# SIMetrix/Simpus

**Script Reference Manual**

**Version 8**

August 2015

# **SIMetrix/SIMPLIS Script Reference Manaul**

**Copyright © SIMetrix Technologies Ltd. 1992-2015 Copyright © SIMPLIS Technologies Inc. 1992-2015**

SIMetrix Technologies Ltd., 78 Chapel Street, Thatcham, Berkshire RG18 4QN United Kingdom

Tel:  $+44$  1635 866395 Fax: +44 1635 868322 Email: [support@simetrix.co.uk](mailto:support@simetrix.co.uk) Web:<http://www.simetrix.co.uk> SIMPLIS Technologies, Inc. P.O. Box 40084 Portland, OR 97240-0084 USA

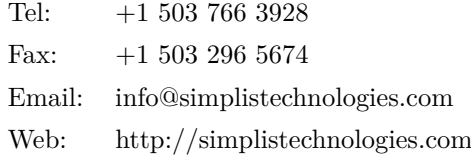

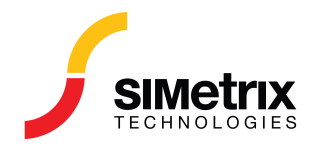

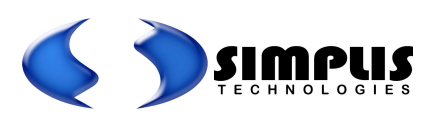

# **Contents**

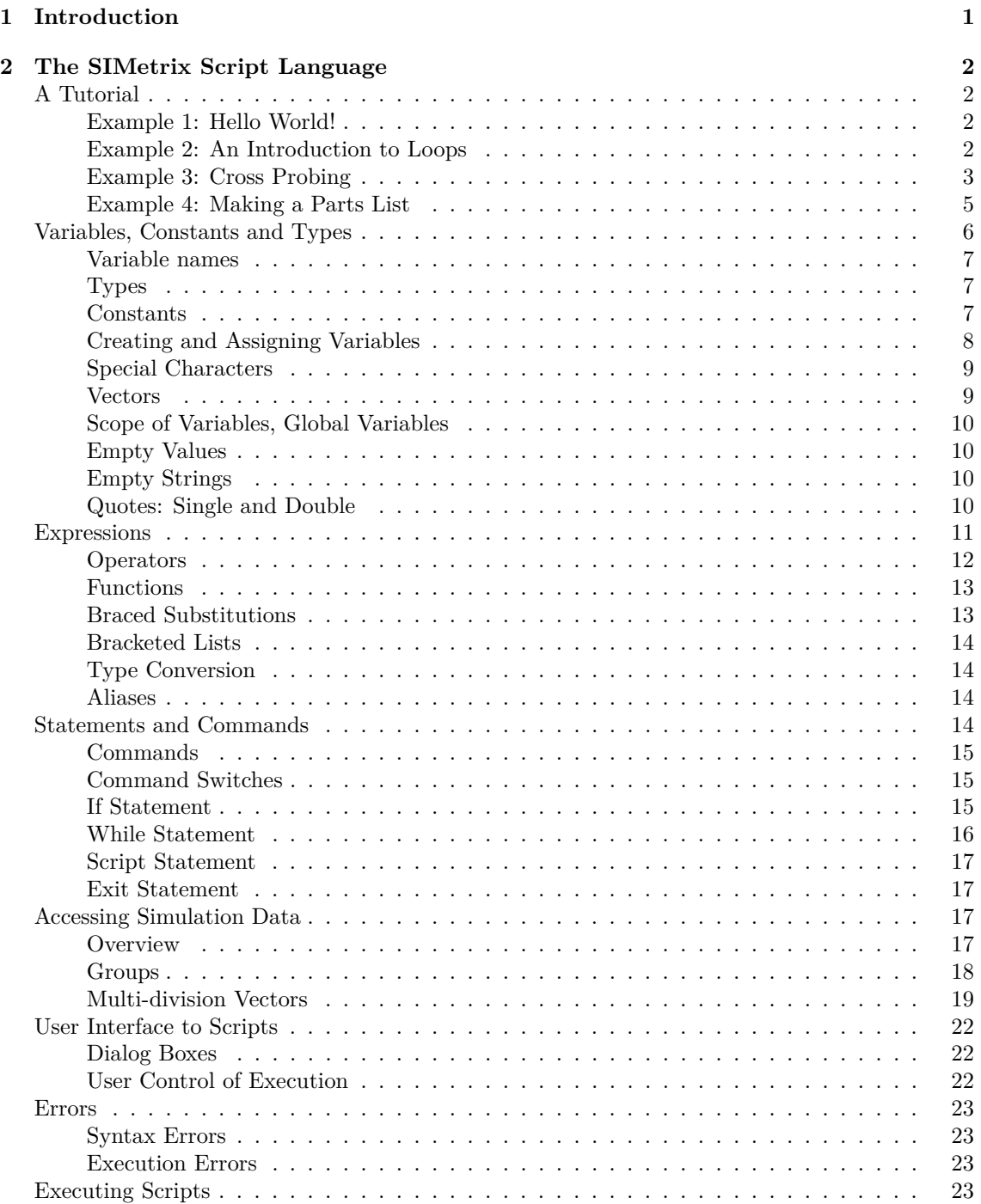

#### $Contents$

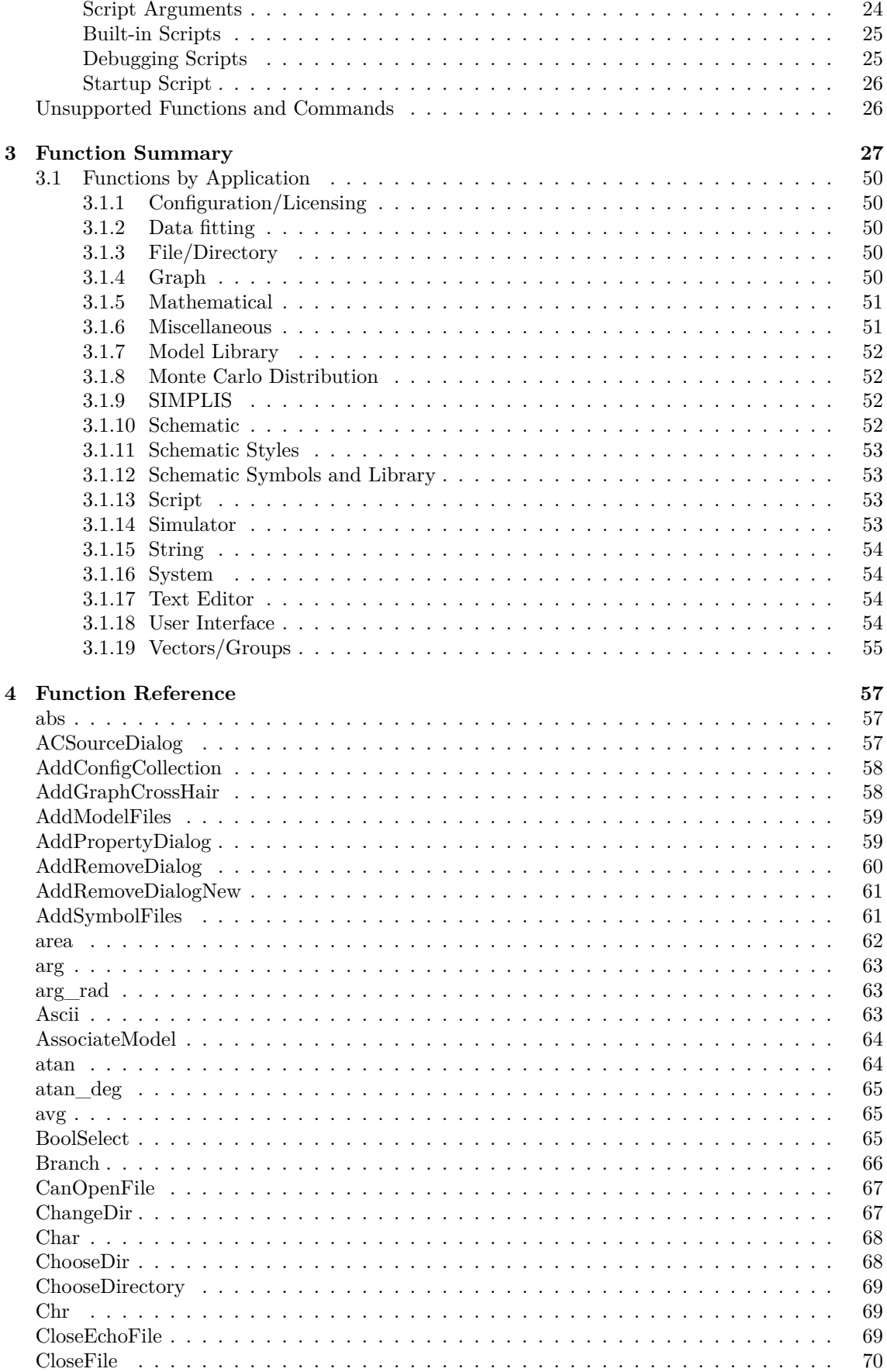

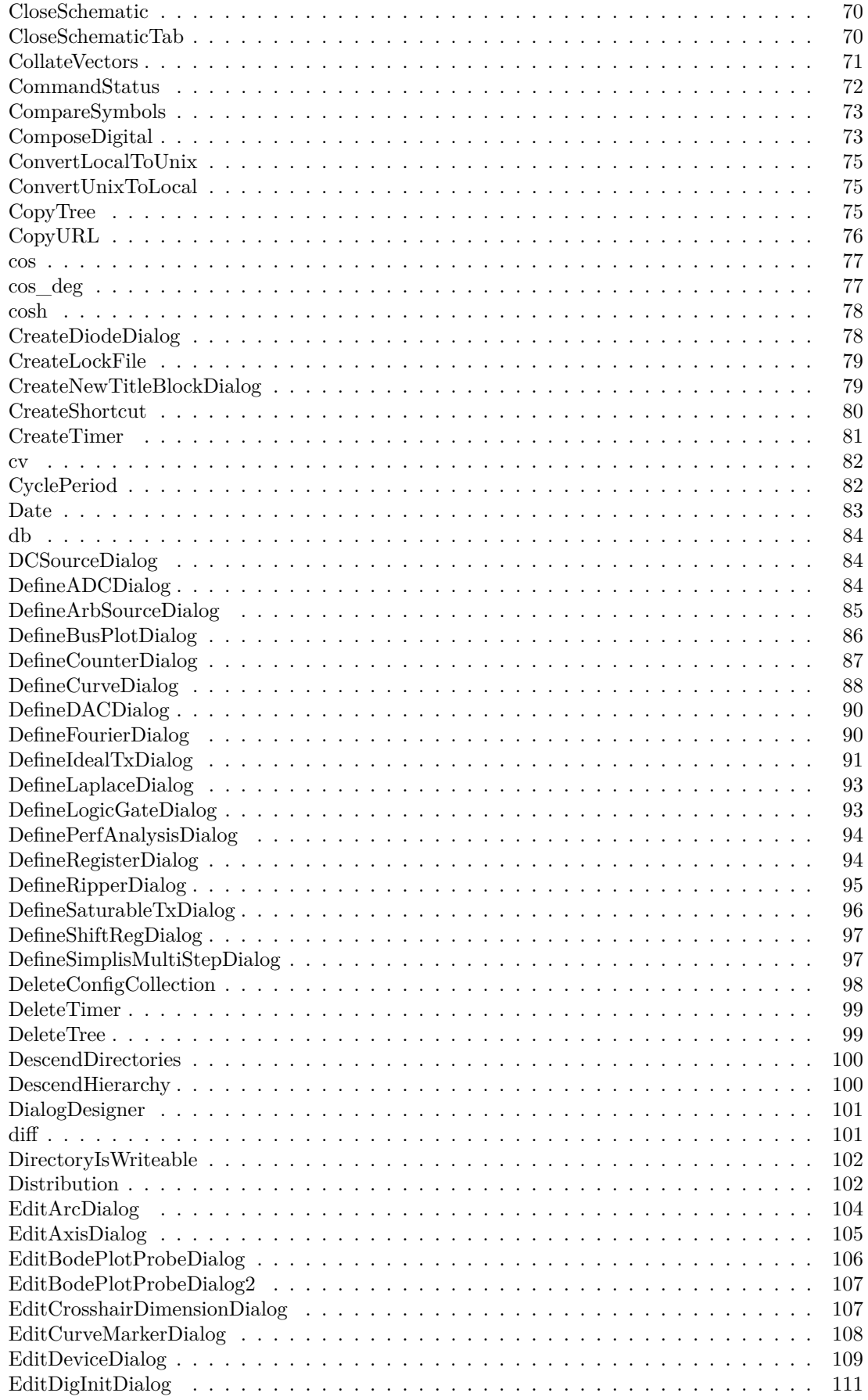

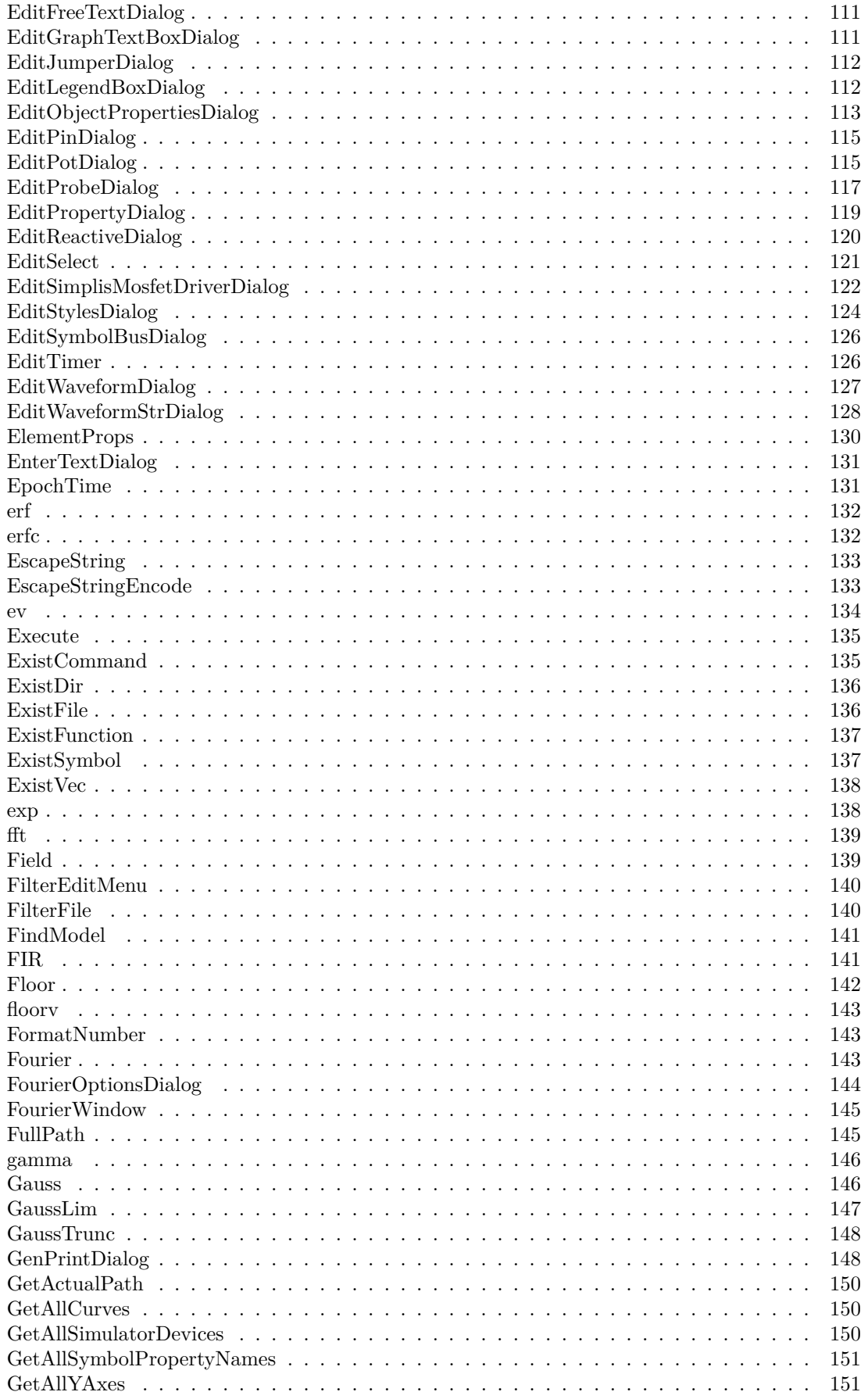

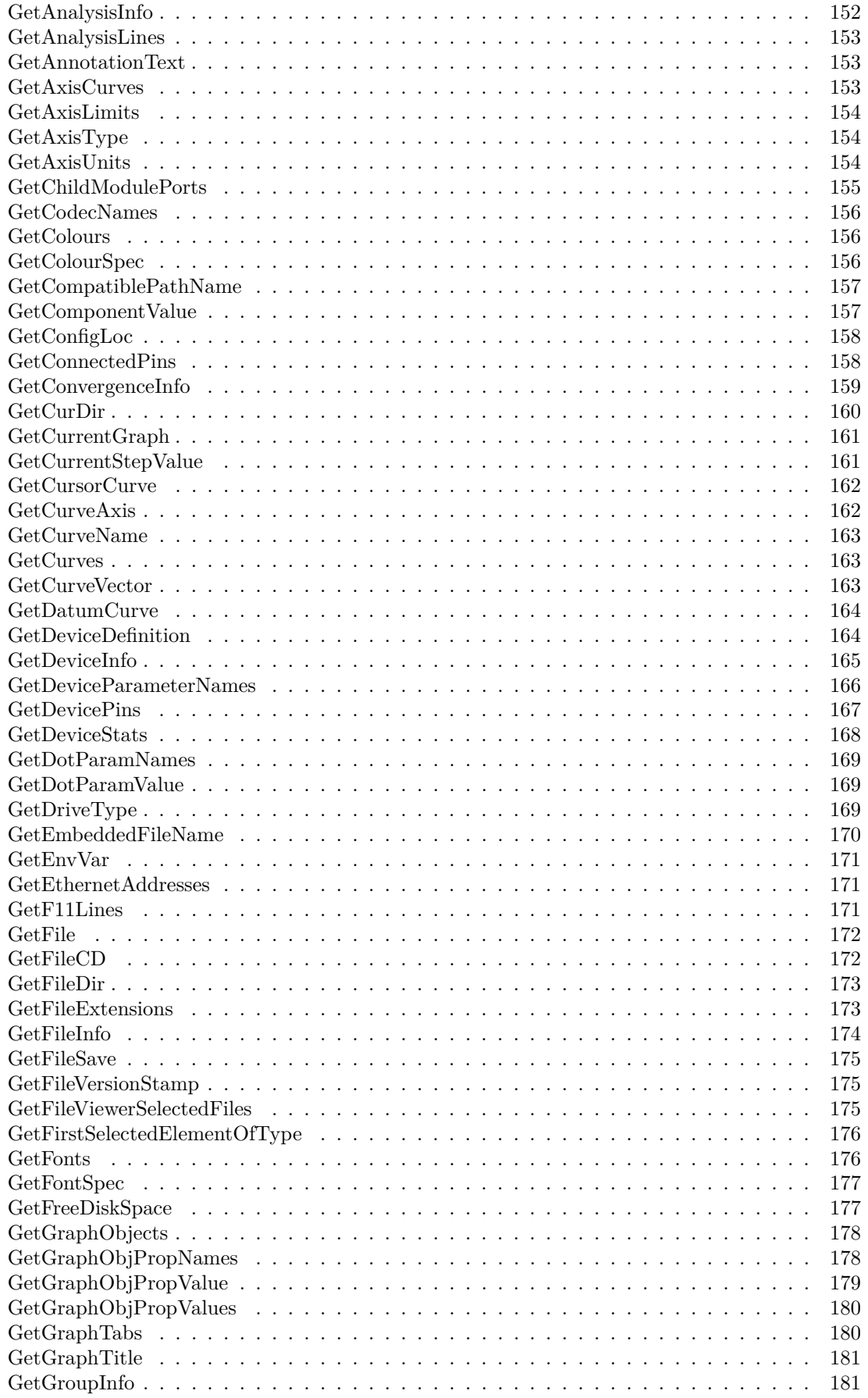

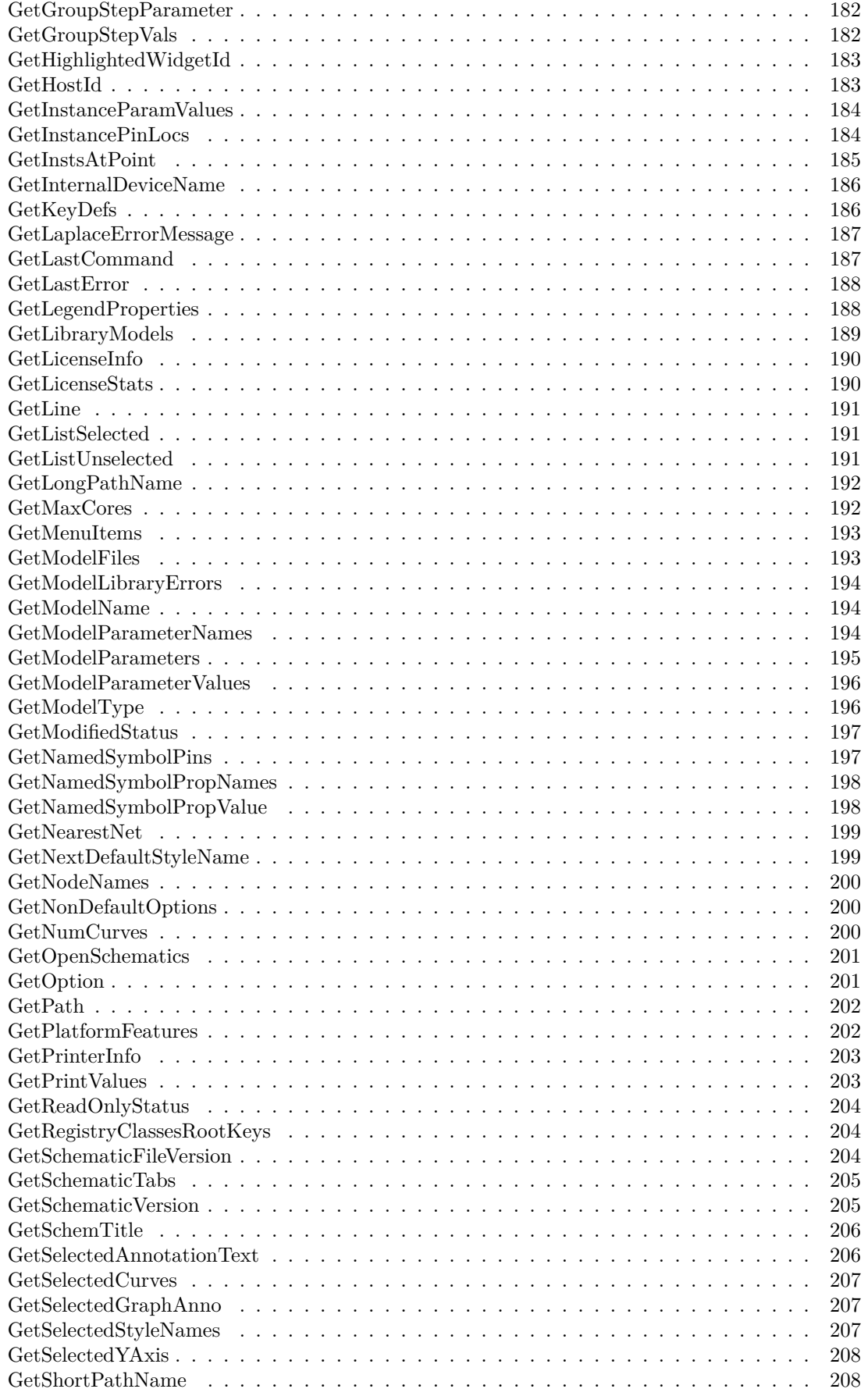

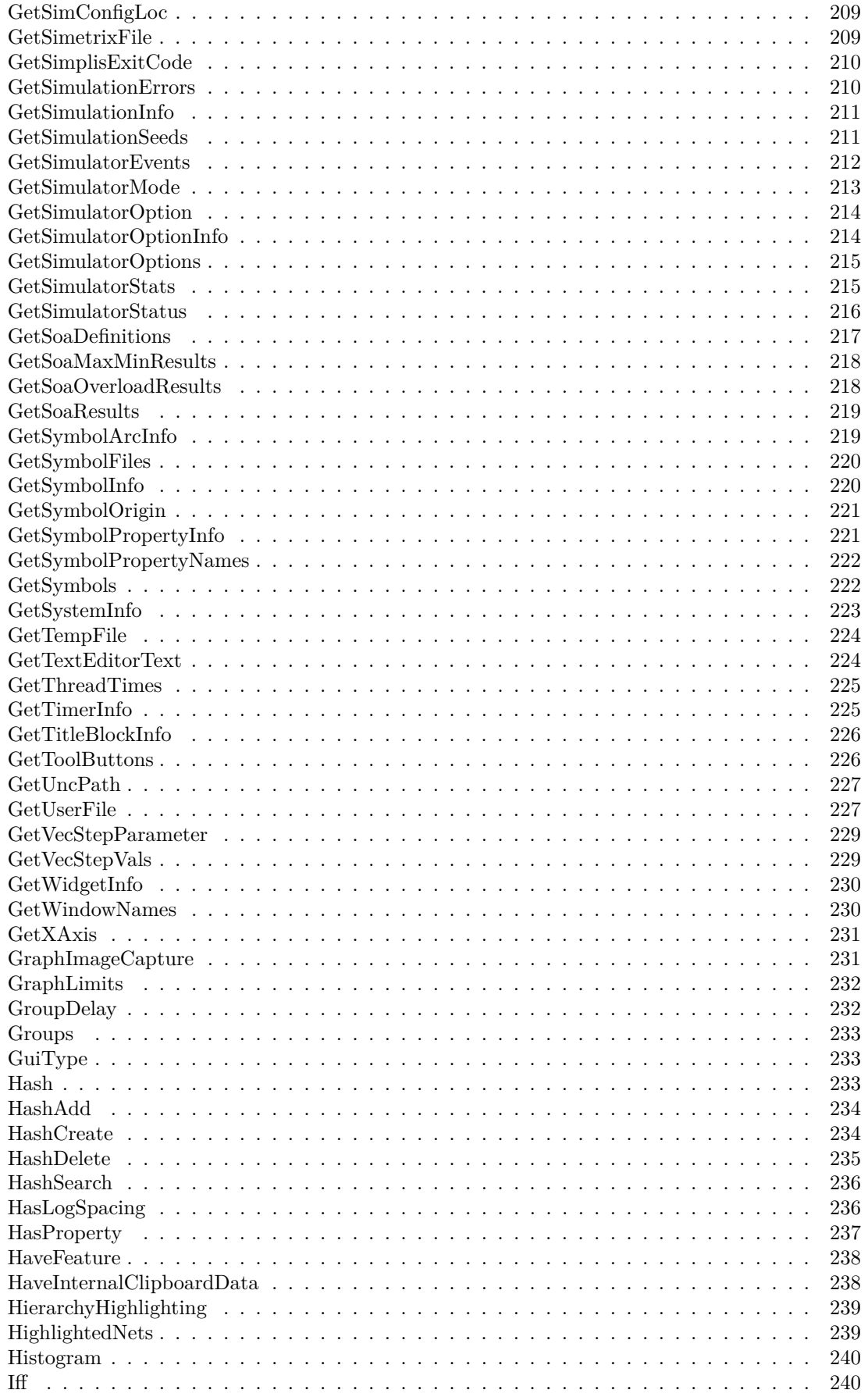

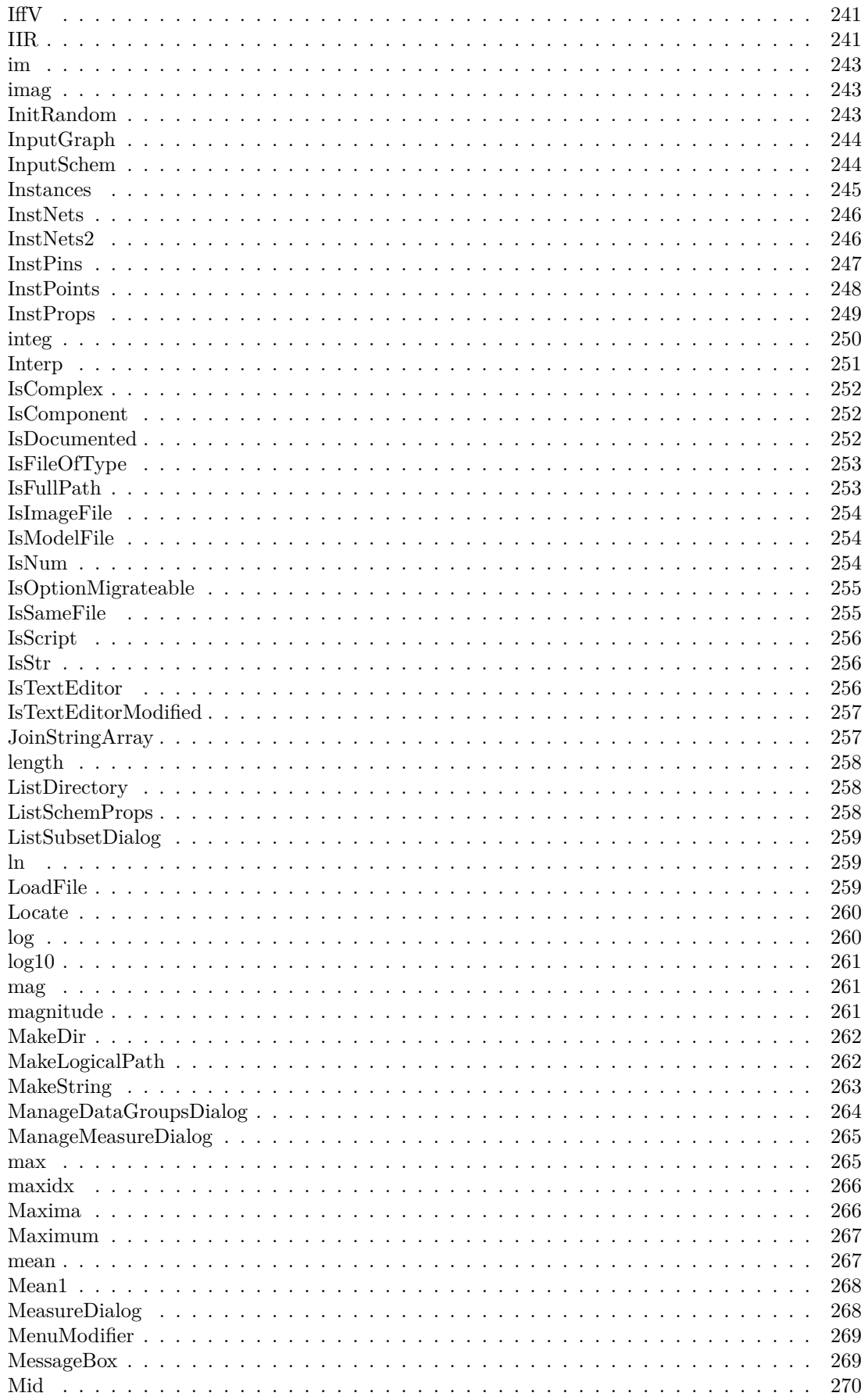

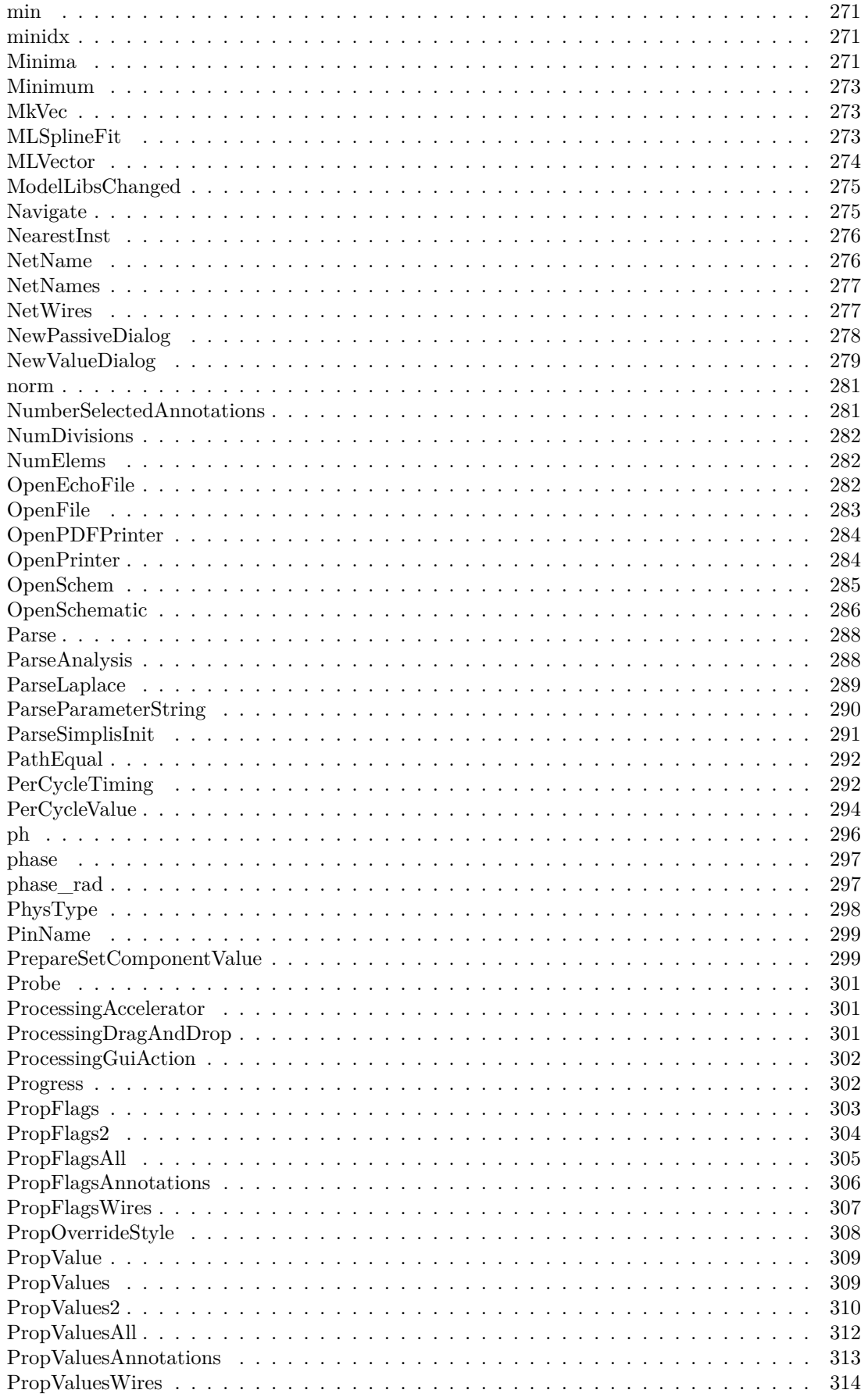

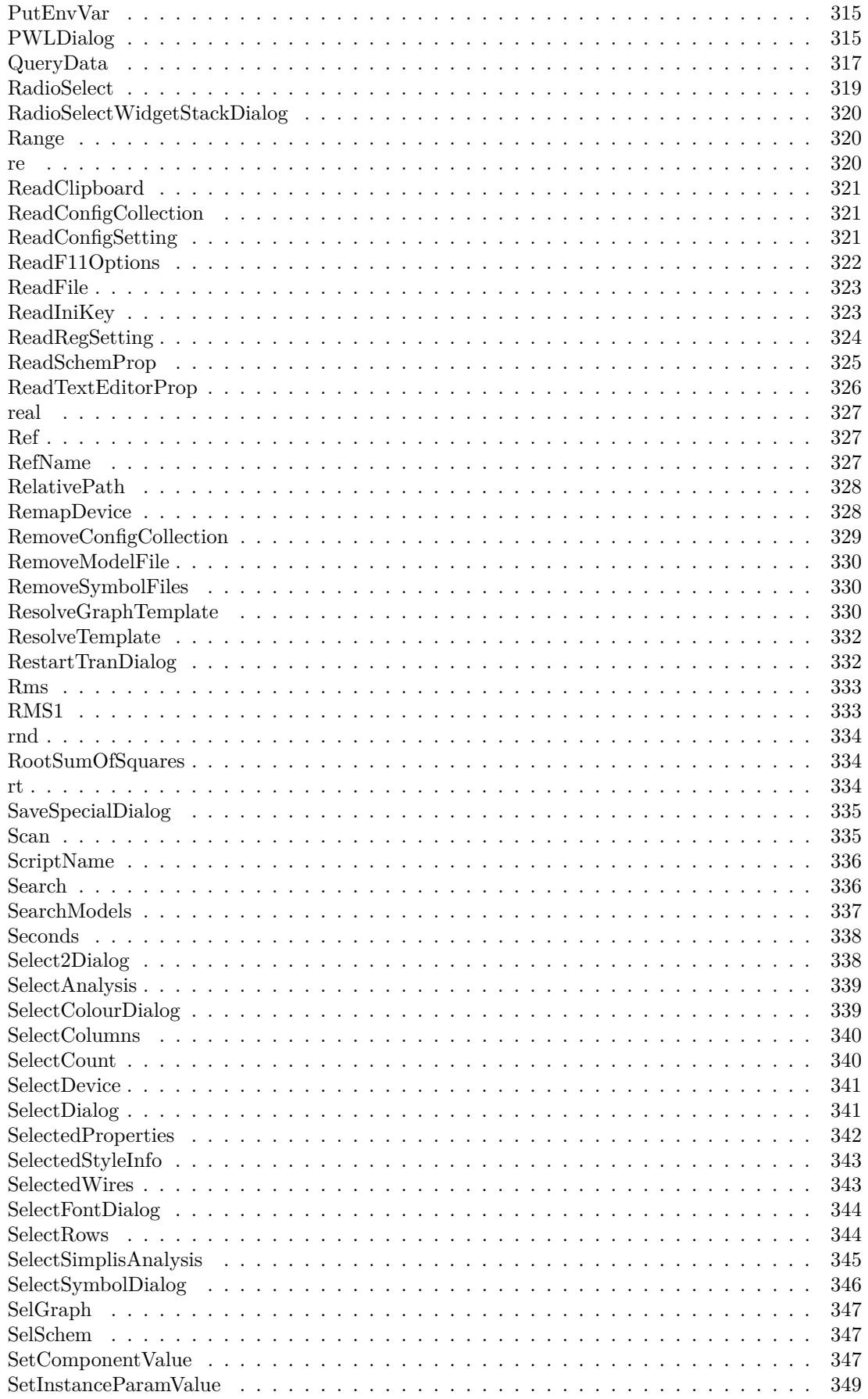

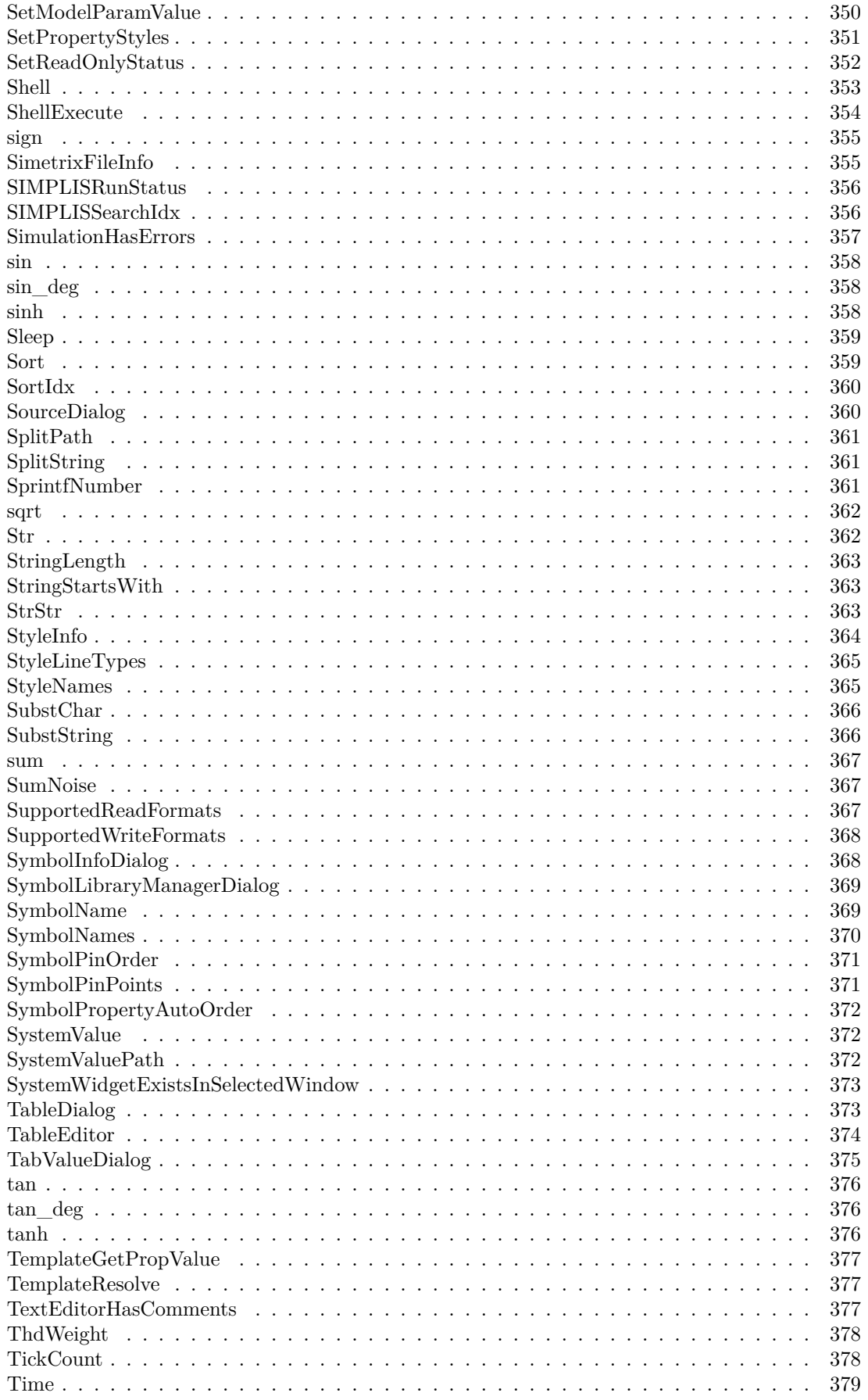

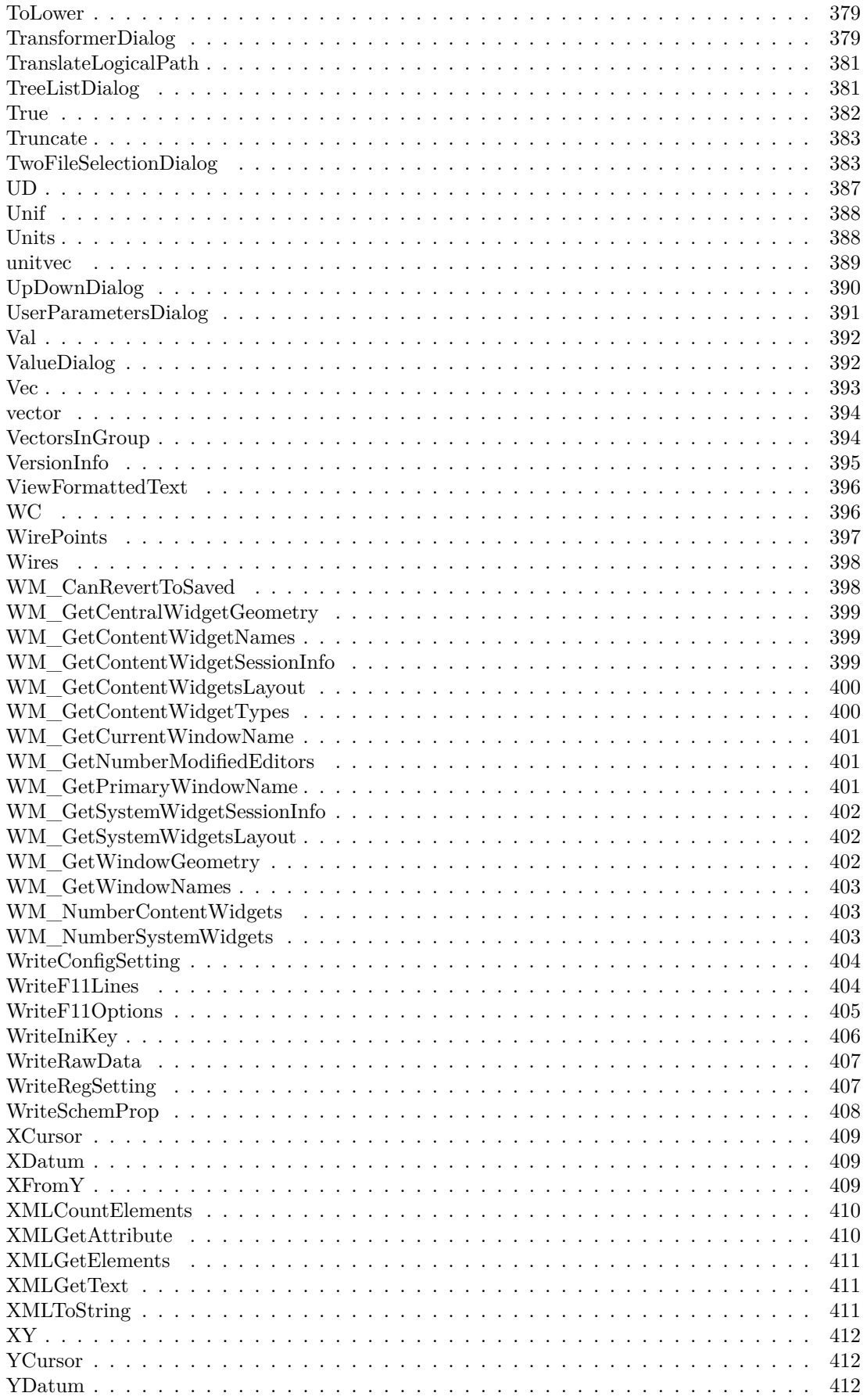

xii

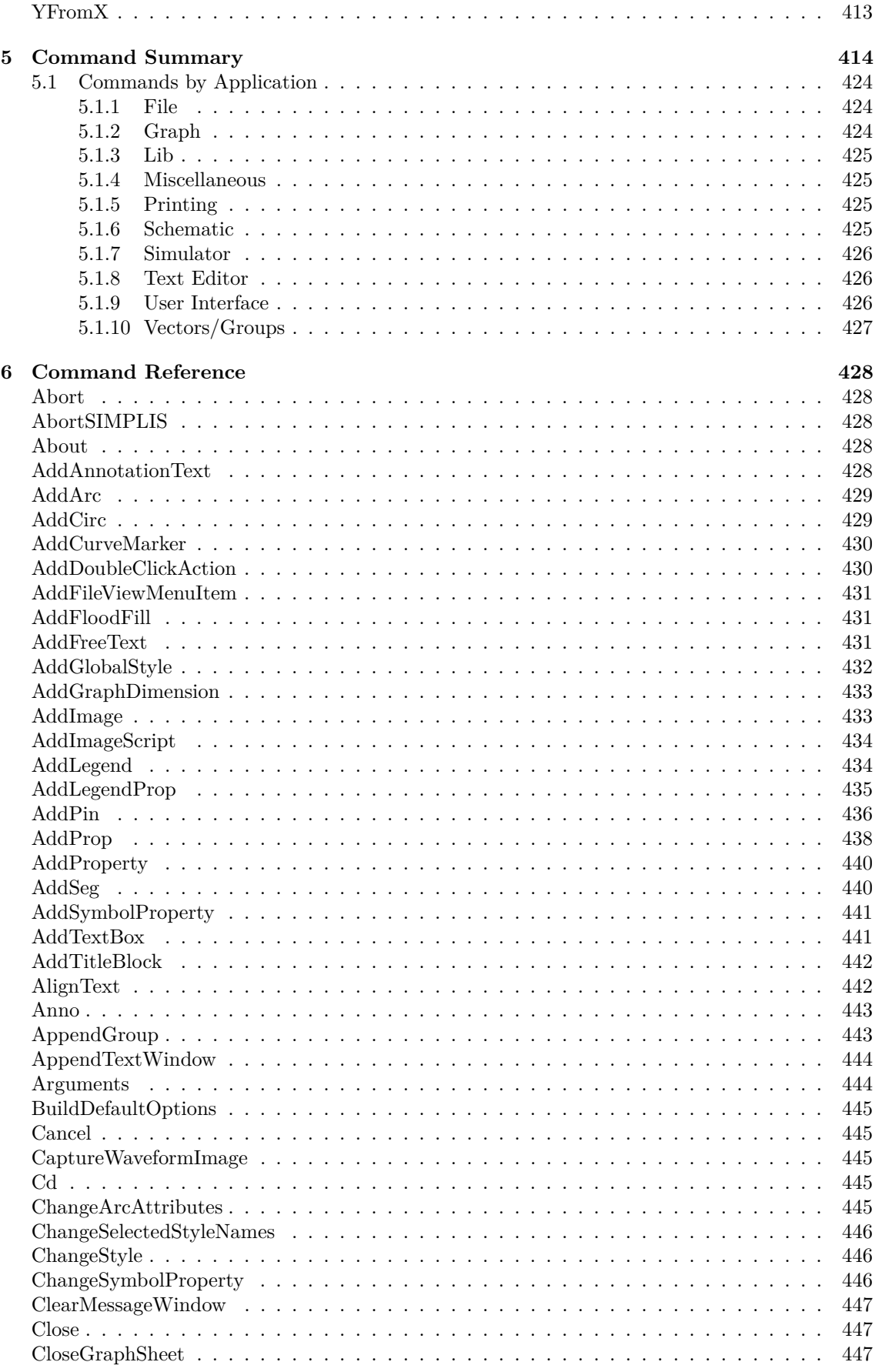

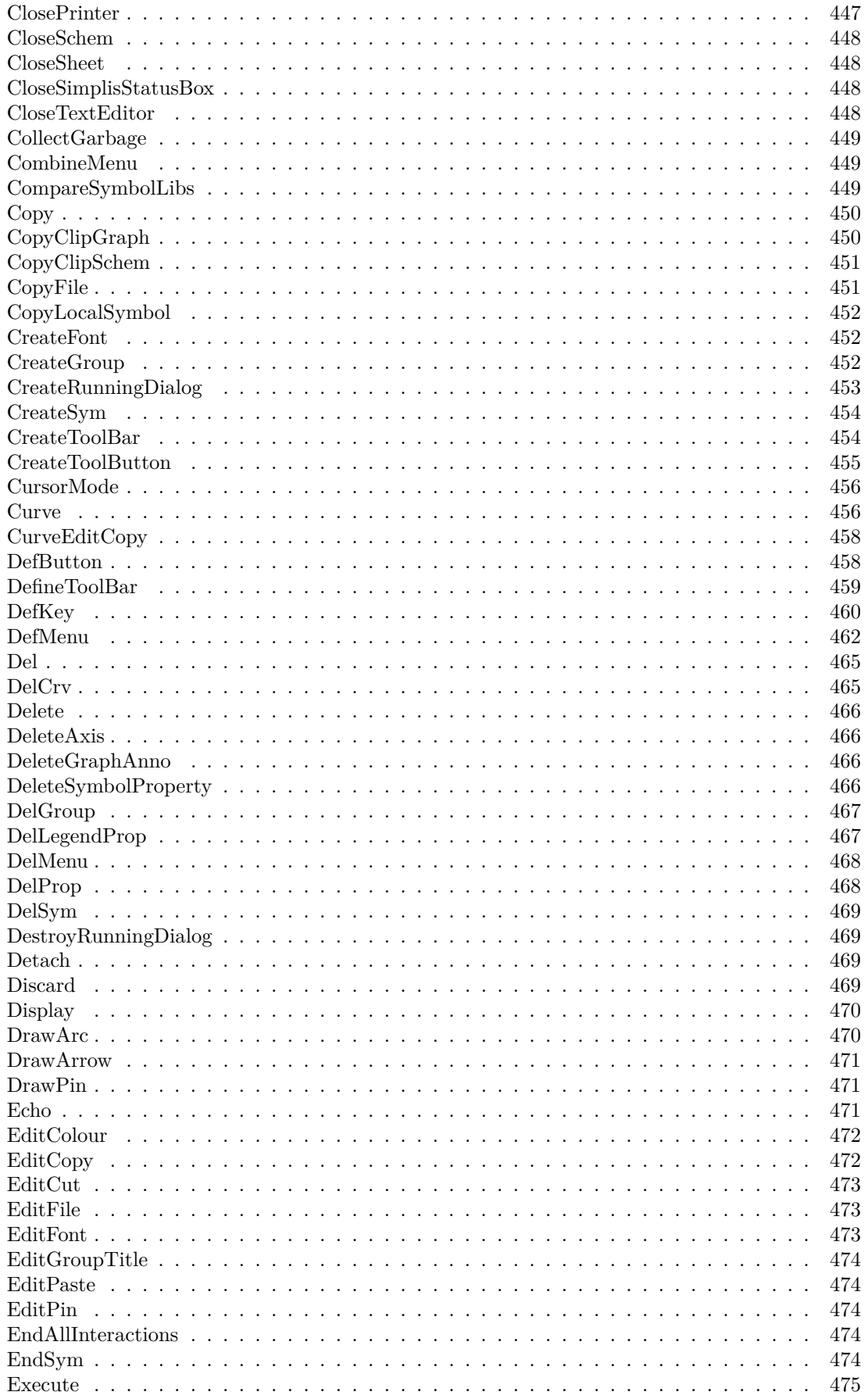

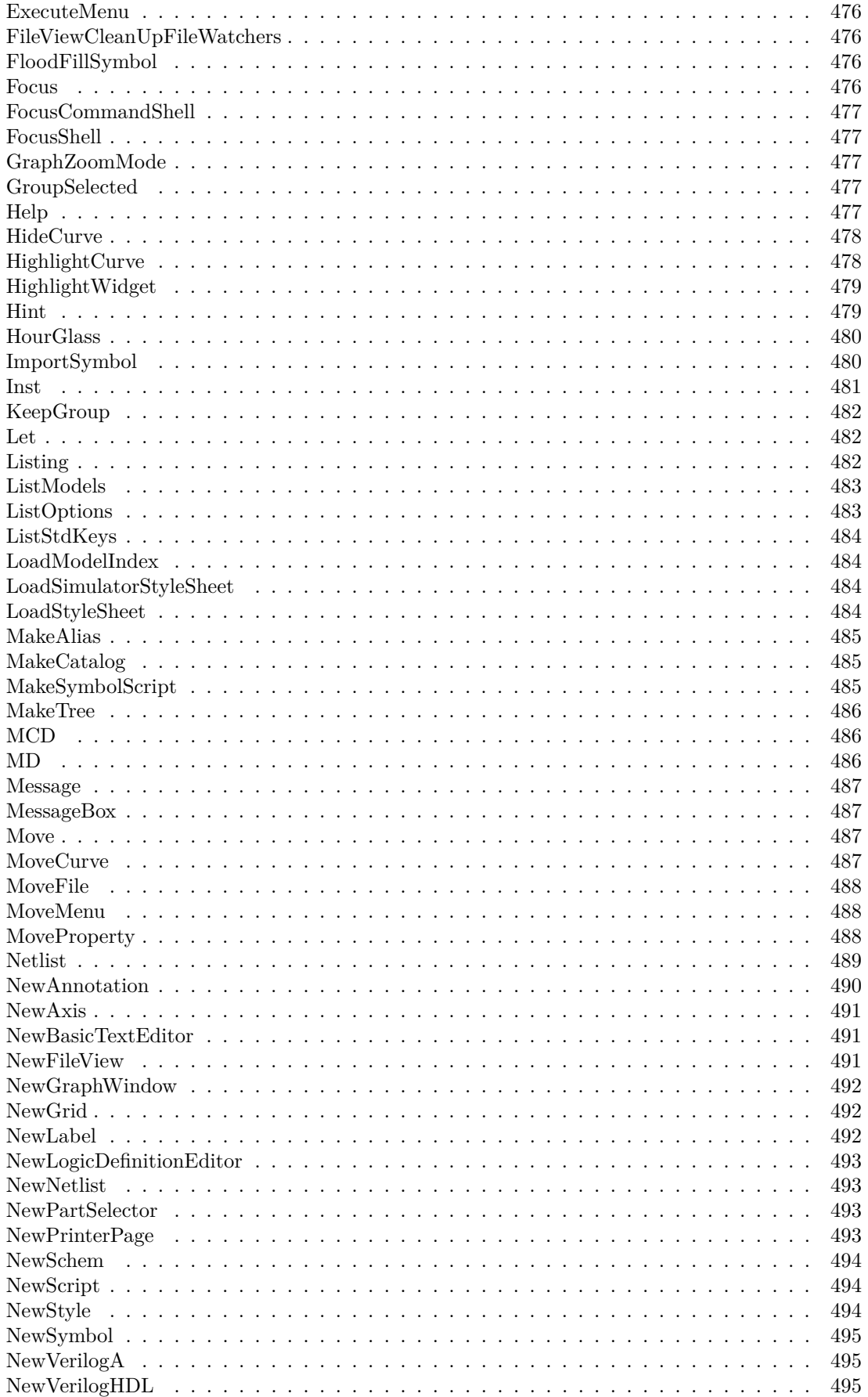

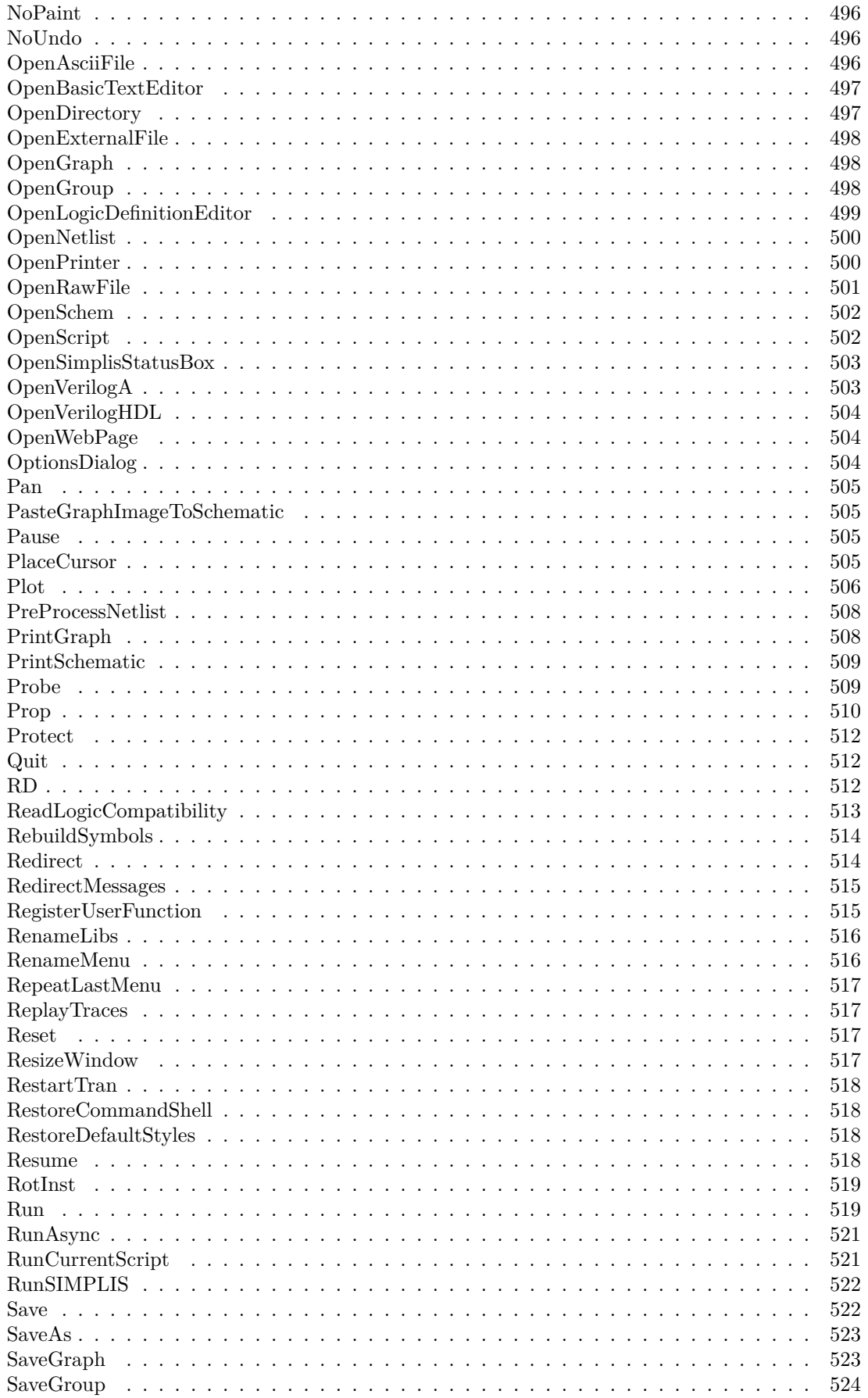

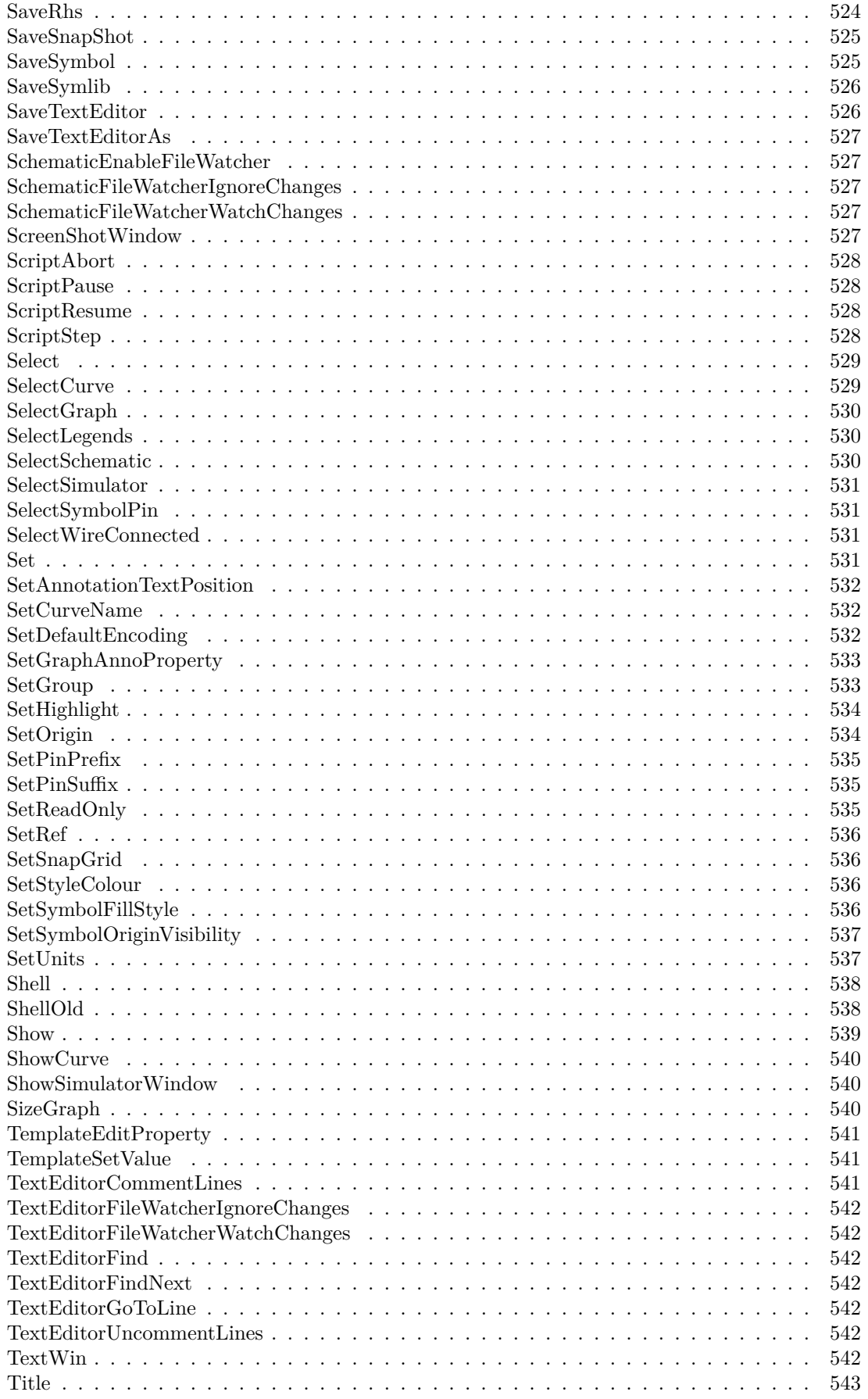

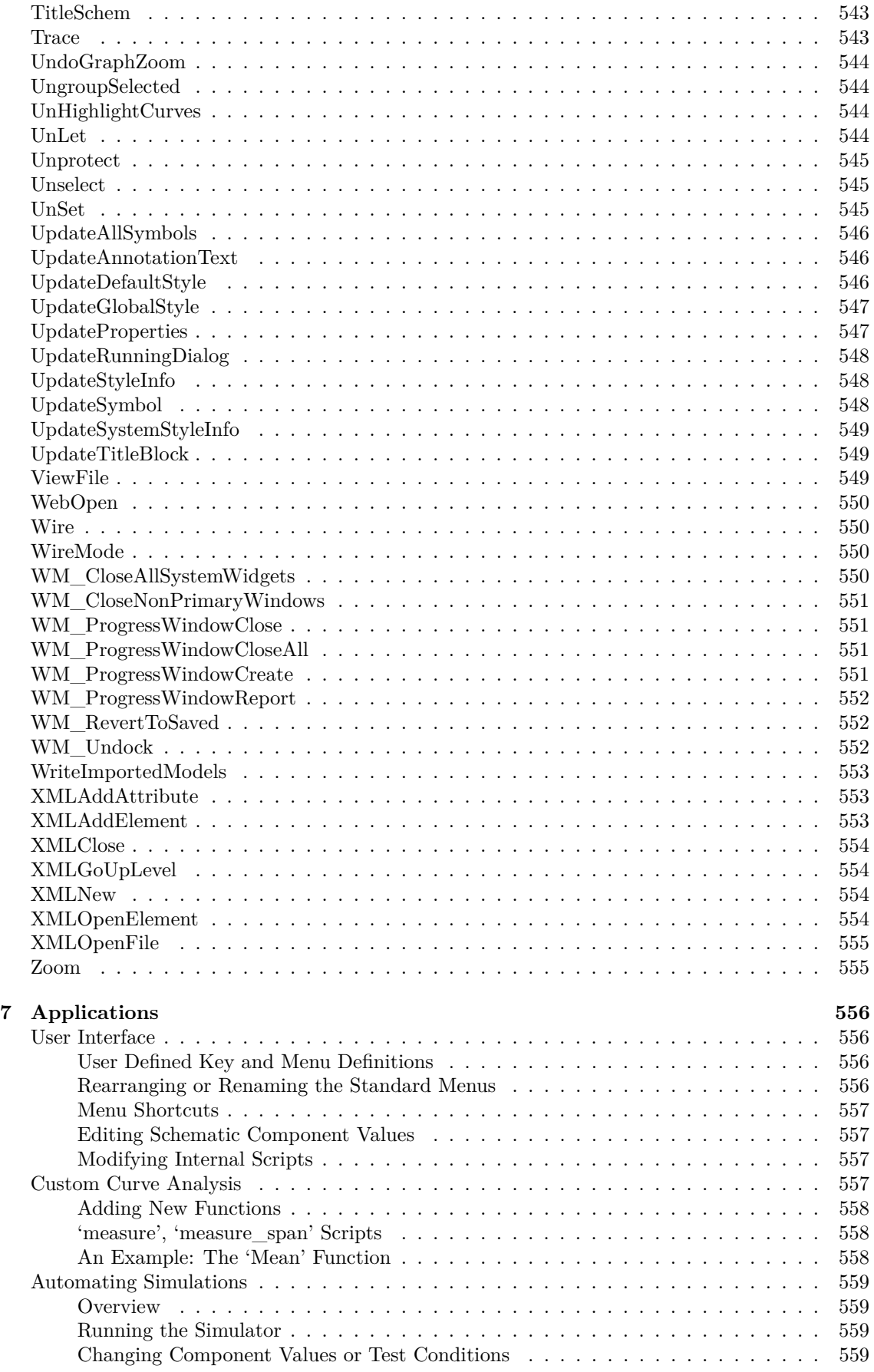

#### *Contents*

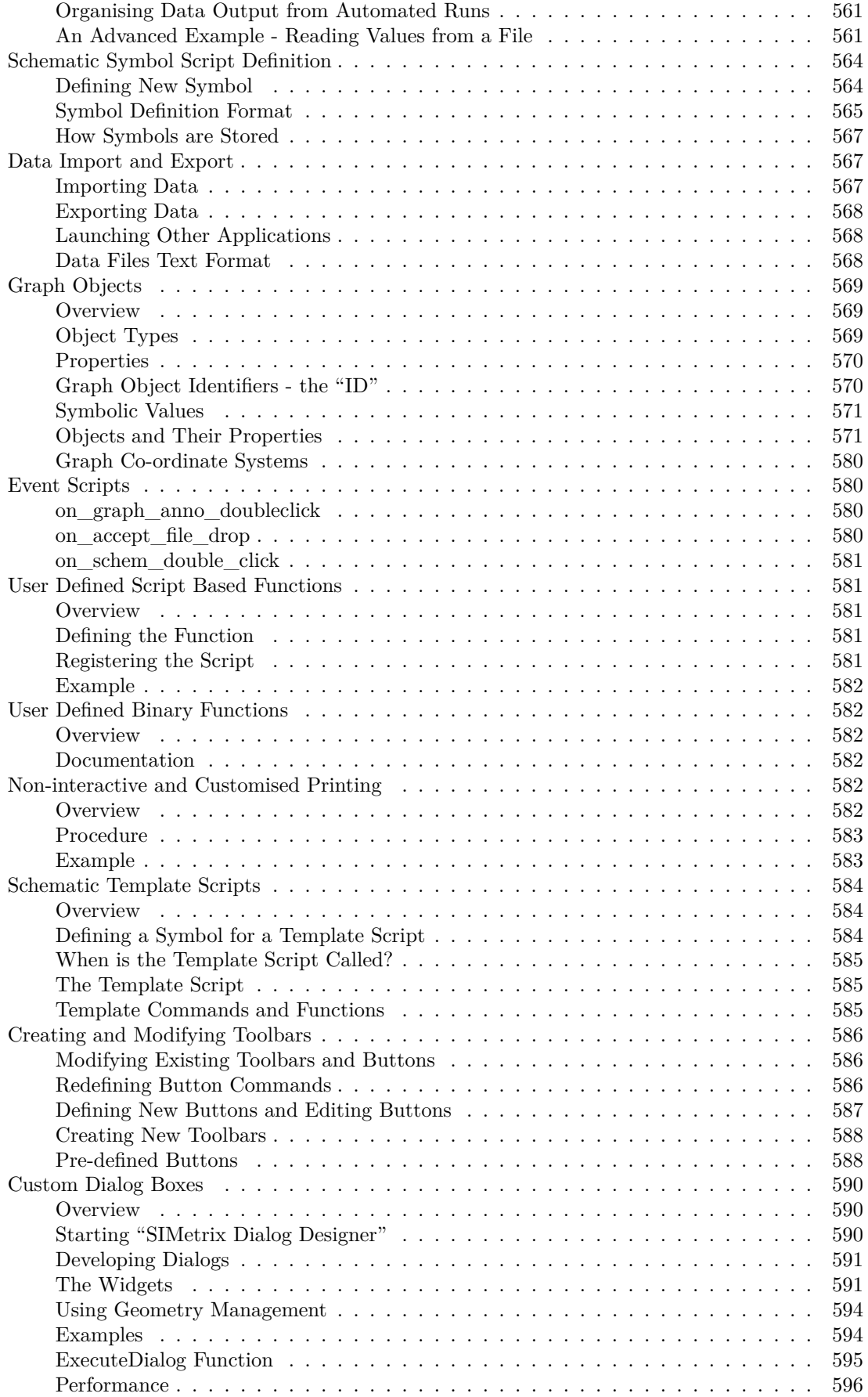

#### *Contents*

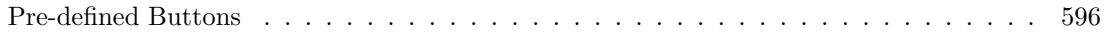

# <span id="page-22-0"></span>**Chapter 1**

# **Introduction**

SIMetrix features a simple interpreted script language, loosely based on BASIC, in which most of the user interface is written.

This manual provides the means for users sympathetic to the concept of computer programming to develop their own scripts or to adapt the user interface by modifying the internal scripts.

We have identified three main applications for script development although there may be others we haven't thought of. These are:

- 1. User interface modification perhaps to suit individual taste or for specialised applications.
- 2. Automated simulations. For example, you may have a large circuit which for which you need to run a number of tests. The simulations take along time so you would like to run them overnight or over a weekend. A simple script can perform this task.
- 3. Specialised analysis. The curve analysis functions supplied with SIMetrix are all implemented using scripts. You can write your own to implement specialised functionality. Also the goal functions used for performance and histogram analysis are "user defined functions" and are actually implemented as scripts. More goal functions may be added for special applications.

The scripting language is supported by about 600 functions and 300 commands that provide the interface to the SIMetrix core as well as some general purpose functionality.

As well as the built-in functions, a tool kit is available that allows you to develop your own functions in  $^{\circ}$ C' or  $^{\circ}$ C++'.

# <span id="page-23-0"></span>**Chapter 2**

# **The SIMetrix Script Language**

## <span id="page-23-1"></span>**A Tutorial**

#### <span id="page-23-2"></span>**Example 1: Hello World!**

Any one who has learnt the 'C' programming language will be familiar with the now celebrated "Hello World" program - possibly the simplest program that can be written. Here we will write and execute a SIMetrix "Hello World" script.

The script is simple:

echo "Hello World!"

To execute and run this script start by selecting the menu **File | New | Script** this will open the in built script editor. Type:

echo "Hello World!"

Now save the text to a file called *hello.sxscr*. To execute the script, click on the Run toolbar button or type "hello" at the command line. You should see the message:

Hello World!

Appear in the message window. A script is executed by typing its filename at the command line. If the file has the extension .sxscr the extension may be omitted. You can also assign a key or menu to execute a script. Type at the command line:

DefKey F6 HELLO

Now press the F6 key. The message should appear again. For information on defining menus see ["User Defined Key and Menu Definitions" on page 556.](#page-577-2)

## <span id="page-23-3"></span>**Example 2: An Introduction to Loops**

This example adds up all the elements in a vector (or array). To create a vector we will run a simulation on one of the example circuits. The whole process will be put into a script except opening the schematic which we will do manually. (But this can be done from a script as well).

To start with, open the example circuit *General/AMP.sxsch*. Make sure it is selected to run a transient analysis.

2

Now select **File | New Script**. This will open a text editor with the current directory set to the SCRIPT. Type in the following:

```
Netlist design.net
Run design.net
let sum = 0for idx=0 to length(vout)-1
       let sum = sum + vout[idx]next idx
echo The sum of all values in vout is {sum}
```
Save the script to the file name *SUM.sxscr*. Now type SUM at the command line. A simulation will run and the message:

The sum of all values in vout is -6.1663737561

Should appear in the message window. The exact value given may be different if you have modified the circuit or set up different model libraries. This script introduces four new concepts:

- 1. For loops
- 2. Braced substitutions (sum in the last line)
- 3. Vectors (or arrays)
- 4. Accessing simulation data

Let's go through this script line by line.

The first two lines carry out the simulation and in fact something similar is done each time a simulation is run using the menu or F9 key. Netlist design.net generates a netlist of the circuit and saves it in a file called design.net. Then Run design.net runs the simulation on the netlist design.net.

The line

 $let$  sum =  $0$ 

creates and initialises the variable sum which will ultimately hold the final result. The next three lines is a simple *for statement*. The variable idx is incremented by one each time around the loop starting at zero and ending at length(vout)-1. vout is a variable - actually a vector - which was generated by the simulator and holds the simulated values of the voltage on the VOUT net. This net is marked with a terminal symbol. length(vout) returns the number of elements in vout (1 is subtracted because idx starts at 0). In the line:

let sum = sum +  $vout[idx]$ 

vout[idx] is an indexed expression which returns element number idx of the vector vout. sum is of course the accumulative total. The final line:

```
echo The sum of all values in vout is {sum}
```
contains the *braced substitution* sum. sum is evaluated and the result replaces expression and the braces. See ["Braced Substitutions" on page 13](#page-34-1) for more information.

# <span id="page-24-0"></span>**Example 3: Cross Probing**

The standard plotting menus, plot one curve at a time. Here a script is described which repeatedly plots cross-probed curves until the right mouse key is clicked.

3

```
let start=1
do while probe()
   if start then
       plot {netname()}
   else
       curve {netname()}
   endif
   let start=0
   probe
loop
```
This script introduces if statements, while statements, functions and the features that allow voltage cross-probing, namely the functions [NetName \(page 276\)](#page-297-1) and [Probe \(page 301\)](#page-322-0) and the command [Probe \(page 509\).](#page-530-1)

The script repeatedly executes the statements between do while and loop until the probe() function returns 0 (=FALSE). The Probe function changes the cursor shape to an oscilloscope probe but doesn't return until the user presses the left or right mouse key. If the user presses the left key the function returns  $1$  ( $=$ TRUE) and execution continues to the statements inside the loop. If the user presses the right key, the Probe function returns 0 (=FALSE) and the loop is completed and the script terminates. In the next 5 lines:

```
if start then
   plot {netname()}
else
   curve {netname()}
endif
```
the first time around the loop start is equal to 1 and the [Plot \(page 506\)](#page-527-0) command is executed. This creates a new graph. Subsequently, start is set to zero and the [Curve \(page 456\)](#page-477-1) command is executed which adds new curves to the graph already created.

The argument to the [Plot \(page 506\)](#page-527-0) and [Curve \(page 456\)](#page-477-1) commands, netname() is a braced substitution which we saw in the previous example. The [NetName \(page 276\)](#page-297-1) function returns a string which is the name of the nearest net to the cursor at the time the function is executed. The function is executed soon after the user presses the left mouse key so the string returned by [NetName \(page 276\)](#page-297-1) will be the net the user is pointing to. The value returned by [NetName](#page-297-1) [\(page 276\)](#page-297-1) is a string, but the [Plot \(page 506\)](#page-527-0) command requires a numeric expression. By putting netname() in braces the result of evaluating it is substituted as if it were typed in. So if the user pointed at a the net named VOUT, netname() would return 'VOUT' and that would be placed after plot or curve i.e. plot vout would be executed.

The final command

probe

calls the [Probe \(page 509\)](#page-530-1) command. This does the same as the [Probe \(page 301\)](#page-322-0) function but doesn't return a result. It is needed because both the Probe function and the Probe command return on both up and down clicks of the mouse. The second occurrence of Probe simply waits for the up click of the mouse button.

There are four other functions which are used for cross-probing. These are [GetNearestNet \(page 199\),](#page-220-0) [NearestInst \(page 276\),](#page-297-0) [PinName \(page 299\)](#page-320-0) and [Branch \(page 66\).](#page-87-0)

Just one final note. plot netname() won't work for vectors whose name contains certain characters such as arithmetic characters e.g. '+' and '-'. These characters get interpreted as their literal meaning and an error usually results. To plot vectors whose names contain these characters, you should use the Vec() function and supply the vector name as a string. E.g.

plot Vec(netname())

Note that there are no curly braces used here. This is because the Vec() function returns a numeric vector containing the actual data to be plotted. The [NetName \(page 276\)](#page-297-1) function returns the *name* of the vector not its actual data.

## <span id="page-26-0"></span>**Example 4: Making a Parts List**

This script example displays a list of components in the currently selected schematic with their references and values in the message window.

```
* mk_bom.txt Display parts list in message window
if NOT SelSchem() then
echo There are no schematics open
exit all
endif
let refs = PropValues('ref', 'ref')
for idx=0 to length(refs)-1
let val = PropValues('value', 'ref', refs[idx])
* check for duplicate ref
if length(val)==1 then
   echo {refs[idx]} {val}
else
   echo Duplicate reference {refs[idx]}. Ignoring
endif
next idx
```
The first line:

\* do\_bom.txt Display parts list in message window

is a comment. Any line beginning with a '\*' will be ignored.

The next line:

if NOT SelSchem() then

is the start of an *if statement*. SelSchem() is a function which returns 1 if there are schematics open and 0 if there are not. if NOT SelSchem() then means 'if there are *no* schematics open'. This is an initial check that the user has actually opened a schematic.

If there are no schematic open the lines:

echo There are no schematics open exit all

will be executed. The first line calls the echo command. This echoes to the message window all subsequent text on the same line. The second line is an *exit statement*. In this case it causes execution to abort and the rest of the script will be ignored.

The next line

endif

terminates the *if statement*. For every if there must be a matching endif or end if.

Normally, of course, we hope the user has opened a schematic and the remainder of the script will be executed. The next line

#### let refs = PropValues('ref', 'ref')

calls the let command. This expects an assignment expression which it evaluates. In this case it assigns refs with the result of the a call to the function [PropValues \(page 309\).](#page-330-1) In this example it returns the component reference for all instances (i.e. symbols) on the schematic that have one.

The next line

for idx=0 to length(refs)-1

starts a *for loop*. The block of statements between this line and the matching next will be repeated with values of idx incrementing by 1 each time around the loop until idx reaches length(refs)-1.The length function returns the number of elements in the refs variable so the loop is repeated for all elements in refs.

The next line is

let val = PropValues('value', 'ref', refs[idx])

This calls the PropValues function again. This time it returns the value of the *value* property for any instance with the property *ref* which has the value refs[idx]. Assuming the schematic has been annotated (unique references assigned to all components) the result of this call should be a single value which is assigned to val.

The next 2 lines

```
if length(val)==1 then
   echo {refs[idx]} {val}
```
The if statement checks that val has length one which means that the reference is unique. If it is then the [Echo \(page 471\)](#page-492-2) command is called which displays on the message window all the text following it. In this instance the echo command is followed by two *braced substitutions*. A braced substitution is an expression enclosed in curly braces  $\cdot$  and  $\cdot$ . The braces and the enclosed expression are replaced by the result of evaluating the expression as if it had been typed in. Braced substitutions are a very important feature of the SIMetrix scripting language. Here the result is the component's reference and value are displayed in the message window.

The last part of the for loop is:

```
else
   echo Duplicate reference {refs[idx]}. Ignoring
endif
```
This is executed if the if expression length $(va1) == 1$  is false. This means that there is more than one component with that component reference. A message is output saying that it is being ignored. The final line

next idx

terminates the for loop.

## <span id="page-27-0"></span>**Variables, Constants and Types**

SIMetrix scripts, like all computer programs, process data stored in variables. Variables may hold real, complex or string data and may be scalar - possessing only a single value - or single dimension arrays called vectors.

# <span id="page-28-0"></span>**Variable names**

Variables names must be a sequence of characters but the first must be non-numeric. Any character may be used except:

\ " & + - \* / ^ < > ' @ { } ( ) [ ] ! \% ; : |=

and spaces.

Although it is legal the following names should be avoided as they are statement keywords:

all do else elseif end endif endwhile exit or if loop next script step then to while

## <span id="page-28-1"></span>**Types**

Variables may have real, complex or string type. Real and complex are selfexplanatory. Strings are a sequence of ASCII characters of any length.

SIMetrix does not have an integer type. Although all numbers are represented internally as floating point values, the format used permits integers to be represented exactly up to values of about  $2^{52}$ .

## <span id="page-28-2"></span>**Constants**

These can be real complex or string. Real numbers are represented in the usual way but may also contain the engineering suffixes:

a 
$$
10^{-18}
$$
  
f  $10^{-15}$   
p  $10^{-12}$ 

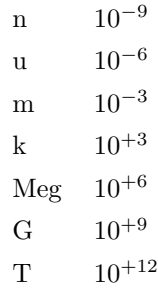

Note that engineering suffixes *are not case sensitive*. A common mistake is to use 'M' when what was meant was 'Meg'. 'M' is the same as 'm'.

Complex numbers are represented in the form:

(*real*, *imaginary*)

Strings are a sequence of text characters enclosed in single quotation marks. Single quotation marks themselves are represented by two in succession.

#### **Example 1: Real**

2.3 4.6899 45 1e-3 1.2u

**Example 2: Complex**

 $(1,1)$  means  $1+i$ (2.34,10) means 2.34+10i

#### **Example 3: String**

'this is a string' 'This is a "string"'

# <span id="page-29-0"></span>**Creating and Assigning Variables**

Variables are created and assigned using the Let command. For example:

Let x=3

assigns the value 3 to the variable x. Note that Let is not optional as it is in most forms of Basic.

You can also assign complex numbers and strings e.g.

Let  $x=(5,1)$ Let s=`This is a string'

All of the above are *scalar* that is they contain only one value. Variables may also be single dimension arrays called *vectors*. Vectors are described below.

## <span id="page-30-0"></span>**Special Characters**

Some characters have a special meaning and if entered into a string literal will not work correctly. Characters affected are newline, tab, semi-colon, single and double quotation and open and close brace characters.

Open and close brace characters ('{' and '}') and semi-colon (';') may be included in a string literal by enclosing the whole string with *double* quotation marks. (There is more information here ["Quotes: Single or Double" on page 10\)](#page-31-3).

Single and double quotation marks can be included by doubling them up. However, this can be inconvenient and an alternative method is to assign a variable with the special character using the [Chr \(page 69\)](#page-90-1) function. This method is also the only way to enter a tab character into a literal string. For example:

> Let tab =  $chr(9)$ Let string = 'This is a tab '  $\&$  tab  $\&$  ' character'

This method can be used to enter new line characters  $(\text{chr}(10))$  and also single quotes  $(\text{chr}(39))$ , double quotes  $chr(34)$  and semi-colons  $chr(59)$ 

#### <span id="page-30-1"></span>**Vectors**

Vectors can be created using a *bracketed list*, with a function that returns a vector or by the simulator which creates a number of vectors to represent node voltages and device currents. A bracketed list is of the form:

[ expression1, expression2, ...]

E.g.

let  $v = [1, 3, 9]$ 

These are described in more detail in the section on ["Bracketed Lists" on page 14.](#page-35-0) Functions and simulator vectors are described in following sections.

Vectors, like other variables may also contain strings or complex numbers but all the elements must be the same *type*.

Individual elements of vectors may be accessed using square brackets: '[' and ']'. E.g.

let  $v = [1, 3, 9]$ let  $a = v[2]$ 

a is assigned 9 in the above example. Index values start at 0 so the first element (1) is  $v[0]$ .

It is also possible to assign values to individual elements e.g.

 $let v[2] = 5$ 

In which case the value assigned must have the same type (i.e. real, complex or string) as the other elements in the vector.

Vectors, like other variables may also contain strings or complex numbers but all the elements must be the same type.

## <span id="page-31-0"></span>**Scope of Variables, Global Variables**

Variables created using the [Let \(page 482\)](#page-503-1) command are only available within the script where the Let command was executed. The variable is destroyed when the script is completed and it is not accessible to scripts that the script calls. If, however, the Let command was called from the command line, the variable is then *global* and is available to all scripts until it is explicitly deleted with the [UnLet \(page 544\)](#page-565-3) command. If a global variable needs to be created within a script, the variable name must be preceded by global: For example:

```
Let global:result = 10
```
global:result will be accessible by all scripts and from the command line. Further it will be permanently available until explicitly deleted with UnLet. After the variable has been created with the global: prefix, it can subsequently be omitted. For example in:

```
Let global:result = 10
Show result
Let result = 11Show result
```
will display

result=10 result=11

in the message window. The variable result will be available to other scripts whereas if the global: prefix had been left off, it would not. Although it is not necessary to include the global: prefix except when first creating the variable, it is nevertheless good practice to do so to aid readability of the script.

# <span id="page-31-1"></span>**Empty Values**

Many functions return *empty* values (also known as empty vectors) when they are unable to produce a return value. An empty value contains no data. An empty value can be tested with the Length function which will return 0. All other functions and operators will yield an error if presented with an empty value.

Empty values should not be confused with empty strings. The latter is explained in the next section.

# <span id="page-31-2"></span>**Empty Strings**

An empty string is one that has no characters. An empty string can be entered on a command line with the character sequence:

{`'}

Empty strings are not the same as empty values. An empty value has no data at all and will result in an error if supplied to any function other than the Length function.

# <span id="page-31-3"></span>**Quotes: Single and Double**

Single quotation marks ( ' ) and double quotation marks ( " ) both have a special, but different, meaning in SIMetrix and in the past this has been the source of much confusion. Here we explain

10

what each means and when they should be used. Single quotes are used to signify a text string in an expression. Expressions are used as arguments to the [Plot \(page 506\),](#page-527-0) [Curve \(page 456\),](#page-477-1) [Let \(page 482\)](#page-503-1) and [Show \(page 539\)](#page-560-0) commands, they are used in braced substitutions and also as the tests for if, for and while statements. These are the only places where you will find or need single quotes. Double quotes are used in commands to bind together words separated by spaces or semi-colons so that they are treated as one. Normally spaces and semi-colons have a special meaning in a command. Spaces are used to separate arguments of the command while semi-colons terminate the command and start a new one. If enclosed within double quotes, these special meanings are disabled and the text within the quotes is treated as a single argument to the command. Double quotes are often used to enclose strings that contain spaces (see example) but this doesn't necessarily have to be the case.

#### **Examples**

Let PULSE\_SPEC =  $\text{Pulse}$  0 5 0 10n 10n 1u 2.5u'

In the above line we are assigning the variable PULSE SPEC with a string. This is an expression so the string is in single quotes. Let is a command but it is one of the four commands that take an expression as its argument.

Prop value "Pulse 0 5 0 10n 10n 1u 2.5u"

Prop is a command that takes a number of arguments. The second argument is the value of a property that is to be modified. In the above line, the new property value, Pulse 0 5 0 10n 10n 1u 2.5u has spaces in it so we must enclose it double quotation marks so that the command treats it as a single string. If there were no quotes, the second argument would be just Pulse and the remainder of the line would be ignored. If an argument contains no spaces or semi-colons then no quotes are necessary although they will do no harm if present.

#### **Where you need both single and double quotes**

There are situations where both single and double quotes are needed together. In some of the internal scripts you will find the [Scan \(page 335\)](#page-356-1) function used to split a number of text strings separated by semi-colons. The second argument to Scan is a string and must be enclosed in single quotation marks. But this argument is also a semi-colon which, despite being enclosed in single quotes, will still be recognised by the command line interpreter as an end-of-command character. So this must be enclosed in double quotes. The whole expression can be enclosed in double quotes in this case.

#### **If you need a literal quote**

If you need a string that contains a double or single quote character, use two of them together.

#### <span id="page-32-0"></span>**Expressions**

An expression is a sequence of variable *names*, *constants*, *operators* and *functions* that can be evaluated to yield a result. Expressions are required by four commands: [Let \(page 482\),](#page-503-1) [Curve](#page-477-1) [\(page 456\),](#page-477-1) [Plot \(page 506\)](#page-527-0) and [Show \(page 539\)](#page-560-0) and they are also used in "*[braced substitutions](#page-34-1)*" on [page 13\)](#page-34-1) and *if statements*, *while statements* and *for statements*. This section describes expression syntax and how they are evaluated.

# <span id="page-33-0"></span>**Operators**

operators. Available operators are:

#### **Arithmetic**

 $+ - * /$   $\hat{y}$ 

'%' performs a remainder function

#### **Relational**

 $\langle \rangle$  ==  $\langle = \rangle$ =

Important: a single '=' can be used as equality operator if used in an *if* or *while* statement. In other places it is an assignment operator and  $'=='$  must be used for equality.

#### **Logical**

AND, OR, NOT, && || !

Note: AND, OR, NOT are equivalent to  $\& k \parallel$ ! respectively.

#### **String**

&

'&' concatenates two strings.

#### **Operator Precedence**

When calculating an expression like  $3+4*5$ , the 4 is multiplied by 5 first then added to 3. The multiplication operator  $*$  - is said to have higher precedence then the addition operator  $*$ . The following lists all the operators in order of precedence:

```
( ) [ ]
Unary - + NOT!
\hat{ }* / %
+ -
\langle \rangle \langle = \rangle = =AND &&
OR | |
&
=
,
```
#### **Notes**

- 1. A single  $=$  is interpreted as  $=$  meaning equality when used in if statements and while statements and has the same precedence.
- 2. Parentheses have the highest precedence and are used in their traditional role to change order of evaluation. So (3+4)\*5 is 35 whereas 3+4\*5 is 23.
- 3. The comma ',' is used as a separator and so has the lowest precedence.

#### <span id="page-34-0"></span>**Functions**

Functions are central to SIMetrix scripts. All functions return a value and take zero or more arguments. The [sqrt \(page 362\)](#page-383-0) function for example takes a single argument and returns its square root. So:

Let  $x = sqrt(16)$ 

will assign 4 to x.

Functions are of the form:

function name(  $[$  argument, ...]  $)$ 

#### **Examples**

Function taking no arguments:

NetName()

function taking two arguments:

FFT( vout, 'Hanning')

Functions don't just perform mathematical operations like square root. There are functions for string processing, functions which return information about some element of the program such as a schematic or graph, and there are user interface functions. Complete documentation on all available functions is given in ["Function Reference" on page 57.](#page-78-0)

## <span id="page-34-1"></span>**Braced Substitutions**

A braced substitution is an expression enclosed in curly braces '' and ''. When the script interpreter encounters a braced substitution, it evaluates the expression and substitutes the expression and the braces with the result of the evaluation - as if it had been typed in by the user. Braced substitutions are important because, with the exception of [Let \(page 482\),](#page-503-1) [Show \(page 539\),](#page-560-0) [Plot \(page 506\)](#page-527-0) and [Curve \(page 456\),](#page-477-1) commands cannot accept expressions as arguments. For example, the [Echo](#page-492-2) [\(page 471\)](#page-492-2) command displays in the message window the text following the Echo. If the command Echo  $x+2$  was executed, the message  $x+2$  would be displayed not the result of evaluating  $x+2$ . If instead the command was Echo { x+2 } the result of evaluating x+2 would be displayed.

If the expression inside the braces evaluates to a vector each element of the vector will be substituted. Note that the line length for commands is limited (although the limit is large - in excess of 2000 characters) so substituting vectors should be avoided unless it is known that the vector does not have many elements.

Braced substitutions may not be used in the control expression for conditional statements, while loops and for loops. For example, the following is not permitted

if  ${netname()} < 4.56$  then

To achieve the same result the result of the braced expression must be assigned to a variable e.g.:

let  $v = \{netname() \}$ if  $v < 4.56$  then

# <span id="page-35-0"></span>**Bracketed Lists**

These are of the form

[ expression1, expression2, ...]

The result of a bracketed list is a vector of length equal to the number of expressions separated by commas. There must be at least one expression in a bracketed list - an empty list is not permitted. For example:

Let  $v = [3, 5, 7]$ 

assigns a vector of length 3 to v. So v[0]=3, v[1]=5 and v[2]=7. The expressions in a bracketed list may be any type, as long they are all the same. The following for example, is illegal:

Let  $v = [3, 'Hello', 'World']$ 

The second element is of type string whereas the first is real. The following example is however legal:

```
Let v = ['3', 'Hello', 'World']
```
3 which is real has been replaced by '3' which is a string.

# <span id="page-35-1"></span>**Type Conversion**

Most functions and operators expect their arguments to be of a particular type. For example the + operator expects each side to be a numeric (real or complex) type and not a string. Conversely, the & operator which concatenates strings naturally expects a string on each side. The majority of functions also expect a particular type as arguments, although there are some that can accept any type.

In the event that the type presented is wrong, SIMetrix will attempt to convert the value presented to the correct type. To convert a numeric value to a string is straightforward, the value is simply represented in ASCII form to a reasonable precision. When a string is presented but a numeric value is required, the string is treated as if it were an expression and is evaluated. If the evaluation is successful and resolves to the correct type the result is used as the argument to the operator or function. If the evaluation fails for any reason an error message will be displayed.

#### <span id="page-35-2"></span>**Aliases**

An *alias* is a special type of string. Alias strings hold an expression which is always evaluated when used. The simulator outputs some of its data in alias form to save memory and simulation time. For example, the currents into subcircuit pins are calculated by adding the currents of all devices within the subcircuit connected to that pin. If its efficient to do so, this current is not calculated during simulation. Instead the expression to perform that calculation is stored as an alias so that it can be calculated if needed. Aliases may also be created using the [MakeAlias \(page 485\)](#page-506-0) command.

# <span id="page-35-3"></span>**Statements and Commands**

Scripts are composed of a sequence of *statements*. Statements usually comprise at least one command and optionally control words such as if and then. A *command* is a single line of text starting with one of the command names listed in the ["Command Reference" on page 428.](#page-449-0)

There are six types of statement. These are:
command statement if statement while statement for statement jump statement script statement

## **Commands**

Commands begin with one of the names of commands listed in the ["Command Summary" on](#page-435-0) [page 414.](#page-435-0) A command performs an action such as running a simulation or plotting a result. E.g.:

Plot v1\_p

is a command that will create a graph of the vector  $v1$ -p. The syntax varies for each command. Full details are given in the ["Command Reference" on page 428.](#page-449-0)

All commands must start on a new line or after a semi-colon. They must also end with a new line or semi-colon.

A command statement is a sequence of one or more commands.

## **Command Switches**

Many commands have *switches*. These are always preceded by a '/' and their meaning is specific to the command. There are however four global switches which can be applied to any command. These *must* always be placed immediately after the command. Global switches are as follows:

- /e Forces command text to copied to command history. Use this when calling a command from a script that you wish to be placed in the command history.
- /ne Inhibits command text copying to command history. Use this for commands executed from a menu or key definition that you do *not* wish to be included in the command history.
- /quiet Inhibits error messages for that command. This only stops error message being displayed. A script will still be aborted if an error occurs but no message will be output.
- /noerr Stops scripts being aborted if there is an error. The error message will still be displayed.

#### **If Statement**

An *if statement* is of the form:

```
if expression then
   statement
endif
```
OR

```
if expression then
   statement
else
```

```
statement
endif
```
#### OR

```
if expression then
   statement
[[elseif expression then
   statement ]...]
else
   statement
endif
```
#### **Examples**

```
if NOT SelSchem() then
   echo There are no schematics open
   exit all
endif
if length(val)==1 then
   echo {refs[idx]} {val}
else
   echo Duplicate reference {refs[idx]}. Ignoring
endif
if opts[0] && opts[1] then
   let sel = 1elseif opts[0] then
   let sel = 2else
   let sel = 3endif
```
In form1, if the expression resolves to a TRUE value the statement will be executed. (TRUE means not zero, FALSE means zero). In the second form the same happens but if the expression is FALSE the statement after the else is executed. In the third form, if the first expression is FALSE, the expression after the elseif is tested. If that expression is TRUE the next statement is executed if not control continues to the next elseif or else.

16

## **While Statement**

While statements are of the form:

```
do while expression
   statement
loop
```
OR (alternative form)

```
while expression
   statement
endwhile
```
**Example**

```
do while GetOption(opt)<>'FALSE'
   let n = n+1let opt = 'LibFile' & (n+99)loop
```
Both forms are equivalent.

In while loops the expression is evaluated and if it is TRUE the statement is executed. The expression is then tested again and the process repeated. When the expression is FALSE the loop is terminated and control passes to the statement following the endwhile.

#### **Script Statement**

A script statement is a call to execute another script. Scripts are executed initially by typing their name at the command line (or if the script has .sxscr extension, the .sxscr can be omitted) or selecting a key or menu which is defined to do the same. Scripts can also be called from within scripts in which case the call is referred to as *script statement*. Note that a script may not call itself.

#### **Exit Statement**

There are four types:

```
exit while
exit for
exit script
exit all
```
exit while forces the innermost while loop to terminate immediately. Control will pass to the first statement after the terminating endwhile or loop.

exit for does the same for for-loops.

exit script will force the current script to terminate. Control will pass to the statement following the call to the current script.

exit all will abort all script execution and control will return to the command line.

## **Accessing Simulation Data**

## **Overview**

When a simulation is run, a number of vectors (scalars for dc operating point) are created providing the node voltages and branch currents of the circuit. These are just like variables used in a script and can be accessed in the same way. There are however a number of differences from a normal variable. These are as follows:

- Simulation vectors are placed in their own *group*.
- They are usually attached to a *reference* vector.
- They usually have a *physical type* (e.g. Volts, Amps etc.)
- Some are *aliases*. See ["aliases" on page 14.](#page-35-0)

Each of these is described in the following sections.

#### **Groups**

All variables are organised into groups. When SIMetrix first starts, there is only one called the Global group and all global variables are placed in it. (See ["Scope of Variables, Global Variables"](#page-31-0) [on page 10\)](#page-31-0). When a script executes a new group is created for it and its own - local - variables are placed there. The group is destroyed when the script exits as are its variables.

Each time a simulation run is started a new group is created and the data generated by the analysis is placed in the group. Groups from earlier runs are not immediately destroyed so that results from earlier runs can be retrieved. By default, three simulation groups are kept at any time with the oldest being purged as new ones are created. A particular group can be prevented from being purged by selecting the menu **Simulator | Manage Data Groups**. Further the number of groups kept can be changed with the GroupPersistence option. See *User's Manual/Sundry Topics/Options/UsingtheSetandUnsetcommands/List of Options* for details about Options.

Groups provide a means of organising data especially simulation data and makes it possible to keep the results of old simulation runs.

All groups have a name. Simulation group names are related to the analysis being performed. E.g. transient analyses are always trann where n is a number chosen to make the name unique.

Variables within a group may be accessed unambiguously by using their fully qualified name. This is of the form:

groupname:variable\_name

E.g. tran1:vout.

#### **The Current Group**

At any time a single group is designated the *current* group. This is usually the group containing the most recent simulation data but may be changed by the user with the **Simulator | Manage Data Groups** menu or with the [SetGroup \(page 533\).](#page-554-0) If a variable name is used in an expression that is not local (created in a script) or global, the current group is searched for it. So when the command Plot vout is executed if vout is not a local or global variable SIMetrix will look for it in the current group.

You can view the variables in the current group with the [Display \(page 470\)](#page-491-0) command. Run a simulation and after it is completed type Display at the command line. A list of available variables from the simulation run will be displayed. Some of them will be *aliases*. These are explained in the ["aliases section" on page 14.](#page-35-0)

#### **The ':' Prefix**

If a variable name is prefixed with a colon it tells SIMetrix to only search the current group for that name. Local or global variables of the same name will be ignored.

The colon prefix also has a side effect which makes it possible to access vectors created from numbered nodes. SPICE2 compatible netlists can only use numbers for their node (=net) names. SIMetrix always creates simulation vectors with the same name as the nets. If the net name is a number, so is the variable name. It was stated earlier that variable names must begin with a non-numeric character but in fact this is only partly true. Variable names that start with a digit or indeed consist of only digits can be used but the means of accessing them is restricted. Prefixing with a ':' is one method. The function [Vec \(page 393\)](#page-414-0) can also be used for this purpose.

## **Multi-division Vectors**

Multi-step runs such as Monte Carlo produce multiple vectors representing the same physical quantity. In SIMetrix version 3.1 and earlier these vectors remained independent but the groups to which they were attached were bundled together into a *collection*. From version 4 the multiple vectors are in effect joined together into a *multi-division vector*. This is similar to a two dimensional vector (or array or matrix) except that the rows of the matrix are not necessarily all the same length.

When plotting a multi-division vector, each individual vector - or division - will be displayed as a single curve. If listing or printing a multi-division vector with the [Show \(page 539\)](#page-560-0) command, all the divisions will be listed separately.

You can access a single vector (or division) within a multi-division vector using the index operators - '[' and ']'. Suppose VOUT was a multi-division vector with 5 divisions. Each individual vector can be accessed using VOUT[0], VOUT[1], VOUT[2], VOUT[3] and VOUT[4]. Each of these will behave exactly like a normal single division vector. So, you can use the index operator to access single elements e.g. VOUT[2][23] retrieves the single value at index 23 in division 2.

To find the number of divisions in a multi-division vector, use the function [NumDivisions \(page 282\).](#page-303-0)

You can collate values at a given index across all divisions using the syntax: vectorname [] [index]. E.g. in the above example VOUT[][23] will return a vector of length 5 containing the values of index 23 for all 5 divisions.

Multi-division vectors may be combined using arithmetic operators provided either both sides of the operator are compatible multi-division vectors - i.e. have identical x-values - or one of the values is a scalar.

#### **Multi-division Vectors**

Not all functions accept multi-division vectors for their arguments. The following table lists the functions that do accept multi-division vectors. The entry for each argument specifies whether that argument accepts multi-division vectors and how the data is dealt with.

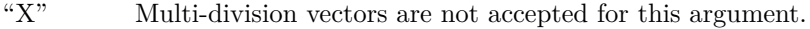

"Scalar" The function acts on the multi-division vector to obtain a scalar value.

"Vector" The function obtains a scalar value for each division within the multi-division vector.

"Multi" The function processes all the vector's data to return a multi-division vector

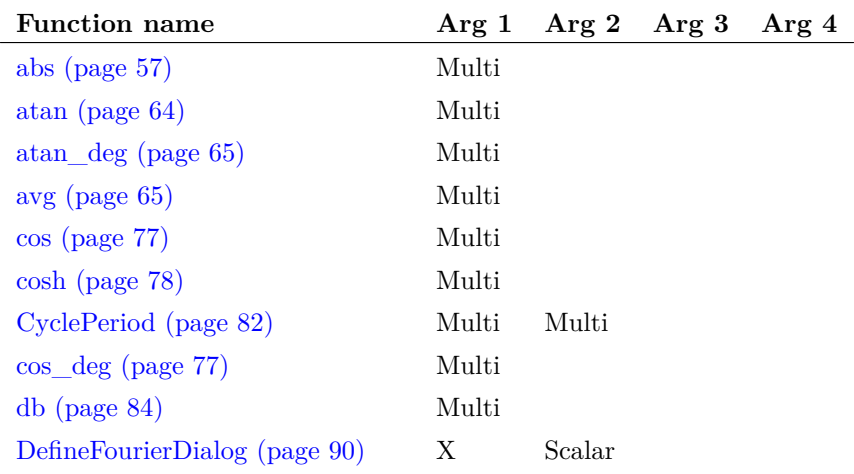

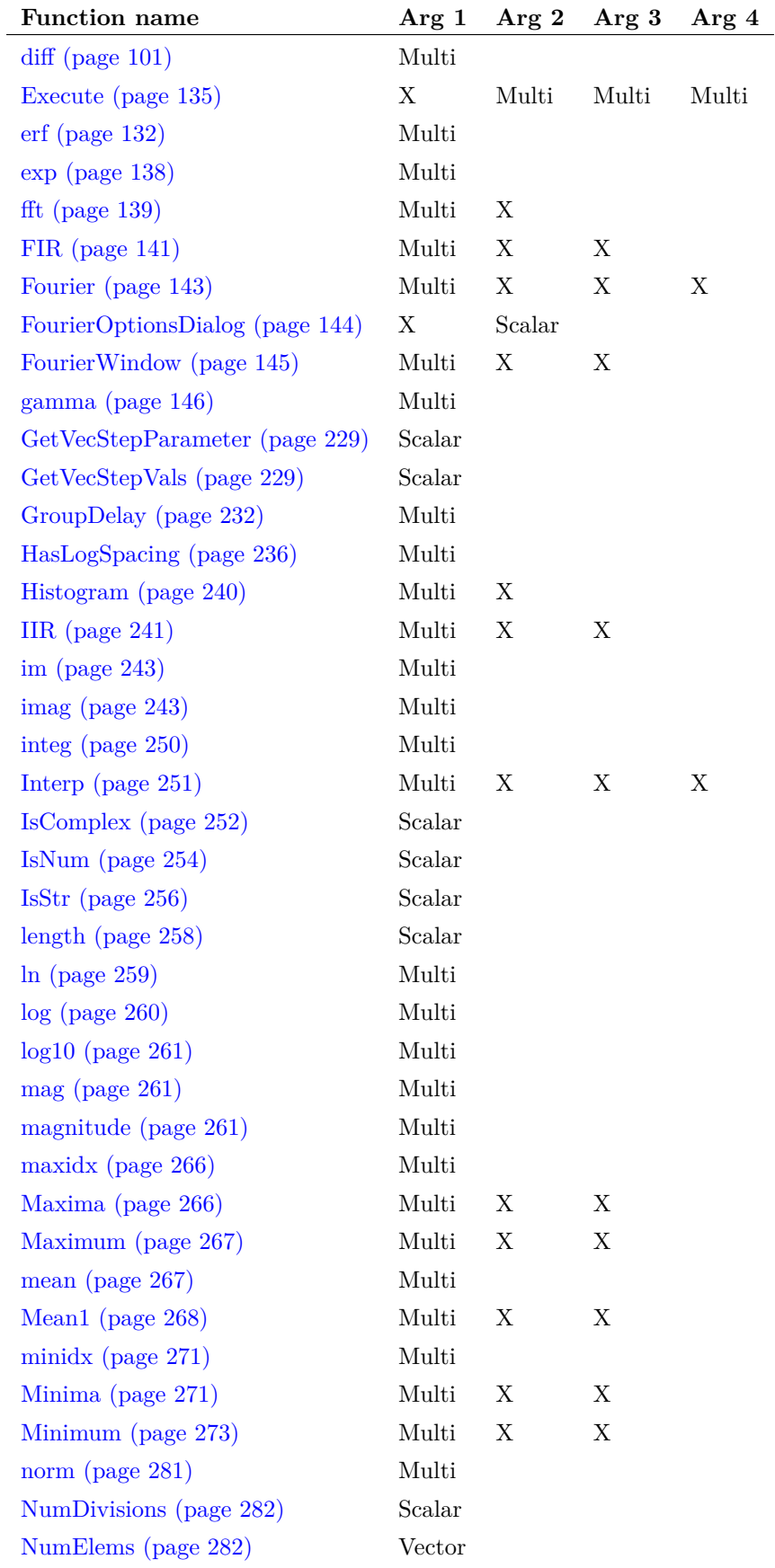

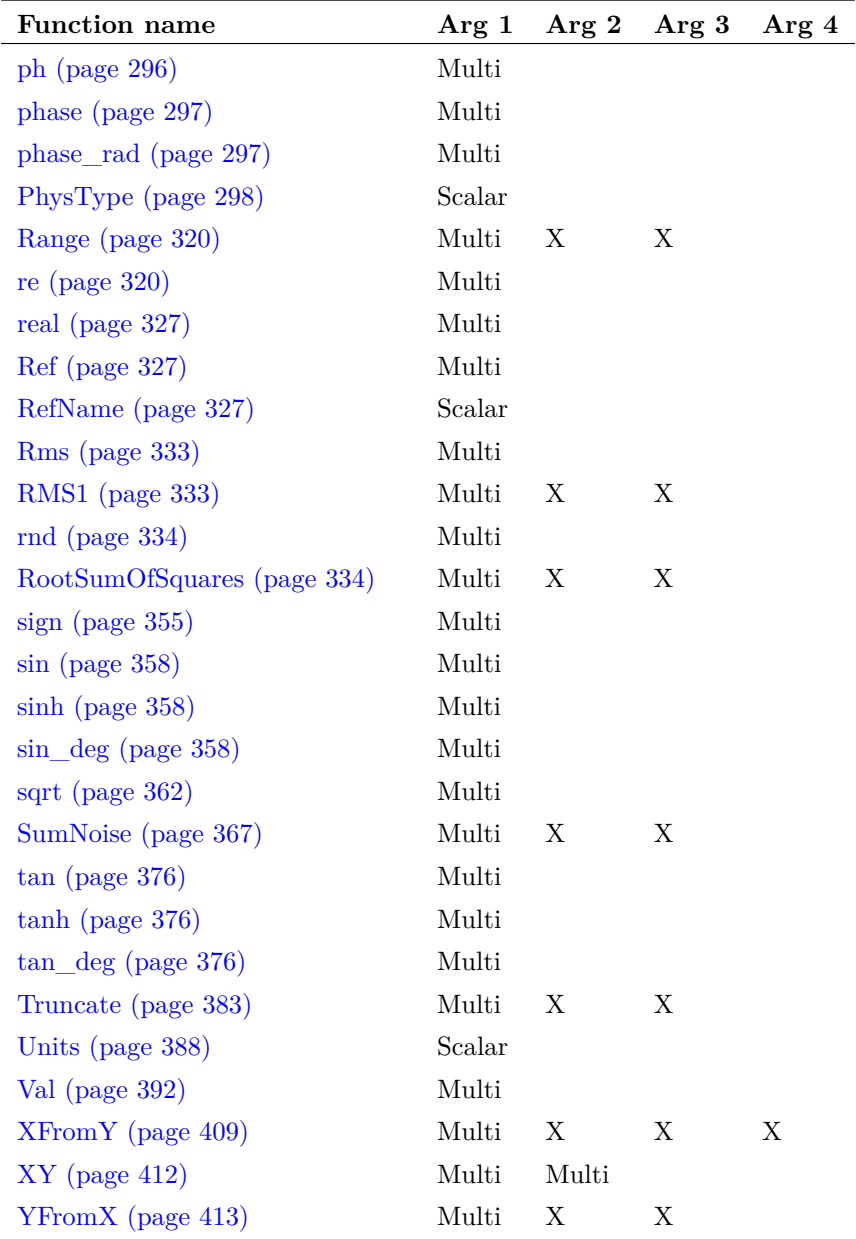

#### **Vector References**

Simulation vectors are usually attached to a *reference*. The reference is a vector's x-values. E.g. any vector created from a transient analysis simulation will have a reference of time. AC analysis results have a reference of frequency.

Vectors created by other means may be assigned a reference using the ["SetRef command" on](#page-557-0) [page 536.](#page-557-0) Also the [XY \(page 412\)](#page-433-0) function may be used to compose a vector containing a reference.

#### **Physical Type**

Simulation vectors also usually have a *physical type*. This identifies the values units e.g. Volts or Amps. When evaluating expressions SIMetrix attempts to resolve the physical type of the result. For example, if a voltage is multiplied by a current SIMetrix will assign the Physical Type Watts to the result.

Any vector can be assigned a physical type using the ["SetUnits command" on page 537.](#page-558-0)

## **User Interface to Scripts**

## **Dialog Boxes**

A number of functions are available which provide means of obtaining user input through dialog boxes. These are:

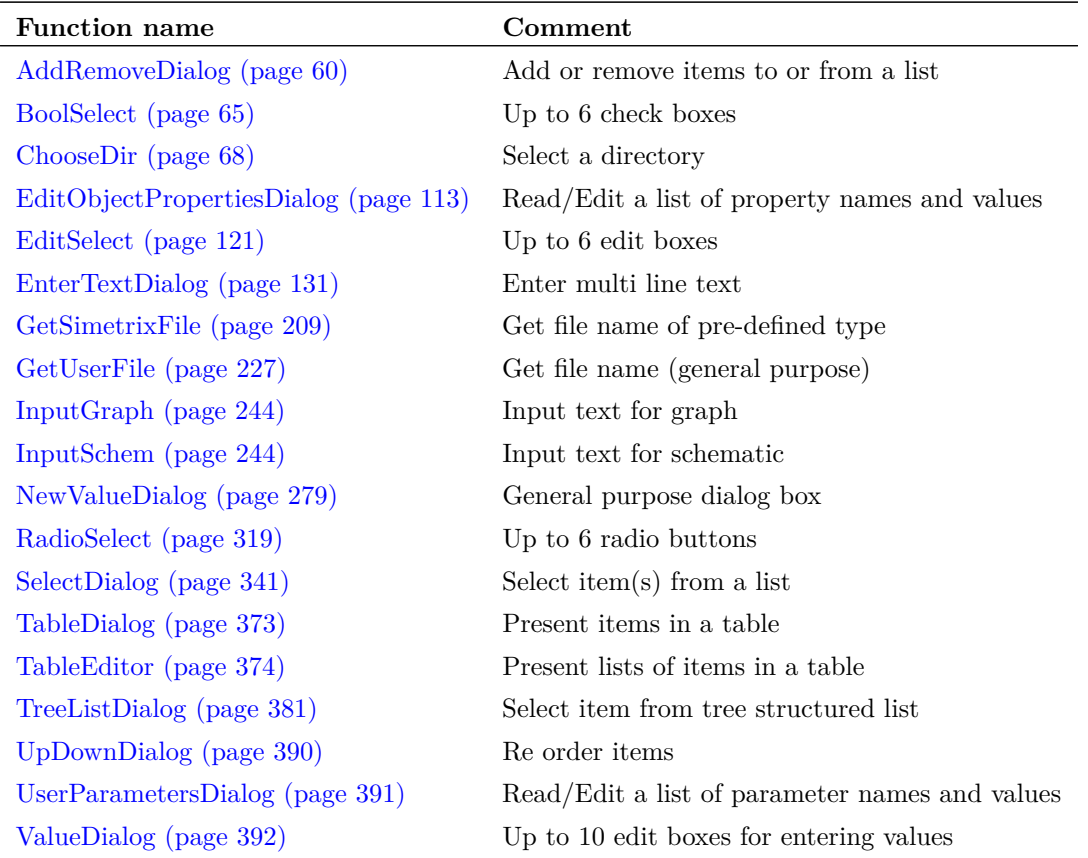

The above are the general purpose user interface functions. In particular, the function [NewVal](#page-300-0)[ueDialog \(page 279\)](#page-300-0) is very universal in nature and has a wide range of applications. There are many more specialised functions. These are listed in ["Functions by Application" on page 50.](#page-71-0)

## **User Control of Execution**

Sometimes it is desirable to have a script free run with actions controlled by a key or menu item. For example you may require the user to select an arbitrary number of nodes on a schematic and then press a key to continue operation of the script to perform - say - some calculations with those nodes. You can use the [DefKey \(page 460\)](#page-481-0) and [DefMenu \(page 462\)](#page-483-0) commands to do this. However, for a key or menu to function while a script is executing, you must specify "immediate" mode when defining it. Only a few commands may be used in "immediate" mode definitions. To control script execution, the [Let \(page 482\)](#page-503-0) command may be used. The procedure is to have the key or menu assign a global variable a particular value which the script can test. The following example outputs messages if F2 or F3 is pressed, and aborts if F4 is pressed:

```
defkey F2 "scriptresume;let global:test=1" 5
defkey F3 "scriptresume;let global:test=2" 5
defkey F4 "scriptresume;let global:test=0" 5
let global: test = -1while 1
   scriptpause
   if global:test=0 then
       exit script
   elseif global:test=1 then
       echo F2 pressed
   elseif global:test=2 then
       echo F3 pressed
   endif
   let global:test = -1endwhile
unlet global:test
```
## **Errors**

Loosely, there are two types of error, syntax errors and execution errors.

## **Syntax Errors**

Syntax errors occur when the script presented deviates from the language rules. An endif missing from an *if statement* for example. SIMetrix will attempt to find all syntax errors - it won't abort on the first one - but it will not execute the script unless the script is free of syntax errors. Sometimes one error can hide others so that fixing syntax errors can be an iterative process. On many occasions SIMetrix can identify the details of the error but on some occasions it is unable to determine anything other than the fact that it isn't right. In this instance a "Bad Statement" error will be displayed. These are usually caused by unterminated *if*, *while* or *for* statements. Although in many cases SIMetrix can correctly identify an unterminated statement, there are some situations where it can't.

Note that a syntax error in an expression will not be detected until execution.

## **Execution Errors**

These occur when the script executes and are mostly the result of a command execution failure or an expression evaluation failure.

## **Executing Scripts**

Scripts are executed by typing their file name at the command line, running them from the script editor, or dragging and dropping the file to the Command shell. Additionally, scripts can be assigned to a key or menu. See ["User Defined Key and Menu Definitions" on page 556.](#page-577-0)

If a full pathname is not given, SIMetrix first searches a number of locations. The rules are a little complicated and are as follows:

- 1. Search the BiScript directory followed by all its descendants. On Windows the BiScript directory is usually at *〈simetrix\_root〉/support/biscript*.
- 2. Search for a built in script of that name. Built in scripts are bound into the executable binary of SIMetrix. See ["Built-in Scripts" on page 25.](#page-46-0)
- 3. Search the SCRIPT directory. This is defined by the ScriptDir option setting (see ["Set" on](#page-552-0) [page 531\)](#page-552-0) which can also be accesses in the File Locations tab of the options dialog box. (see **File | Options | General...**).
- 4. Search the User Script list of directories. This is defined by the UserScriptDir option variable (see ["Set" on page 531\)](#page-552-0). This may be set to a semi-colon delimited list of search paths.
- 5. Search the current working directory if the script was executed from a menu or the command line. If the script was called from another script, the directory where the calling script was located is searched instead

Scripts can also be executed using the ["Execute command" on page 475.](#page-496-0)

## **Script Arguments**

You can pass data to and from scripts using arguments.

#### **Passing by Value**

To pass a value *to* a script, simply place it after the script name. E.g.

my\_script 10

The value 10 will be passed to the script. There are two methods of retrieving this value within the script. The easiest is to use the [Arguments \(page 444\)](#page-465-0) command. In the script you would place a line like:

#### Arguments num

In the above the variable num would be assigned the value 10. If the Arguments command is used, it becomes compulsory to pass the argument. If you wish to provide a script with optional arguments you must use the \$arg variables. When an argument is passed to a script a variable with name \$argn is assigned with the value where *n* is the position of the argument on the command line starting at 1. To find out if the argument has been passed, use the [ExistVec \(page 138\)](#page-159-1) function. E.g.

```
if ExistVec('$arg1') then
   .. action if arg 1 passed
else
   .. action if arg 1 not passed
endif
```
#### **Passing by Reference**

When an argument is passed by value, the script in effect obtains a local copy of that data. If it subsequently modifies it, the original data in the calling script remains unchanged even if a variable name was used as the argument. The alternative is to pass *by reference* which provides a means of passing data back to the calling script. To pass by reference you must pass a variable prefixed with the @ character. E.g.

Let  $var = 10$ my\_script @var

To retrieve the value in the called script we use the [Arguments \(page 444\)](#page-465-0) command as we did for passing by value but also prefix with @. E.g.

```
Arguments @var
Let var = 20
```
The above modifies var to 20 and this change will be passed back to the var in the calling script. In the above example we have used the same variable name var in both the called and calling scripts. This is not necessary, we have just done it for clarity. You can use any name you like in either script.

Optional arguments passed by reference work the same way as arguments passed by value except that instead of using the variable \$argn you must use \$varn. You do not need to use when accessing arguments in this way. See the internal script *define\_curve* for an example.

#### **Important**

There is currently a limitation that means you can't use an argument passed by reference directly in a braced substitution. E.g.

#### {var}

where var is an argument passed by reference will not work. Instead you can assign the value to a local variable first.

#### **Passing Large Arrays**

In many computer languages it is usually recommended that you pass large data items such as arrays by reference as passing by value involves making a fresh copy which is both time consuming and memory hungry. Passing by reference only passes the location of the data so is much more efficient. In the SIMetrix script language, however, you can efficiently pass large arrays by value as it uses a technique known as *copy on write* that does not make a copy of the data unless it is actually modified.

#### <span id="page-46-0"></span>**Built-in Scripts**

All the scripts needed for the standard user interface are actually built in to the executable file. The source of all of these can be found on the installation CD.

## **Debugging Scripts**

#### **Displaying Commands Executed**

You can watch the script being executed line by line by typing at the command line before starting the script:

Set EchoOn

This will cause the text of each command executed to be displayed in the message window. When you have finished you cancel this mode with:

Unset EchoOn

#### **Single Step a Script**

Run the script by typing at the command line:

ScriptPause ; scriptname

where scriptname is the name of the script you wish to debug. To be useful it is suggested that you enable echo mode as described above. To single step through the script, press F2.

Note that [ScriptPause \(page 528\)](#page-549-0) only remains in effect for the first script. Subsequent scripts will execute normally.

#### **Abort Currently Executing Script**

Press escape key.

To pause a currently executing script.

Press shift-F2. Note that it is not possible to run other commands while a script is paused but you can single step through it using F2.

#### **Resume a Paused Script**

Press ctrl-F2

## **Startup Script**

The startup script is executed automatically each time SIMetrix is launched. By default it is called startup.sxscr but this name can be changed with in the options dialog box. (**File | Options | General...**). The startup file may reside in the script directory (defined by ScriptDir option variable) or in a user script directory (defined by UserScriptDir option variable).

The most common use for the startup script is to define custom menus and keys but any commands can be placed there.

To edit the startup script, select the **File | Options | Edit Startup Script** menu item.

#### **Unsupported Functions and Commands**

A very small number of functions and commands are designated as *unsupported*. These are usually functions or commands we developed for internal use and are not used by the user interface. They are unsupported in so much as we will be unable to fix problems that you may encounter with them.

If you do use an unsupported function or command and it is useful to you, please tell technical support - by Email preferably. If a number of users find the function or command useful, we will raise its status to supported.

## **Chapter 3**

# **Function Summary**

The following table lists all functions available.

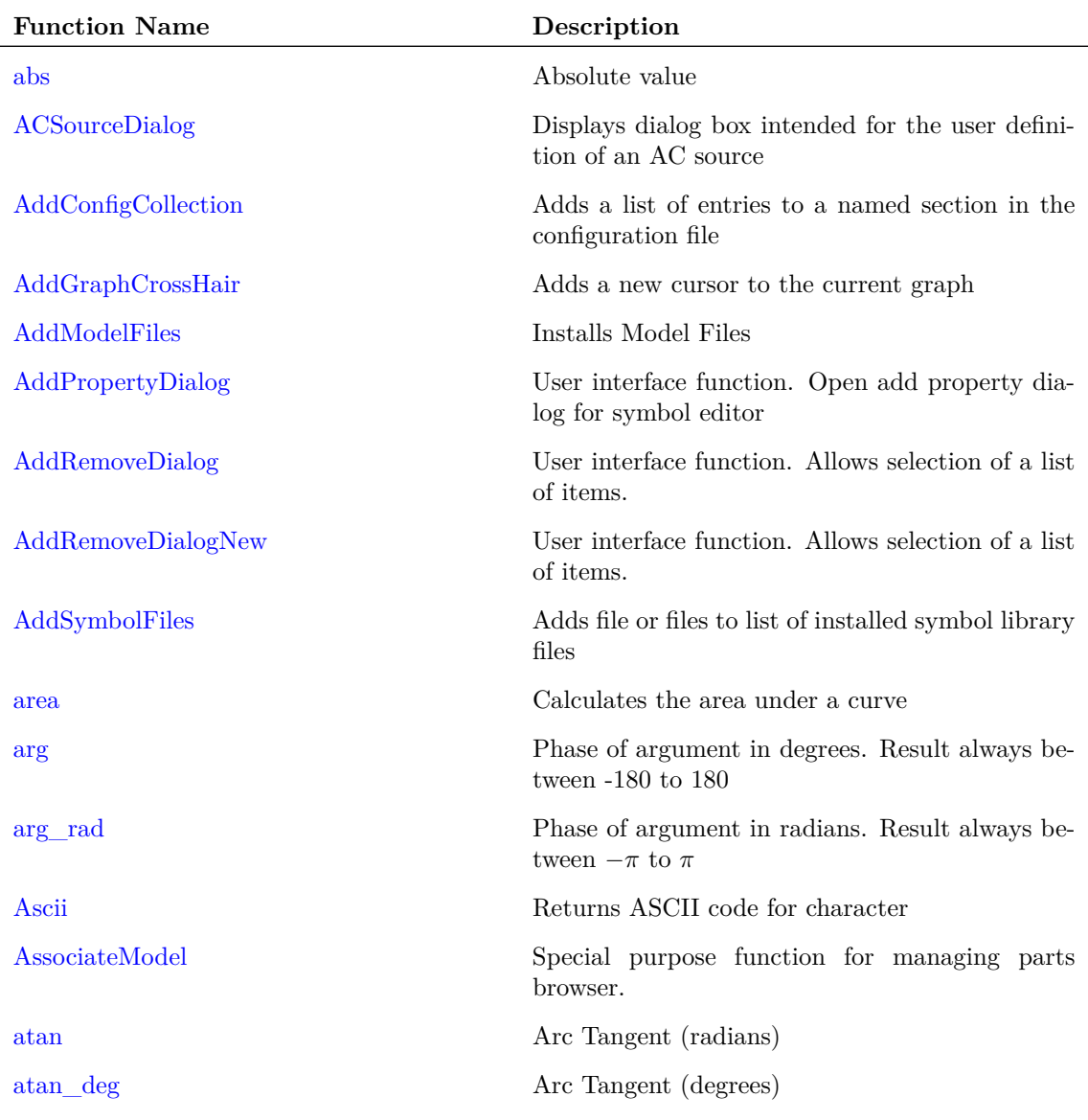

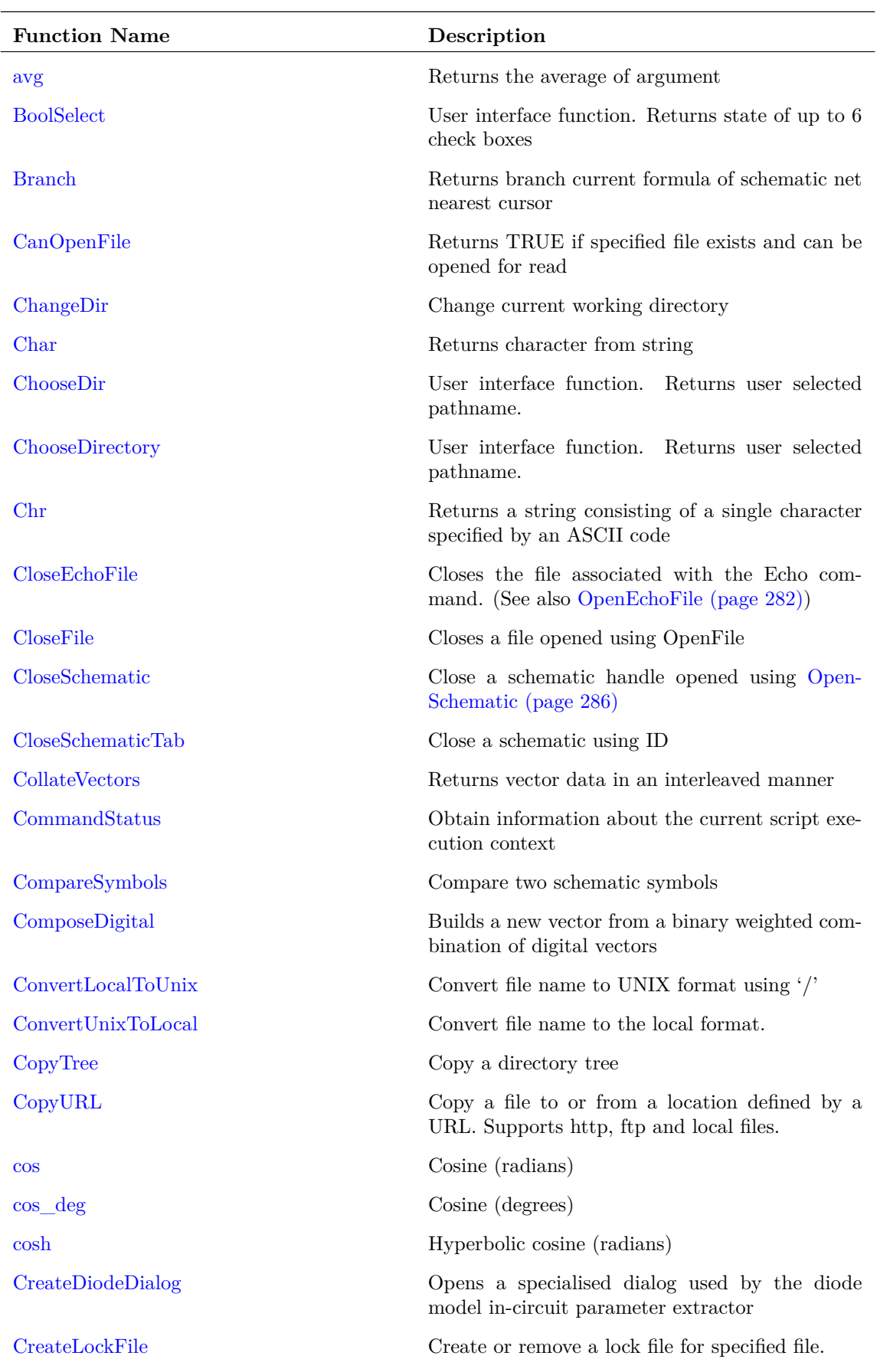

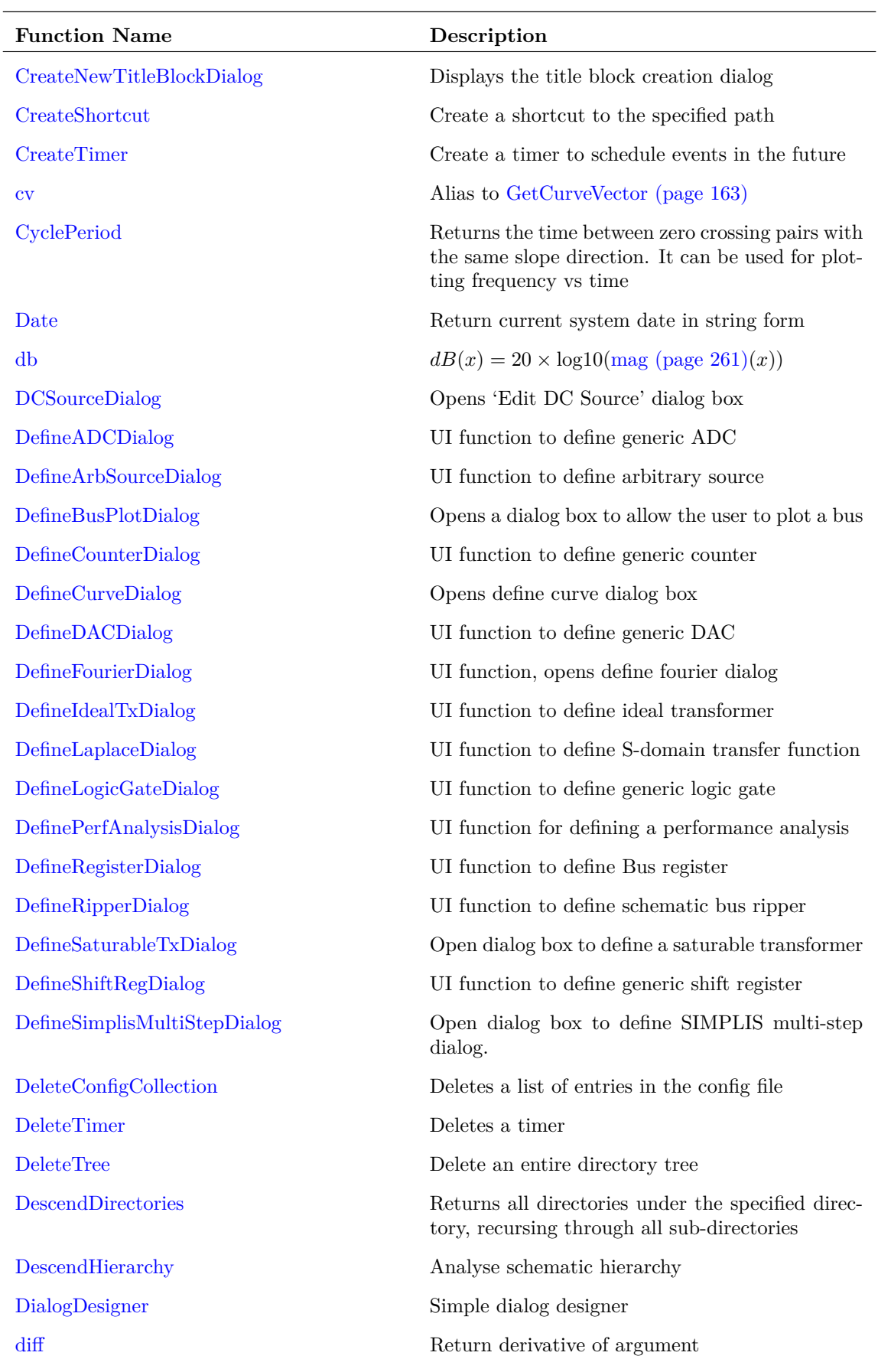

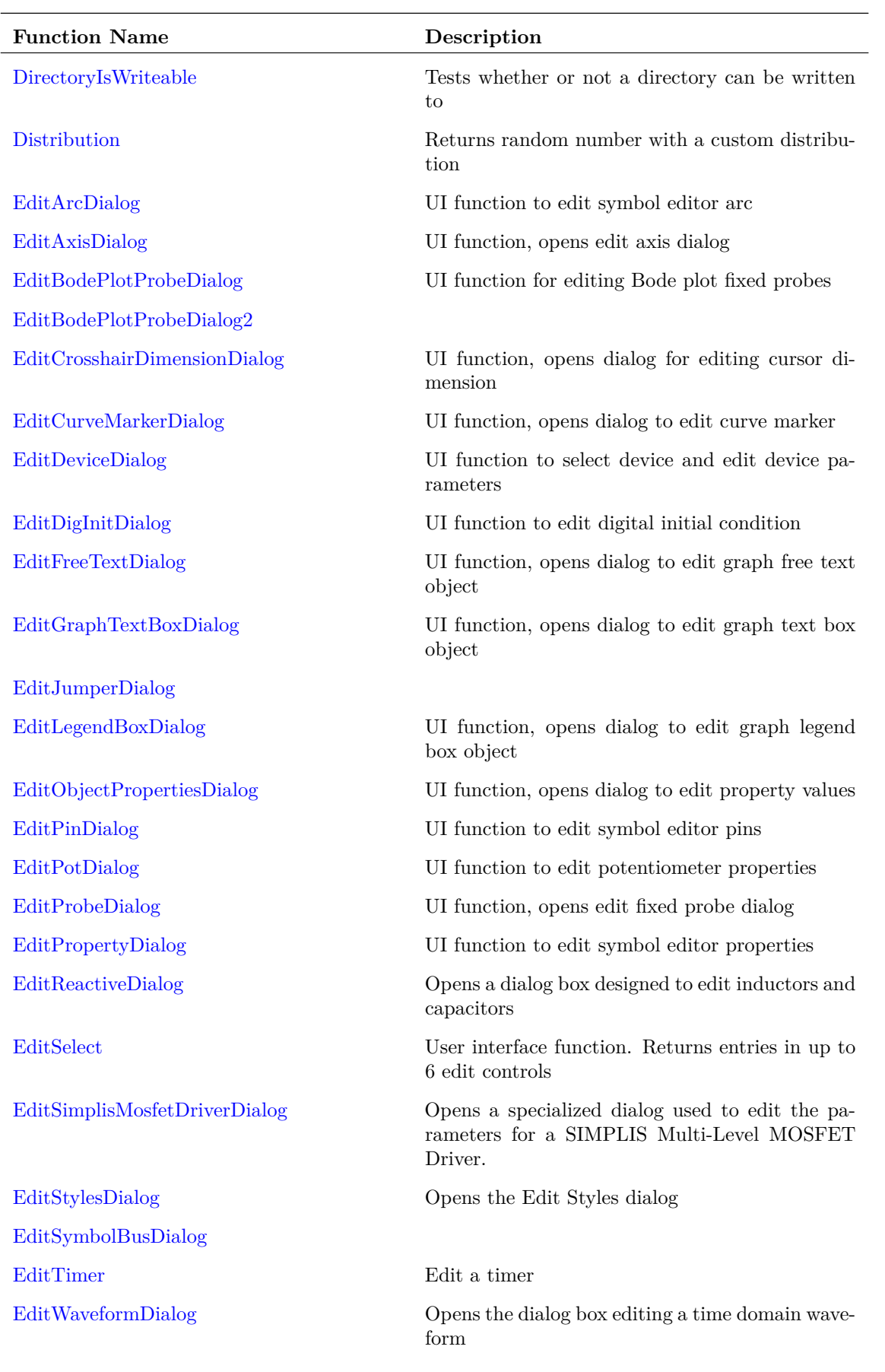

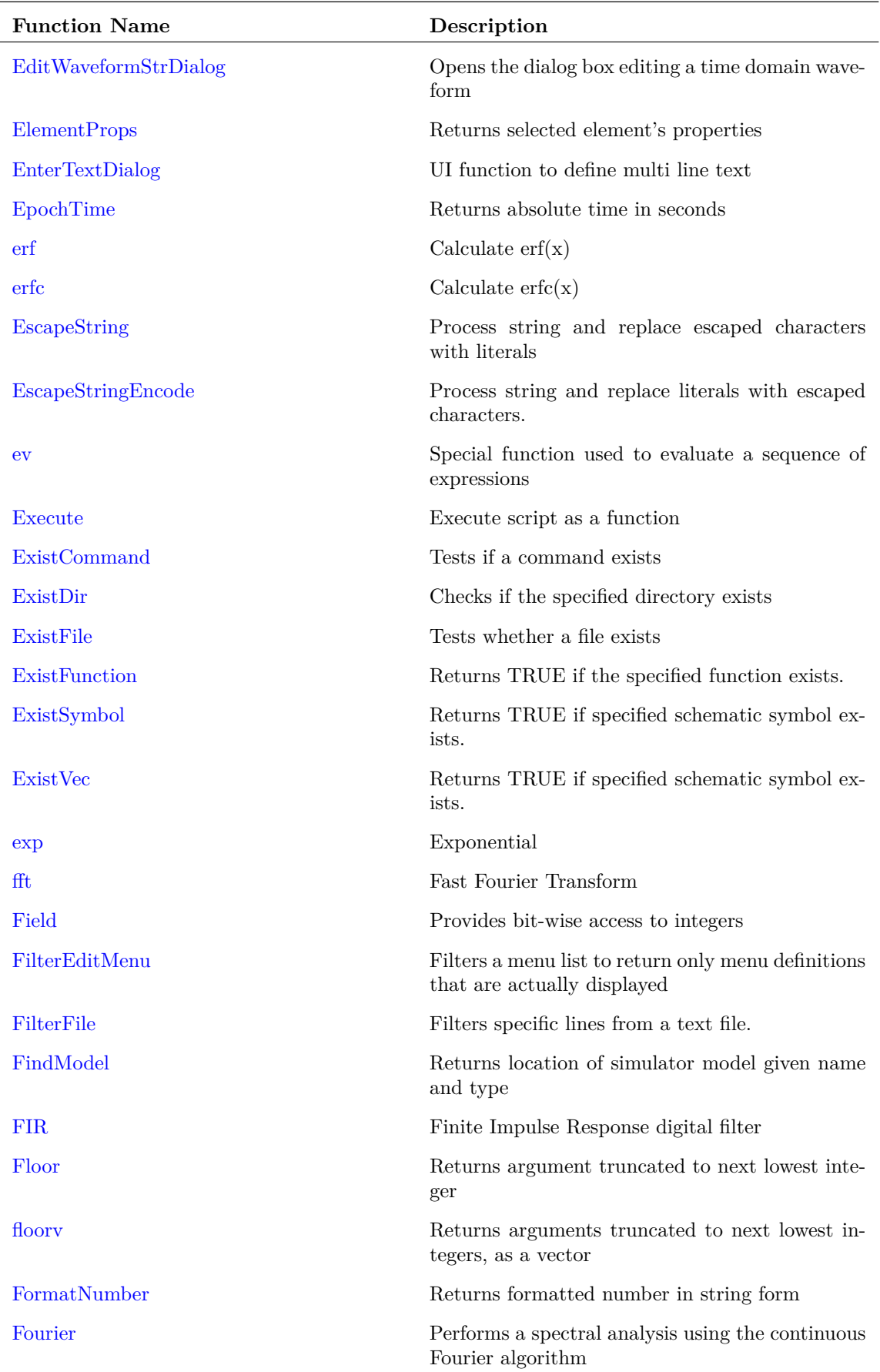

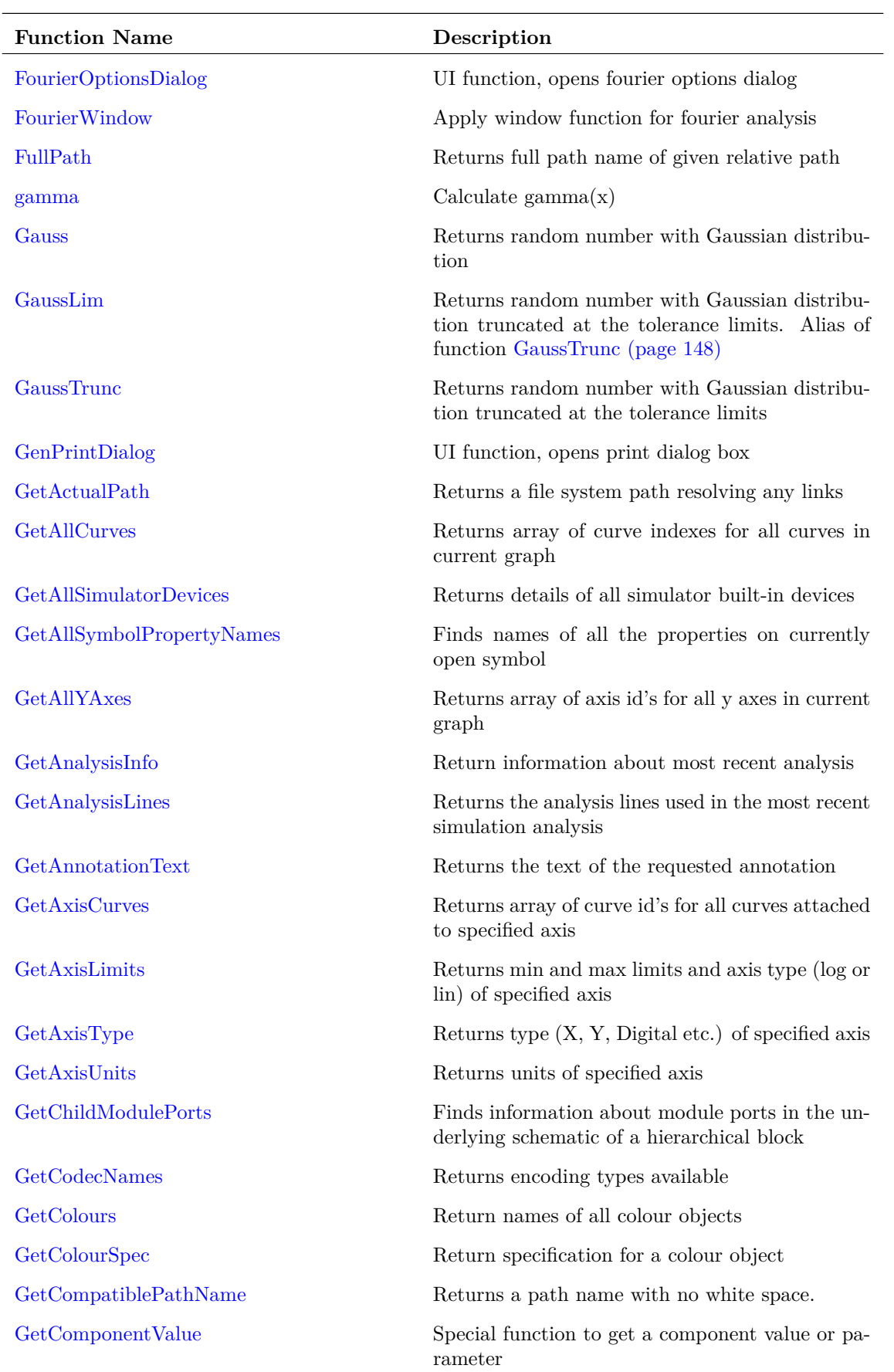

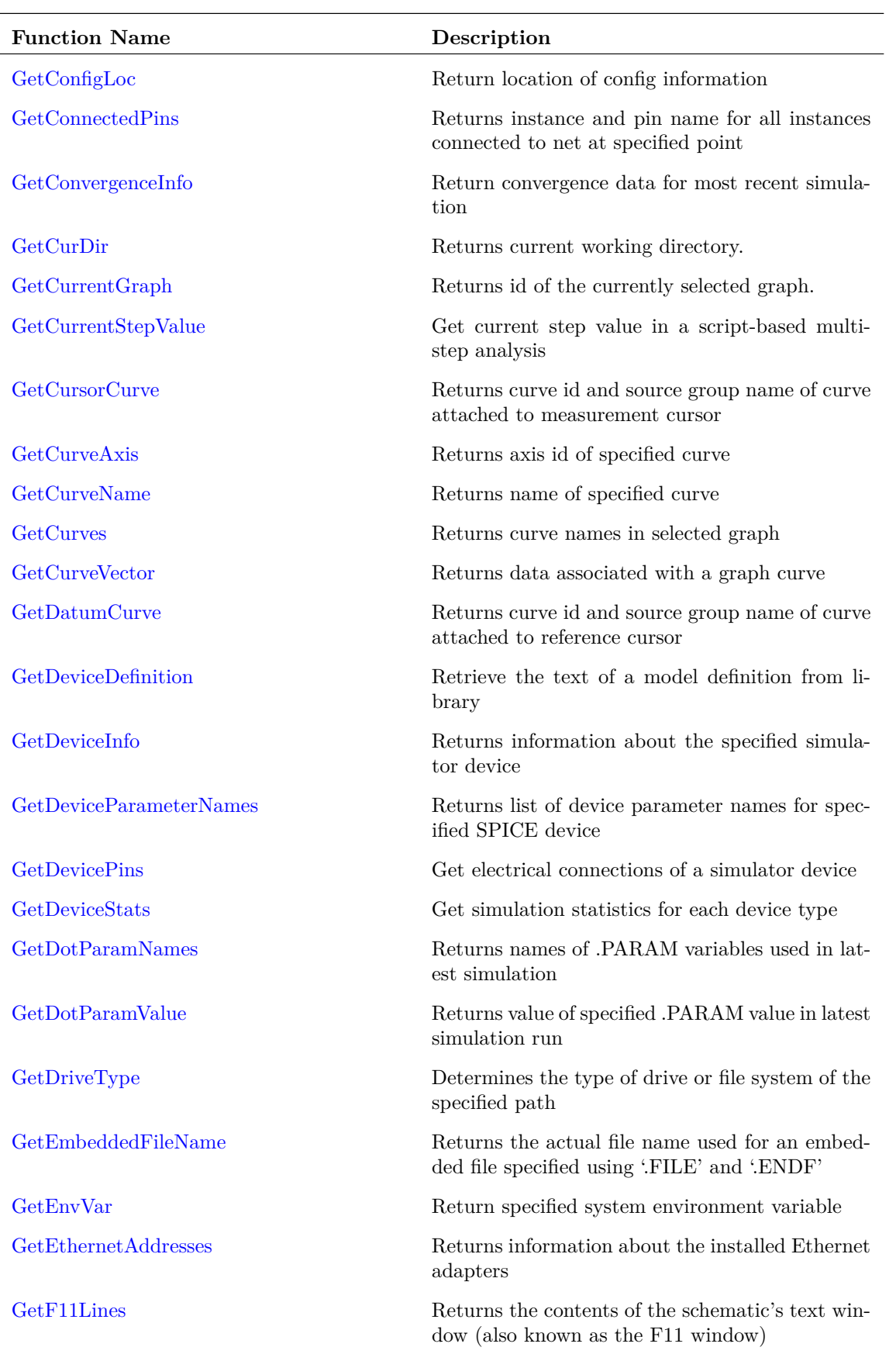

33

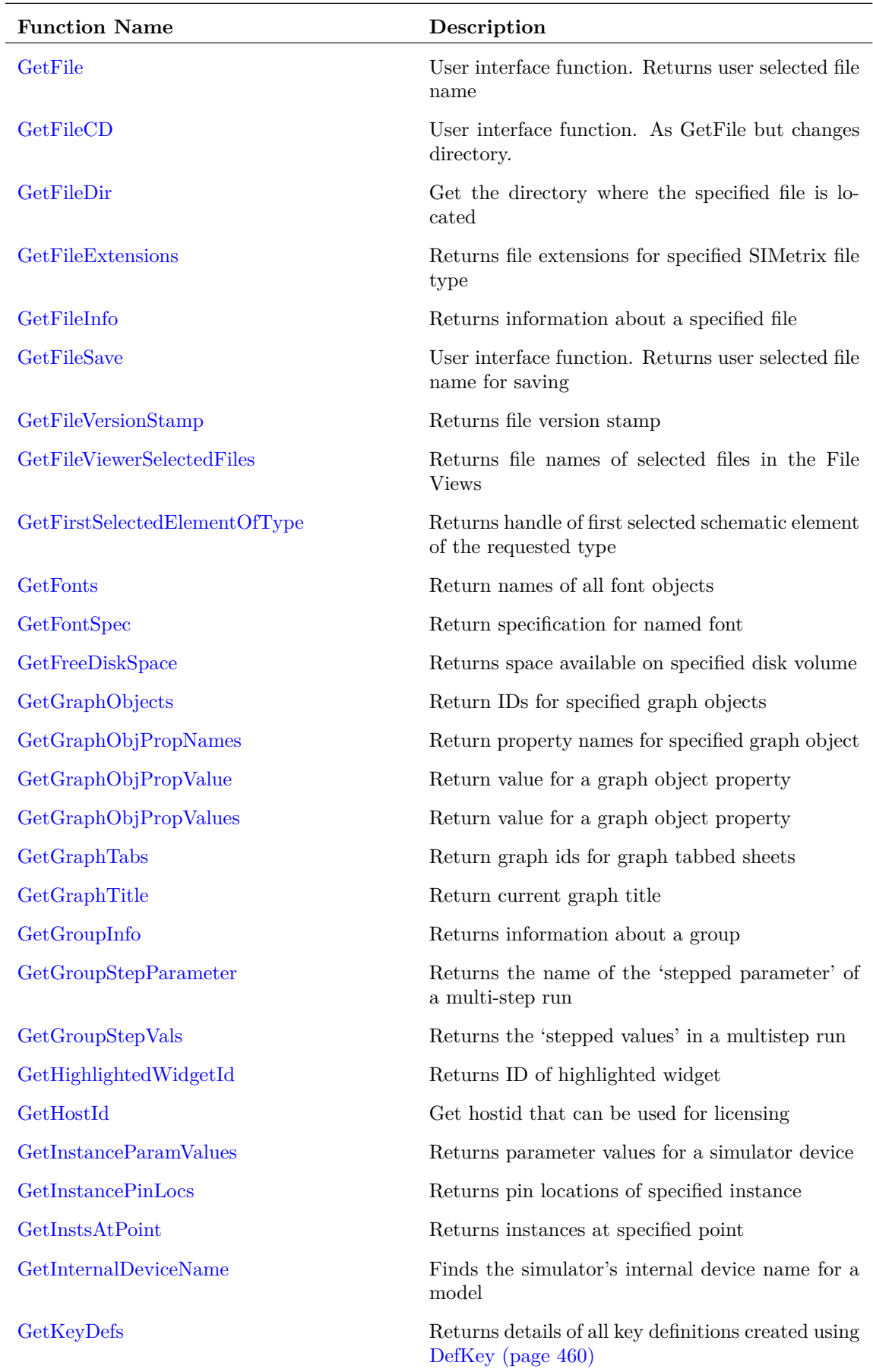

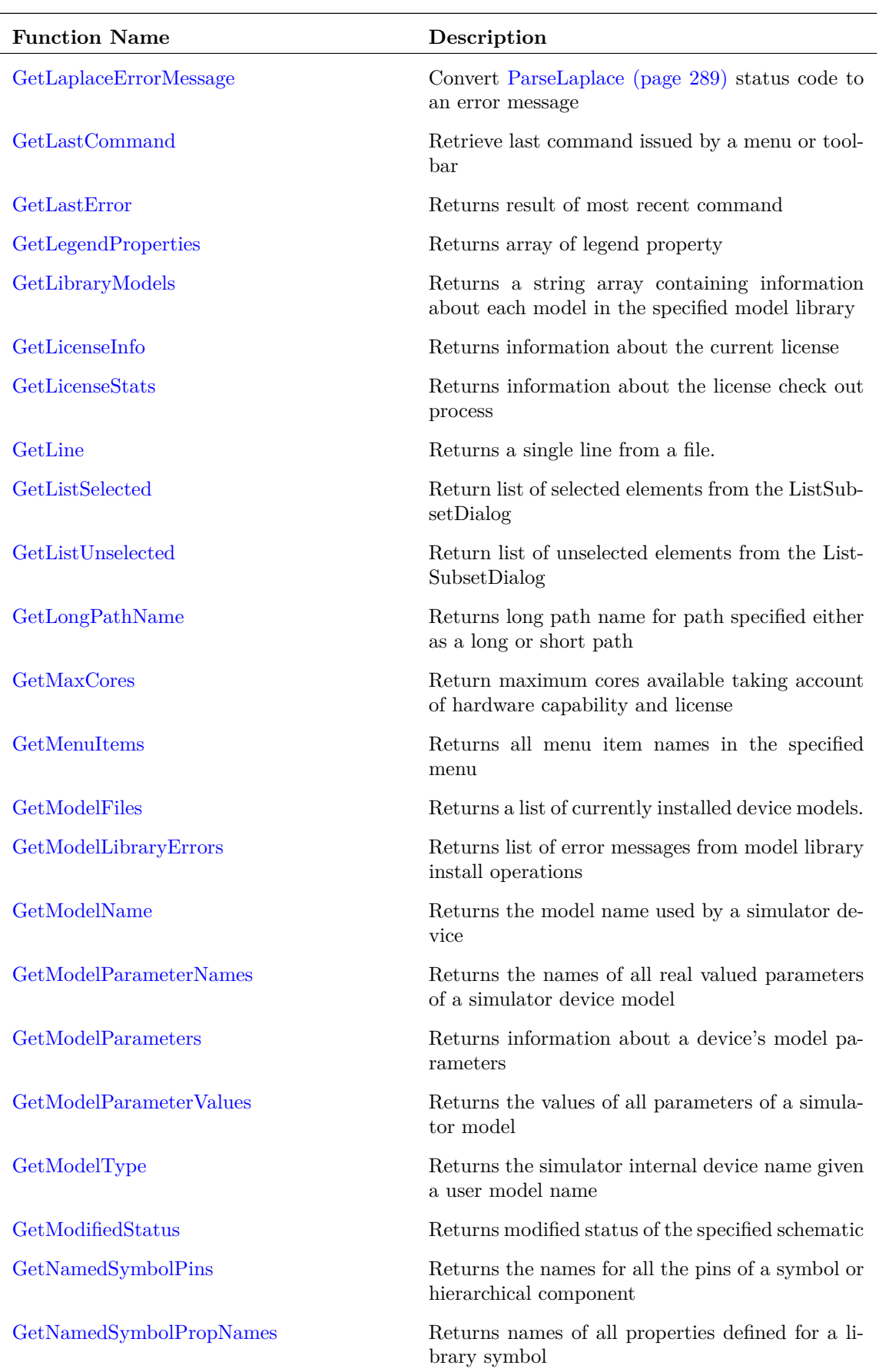

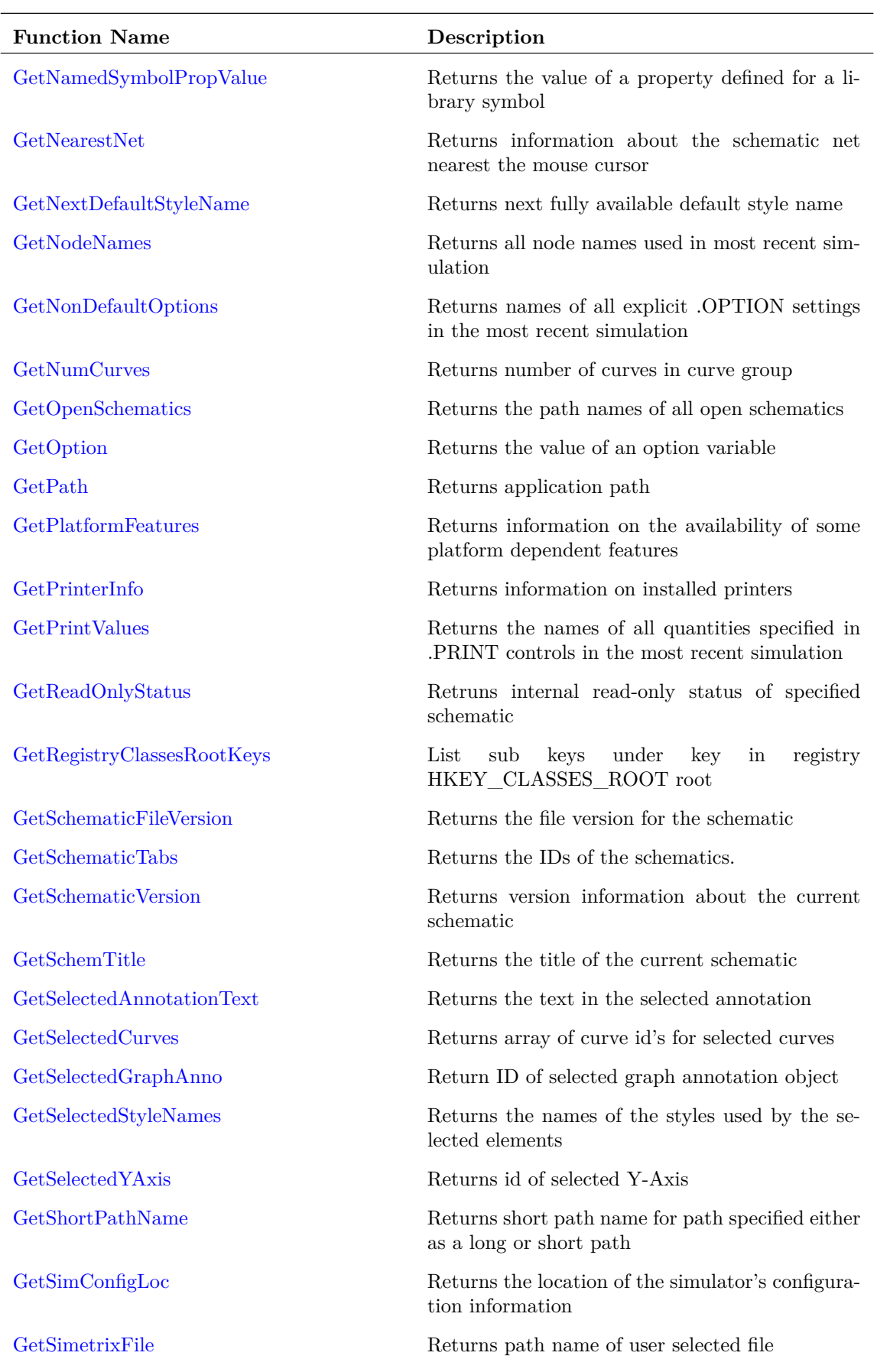

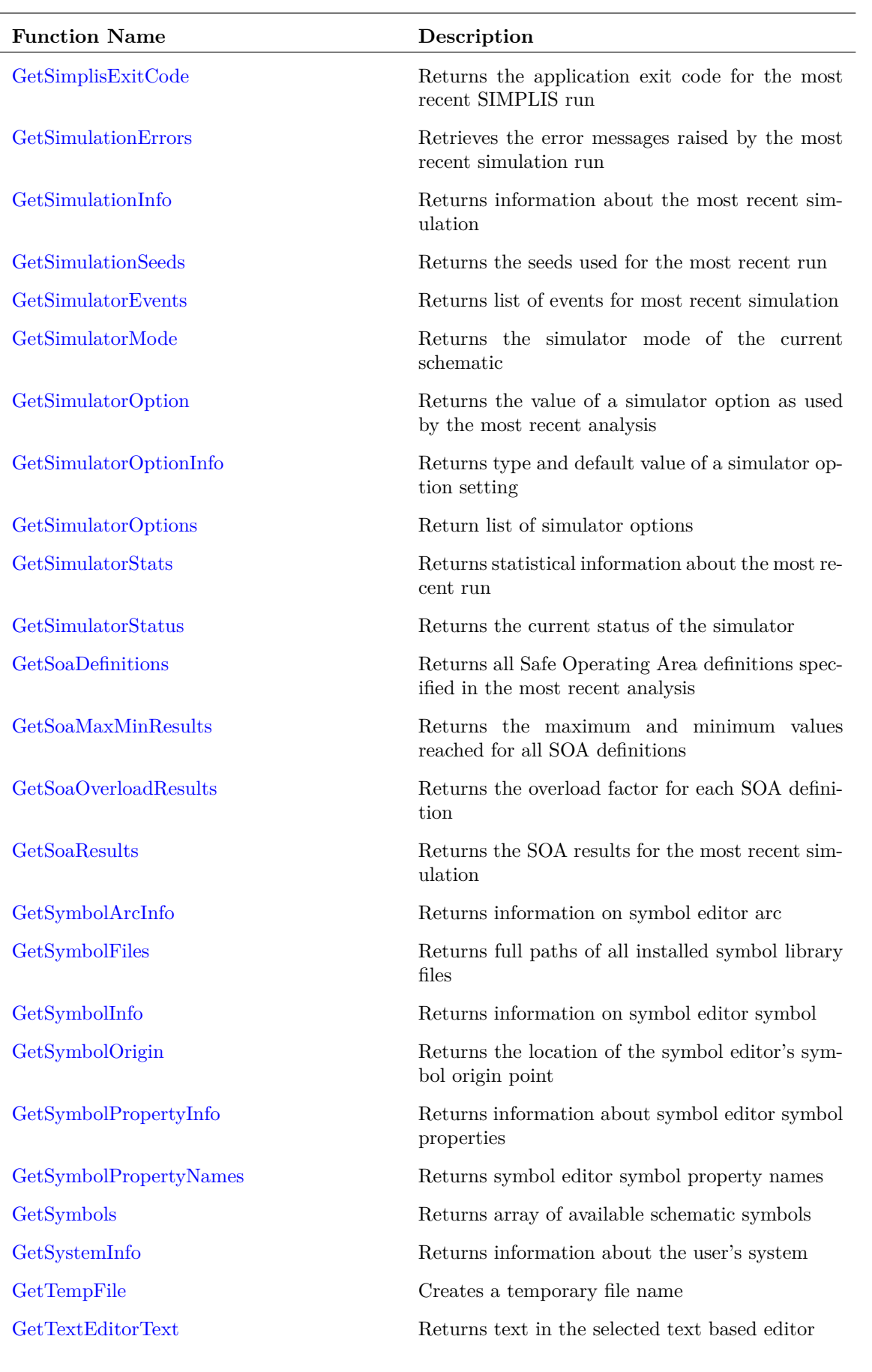

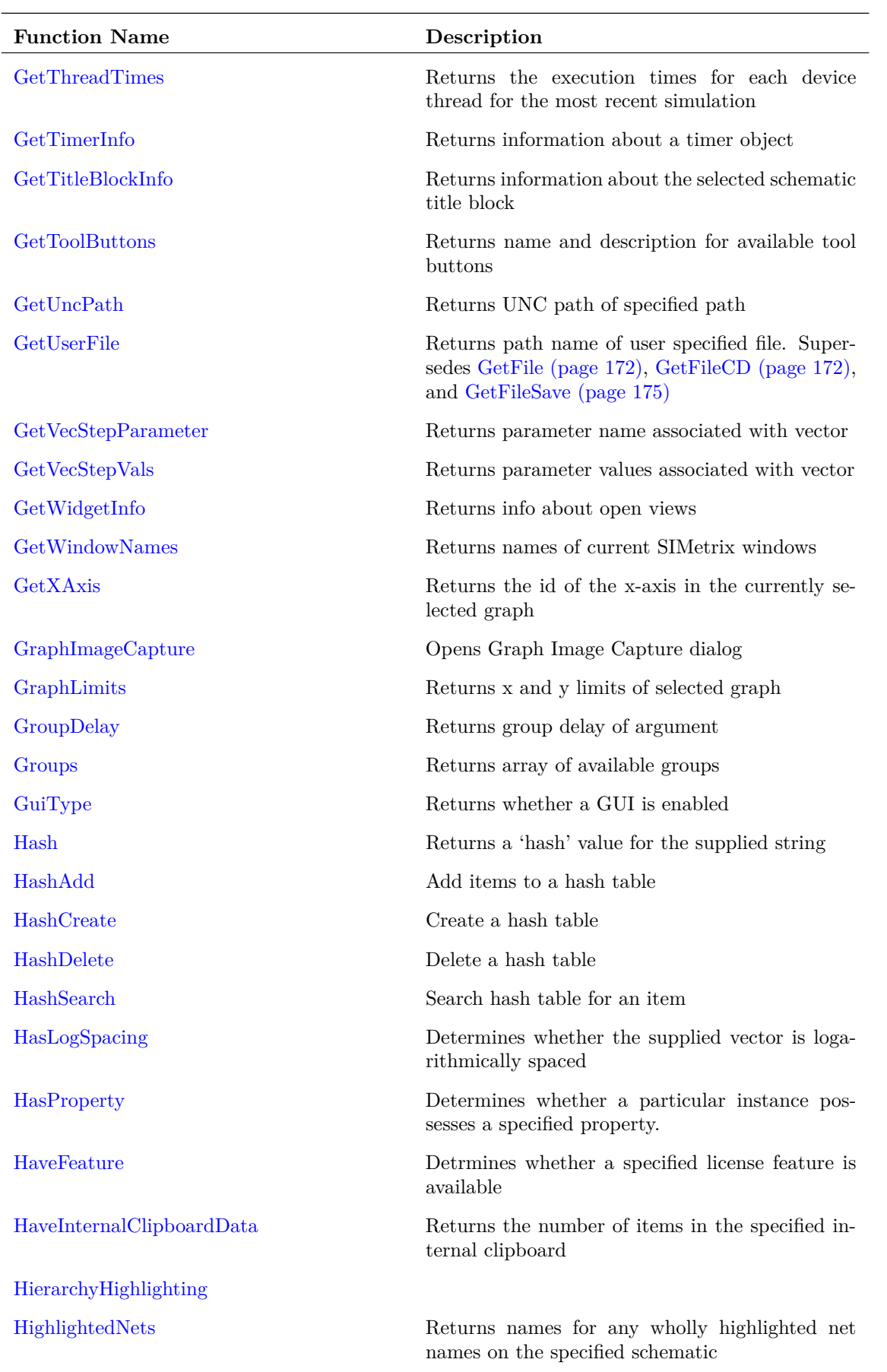

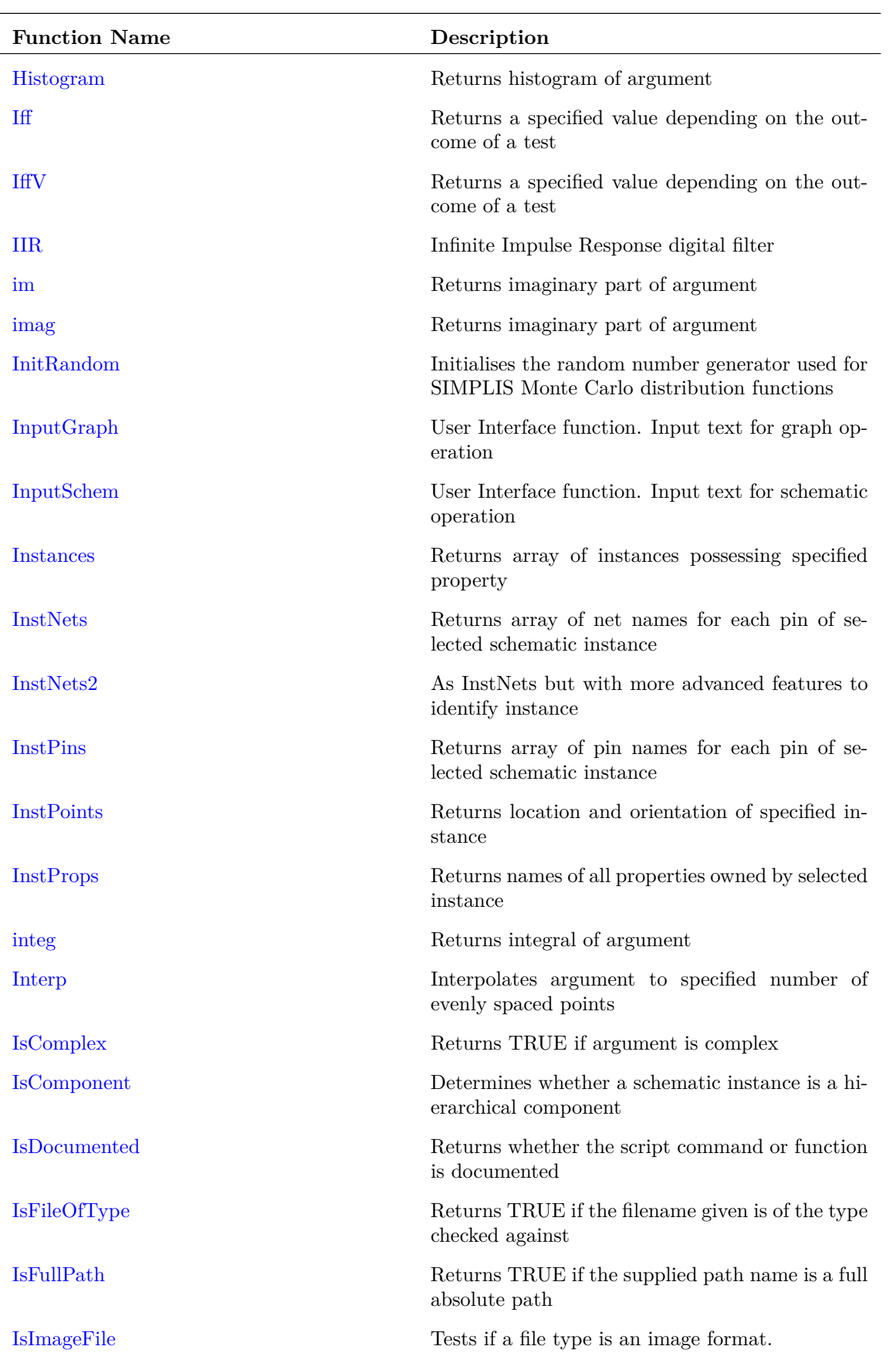

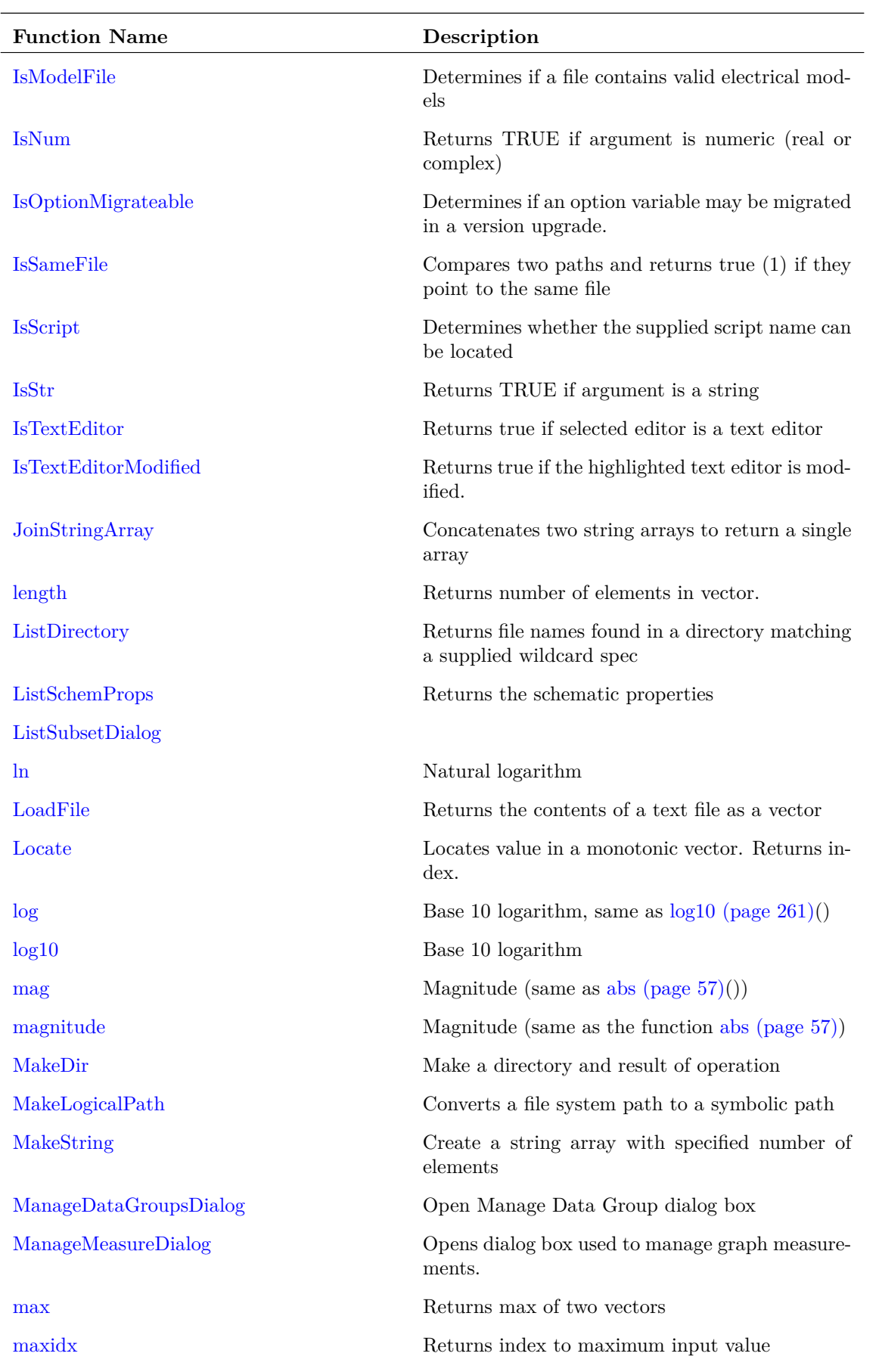

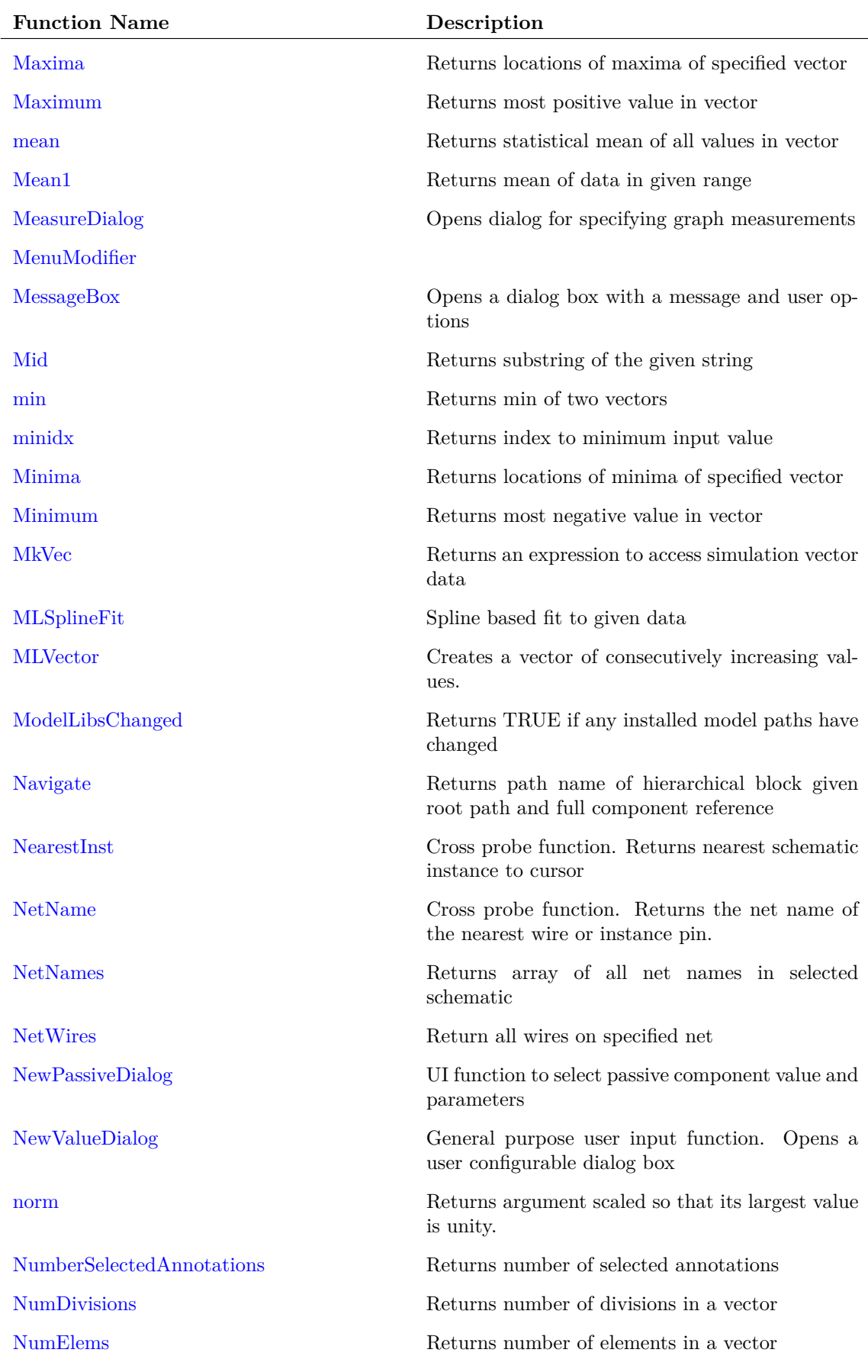

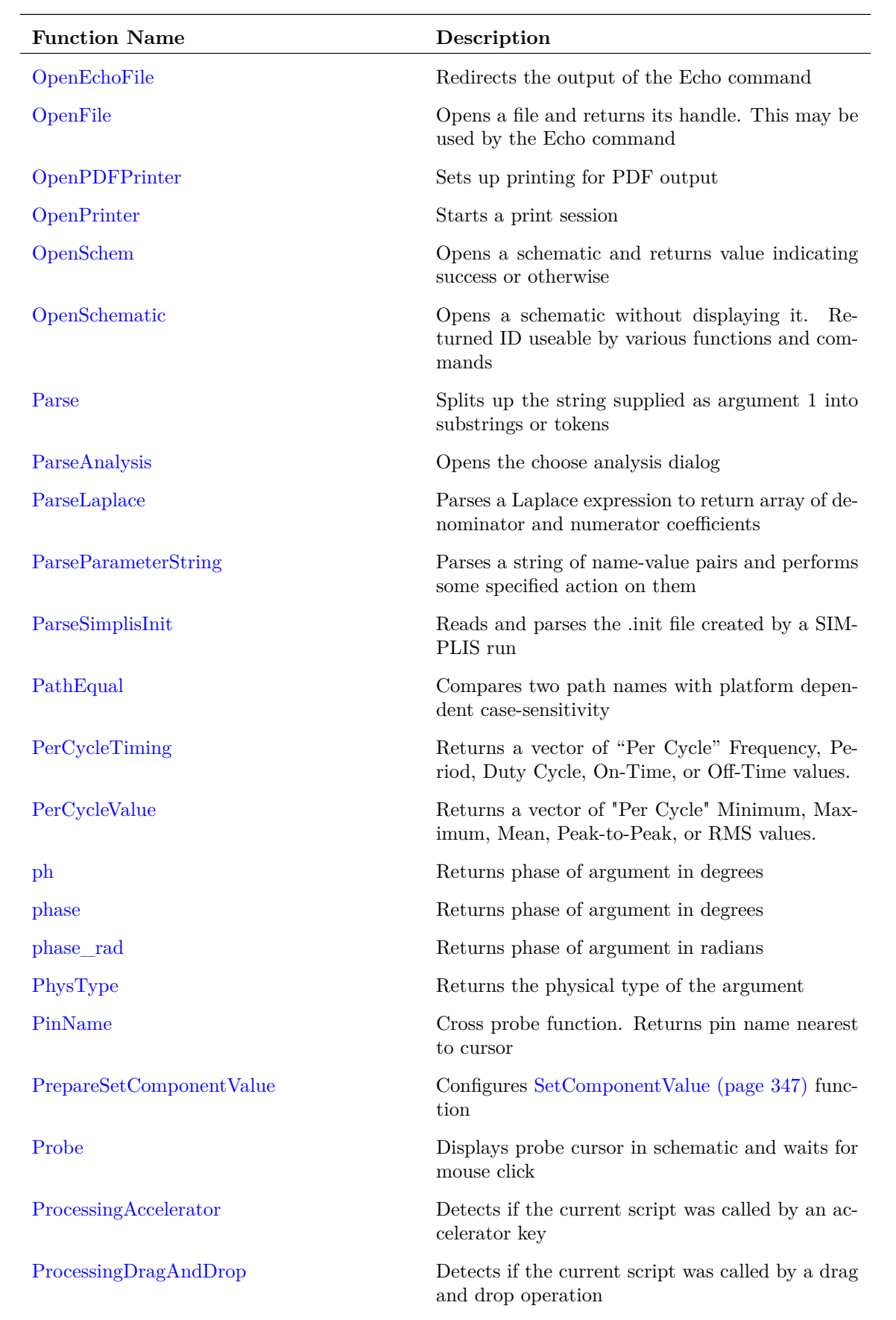

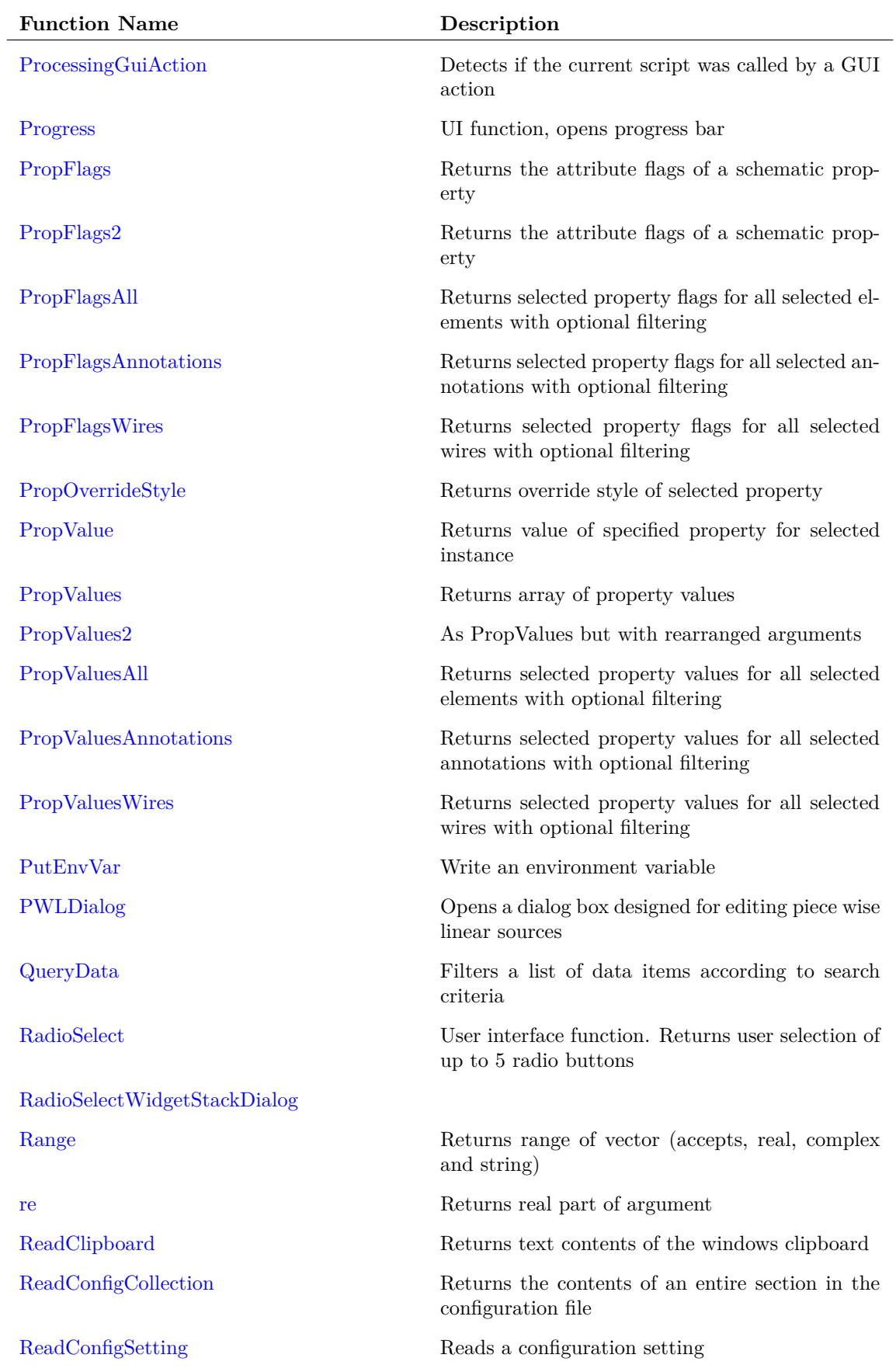

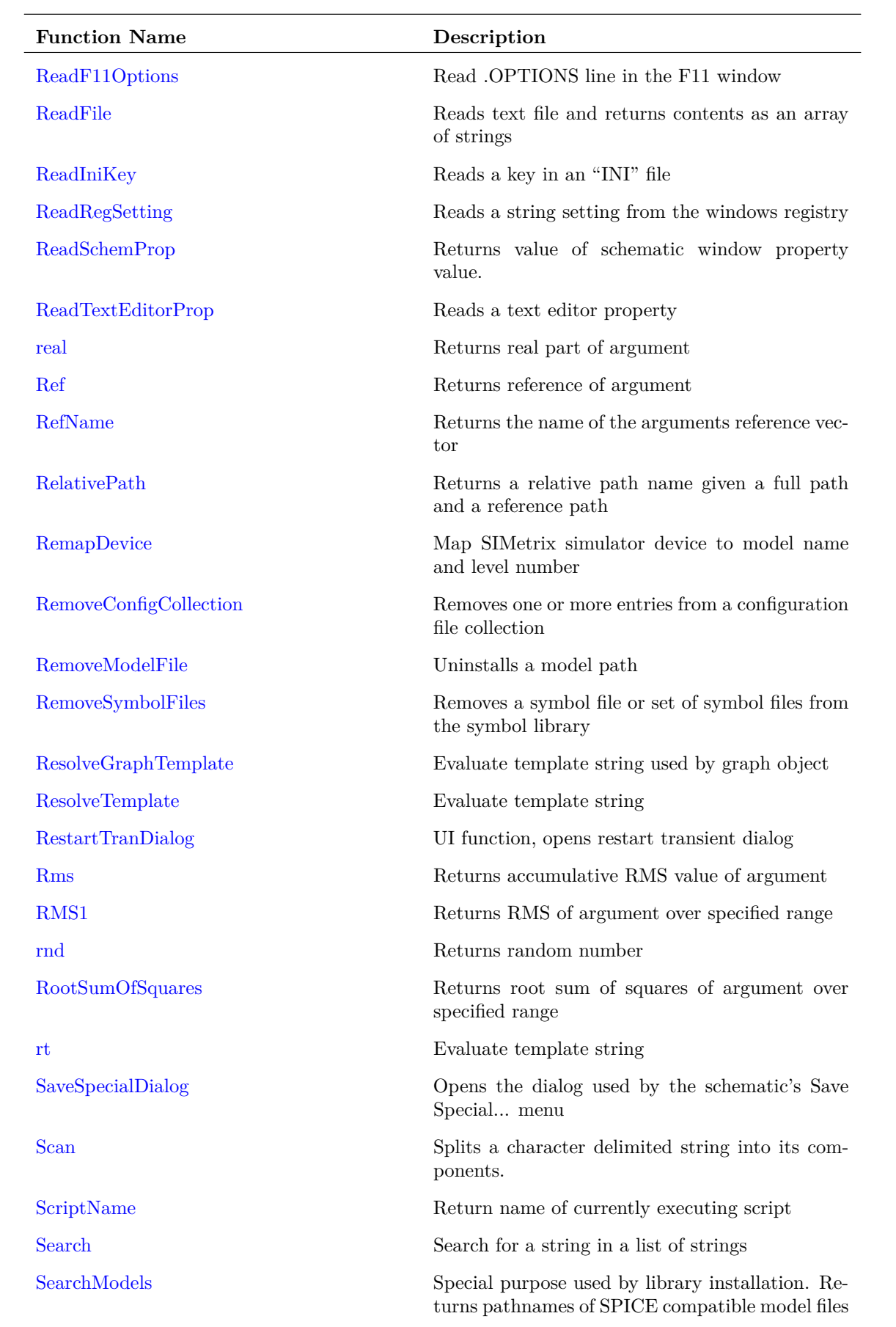

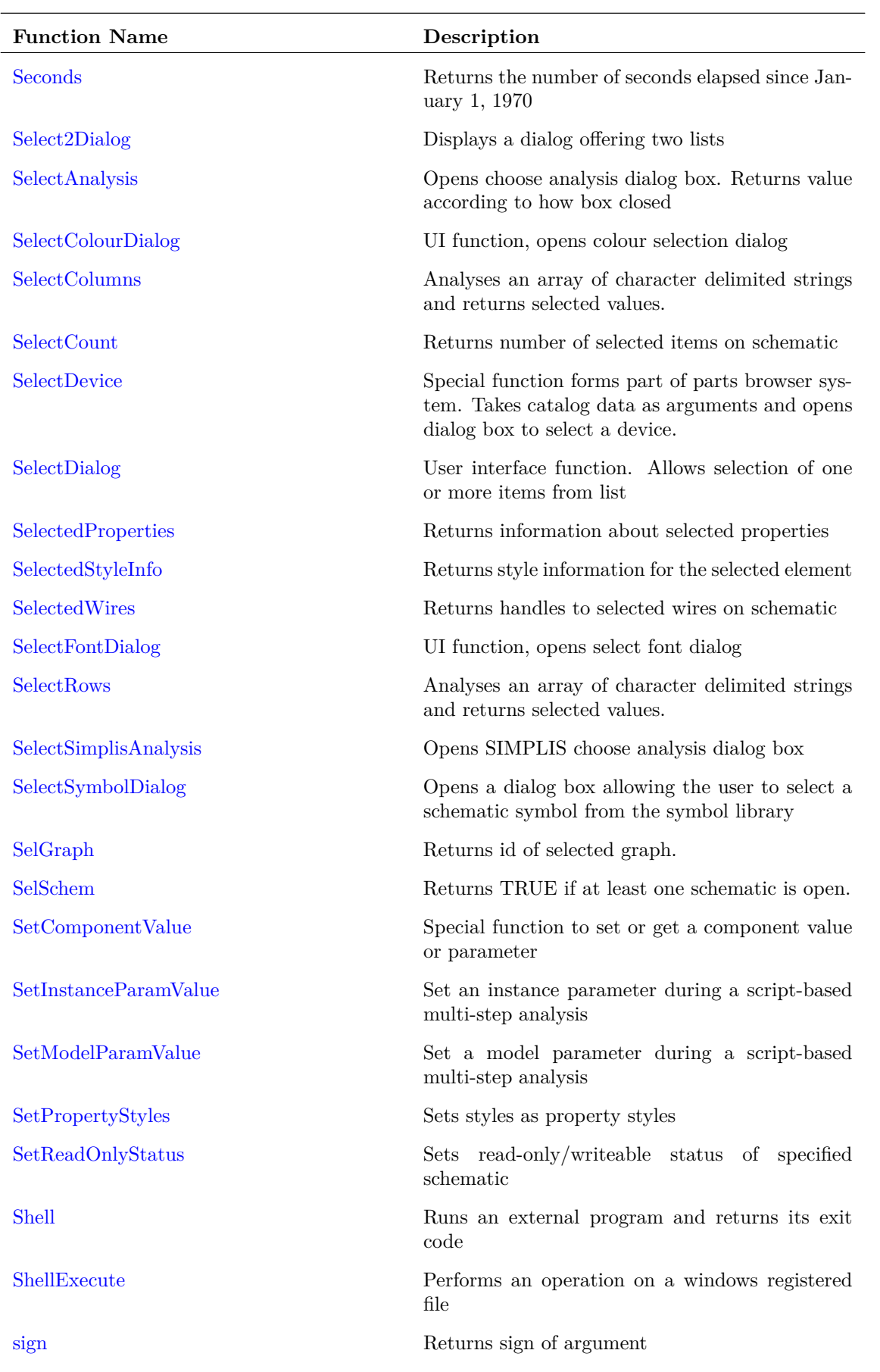

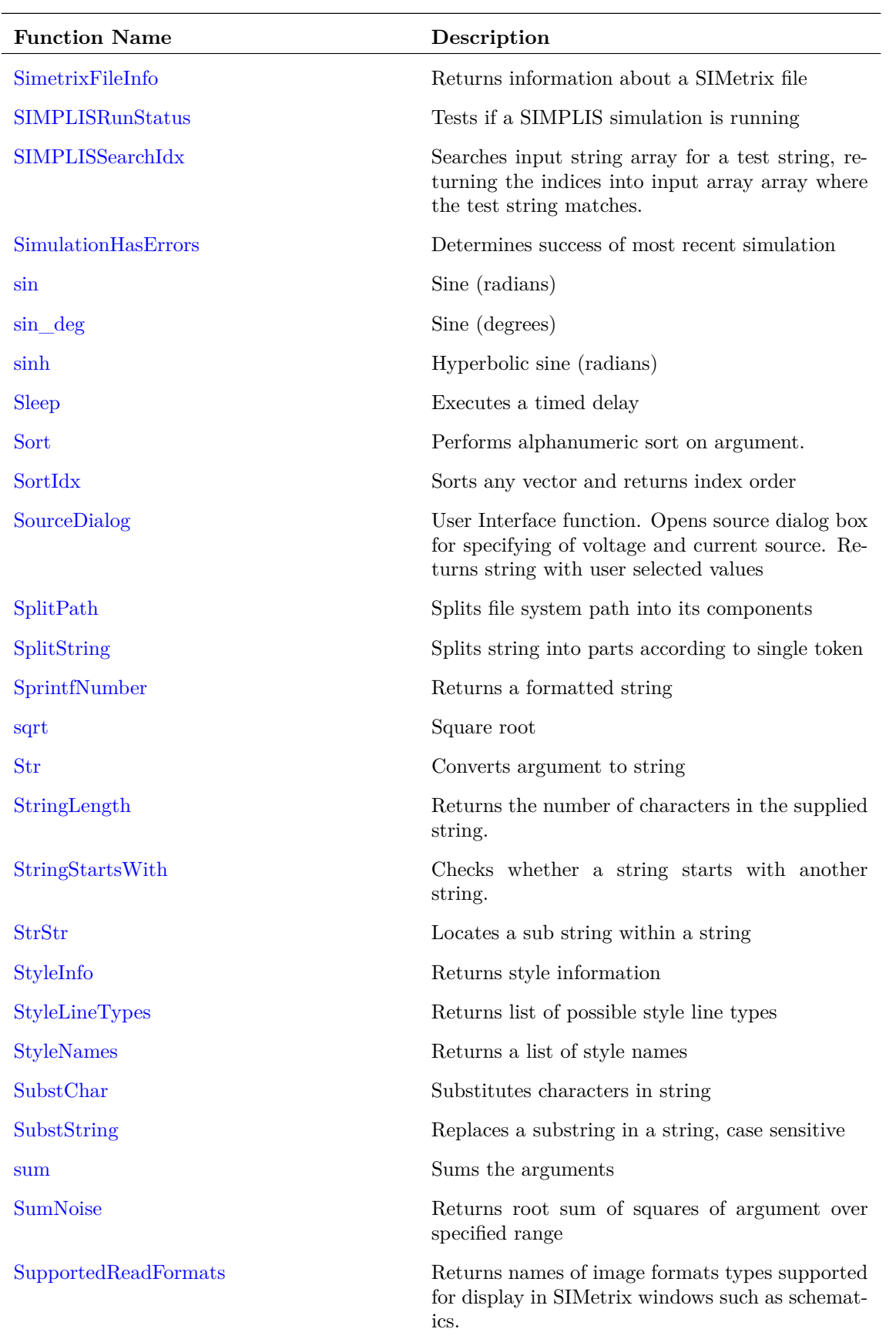

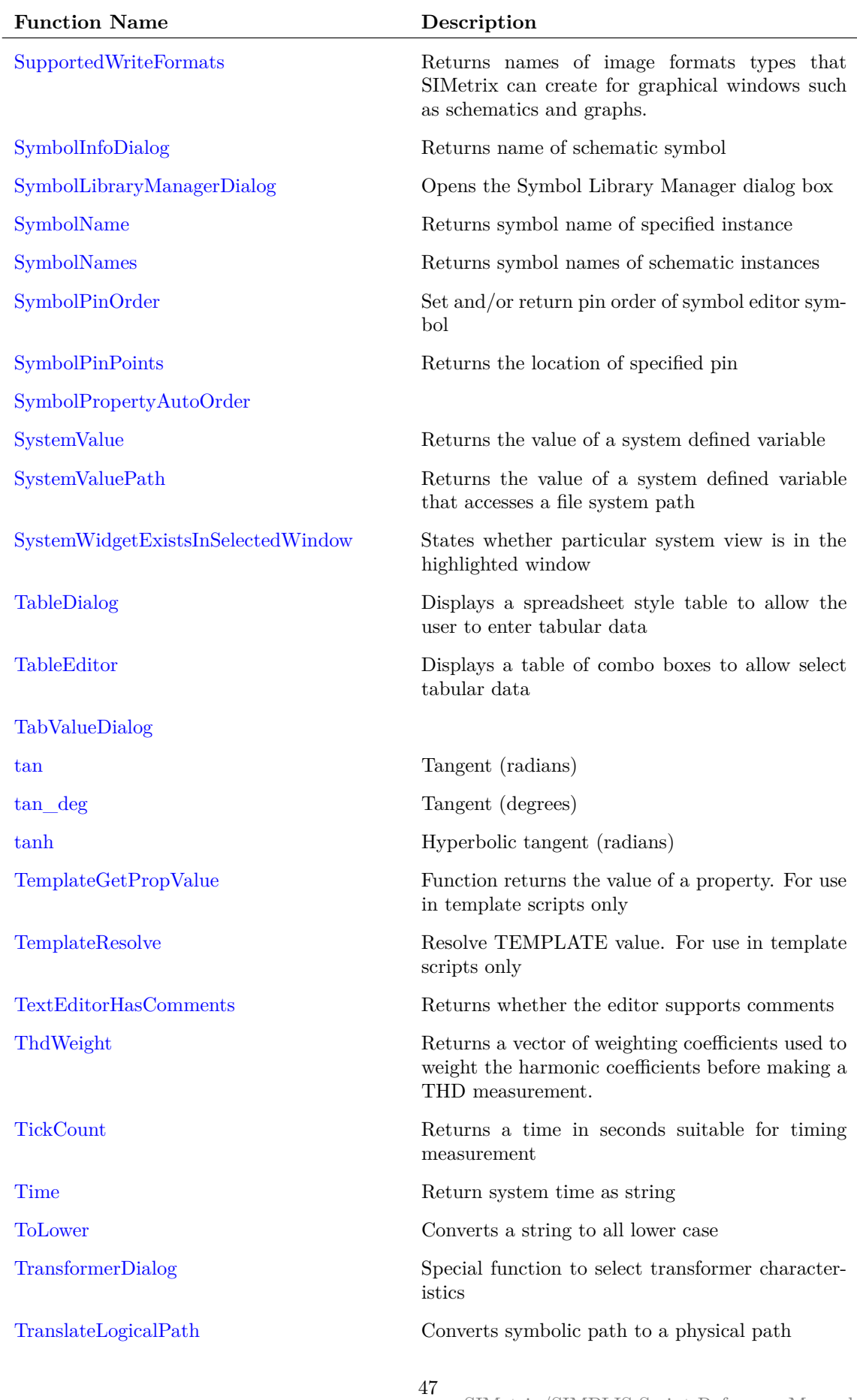

SIMetrix/SIMPLIS Script Reference Manual

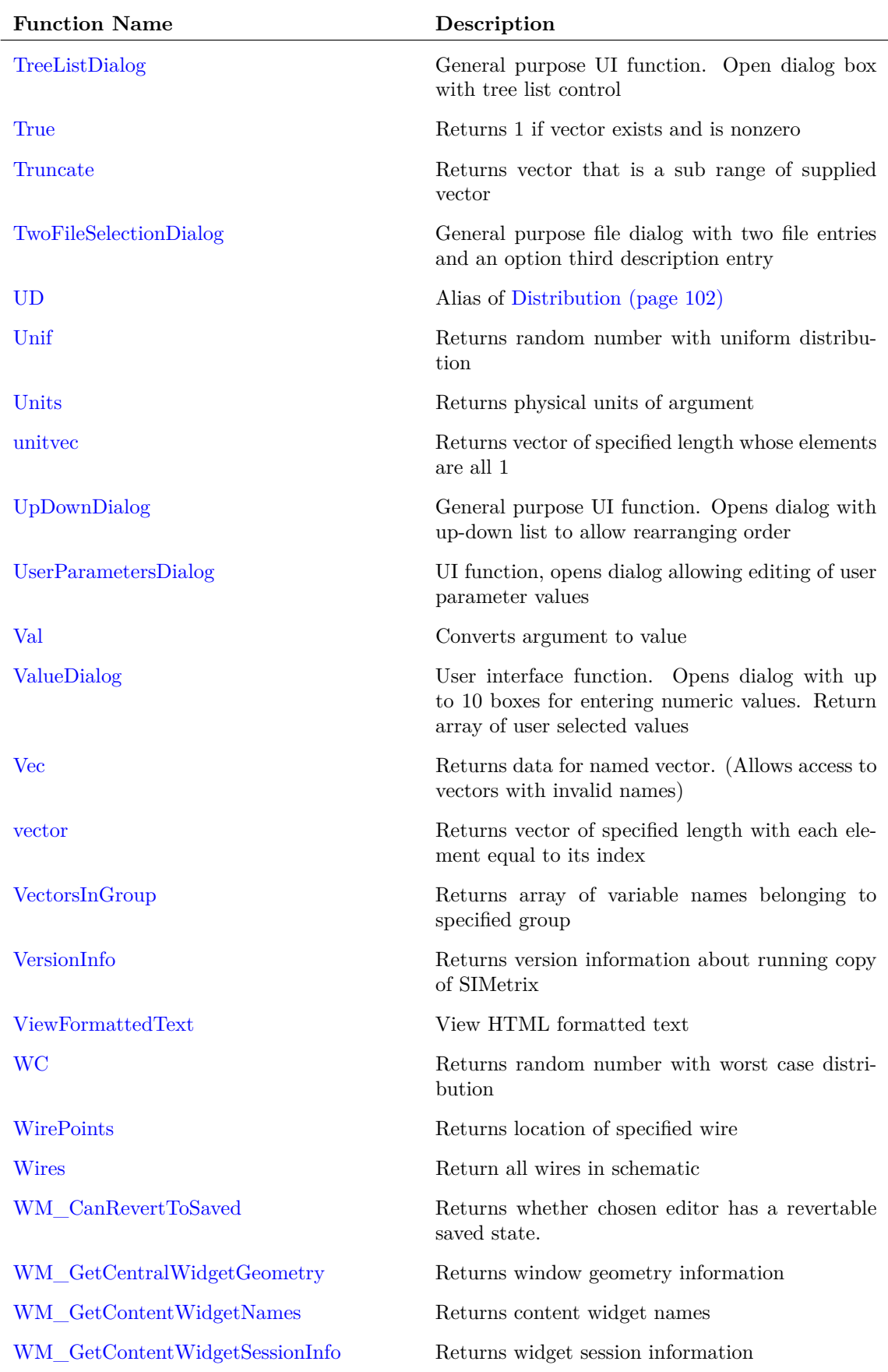

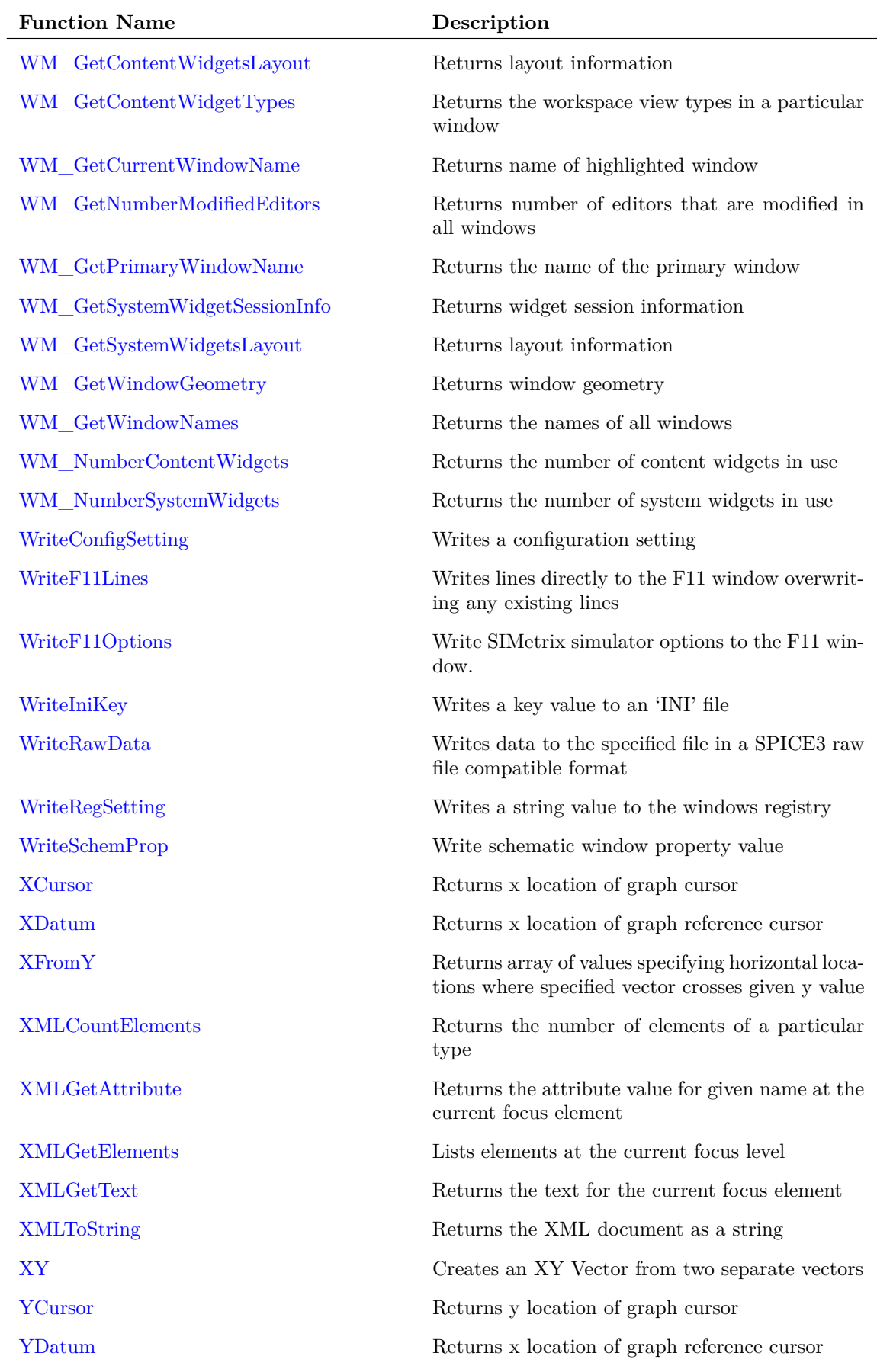

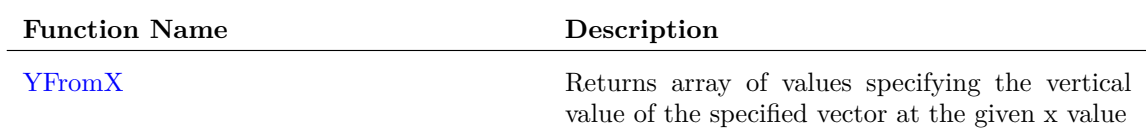

## <span id="page-71-0"></span>**3.1 Functions by Application**

## **3.1.1 Configuration/Licensing**

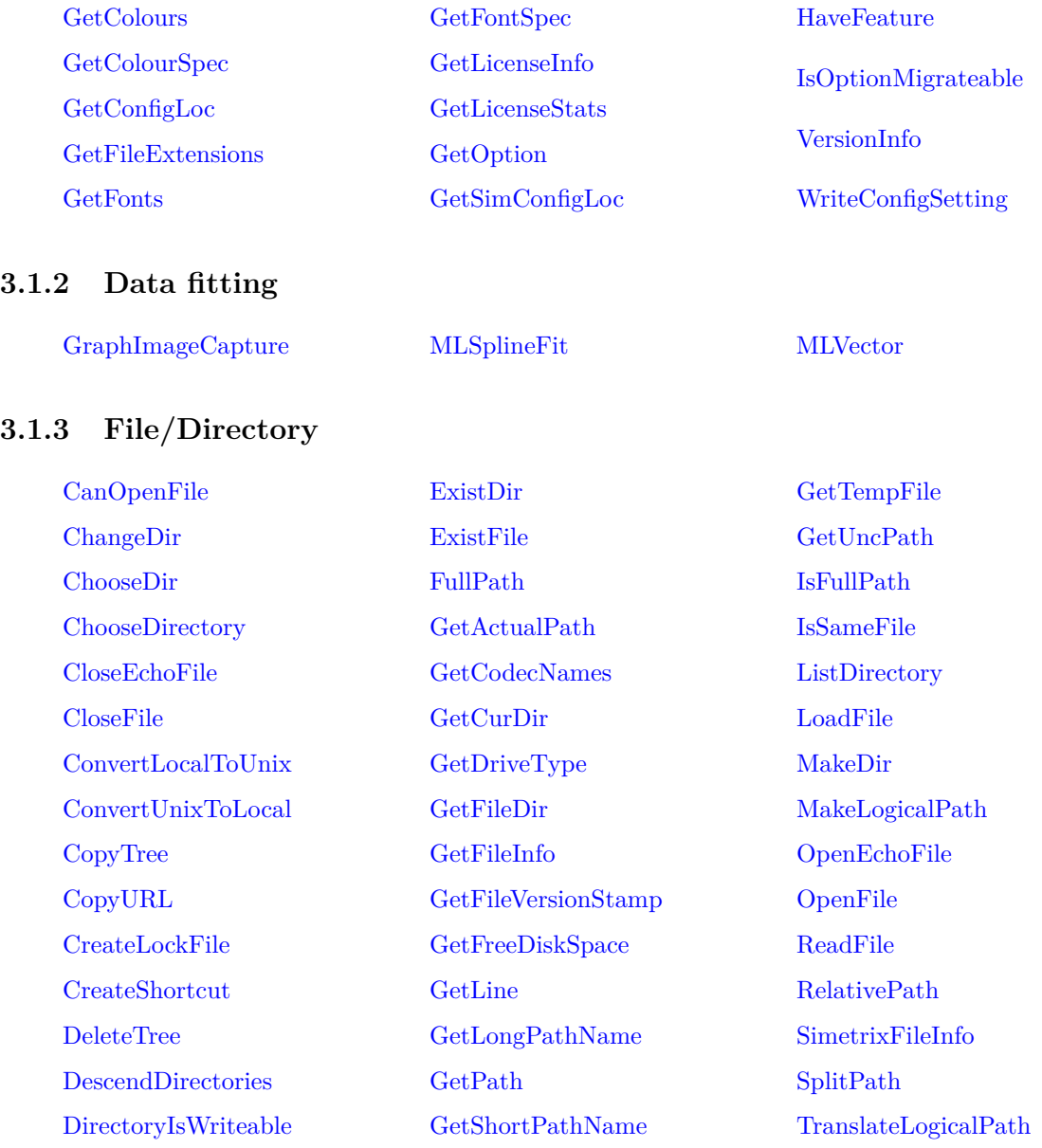

## **3.1.4 Graph**

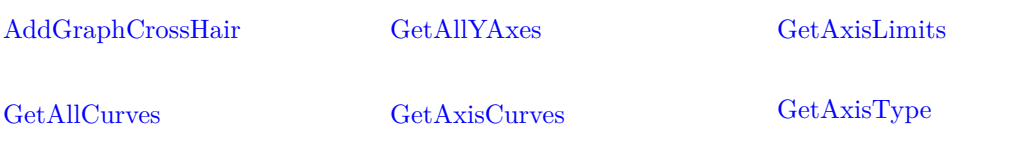
## *3.1. Functions by Application*

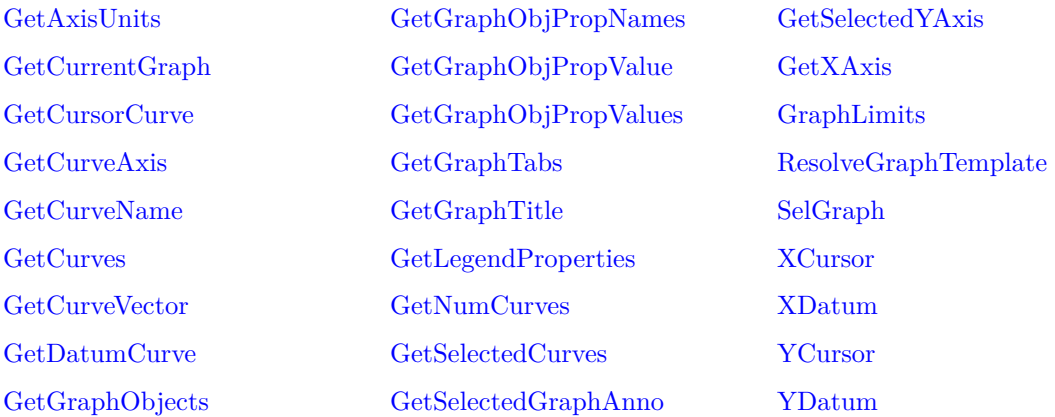

## **3.1.5 Mathematical**

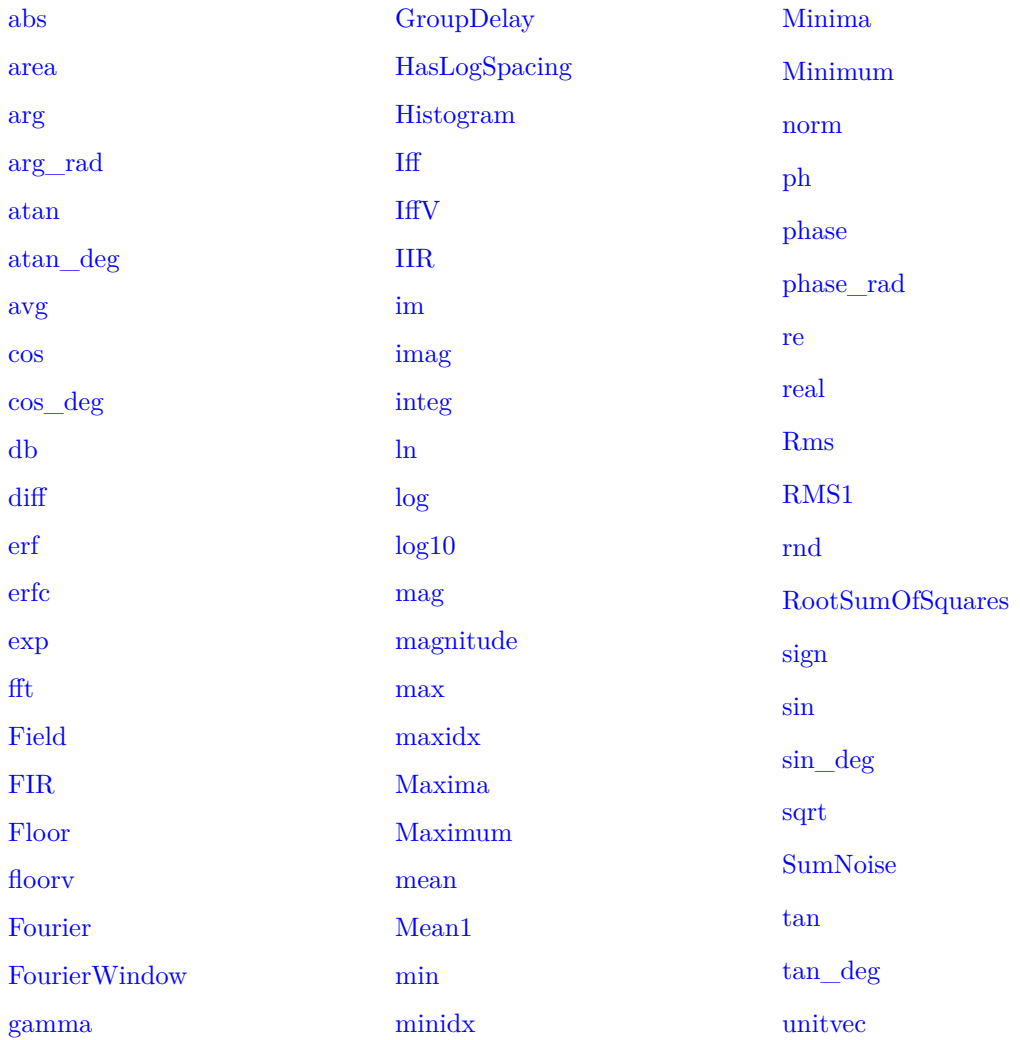

## **3.1.6 Miscellaneous**

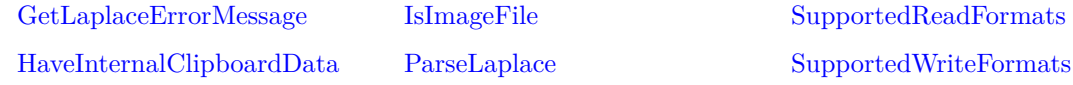

## **3.1.7 Model Library**

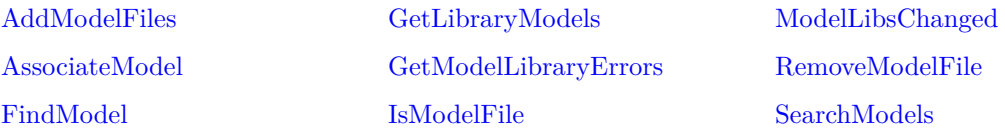

## **3.1.8 Monte Carlo Distribution**

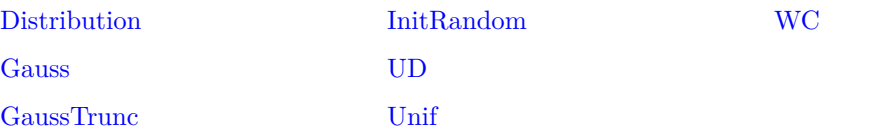

## **3.1.9 SIMPLIS**

## [SIMPLISRunStatus](#page-377-0)

## **3.1.10 Schematic**

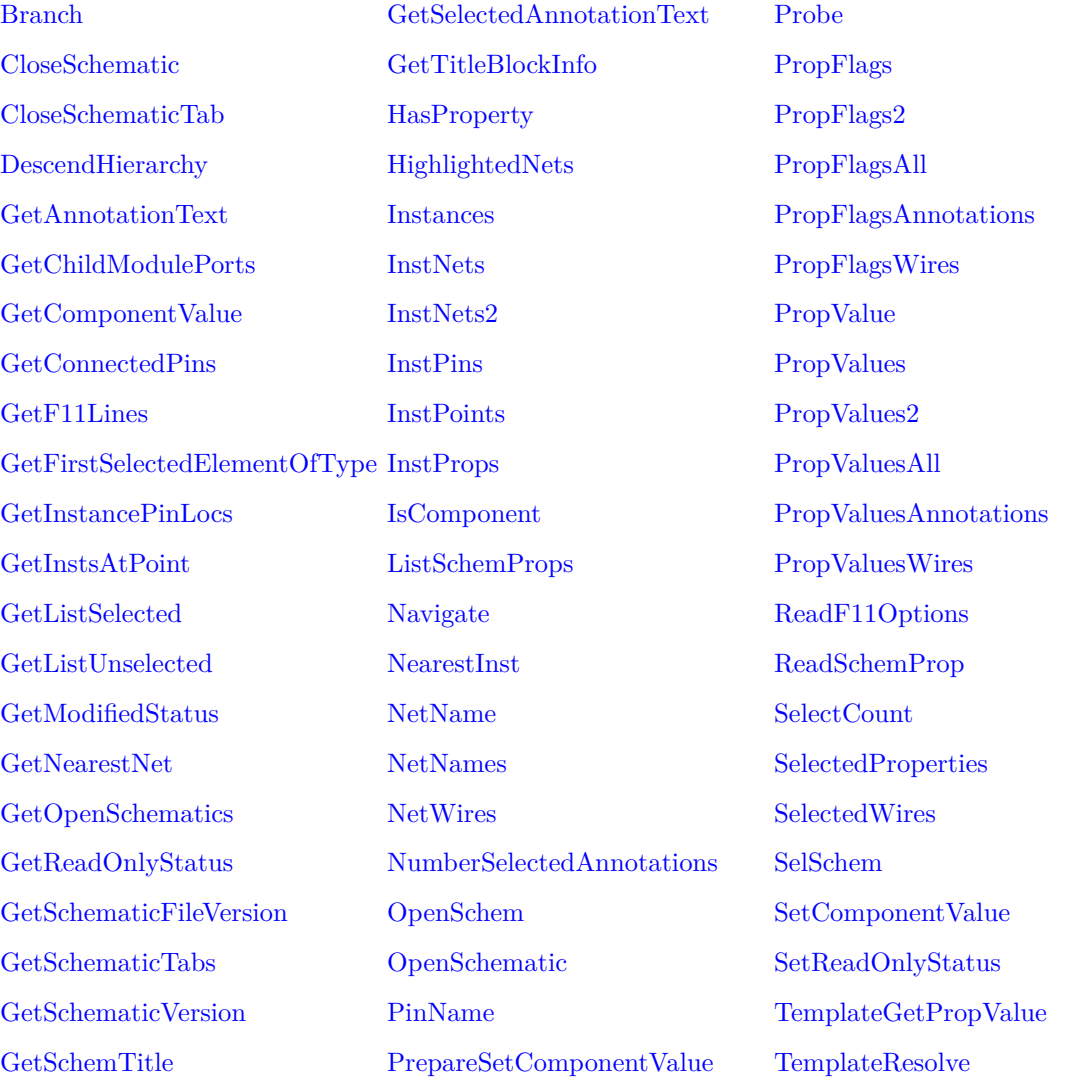

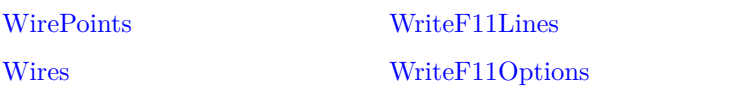

#### [WriteSchemProp](#page-429-0)

## **3.1.11 Schematic Styles**

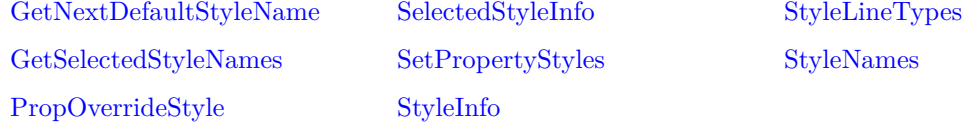

## **3.1.12 Schematic Symbols and Library**

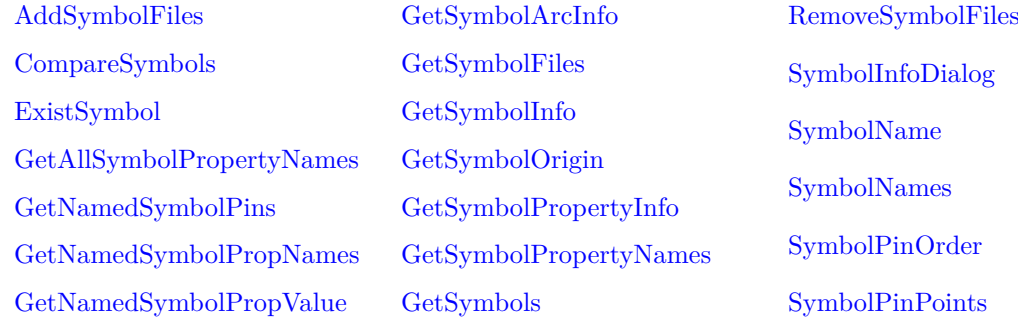

## **3.1.13 Script**

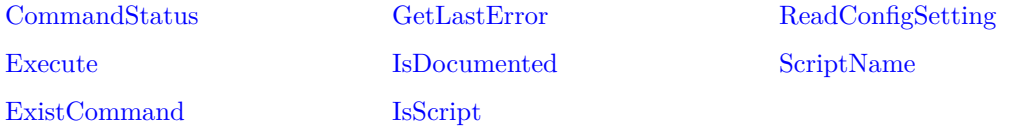

## **3.1.14 Simulator**

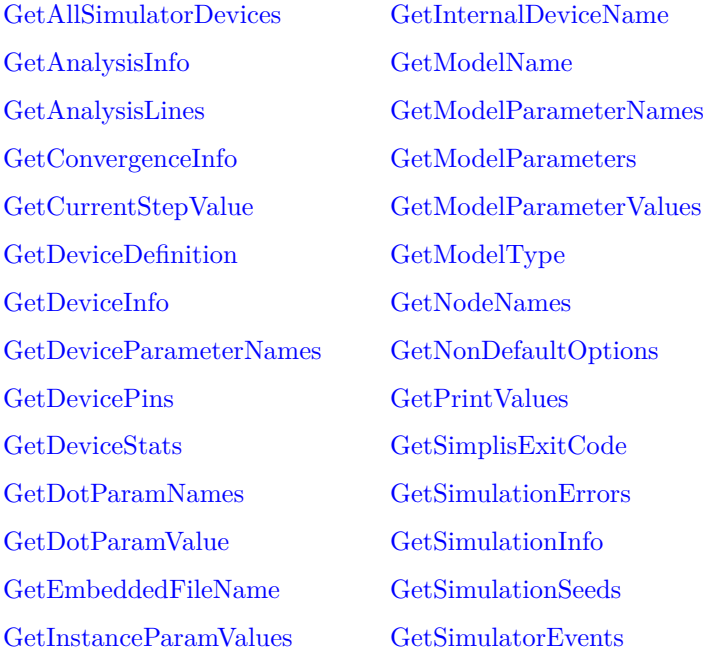

[GetSimulatorMode](#page-234-0) [GetSimulatorOption](#page-235-0) [GetSimulatorOptionInfo](#page-235-1) [GetSimulatorOptions](#page-236-0) [GetSimulatorStats](#page-236-1) [GetSimulatorStatus](#page-237-0) [GetSoaDefinitions](#page-238-0) [GetSoaOverloadResults](#page-239-0) [GetSoaResults](#page-240-1) [GetThreadTimes](#page-246-0) [ParseAnalysis](#page-309-0) [RemapDevice](#page-349-0) [SelectAnalysis](#page-360-0) [SelectSimplisAnalysis](#page-366-0)

[SetInstanceParamValue](#page-370-0) [SetModelParamValue](#page-371-0) [SimulationHasErrors](#page-378-0)

## **3.1.15 String**

[Ascii](#page-84-2) [Char](#page-89-0) [Chr](#page-90-0)

[EscapeString](#page-154-0) [EscapeStringEncode](#page-154-1) [FilterFile](#page-161-0) [FormatNumber](#page-164-2) [HashAdd](#page-255-0) [HashCreate](#page-255-1) [HashDelete](#page-256-0) [HashSearch](#page-257-1) [MakeString](#page-284-0) [Mid](#page-291-0) [Parse](#page-309-1) [ParseParameterString](#page-311-0) [ParseSimplisInit](#page-312-0) [PathEqual](#page-313-0) [QueryData](#page-338-0) [ResolveTemplate](#page-353-0) [rt](#page-355-2) [Scan](#page-356-0) [Search](#page-357-1) [SelectColumns](#page-361-1) **[SelectRows](#page-365-0)** [Sort](#page-380-0) [SortIdx](#page-381-0) [SplitString](#page-382-0) [SprintfNumber](#page-382-1) [StringLength](#page-384-0) [StrStr](#page-384-1) [SubstChar](#page-387-0) [SubstString](#page-387-1) **[ToLower](#page-400-0)** 

### **3.1.16 System**

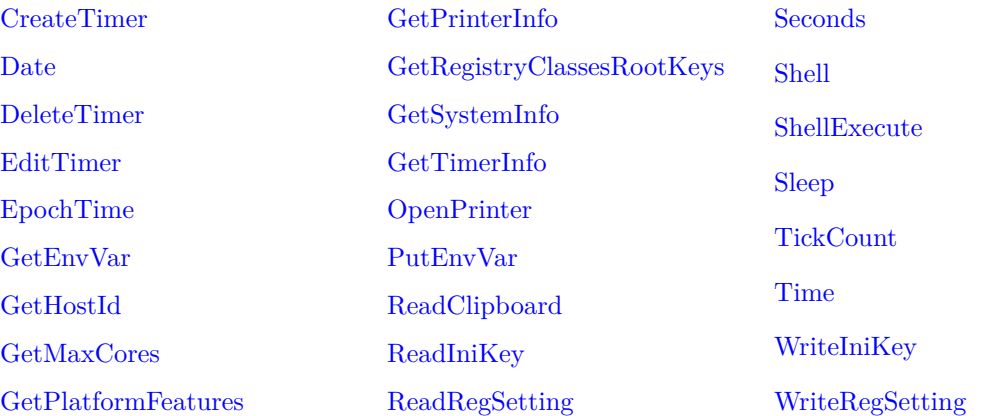

## **3.1.17 Text Editor**

[GetTextEditorText](#page-245-0) [IsTextEditorModified](#page-278-0) [TextEditorHasComments](#page-398-2)

### **3.1.18 User Interface**

[ACSourceDialog](#page-78-1) [AddPropertyDialog](#page-80-1) [AddRemoveDialog](#page-81-0) [AddRemoveDialogNew](#page-82-1) [BoolSelect](#page-86-2) [DCSourceDialog](#page-105-1) [DefineADCDialog](#page-105-2)

[DefineArbSourceDialog](#page-106-0) [DefineBusPlotDialog](#page-107-0) [DefineCounterDialog](#page-108-0) [DefineCurveDialog](#page-109-0) [DefineDACDialog](#page-111-0) [DefineFourierDialog](#page-111-1) [DefineLaplaceDialog](#page-114-0)

[DefineLogicGateDialog](#page-114-1) [DefinePerfAnalysisDialog](#page-115-0) [DefineRegisterDialog](#page-115-1) [DefineRipperDialog](#page-116-0) [DefineSaturableTxDialog](#page-117-0) [DefineShiftRegDialog](#page-118-0) [DefineSimplisMultiStepDialog](#page-118-1)

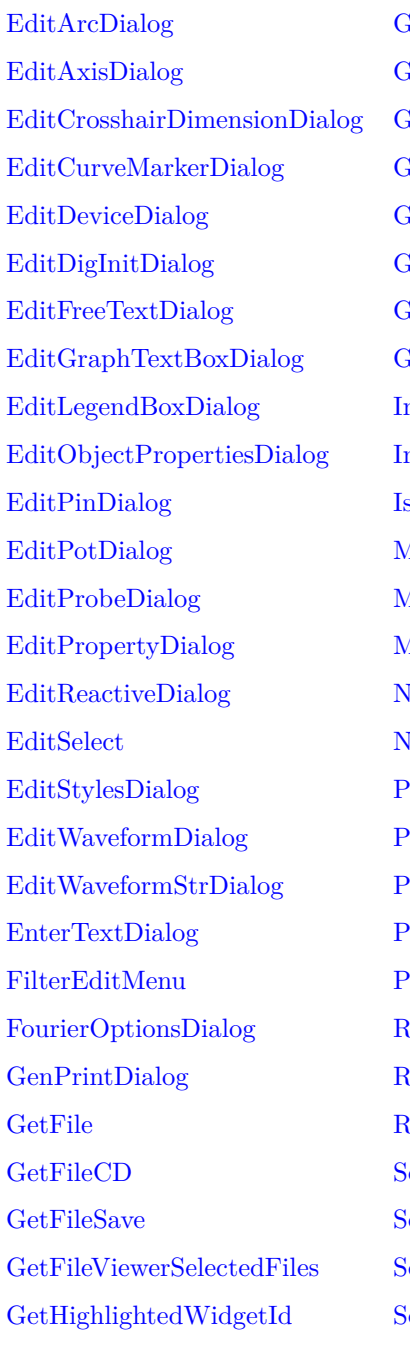

detLastCommand **E**dMenuItems letSimetrixFile detToolButtons etUserFile [GetWidgetInfo](#page-251-0) detWindowNames tuiType<sup>1</sup> nputGraph [InputSchem](#page-265-1) [IsTextEditor](#page-277-1) [ManageDataGroupsDialog](#page-285-0) [ManageMeasureDialog](#page-286-1) [MessageBox](#page-290-0) **TewPassiveDialog IewValueDialog** [ProcessingAccelerator](#page-322-1) [ProcessingDragAndDrop](#page-322-2) [ProcessingGuiAction](#page-323-0) [Progress](#page-323-1) [PWLDialog](#page-336-1) adioSelect [ReadTextEditorProp](#page-347-0) **[RestartTranDialog](#page-353-1)** electColourDialog electDevice electDialog electFontDialog

#### *3.1. Functions by Application*

[SelectSymbolDialog](#page-367-0) [SourceDialog](#page-381-1) [SymbolLibraryManagerDialog](#page-390-1) [SystemWidgetExistsInSelectedWindow](#page-394-0) [TableDialog](#page-394-1) **[TableEditor](#page-395-0)** [TransformerDialog](#page-400-2) [TreeListDialog](#page-402-0) [TwoFileSelectionDialog](#page-404-0) [UpDownDialog](#page-411-0) [UserParametersDialog](#page-412-0) [ValueDialog](#page-413-0) [ViewFormattedText](#page-417-1) [WM\\_CanRevertToSaved](#page-419-1) [WM\\_GetCentralWidgetGeometry](#page-420-0) [WM\\_GetContentWidgetNames](#page-420-1) [WM\\_GetContentWidgetSessionInfo](#page-420-2) [WM\\_GetContentWidgetsLayout](#page-421-0) [WM\\_GetContentWidgetTypes](#page-421-1) [WM\\_GetCurrentWindowName](#page-422-0) [WM\\_GetPrimaryWindowName](#page-422-1) [WM\\_GetSystemWidgetSessionInfo](#page-423-0) [WM\\_GetSystemWidgetsLayout](#page-423-1) [WM\\_GetWindowGeometry](#page-423-2) [WM\\_GetWindowNames](#page-424-0) [WM\\_NumberContentWidgets](#page-424-1) [WM\\_NumberSystemWidgets](#page-424-2)

### **3.1.19 Vectors/Groups**

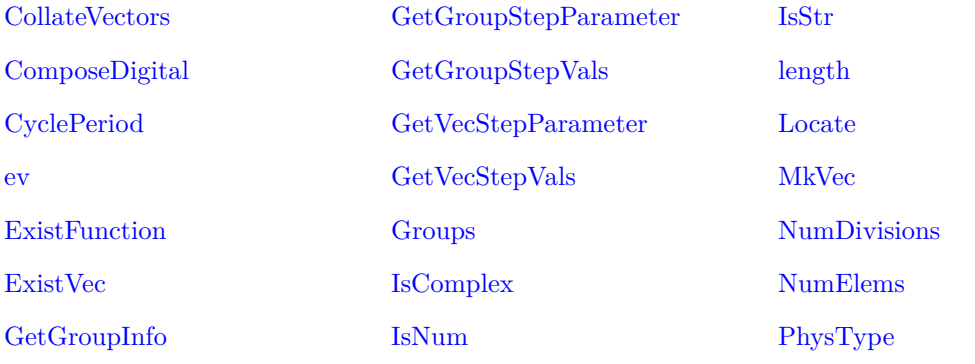

SIMetrix/SIMPLIS Script Reference Manual

## *3.1. Functions by Application*

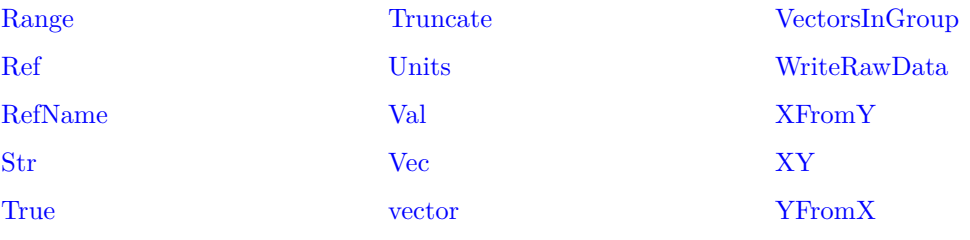

# **Chapter 4**

# **Function Reference**

## <span id="page-78-0"></span>**abs**

Returns absolute value or magnitude of argument. This function is identical to the function [mag](#page-282-1) [\(page 261\).](#page-282-1)

#### **Arguments**

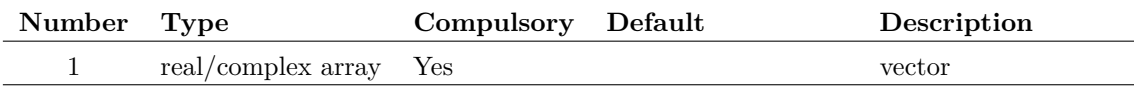

#### **Returns**

Return type: real array Absolute value of input

## <span id="page-78-1"></span>**ACSourceDialog**

Displays dialog box intended for the user definition of an AC source. Argument is a real array with two elements which specify the initial values for the two controls as follows:

- 0 Magnitude
- 1 Phase

The function returns a real array of length 2 with the same format as the argument described above.

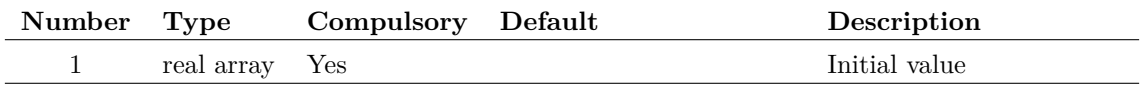

Return type: Real array

## **AddConfigCollection**

Adds a list of entries to a named section in the configuration file.

### **Arguments**

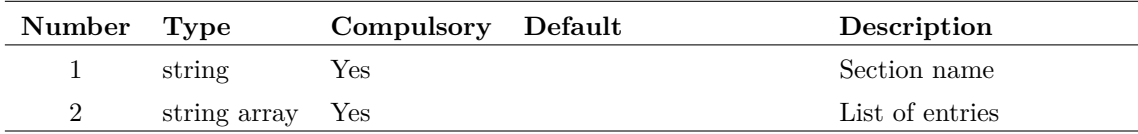

#### **Argument 1**

Section name in configuration file where entries are to be added. The configuration file is where SIMetrix stores its settings. See the User's Manual chapter 13 for more information.

#### **Argument 2**

List of entries to be added. Note that duplicates are not permitted and any entered will be ignored.

## **Returns**

Return type: real

The number of new entries successfully added is returned. This will may be less than the number of entries supplied to argument 2 if any are already entered or if their are duplicates in the list supplied.

## **AddGraphCrossHair**

Adds a new cursor to the current graph. Note that cursors must be switched on for this to work. This can be done with the command [CursorMode \(page 456\).](#page-477-0)

For more information on graph annotation objects, please refer to ["Graph Objects" on page 569.](#page-590-0)

### **Arguments**

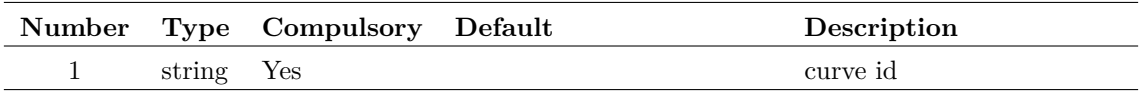

#### **Argument 1**

Id of curve on which crosshair is intially placed. If the Id supplied is not valid, the cursor will be placed on an undetermined existing curve.

Return type: string array

String array with three elements defined as follows:

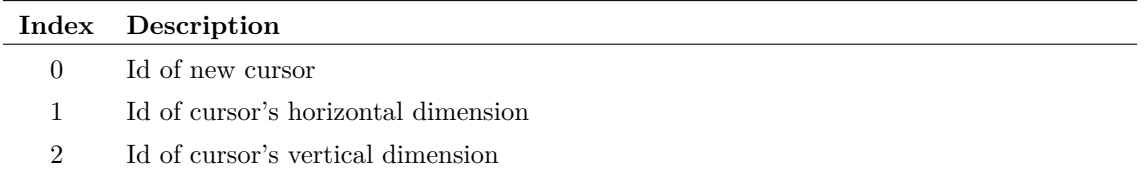

## <span id="page-80-0"></span>**AddModelFiles**

Installs a list of new models to the model library. Models may be either single files or wildcard specifications. Duplicates will be ignored

### **Arguments**

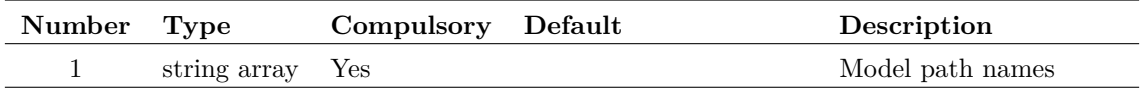

#### **Argument 1**

String array containing library specifications to be added. A library specification can either be a single file or a wildcard definition, e.g.  $path$ <sup>\*</sup>.lb

### **Returns**

Return type: real

Number of models actually installed. This may be less than the number supplied if any are already installed

## <span id="page-80-1"></span>**AddPropertyDialog**

Opens the dialog box used to create a new property in the symbol editor. (E.g as opened by **Property/Pin | Add Property...**) The first and third arguments initialise the Name and Value boxes respectively. Argument 2 initialises the text location and property attributes. For details on the meaning of attribute flags see ["Attribute Flags in the Prop command" on page 510.](#page-531-0)

59

### **Arguments**

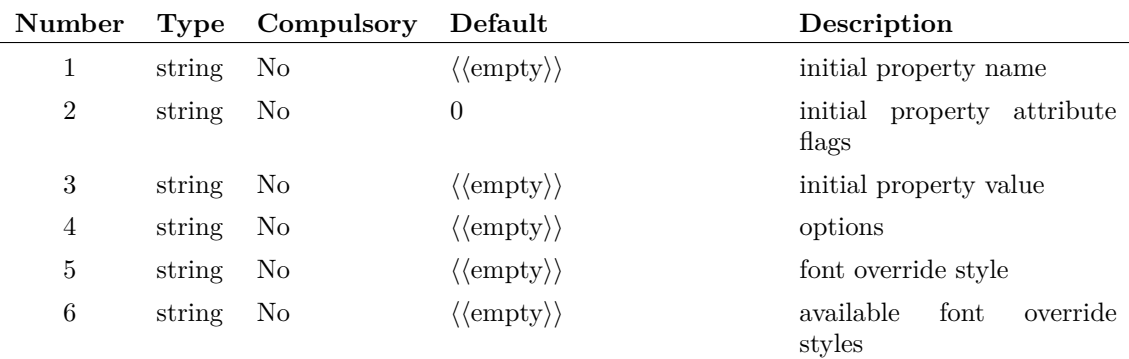

#### **Returns**

Return type: string array length 3

String array of length 4 providing the users settings. The function returns an empty vector if Cancel is selected.

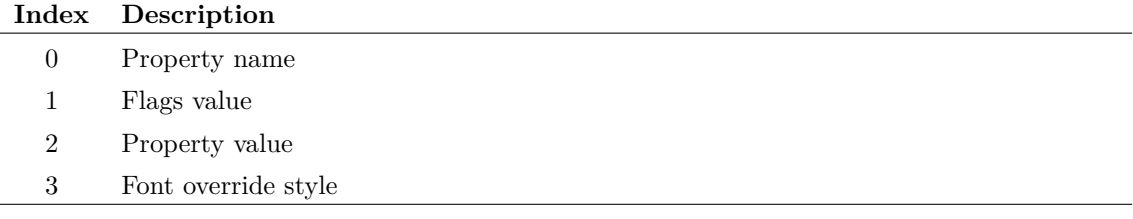

## <span id="page-81-0"></span>**AddRemoveDialog**

Opens a dialog box to allow user to select from a number of items

This dialog box is used by the menu **File |Model Library | Add/Remove Models...** (horizontal style) and also by the schematic menu **View | Configure Toolbar...** (vertical style).

The function will display in the lower list box, all items found in both arguments 1 and arguments 2 with no duplicates. In the top list box, only the items found in argument 1 will be displayed. The user may freely move these items between the boxes. The function returns the contents of the top list box as an array of strings.

#### **Arguments**

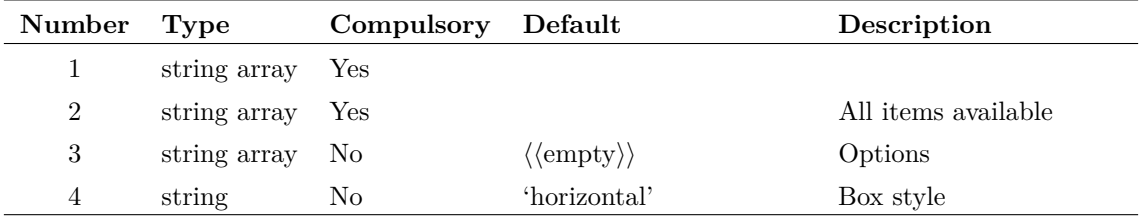

#### **Argument 1**

Initial contents of selected list box

#### **Argument 3**

A string array of size up to four which may be used to specify a number of options. The first three are used for text messages and the fourth specifies a help topic to be called when the user presses the Help button. The help button will not be shown if the fourth element is empty or omitted.

#### **Argument 4**

Determines the style of the box. The default is 'horizontal' and with this style the two list boxes are on top of each other. If arg4 is set to 'vertical', the two list boxes will be arranged side by side.

### **Returns**

Return type: string array

The function returns the contents of the selected list or an empty vector if "Cancel" is selected. The function will also return an empty vector if there are no selected items and thus it is not possible to use this function to select no items at all. Instead use [AddRemoveDialogNew \(page 61\)](#page-82-1) if it is necessary to be able to select no items.

## <span id="page-82-1"></span>**AddRemoveDialogNew**

Opens a dialog box to allow user to select from a number of items. This function is identical to [AddRemoveDialog \(page 60\)](#page-81-0) except that the return value has an additional element to specify the number of selected items. This makes it possible for the selected items list to be empty.

### **Arguments**

No arguments

### **Returns**

Return type: string array

The first element of the result returns the number of items in the selected list which can be zero. This is followed by the items themselves. The return value will an empty vector if "Cancel" is selected.

## <span id="page-82-0"></span>**AddSymbolFiles**

Adds file or files to list of installed symbol library files.

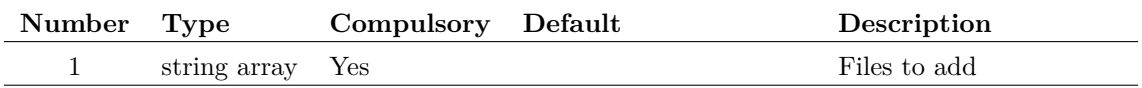

#### **Argument 1**

A string array containing the path names of the symbol libraries to be installed. The names may use symbolic constants.

#### **Returns**

Return type: Real

Number of files actually added to the library. This may not be the same length as the argument as the function will not install files that are already installed.

#### <span id="page-83-0"></span>**area**

Calculates the area under the curve of the argument.

This function returns a single value that can be used for measurements. The [integ \(page 250\)](#page-271-0) function may be used to obtain a vector of the area. area(arg) is equivalent to the value of  $(integ(arg))[length(arg)-1]$ 

#### **Arguments**

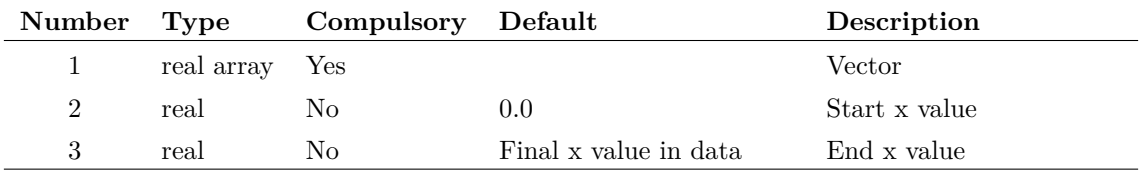

#### **Argument 1**

Vector to process. Must have a reference - e.g. x-values

#### **Argument 2**

Value on x-axis where the start of the curve area is located

#### **Argument 3**

Value on x-axis where the end of the curve area is located

#### **Returns**

Return type: real Area under curve

## **Example**

### <span id="page-84-0"></span>**arg**

Returns the phase of the argument in degrees. Unlike the functions [phase \(page 297\)](#page-318-0) and phase rad [\(page 297\),](#page-318-1) this function wraps from 180 to -180 degrees. See  $\arg$  rad (page 63) function below for a version that returns phase in radians.

### **Arguments**

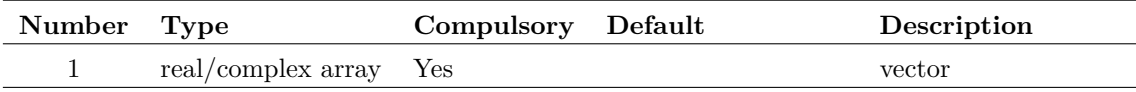

### **Returns**

Return type: real/complex array

Returns the arc tangent of the argument. Result is in degrees.

## <span id="page-84-1"></span>**arg\_rad**

Returns the phase of the argument in radians. Unlike the functions [phase \(page 297\)](#page-318-0) and [phase\\_rad](#page-318-1) [\(page 297\),](#page-318-1) this function wraps from  $-\pi$  to  $\pi$  radians. See [arg \(page 63\)](#page-84-0) function above for a version that returns phase in degrees.

## **Arguments**

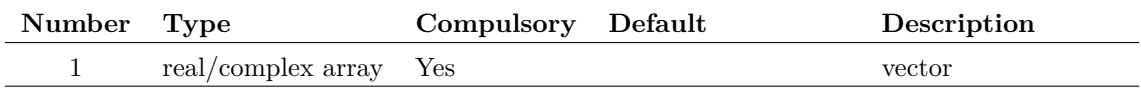

## **Returns**

Return type: real/complex array

Returns the arc tangent of the argument. Result is in radians.

## <span id="page-84-2"></span>**Ascii**

Returns the ASCII code for the first letter of the argument

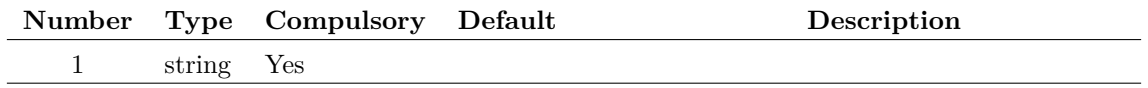

Return type: real

## <span id="page-85-1"></span>**AssociateModel**

Special purpose function forms part of parts browser system. Function opens 'Associate Models' dialog box which allows user to associate electrical models with schematic symbols as well as be able to specify part categories and pin mapping. The function modifies the user catalog file (second argument. The return value is FALSE if the user cancels the box otherwise it returns TRUE. For full details on using this dialog box, refer to the "Device Library" chapter in the User's Manual.

The dialog box may be opened in one of two modes namely multiple and single. In multiple mode, a list of models and categories is displayed allowing the association of many devices together. In single mode, a single device name is provided as an argument and only that device may be associated.

To open in single mode, provide a two element string array to argument 4 with the first element set to the model to be associated and the second element set to 'single'. Otherwise the box will be opened in multiple mode in which the first element of argument 4 (if present) defines the initial selected device.

## **Arguments**

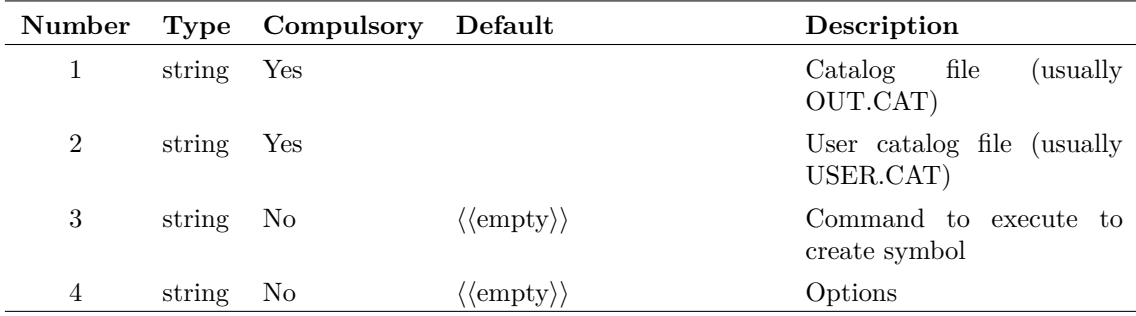

### **Returns**

Return type: Real

### <span id="page-85-0"></span>**atan**

Returns the arc tangent of its argument. Result is in radians.

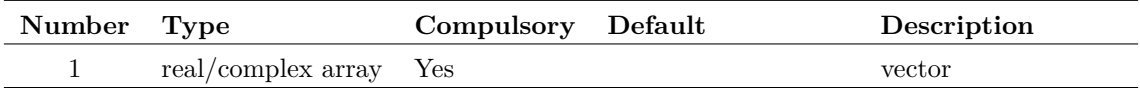

Return type: real/complex array

Returns the arc tangent of its argument. Result is in radians.

## <span id="page-86-0"></span>**atan\_deg**

Returns the arc tangent of the argument. Result is in degrees.

#### **Arguments**

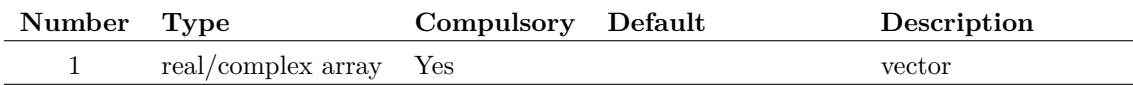

#### **Returns**

Return type: real/complex array

Returns the arc tangent of the argument. Result is in degrees.

#### <span id="page-86-1"></span>**avg**

Calculates the average of the argument with respect to its reference as defined by:

$$
y=\int_0^t\frac{x}{t}dt
$$

where  $x$  is the argument and  $t$  is the reference of  $x$ . See ["Vector References" on page 21](#page-42-0) for details.

The function uses simple trapezoidal integration.

An error will occur if the argument supplied has no reference.

### **Arguments**

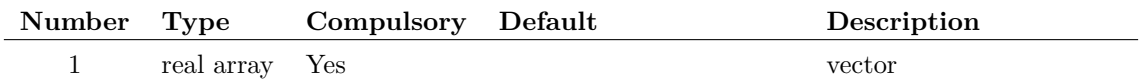

### **Returns**

Return type: real array

## <span id="page-86-2"></span>**BoolSelect**

Opens a dialog box with any number of check boxes. The return value is a real vector containing the user's check box settings. 1 means checked, 0 means not checked. The number of check boxes displayed is the smaller of the length of arguments 1 and 2. If neither argument is supplied, 6 check boxes will be displayed without labels.

If the user cancels the operation, an empty value is returned. This can be checked with the function [length \(page 258\).](#page-279-1)

### **Arguments**

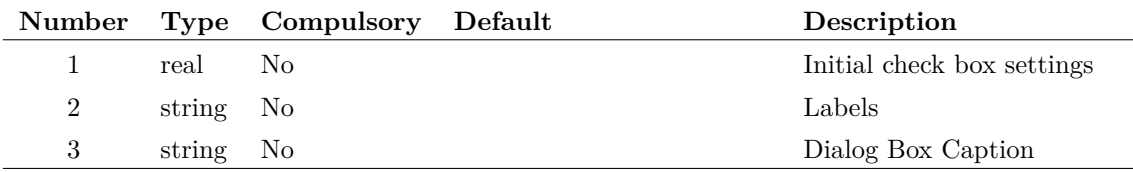

### **Returns**

Return type: real array

### **Example**

The following dialog box is displayed after a call to:

```
BoolSelect([0,1,0], ['Label1', 'Label2', 'Label3'], 'Caption')
```
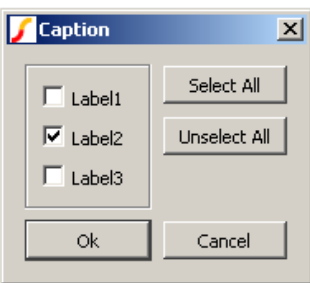

### **See Also**

- ["EditSelect" on page 121](#page-142-0)
- ["RadioSelect" on page 319](#page-340-0)
- ["ValueDialog" on page 392](#page-413-0)

## <span id="page-87-0"></span>**Branch**

Returns the *branch current formula* for the wire nearest the cursor on the selected schematic. This function will only return a result after the circuit has been netlisted.

The branch current formula is an expression that when evaluated yields the current flowing in the wire. The polarity of the result assumes current flows from right to left and top to bottom. An empty string will be returned if there is more than one path for current to flow or if the wire is dangling.

## **Arguments**

No arguments

## **Returns**

Return type: string

## **See Also**

["NearestInst" on page 276](#page-297-0) ["NetName" on page 276](#page-297-1) ["PinName" on page 299](#page-320-0)

## **CanOpenFile**

Returns TRUE (1) if file specified by argument 1 can be opened otherwise returns FALSE (0). Argument 2 may be set to 'read' (the default) or 'write' specifying what operation is required to be performed on the file.

This function takes account of lock files used to prevent other instances of SIMetrix from opening a file. For example, when a schematic is opened in non read only mode, a lock file is created which will prevent another instance of SIMetrix from opening that file but will not prevent another application from opening the file. CanOpenFile will return false for such files when 'write' mode is specified.

## **Arguments**

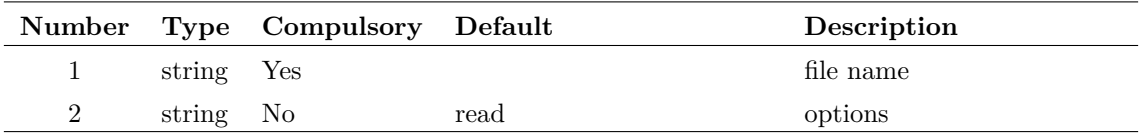

## **Returns**

Return type: real

## **ChangeDir**

Change current working directory to that specified by argument.

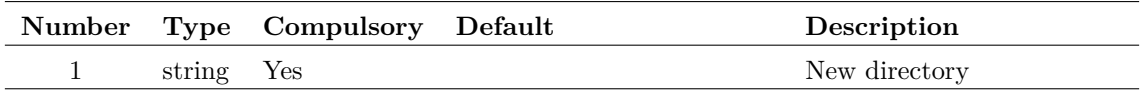

Return type: real

Return value is a code indicating the success of the function:

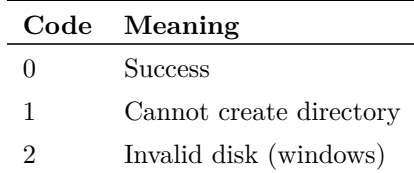

## <span id="page-89-0"></span>**Char**

Returns a string consisting of the single character in arg1 located at index given in arg2. The first character has index 0. An empty string is returned if the index is out of range.

## **Arguments**

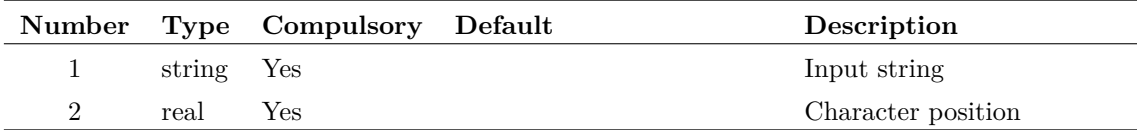

### **Returns**

Return type: string

## **Example**

Show Char('Hello World!', 4)

displays result:

Char('Hello World!',  $4$ ) = 'o'

## <span id="page-89-1"></span>**ChooseDir**

Opens a dialog box showing a directory tree. Returns path selected by user or an empty string if cancelled. Initial directory shown specified in argument1.

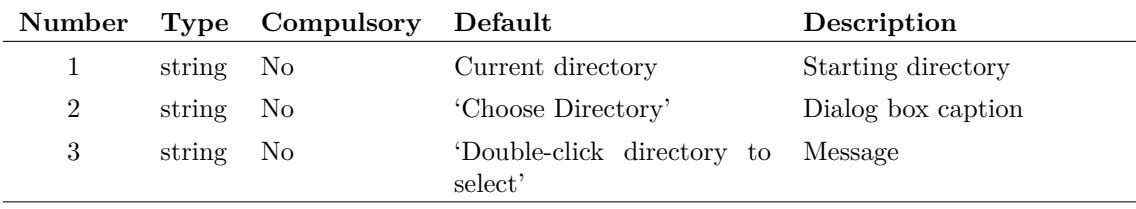

Return type: string

## **ChooseDirectory**

Opens a dialog box showing a directory tree. Returns path selected by user or an empty string if cancelled. Initial directory shown specified in argument1. This function is similar to [ChooseDir](#page-89-1) [\(page 68\)](#page-89-1) but uses the standard system dialog which includes access to network shares.

### **Arguments**

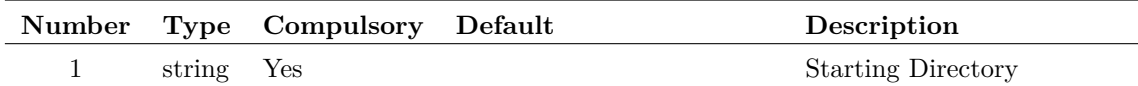

#### **Returns**

Return type: string array

## <span id="page-90-0"></span>**Chr**

Returns a string consisting of a single character specified by an ASCII code. This function may be used to represent special characters such as TAB ( $\text{Chr}(9)$ ) and newline ( $\text{Chr}(10)$ ).

### **Arguments**

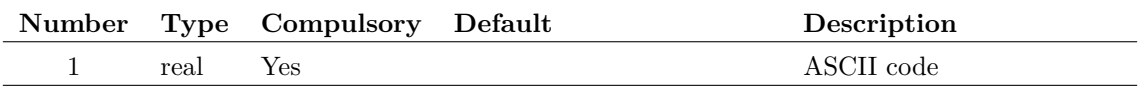

### **Returns**

Return type: string

## **CloseEchoFile**

Closes the file associated with the Echo command. For more information, see ["OpenEchoFile" on](#page-303-2) [page 282.](#page-303-2)

69

### **Arguments**

No arguments

### **Returns**

Return type:

## **CloseFile**

Closes a file opened using [OpenFile \(page 283\).](#page-304-0)

### **Arguments**

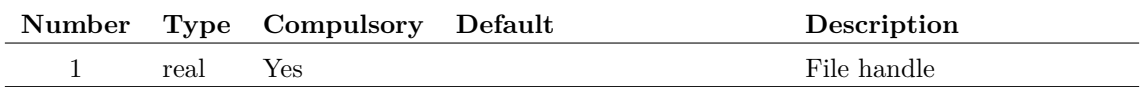

#### **Argument 1**

File handle to close. This is the value returned by the [OpenFile \(page 283\)](#page-304-0) function.

#### **Returns**

Return type: real

## <span id="page-91-0"></span>**CloseSchematic**

Closes a schematic handle opened using [OpenSchematic \(page 286\).](#page-307-0) Schematic handles are used to obtain information about schematics that are not currently being displayed. For more information see ["OpenSchematic" on page 286.](#page-307-0)

Function returns 1 if successful otherwise returns 0.

### **Arguments**

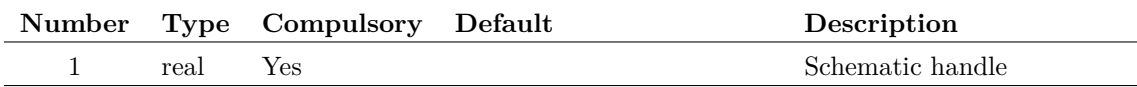

#### **Returns**

Return type: real

## <span id="page-91-1"></span>**CloseSchematicTab**

Closes a schematic using its ID. A schematic's ID may be obtained from [OpenSchematic \(page 286\)](#page-307-0) or [GetSchematicTabs \(page 205\).](#page-226-0)

Function returns 1 if successful otherwise returns 0.

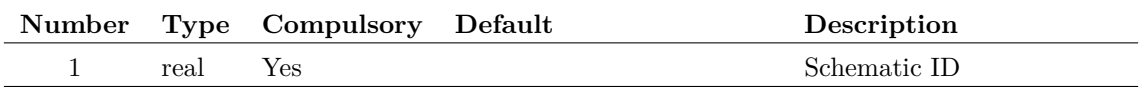

Return type: real

## <span id="page-92-0"></span>**CollateVectors**

Returns the data for the specified vectors in an interleaved manner suitable for writing out in common simulation data formats such as SPICE3 raw format.

### **Arguments**

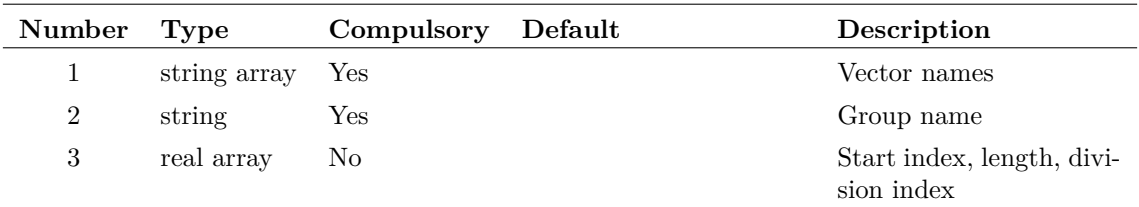

#### **Argument 1**

List of vector names. Note that they must be valid vector names in the group specified by argument 2. Expressions of vectors are not permitted.

#### **Argument 2**

Group name holding vectors specified in argument 1.

#### **Argument 3**

Three element array. Element 1 is the start index for the return values, element 2 is the number of values to be returned for each vector and element 3 is the division index. The default values for the three elements are 0, the length of the first vector and 0 respectively.

### **Returns**

Return type: real or complex array

If the vectors supplied in arg 1 are real the return value will be a real array. If they are complex the return value will be a complex array. The length of the result will be 3+(number of vectors)\*(vector length)

The first three elements of the array are:

- 0: number of vectors
- 1: start index
- 2: length of each vector

The remaining elements hold the vector data. This is in the following order:

vec1[0] vec2[0]

```
vec3[0]
....
vecn[0]
vec1[1]
vec2[1]
vec3[1]
...
vecn[1]
vec1[2]
vec2[2]
vec3[2]
....
vecn[2]
etc.
```
Where vec1 is the first vector specified in arg 1, vec2 the second and so on.

This function is used by the write\_raw\_file script to create SPICE3 raw file data. The source for this script is provided on the install CD.

## <span id="page-93-0"></span>**CommandStatus**

Obtain information about the current script execution context

### **Arguments**

No arguments

### **Returns**

Return type: real array

Four element array. Elements described in the following table:

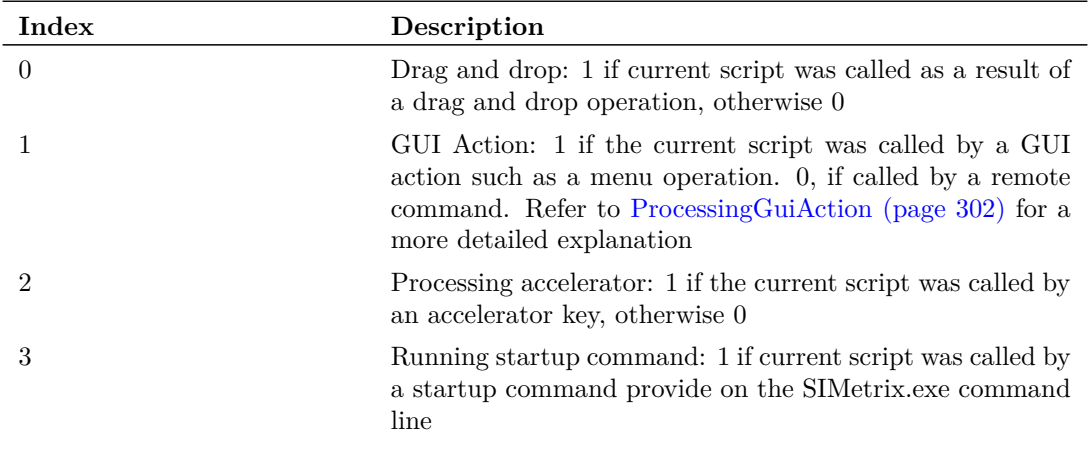

[ProcessingAccelerator \(page 301\)](#page-322-1) [ProcessingDragAndDrop \(page 301\)](#page-322-2) [ProcessingGuiAction \(page 302\)](#page-323-0)

## <span id="page-94-0"></span>**CompareSymbols**

Returns 1 if the definitions of the schematic symbols specified are identical. Otherwise returns 0. Two symbol definitions are identical if:

- 1. Their graphics are identical. I.e. all segments, arcs and pin locations are the same
- 2. All pin names are the same
- 3. All protected properties are identical

Unprotected properties are not compared.

#### **Arguments**

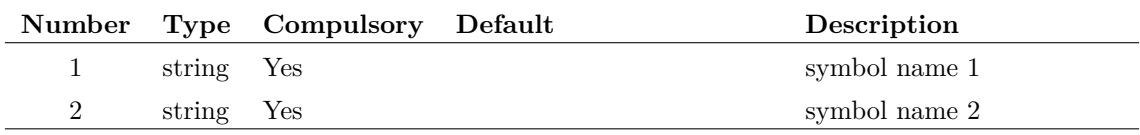

### **Returns**

Return type: real

## <span id="page-94-1"></span>**ComposeDigital**

ComposeDigital builds a new vector from a binary weighted combination of digital vectors. It is intended to be used to plot or analyse digital bus signals. The simulator outputs bus signals as individual vectors. To plot a bus signal as a single value - either in numeric or analog form - these individual vectors must be combined as one to create a single value.

Note that ComposeDigital can only process purely digital signals. These are expected to have one of three values namely 0, 1 and 0.5 to represent an invalid or unknown state.

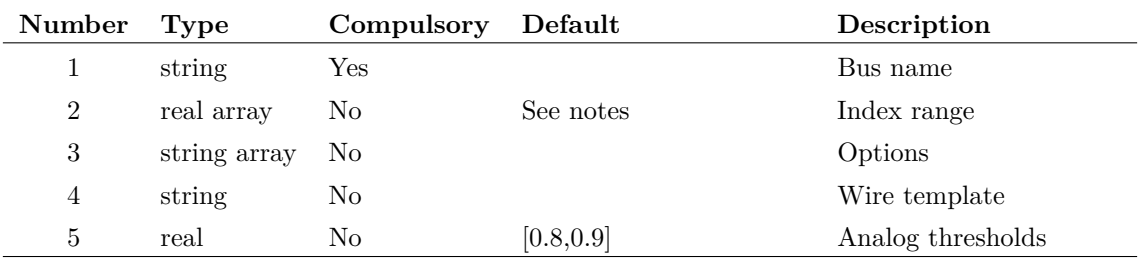

#### **Argument 1**

Signal root name. The function expects a range of vectors to be available in a form defined by the *wire template* argument. By default this is in the form *busname#n* where *busname* is specified in argument 1 while the range of values for *n* is specified in argument 2.

#### **Argument 2**

Index range. The function processes vectors from *busname#idx* start to *busname#idx* end. *idx\_start* and *idx\_end* are specified by this argument as a two dimensional array. For example if arg 1 is 'BUS' and arg 2 is [0,3], the function will process vectors:

 $BUS1\$ <sub>#0</sub> BUS1\#1 BUS1\#2 BUS1\#3

as long all 4 vectors exist. If one or more vectors do not exist the first contiguous set of vectors will be used within the indexes specified. So if  $BUS1\#0$  didn't exist, the function would use  $BUS1\#1$ to BUS1#3. If BUS1#2 didn't exist, it would use just BUS1#0 and BUS1#1.

Note that the index may not be larger than 31.

#### **Argument 3**

1 or 2 element string array. Values may be any combination of 'holdInvalid' and 'scale'.

'holdInvalid' determines how invalid states in the input are handled. If the 'holdInvalid' option is specified, they are treated as if they are not present and the previous valid value is used instead. If omitted, invalid states force an output that alternates between -1 or -2. This is to allow consecutive invalid states to be distinguished. For example, suppose there are 4 bits with one bit invalid. If one of the valid bits changes, the end result will still be invalid, but it sometimes desirable to know that the overall state has changed. So, in this case the first invalid state will show as a -1 and the second invalid state will be -2. In any following invalid state, the result will be -1 and so on.

'scale' forces the output to be scaled by the value  $2^{(-idxend - idxstart+1)}$ .

#### **Argument 4**

Optional wire template used to describe how bus vectors are named. The default value is %BUS-NAME%#%WIRENUM% which means that bus vectors are of the form *busname#n* where *busname* is the name of the bus (argument 1) and *n* is the index value. For more details about wire templates, see ["Netlist" on page 489.](#page-510-0)

#### **Argument 5**

Threshold used to define logic levels for analog signals. Two element array. The first element is the lower threshold and the second element is the upper threshold. If either or both is omitted these values default to 0.8 and 0.9 respectively.

The lower threshold is the value below which an analog signal is considered to be a logic zero. The upper threshold is the value above which an analog signal is considered to be a logic one.

Return type: real vector

The return value is a real vector that is the binary weighted sum of the vectors defined by arg 1 and arg 2 but treating invalid values  $(=0.5)$  as described above. So, in the example above, the result will be:

 $BUS1\#0 + BUS1\#1 + 2 + BUS1\#2 + 4 + BUS1\#3 + 8.$ 

## **ConvertLocalToUnix**

Convert file name to UNIX format using '/' as the directory separator.

### **Arguments**

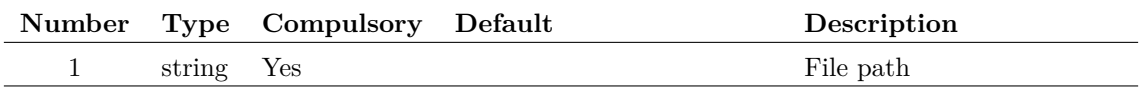

### **Returns**

Return type: string

This function returns argument 1 but with any back slash characters replaced by forward slash.

### **See Also**

[ConvertUnixToLocal \(page 75\)](#page-96-0)

## <span id="page-96-0"></span>**ConvertUnixToLocal**

Convert filename to local format using backslash for the directory separator.

### **Arguments**

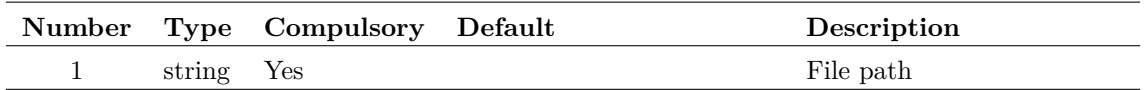

### **Returns**

Return type: string

Any forward slash found in the input string is replaced by a back slash.

## **CopyTree**

Copy a directory tree. Requires target to be empty

### 75

### **Arguments**

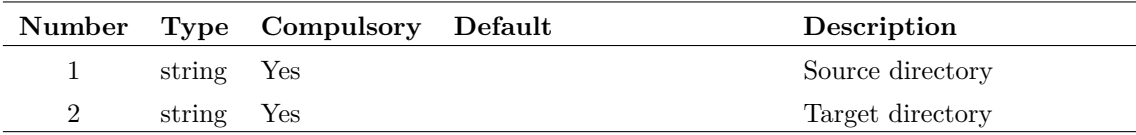

## **Returns**

Return type: string

Single string value providing status of operation as follows

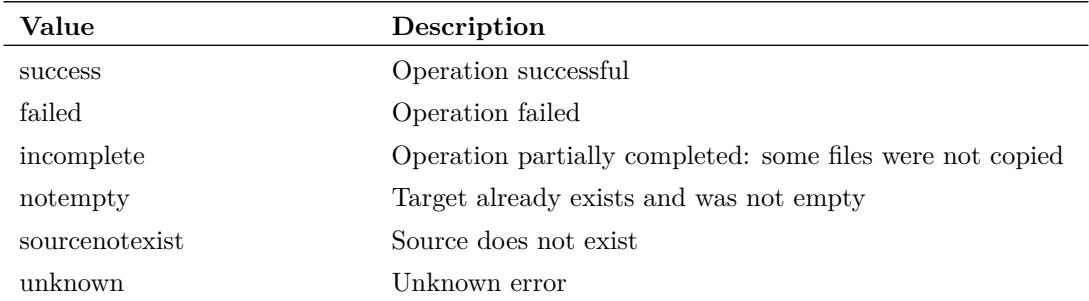

## **CopyURL**

Copies a file specified by a URL from one location to another. The URL may specify HTTP addresses (prefix 'http: addresses (prefix 'file:/').

## **Arguments**

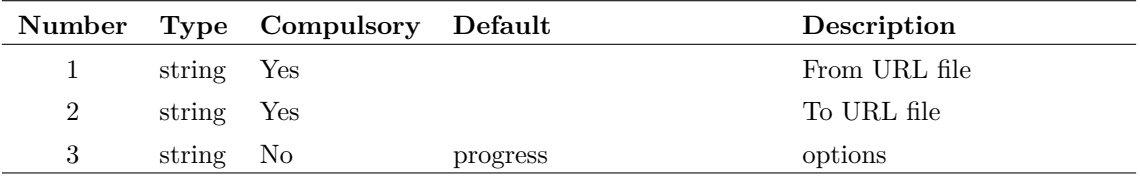

#### **Argument 1**

URL of source file.

#### **Argument 2**

URL of destination file

#### **Argument 3**

Options: can be 'progress' or 'noprogress'. If set to 'progress' (the default) a box will display with a bar showing the progress of the file transfer. Otherwise no such box will display.

Return type: string array

String array of length 2. First element will be one of the values shown in the following table:

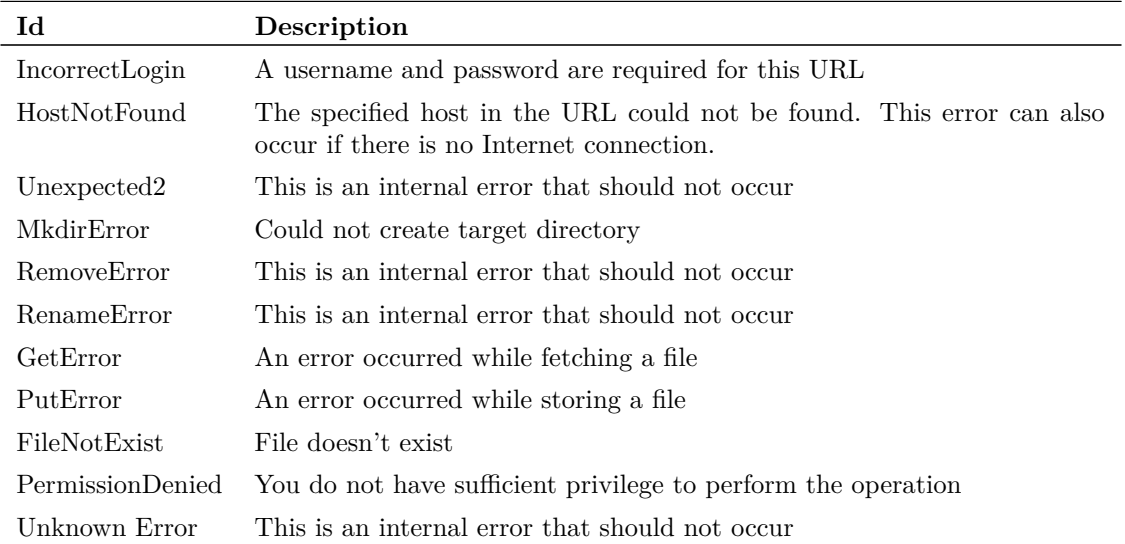

The second element of the returned string gives a descriptive message providing more information about the cause of failure.

#### <span id="page-98-0"></span>**cos**

Returns the cosine of its argument. Result is in radians.

### **Arguments**

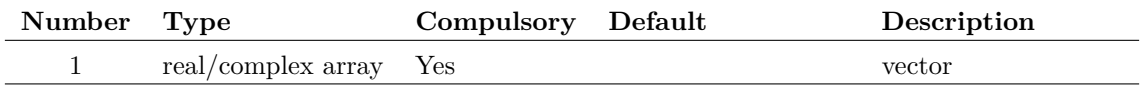

77

#### **Returns**

Return type: real/complex array Returns the consine of its argument. Result is in radians.

## <span id="page-98-1"></span>**cos\_deg**

Returns the cosine of the argument. Result is in degrees.

### **Arguments**

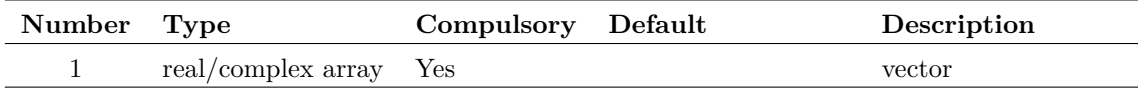

### **Returns**

Return type: real/complex array

Returns the cosine of the argument. Result is in degrees.

### **cosh**

#### **Arguments**

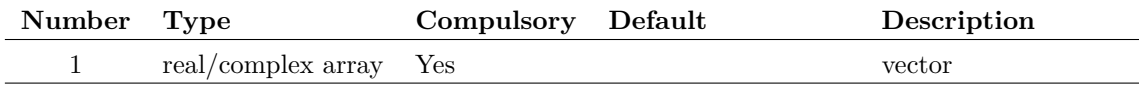

#### **Returns**

Return type: real/complex array

Return the hyperbolic cosine of the argument specified in radians.

## **CreateDiodeDialog**

Opens a specialised dialog used by the diode model in circuit parameter extractor. See internal script *make\_srdiode\_model* for an application example of this function.

### **Arguments**

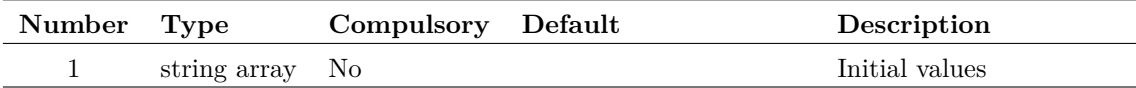

#### **Argument 1**

String array providing initial values for the various controls. The order is 'IF', 'IRM', 'dIf/dt', 'Tr', 'Vd1', 'Id1', 'Vd2', 'Id2', 'Cj0', 'Save option', 'Device name'. The 'Save option' will be '0' if 'Save to schematic symbol' is specified and '1' if 'Save to model library' is specified.

#### **Returns**

Return type: string array

String array corresponding exactly to argument 1 and holding the user's selected values. Return value will be empty if the user cancels the box.

## **CreateLockFile**

Creates or removes a lock file for the filename specified. This can be used to synchronise operations between multiple instances of SIMetrix.

### **Arguments**

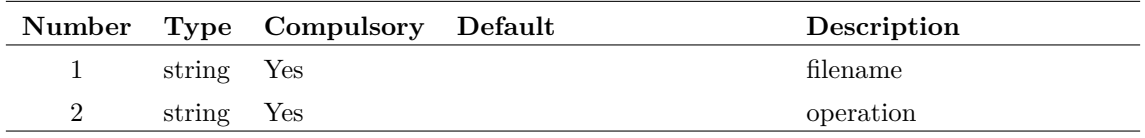

#### **Argument 1**

Filename to lock. The lock file created will have the same name with the suffix .lck. The lock file itself will be locked for write and other applications will not be able to delete or write to the file.

#### **Argument 2**

One or two element string array. First element is the operation to be performed. This is either 'lock' or 'unlock'. If 'lock' is specified, an attempt will be made to create a lock file. The operation will fail if the file has already been locked - perhaps by another instance of SIMetrix. If 'unlock' is specified the file will be removed provided that this instance of SIMetrix created the file in the first place.

A second element may be specified and set to 'autodelete'. In this case the file will automatically be unlocked when control is returned to the command line.

### **Returns**

Return type: string

May be one of the following values:

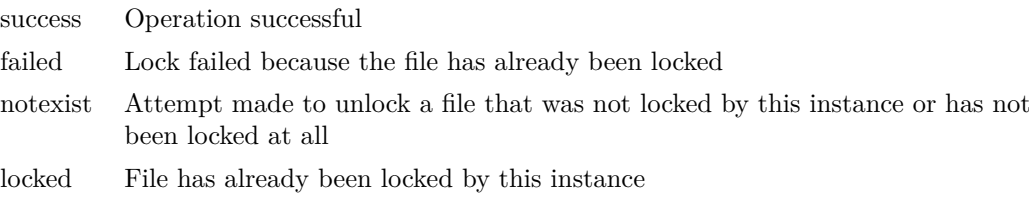

## **CreateNewTitleBlockDialog**

Displays the title block creation dialog.

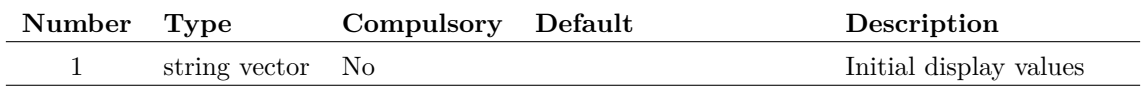

#### **Argument 1**

Initial display values for the dialog. Each value is in a separate vector element and will start with one of the following prefixes (including the colon ':'):

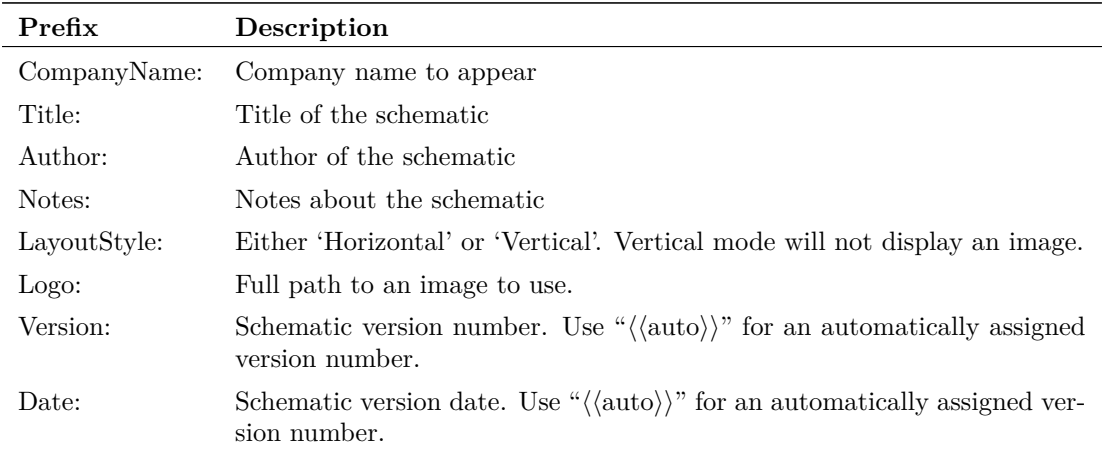

Not all of these values have to be defined. If no values are defined, then the company, author and logo image will attempt to be chosen from option settings.

#### **Returns**

Return type: string array

Title block definition. Values are specified one per vector element and have one of the following prefixes (including the colon ':'):

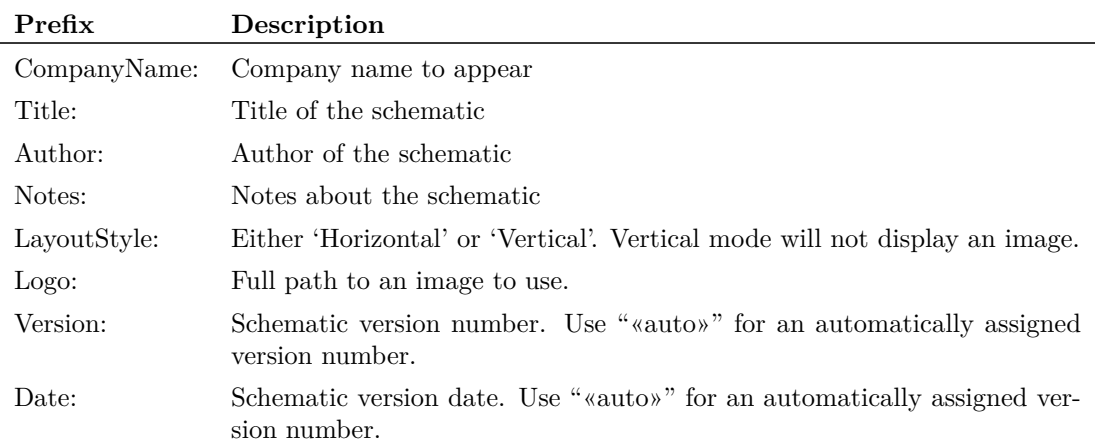

## **CreateShortcut**

Create a 'shortcut' to a file or directory.

### **Arguments**

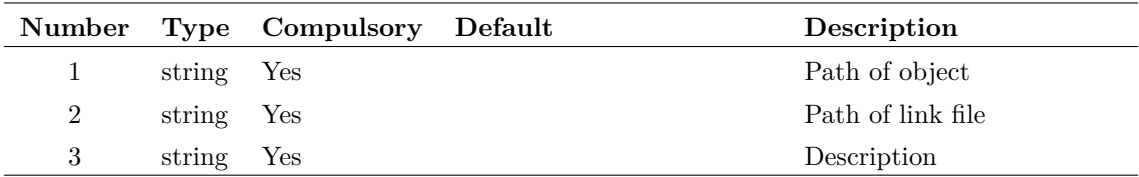

#### **Argument 1**

Path of file or directory which shortcut will point to

### **Argument 2**

Path of shortcut itself.

#### **Argument 3**

Description of shortcut

#### **Returns**

Return type: string 'Success' or 'Fail'

## <span id="page-102-0"></span>**CreateTimer**

Creates a timer to run a script at regular intervals or at some specified time in the future.

#### **Arguments**

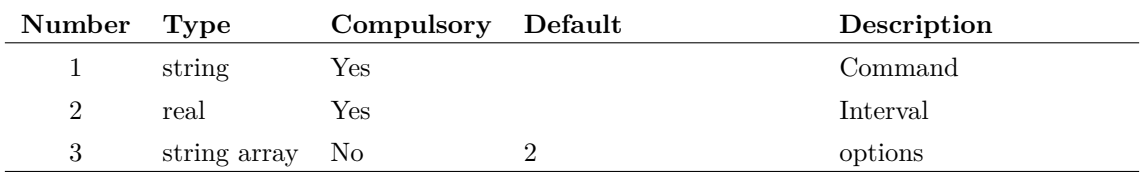

### **Argument 1**

Command to run. This can be a primitive command or the name of a script and may include arguments to the command or script.

#### **Argument 2**

Interval in milliseconds. The first event will occur after the interval time has elapsed.

#### **Argument 3**

Options. String array containing any combination of 'oneshot' and 'echo'. 'oneshot' defines a timer that will trigger only once. 'echo' enables message output in the command shell.

#### **Returns**

#### Return type: real

The function returns an integer id. This can be used as an argument to functions [DeleteTimer](#page-120-0) [\(page 99\),](#page-120-0) [EditTimer \(page 126\)](#page-147-0) and [GetTimerInfo \(page 225\).](#page-246-1)

#### **cv**

#### Returns the data for a curve.

For a single curve (i.e. not a group of curves as created from a Monte Carlo plot) only the first argument is required and this specifies the curve's id.

If the curve id refers to a group of curves created by a multi-step run, then the second argument may be used to identify a single curve within the group. The data for the complete curve set is arranged as a ["Multi Division Vector" on page 19.](#page-40-0) The second argument specifies the division index. If absent the entire vector is returned

Note that the arguments to this function for version 4 and later have changed from earlier versions.

This function is identical to [GetCurveVector \(page 163\)](#page-184-2) and is convenient in situations where a short expression is desirable.

#### **Arguments**

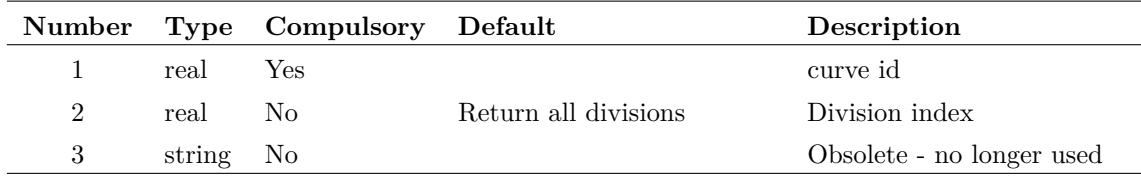

#### **Returns**

Return type: real array

## <span id="page-103-0"></span>**CyclePeriod**

Returns the time between zero crossing pairs with the same slope direction. It can be used for plotting frequency vs time by using 1/CyclePeriod.

### **Arguments**

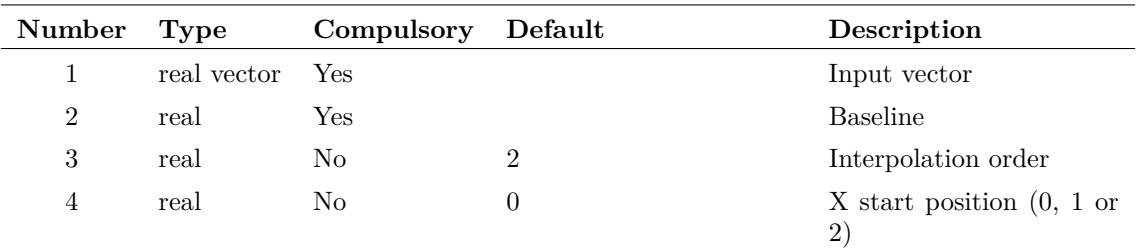

#### **Argument 1**

Input vector to be processed.

#### **Argument 2**

Baseline for zero-crossing detection.

#### **Argument 3**

Interpolation order, may be 1 or 2. The actual zero crossing point from which the measurements are based are calculated by interpolation from points either side of the zero-crossing. This sets the order of the interpolation algorithm.

#### **Argument 4**

Can be 0, 1 or 2. This shifts the x-axis of the result. So for example if the input vector is a 1kHz sine wave, the first element of the result will be the duration of the first cycle - i.e 1mS. What this argument does is set what the x value will be. If set to 0, it will be 1mS - i.e the location of the end of the first cycle. If set to 1, it will be 0.5mS - i.e the location of the end of the first half-cycle and if set to 2, it will be 0, i.e the start of the input.

### **Returns**

Return type: real

## <span id="page-104-0"></span>**Date**

Returns the current date in the format specified.

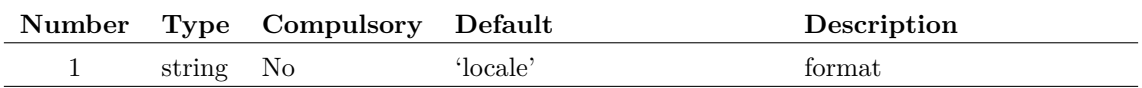

#### **Argument 1**

May be 'iso' or 'locale'. When set to 'locale' the date is returned in a format specified by system settings. When set to 'iso' the date is returned in a format complying with ISO8601 which is YYYY-MM-DD where YYYY is the year, MM is the month of the year (between 01 and 12), and DD is the day of the month between 01 and 31.

#### **Returns**

Return type: string

## <span id="page-105-0"></span>**db**

### **Arguments**

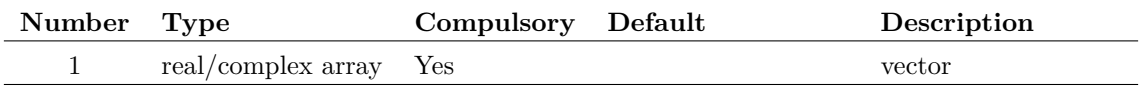

#### **Returns**

Return type: real/complex array Returns  $20 \times \log 10(\text{mag}(x))$ 

## <span id="page-105-1"></span>**DCSourceDialog**

Opens "Edit DC Source" dialog box. This accepts user input for the value of a DC source. Return value is the user's entry

#### **Arguments**

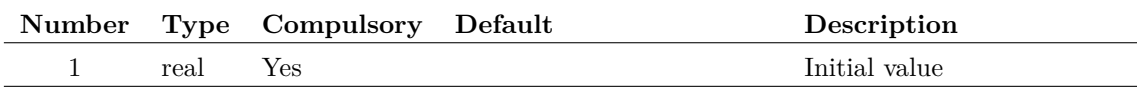

#### **Returns**

Return type: real

## <span id="page-105-2"></span>**DefineADCDialog**

Opens a dialog box to define an analog to digital converter. Argument is a real array which specifies the initial values for each control as follows:

#### **Element index Description**

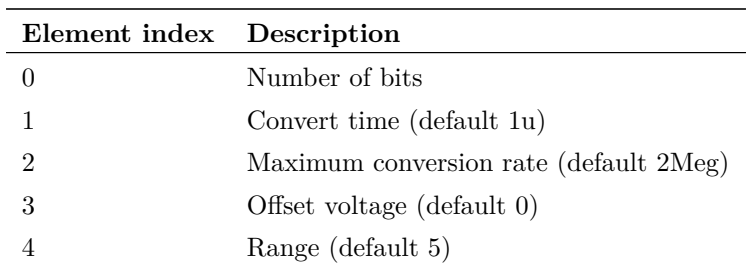

### **Arguments**

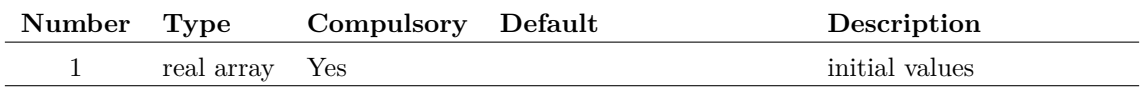

### **Returns**

Return type: real array

The function returns a real array of length 5 with the same format as the argument described above. If the user selects "Cancel" the function returns an empty vector.

## <span id="page-106-0"></span>**DefineArbSourceDialog**

Opens a dialog box to define an arbitrary source:

Argument is a string array which specifies the initial values for each control as follows:

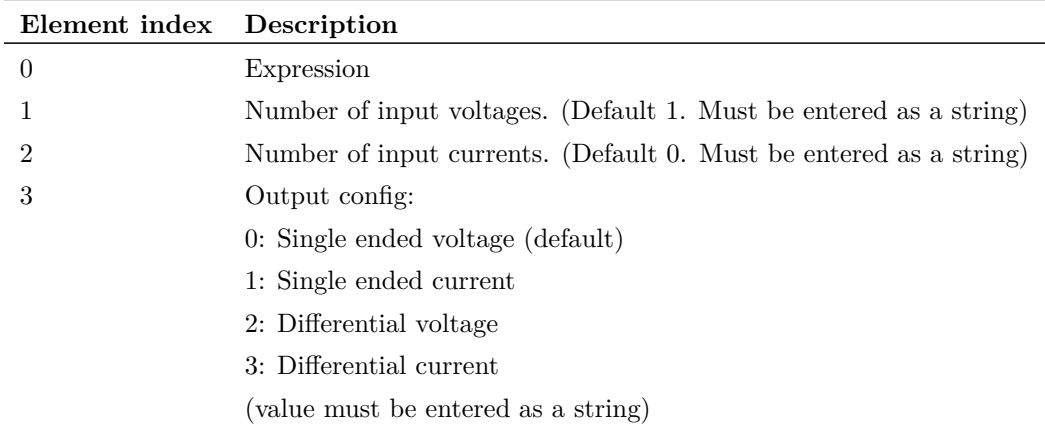

### **Arguments**

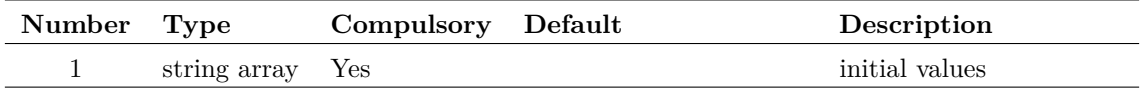

### **Returns**

Return type: string array

The function returns a string array of length 4 with the same format as the argument described above.

## <span id="page-107-0"></span>**DefineBusPlotDialog**

Opens a dialog box to allow the user to plot a bus.

## **Arguments**

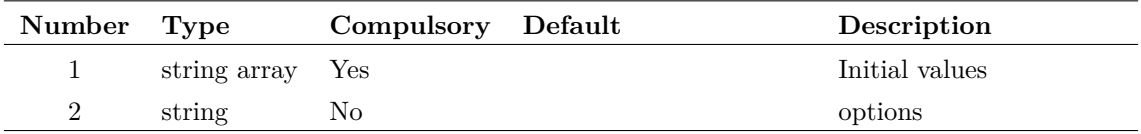

#### **Argument 1**

String array of length up to 9. Elements defined in the following table:

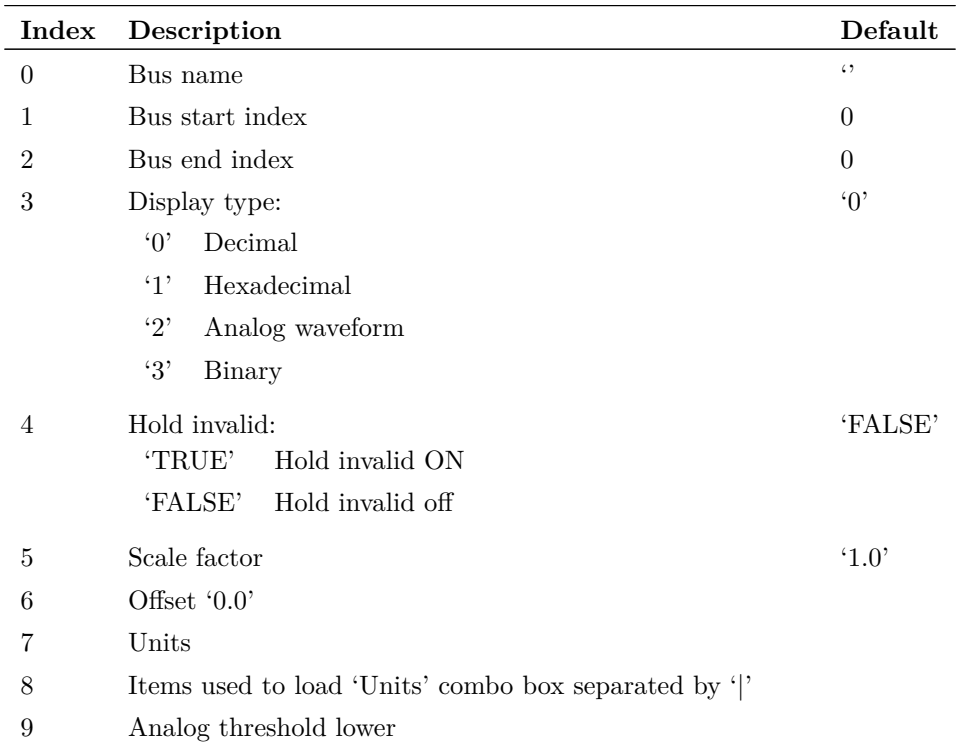
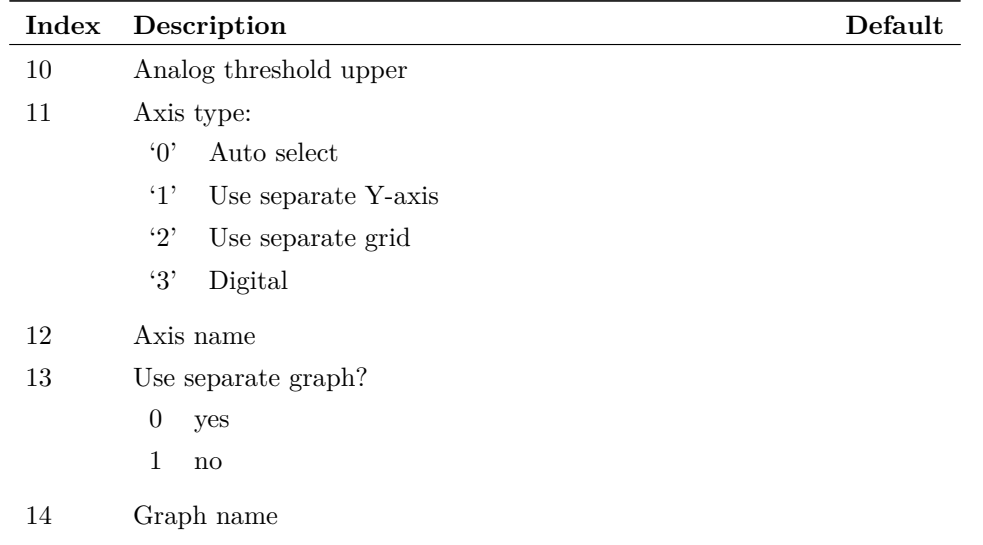

Options. Currently just one. If set to 'noProbeOptions', the Probe Options sheet will be hidden.

### **Returns**

Return type: string array

String array with the same length as the input. Each field holds the value selected by the user. Note that field index 8 does not currently output a meaningful value and should be ignored.

# **DefineCounterDialog**

Opens a dialog box to define a digital counter.

Argument is a real array which specifies the initial values for each control as follows:

- 0 Number of bits
- 1 Maximum count  $(\text{default} = 2^{\text{number of bits}} 1)$
- 2 1 = Has reset,  $0 =$  does not have reset (default 0)
- 3 Clock to out delay (default 10n)

### **Arguments**

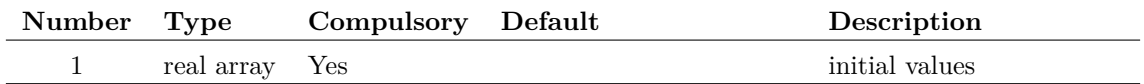

87

## **Returns**

Return type: real array

The function returns a real array of length 4 with the same format as the argument described above. If the user selects "Cancel" the function returns an empty vector.

## <span id="page-109-0"></span>**DefineCurveDialog**

Opens the dialog box used to define a curve for plotting. See menu **Probe | Add Curve...** or **Plot | Add Curve...** in the graph window.

The argument is a string array of length 25 which defines how the various controls are initialised. This array has the same format for [EditAxisDialog \(page 105\)](#page-126-0) and [EditProbeDialog \(page 117\).](#page-138-0) Not all the elements are relevant to this function. The following table describes the elements that are used:

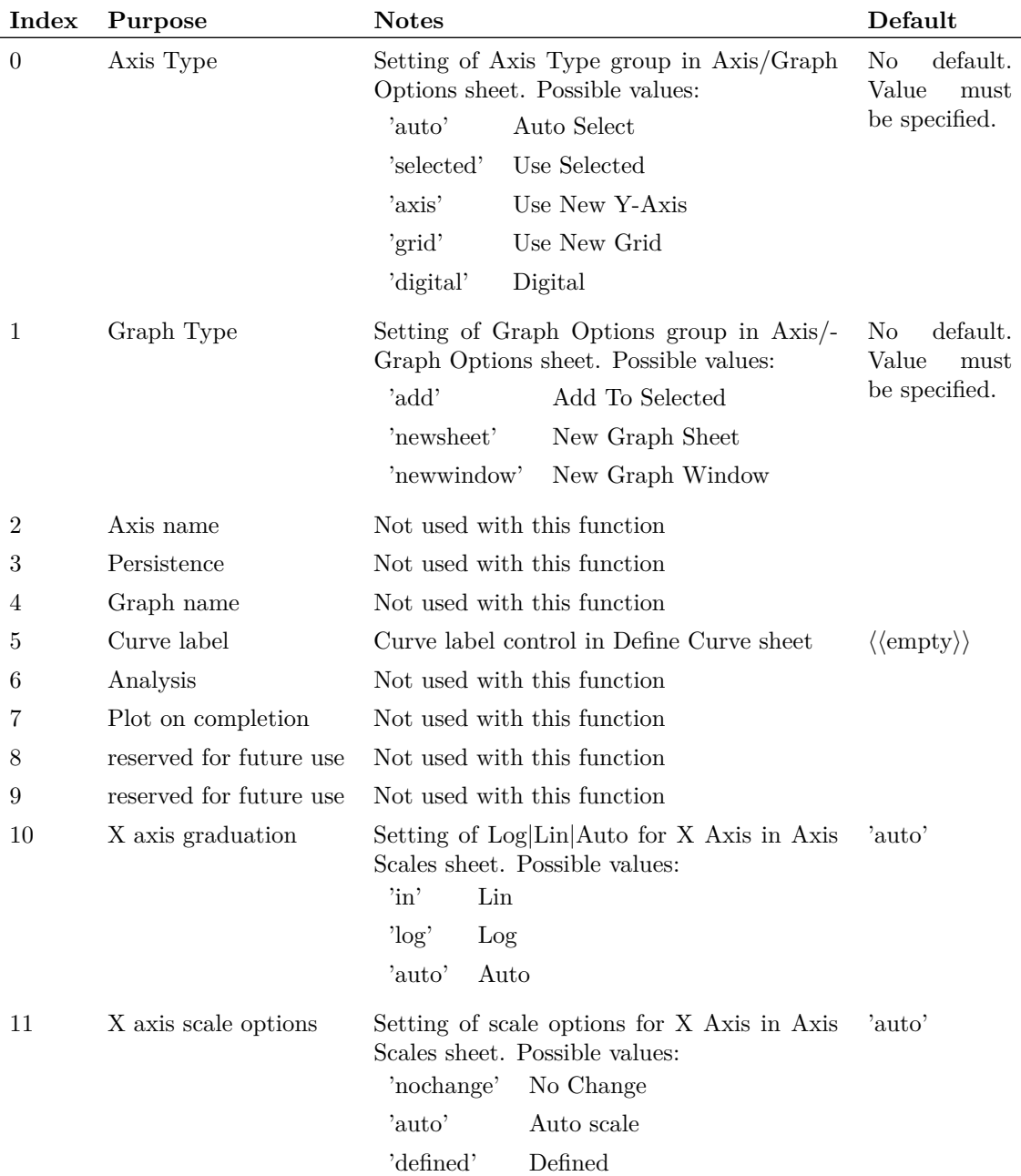

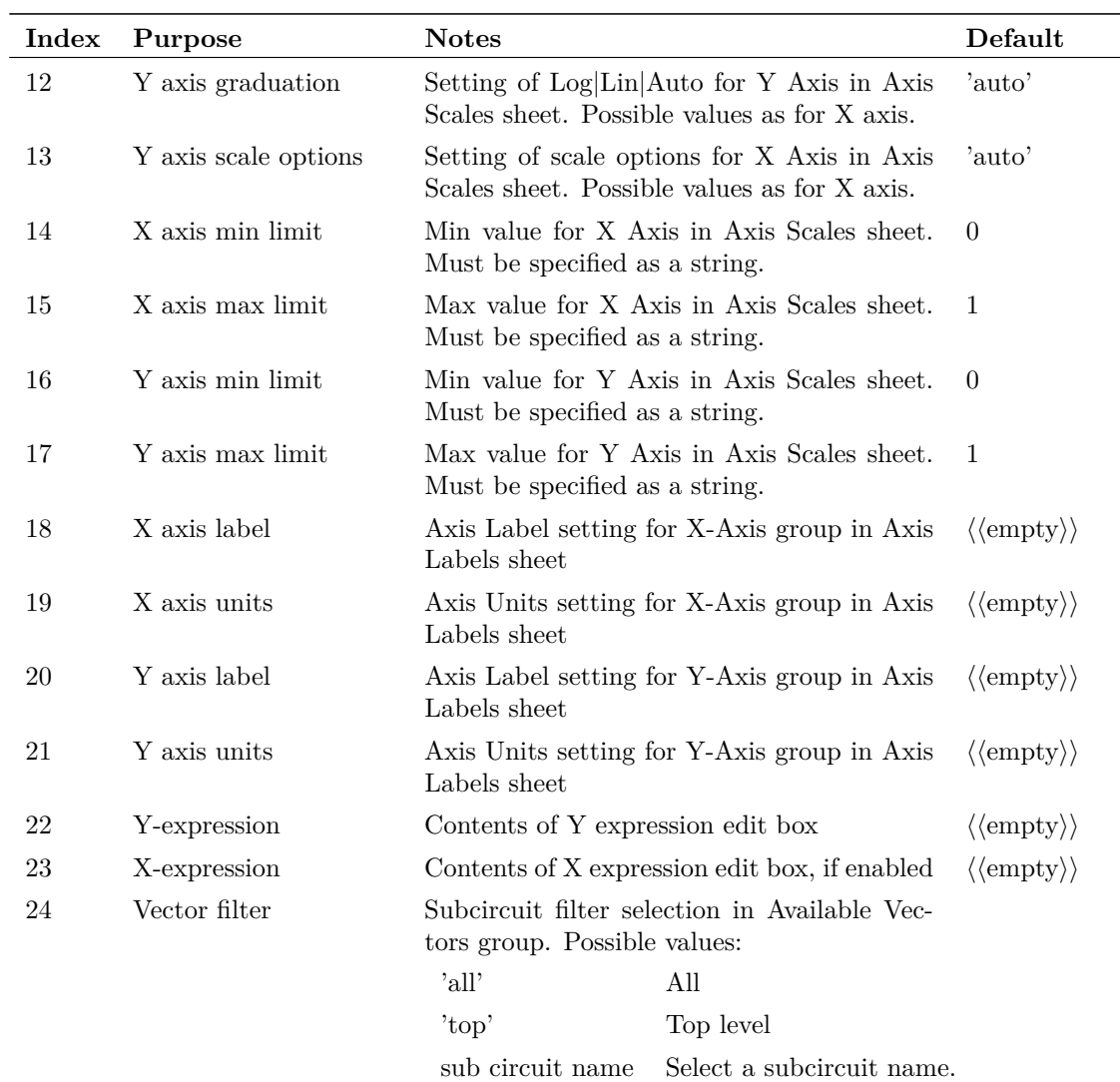

The available vectors list box is initialised with the names of vectors in the current group.

### **Arguments**

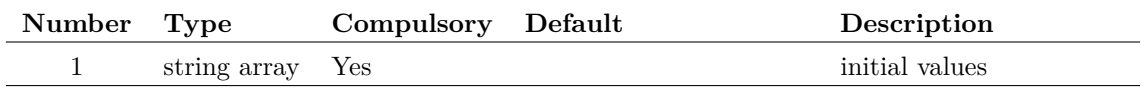

## **Returns**

Return type: string array

The function returns a string array with the same format as the argument. If the user selects Cancel the function returns an empty vector.

## **DefineDACDialog**

Opens a dialog box to define an analog to digital converter.

Argument is a real array which specifies the initial values for each control as follows:

- 0 Number of bits
- 1 Output slew time (10n)
- 2 Offset voltage (default 0)
- 3 Range (default 5)

The function returns a real array of length 4 with the same format as the argument described above. If the user selects "Cancel" the function returns an empty vector.

### **Arguments**

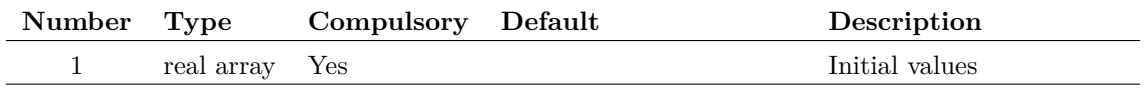

### **Returns**

Return type: real array

The function returns a real array of length 4 with the same format as the argument described above. If the user selects "Cancel" the function returns an empty vector.

## **DefineFourierDialog**

Opens the Define Fourier dialog box used to specify a fourier transform. This is similar to the ["Define Curve dialog" on page 88](#page-109-0) but has an extra tabbed sheet to define the fourier analysis options. Select menu **Probe | Fourier | Arbitrary...** to see how this dialog box looks.

The function takes an argument that is a string array with up to 37 elements which initialises the controls in the dialog box. The first 25 have the same function as for the [DefineCurveDialog](#page-109-0) [\(page 88\)\(](#page-109-0)) function. The remaining are described in the following table:

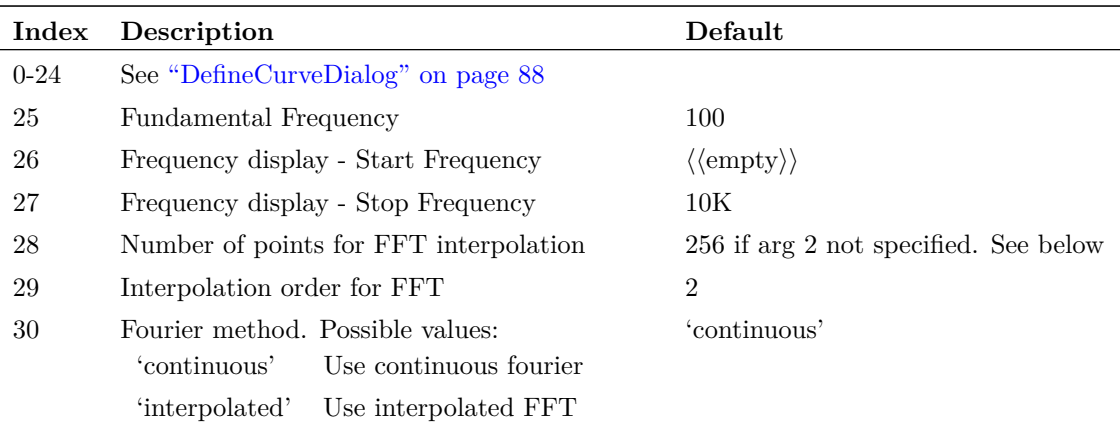

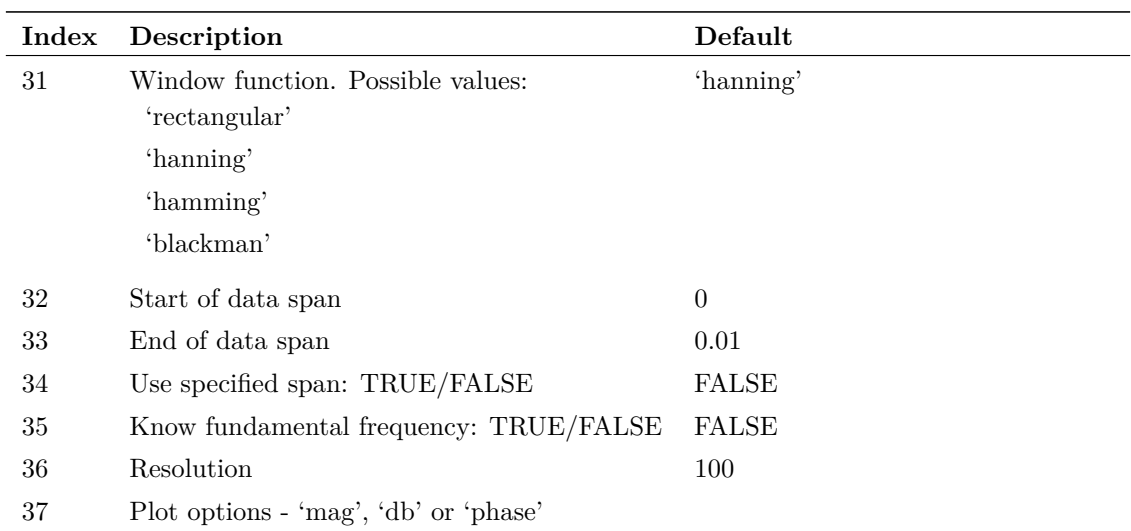

A second argument may be specified to provide time domain information. Usually this would be the 'time' vector created by the simulation. The vector is analysed to find the start time, stop time and number of interpolation points. The number of interpolation points is calculated from the number of points in the time vector and is the next highest integral power of 2.

## **Arguments**

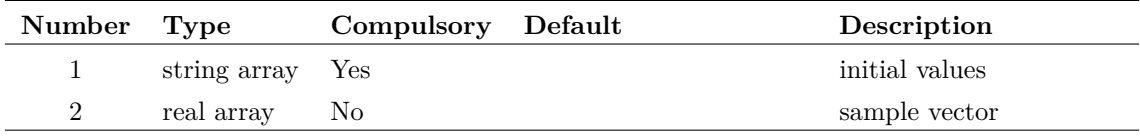

## **Returns**

Return type: string array

The function returns a string array with the same format as the argument. If the user selects Cancel, the function returns an empty vector.

## **DefineIdealTxDialog**

Opens a dialog box to define an ideal transformer.

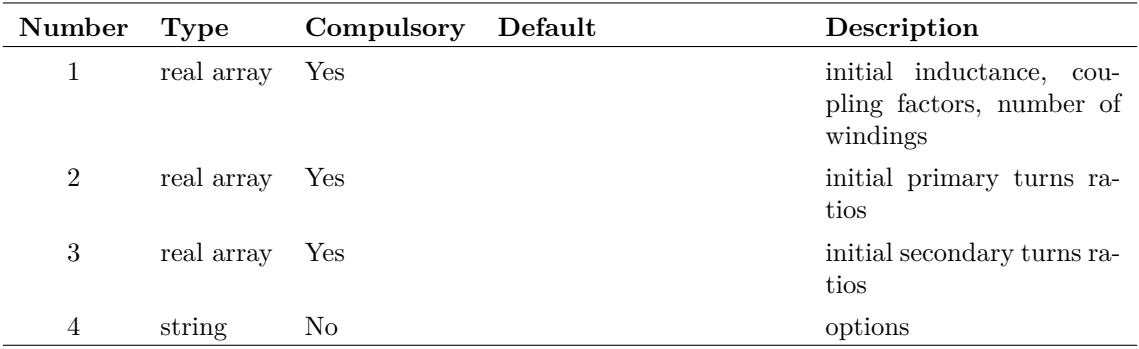

### **Argument 1**

Real array of size 6. Function of each element is described below:

- 0 Primary 1 inductance
- 1 Coupling factor primary to primary
- 2 Coupling factor secondary to secondary
- 3 Coupling factor primary to secondary
- 4 Number of primaries
- 5 Number of secondaries

#### **Argument 2**

Real array of primary turns ratios relative to primary 1. (The first value is the ratio of primary 1 to itself. This is of course always 1 but the value is in fact ignored).

#### **Argument 3**

Real array of secondary turns ratios relative to primary 1.

#### **Argument 4**

If set to 'nonind', the box design will that used for non-inductive transformers. These do not show inductance related parameters.

## **Returns**

### Return type: real array

The function returns, the settings selected by the user in a single real array with the same format as the three arguments concatenated together. If the user selects Cancel the function returns an empty vector.

# **DefineLaplaceDialog**

Opens a dialog box to define a Laplace transfer function.

The argument is a string array of length 5 that defines the initial settings. The meaning of each element is as follows:

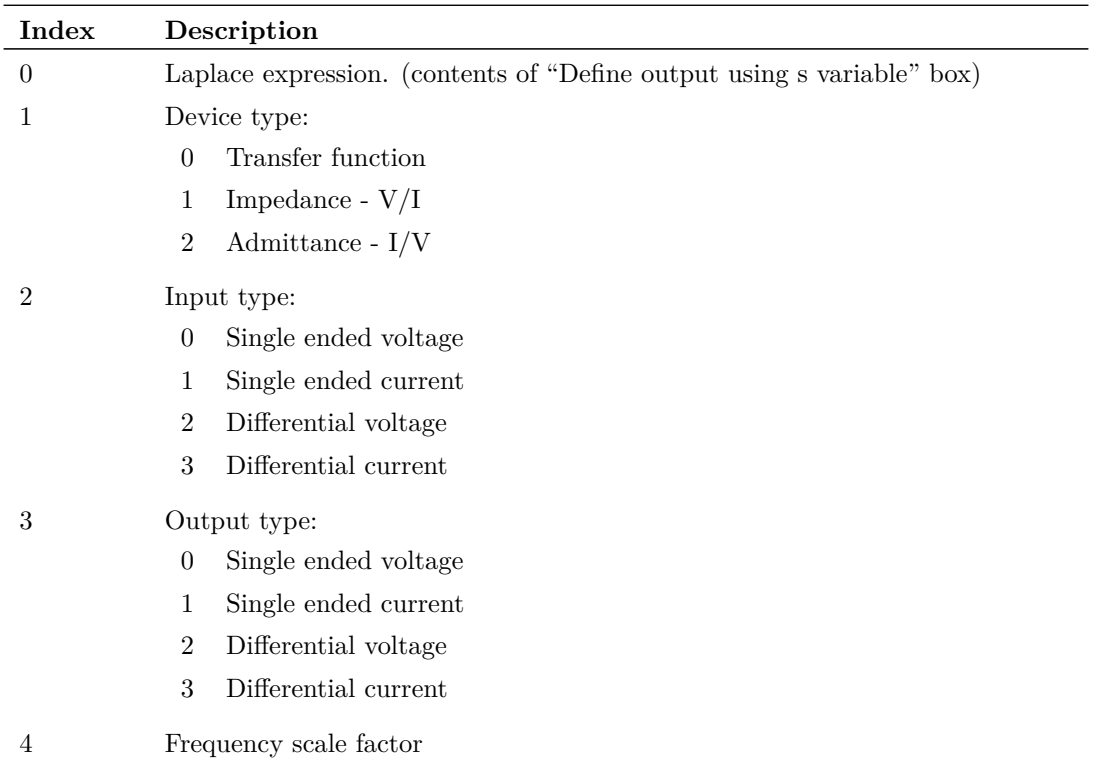

## **Arguments**

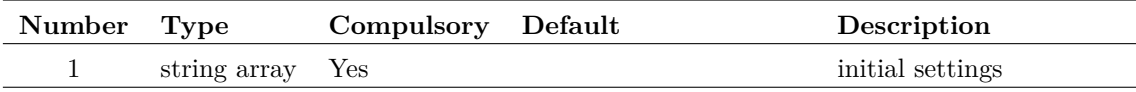

## **Returns**

Return type: string array

The function returns a string array of length 5 with the same format as the argument described above. If the user selects "Cancel" the function returns an empty vector.

# **DefineLogicGateDialog**

Opens a dialog box to define a logic gate.

The argument is a real array of length 3 and defines the initial settings for the box controls as follows:

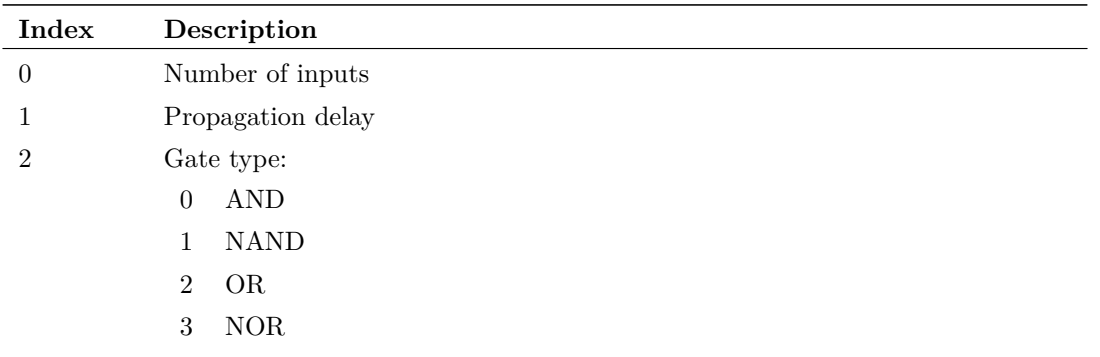

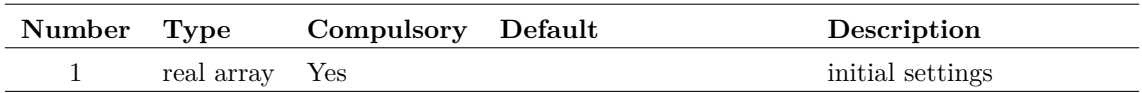

## **Returns**

Return type: real array

The function returns a real array of length 3 with the same format as the argument described above. If the user selects Cancel the function returns an empty vector.

# **DefinePerfAnalysisDialog**

Essentially the same as [DefineCurveDialog \(page 88\)](#page-109-0) but with a different design for the expression entry. Used by the **Probe | Performance Analysis...** and **Probe | Plot Histogram...** menus.

## **Arguments**

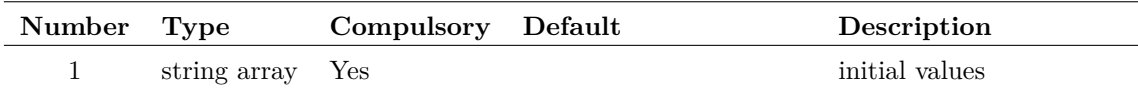

## **Returns**

Return type: string array

# **DefineRegisterDialog**

Opens a dialog box to define a bus register.

## **Arguments**

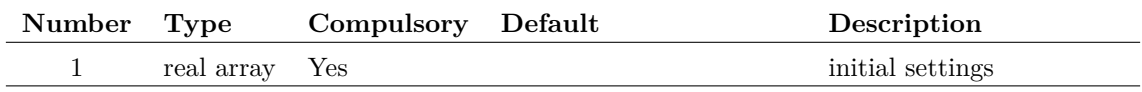

94

The argument is a real array of length 4 and defines the initial settings for the box controls as follows:

- 0 Number of bits
- 1 1 if "Has output enable" box checked. Otherwise 0.
- 2 Setup time
- 3 Clock delay

### **Returns**

Return type: real array

The function returns a real array of length 4 with the same format as the argument described above. If the user selects Cancel the function returns an empty vector.

# **DefineRipperDialog**

Opens a dialog box to define a schematic bus ripper.

### **Arguments**

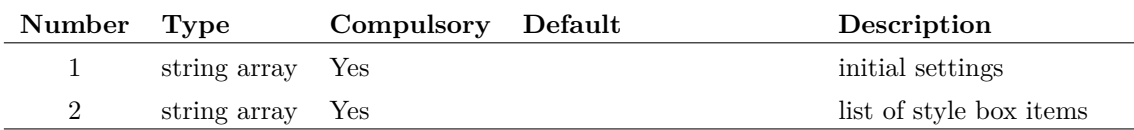

#### **Argument 1**

This argument is a string array of length 4 and defines the initial settings for the box controls as follows:

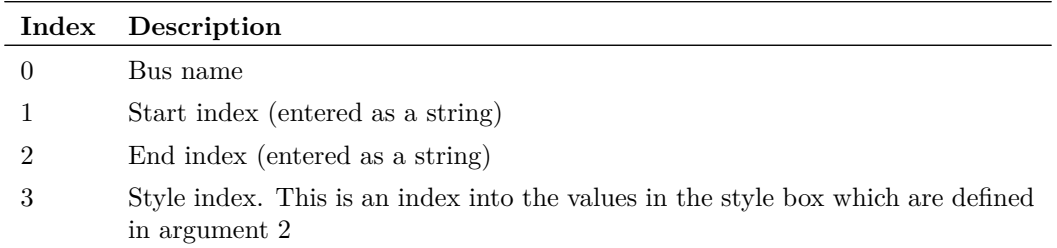

### **Argument 2**

String array containing list of items entered in style box

### **Returns**

Return type: string array

The function returns a string array of length 4 with the same format as argument 1 described above. If the user selects Cancel the function returns an empty vector.

## **DefineSaturableTxDialog**

Opens a dialog box to define a saturable transformer.

## **Arguments**

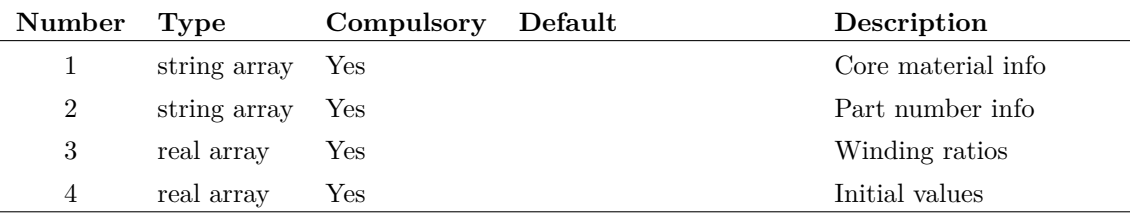

### **Argument 1**

Array of core material specifications. Each element is a string has the format:

```
name;model_name;saturation_flux_density
```
#### **Argument 2**

Array of core part specifications. Each element is a string which has the format:

```
name;Ae;Le;Ue;material_name
```
#### **Argument 3**

Array of turns ratios.

### **Argument 4**

Real array with up to 9 elements that defines the initial values for the controls in the dialog box, as defined in the following table:

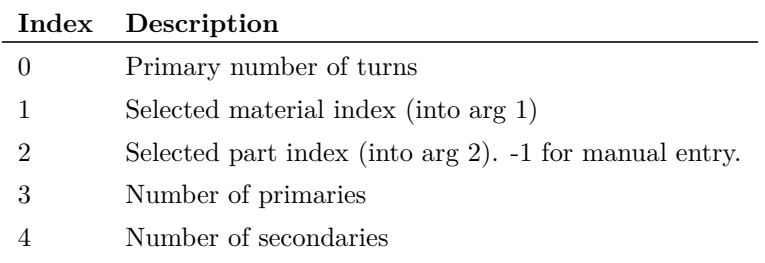

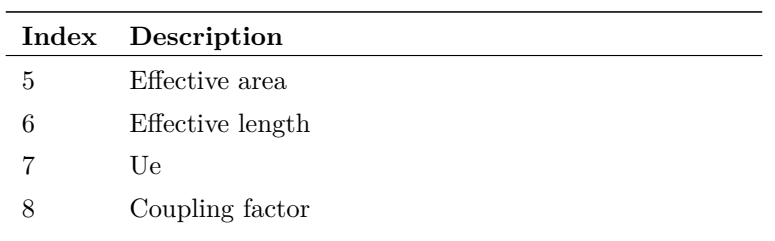

## **Returns**

Return type: real array

The return value is a real array containing the user's selection. The definition of the values is identical to that for argument 4 as described above.

## **DefineShiftRegDialog**

Open a dialog box to define a shift register.

### **Arguments**

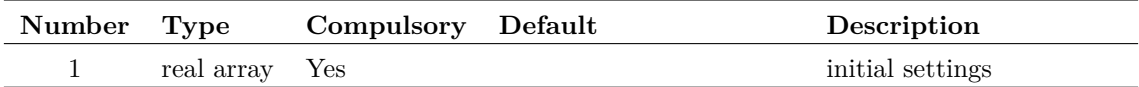

#### **Argument 1**

The argument is a real array of length 2 and defines the initial settings of the box controls as follows:

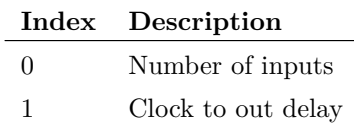

## **Returns**

Return type: real array

The function returns a real array of length 3 with the same format as the argument described above. If the user selects Cancel the function returns an empty vector.

97

## **DefineSimplisMultiStepDialog**

Opens a dialog box used to define SIMPLIS multi step analyses.

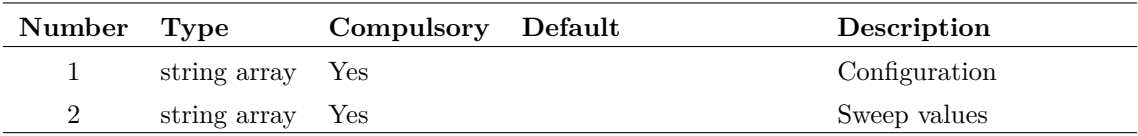

### **Argument 1**

4 element string array used to initialise the dialog box as defined by the following table:

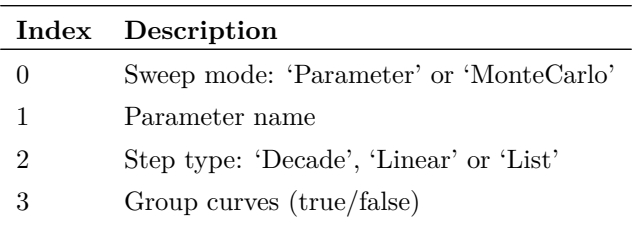

### **Argument 2**

Sweep values. If step type is decade or linear, values define start, stop and number of steps. Otherwise defines list of values.

### **Returns**

Return type: string array

# **DeleteConfigCollection**

Deletes an entire section in the configuration file.

## **Arguments**

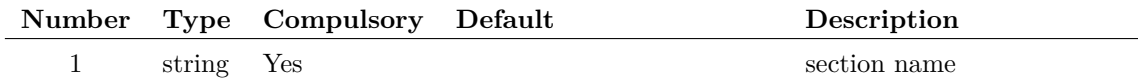

### **Argument 1**

Name of section to be deleted.

### **Returns**

Return type: real

Returns the number of entries successfully deleted.

# **DeleteTimer**

Deletes a timer

## **Arguments**

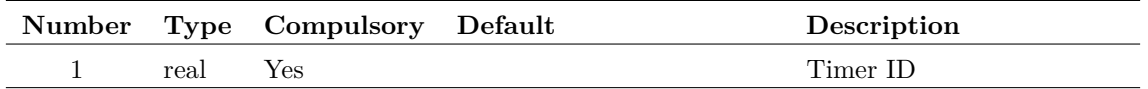

### **Argument 1**

Timer ID as returned by [CreateTimer \(page 81\)](#page-102-0)

## **Returns**

Return type: real

Returns 1.0 if the function is successful, otherwise returns 0.0. The function will fail if the timer specified does not exist.

# **DeleteTree**

Delete an entire directory tree

## **Arguments**

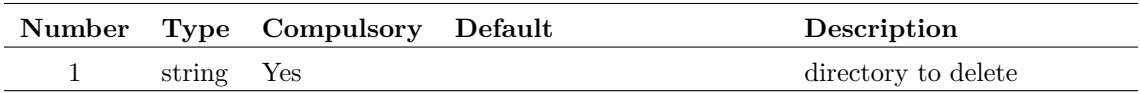

## **Returns**

Return type:

Single string value providing status of operation as follows

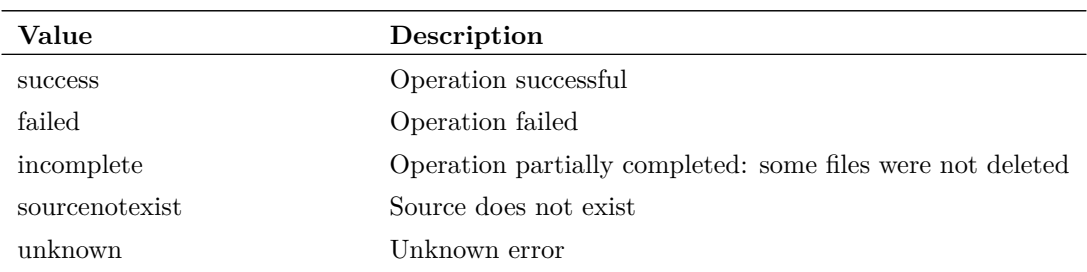

99

## **Example**

## **DescendDirectories**

Returns all directories under the specified directory. DescendDirectories recurses through all subdirectories including those pointed to by symbolic links. DescendDirectories only returns directory names. It does not return files. Use the [ListDirectory \(page 258\)](#page-279-0) function to return the files in a directory.

## **Arguments**

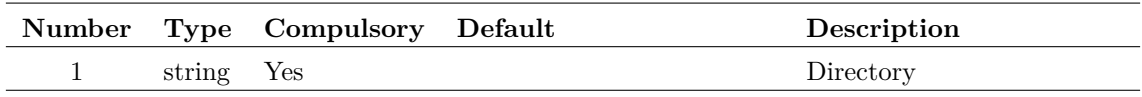

### **Returns**

Return type: string array

# **DescendHierarchy**

Descends through the hierarchy from the current schematic and collects each distinct schematic in use. The result is a list of schematic path names. Each path name is accompanied by a list of hierarchy references where that schematic is used.

### **Arguments**

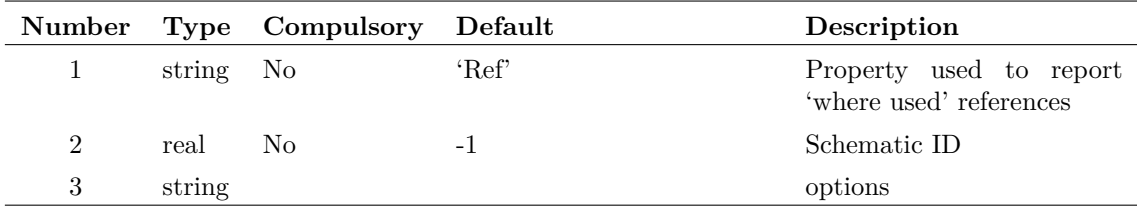

### **Argument 1**

Name of property to be used to report 'where used' references. Each entry in the return value contains a list of schematic instance references that identify where the schematic component is used. The references are in the form of a series of property values separated by a period  $($ ...) The property used defaults to 'Ref' but this argument may be used to identify another property - e.g. 'Handle'.

### **Argument 2**

Schematic ID as returned by the [OpenSchematic \(page 286\)](#page-307-0) function. This allows this function to be used with a schematic that is not open or not currently selected. If equal to -1, the currently selected schematic will be used.

If set to 'pathtypes' will return information on the type of path. Possible values are 'absolute', 'relative' and 'symbolic'

### **Returns**

Return type: string array

Returns a string array with one element for each schematic file used in the hierarchy. Each element is a semi-colon delimited list of values. The first value is the full path to the schematic in UNC form if applicable. UNC paths begin with '\\' followed by a server name and path. Paths referenced by a local drive letter are not returned in UNC form even if sharing is enabled for that drive.

The remaining values are a list of hierarchical references identifying where that schematic is used within the hierarchy. The references use the value of the property defined in argument 1.

## **DialogDesigner**

Simple dialog designer that generates an XML dialog definition. The dialog shows the dialog as a tree, where the user can drag and drop items in the tree, add groups and add tabs. A preview of the dialog is shown alongside.

#### **Arguments**

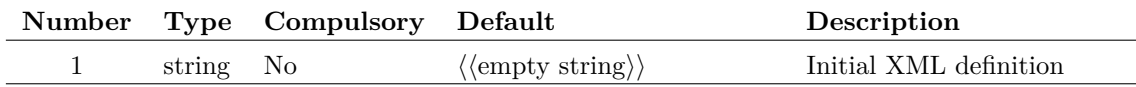

#### **Argument 1**

This optional argument can contain a basic XML definition of the dialog. Note that XML nesting is not processed and all elements are added to the root of the tree.

### **Returns**

Return type: string

An XML file describing the dialog.

## **diff**

Returns the derivative of the argument with respect to its reference. If the argument has no reference the function returns the derivative with respect to the argument's index - in effect a vector containing the difference between successive values in the argument. For details on references see ["Vector References" on page 21.](#page-42-0)

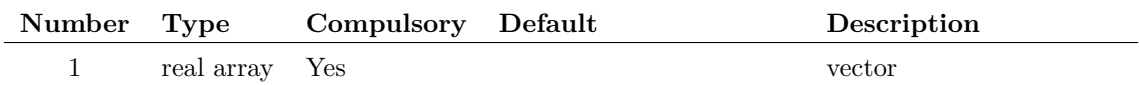

## **Returns**

Return type: real array

## **DirectoryIsWriteable**

Tests whether or not a directory can be written to by creating a temporary writeable file in that directory. If the file is successfully created the directory is deemed to be writeable

### **Arguments**

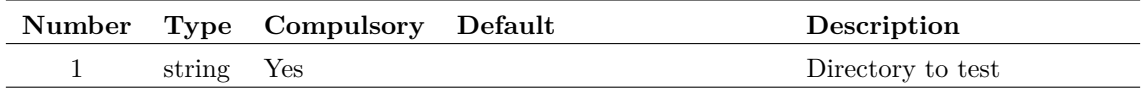

### **Returns**

Return type: real

1 if directory is writeable otherwise 0

## **Distribution**

Returns a random number with a distribution defined by a lookup table. This function is intended to be used for SIMPLIS Monte Carlo analyses and would typically be used in device value expressions.

This function is only available in the Simulator process and cannot be called from scripts running in the context of the front end. The function is only active when used by the netlist pre-processor with Monte Carlo analysis enabled. When used in other contexts, the function returns 1.0.

A similar function is available for SIMetrix Monte Carlo analyses, but the syntax is slightly different. Refer to the Simulator Reference Manual for further details.

### **Arguments**

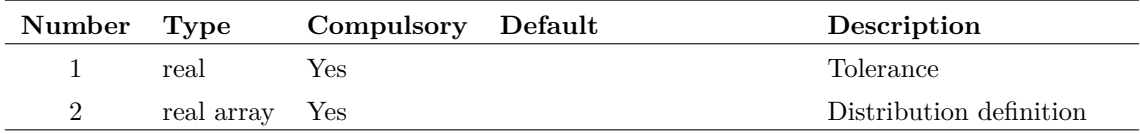

### **Argument 1**

Tolerance - in effect scales the extent of the distribution defined in argument 2.

Lookup table organised in pairs of values.

The first value in the pair is the deviation. This should be in the range  $+1$  to  $-1$  and maps to the output range. So +1 corresponds to an output value of +tolerance and -1 corresponds to -tolerance. Each deviation value must be greater than or equal to the previous value. Values outside the range  $+/-$  1 are allowed but will result in the function being able to return values outside the tolerance range.

The second value in the pair is the relative probability and must 0 or greater.

There is no limit to the number of entries in the table

## **Returns**

Return type: real

### **Example**

distribution $(1.0, [-1,0, 0,1, 1,0])$  - see graph below:

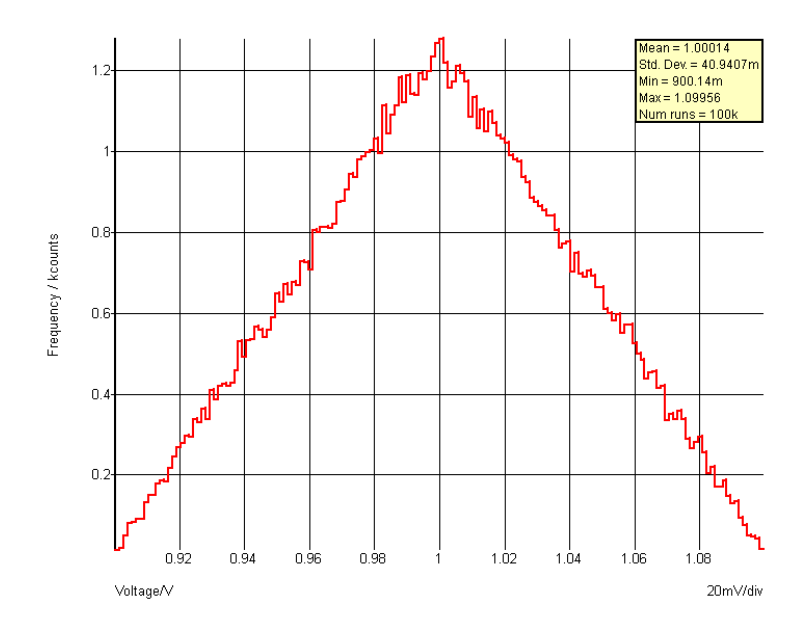

distribution $(1.0, [-1,1, -0.5,1, -0.5,0, 0.5,0, 0.5,1, 1,1]$ )

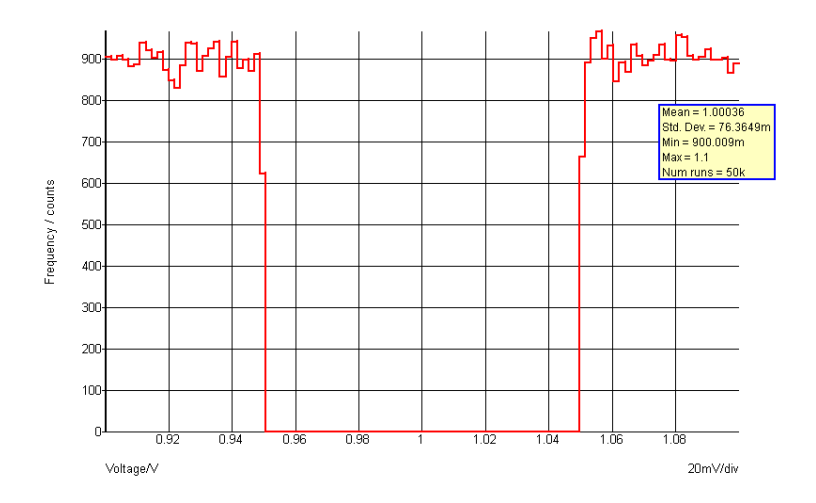

### **Notes**

If multiple instances of a particular distribution are needed, a variable of the lookup table may be defined. For example:

.VAR binomial =  $\{[-1,1, -0.5, 1, -0.5, 0, 0.5, 0, 0.5, 1, 1, 1]\}$ 

The above can be placed in the F11 window of a SIMPLIS schematic. Then to access a binomial distribution for a component value, use something like:

{ 1k \* distribution(0.1, binomial) }

The above defines a value of 1k with a 10% tolerance using the binomial distribution defined by the lookup table 'binomial'.

The function [UD \(page 387\)](#page-408-0) is an alias to this function and may be more convenient.

## **See Also**

[Gauss \(page 146\)](#page-167-0) [GaussTrunc \(page 148\)](#page-169-0) [Unif \(page 388\)](#page-409-0) [UD \(page 387\)](#page-408-0) [WC \(page 396\)](#page-417-0)

# **EditArcDialog**

Opens a dialog box used to define an arc circle or ellipse for the symbol editor.

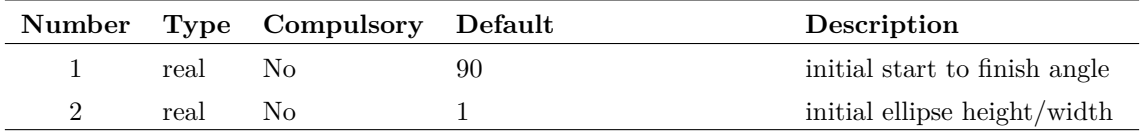

### **Argument 1**

Initial value for start to finish angle.

### **Argument 2**

Initial value for ellipse height/width.

### **Returns**

Return type: real array

If the user selects Cancel the function returns an empty vector, otherwise the following real array of length 2 is produced:

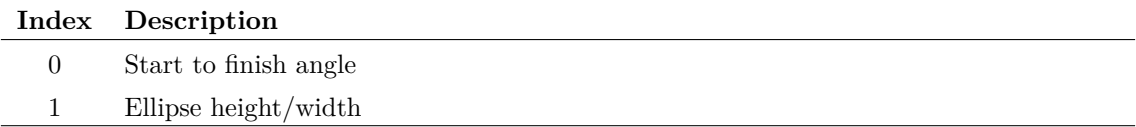

# <span id="page-126-0"></span>**EditAxisDialog**

Opens a dialog box used to edit graph axes

## **Arguments**

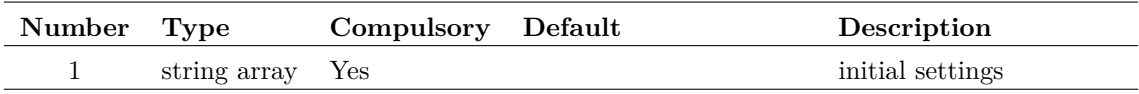

### **Argument 1**

The argument is a string array of length 25 which defines how the various controls are initialised. This array has the same format as [DefineCurveDialog \(page 88\)](#page-109-0) and [EditProbeDialog \(page 117\)](#page-138-0) but not all the elements are used here. The following table describes the elements that are used.

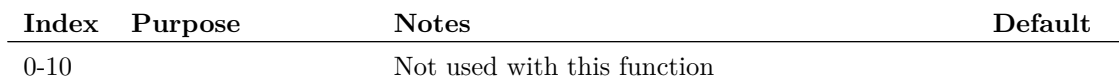

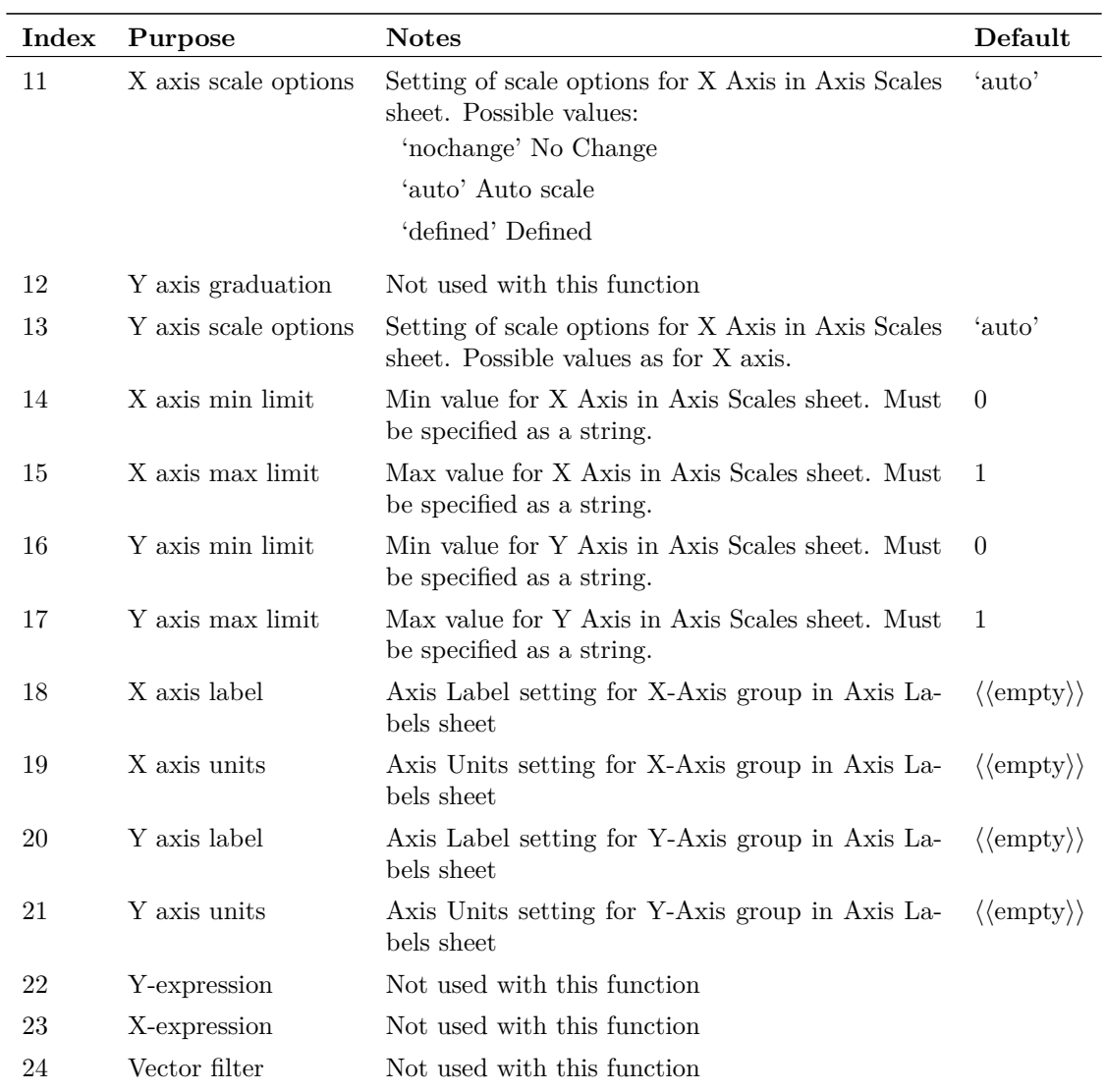

## **Returns**

Return type: string array

The function returns a string array with the same format as the argument. If the user selects Cancel the function returns an empty vector.

# **EditBodePlotProbeDialog**

UI function for editing Bode plot fixed probes.

## **Arguments**

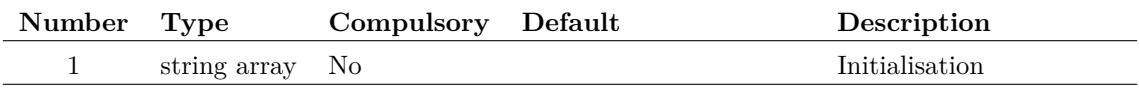

Array values used to initialise dialog as shown in the table below.

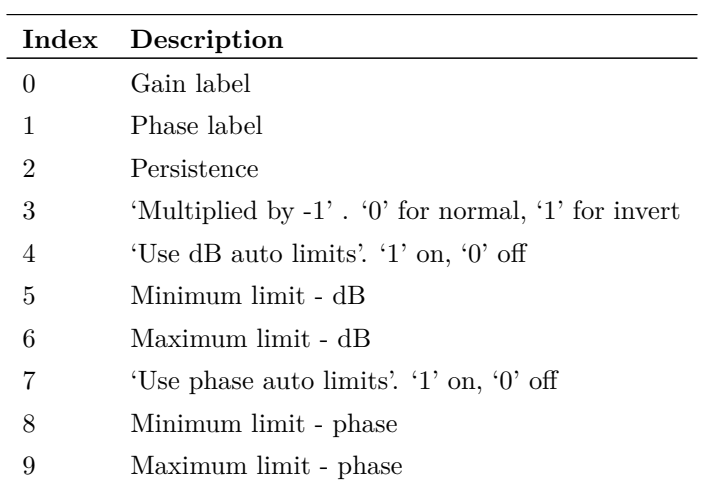

### **Returns**

Return type: string array

Returns the values entered in the dialog controls as defined in the table above

## **EditBodePlotProbeDialog2**

### **Arguments**

No arguments

## **Returns**

Return type:

## **EditCrosshairDimensionDialog**

Opens a dialog intended for editing the characteristics of cursor crosshair dimensions.

The Properties sheet behaves in the same way as the [EditObjectPropertiesDialog \(page 113\)](#page-134-0) function and is initialised by the function's arguments. The Edit sheet allows the edit and display of certain properties as defined in the following table:

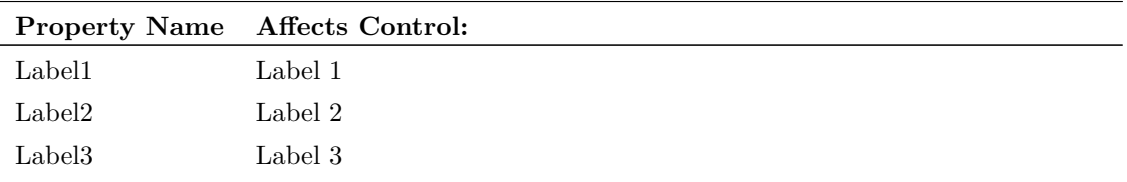

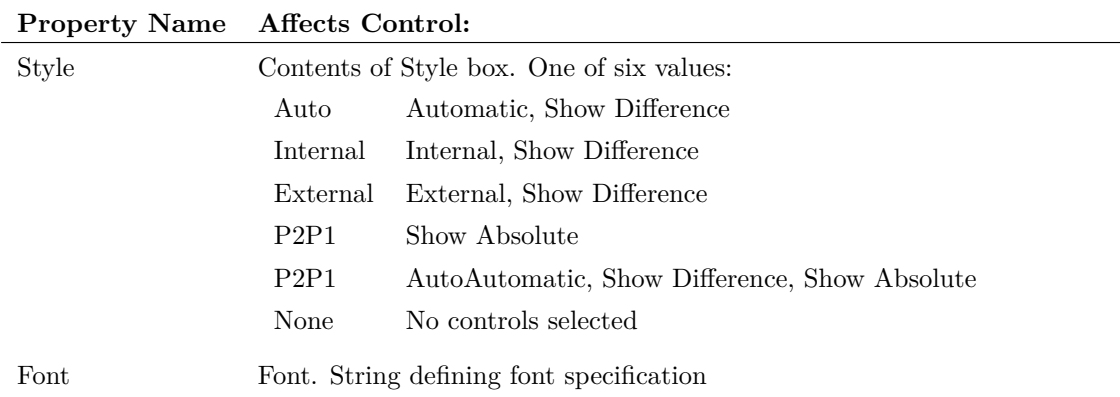

If any of the controls in the Edit sheet are changed, the corresponding property values in the Properties sheet will reflect those changes and vice-versa.

## **Arguments**

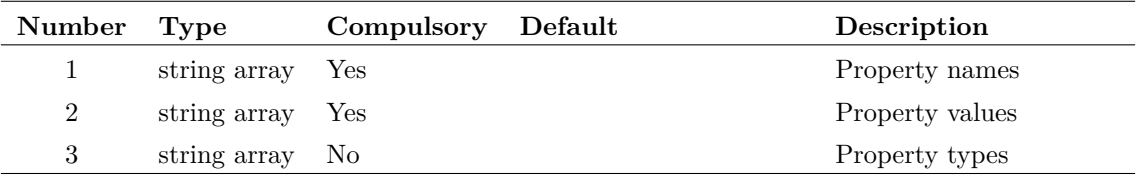

## **Returns**

Return type: string array

# <span id="page-129-0"></span>**EditCurveMarkerDialog**

Opens a dialog intended for editing the characteristics of curve markers.

The Properties sheet behaves in the same way as the [EditObjectPropertiesDialog \(page 113\)](#page-134-0) function and is initialised by the functions arguments. The Edit sheet allows the edit and display of certain properties as defined in the following table:

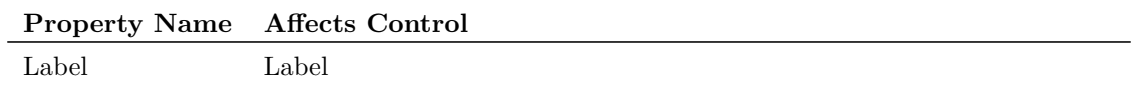

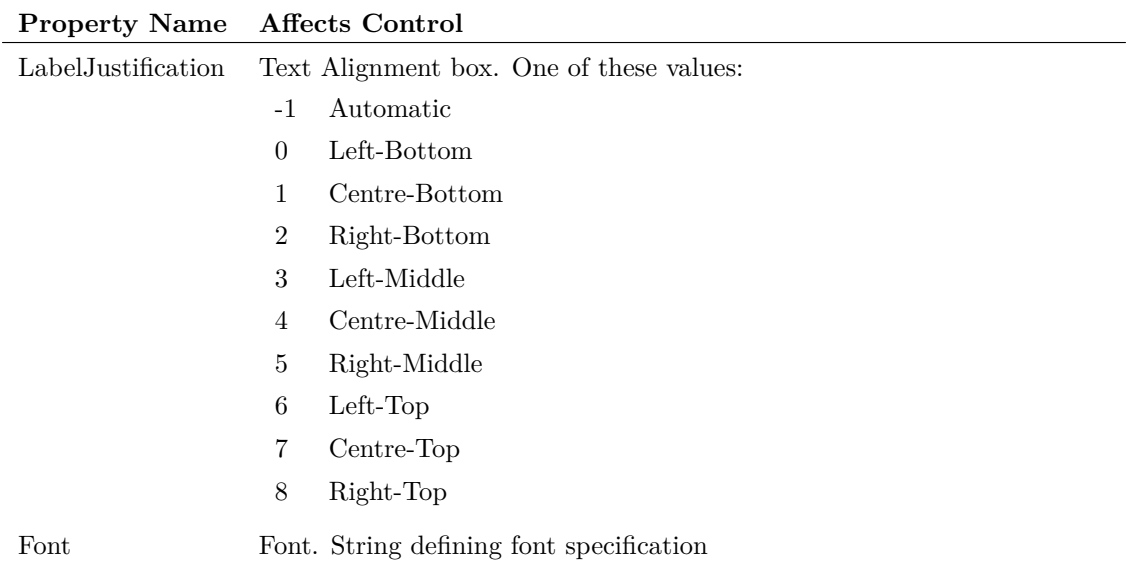

If any of the controls in the Edit sheet are changed, the corresponding property values in the Properties sheet will reflect those changes and vice-versa.

## **Arguments**

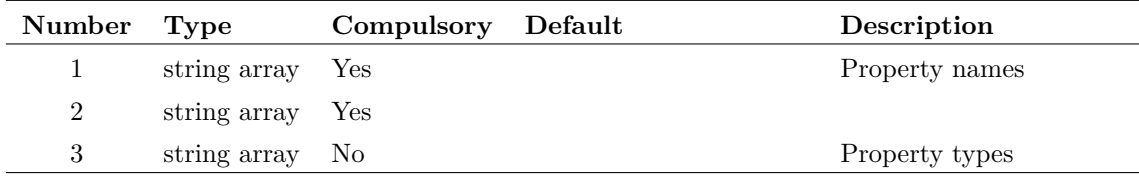

## **Argument 2**

Property values

### **Returns**

Return type: string array

## **EditDeviceDialog**

Opens a dialog box used to select a device and optionally specify its parameters.

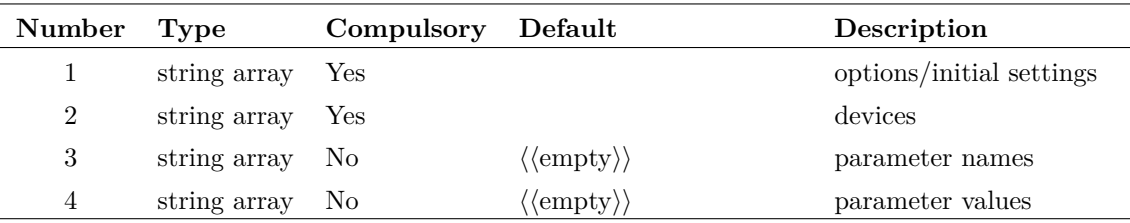

### **Argument 1**

Defines options and initial settings as follows:

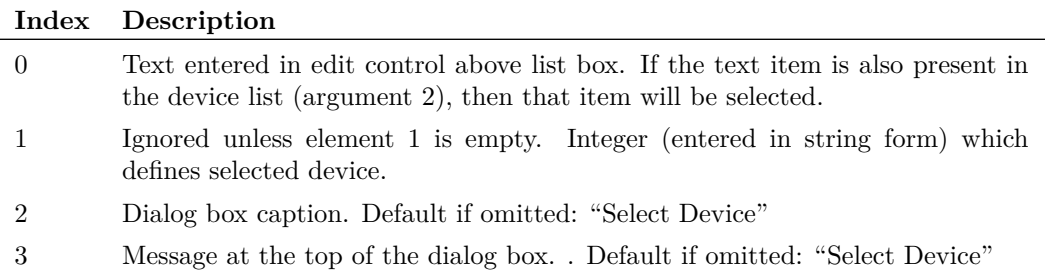

### **Argument 2**

String array defining the list of devices.

### **Argument 3**

String array defining list of parameter names. See argument 4.

### **Argument 4**

String array defining list of parameter values. If arguments 3 and 4 are supplied the "Parameters..." button will be visible. This button opens another dialog box that provides the facility to edit these parameters' values.

### **Returns**

Return type: string array

If the user selects Cancel the function returns an empty vector, otherwise returns a string array.

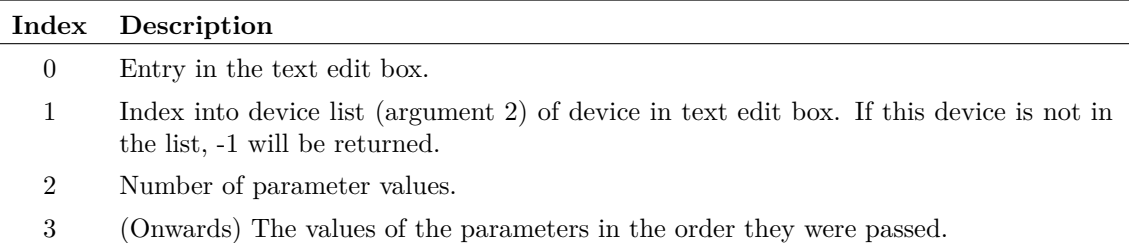

## **EditDigInitDialog**

Opens a dialog box used to define a digital initial condition

### **Arguments**

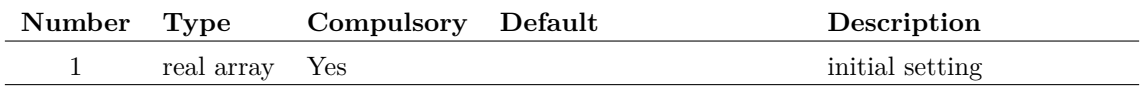

#### **Argument 1**

The argument is a real array of length 2 which defines the initial settings of the dialog box as follows:

> 1 Initial state:  $\begin{array}{cc} 1 & \text{ONE} \\ 0 & \text{ZER} \end{array}$ 0 ZERO 2 Initial Strength: 1 Strong 0 Resistive

### **Returns**

Return type: real array

The function returns a real array of length 2 with the same format as argument 1 described above. If the user selects Cancel the function returns an empty vector.

## **EditFreeTextDialog**

This function is almost identical to the [EditCurveMarkerDialog \(page 108\)](#page-129-0) functions except for some changes to the aesthetics of the dialog box.

### **Arguments**

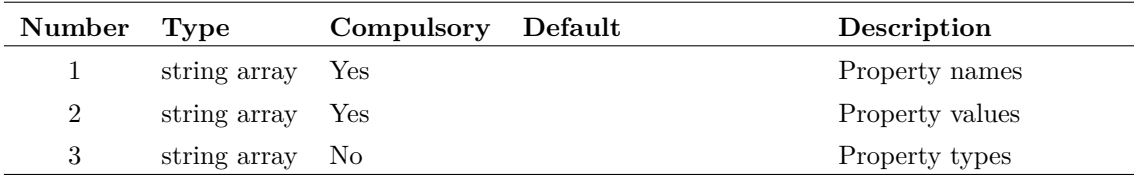

## **Returns**

Return type: string array

## **EditGraphTextBoxDialog**

Opens a dialog intended for editing the characteristics of text box objects for graphs.

The Properties sheet behaves in the same way as the [EditObjectPropertiesDialog \(page 113\)](#page-134-0) and is initialised by the function's arguments. The Edit sheet shown above allows the edit and display of certain properties as defined in the following table:

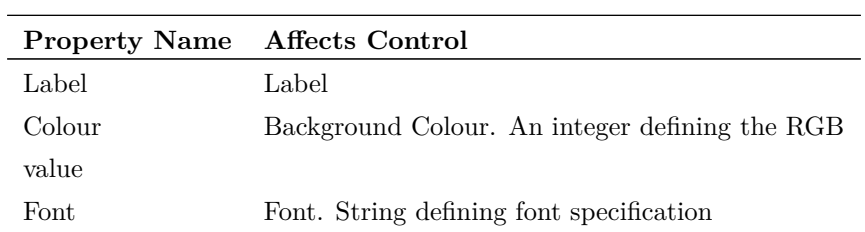

If any of the controls in the Edit sheet are changed, the corresponding property values in the Properties sheet will reflect those changes and vice-versa.

## **Arguments**

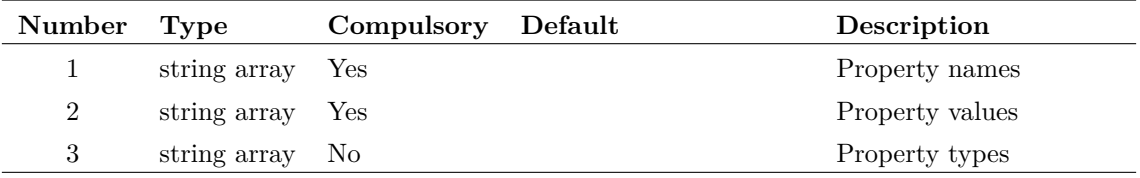

## **Returns**

Return type: string array

## **EditJumperDialog**

## **Arguments**

No arguments

## **Returns**

Return type:

## **EditLegendBoxDialog**

Opens a dialog intended for editing the characteristics of a graph legend.

The Properties sheet behaves in the same way as the [EditObjectPropertiesDialog \(page 113\)](#page-134-0) and is initialised by the function's arguments. The Edit sheet shown above allows the edit and display of certain properties as defined in the following table:

**Property Name Affects Control** Label Label

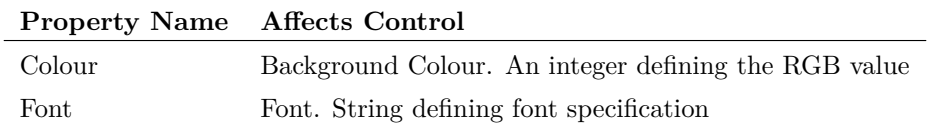

If any of the controls in the Edit sheet are changed, the corresponding property values in the Properties sheet will reflect those changes and vice-versa.

### **Arguments**

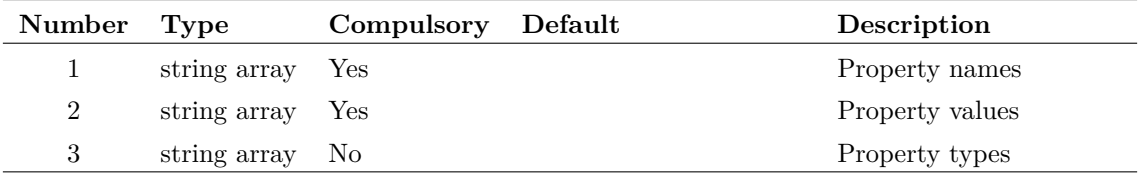

### **Returns**

Return type: string array

## <span id="page-134-0"></span>**EditObjectPropertiesDialog**

Displays a dialog box allowing the editing of property values. This is used for a number of functions. See the schematic right-click popup menu Edit Properties... for an example.

### **Arguments**

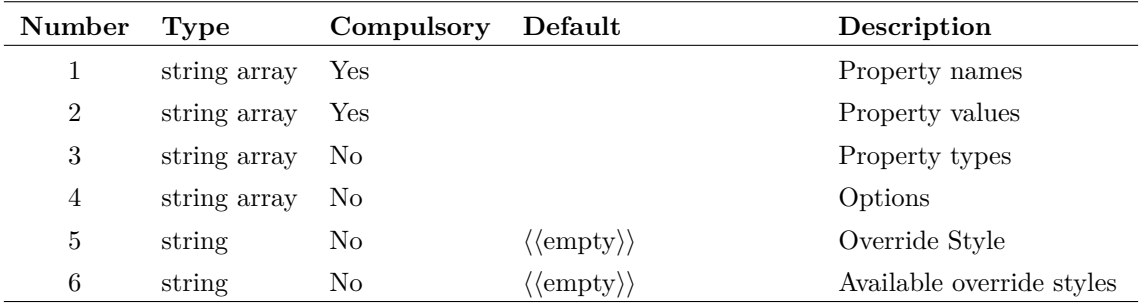

### **Argument 1**

Function will list in a dialog box the property names and values given in the first two arguments. The function returns the values of the properties. Unless declared read-only (see below) the value of each property may be edited by the user by double clicking on its entry in the list.

### **Argument 2**

Function will list in a dialog box the property names and values given in the first two arguments. The function returns the values of the properties. Unless declared read-only (see below) the value of each property may be edited by the user by double clicking on its entry in the list.

The third argument of the function declares the type for each property. Possible values are:

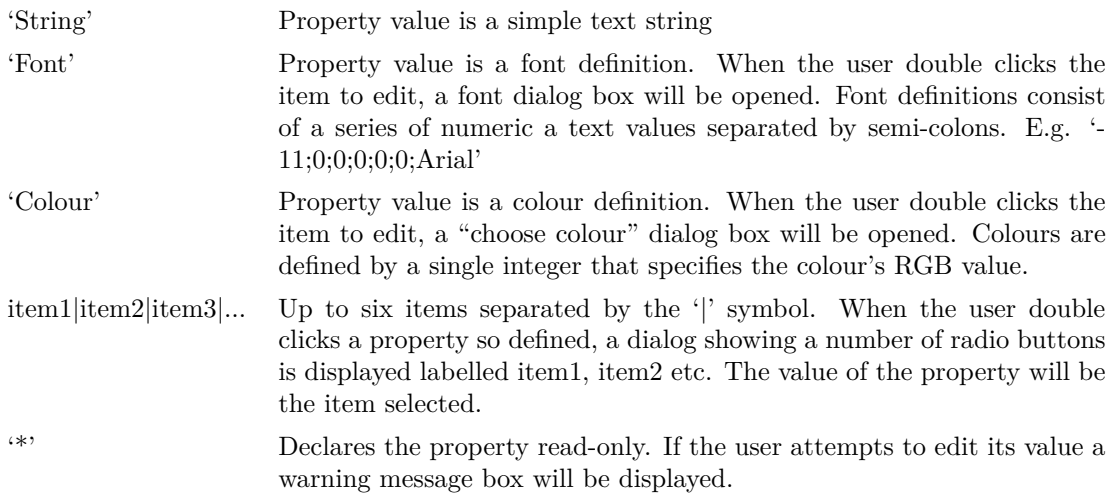

#### **Argument 4**

Array of up to 4 values as described in the following table:

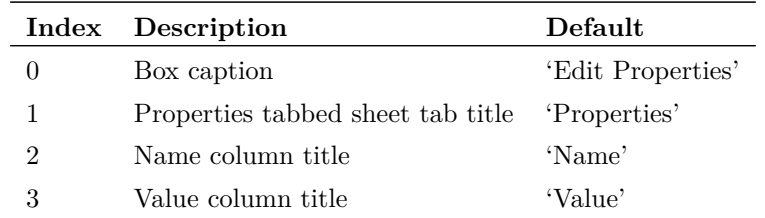

Note that fields 2 and 3 should be provided as a pair. If 2 is supplied but not 3, 2 will be ignored and the default value will be used.

#### **Argument 5**

If set, this specifies the style the property should use when being displayed on the schematic.

#### **Argument 6**

A set of styles that can be chosen between if setting an override style for a property. These styles are chosen from those styles in the Style Library that have the override style flag checked.

#### **Returns**

Return type: string array

String array containing values for all properties. An empty result is returned if the user cancels the dialog box.

## **EditPinDialog**

Opens a dialog box used to edit a pin in the symbol editor.

## **Arguments**

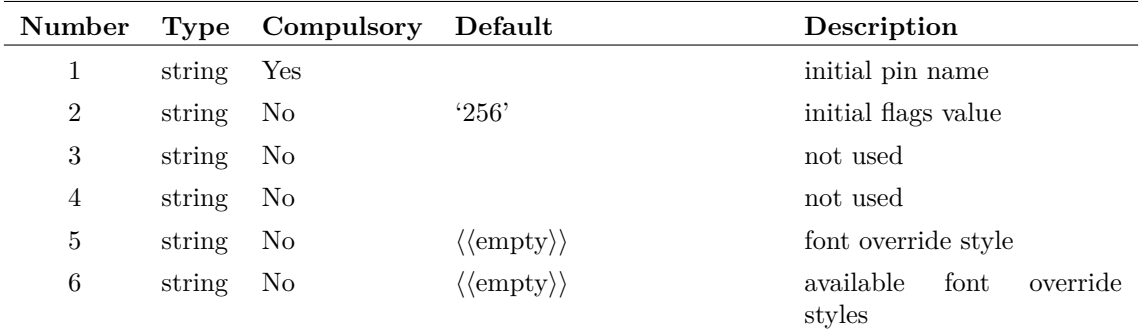

### **Argument 1**

Specifies the initial value for the Pin name entry

### **Argument 2**

Specifies the initial value for the remaining controls using the property attributes flag. See ["At](#page-531-0)[tribute Flags in the Prop command" on page 510](#page-531-0) for details.

### **Returns**

#### Return type: string

If the user selects Cancel the function returns an empty vector, otherwise The function returns a string array of length 2.

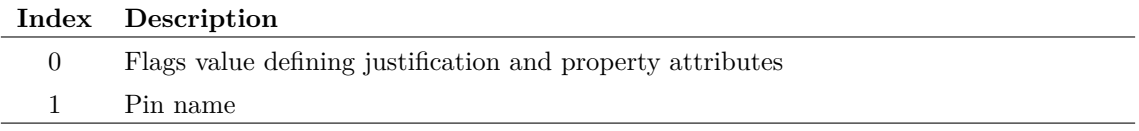

## **EditPotDialog**

Opens a dialog to define a potentiometer

### **Arguments**

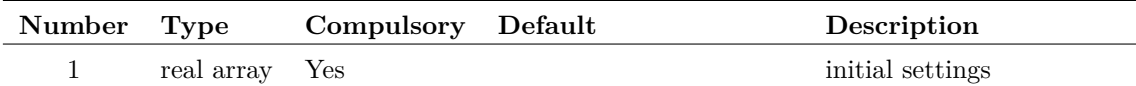

The argument is a real array of length 3 and defines the initial settings as follows:

- 0 Resistance
- 1 Wiper position (0 to 1)
- 2 Run simulation after position changed check box state:
	- 1 checked
	- 0 not checked

## **Returns**

Return type: real array

The function returns a string array with the same format as the argument. If the user selects Cancel the function returns an empty vector.

## <span id="page-138-0"></span>**EditProbeDialog**

Opens a dialog to define a schematic fixed probe

### **Arguments**

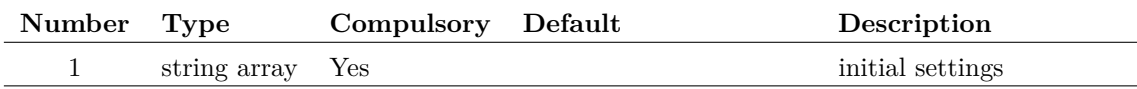

### **Argument 1**

The argument is a string array of length 25 which defines how the various controls are initialised. This array has the same format for [EditAxisDialog \(page 105\)](#page-126-0) and [DefineCurveDialog \(page 88\).](#page-109-0) Not all the elements are relevant to this function. The following table describes the elements that are used:

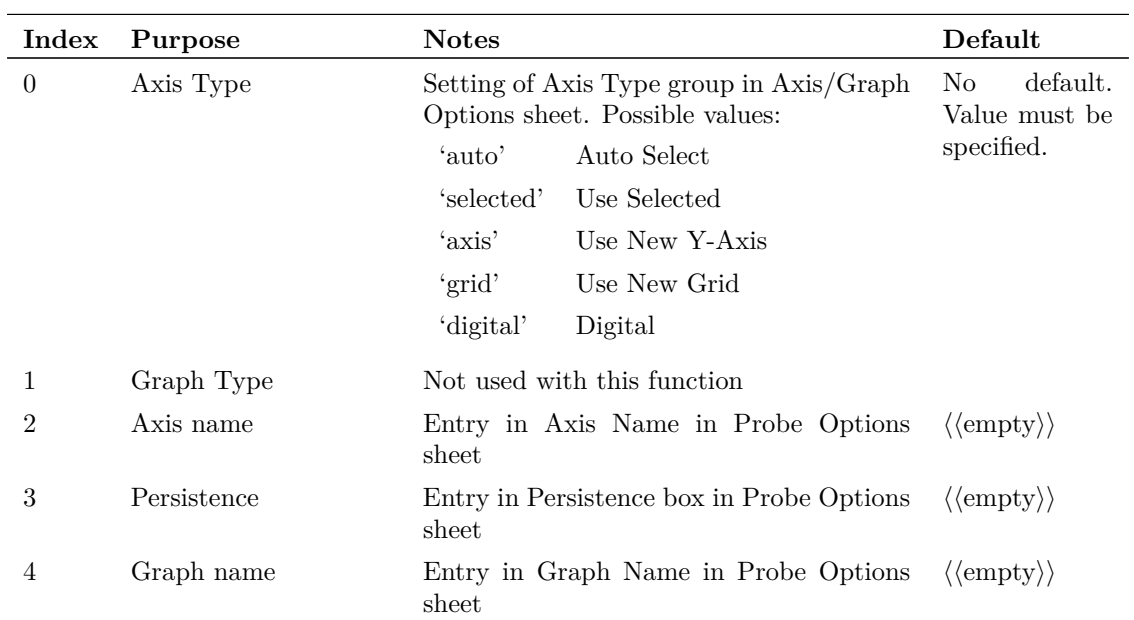

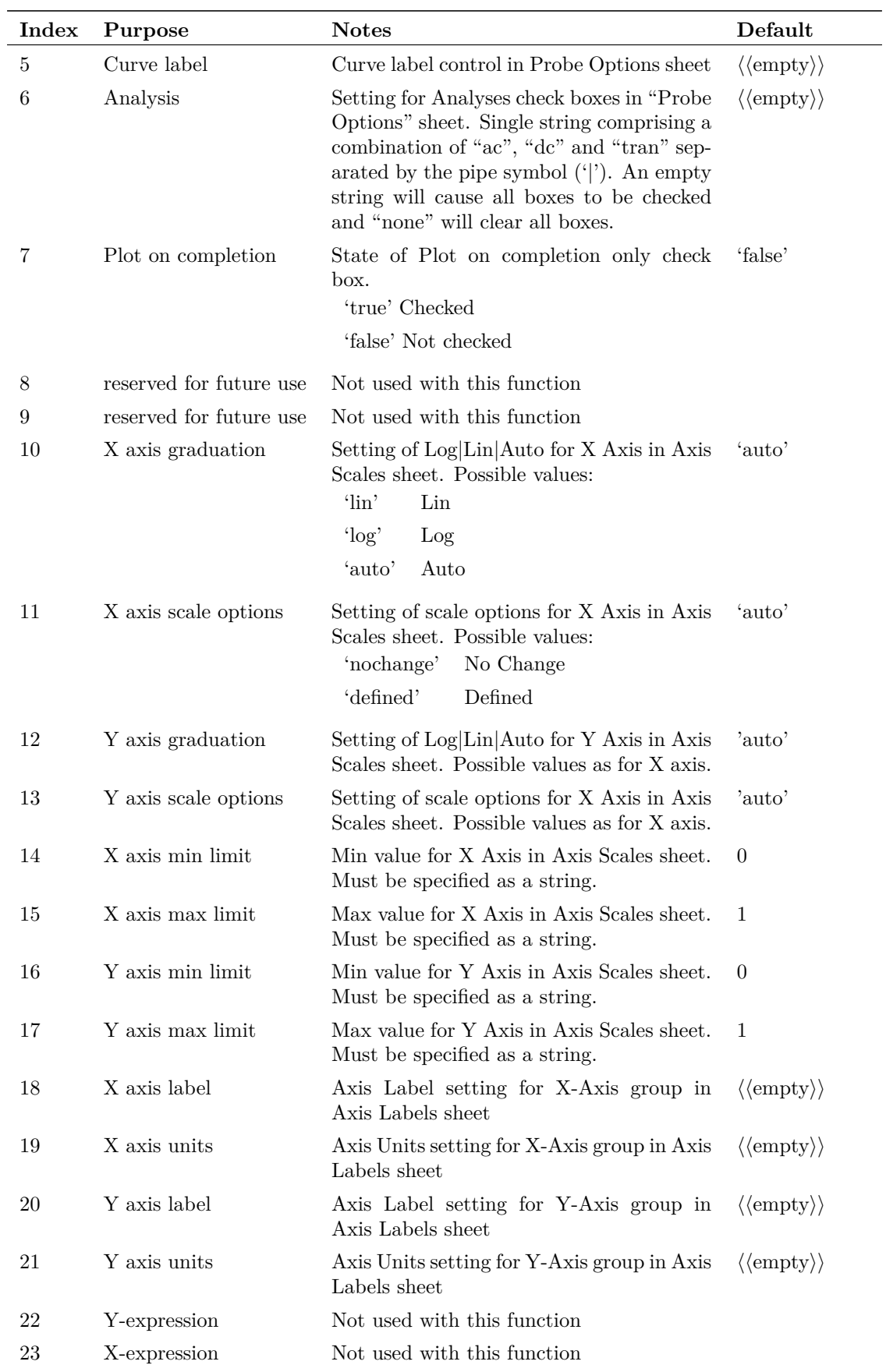

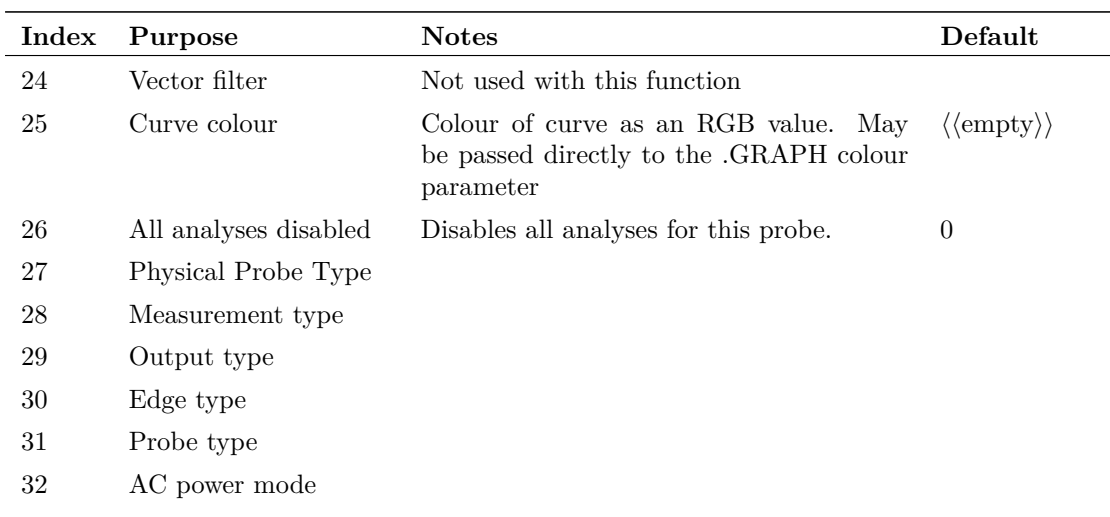

### **Returns**

Return type: string array

The function returns a string array with the same format as the argument. If the user selects Cancel the function returns an empty vector.

# **EditPropertyDialog**

Opens a dialog box intended to edit a property in both the symbol and schematic editors. Select the symbol editor's **Property/Pin | Edit Property...** menu then double click on one of the items. This will open this dialog box.

## **Arguments**

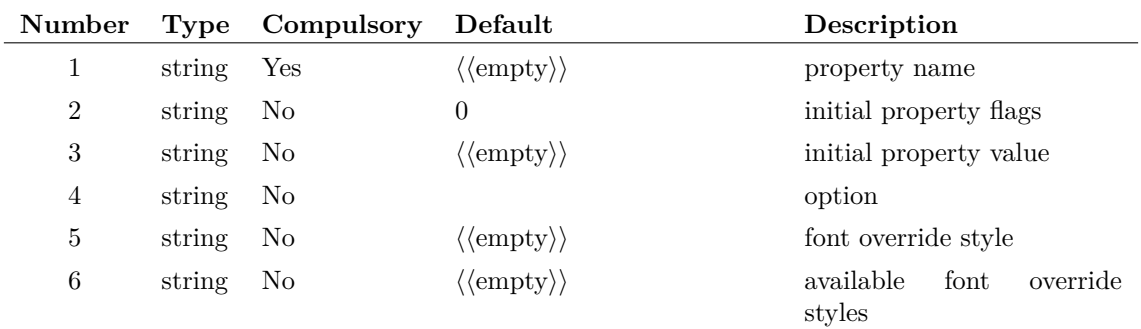

### **Argument 1**

Specifies the property name and this is displayed at the top left of the box. This cannot be edited by the user.

Initialises the text location and property attributes using the property flag value. For details on the meaning of flags values see ["Attribute Flags in the Prop command" on page 510.](#page-531-0)

#### **Argument 3**

Argument initialises the Value box

## **Returns**

Return type: string array

String array of length 2 providing the users settings, or empty vector if Cancel is pressed.

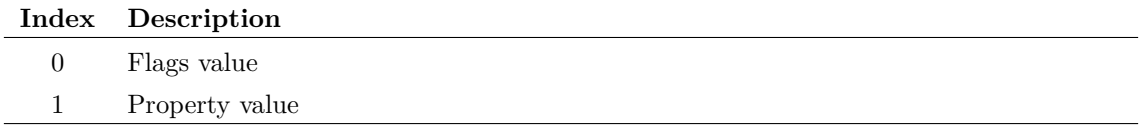

# **EditReactiveDialog**

Opens a dialog box designed to edit inductors and capacitors.

## **Arguments**

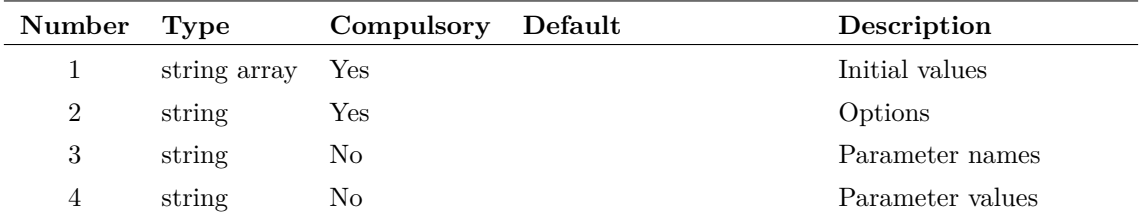

### **Argument 1**

First element is the initial value of device. Second element is the initial condition.

#### **Argument 2**

Three element string array. Each field has the meaning defined in the following table:

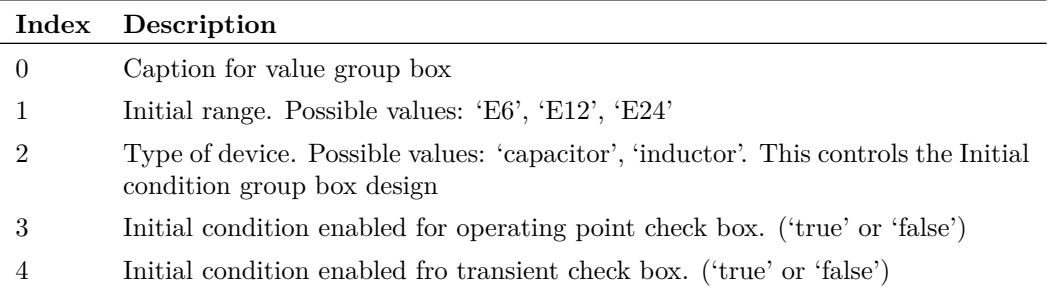

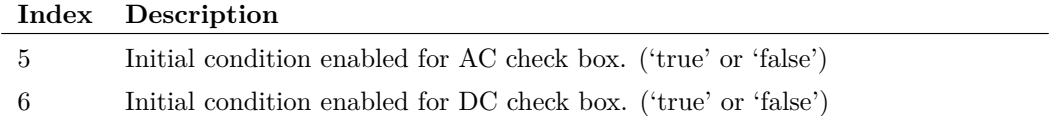

String array defining list of parameter names. See argument 4.

#### **Argument 4**

String array defining list of parameter values. If arguments 3 and 4 are supplied the Parameters... button will be visible. This button opens another dialog box that provides the facility to edit these parameters' values.

### **Returns**

Return type: string array

The function returns a string array in the following form:

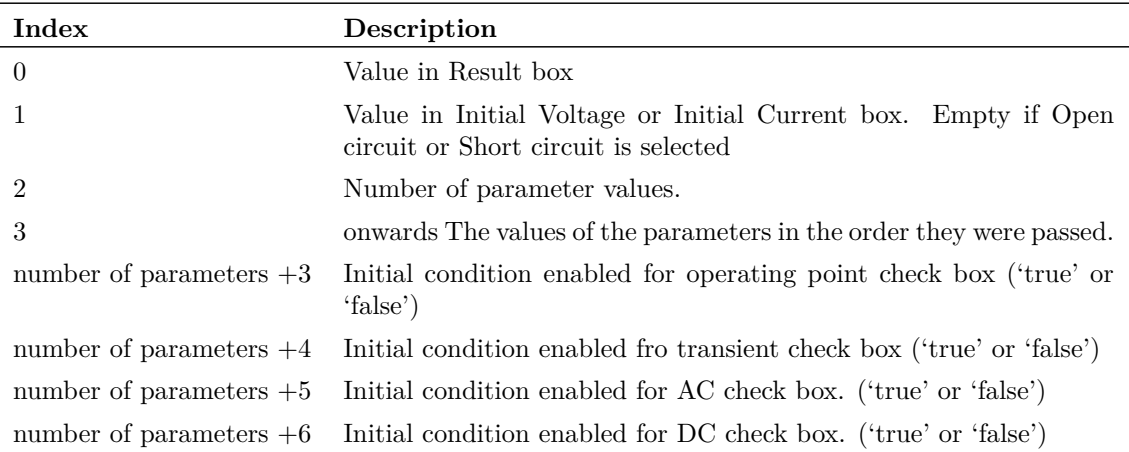

## **EditSelect**

Opens a dialog box containing any number of edit controls allowing the user to enter text values. The number of edit controls is the smaller of the lengths of arguments 1 and 2. If no arguments are given, 6 controls will be displayed with blank labels. Function returns string vectors containing user entries for each control. If cancel is selected, a single empty string is returned.

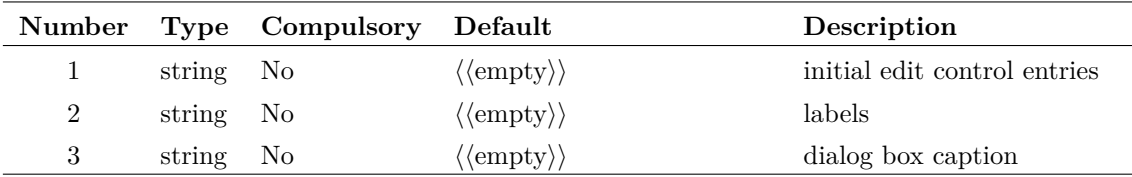

## **Returns**

Return type: string array

## **Example**

The following dialog box will be displayed on a call to:

```
EditSelect(['Init 1','Init 2'],['Label 1','Label 2'],'Enter Text')
```
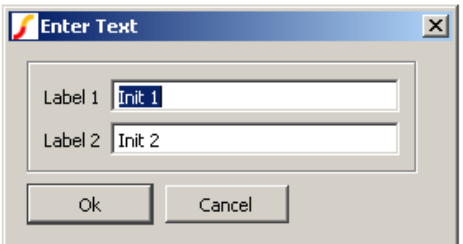

## **See Also**

["BoolSelect" on page 65](#page-86-0) ["RadioSelect" on page 319](#page-340-0) ["ValueDialog" on page 392](#page-413-0)

## **EditSimplisMosfetDriverDialog**

Opens a specialized dialog used to edit the parameters for a SIMPLIS multi-Level MOSFET Driver. See internal script *simplis\_edit\_mosfet\_driver* for an application example of this function.

## **Arguments**

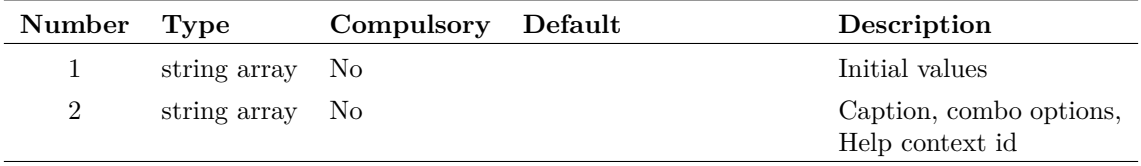
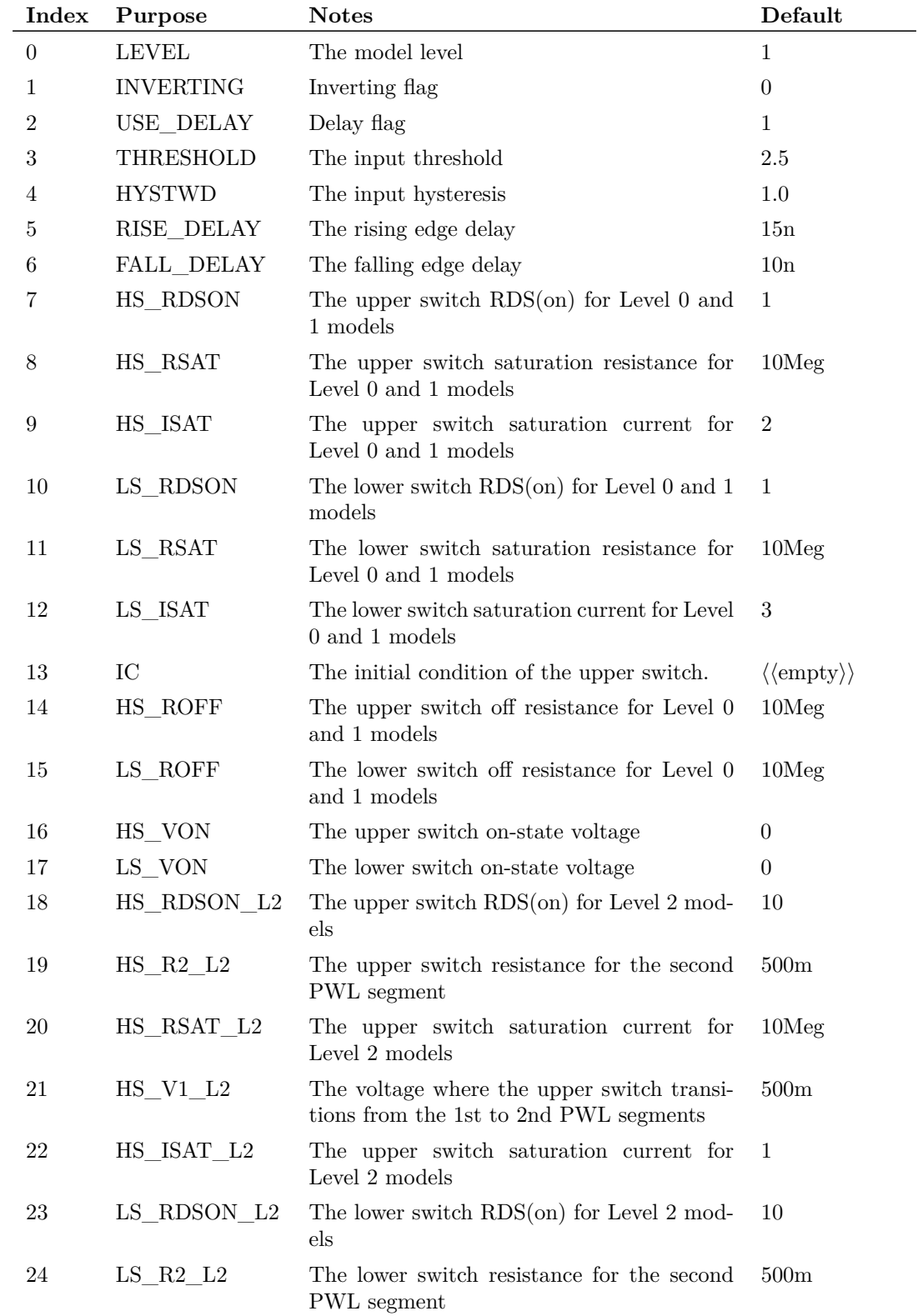

String array providing initial values for the various controls. The order is:

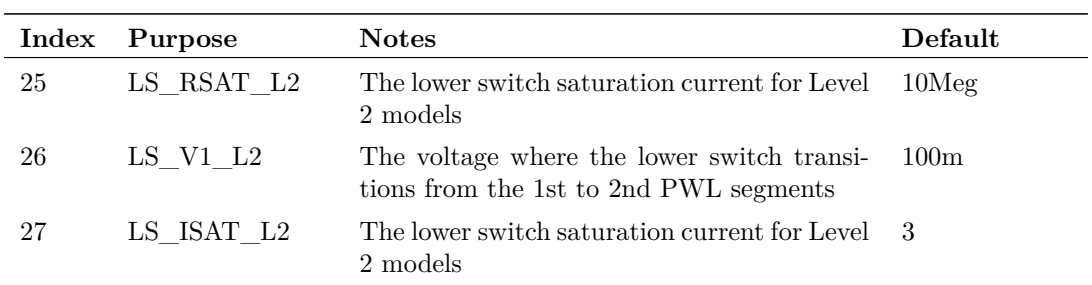

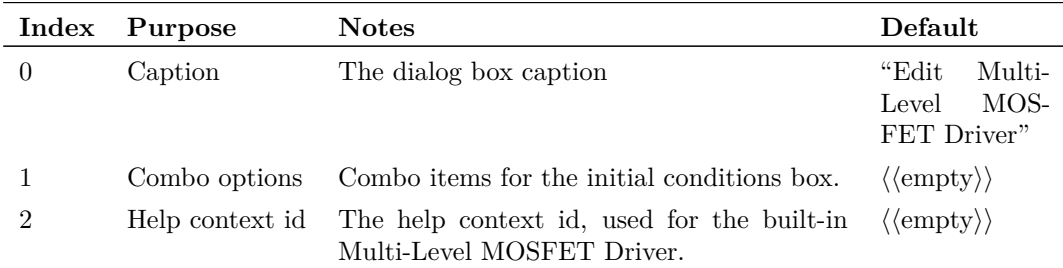

## **Returns**

Return type: string array

String array corresponding exactly to argument 1 and holding the user's selected values. Return value will be empty if the user cancels the box.

# **EditStylesDialog**

Opens the Edit Styles dialog. This is a system function and is unsupported.

## **Arguments**

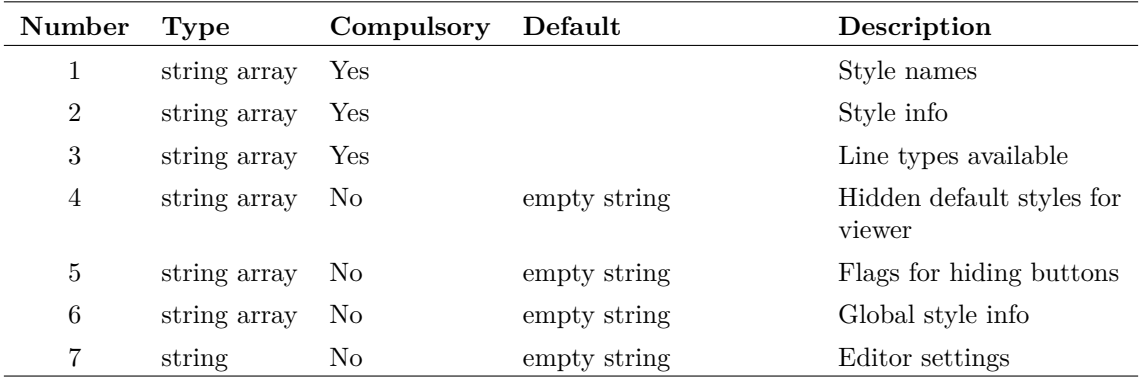

Style information for each style name specified in argument 1. Each element in the array is matched to the corresponding element in argument 1 and must be in the form:

```
Name|LineType|LineThickness|LineColour
```
#### **Argument 3**

Each array element is a different line type available to all styles. Options are: Solid, Dash, Dot, DashDot, DashDotDot.

#### **Argument 4**

Default styles to use in the preview window that are not shown or editable in the dialog. Only required to ensure the correct default wire, symbol and annotation styles are applied.

Each element in the array is a full style definition, in the form:

```
StyleName|lineColour:[lineColour] lineType:[lineType]
 lineThickness:[lineThickness] fontFamily:[fontFamily]
 fontItalics:[fontItalics] fontBold:[fontBold] fontColour:[fontColour]
 fontSize:[fontSize] propertyStyle:[propertyStyle]
 fontOverline:[fontOverline] fontUnderline:[fontUnderline]
```
StyleName values can be either: DefaultWire, DefaultInstance, DefaultAnnotation.

#### **Argument 5**

Optional flags for hiding buttons in the dialog. The flags are:

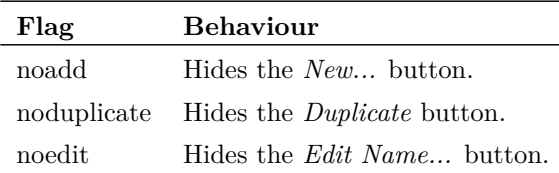

#### **Argument 6**

Global style information, used for reverting local styles back to their global settings. Each row is a separate style, defined in the same form as argument 4. Any style name is allowed.

#### **Argument 7**

If set to "*FontOnly*", only font settings will be displayed within the editor.

### **Returns**

Return type: string array

String vector of updated styles if successful, or an empty string if cancel is selected.

125

Each element in the array is a different style. Styles are in the form:

```
StyleName|lineColour:[lineColour] lineType:[lineType]
 lineThickness:[lineThickness] fontFamily:[fontFamily]
 fontItalics:[fontItalics] fontBold:[fontBold] fontColour:[fontColour]
 fontSize:[fontSize] propertyStyle:[propertyStyle]
 fontOverline:[fontOverline] fontUnderline:[fontUnderline]
```
# **EditSymbolBusDialog**

#### **Arguments**

No arguments

## **Returns**

Return type:

## **EditTimer**

Edit a timer. The function can stop a timer or change its interval. To delete a timer, use the [DeleteTimer \(page 99\)](#page-120-0) function.

#### **Arguments**

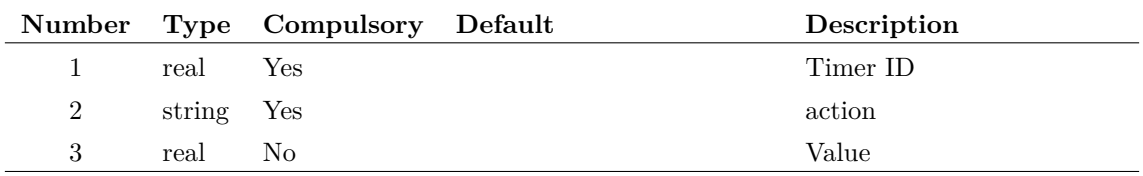

#### **Argument 1**

Timer ID as returned by the [CreateTimer \(page 81\)](#page-102-0) function

#### **Argument 2**

Action. This can be either:

- 1. 'interval' in which case this function will change the interval of the timer identified in argument 1 to the value specified in argument 3
- 2. 'kill' in which case the timer will be stopped. The timer will not be deleted and can be restarted by calling this function with the 'interval' action

#### **Argument 3**

Required if 'interval' is specified in argument 2

## **Returns**

#### Return type: real

Returns 1.0 if the function is successful. Otherwise returns 0.0. The function will fail if the specified timer does not exist, if the action is not recognised or if the action is 'interval' and argument 3 is not specified.

# **EditWaveformDialog**

Opens a dialog designed for editing a time domain waveform. This function has been superceeded by [EditWaveformStrDialog \(page 128\)](#page-149-0) but is retained to support old designs.

## **Arguments**

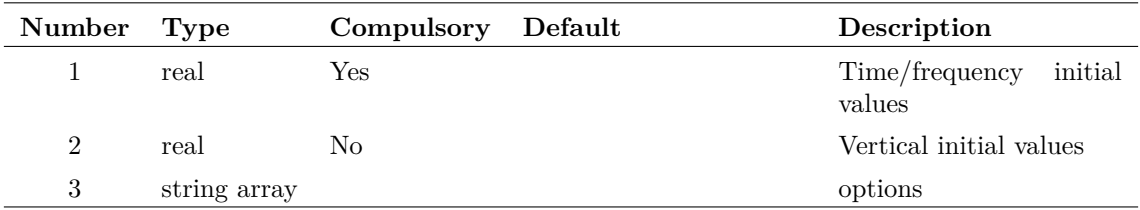

### **Argument 1**

Initial values for the controls in the Time/Frequency group box. Up to 10 elements defined as follows:

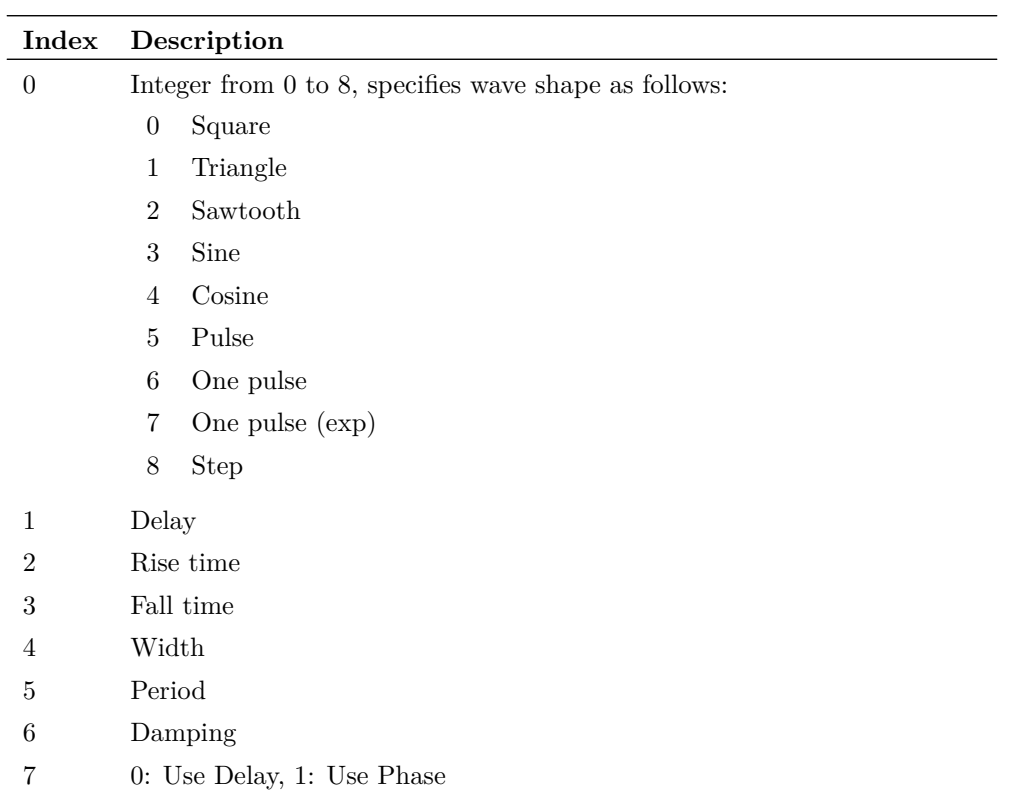

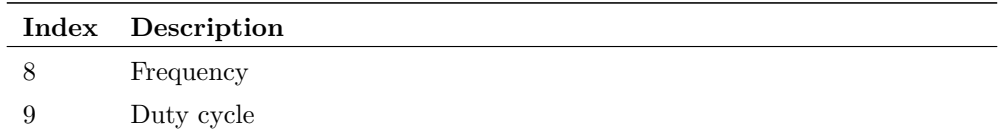

Initial values for the controls in the Vertical group box. Up to 5 elements defined as follows:

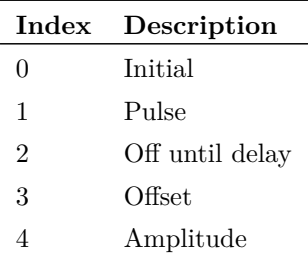

#### **Argument 3**

String array up to length 2 which may specify either of these options

Simulator mode - either 'SIMetrix' or 'SIMPLIS'

Initial pulse mode - set to 'initialpulse'

## **Returns**

Return type: string array

String array with 15 elements. Elements 0 - 9 as for argument 1, elements 10-14 as for argument 2.

# <span id="page-149-0"></span>**EditWaveformStrDialog**

Opens a dialog box designed for editing a time domain waveform. To see an example of this dialog box, place a Waveform Generator on a schematic, select it then press F7.

## **Arguments**

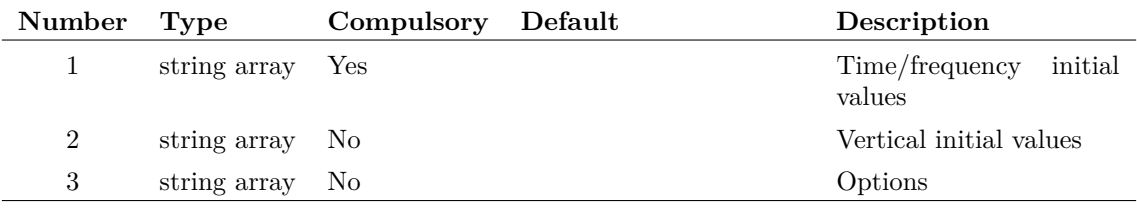

Initial values for the controls in the Time/Frequency group box. Values must be entered as strings and may be in the form of expressions enclosed with curly braces as well as literal constants. Up to 10 elements defined as follows:

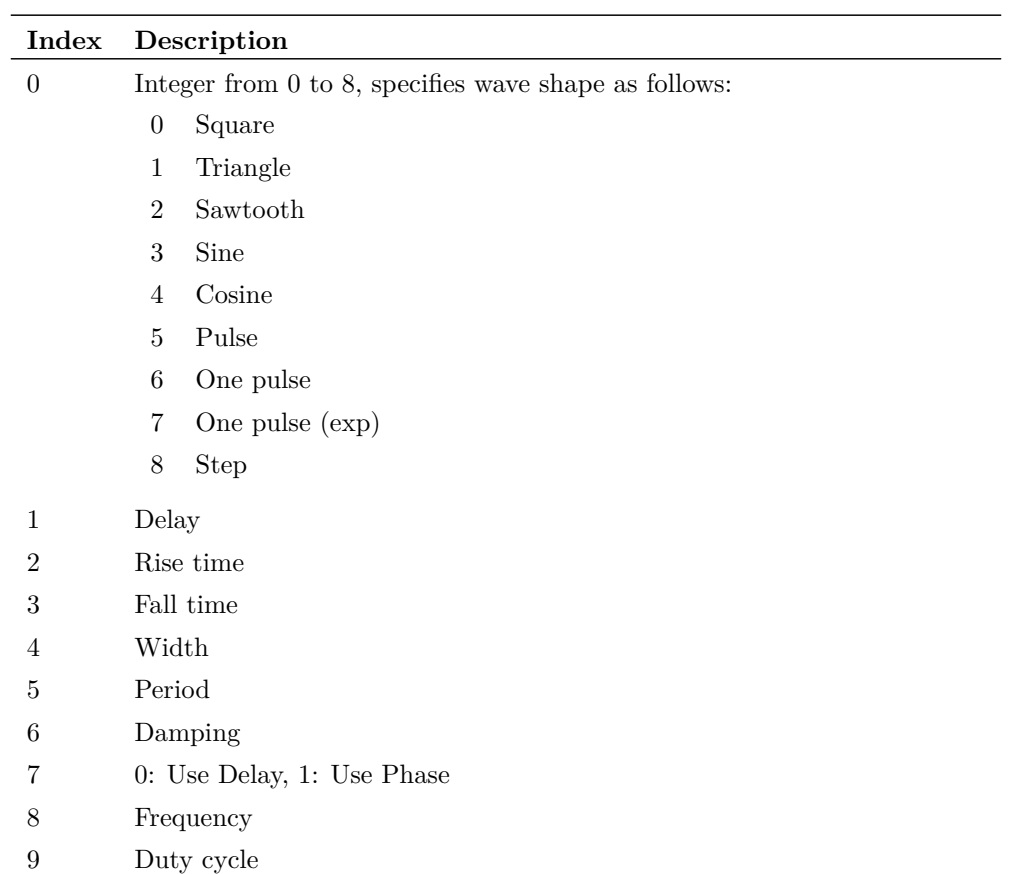

#### **Argument 2**

Initial values for the controls in the Vertical group box. Values must be entered as strings and may be in the form of expressions enclosed with curly braces as well as literal constants. Up to 5 elements defined as follows:

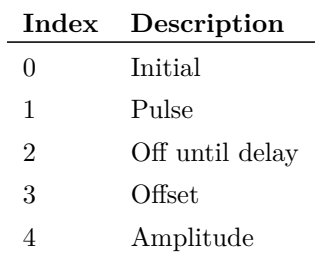

String array which may contain any combination of:

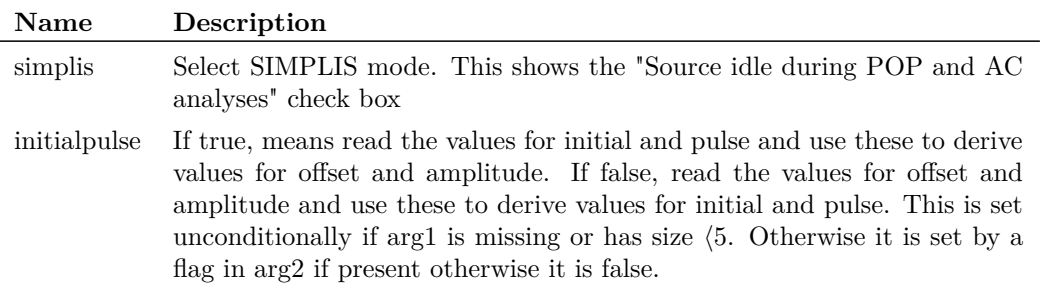

#### **Returns**

Return type: string array

String array with 16 elements. Elements 0 - 9 as for argument 1, elements 10-14 as for argument 2. Element returns the state of the "Source idle during POP and AC analyses" check box.

## **ElementProps**

Returns an array of strings holding the names of all properties of an instance. The functions [PropValue \(page 309\)](#page-330-0) or [PropValues2 \(page 310\)](#page-331-0) can be used to find values of these properties.

This is a generalisation of [InstProps \(page 249\),](#page-270-0) in that it will return the properties for any selected schematic element.

## **Arguments**

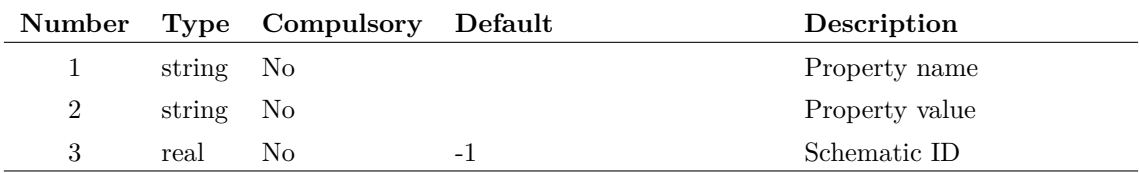

#### **Argument 1**

Property name to identify element. Along with parameter 2, if these arguments are not provided, the selected element, if any, will be used instead. If there are no selected elements or no elements that match the arguments, the function will return an empty vector. If the arguments identify more than one element, the function will return information for one of them but there are no rules to define which one.

Using the 'HANDLE' property and its value will guarantee uniqueness.

Property value to identify element. Along with parameter 1, if these arguments are not provided, the selected element, if any, will be used instead. If there are no selected elements or no elements that match the arguments, the function will return an empty vector. If the arguments identify more than one element, the function will return information for one of them but there are no rules to define which one.

Using the 'HANDLE' property and its value will guarantee uniqueness.

#### **Argument 3**

Schematic ID as returned by the function [OpenSchematic \(page 286\).](#page-307-0) This allows this function to be used with a schematic that is not open or not currently selected. If equal to -1, the currently selected schematic will be used.

#### **Returns**

Return type: string array

Array of strings with property values. Returns empty value if no match to property name and value is found. Also returns empty value if the schematic ID is invalid.

## **EnterTextDialog**

Opens a dialog box allowing the user to enter lines of text.

#### **Arguments**

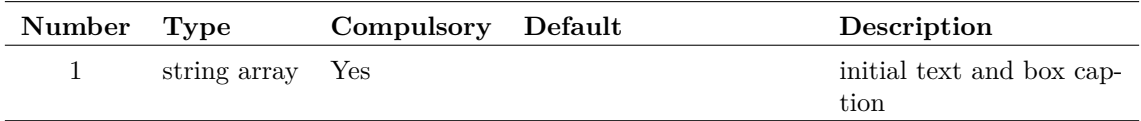

#### **Argument 1**

The argument specifies the initial text and the dialog box's caption as follows:

- 0 Initial text
- 1 Dialog box caption

## **Returns**

Return type: string

The function returns the text entered by the user.

## **EpochTime**

Returns the number of seconds elapsed since midnight, January 1, 1970.

131

No arguments

## **Returns**

Return type: real

## **Example**

### **Notes**

The return value has a numerical resolution of 1 ms but the useable resolution is system dependent and usually much coarser.

## **erf**

Calculate erf(x)

## **Arguments**

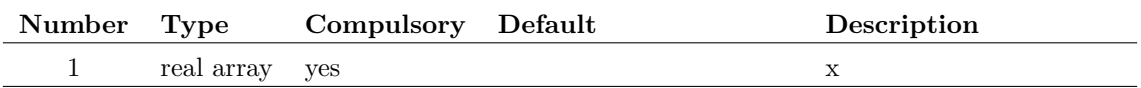

## **Returns**

Return type: real array  $erf(x)$ 

## **Example**

## **erfc**

Calculate  $erfc(x)$ 

## **Arguments**

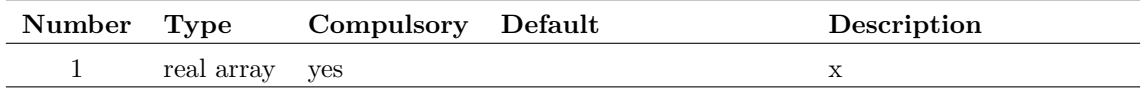

## **Returns**

Return type: real array  $erfc(x)$ 

## **Example**

# <span id="page-154-0"></span>**EscapeString**

Process string to replace escaped characters with literals.

### **Arguments**

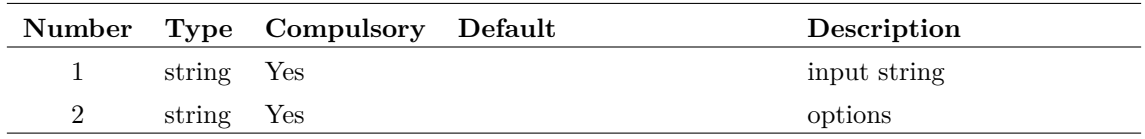

#### **Argument 1**

Input string

#### **Argument 2**

Set to 'replace<br>spaces' to enable \s which is substituted with a single space

### **Returns**

#### Return type: string

Returns the input string but with the following character sequences substituted with their literal values as follows:

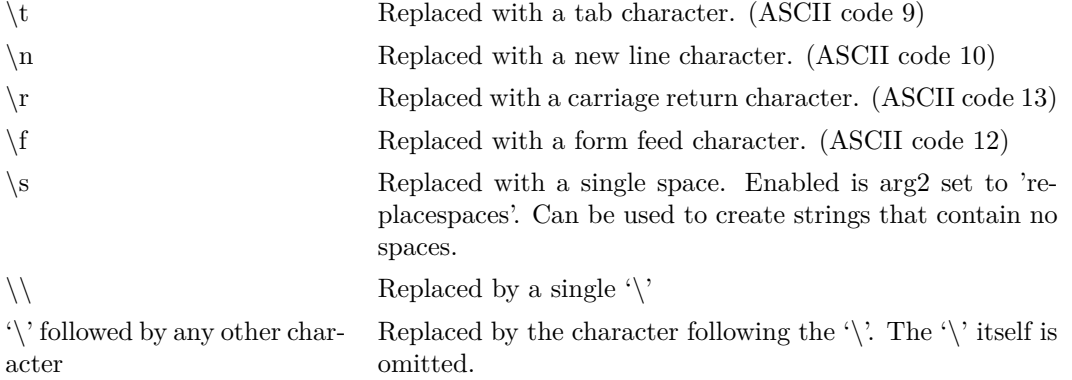

# **EscapeStringEncode**

Process string and replace literals with escaped characters. Performs the reverse operation to [EscapeString \(page 133\)](#page-154-0)

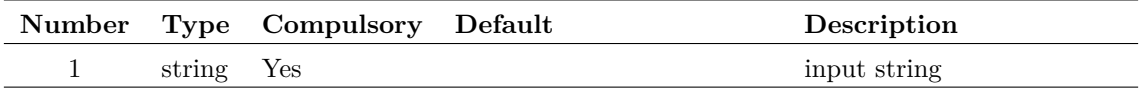

#### **Argument 1**

Input string

## **Returns**

#### Return type: string

Returns the input string but with the following literal values substituted with character sequences as follows:

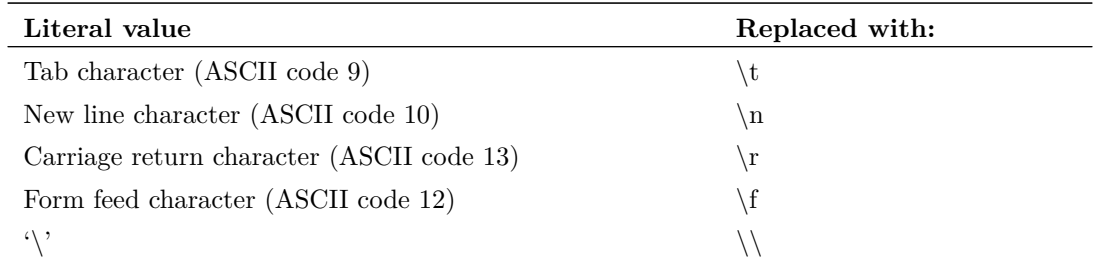

### **ev**

Special function used to evaluate a sequence of expressions without requiring multiple Let statements. Useful for schematic TEMPLATEs and similar.

This function may be supplied with up to 8 arguments. All arguments except the last is ignored by the function.

## **Arguments**

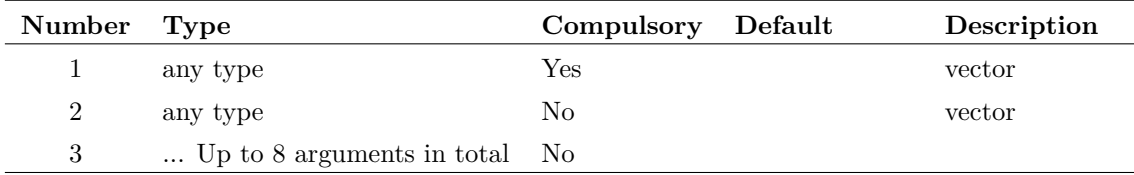

## **Returns**

Return type: real/complex array

The function returns the value of the last argument supplied

#### **Notes**

The purpose of this function is to allow the evaluation of intermediate variables withing a single expression. This is useful when the expression is in a schematic or graph template, for example, where there is only the facility available to enter a single expression.

For example:

ev(x=3,x\*x)

returns 9. The first argument is evaluated and assigns 3 to x. The second argument is then evaluated using the value of x assigned in argument 1. In a script, it would be more conventional to use the 'Let' command to assign x. But if the expression was used in a template property, there is no facility to execute commands, so this would not be possible.

## **Execute**

Function calls the script defined in arg 1 and passes it the arguments supplied in arg 2- 8. The function's returned value is the script's first argument passed by reference. The Execute function is used internally to implement user functions that are registered with the RegisterUserFunction command. See ["User Defined Script Based Functions" on page 581.](#page-602-0)

### **Arguments**

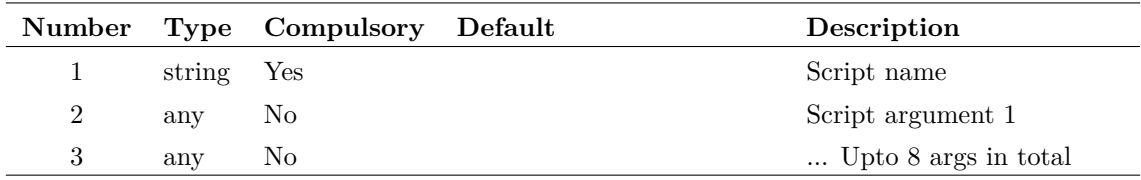

#### **Argument 3**

Script args 2-7

### **Returns**

Return type: Depends on called script

## **ExistCommand**

Test if a script command is a valid command.

### **Arguments**

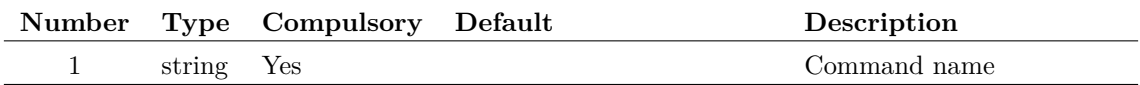

## **Returns**

Return type: real

Returns 1.0 if the command is available otherwise 0.0

## **Notes**

There are two situations where a documented command may not be available:

- The command is not implemented in the currently executing version of the application.
- The command is not enabled with the current license. A few commands are 'licensed' and are not available with all products.

## **See Also**

[ExistFunction \(page 137\)](#page-158-0)

## **ExistDir**

Checks if the specified directory exists

## **Arguments**

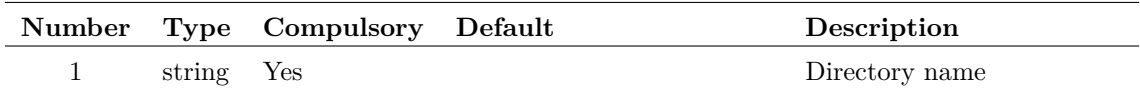

## **Returns**

Return type: real

Function returns a real scalar with one of three values:

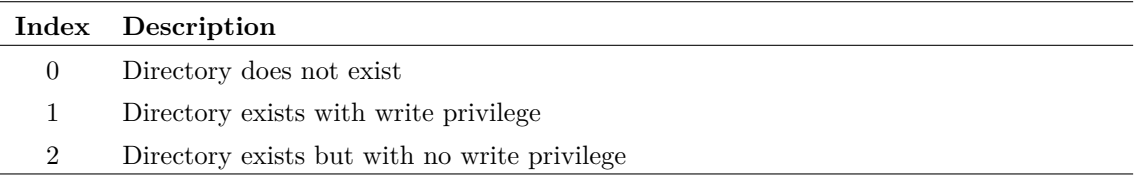

## **ExistFile**

Tests whether the given file exists. Does not test whether the file can be opened. Use [CanOpenFile](#page-88-0) [\(page 67\)](#page-88-0) to test if a file exists and can also be opened.

## **Arguments**

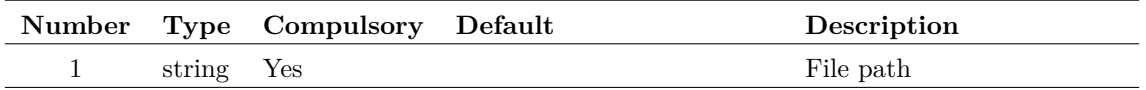

## **Returns**

Return type: real 1.0 if file exists otherwise 0.0

## <span id="page-158-0"></span>**ExistFunction**

Returns TRUE or FALSE depending on whether specified function exists.

## **Arguments**

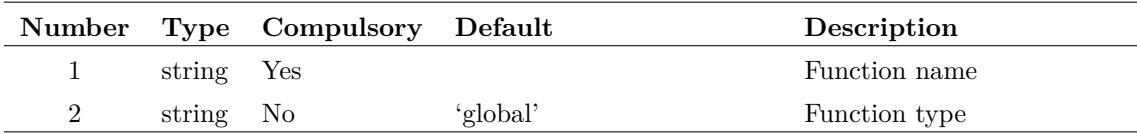

#### **Argument 1**

Function name.

#### **Argument 2**

Either 'global' or 'script'. If 'global', arg 1 is assumed to be the name of a built in function. If 'script' arg 1 is assumed to be a function defined as a script and installed using the command [RegisterUserFunction \(page 515\).](#page-536-0)

User defined compiled functions linked in as a DLL are treated as 'global'.

## **Returns**

Return type: real

### **Notes**

There are two situations where a documented function may not be available:

- The function is not implemented in the currently executing version of the application.
- The function is not enabled with the current license. A few functions are 'licensed' and are not available with all products.

## **ExistSymbol**

Returns TRUE if symbol name given in argument 1 exists. Argument 2 specifies the scope of the search. If set to 'global', only the global library will be searched, if set to 'local', only the current schematic's local symbols will be searched. If set to 'all', both will be searched.

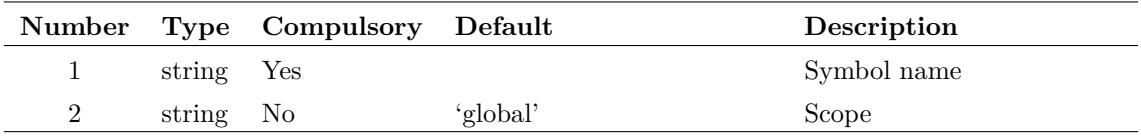

## **Returns**

Return type: real

## **ExistVec**

Returns TRUE (1) if the specified vector exists otherwise returns FALSE (0). If the second argument is 'GlobalLocal', only the global and local groups are searched for the vector otherwise the current group is also searched. See ["Groups" on page 18](#page-39-0) for further details.

## **Arguments**

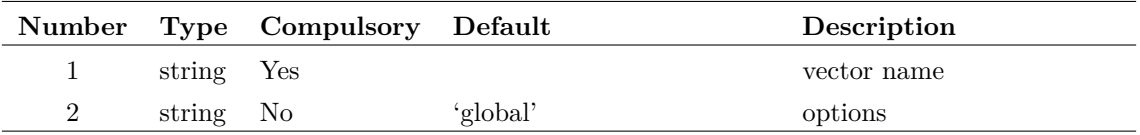

## **Returns**

Return type: real

## **exp**

Returns e raised to the power of argument. If the argument is greater than 709.016, an overflow error occurs.

### **Arguments**

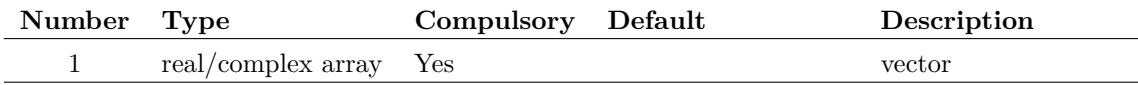

## **Returns**

Return type: real/complex array

The exponential of the argument.

## **fft**

Performs a Fast Fourier Transform on supplied vector. The number of points used is the next binary power higher than the length of argument 1.

#### **Arguments**

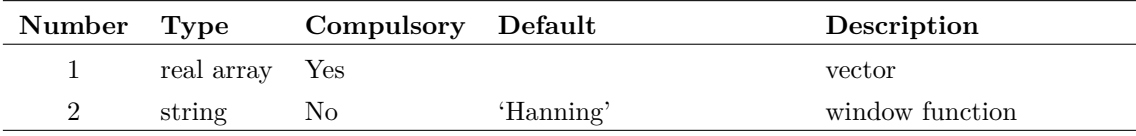

#### **Argument 2**

Values are either 'Hanning' (default) or 'None'.

#### **Returns**

Return type: complex array

### **Notes**

User's should note that using this function applied to raw transient analysis data will not produce meaningful results as the values are unevenly spaced. If you apply this function to simulation data, you must either specify that the simulator outputs at fixed intervals (select the Output at .PRINT step option in the **Simulator | Choose Analysis...** dialog box) or you must interpolate the results using the [Interp \(page 251\)](#page-272-0) function. The FFT plotting menu items run a script which interpolate the data if it detects that the results are unevenly spaced. Use of these menus does not require special consideration by the user.

## **Field**

Function provides bit access to integers. Returns the decimal value of a binary number composed from the binary representation of argument 1 between the bit numbers defined in arguments 2 and 3. E.g.:

```
Field(100, 1, 3) = 2100 (decimal) = 1100100 (binary)
bits 1 to 3 (from right i.e. least significant) = 010 (binary) = 2
```
Field is useful for cracking the individual bits used for symbol attribute flags. See ["Attribute Flags](#page-531-0) [in the Prop command" on page 510.](#page-531-0)

#### **Arguments**

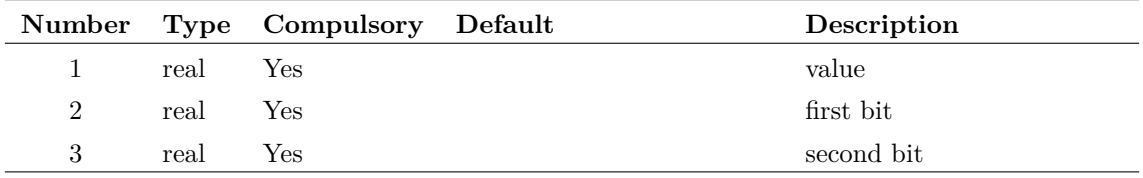

## **Returns**

Return type: real

# **FilterEditMenu**

Filters a menu list to return only menu definitions that are actually displayed.

## **Arguments**

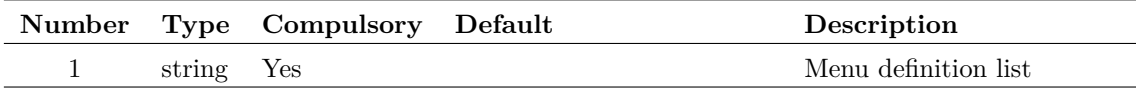

#### **Argument 1**

The menu definition list, as given by global:menusnapshot.

## **Returns**

Return type: string array

Same as the input, but with entries removed for menus that are not displayed but rather form menus that are built up.

## **FilterFile**

### \*\*\* UNSUPPORTED \*\*\* – [See page 26 for more information](#page-47-0)

Processes a file specified by arg 1 and returns a string array containing any lines in the file that start with any of the keywords specified by arg 2. If arg  $3 =$  'strip', the lines will be returned with the keyword removed.

If arg3='spice', the input file will be filtered to remove inline comments and join lines connected using the '+' continuation character. Note that with arg $3=$ 'spice' normal '\*' comments pass through unmodified as long as they are not embedded between '+' continuation lines.

This function was developed for internal testing and was used to extract control lines from netlists. It may have other uses.

## **Arguments**

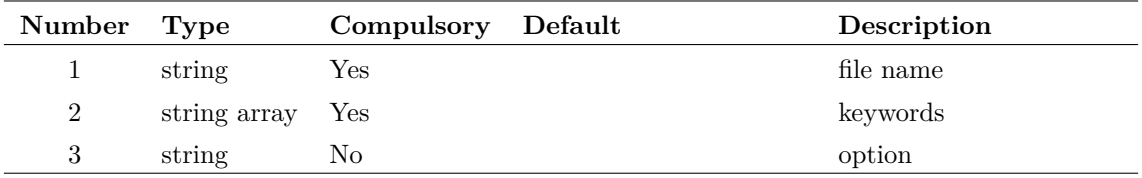

### **Returns**

## **FindModel**

Returns the file path and line number of a simulator model given its name and type

### **Arguments**

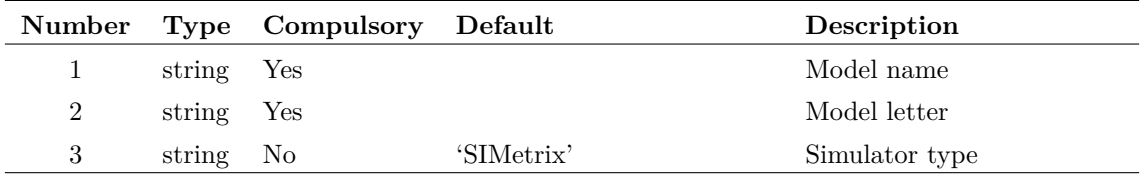

#### **Argument 1**

Model name, this is either the name in a .MODEL statement or the name in a .SUBCKT statement.

#### **Argument 2**

Model letter, e.g 'Q' for BJTs, 'D' for diodes and 'X' for subcircuits.

#### **Argument 3**

Simulator type, i.e 'SIMetrix' or 'SIMPLIS'

#### **Returns**

Return type: String array

String array of length 2 holding the file name and line number of the definition of the specified model.

## **FIR**

Performs "Finite Impulse Response" digital filtering on supplied vector. This function performs the operation:

 $y_n = x_n \cdot c_0 + x_{n-1} \cdot c_1 + x_{n-2} \cdot c_2 + \dots$ 

Where:

- *x* is the input vector (argument 1)
- *c* is the coefficient vector (argument 2)
- *y* is the result (returned value)

The third argument provide the 'history' of *x* i.e.  $x_{-1}$ ,  $x_{-2}$  etc. as required. Below is the simple case of a four sample rolling average. In principle an almost unlimited range of FIR filtering operations may be performed using this function. A text on Digital Signal Processing will provide further details.

User's should note that using this function applied to raw transient analysis data will not produce meaningful results as the values are unevenly spaced. If you apply this function to simulation data, you must either specify that the simulator outputs at fixed intervals (select the Output at .PRINT

step option in the **Simulator | Choose Analysis...** dialog box) or you must interpolate the results using the [Interp \(page 251\)](#page-272-0) function.

### **Arguments**

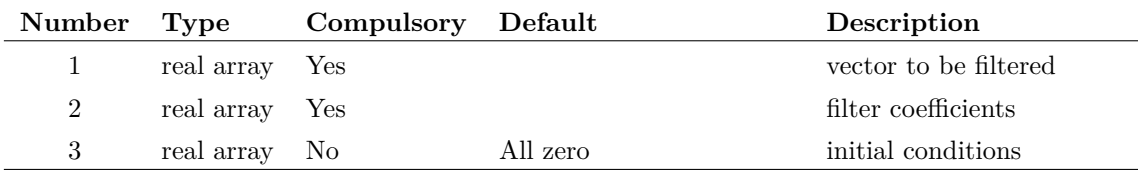

### **Returns**

Return type: real array

### **Example**

Suppose a vector VOUT exist in the current group (simulation results). The following will plot VOUT with a 4 sample rolling average applied

Plot FIR(vout, [0.25, 0.25, 0.25, 0.25])

Alternatively, the following does the same

Plot FIR(vout, 0.25\*unitvec(4))

#### **See Also**

[IIR \(page 241\)](#page-262-0)

## <span id="page-163-0"></span>**Floor**

Returns the argument truncated to the next lowest integer. Examples:

 $Floor(3.45) = 3$  $Floor(7.89) = 7$  $Floor(-3.45) = -4$ 

This function accepts only scalar input values. See floory (page 143) for a version that accepts vector input.

#### **Arguments**

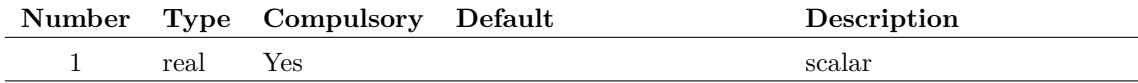

#### **Returns**

Return type: real

## <span id="page-164-0"></span>**floorv**

Returns the argument truncated to the next lowest integer. Same as [Floor \(page 142\),](#page-163-0) except that it also accepts vector inputs, for example:

Floorv([3.45, 7.89, -3.45]) = [3, 7, -4]

#### **Arguments**

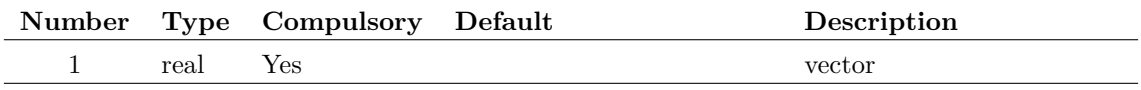

#### **Returns**

Return type: real vector

Returns a vector of the arguments truncated to next lowest integers

## **FormatNumber**

Formats a real value and returns a string representation of it.

## **Arguments**

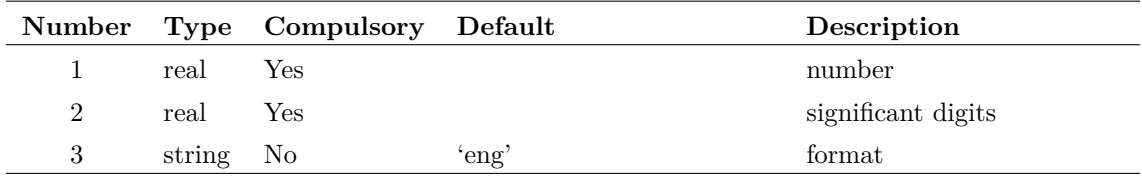

### **Argument 3**

Format options are:

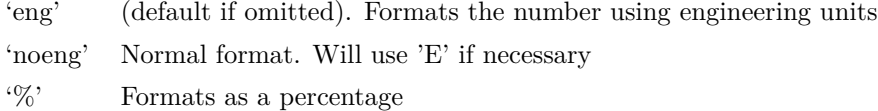

#### **Returns**

Return type: real

## **Fourier**

Calculates the fourier spectrum of the data in argument 1. The function uses the 'Continuous Fourier' technique which numerically integrates the Fourier integral. Because this technique does

not require the input data to be sampled at evenly spaced points, it doesn't suffer from frequency aliasing. This is the main drawback of the more commonly used FFT (Fast Fourier Transform) algorithm. However, the Continuous Fourier algorithm is much slower then the FFT, sometimes dramatically so.

#### **Arguments**

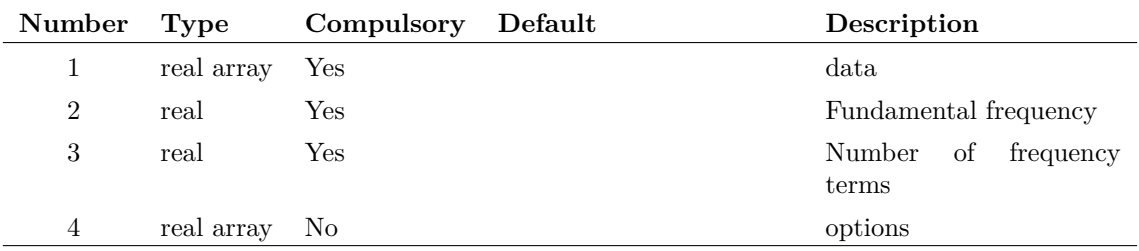

#### **Argument 1**

The input data. This is expected to possess a reference i.e. x-values

#### **Argument 2**

Specifies the fundamental frequency. All terms calculated will be an integral multiple of this.

#### **Argument 3**

Specifies the number of frequency terms to be calculated.

#### **Argument 4**

This is optional and can be a 1 or 2 element array. The first element is the first frequency to be calculated expressed as a multiple of the fundamental. The default value is 0 i.e. the DC term is calculated first. The second element is the integration order used and may be 1 or 2.

#### **Returns**

Return type: complex array

The result of the calculation and will be a complex array with length equal to argument 3.

## **FourierOptionsDialog**

Same as [DefineFourierDialog \(page 90\)](#page-111-0) except that only the Fourier sheet is displayed. The remaining tabbed sheets are hidden.

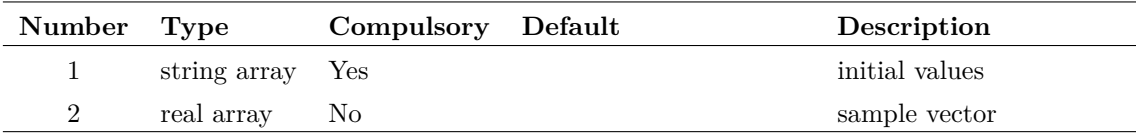

## **Returns**

Return type: string array

# **FourierWindow**

Returns the input vector multiplied by one of a selection of 4 window functions. This is intended to be used with a Fourier transform algorithm.

## **Arguments**

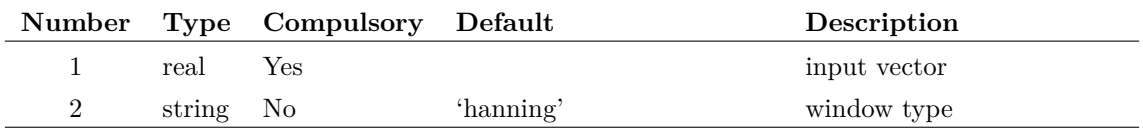

#### **Argument 1**

Input vector

### **Argument 2**

Window type. One of:

'hanning' 'hamming' 'blackman' 'rectangular'

## **Returns**

Return type:

## **FullPath**

Returns the full path name of the specified relative path and reference directory.

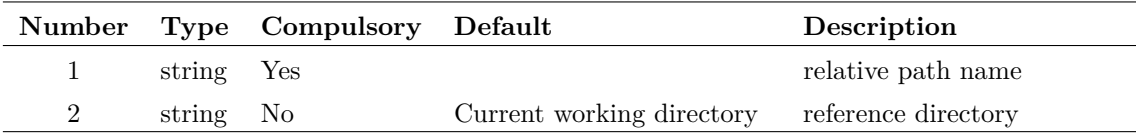

## **Returns**

Return type: real

#### **Example**

```
FullPath('amplifier.sch', 'c:\simulation\circuits') =
c:\simulation\circuits\amplifier.sch
FullPath('..\amplifier.sch', 'c:\simulation\circuits') =
```

```
c:\simulation\amplifier.sch
```
## **See Also**

["RelativePath" on page 328](#page-349-0) ["SplitPath" on page 361](#page-382-0)

### **gamma**

Calculate gamma(x)

### **Arguments**

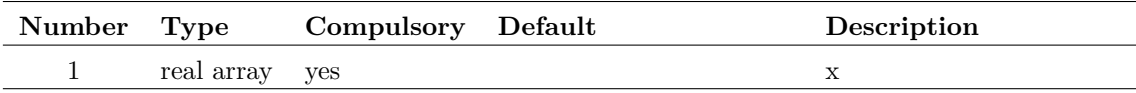

#### **Returns**

Return type: real array gamma(x)

# **Example**

## <span id="page-167-0"></span>**Gauss**

Returns a random number with a Gaussian distribution. This function is intended to be used for SIMPLIS Monte Carlo analyses and would typically be used in device value expressions.

This function is only available in the Simulator process and cannot be called from scripts running in the context of the front end. The function is only active when used by the netlist pre-processor with Monte Carlo analysis enabled. When used in other contexts, the function returns 1.0.

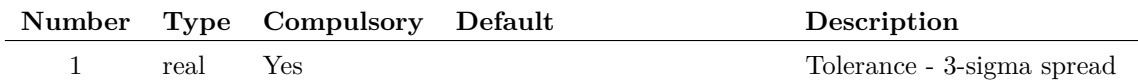

## **Returns**

Return type: real

Random number with a Gaussian distribution of mean 1.0 and standard deviation of tolerance/3 where tolerance is the value supplied to argument 1.

Returns 1.0 when used in non Monte Carlo contexts.

#### **Example**

 $1k*Gauss(0.1)$  will return 1000 +/- 10% with a 3-sigma spread. Returns 1.0 in a non Monte Carlo run.

### **Notes**

The function can return values outside the tolerance range. For example  $Gauss(0.1)$  can return values greater than 1.1 and less than 0.9 which would violate the tolerance specification for many components. Use the [GaussTrunc \(page 148\)](#page-169-0) function to get a distribution that does not extend beyond the tolerance range.

## **See Also**

[Unif \(page 388\)](#page-409-0) [GaussTrunc \(page 148\)](#page-169-0) [Distribution \(page 102\)](#page-123-0) - also alias [UD \(page 387\)](#page-408-0) [WC \(page 396\)](#page-417-0)

## **GaussLim**

#### **Arguments**

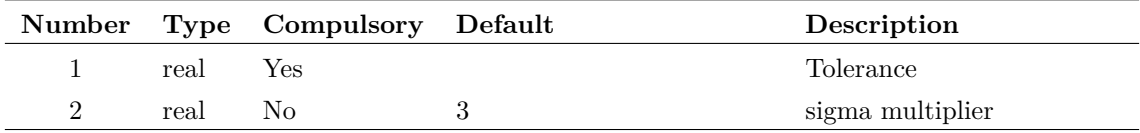

## **Returns**

Return type: real

## <span id="page-169-0"></span>**GaussTrunc**

Returns a random number with a Gaussian distribution but truncated so that it won't return values outside the specified tolerance range. This function is intended to be used for SIMPLIS Monte Carlo analyses and would typically be used in device value expressions.

This function is only available in the Simulator process and cannot be called from scripts running in the context of the front end. The function is only active when used by the netlist pre-processor with Monte Carlo analysis enabled. When used in other contexts, the function returns 1.0.

#### **Arguments**

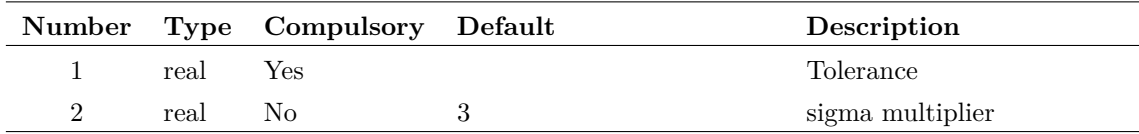

### **Returns**

#### Return type: real

Random number with a Gaussian distribution of mean 1.0 and standard deviation of (tolerance/sigma\_multiplier) where tolerance is the value supplied to argument 1 and sigma\_multiplier is the argument provided to argument 2. Values outside the range  $1.0 + /$ -tolerance are rejected so the function will never return values outside this range

### **Example**

 $1k*GaussTrunc(0.1)$  will return 1000 +/- 10% with a 3-sigma spread. Will not return values outside the range 0.9-1.1. Returns 1.0 in a non Monte Carlo run.

#### **See Also**

[Gauss \(page 146\)](#page-167-0) [Unif \(page 388\)](#page-409-0) [Distribution \(page 102\)](#page-123-0) - also alias [UD \(page 387\)](#page-408-0) [WC \(page 396\)](#page-417-0)

## **GenPrintDialog**

Opens a dialog box used to define print settings

#### **Arguments**

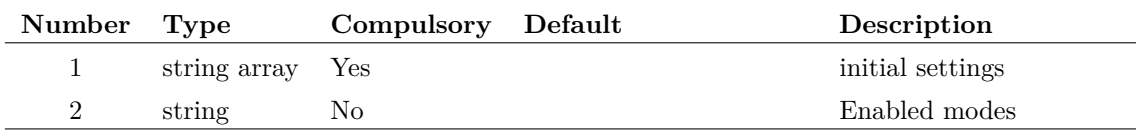

The argument is a string array of length 13 and defines the initial settings of the dialog box as follows:

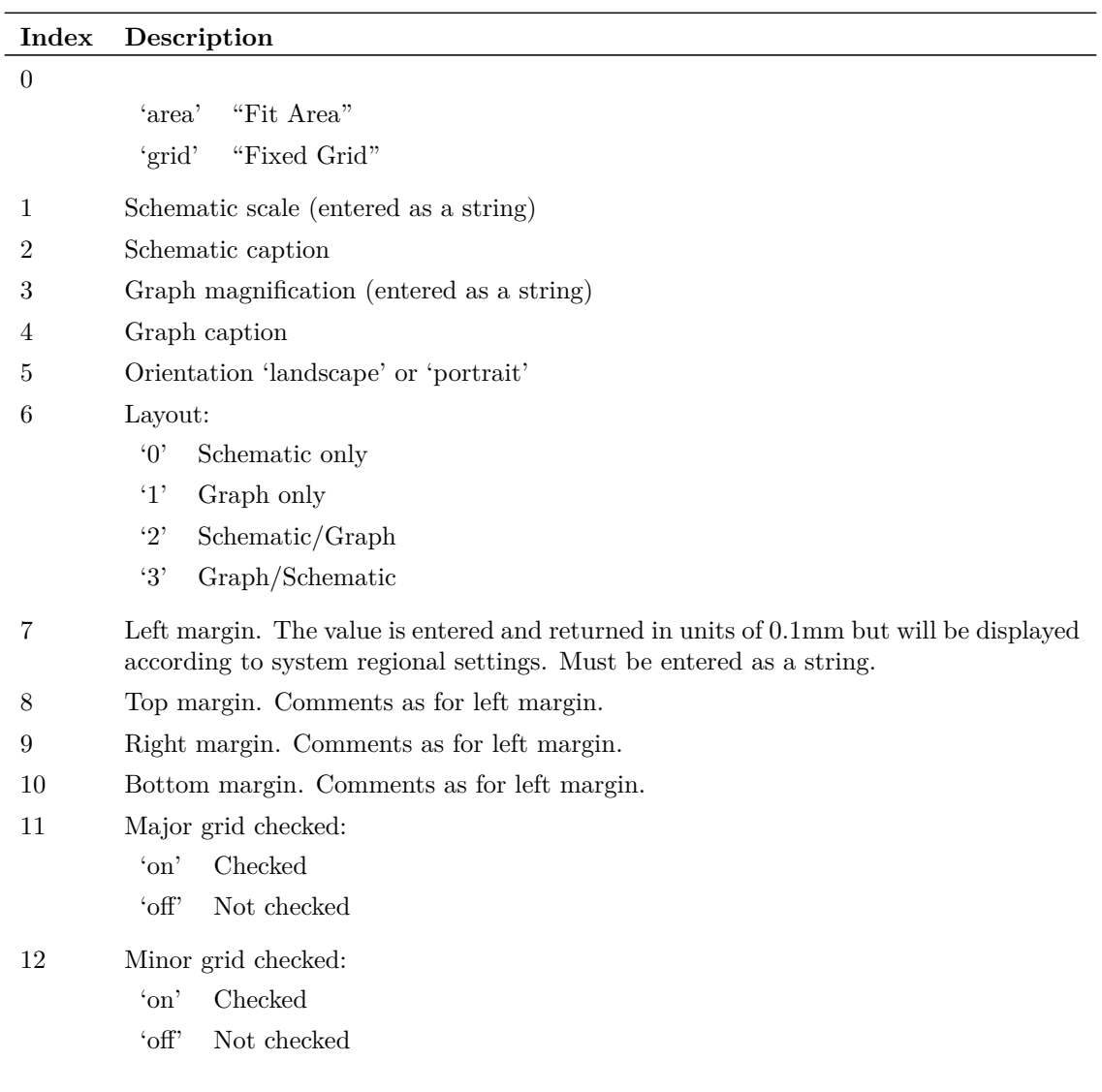

#### **Argument 2**

Specifies whether schematic mode, graph mode or both are enabled. If omitted the mode is determined by the schematic and graph windows that are open.

To enable schematic mode only, set this argument to 'Schem', to set to graph mode set to 'Graph' and to set to both, set to 'Schem|Graph'.

#### **Returns**

Return type: string array

The function returns a string array with the same format as argument 1 and assigned with the user's settings. If the user selects Cancel the function returns an empty vector.

# **GetActualPath**

Returns actual file or directory path as a full path even if the path passed is a symbolic or hard link. If the path is a network share it will return a

server style UNC path. It will also convert "8.3" short paths to "long" paths. Path returned will always use native path separators (i.e. backslashes) but will accept forward slashes on input. This will return an empty string if the object pointed to does not exist or cannot be opened

## **Arguments**

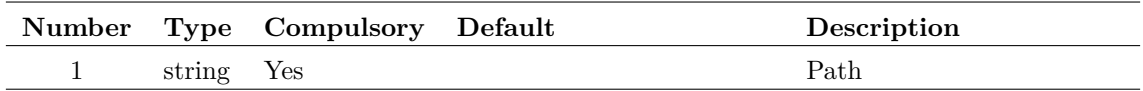

## **Returns**

Return type: string

Resolved path

# **GetAllCurves**

Returns an array listing id's for all curves on currently selected graph. All curves are referred to by a unique value that is the 'id'. Some functions and command require a curve id as an argument.

## **Arguments**

No arguments

## **Returns**

Return type: string array

## **GetAllSimulatorDevices**

Returns a list of semi-colon delimited strings containing information on all built-in simulator devices.

### **Arguments**

No arguments

### **Returns**

Return type: string array

Array of semi-colon delimited strings. The strings in the field are defined in the following table:

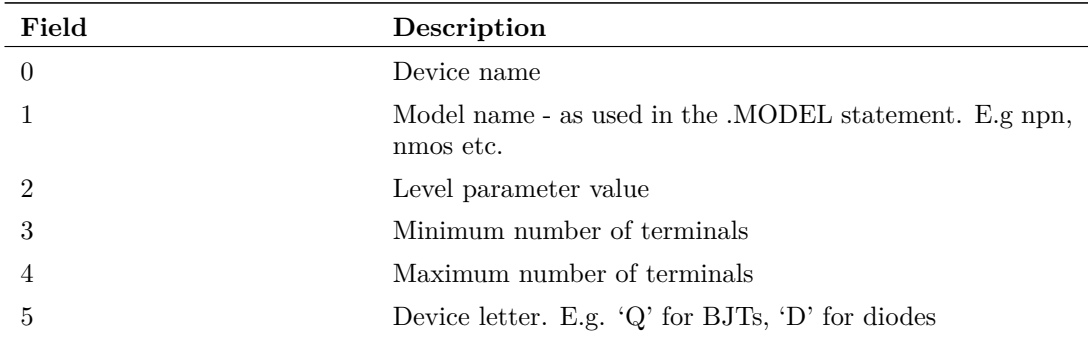

## **Example**

## **GetAllSymbolPropertyNames**

Returns a string array containing the names of all the properties on the symbol currently open in the symbol editor.

#### **Arguments**

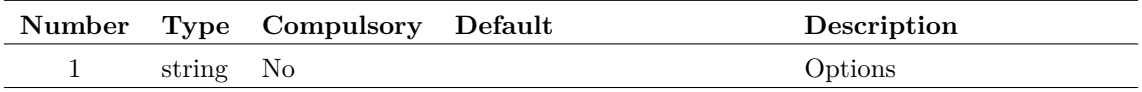

#### **Argument 1**

Options. Currently, there is only one which is 'nopins'. If *not* present, the function will return all properties including the internally generated properties used to display pin names. These are of the form \$Pin\$*pinname*. If 'nopins' is specified, these properties will not be returned by the function.

### **Returns**

Return type: string array

## **GetAllYAxes**

Returns an array listing all y axis id's for currently selected graph. All graph axes have a unique 'id' which may be used with some other commands and functions.

### **Arguments**

No arguments

### **Returns**

## **GetAnalysisInfo**

Returns the parameters of the most recent analysis performed by the simulator. The parameters are returned in the form of a string array. If argument 1 is set to 'name' the function will return the names of each parameter.

The following sample shows how to obtain a the stop time of a transient analysis:

```
let stopIdx = Search(GetAnalysisInfo('name'), 'tstop')
Let stopTime = Val(info[stopIdx])
```
## **Arguments**

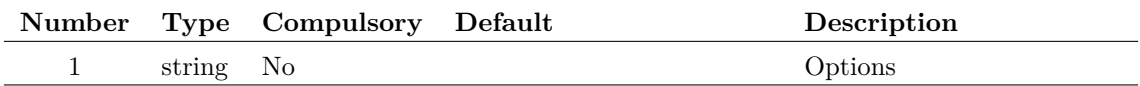

#### **Argument 1**

The following table shows the parameter names currently available for each analysis type:

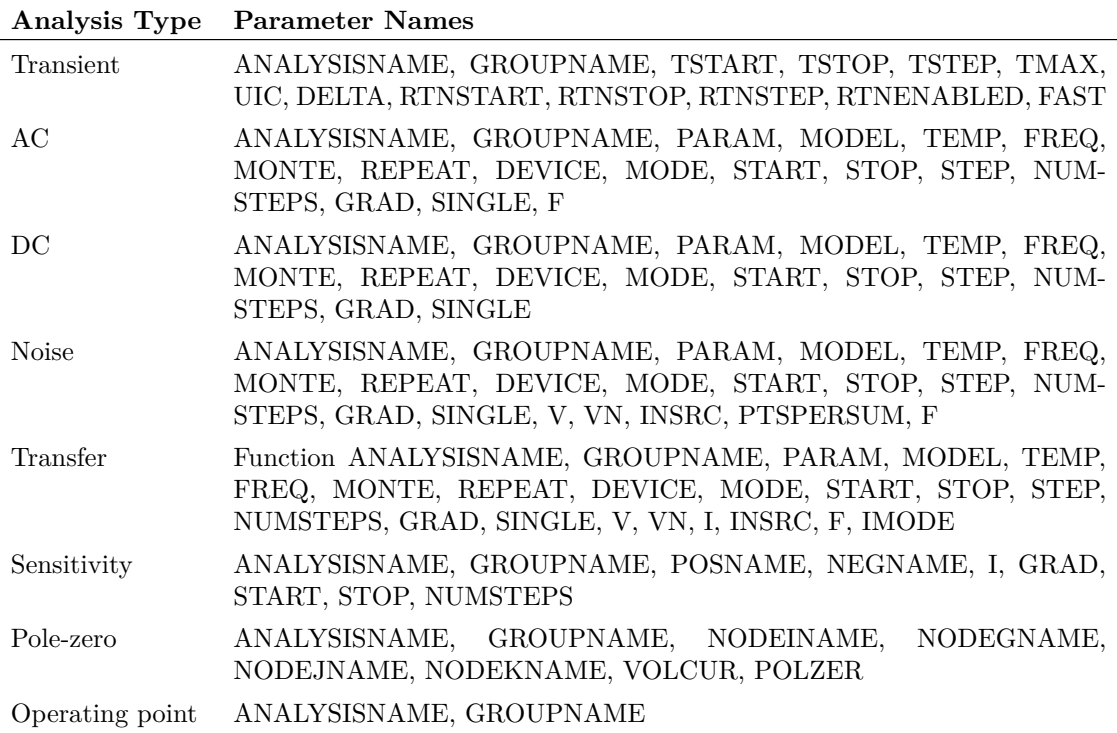

## **Returns**

## **GetAnalysisLines**

Returns the analysis lines used in the most recent simulation analysis. The analysis lines are the lines in the netlist that specify an analysis such as 'tran', '.ac' etc. The function will return an empty vector if no simulation has been run or if the latest run has been reset or was aborted.

## **Arguments**

No arguments

## **Returns**

Return type: string array

# **GetAnnotationText**

Returns the text of the requested annotation. This work for text annotations and shape annotations with text applied to them.

## **Arguments**

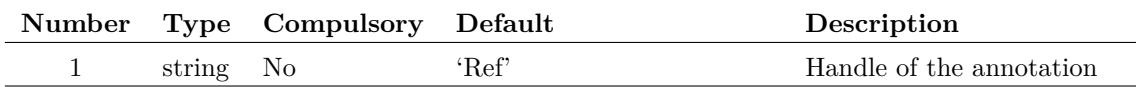

## **Returns**

Return type: string array

The text of the requested annotation.

## **GetAxisCurves**

Returns an array listing all curve id's for specified y-axis. All curves are referred to by a unique value that is the 'id'. Some functions and command require a curve id as an argument.

### **Arguments**

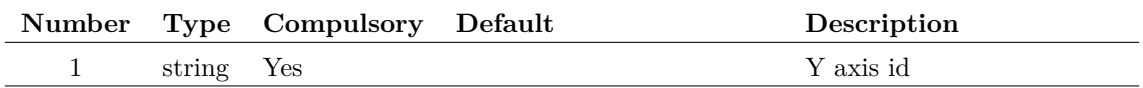

## **Returns**

# **GetAxisLimits**

Returns min and max limits and axis type (log or lin) of specified axis

## **Arguments**

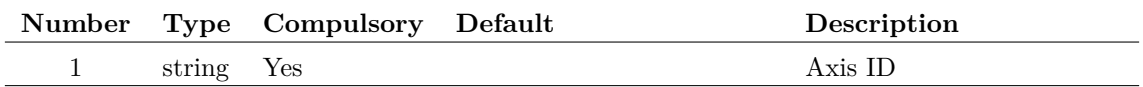

### **Returns**

Return type: real array

Returns array of length 3 providing limits info for specified axis.

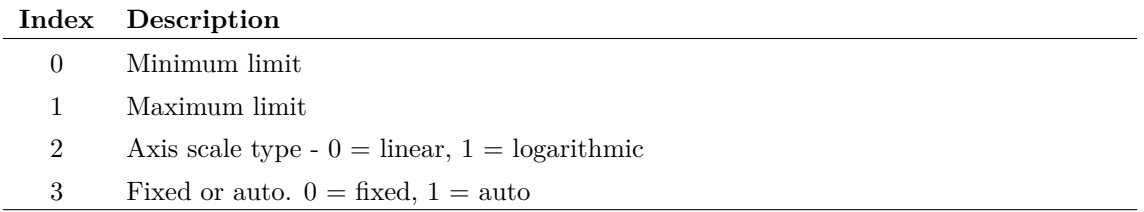

# **GetAxisType**

Returns string specifying type of axis.

## **Arguments**

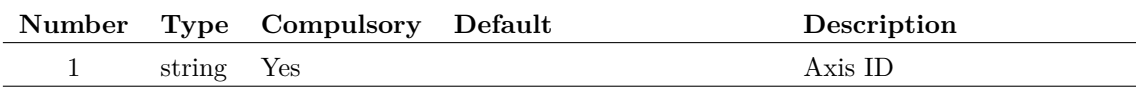

## **Returns**

Return type: string

Returns the type of axis. Possible values are:

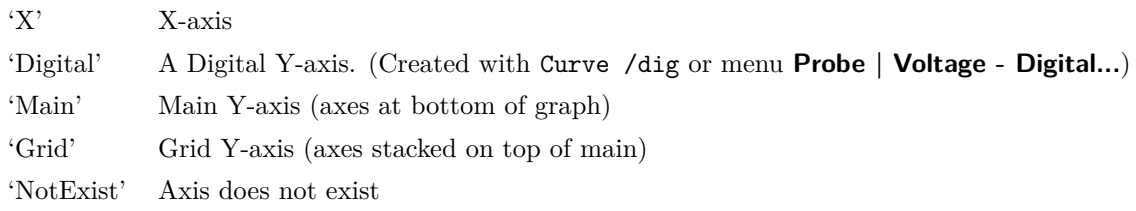

## **GetAxisUnits**

Returns physical units of axis. See the function ["Units" on page 388](#page-409-1) for list of possible values.

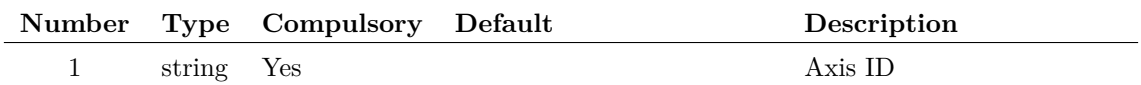

## **Returns**

Return type: string

## **GetChildModulePorts**

Finds information about module ports in the underlying schematic of a hierarchical block. This function was developed as part of the system to allow buses to pass through hierarchies as it can find whether the underlying module port for a hierarchical block is defined for bus connections.

Property name and value must uniquely define an instance.

#### **Arguments**

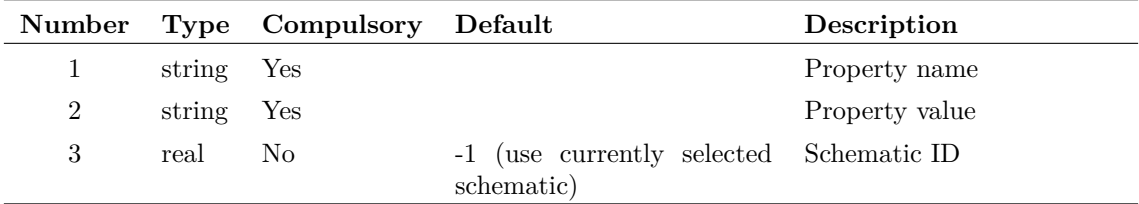

#### **Argument 1**

Usually arg 1 the property name is 'handle'. If arg 1 is an empty string, a single selected instance will be used.

#### **Argument 2**

The property value

#### **Argument 3**

Schematic ID as returned by the [OpenSchematic \(page 286\)](#page-307-0) function. This allows this function to be used with a schematic that is not open or not currently selected. If omitted or -1, the currently selected schematic will be used.

### **Returns**

Return type: string array

String array of size  $= 2$  times the number of module ports in the underlying schematic. Values arranged in pairs. The first in each pair in the name of the module port and the second value is the bus size. The latter will always be 1 for a non bus module port.

## **GetCodecNames**

Returns all encoding types available to be used with [LoadFile \(page 259\),](#page-280-0) [SetDefaultEncoding](#page-553-0) [\(page 532\)](#page-553-0) and all text editor open commands using the /encoding switch.

## **Arguments**

No arguments

## **Returns**

Return type: string array

# **GetColours**

Returns the names of built-in colour objects.

## **Arguments**

No arguments

## **Returns**

Return type: string array

# **GetColourSpec**

Returns the current colour specification for a colour object whose name is passed to argument 1. Named colour objects are simply option variables used to store colour information. See [Set](#page-552-0) [\(page 531\)](#page-552-0) for information about option variables.

Returns the value in the form #rrggbb.

If the object name passed is not recognised the function will return the representation for the colour black.

### **Arguments**

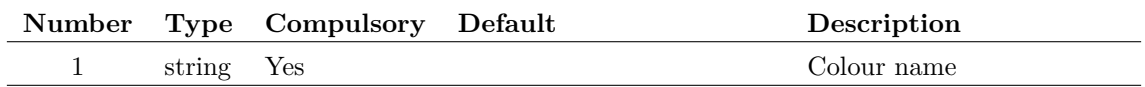

### **Returns**

Return type: string

## **GetCompatiblePathName**

Returns a "short" path name if the supplied path has white space or non-ascii characters. This function may not function as desired on all systems as not all file systems support short path names.

The function only replaces the parts of the path that have spaces or non-ASCII characters.

A short path is one that complies with the DOS 8.3 naming convention.

### **Arguments**

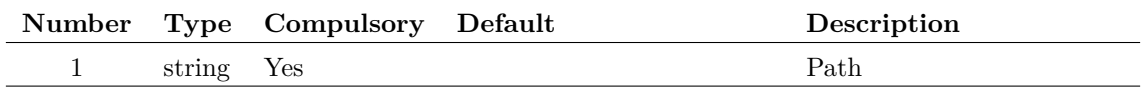

#### **Argument 1**

Input path. Maybe full or partial and the function will return its argument in the same form (that it, it won't convert to a full path). If the input path does not exist, this function will simply return its argument unmodified.

#### **Returns**

Return type: string

#### **See Also**

["GetLongPathName" on page 192](#page-213-0)

## **GetComponentValue**

Same as [SetComponentValue \(page 347\)](#page-368-0) except that it can only read values. Refer to [SetCompo](#page-368-0)[nentValue \(page 347\)](#page-368-0) for full details.

### **Arguments**

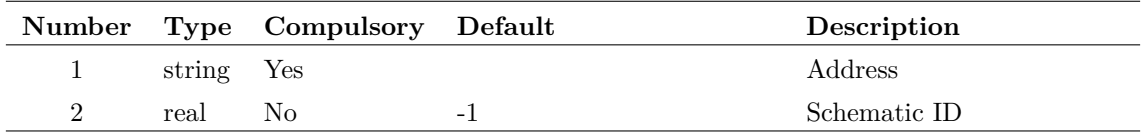

#### **Argument 2**

Schematic ID as returned by the [OpenSchematic \(page 286\)](#page-307-0) function. This allows this function to be used with a schematic that is not open or not currently selected. If equal to -1, the currently selected schematic will be used.

## **Returns**

Return type: string array

Refer to [SetComponentValue \(page 347\)](#page-368-0) for details

# **GetConfigLoc**

Returns the location of the application's configuration settings. In versions prior to version 5, this would be in one of the following forms:

REG;registry\_root\_pathname

OR

PATH;inifile\_pathname

If the first form is returned, the settings are stored in the registry. The path of the registry key is HKEY\_CURRENT\_USER *registry\_root\_pathname*.

If the second form is returned the settings are stored in a file with full path equal to *inifile\_pathname*.

From version 5, the registry is no longer used for storing settings, so only the second of the two forms will ever be returned.

The return value from GetConfigLoc can be used directly as the value of the /config\_location switch at the simulator (SIM.EXE) command line. See the "Running the Simulator" chapter in the Simulator Reference Manual for more details.

### **Arguments**

No arguments

### **Returns**

Return type: string array

## **GetConnectedPins**

Function returns instance and pin name for all pins connected to net at specified point. Results are sorted according to the number of pins on owner instance.

## **Arguments**

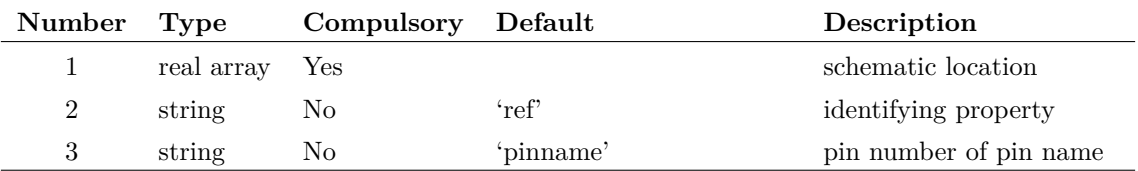
Specifies a point on the schematic that identifies a net. This could be returned by the [WirePoints](#page-418-0) [\(page 397\)](#page-418-0) function for example.

#### **Argument 2**

Property whose value will be used to identify instance in returned values.

#### **Argument 3**

Specify whether pins to be identified by their name or number. If set to 'pinnumber', the number will be used otherwise the name will be used.

#### **Returns**

Return type: string array

An array of strings of length equal to 2 times the number of pins on the net. The even indexes hold the property value identifying the instance and the odd indexes hold either the pin's name or number according to the value of argument 3.

Note that this function does not return pins on implicit connections. An implicit connection is one that is made by virtue of having the same netname as defined by a terminal symbol or similar but has no physical connection using wires.

#### **Example**

The following sequence will display the output of this function for a single selected wire on the schematic:

```
** Get selected wires
Let wires = SelectedWires()
** Get locations for first wire in selected list
Let points = WirePoints(wires[0])
** Show connected pins
Show GetConnectedPins([point[0], points[1]])
```
## **GetConvergenceInfo**

Return convergence data for most recent simulation

### **Arguments**

No arguments

Return type: string array

Returns a string array providing convergence information about the most recent run. Each element of the array is a list of values separated by semi-colons. The output may be pasted into a spreadsheet program that has been set up to interpret a semicolon as a column separator. The first element of the array lists the names for each column and therefore provides a heading. The following headings are currently in use:

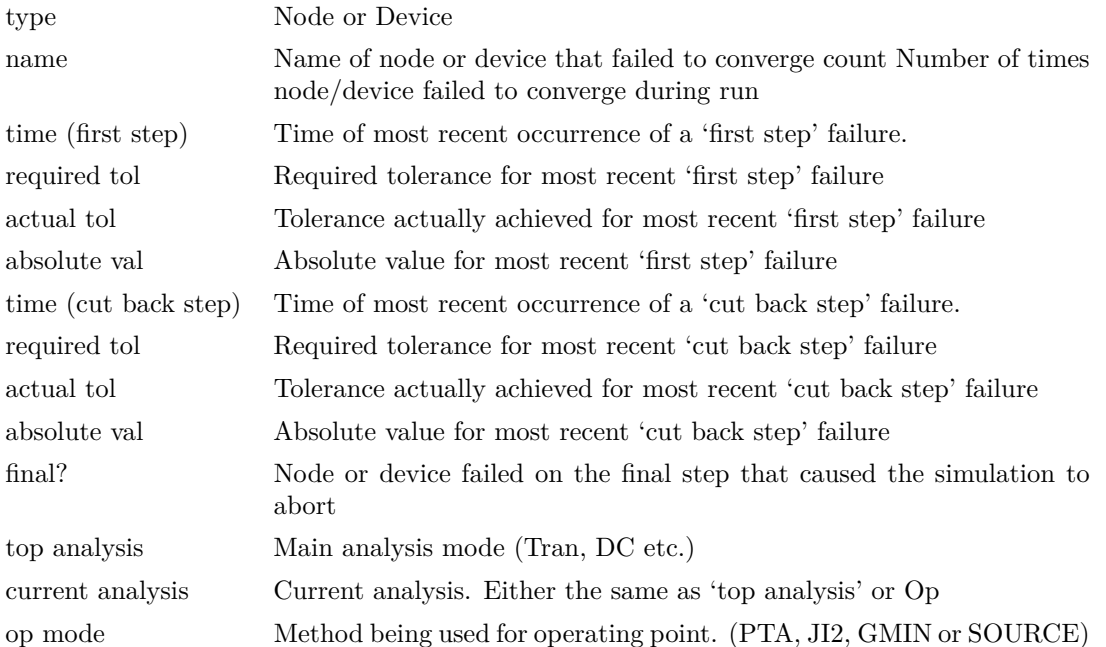

A *first step* failure is a failure that occurred at the first attempt at a time step after a previously successful step. If a time point fails, the time step is cut back and further iterations are made. Failures on steps that have been cut back are referred to in the above table as *cut back steps*. Quite often the nodes or devices that fail on a *cut back step* are quite different from the nodes or devices that fail on a first step. The root cause of a convergence failure will usually be at the nodes or devices that fail on a *first step*.

It is quite difficult to interpret the information provided by this function. The 'where' script performs a simple analysis and sometimes displays the nodes or devices most likely to be the cause.

# **GetCurDir**

Returns current working directory.

## **Arguments**

No arguments

## **Returns**

Return type: string

Returns current working directory.

# <span id="page-182-0"></span>**GetCurrentGraph**

Returns id of the currently selected graph.

## **Arguments**

No arguments

## **Returns**

Return type: string

Returns id of the currently selected graph. Returns '-1' if no graphs are open. The id can be used in a number of functions that return information about graphs or graph objects generally.

## **See Also**

[GetGraphObjPropValues \(page 180\)](#page-201-0) [GetGraphObjPropValue \(page 179\)](#page-200-0) [GetGraphObjects \(page 178\)](#page-199-0) [GetGraphObjPropNames \(page 178\)](#page-199-1) [GetSelectedGraphAnno \(page 207\)](#page-228-0)

## **GetCurrentStepValue**

Returns the current step value in a script-based multi-step analysis. Script-based multi-step analyses use a script call to define each step. For this analysis type, a counter is maintained which increments on each step. This function returns the value of that counter. Note that the counter is initialised to 1.

### **Arguments**

No arguments

#### **Returns**

Return type:

## **Example**

The following script code sets the BF parameter to values of 100, 200 and 400 for the first, second and third steps respectively.

```
Let values = [100, 200, 400]
Let step = GetCurrentStepValue()
Let value = values[step-1]Let SetModelParamValue('BC546B', 'BF', value)
```
## **See Also**

[SetModelParamValue \(page 350\)](#page-371-0) [SetInstanceParamValue \(page 349\)](#page-370-0) [GetModelParameterValues \(page 196\)](#page-217-0) [GetDotParamValue \(page 169\)](#page-190-0)

# **GetCursorCurve**

Returns curve id and source group name of curve attached to measurement cursor

## **Arguments**

No arguments

## **Returns**

Return type: string array

Returns a string array of length 3 providing information on the curve attached to the measurement cursor. Returns an empty vector if cursors not enabled.

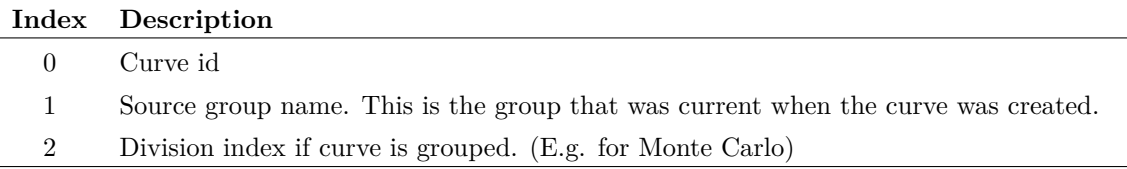

# **GetCurveAxis**

Returns axis id of specified curve

## **Arguments**

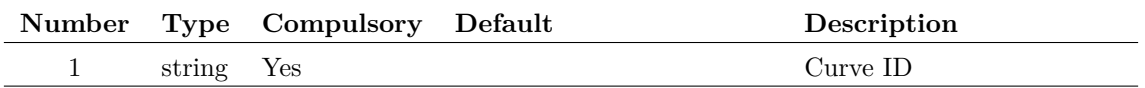

Return type: string

Returns the id of the y-axis to which the specified curve is attached.

# **GetCurveName**

Returns name of specified curve.

## **Arguments**

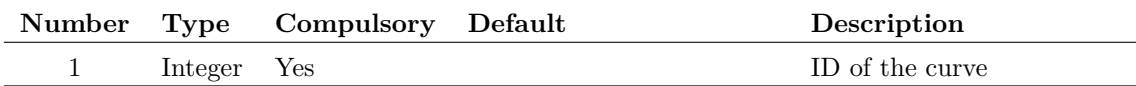

### **Returns**

Return type: string Returns name of specified curve.

# **GetCurves**

Returns curve names in selected graph.

## **Arguments**

No arguments

## **Returns**

Return type: string array

Returns an array of curve names (as displayed on the graph legend) for the current graph.

# **GetCurveVector**

Returns the data for a curve.

For a single curve (i.e. not a group of curves as created from a Monte Carlo plot) only the first argument is required and this specifies the curve's id.

If the curve id refers to a group of curves created by a multi-step run, then the second argument may be used to identify a single curve within the group. The data for the complete curve set is arranged as a ["Multi Division Vector" on page 19.](#page-40-0) The second argument specifies the division index. If absent the entire vector is returned

Note that the arguments to this function for version 4 and later have changed from earlier versions.

The function [cv \(page 82\)](#page-103-0) is identical to this function and is convenient in situations where a short expression is desirable.

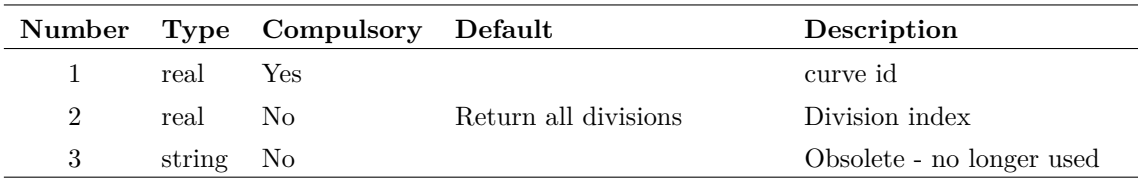

## **Returns**

Return type: real array

# **GetDatumCurve**

Returns curve id and source group name of curve attached to reference cursor.

## **Arguments**

No arguments

## **Returns**

Return type: string array

Returns a string array of length 3 providing information on the curve attached to the reference cursor.

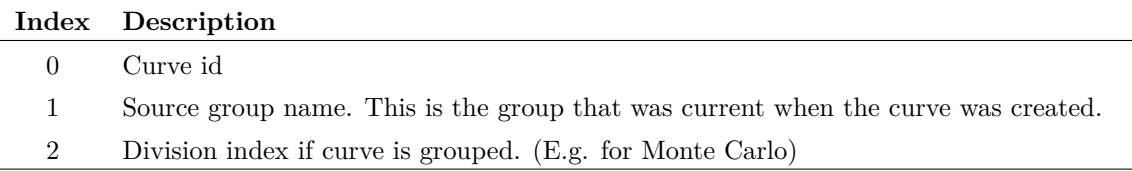

# **GetDeviceDefinition**

Searches for the specified device model in the global library and returns the text of the model definition. If the device is defined using a .MODEL control, the result will have a single element containing the whole definition. If the device is defined using a subcircuit then the result will be a string array with a single element for each line in the subcircuit definition.

## **Arguments**

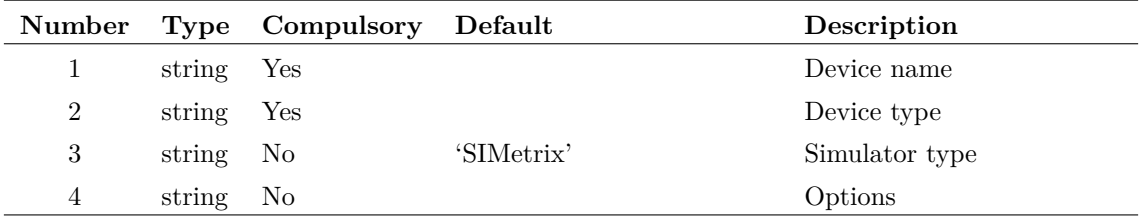

The model/subcircuit name. E.g. 'Q2N2222' or 'TL072'

#### **Argument 2**

The type of the device. This may be either the device letter e.g. 'Q' for a BJT, or the model type name e.g. 'npn'. A list of device letters is given in the Simulator Reference manual in the "Running the Simulator" chapter.

If the device is a subcircuit, use the letter 'X'.

#### **Argument 3**

This must be either 'SIMetrix' or 'SIMPLIS'. If set to SIMPLIS, only subcircuits declared for use with SIMPLIS will be returned. This is done using the .SIMULATOR control in the library file. Note that only SIMPLIS subcircuits are supported. Currently SIMPLIS devices defined using .MODEL are not supported by the SIMetrix model library manager.

#### **Argument 4**

Options. Currently there is only one: set this argument to 'header' to instruct the function to output preceding comment text. If this is set, up to 20 comment lines (starting with '\*') before the start of the model will also be output.

### **Returns**

Return type: string array

# <span id="page-186-0"></span>**GetDeviceInfo**

Returns information about the specified simulator device.

## **Arguments**

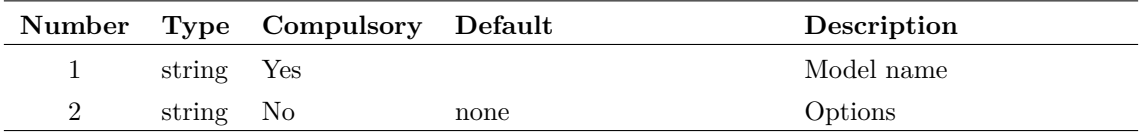

#### **Argument 1**

Internal device name as returned by the GetModelType or GetInternalDeviceName function. This is not the same as the type name used in the .MODEL control but a name that is used internally by the simulator. For example, the internal device name for a LEVEL 1 MOSFET is 'MOS1'.

Optionally the device letter may be specified if  $\arg 2 = 1$  eletter. However, the function will not return such precise information if this option is used. For example, the LEVEL value will not be known and so -1 will be returned. Also the minimum and maximum number of terminals will reflect all devices that use that device letter and not just one specific device. E.g. the 'BJT' device defines the standard SPICE Gummel-Poon transistor which can have 3 or 4 terminals. But the 'q' letter can also specify VBIC\_Thermal devices which can have 5 terminals.

#### **Argument 2**

Options, currently only one. If this is set to 'letter', a single letter should be specified for argument 1. This is the device letter as used in the netlist, e.g. 'Q' for a BJT, 'R' for a resistor. See notes above concerning specifying using the device letter.

## **Returns**

Return type: string array

Result is a 7 element array about the specified simulator device.

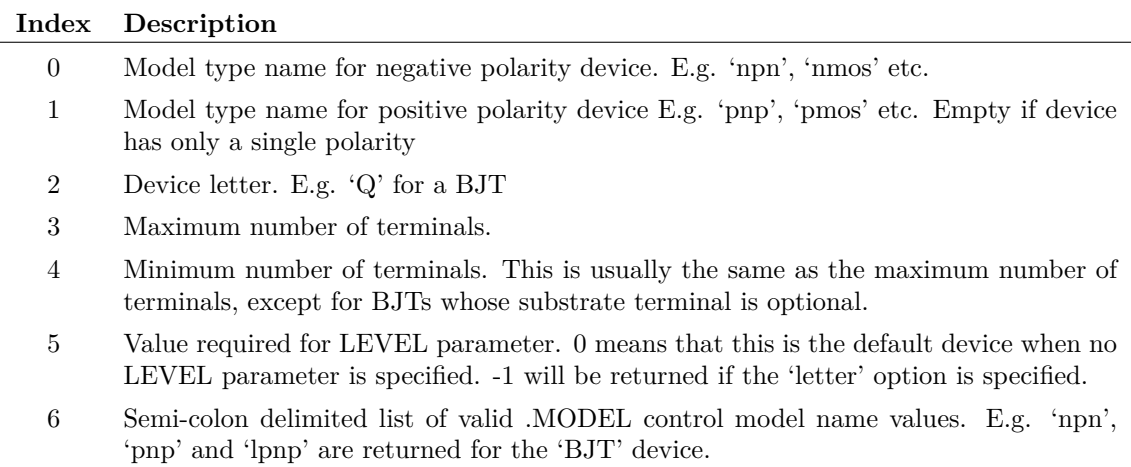

# <span id="page-187-0"></span>**GetDeviceParameterNames**

Returns string array containing all device parameter names for the specified simulator model type.

### **Arguments**

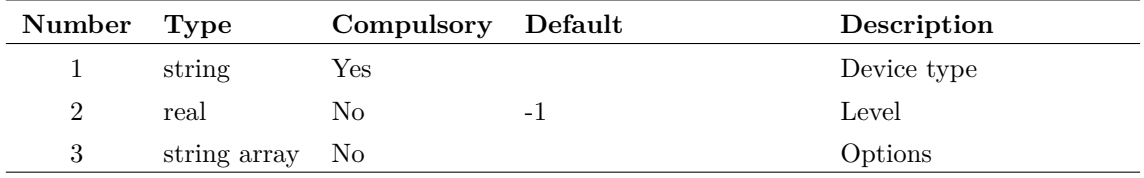

#### **Argument 1**

Device type specified using its SPICE letter e.g. 'Q' for a BJT, 'M' for a MOSFET etc.

#### **Argument 2**

Model level if relevant. If omitted or set to -1, the default level for that type of device will be used.

String array of length up to 2. May contain one or both of 'useInternalName' and 'readback'. If 'useInternalName', then argument 1 must specify the device's internal name. This is returned by [GetInternalDeviceName \(page 186\).](#page-207-0) Argument 2 is ignored in this case.

If 'readback' is specified, the function returns names of 'read back' parameters. Read back parameters aren't writeable but return information about a device's operating characteristics. For example, most MOS devices have 'vdsat' read back parameter that returns the saturation voltage. This function only returns the names of read back parameters. To find their values, use [GetInstanceParamValues \(page 184\).](#page-205-0)

## **Returns**

Return type: string array

String array of length determined by the number of parameters the device has. Each element contains the name of a single parameter. To find the values for the parameters use [GetInstan](#page-205-0)[ceParamValues \(page 184\).](#page-205-0)

#### **Example**

The following:

```
Show GetDeviceParameterNames('M')
```
returns:

0 'L' 1 'W' 2 'M' 3 'AD' 4 'AS' 5 'PD' 6 'PS' 7 'NRD' 8 'NRS' 9 'IC-VDS' 10 'IC-VGS' 11 'IC-VBS' 12 'TEMP'

# **GetDevicePins**

Returns information about the electrical connections on a specified simulator device

### **Arguments**

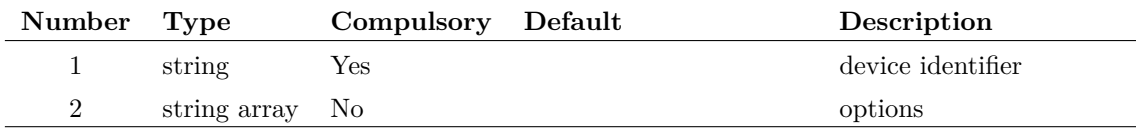

Device identifier. If 'instname' is specified in argument 2, this will be the instance reference of the device. Otherwise the device name must be specified.

#### **Argument 2**

Can be a combination of 'instname' and 'getterms'. 'instname' means use the instance name to define the device. 'getterms' is functional for Verilog-HDL devices and will instruct the function to return information on vectored terminals.

### **Returns**

#### Return type: string array

Array of semi-colon delimited strings providing the following information about the electrical connections to the specified simulator device.

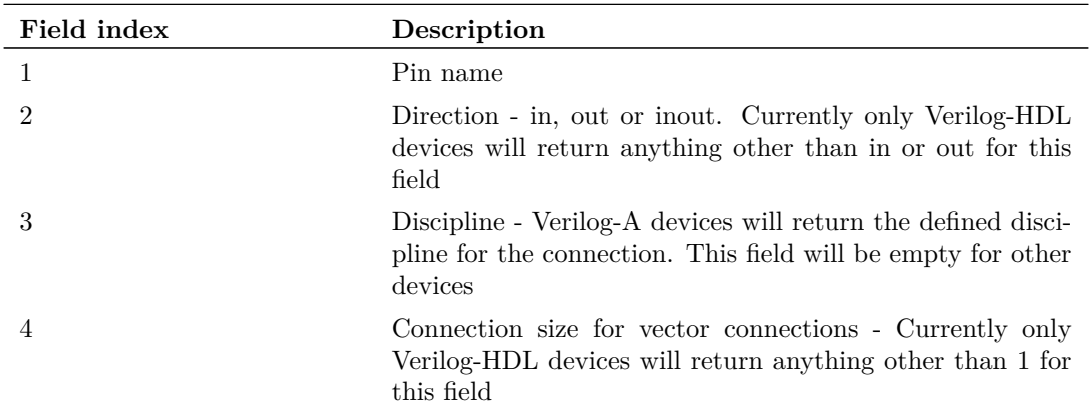

# **GetDeviceStats**

Get simulation statistics for each device type

## **Arguments**

No arguments

## **Returns**

Return type: string array

Array of strings with each element containing a list of name=value pairs providing information on each device type used in the simulator. Information provided is as follows:

**Name Value**

(unlabelled) Device type

168

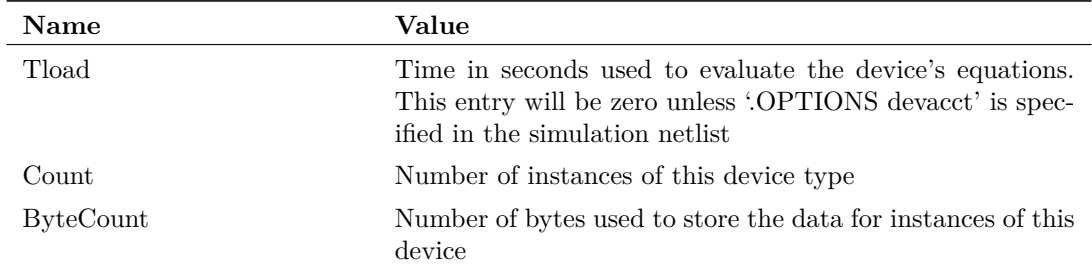

# **GetDotParamNames**

Returns names of variables defined using .PARAM in the most recent simulation run.

## **Arguments**

No arguments

## **Returns**

Return type: string array

String array with names of variables. If no simulation has been run, an empty result will be returned. Note that real values in the front end's global group are passed to the simulator and entered as .PARAM values. So this function will always return those values. In addition the values 'PLANCK', 'BOLTZ' and 'ECHARGE' are always defined.

# <span id="page-190-0"></span>**GetDotParamValue**

Returns the value of a variable defined using .PARAM in the most recent simulation run.

## **Arguments**

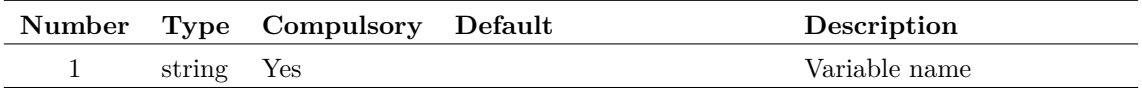

## **Returns**

Return type: real

Real value of variable. If variable does not exist or if no simulation has been run, an empty result will be returned.

# <span id="page-190-1"></span>**GetDriveType**

Determines the type of drive or file system of the specified path.

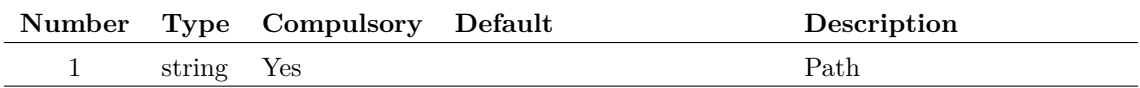

## **Returns**

Return type: string

Determines the type of drive or file system of the specified path. Returns one of the following values:

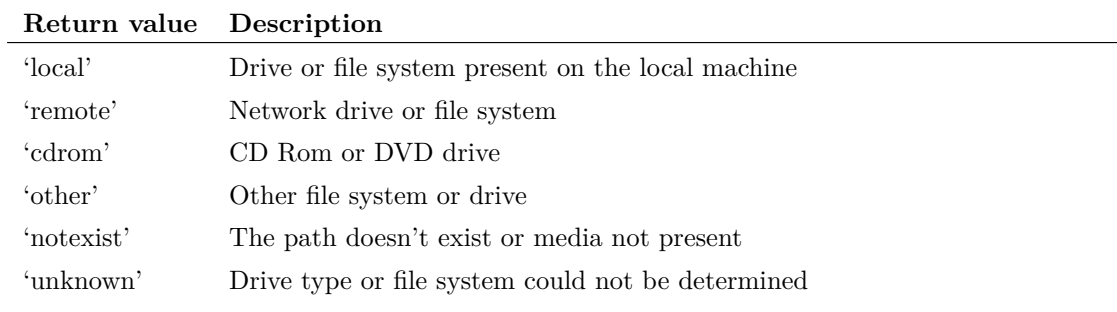

# **GetEmbeddedFileName**

Returns the actual file name used for an embedded file specified using '.FILE' and '.ENDF'.

### **Arguments**

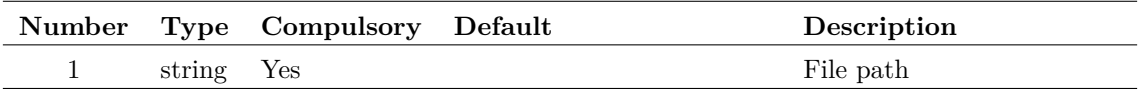

#### **Argument 1**

Name of embedded file. That is the name used after .FILE

#### **Returns**

Return type: string

'.FILE' and '.ENDF' allow file to be embedded in netlist and this is implemented by writing the contents to a real file. This function returns the full path name of the real file.

### **Notes**

This function can be used to access an embedded file in a script called using the .POST\_PROCESS statement. This is useful, for example, to embed data in a netlist to be accessed in that script.

This function may also be called after a simulation has been run to access data contained in any .FILE/.ENDF block.

# **GetEnvVar**

Returns the value of a system environment variable.

## **Arguments**

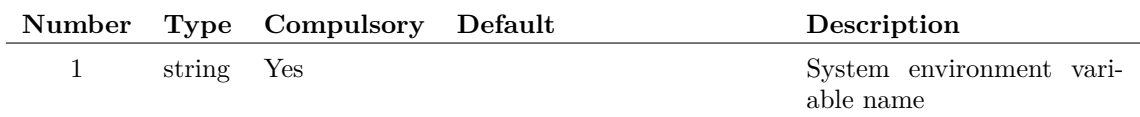

## **Returns**

Return type: string

# **GetEthernetAddresses**

Returns information about the installed Ethernet adapters.

## **Arguments**

No arguments

## **Returns**

Return type: string array

Returns a string array providing information about the Ethernet adapters installed in the system. Depending on the operating system, this will either be a simple list of Ethernet addresses or a list of semi-colon delimited strings providing the Ethernet address followed by a description of the adapter.

# **GetF11Lines**

Returns the contents of the schematic's text window also known as the F11 window. Each element of the returned array contains a single line of the F11 text.

## **Arguments**

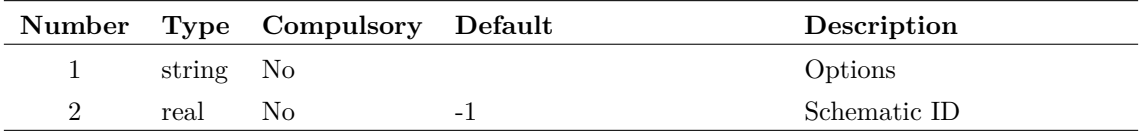

If set to 'spice' the lines will be filtered to remove inline comments and join lines connected using the '+' continuation character. Note that with  $arg1 = s$  spice' normal '\*' comments pass through unmodified as long as they are not embedded between  $+$  continuation lines. Also, leading spaces will also be stripped in this mode.

#### **Argument 2**

Schematic ID as returned by [OpenSchematic \(page 286\).](#page-307-0) This makes it possible to apply this function to any schematic and not just the one that is currently displayed. See ["OpenSchematic"](#page-307-0) [on page 286](#page-307-0) for more details.

#### **Returns**

Return type: string array

## **GetFile**

Opens the Open File dialog box. Return value is full pathname of file selected by user. If user cancels operation, function returns an empty string. Argument to function supplies description of files and default extension. These two items are separated by '\'. E.g. getfile('Schematic Files\sch').

This function has now been superseded by the functions [GetSimetrixFile \(page 209\)](#page-230-0) and [GetUser-](#page-248-0)[File \(page 227\)](#page-248-0) which are more flexible.

### **Arguments**

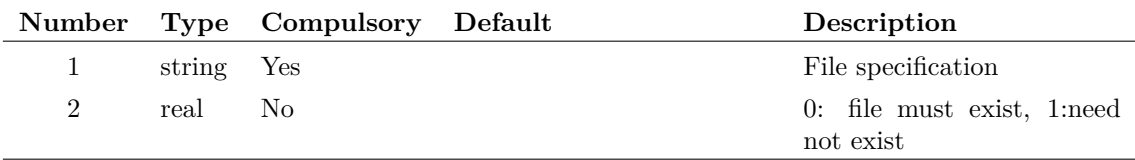

### **Returns**

Return type: string

## **GetFileCD**

This function is now obsolete. Use the functions [GetSimetrixFile \(page 209\)](#page-230-0) or [GetUserFile](#page-248-0) [\(page 227\)](#page-248-0) instead.

#### **Arguments**

No arguments

Return type:

# **GetFileDir**

Get the directory where the specified file is located.

The function first converts the supplied path to a full path then strips off the final component of the path. If the path actually points to a directory, the value returned will be the parent directory. The function does not check that the path supplied actually exists.

## **Arguments**

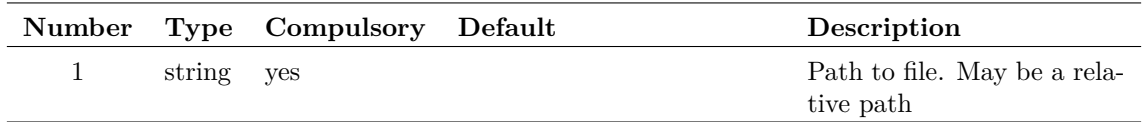

## **Returns**

Return type:

Full directory path where file is located

# **GetFileExtensions**

Returns a string array containing all valid extensions (without prefixed  $\cdot$ ) for the given file type.

## **Arguments**

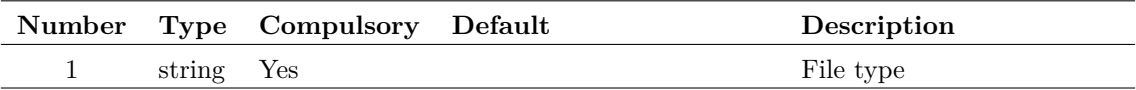

## **Returns**

Return type: string array

Returns a string array containing all valid extensions (without prefixed  $\degree$ ) for the given file type. The extension returned in the first element is the default. File extensions can be changed in the general options dialog box (**File | Options | General...**) and are stored in a number of option variables. These are listed in the following table.

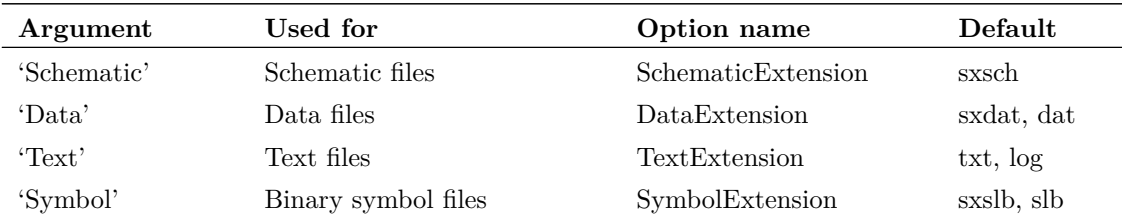

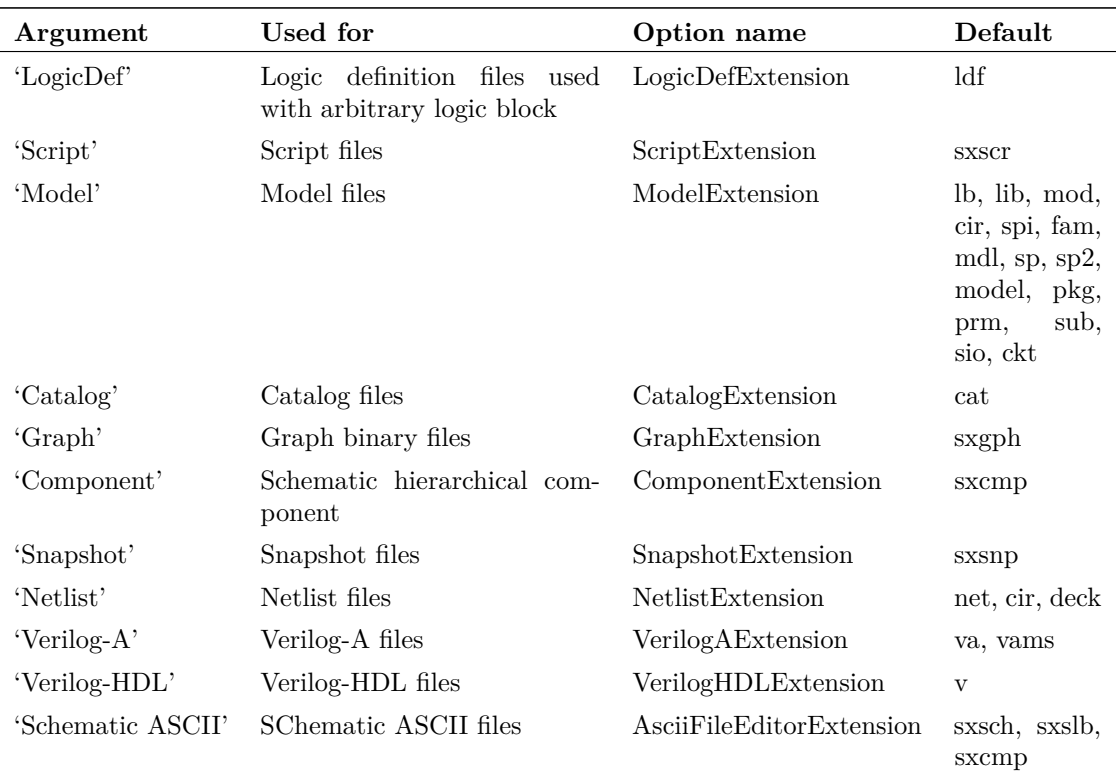

You can combine multiple file types delimited by '&'. For example "Netlist & Model" will return the extensions for both netlist and model file types.

# **GetFileInfo**

Returns information about a specified file.

## **Arguments**

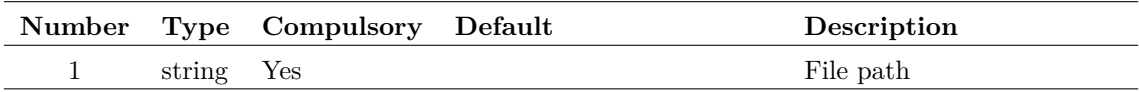

## **Returns**

Return type: string array

Returns an array of length 5.

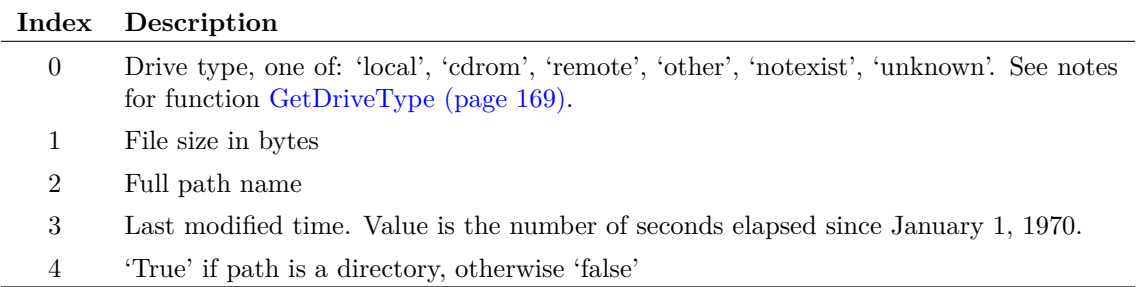

# **GetFileSave**

This function is now obsolete. Use [GetSimetrixFile \(page 209\)](#page-230-0) or [GetUserFile \(page 227\)](#page-248-0) instead.

## **Arguments**

No arguments

### **Returns**

Return type:

# **GetFileVersionStamp**

Returns file version stamp

## **Arguments**

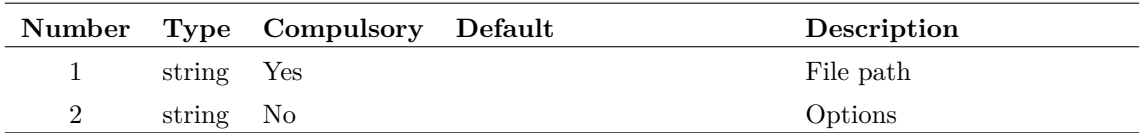

#### **Argument 1**

File path

### **Argument 2**

If set to 'usestringinfo' the FileVersion string will be read instead of the integer values. Set this if you need the behaviour of this function to be the same as SIMetrix version 7.2 or earlier.

## **Returns**

Return type: string

Version stamp typically in form major.minor.service.build

# **GetFileViewerSelectedFiles**

Returns the full path names of files selected in all of the File Views.

## **Arguments**

No arguments

Return type: string array

List of path names, each array item is a separate path name.

# **GetFirstSelectedElementOfType**

Returns handle of first selected schematic element of the requested type or types.

If mulitple types are given, a search will be conducted on each type in turn, until a selected element of one of the requesting types is found. Only one handle is returned and this is the first element that the search comes across that is selected and is of the type requested.

## **Arguments**

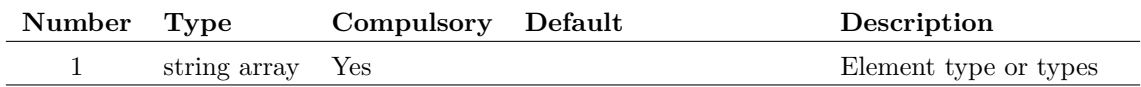

#### **Argument 1**

Either a single element type, or an array of different types. If several types are provided, it will search for a selected element of the different types in order, meaning that if there is a match for the first array index, any subsequent indexes will not be searched.

Available elements types are:

ArrowAnnotation ImageAnnotation Instance LineAnnotation ShapeAnnotation TextAnnotation TitleBlock Wire

## **Returns**

Return type: string

Handle of the first selected element of the type requested, or an empty string if no matching elements were found.

# **GetFonts**

Returns the names of all objects in the program whose font may be edited. The function is usually used in conjunction the function [GetFontSpec \(page 177\),](#page-198-0) the function [SelectFontDialog \(page 344\)](#page-365-0) and the command [EditFont \(page 473\).](#page-494-0)

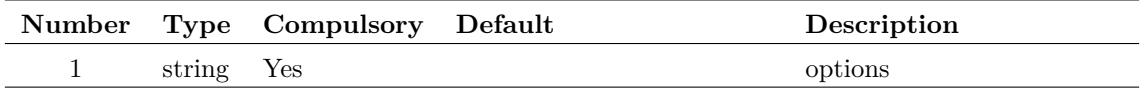

### **Argument 1**

If set to 'supportcolour' will return only fonts that have an editable colour.

## **Returns**

Return type: string array

# <span id="page-198-0"></span>**GetFontSpec**

Returns the current font specification for the object whose name is passed to argument 1. Valid object names can be obtained from the GetFonts function (page 163). The return value may be used to initialise the SelectFontDialog (page 286) which allows the user to define a new font.

The return value represents the font of the object as a string consisting of a number of values separated by semi-colons. The values define the font in terms of its type face, size, style and other characteristics. However, these values should not be used directly as the format of the string may change in future versions of the product. The return value should be used only as an argument to functions or commands that accept a font definition. E.g. The [SelectFontDialog \(page 344\)](#page-365-0) function and [EditFont \(page 473\)](#page-494-0) command.

If the object name passed is not recognised the function will return the definition for the default font.

## **Arguments**

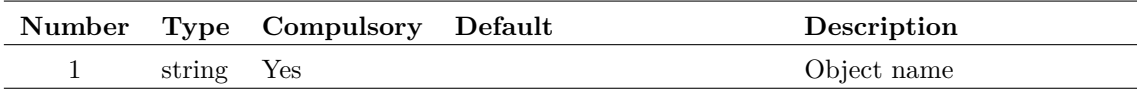

## **Returns**

Return type: string string

# **GetFreeDiskSpace**

Returns free space on disk volume holding specified file or directory.

## **Arguments**

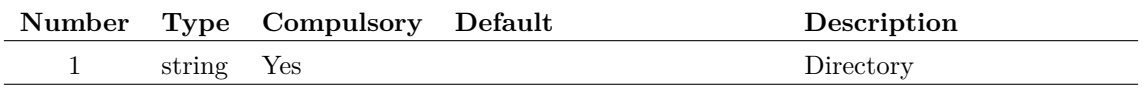

A file or directory that resides on the disk volume whose free space is required. On windows this may be simply the drive letter followed by a colon. E.g. 'C:'

## **Returns**

Return type: real Free space available in bytes

# <span id="page-199-0"></span>**GetGraphObjects**

Returns a list of IDs for the graph objects defined by the optional arguments as follows:

If no arguments are specified, the IDs for all graph objects are returned.

If the first argument is specified, all objects of the defined type will be returned.

If both arguments are specified, all objects of the defined type and located on the specified graph will be returned.

If the type name is invalid, or if the graph id specified in arg 2 is invalid or if there are no graphs open, the function will return an empty vector.

See ["Graph Objects" on page 569](#page-590-0) for information on graph objects.

### **Arguments**

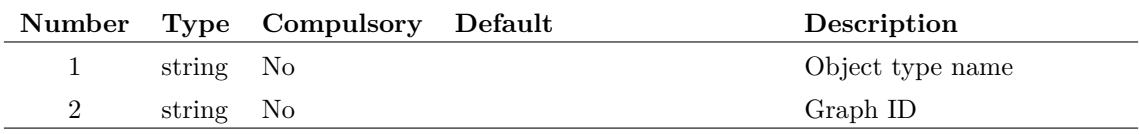

## **Returns**

Return type: string array

## **See Also**

[GetGraphObjPropValues \(page 180\)](#page-201-0) [GetGraphObjPropValue \(page 179\)](#page-200-0) [GetCurrentGraph \(page 161\)](#page-182-0) [GetGraphObjPropNames \(page 178\)](#page-199-1) [GetSelectedGraphAnno \(page 207\)](#page-228-0)

## <span id="page-199-1"></span>**GetGraphObjPropNames**

Returns the valid property names for the graph object defined by argument 1. See ["Graph Objects"](#page-590-0) [on page 569](#page-590-0) for more information.

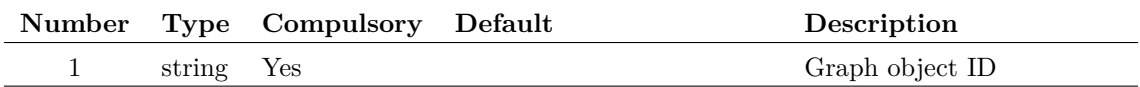

## **Returns**

Return type: string array

## **See Also**

[GetGraphObjPropValues \(page 180\)](#page-201-0) [GetGraphObjPropValue \(page 179\)](#page-200-0) [GetGraphObjects \(page 178\)](#page-199-0) [GetCurrentGraph \(page 161\)](#page-182-0) [GetSelectedGraphAnno \(page 207\)](#page-228-0)

# <span id="page-200-0"></span>**GetGraphObjPropValue**

Returns property values for the specified object. If argument 2 is present the value of one particular property will be returned. Otherwise the function will return an array containing all property values. The order of the values corresponds to the return value of [GetGraphObjPropNames](#page-199-1) [\(page 178\).](#page-199-1)

See ["Graph Objects" on page 569](#page-590-0) for more information.

(Note the function GetGraphObjPropValues is the same but will only accept one argument)

### **Arguments**

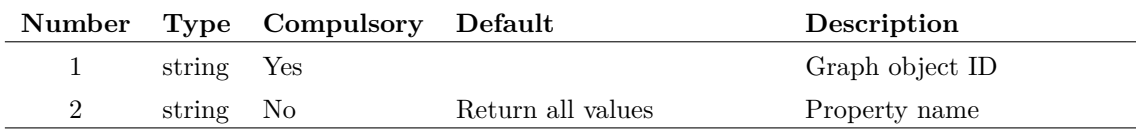

## **Returns**

Return type: string array

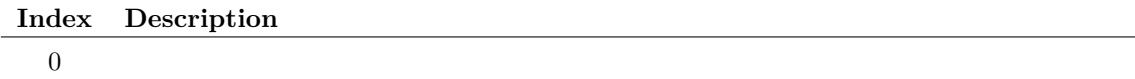

## **See Also**

[GetGraphObjPropValues \(page 180\)](#page-201-0) [GetGraphObjects \(page 178\)](#page-199-0) [GetCurrentGraph \(page 161\)](#page-182-0)

[GetGraphObjPropNames \(page 178\)](#page-199-1) [GetSelectedGraphAnno \(page 207\)](#page-228-0)

# <span id="page-201-0"></span>**GetGraphObjPropValues**

Returns property values for the specified object. The function will return an array containing all property values. The order of the values corresponds to the return value of [GetGraphObjProp-](#page-199-1)[Names \(page 178\).](#page-199-1)

See ["Graph Objects" on page 569](#page-590-0) for more information.

See [GetGraphObjPropValue \(page 179\)](#page-200-0) to obtain one property at a time.

## **Arguments**

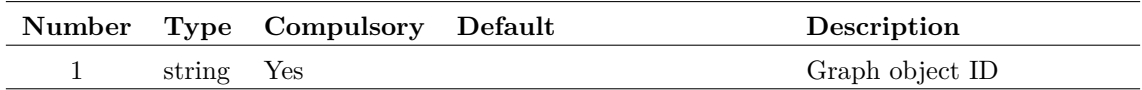

## **Returns**

Return type: string array

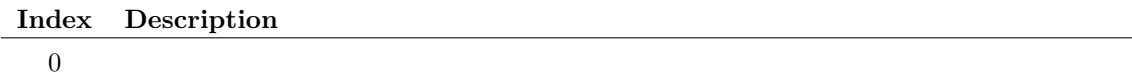

## **See Also**

[GetGraphObjPropValue \(page 179\)](#page-200-0) [GetGraphObjects \(page 178\)](#page-199-0) [GetCurrentGraph \(page 161\)](#page-182-0) [GetGraphObjPropNames \(page 178\)](#page-199-1) [GetSelectedGraphAnno \(page 207\)](#page-228-0)

# **GetGraphTabs**

Returns the graph IDs of all graphs currently open

## **Arguments**

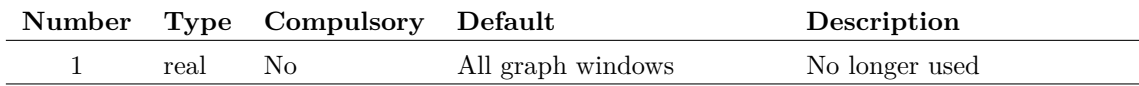

Originally this was the index of a graph window as returned in the user index field by the function [GetWindowNames \(page 230\)](#page-251-0) with the 'full' option specified. However, since version 8, the GUI design of SIMetrix has changed and there is no longer a concept of different types of window. All windows can contain many different types of tabbed object. So this value is now ignored and the function returns the paths for all open graphs.

### **Returns**

Return type: string array

Returns an array of strings of length equal to the number of graphs currently open. Each element in the array is the ID of the graph object displayed in the tabbed sheet. The ID may be used in functions such as [GetGraphObjPropValue \(page 179\)](#page-200-0) to obtain information about the graph including curves, axes, titles etc.

## **GetGraphTitle**

Returns title of currently selected graph.

### **Arguments**

No arguments

### **Returns**

Return type: string

# **GetGroupInfo**

Returns information about a group.

For more information on groups, see ["Groups" on page 18.](#page-39-0)

#### **Arguments**

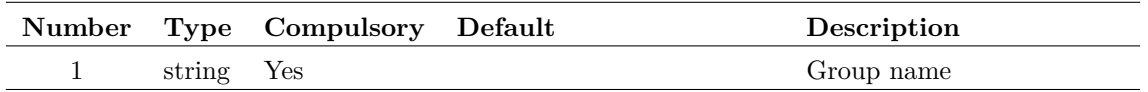

## **Argument 1**

Group name for which information is required. Enter '' to obtain information on the current group.

Return type: string array

String array of length 3 as described in the following table:

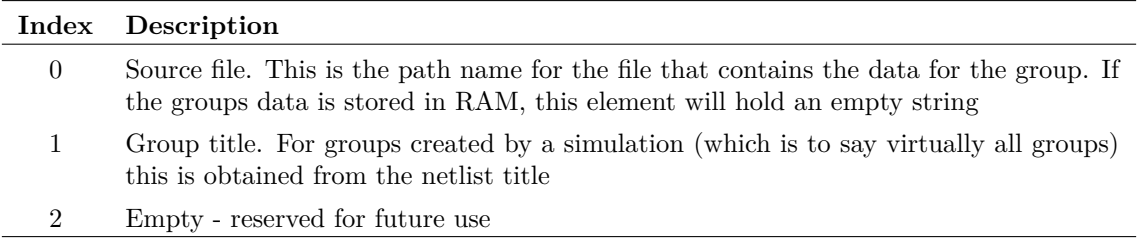

# <span id="page-203-0"></span>**GetGroupStepParameter**

Returns the names of the 'stepped parameters' of a multi-step run. These values are stored within the group created for the simulation run's output data. The stepped parameters are labels that identify the parameters, devices, model parameters or other quantities that are varied during a multi-step run.

### **Arguments**

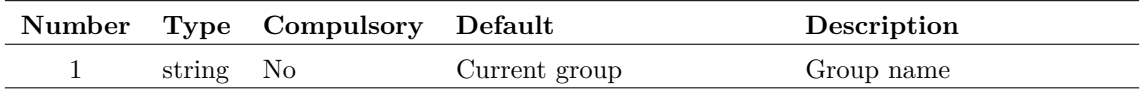

#### **Returns**

Return type: string array

# **GetGroupStepVals**

Returns the 'stepped values' in a multi-step run. These values are stored within the group created for the simulation run's output data. The stepped values are the values assigned to the 'stepped parameters' (see the function [GetGroupStepParameter \(page 182\)\)](#page-203-0) during a multi-step run.

If there is more than one stepped parameter, the second argument may be used to identify for which parameter the values are returned.

### **Arguments**

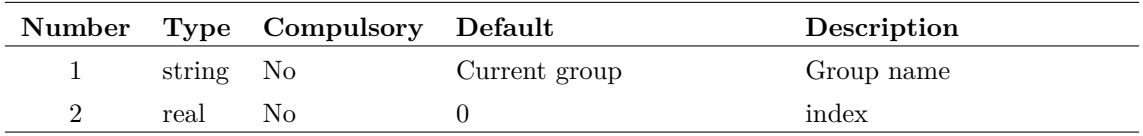

### **Argument 2**

Identifies parameter when there is more than one

Return type: real array

# **GetHighlightedWidgetId**

Returns ID of highlighted widget.

## **Arguments**

No arguments

## **Returns**

Return type: string ID of highlighted widget

# **GetHostId**

Get MAC address or dongle serial numbers used for licensing

## **Arguments**

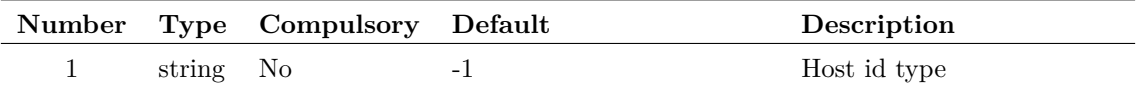

### **Argument 1**

Can be the following value

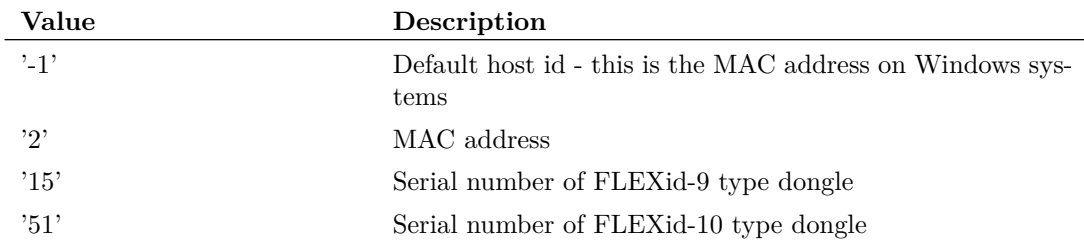

## **Returns**

Return type: string

String as used in a license file

# <span id="page-205-0"></span>**GetInstanceParamValues**

Returns simulation instance parameter values for the device specified. This function returns the values used in the most recent simulation. If simulation has been run, or it was aborted or reset (using Reset command), then this function will return an empty vector.

If argument 3 is set to 'readback', this function will return the values for readback parameters.

## **Arguments**

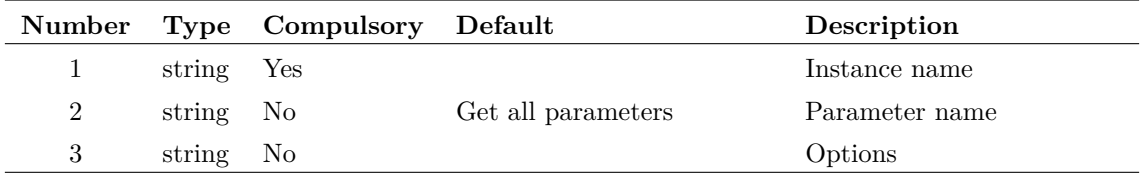

#### **Argument 1**

Instance name, e.g. Q23, R3 etc. This is the name used in the netlist stripped of its dollar prefix if applicable.

#### **Argument 2**

Name of parameter whose value is required. If this argument is missing or empty, then all parameters will be returned. The number and order of the parameters in this case will match the return value of parameter names from the function [GetDeviceParameterNames \(page 166\).](#page-187-0)

#### **Argument 3**

If set to 'readback' and argument 2 is empty, this function will return the values of all read back values for the devices. 'read back' values are values calculated during a run and give useful information about a device's operating conditions. Note that the value returned will reflect the state of the device at the last simulation point. For example, if a transient run has just been performed, the values at the final time point will be given. If a small-signal analysis has been performed, the results will usually reflect the DC operating point conditions.

#### **Returns**

Return type: string or string array

If argument 2 is provided and valid, will return a single string expressing the value of the parameter. If arg 2 is missing or empty, a string array will be returned with all parameter values.

# <span id="page-205-1"></span>**GetInstancePinLocs**

Return an array of pin locations for the symbol identified by arguments 1 and 2.

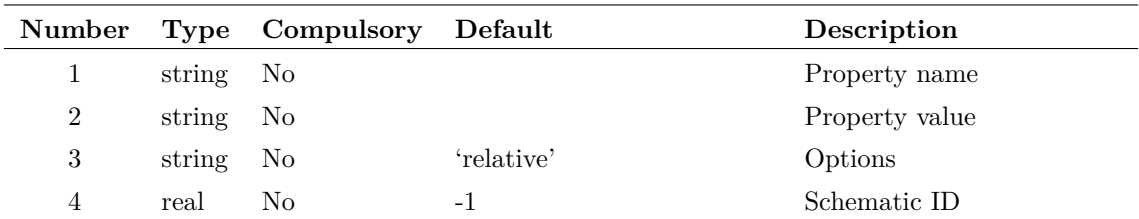

#### **Argument 1**

Property name to identify instance. Along with parameter 2, if these arguments are not supplied, the selected instance, if any, will be used instead. If there are no selected instances or no instances that match the arguments, the function will return an empty vector. If the arguments identify more than one instance, the function will return information for one of them but there are no rules to define which one.

#### **Argument 2**

Property value to identify instance. Along with parameter 1, if these arguments are not supplied, the selected instance, if any, will be used instead. If there are no selected instances or no instances that match the arguments, the function will return an empty vector. If the arguments identify more than one instance, the function will return information for one of them but there are no rules to define which one.

#### **Argument 3**

If set to 'absolute', the values returned will be relative to a fixed origin on the schematic. Otherwise they will be relative to the origin of the instance. The origin of an instance can be determined using the function [InstPoints \(page 248\).](#page-269-0)

#### **Argument 4**

Schematic ID as returned by the function OpenSchematic (page  $286$ ). This allows this function to be used with a schematic that is not open or not currently selected. If omitted or -1, the currently selected schematic will be used.

#### **Returns**

Return type: real array

## **GetInstsAtPoint**

Functions finds the instances with pins at a specified point and returns a string array to identify them. The return value is a string array of length 2 times the number of pins at the specified point. The first value in each pair is the value of the property identified in argument 2. The second value is the pin number (also referred to as the *netlist order*).

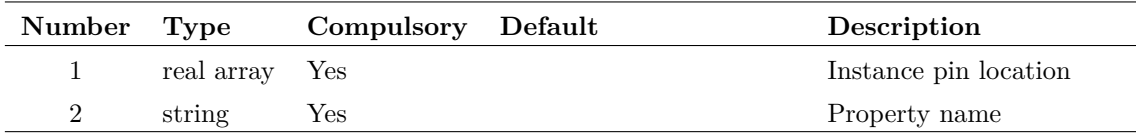

#### **Argument 1**

specifies the pin location and is the value returned from the [GetInstancePinLocs \(page 184\)](#page-205-1) with the 'absolute' option specified.

### **Returns**

Return type: real array

# <span id="page-207-0"></span>**GetInternalDeviceName**

Finds the simulator's internal device name for a model defined using its model type name and optionally, level and version.

The internal device name is a unique name used to define a primitive simulator device. For example, npn and pnp transistors have the internal device name of 'BJT'. Level 1 MOSFETs have the internal device name of 'MOS1' while nmos level 8 devices are called 'BSIM3'. Some functions - e.g. [GetDeviceInfo \(page 165\)](#page-186-0) - require the internal device name as an argument.

## **Arguments**

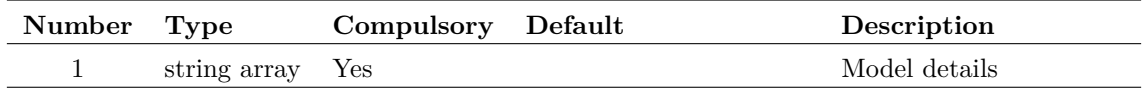

#### **Returns**

Return type: string array

1 - 3 element string array which describes device.

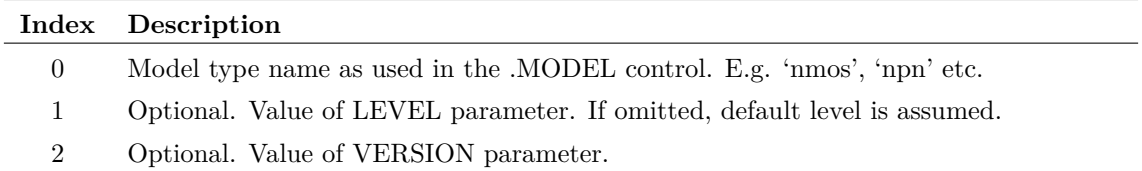

# **GetKeyDefs**

Returns details of all key definitions. Note that only keys defined using [DefKey \(page 460\)](#page-481-0) are listed. Keys assigned as accelerators to menu definitions are not included.

No arguments

## **Returns**

Return type: string array

Returns an array of strings with each element in the array detailing a single key definition. Each definition is a semi-colon delimited string with three fields:

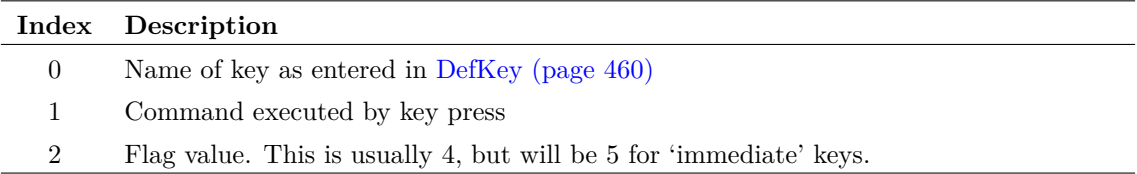

# **GetLaplaceErrorMessage**

The function [ParseLaplace \(page 289\)](#page-310-0) returns a status code in the first field of its return value. This function converts it to an error message.

## **Arguments**

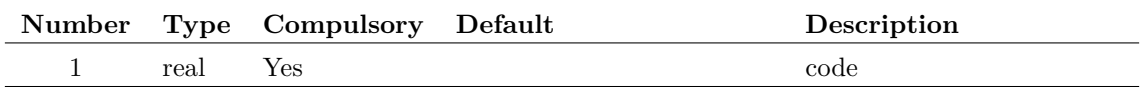

## **Returns**

Return type: string

Error message

# **GetLastCommand**

Retrieve last command issued by a menu or toolbar with a specified command group definition. This is used for operations such as "repeat last place".

## **Arguments**

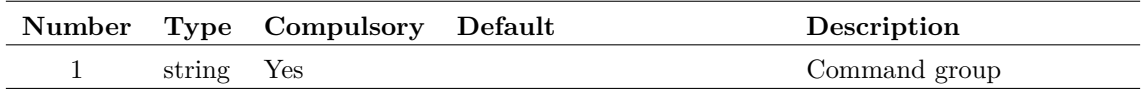

#### **Argument 1**

Name of a command group. These are arbitrary strings that may be supplied to a [DefMenu](#page-483-0) [\(page 462\)](#page-483-0) or [DefButton \(page 458\)](#page-479-0) command using the /comgroup switch.

#### Return type: string

If a menu or button defined with a /comgroup specification is executed, the command executed is stored. This function retrieves the most recent with the specified comgroup value.

#### **Notes**

Menus and buttons used for placing components on a schematic are defined using the comgroup value 'place'. So GetLastCommand('place') always returns the command used for the most recent place operation.

## **GetLastError**

Returns a string with one of three values signifying the status of the most recent command executed.

The command switches /noerr and /quiet (see ["Command Switches" on page 15\)](#page-36-0) can be used to effectively disable non-fatal errors. This function allows customised action in the event of an error occurring. For example, if a simulation fails to converge, the run command yields an error. This function can be used to take appropriate action in these circumstances.

When a fatal error occurs, the command will abort unconditionally and this function returns 'Fatal'.

### **Arguments**

No arguments

### **Returns**

Return type: string

Returns a string with one of three values signifying the status of the most recent command executed. The three values are:

- 'OK' Command executed without error
- 'Error' One or more errors occurred in the most recent command
- 'Fatal' The most recent command was not recognised or the evaluation of a braced substitution failed.

## **GetLegendProperties**

Returns either all legend property names or all legend property values for specified curves. Legend properties are the text associated with curve names in the graphs legend panel. The legend panel is the area between the graph and the toolbar where the curve legends are located.

If argument  $2 =$  'values' the function returns legend property values. Otherwise it returns legend property names.

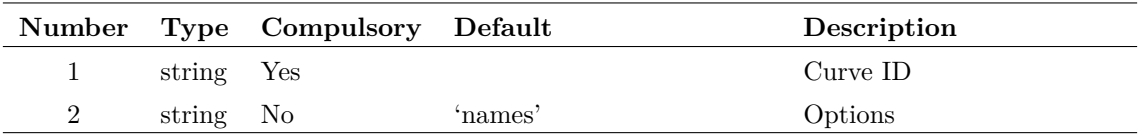

## **Returns**

Return type: string array

# **GetLibraryModels**

Returns a string array containing information about each model in the specified model library.

## **Arguments**

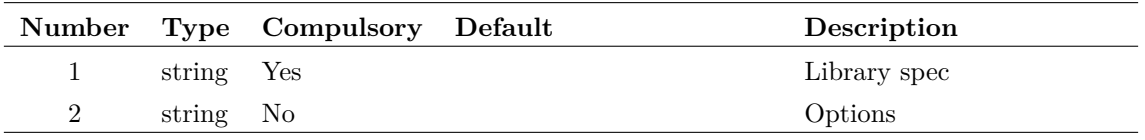

### **Argument 1**

Library specification for installed library. This could be a single file or a folder containing a wildcard specification. All installed libraries are returned by [GetModelFiles \(page 193\).](#page-214-0)

#### **Argument 2**

If set to 'usermodelsonly' only models installed by the user will be returned.

## **Returns**

Return type: string array

String array with each element describing a single library model. Information is supplied as a semi-colon delimited string with the following fields:

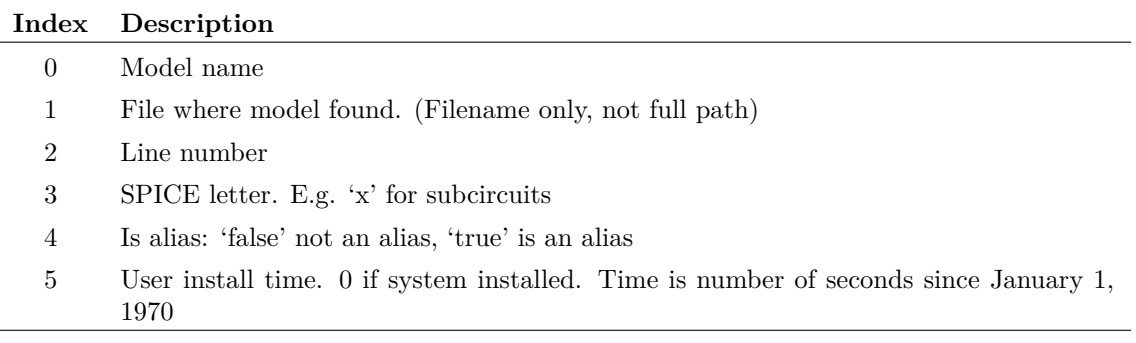

# **GetLicenseInfo**

Returns information about the current license.

## **Arguments**

No arguments

## **Returns**

Return type: string array

String array as defined in the following table:

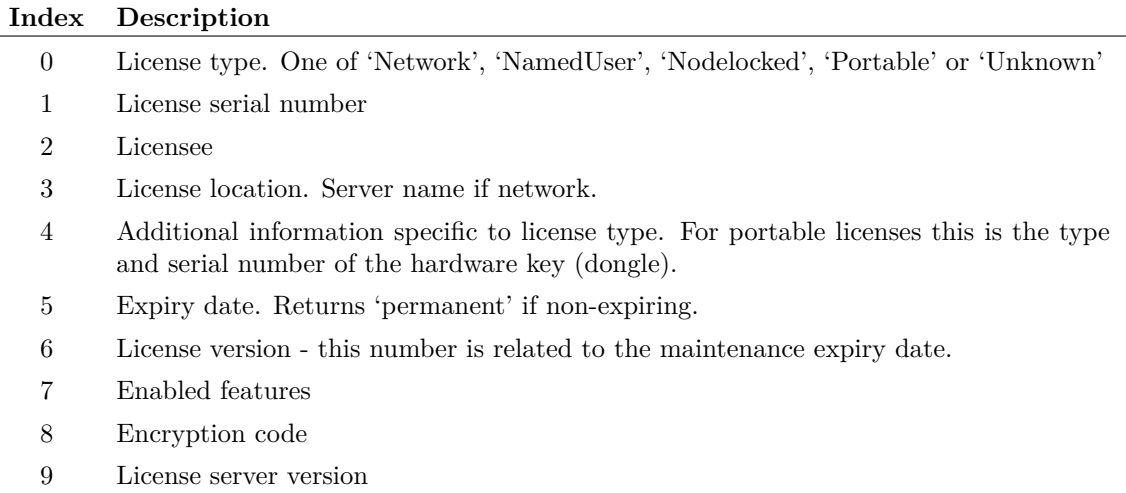

# **GetLicenseStats**

Returns information about the license checkout process. This function is typically used to provide diagnostic information when a license checkout fails.

## **Arguments**

No arguments

## **Returns**

Return type: string array

Returns an array of strings. Each entry provides details of each license location. The first entry is always the license path for license files. This is always the License directory under the SIMetrix root. Subsequent entries refer to network license servers and there could be more than one of these.

Each entry is a semi-colon delimited list of values in the form: *location;type;checkout successful;checkout time;error code*. *type* may be 'path' or 'server'. *error code* will be 0 if successful otherwise it will be a negative number according to the cause of failure. A list of error codes is provided in the FLEXlm end user documentation provided on the install CD. *checkout time* is the time taken to check out the license.

# **GetLine**

Returns a single line from a file.

## **Arguments**

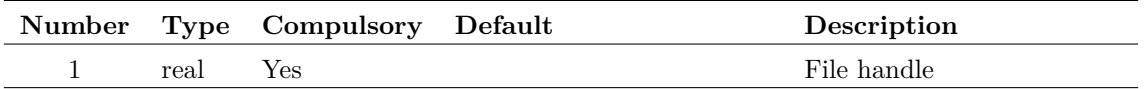

#### **Argument 1**

Handle as returned by the function [OpenFile \(page 283\).](#page-304-0)

## **Returns**

Return type: string

The first call to this function after opening the file, will return the first line in the file. Subsequent calls will return the remaining lines in sequence. The function will return an empty vector when there are no more lines in the file. The function will also return an empty vector if the file handle is not valid.

# **GetListSelected**

Return list of selected elements from the ListSubsetDialog.

Argument list will be in the form: [selected] 〈elements〉[notselected] 〈elements〉.

## **Arguments**

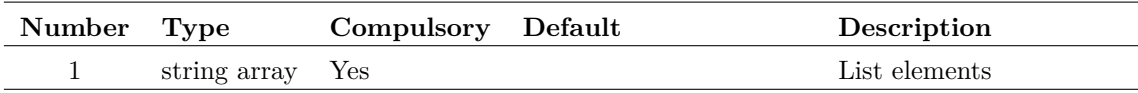

## **Returns**

Return type: string array Selected elements.

# **GetListUnselected**

Return list of unselected elements from the ListSubsetDialog.

Argument list will be in the form: [selected] 〈elements〉[notselected] 〈elements〉.

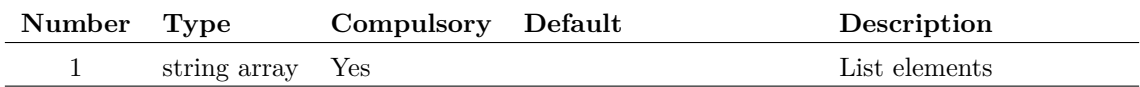

## **Returns**

Return type: string array

Unselected elements.

# **GetLongPathName**

Returns long path name for path specified either as a long or short path. Short path names are a feature of some file systems which represent the path in a form that would be accepted on legacy files systems especially DOS.

#### **Arguments**

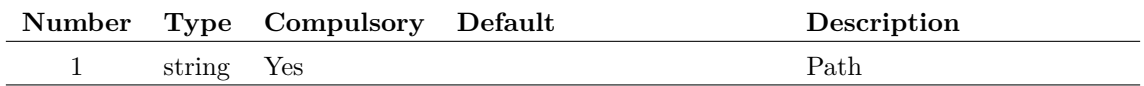

### **Argument 1**

Input path. Maybe full or partial and the function will return its argument in the same form. (That it, it won't convert to a full path). If the input path does not exist, this function will simply return its argument unmodified.

## **Returns**

Return type: string array

## **See Also**

["GetShortPathName" on page 208](#page-229-0)

# **GetMaxCores**

Return maximum cores available taking account of hardware capability and license

## **Arguments**

No arguments

Return type: real Maximum cores available

# **GetMenuItems**

Returns all menu item names in the specified menu.

## **Arguments**

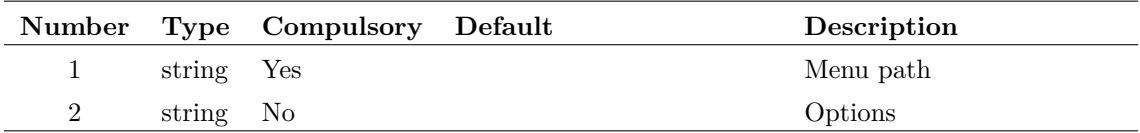

### **Argument 1**

Specifies the path for the menu as it would be provided to the command [DefMenu \(page 462\)](#page-483-0) but without the menu item name. For example, the command to define the command shell's New Schematic menu is similar to:

DefMenu "Shell|&File|&New Schematic" "NewSchem /ne"

 $\text{Shell}|\&\text{File}$  is the menu path and this what the GetMenuItems function expects.

#### **Argument 2**

Can be set to 'recurse'. This instructs the function to recurse into sub-menus and list all menu definitions. The definitions are given as semi-colon delimited strings providing the menu accelerator (if present), a unique ID and the full path of the menu.

## **Returns**

Return type: string array

Returns a string array listing all the menu item names.

## **Example**

GetMenuItems('Shell|&File')

returns all the menu items in the command shell's File menu.

# <span id="page-214-0"></span>**GetModelFiles**

Returns a list of currently installed device models.

No arguments

## **Returns**

Return type: string array

# **GetModelLibraryErrors**

Returns list of error messages from model library install operations. List is cleared when this function is called.

## **Arguments**

No arguments

## **Returns**

Return type: string array

String array holding error messages

# **GetModelName**

Returns the model name used by an instance. The model name is the name for the parameter set (e.g. 'QN2222') as opposed to 'model type name' (e.g. 'npn') and 'internal device name' (e.g. 'BJT').

Note that all simulator devices use a model even if it is not possible for the device to use a .MODEL statement. Inductors, for example. are not permitted a .MODEL control but they nevertheless all refer to an internal model which is always called '\$Inductor'.

## **Arguments**

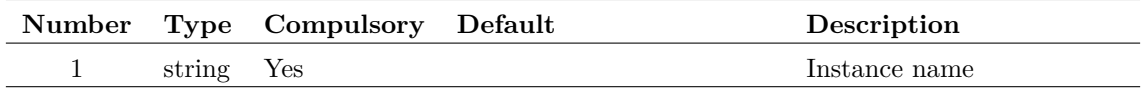

## **Returns**

Return type: string

# **GetModelParameterNames**

Returns the names or default values of all real valued parameters for a device model.
#### **Arguments**

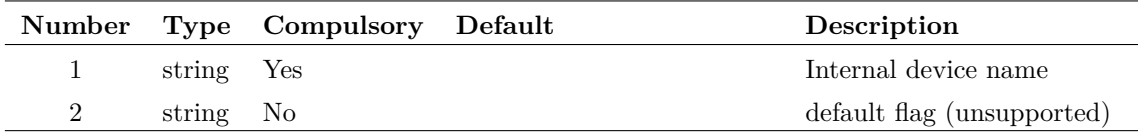

#### **Argument 1**

Internal device name. This is returned by the functions [GetInternalDeviceName \(page 186\)](#page-207-0) and [GetModelType \(page 196\).](#page-217-0)

#### **Argument 2**

If a second argument is supplied set to 'default', the function will instead return the default values used for the device's parameter names. This doesn't work correctly for all simulator devices and so is currently unsupported.

#### **Returns**

Return type: string array

## **GetModelParameters**

Returns the names and types of all parameters for a device model.

#### **Arguments**

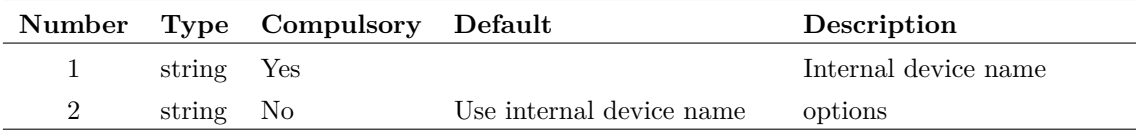

#### **Argument 1**

Internal device name. This is returned by the functions [GetInternalDeviceName \(page 186\)](#page-207-0) and [GetModelType \(page 196\).](#page-217-0) If argument 2 is set to 'modelname' argument must be the model name of a model used in the most recent simulation

#### **Argument 2**

If set to 'modelname' argument 1 must be the name of a model used in the most recent simulation.

#### **Returns**

Return type: string array

String array of semi-colon delimited strings. Each token in the string is defined as follows:

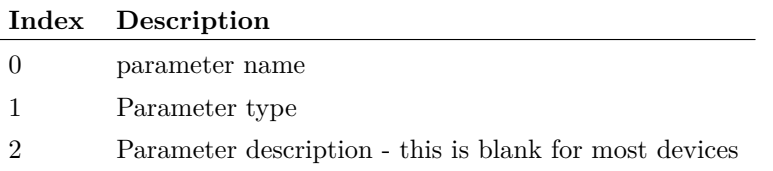

# **GetModelParameterValues**

Returns the values of all parameters of the specified model. (Defined by 'model name' e.g. 'Q2N2222'). This function reads the values from the simulator and requires that a simulation has been run or checked. The returned array with arg2 omitted is of the same size as the array returned by [GetModelParameterNames \(page 194\)](#page-215-0) for the same device and the values and parameter names map directly.

#### **Arguments**

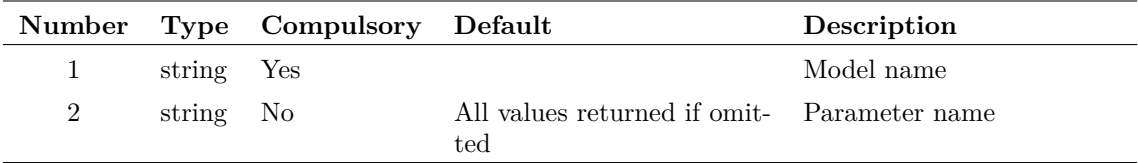

#### **Argument 1**

Model name. (Model name is the user name for a model parameter set as defined in the .MODEL control e.g. 'Q2N2222').

#### **Argument 2**

Parameter name. If specified return value will be a single value for the specified parameter. If omitted, the values for all parameters will be returned.

#### **Returns**

Return type: string array

# <span id="page-217-0"></span>**GetModelType**

Returns internal device name given user model name. The internal device name is a name used internally by the simulator and is required by some functions. See ["GetInternalDeviceName" on](#page-207-0) [page 186](#page-207-0) for full details. The user model name is the name of a model parameter set defined using .MODEL. E.g. 'Q2N2222'.

Important: this function only works for models used by the current simulation. That is, you must run or check a simulation on a netlist that uses the specified model before calling this function.

#### **Arguments**

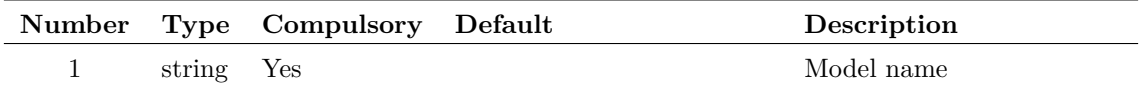

### **Returns**

Return type: string

# **GetModifiedStatus**

Returns whether the specified schematic has been modified.

#### **Arguments**

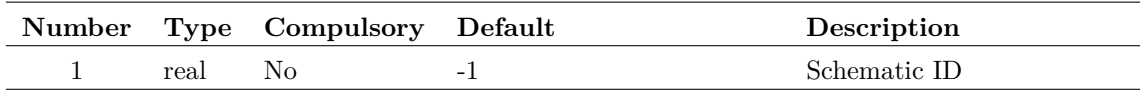

#### **Argument 1**

Schematic ID as returned by the function [OpenSchematic \(page 286\).](#page-307-0) This allows this function to be used with a schematic that is not open or not currently selected. If omitted or -1, the currently selected schematic will be used.

#### **Returns**

Return type: real

# **GetNamedSymbolPins**

Returns the names for all pins of the specified symbol or hierarchical component.

#### **Arguments**

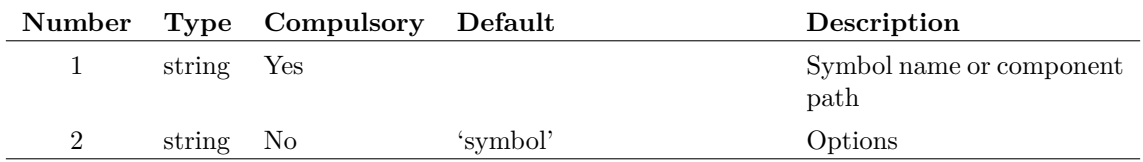

#### **Argument 1**

Internal symbol name. This is the name used internally to reference the symbol and should not be confused with the 'user name' which is usually displayed by the user interface.

The symbol must be present in a currently installed library. If argument 2 is set to 'comp' then this argument instead specifies the file system path name of a component (.SXCMP) file.

### **Returns**

Return type: string array

Returns a string array of length equal to the number of pins on the specified symbol. If the symbol or component cannot be found the function returns an empty vector.

# **GetNamedSymbolPropNames**

Returns names of all properties defined for a library symbol.

### **Arguments**

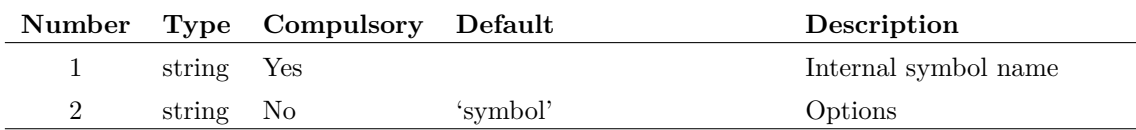

#### **Argument 1**

Internal symbol name. This is the name used internally to reference the symbol and should not be confused with the 'user name' which is usually displayed by the user interface.

The symbol must be present in a currently installed library. If argument 2 is set to 'comp' then this argument instead specifies the file system path name of a component (.SXCMP) file.

#### **Returns**

Return type: string array

Returns a string array holding the names of all the symbol's properties. If the symbol or component cannot be found the function returns an empty vector.

# **GetNamedSymbolPropValue**

Returns the value of a property defined for a library symbol.

#### **Arguments**

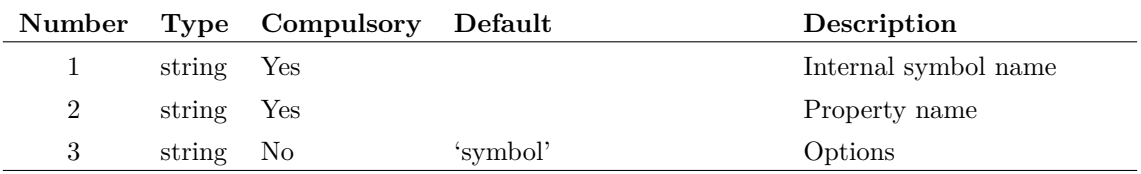

#### **Argument 1**

Internal symbol name. This is the name used internally to reference the symbol and should not be confused with the 'user name' which is usually displayed by the user interface.

The symbol must be present in a currently installed library. If argument 3 is set to 'comp' then this argument instead specifies the file system path name of a component (.SXCMP) file

#### **Returns**

Return type: string

Returns a string holding the value of the selected property. If the symbol/component or property do not exist the function will return an empty vector.

## **GetNearestNet**

Returns information about the schematic net nearest the mouse cursor

#### **Arguments**

No arguments

#### **Returns**

Return type: string array

Returns a string array of length 3 providing information on the net nearest the mouse cursor. The elements of the array are defined in the following table:

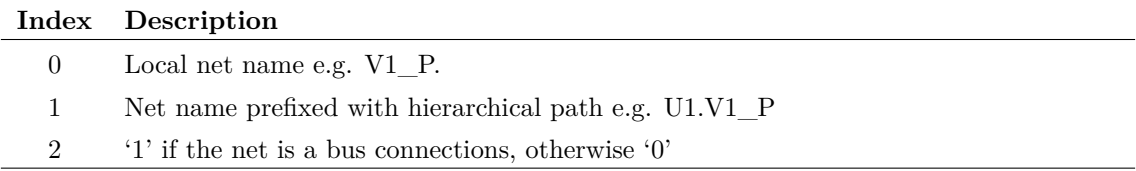

## **GetNextDefaultStyleName**

Returns next fully available default style name. This is used when creating new styles with a default name, where an index increments for additional styles created.

Names are in the form: MyStyleNormal[index] and MyStyleSelected[index], eg MyStyleNormal10. Returns a name that will be valid for both the normal style and the selected style.

#### **Arguments**

No arguments

## **Returns**

#### Return type: string

Next available style name that is not being used elsewhere, which can be used to create Normal and Selected variants of it.

# **GetNodeNames**

Returns all node names used in most recent simulation

## **Arguments**

No arguments

## **Returns**

Return type: string array

All node names used in simulation. Will return an empty vector if no simulation has been run

# **GetNonDefaultOptions**

Returns names of all .OPTION settings in the most recent simulation that were not at their default value.

## **Arguments**

No arguments

## **Returns**

Return type: string array

# **GetNumCurves**

Returns the number of curves in curve group. This is applicable to curves plotted for a Monte Carlo analysis.

## **Arguments**

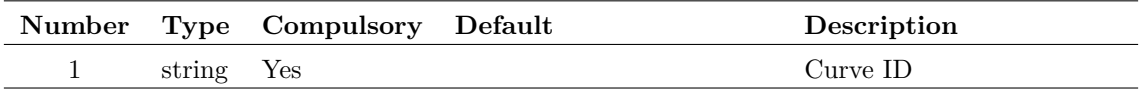

## **Returns**

Return type: real

# <span id="page-222-0"></span>**GetOpenSchematics**

Returns the path names of all schematics currently open.

### **Arguments**

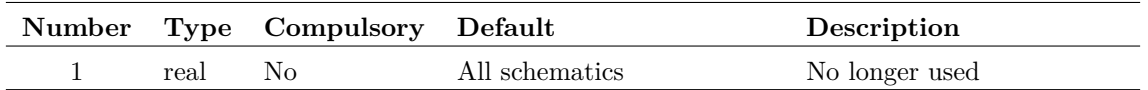

#### **Argument 1**

Originally this was the index of a schematic window as returned in the user index field by the function [GetWindowNames \(page 230\)](#page-251-0) with the 'full' option specified. However, since version 8, the GUI design of SIMetrix has changed and there is no longer a concept of different types of window. All windows can contain many different types of tabbed object. So this value is now ignored and the function returns the paths for all open schematics.

### **Returns**

Return type: string array

A string array containing the full path names all schematics currently open.

### **See Also**

[GetSchematicTabs \(page 205\)](#page-226-0) [SaveAs \(page 523\)](#page-544-0) [SelectSchematic \(page 530\)](#page-551-0)

# **GetOption**

Returns the value of the *option variable* of name given as argument. *Option variables* are created using the command [Set \(page 531\)](#page-552-0) - see *User's Manual/Sundry Topics/Using the Set and Unset commands/List of Options* for details on *option variables*. The GetOption function returns FALSE if the option does not exist and TRUE if it exists but has no value.

## **Arguments**

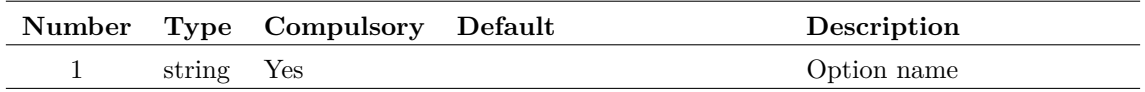

#### **Returns**

Return type: string

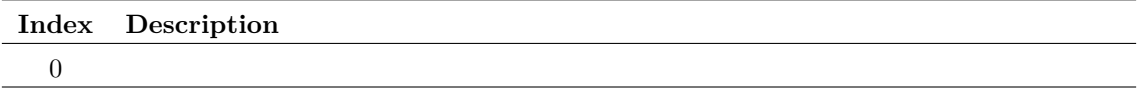

# **GetPath**

Returns full path name of one of the following:

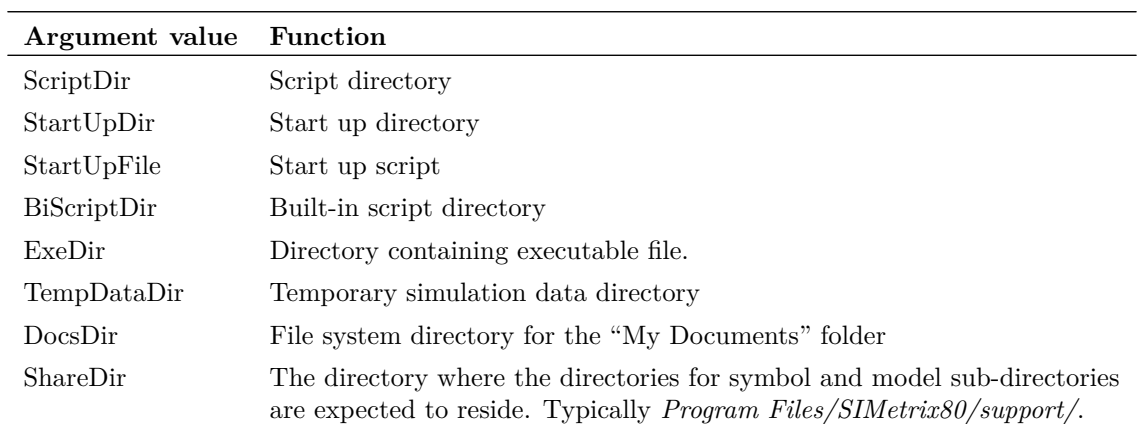

## **Arguments**

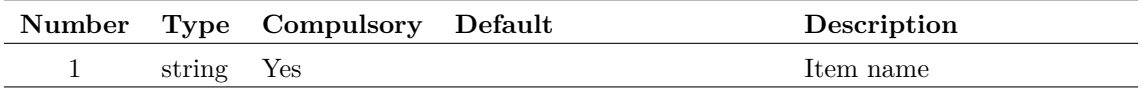

#### **Returns**

Return type: string

# **GetPlatformFeatures**

Returns information on availability of certain features that are platform dependent.

### **Arguments**

No arguments

## **Returns**

Return type: string array

Currently a string of length 4 defined as follows:

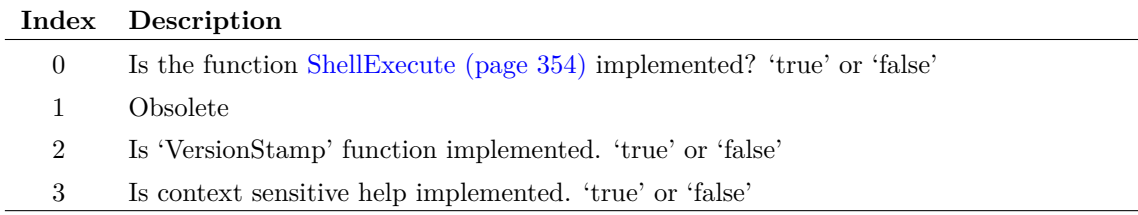

# **GetPrinterInfo**

Returns information on installed printers.

### **Arguments**

No arguments

#### **Returns**

Return type: string array

Returns array of strings providing system printer names and current application default printer. Format is as follows:

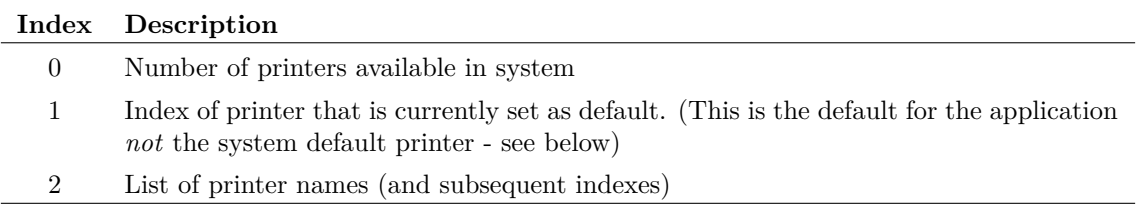

## **Example**

The following is an example of executing the command Show GetPrinterInfo

```
Index GetPrinterInfo()
0 '5'
1' '2'
2 'Dell Laser Printer 1100'
3 'Fax'
4 'HP Color LaserJet CP4020 Series PCL6'
5 'Microsoft XPS Document Writer'
6 'Send To OneNote 2010'
```
The default index is 2 so this means that 'HP Color LaserJet CP4020 Series PCL6' is currently set as the default printer. This is the current default for the *application* and is what will be set when you open a Print dialog box. When SIMetrix starts, it will be initialised to the *system* default printer but changes whenever you select a different printer in any of the printer dialogs.

# **GetPrintValues**

Returns the names of all quantities specified in .PRINT controls in the most recent simulation run.

203

## **Arguments**

No arguments

## **Returns**

Return type: string array

# **GetReadOnlyStatus**

Returns the read only status of the specified schematic.

#### **Arguments**

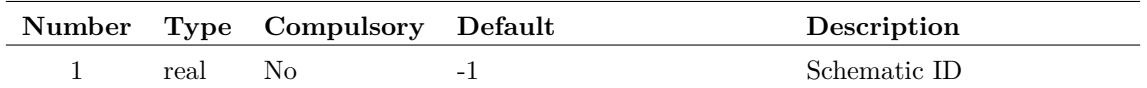

#### **Argument 1**

Schematic ID as returned by the function [OpenSchematic \(page 286\).](#page-307-0) This allows this function to be used with a schematic that is not open or not currently selected. If omitted or -1, the currently selected schematic will be used.

### **Returns**

Return type: real

Returns 1.0 if the schematic is read-only. Otherwise returns 0.0

# **GetRegistryClassesRootKeys**

List sub keys under key in registry HKEY\_CLASSES\_ROOT root

#### **Arguments**

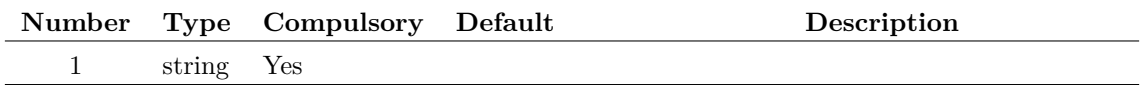

#### **Argument 1**

Parent key path

#### **Returns**

Return type: string array Sub keys under specified key

#### **Example**

# **GetSchematicFileVersion**

Returns the file version for the requested schematic.

#### **Arguments**

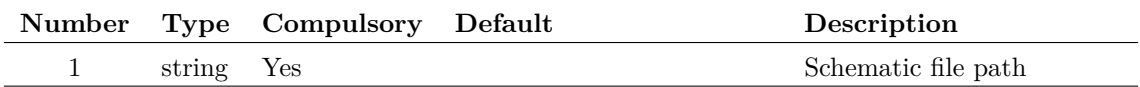

### **Returns**

Return type: string array

Version information about the file type.

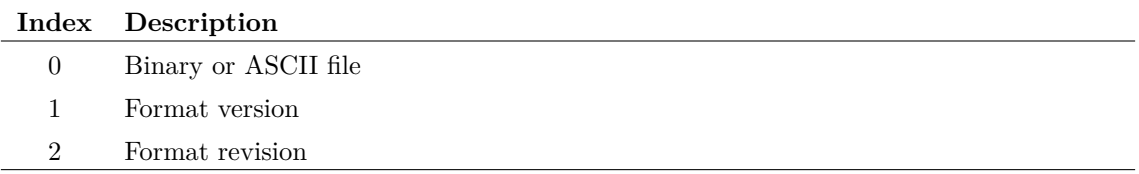

# <span id="page-226-0"></span>**GetSchematicTabs**

Returns IDs for all open schematics. The ID is an integer value that uniquely identifies a schematic and may be used by a number of commands and functions to perform operations on a schematic. For more information, refer to the [OpenSchematic \(page 286\)](#page-307-0) function.

### **Arguments**

No arguments

#### **Returns**

Return type: real array

### **See Also**

[GetOpenSchematics \(page 201\)](#page-222-0) returns the corresponding paths of open schematics [OpenSchematic](#page-307-0) [\(page 286\)](#page-307-0) for more information on schematic IDs

# **GetSchematicVersion**

Returns version information for the currently selected schematic.

### **Arguments**

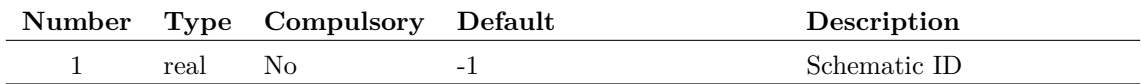

#### **Argument 1**

Schematic ID as returned by the function [OpenSchematic \(page 286\).](#page-307-0) This allows this function to be used with a schematic that is not open or not currently selected. If omitted or -1, the currently selected schematic will be used.

## **Returns**

Return type: string array

Returns an array of length 3 with each element defined in the following table:

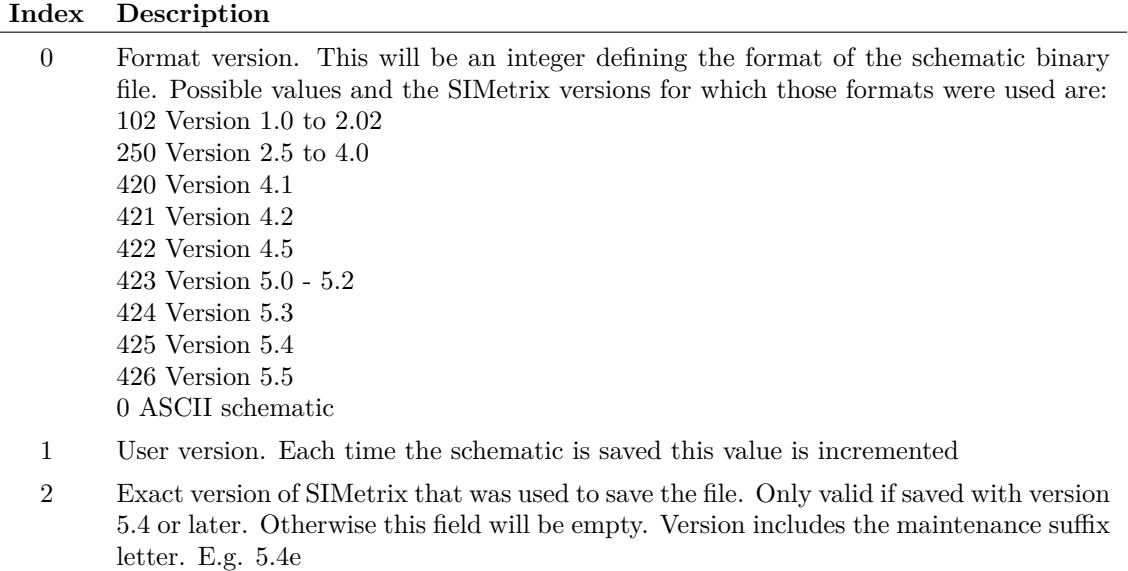

# **GetSchemTitle**

Returns the title of the current schematic.

#### **Arguments**

No arguments

#### **Returns**

Return type: string

# **GetSelectedAnnotationText**

Returns the text in the selected annotation. Only works for a single selected annotation. If multiple annotations are selected, only the text from one of the annotations will be returned.

#### **Arguments**

No arguments

### **Returns**

Return type: string Annotation text

# **GetSelectedCurves**

Returns array of curve id's for selected curves.

### **Arguments**

No arguments

#### **Returns**

Return type: string array

# **GetSelectedGraphAnno**

Returns the ID for the currently selected graph annotation object. If no object is selected, the function returns '-1'. If no graphs are open, the function returns an empty vector.

See ["Graph Objects" on page 569](#page-590-0) for information on graph annotation objects.

#### **Arguments**

No arguments

#### **Returns**

Return type: string

## **See Also**

[GetGraphObjPropValues \(page 180\)](#page-201-0) [GetGraphObjPropValue \(page 179\)](#page-200-0) [GetGraphObjects \(page 178\)](#page-199-0) [GetCurrentGraph \(page 161\)](#page-182-0) [GetGraphObjPropNames \(page 178\)](#page-199-1)

# **GetSelectedStyleNames**

Returns the names of the styles used by the selected elements. Each style name is returned at most once in the list.

## **Arguments**

No arguments

## **Returns**

Return type: string array

A list of style names that are used by the selected elements. For line and shape based elements that can be partially selected, the information is only returned if the element is fully selected.

# **GetSelectedYAxis**

Returns id of selected y-axis.

### **Arguments**

No arguments

### **Returns**

Return type: string

# **GetShortPathName**

Returns short path name for path specified either as a long or short path. Short path names are a feature of some file systems which represent the path in a form that would be accepted on legacy files systems especially DOS.

#### **Arguments**

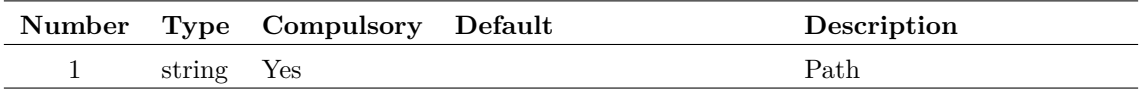

#### **Argument 1**

Input path. Maybe full or partial and the function will return its argument in the same form (that it, it won't convert to a full path). If the input path does not exist, this function will simply return its argument unmodified.

#### **Returns**

Return type: string

### **See Also**

["GetLongPathName" on page 192](#page-213-0)

# **GetSimConfigLoc**

Returns the location of the simulator's configuration information. This function returns its result in an identical form to the function [GetConfigLoc \(page 158\).](#page-179-0)

#### **Arguments**

No arguments

#### **Returns**

Return type: string

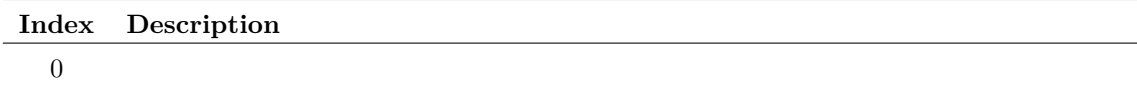

# **GetSimetrixFile**

Function opens a dialog box to allow the user to select a file. Returns the full path name to the selected file or an empty string if cancelled.

#### **Arguments**

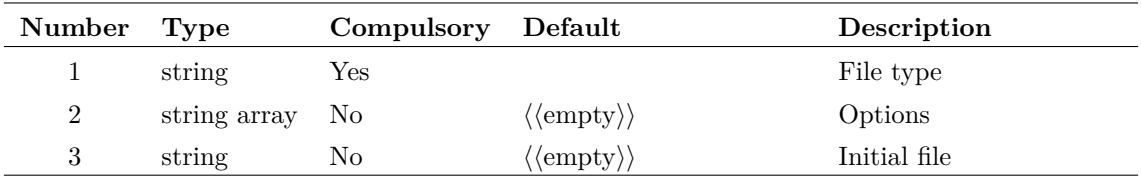

#### **Argument 1**

String to define one of the standard SIMetrix file types. This determines the files that will be displayed. Possible values are:

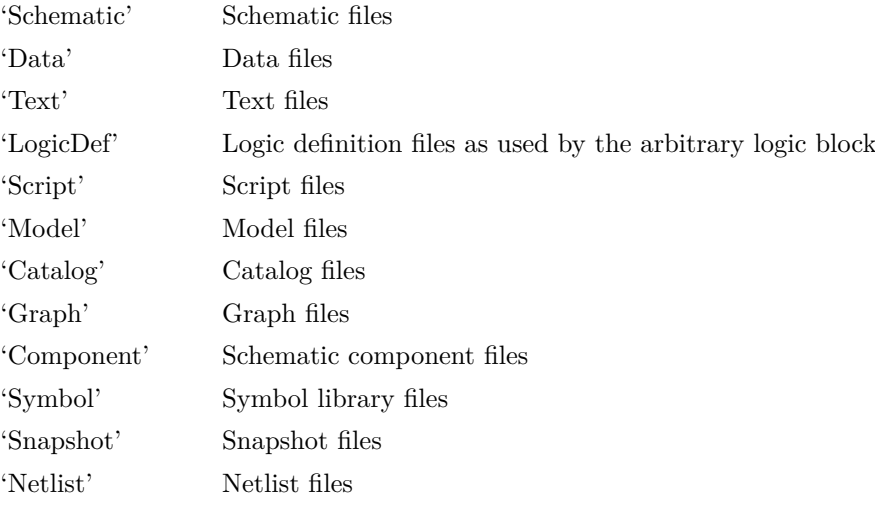

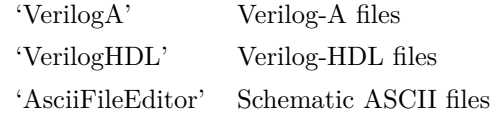

The type selected determines the files to be displayed controlled by their extension. The extension associated with each file type can be set with the options dialog box opened by menu **File | Options | General...**

You can combine multiple file types delimited by  $\&mathcal{E}$ . For example "Netlist & Model" will select both netlist and model file types.

#### **Argument 2**

String array that specifies a number of options. Any or all of the following may be included:

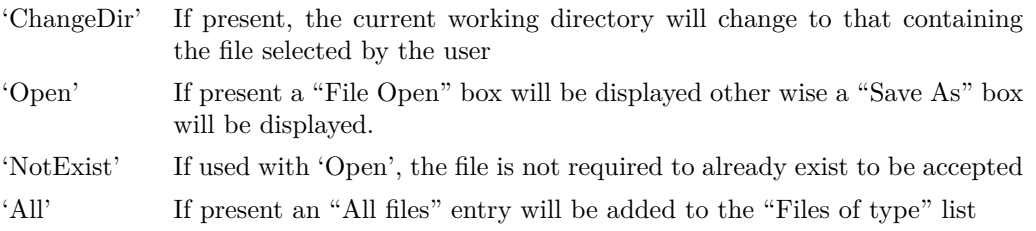

#### **Argument 3**

Initial file selection.

#### **Returns**

Return type: string

# **GetSimplisExitCode**

Returns the application exit code for the most recent SIMPLIS run. This may be used to determine whether SIMPLIS completed its run successfully.

#### **Arguments**

No arguments

#### **Returns**

Return type: real

Returns a single value according to the most recent SIMLIS run.

# **GetSimulationErrors**

Returns all errors raised by the most recent simulation.

210

## **Arguments**

No arguments

## **Returns**

Return type: string array

Returns a string array with all errors raised by the most recent simulation. If the simulation ran correctly with no errors, an ["empty value" on page 10](#page-31-0) will be returned. Note that this function only returns error messages; it does not return warnings.

# **GetSimulationInfo**

Returns information about the most recent simulation.

### **Arguments**

No arguments

### **Returns**

Return type: string array

Returns a string array of length 11 providing the following information about the most recent simulation:

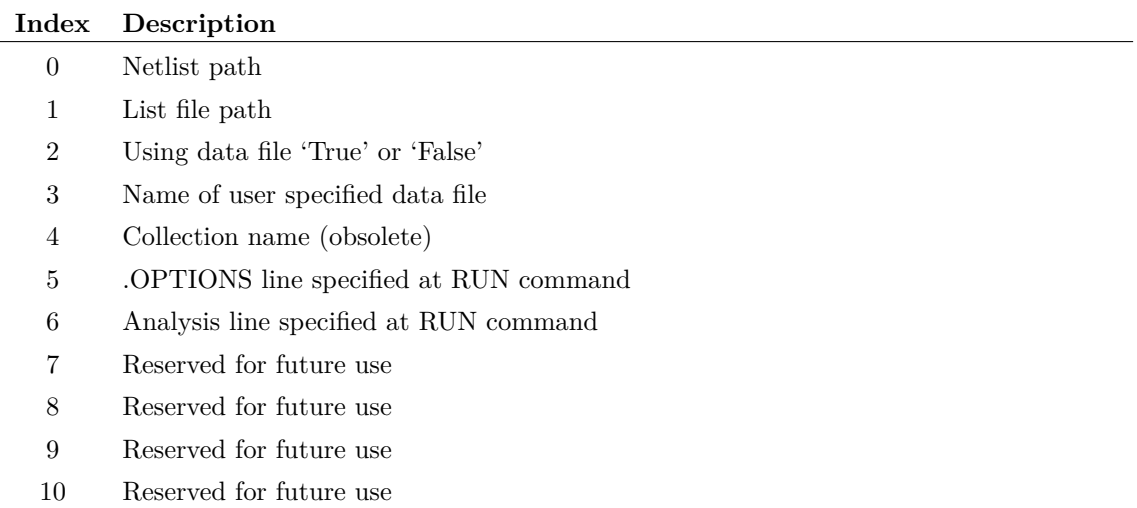

# **GetSimulationSeeds**

Returns the seeds used for the most recent run. If this run was a Monte Carlo analysis, the return value will be an array of length equal to the number of Monte Carlo steps. Each element will hold the seed used for the corresponding step.

## **Arguments**

No arguments

## **Returns**

Return type: real array

# **GetSimulatorEvents**

#### \*\*\* UNSUPPORTED \*\*\* – [See page 26 for more information](#page-47-0)

Returns list of events for most recent simulation.

This function was developed to aid simulator development and also to assist identifying causes of convergence failure. It has also been used to detect the success or otherwise of a simulation run called by a script by examining the last event in the return value.

The following is accurate for version 4.0b. Later versions may be different but any changes are likely to be made by adding additional events or/and adding additional fields to the event line.

### **Arguments**

No arguments

#### **Returns**

Return type: string array

Returns a string array, each element of which describes an event that occurred during the most recent simulation. Each element is a string consisting of a number of values separated by semicolons. The first value is the name of the event. This can be one of the following:

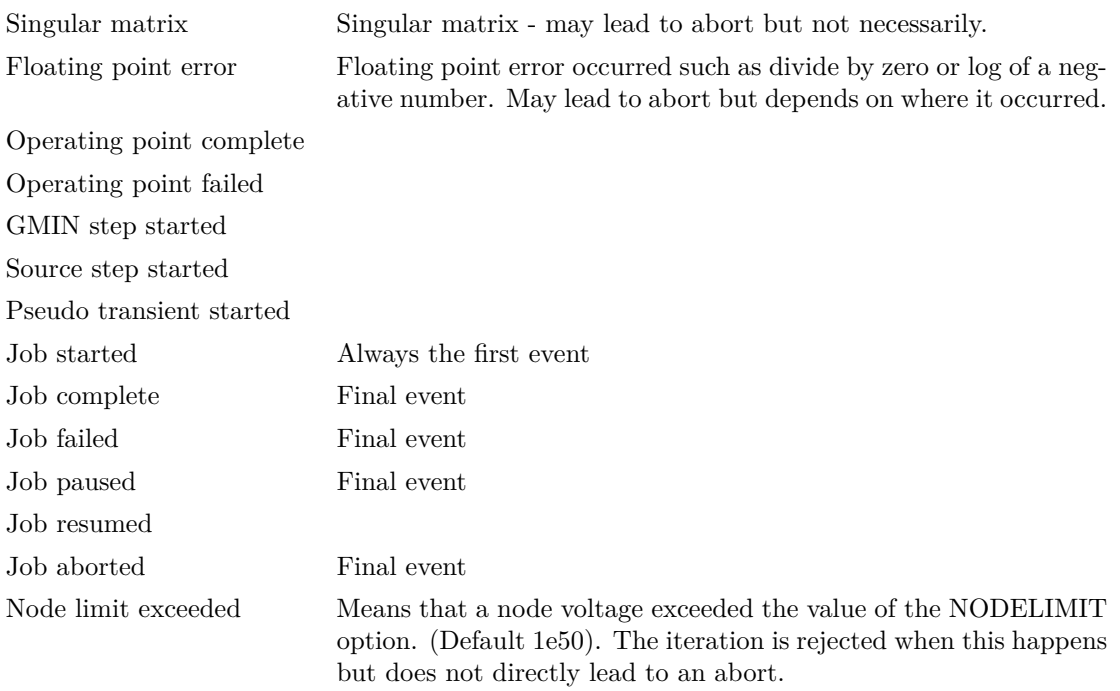

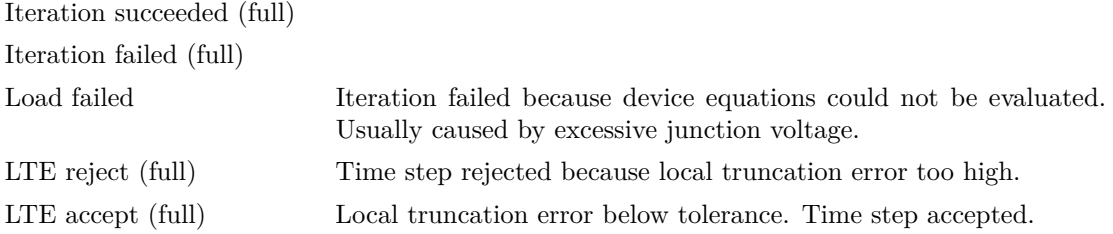

The items marked "(full)" will only be listed if the .OPTIONS setting FULLEVENTREPORT is specified when the simulator is run.

The remaining values are listed below:

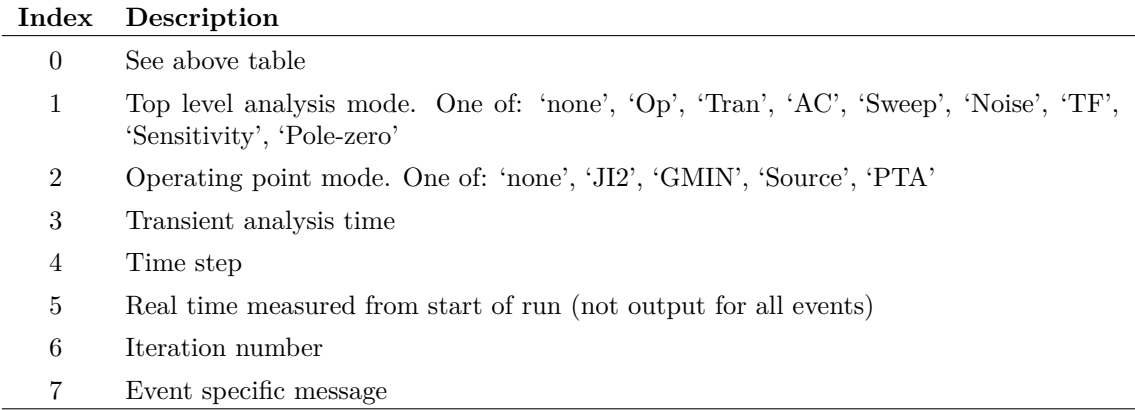

# **GetSimulatorMode**

Returns the simulator mode, that is SIMetrix or SIMPLIS, of the current schematic

#### **Arguments**

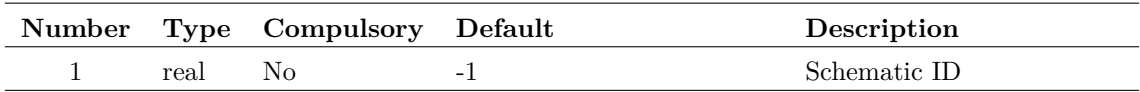

#### **Argument 1**

Schematic ID as returned by the function [OpenSchematic \(page 286\).](#page-307-0) This allows this function to be used with a schematic that is not open or not currently selected. If omitted or -1, the currently selected schematic will be used.

#### **Returns**

Return type: string

Return value may be 'SIMetrix' or 'SIMPLIS'.

# <span id="page-235-0"></span>**GetSimulatorOption**

Returns the value of a simulator option as used by the most recent analysis. The argument may be any one of the option names defined for the .OPTIONS control. E.g.

GetSimulatorOption(`RELTOL')

will return the value of RELTOL for the most recent run. If the option value was not explicitly specified in a .OPTIONS control, its default value will be returned. If no simulation has been run, this function will return an empty string.

#### **Arguments**

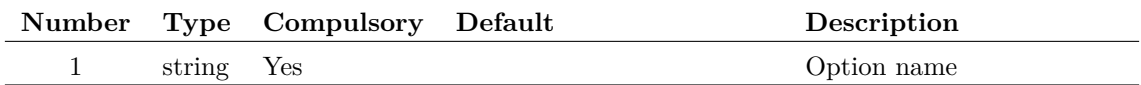

#### **Returns**

Return type: string

# <span id="page-235-1"></span>**GetSimulatorOptionInfo**

Returns type and default value of a simulator option setting

#### **Arguments**

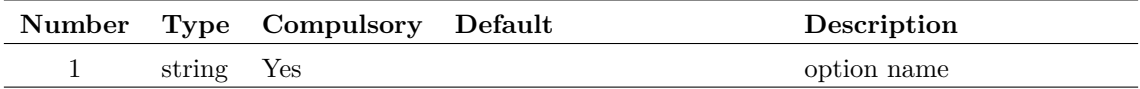

#### **Returns**

Return type: string array

Array of strings providing the following information

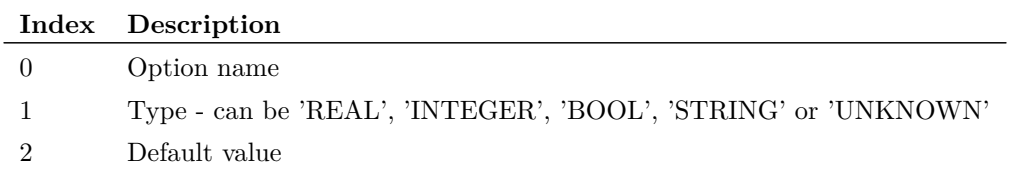

#### **Notes**

This function differs from [GetSimulatorOption \(page 214\)](#page-235-0) in that it returns information about an option setting independent of any simulation. [GetSimulatorOption \(page 214\)](#page-235-0) returns the value an option was set to in the most recent simulation.

**See Also**

[GetSimulatorOptions \(page 215\)](#page-236-0) [GetSimulatorOption \(page 214\)](#page-235-0)

# <span id="page-236-0"></span>**GetSimulatorOptions**

Return list of simulator options

#### **Arguments**

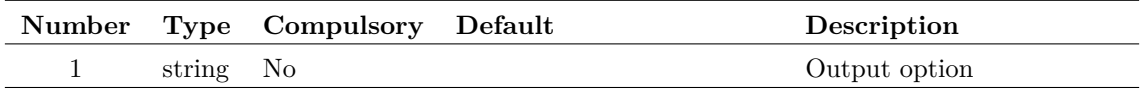

#### **Argument 1**

Can optionally be set to 'default' or 'type'. If set to 'default', function returns the default value instead of the name. If set to type, returns the type of the option - one of 'real', 'integer', 'boolean' or 'string'

#### **Returns**

#### Return type:

Array of strings holding names of all available options that can be set using the .OPTIONS statement. Optionally can return default value or type according to argument 2.

#### **See Also**

[GetSimulatorOptionInfo \(page 214\)](#page-235-1)

# **GetSimulatorStats**

Returns statistical information about the most recent run

### **Arguments**

No arguments

#### **Returns**

Return type: real array

Returns a 30 element real array providing statistical information about the most recent run. The meaning of each field is described below:

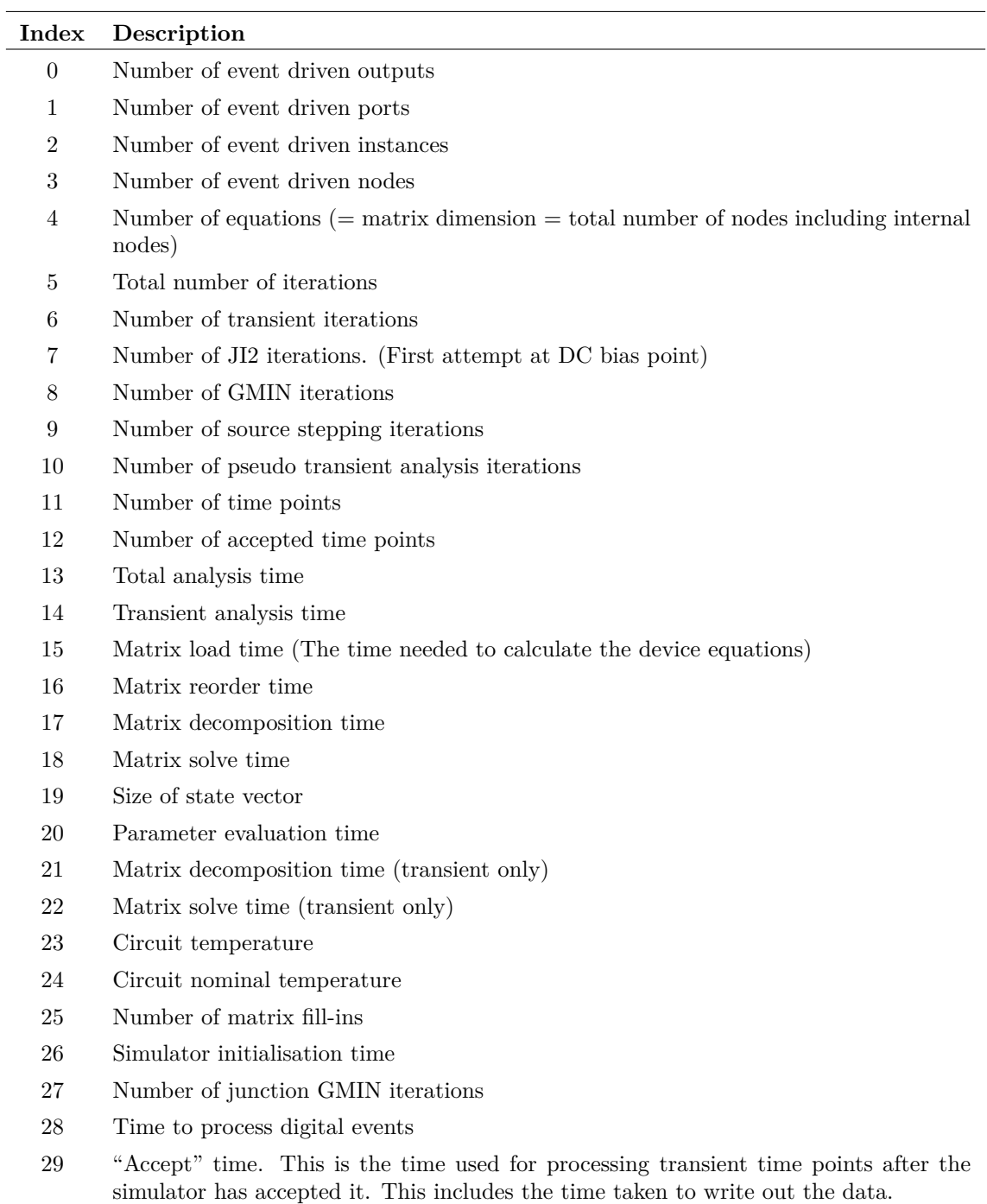

# **GetSimulatorStatus**

Returns the current status of the simulator.

## **Arguments**

No arguments

## **Returns**

Return type: string

May be one of the following values:

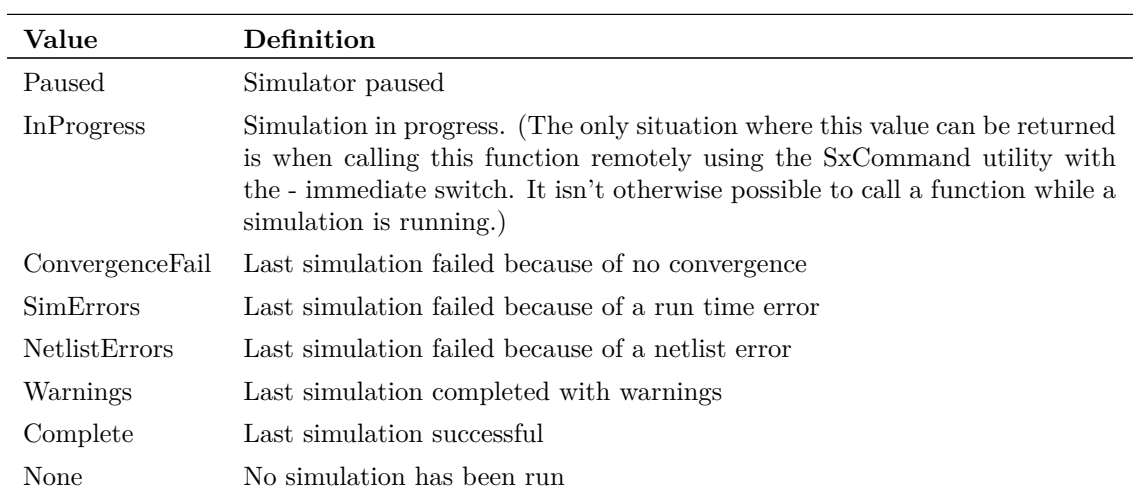

# <span id="page-238-0"></span>**GetSoaDefinitions**

Returns all Safe Operating Area definitions specified in the most recent analysis.

## **Arguments**

No arguments

### **Returns**

Return type: string array

Returns an array of strings with each string in the form:

#### label;minvalue;maxvalue;xwindow;derating;type

Where:

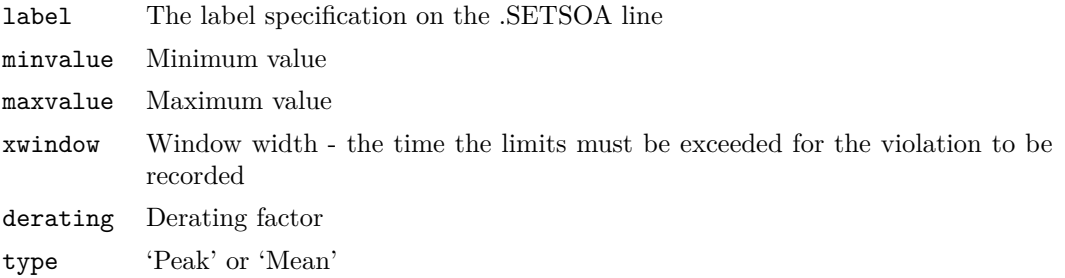

# **GetSoaMaxMinResults**

Returns the maximum and minimum values reached for all SOA definitions.

#### **Arguments**

No arguments

#### **Returns**

Return type: string array

Returns an array of strings defining max and min values reached. Each element in the array corresponds to the elements returned by the GetSoaDefinitions function. Each string is of the form:

```
min_val;min_reached_at;max_val;max_reached_at;max_mean
```
Where:

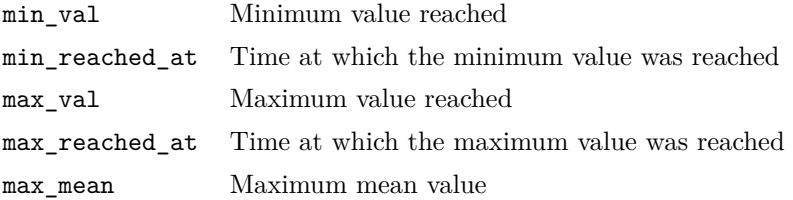

#### **Notes**

This function returns the maximum and minimum values returned for all SOA definitions regardless of whether or not the limits were violated.

## **GetSoaOverloadResults**

Returns the overload factor for each SOA definition.

### **Arguments**

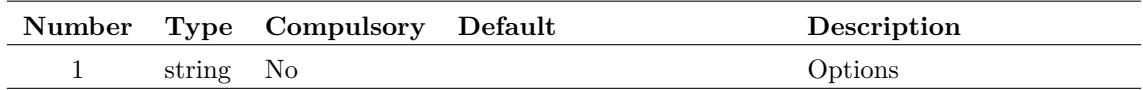

#### **Argument 1**

String array consisting of one or both of the values: 'ignorewindow' or 'derated'. If 'ignorewindow' is specified, then the function will not return data for SOA specifications that include a window. If 'derated' is included, the values returned allow for any derating factor. For example, if the limit is 40V with 80% derating and the maximum value reached was 38V, the overload factor with 'derated' specificed will be  $\frac{38}{40 \times 0.8} = 1.1875$ . Without 'derated' specified, the overload factor would be  $\frac{38}{40} = 0.95$ .

### **Returns**

Return type: real array

Returns an array of reals defining the overload factor for each SOA definition. Each element in the array corresponds to the elements returned by the function [GetSoaDefinitions \(page 217\).](#page-238-0)

# **GetSoaResults**

Returns the SOA results for the most recent simulation.

## **Arguments**

No arguments

#### **Returns**

Return type: string

Returns an array of strings, each one describing a single SOA failure. Each string is a semi-colon delimited list with fields defined below.

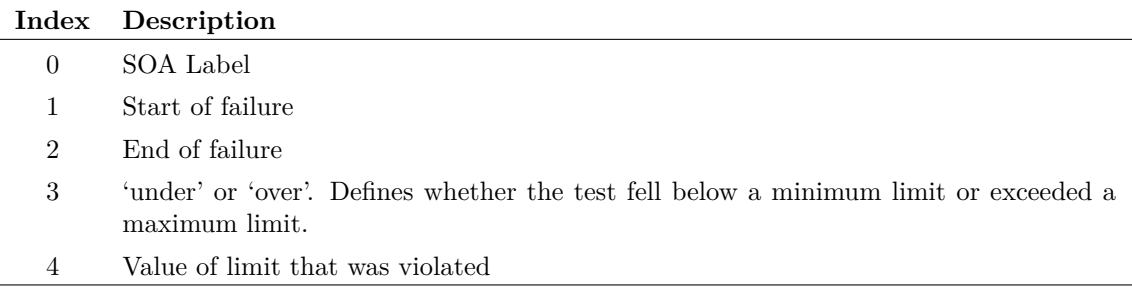

# **GetSymbolArcInfo**

Returns information on symbol editor arc.

## **Arguments**

No arguments

## **Returns**

Return type: real array

Returns an array of length 4 providing information on selected arcs/circles/ellipses in the symbol editor. Format is as follows:

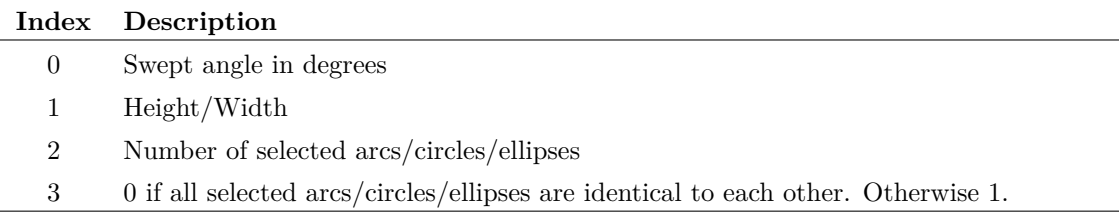

# **GetSymbolFiles**

Returns full paths of all installed symbol library files.

## **Arguments**

No arguments

## **Returns**

Return type: string array

# **GetSymbolInfo**

Returns information on symbol in the symbol editor.

## **Arguments**

No arguments

## **Returns**

Return type: string array

Returns a string array of length 3 providing information on the symbol in the currently selected symbol editor sheet. If no symbol editor sheet is open the function returns an empty vector.

Format of the return value is:

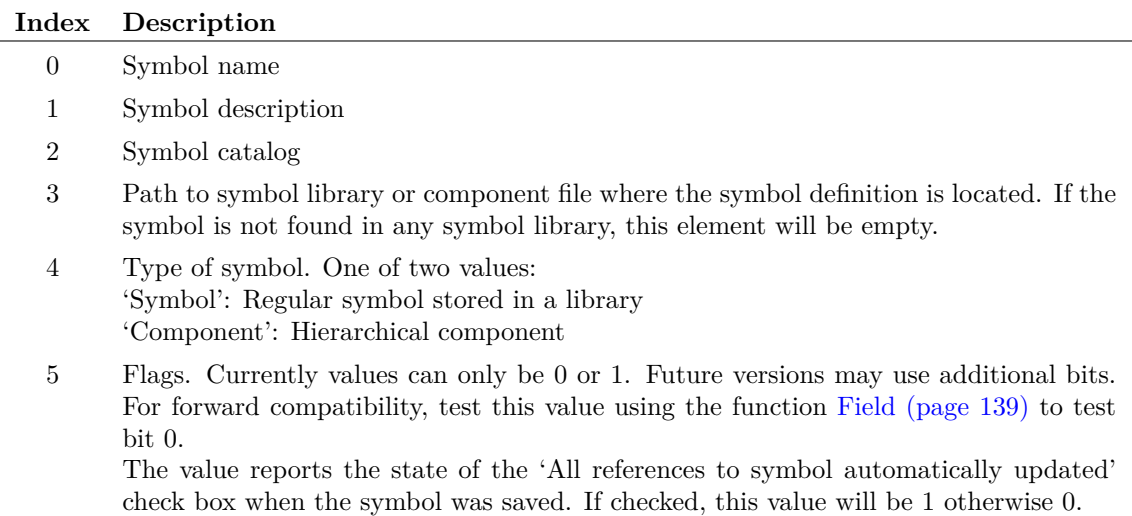

# **GetSymbolOrigin**

Returns the location of the origin point of the symbol currently open in the symbol editor. The origin is the location of the point 0,0 on the symbol. It is in turn located at a position relative to the *reference point*. The reference point is an absolute location defined by the symbol's geometry. If the symbol has pins, it is the top left of a rectangle that encloses all the pins. Otherwise it is the top left of a rectangle that encloses all the segments.

## **Arguments**

No arguments

## **Returns**

Return type: real array

Two element real array. Index 0 is the x-coordinate while index 1 is the y-coordinate. The units are 100 per grid square.

### **See Also**

["SetOrigin" on page 534](#page-555-0)

# **GetSymbolPropertyInfo**

Returns information about symbol editor symbol properties.

## **Arguments**

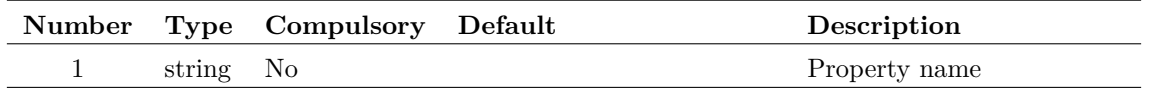

## **Returns**

Return type: string array

Returns a string array of length 5 providing information on either a single property as defined in the argument or the currently selected properties.

If more than one property or pin is selected, the information provided in elements 0-2 will be either the property or the pin, however there are no rules to determine which. The displayed names used for pins are represented as properties and this function can be used to gain information about them. The equivalent property name for a pin is the pin name prefixed with \$Pin\$.

Format of result is as follows:

|          | Index Description                                                          |
|----------|----------------------------------------------------------------------------|
| $\theta$ | Property name                                                              |
|          | Property flags value (see "Prop Attribute flags" on page 510 for details.) |
| 2        | Property value                                                             |
| 3        | Number of properties selected                                              |
| 4        | Number of pins selected                                                    |

# **GetSymbolPropertyNames**

Returns string array containing names of all selected properties in the currently open symbol editor sheet. If there are no selected properties or the symbol editor is not open, the function will return an empty vector. Note the displayed names used for pins are represented as properties and this function can be used to list them. The equivalent property name for a pin is the pin name prefixed with "\$Pin\$".

## **Arguments**

No arguments

## **Returns**

Return type: string array

# **GetSymbols**

Returns a string array containing information about installed symbols.

## **Arguments**

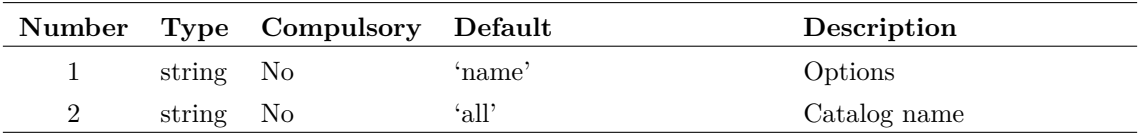

#### **Argument 1**

Defines what the function returns as defined in the following table:

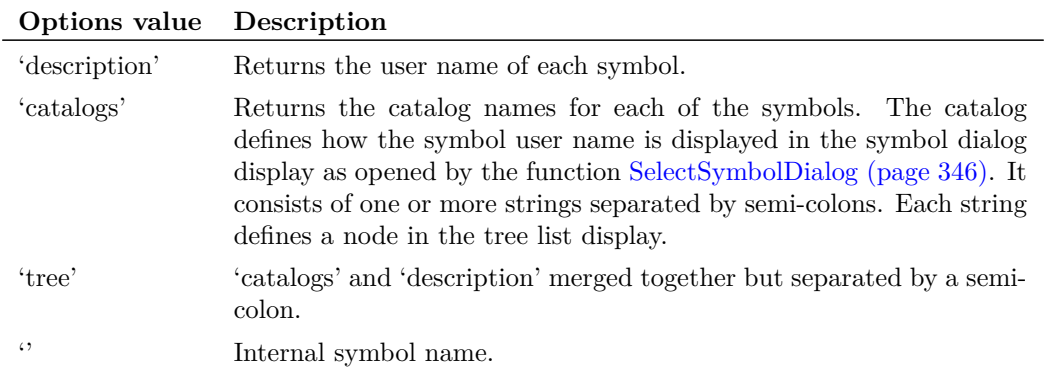

For example, the standard three terminal NPN symbol has an internal name of 'npn', a catalog of 'Semiconductors;BJTs' and a description of 'NPN 3 Terminal'. The value returned by the 'tree' option would be 'Semiconductors;BJTs;NPN 3 Terminal'.

#### **Argument 2**

Specifies a filter that selects symbols according to catalog. May be prefixed with '-' in which case all symbol not belonging to the specified catalog will be returned.

#### **Returns**

Return type: string array

Returns string array providing the symbol info as defined by arg 1 and 2. If there are no symbol libraries installed or there are no symbols with the specified catalog, an empty vector will be returned.

# **GetSystemInfo**

Returns information about the user's system.

#### **Arguments**

No arguments

## **Returns**

Return type: string array

String array of length 7 as defined by the following table:

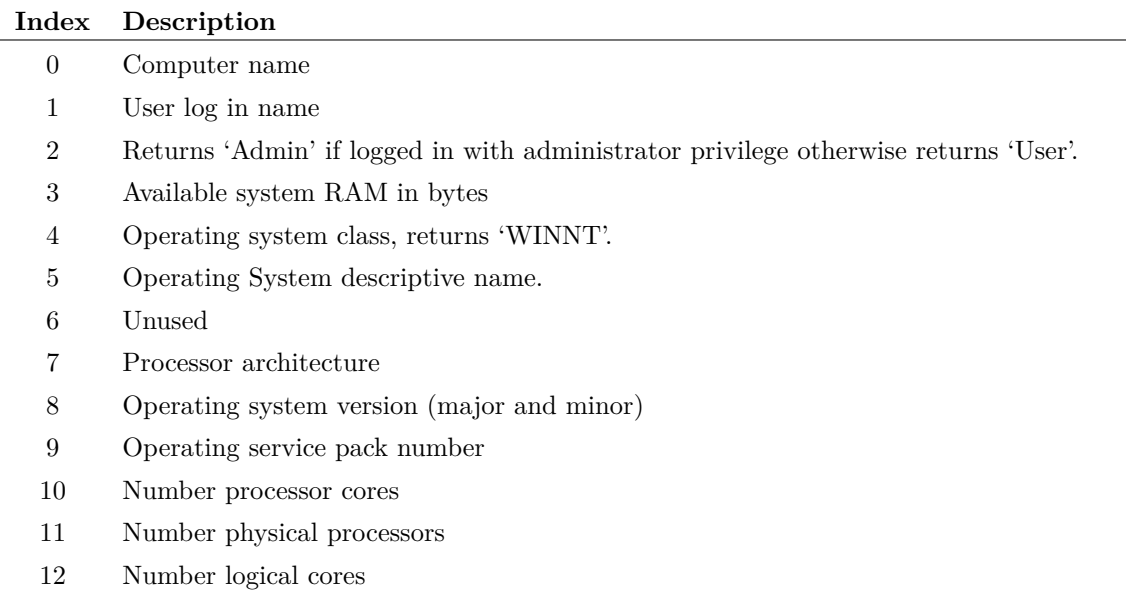

# **GetTempFile**

Creates a temporary file name

### **Arguments**

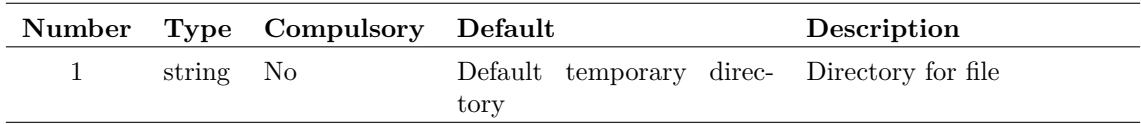

#### **Returns**

Return type: string

Returns the full path to a unique file to be used for temporary storage

#### **Notes**

The filename generated is guaranteed to be unique at the time the function executes but this function does not open the file. It is theoretically possible (but unlikely) for the filename to be used by another process between the time the function is called and at a later time when it is opened for writing.

# **GetTextEditorText**

Returns the text of the selected text based editor. This will work for any text based editor, including the script editor and verilog editors.

## **Arguments**

No arguments

## **Returns**

Return type: string

Text in the currently selected text editor.

# **GetThreadTimes**

Returns the execution times for each device thread for the most recent simulation. Requires '.OPTIONS devacct' to be set for the simulation.

### **Arguments**

No arguments

## **Returns**

Return type: real array

Array of values of length equal to the number of threads used for the most recent simulation. Each value represents the execution time in seconds used for each device thread.

## **Example**

# **GetTimerInfo**

Returns information about a timer object created using [CreateTimer \(page 81\).](#page-102-0)

## **Arguments**

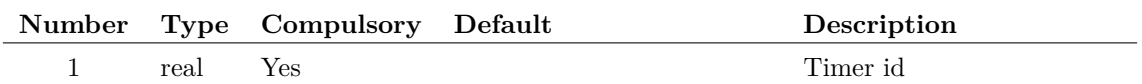

#### **Argument 1**

Timer id returned by [CreateTimer \(page 81\)](#page-102-0)

## **Returns**

Return type:

#### **Notes**

If a timer is defined using the 'oneshot' option, the return value for the timer interval will change after the timer has triggered. Before the timer triggers the specified interval will be returned. After the timer has triggered, it will return 0.

# **GetTitleBlockInfo**

Returns information about the selected schematic title block.

### **Arguments**

No arguments

#### **Returns**

Return type: string array

Information about the selected title block.

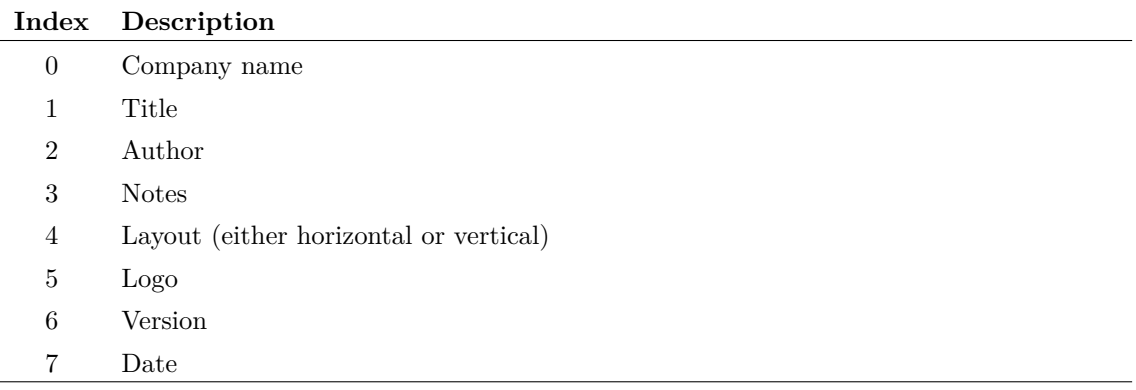

# **GetToolButtons**

Returns name and description for available tool buttons.

#### **Arguments**

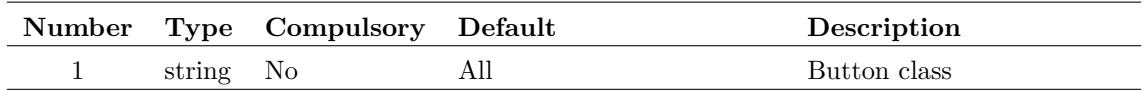

#### **Argument 1**

Class name of buttons. With no user defined buttons, this can be empty or 'component'. If 'component' only buttons intended for placing schematic symbols will be returned. Otherwise all buttons available will be returned.

If user defined buttons have been created using the ["CreateToolButton" on page 455](#page-476-0) command, this argument may be set to any value used for the /class switch in which case only buttons defined with that /class switch value will be returned.

## **Returns**

#### Return type:

String array of button specifications. Each entry contains two values separated by a semi-colon. The first value is the name of the button as can be used to add buttons to a toolbar using the command ["DefineToolBar" on page 459.](#page-480-0) The second value is a description of the button.

## **See Also**

["CreateToolBar" on page 454](#page-475-0)

["DefButton" on page 458](#page-479-0)

# **GetUncPath**

Returns the given path in UNC form. This function's main purpose is to convert windows drive letters to a consistent format.

### **Arguments**

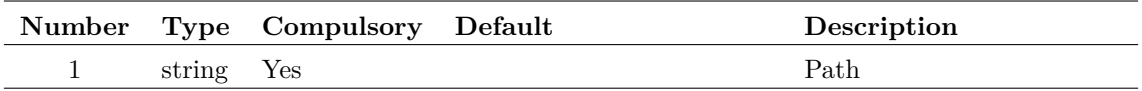

#### **Argument 1**

Path of file in any form. Typically this would include a drive letter on windows.

#### **Returns**

Return type: string

Path in UNC form. Note that if a drive letter on a local machine is used in the path, this function will return the original path unmodified even if a netwrok share is defined for that drive.

# **GetUserFile**

Function opens a dialog box to allow the user to select a file.

### **Arguments**

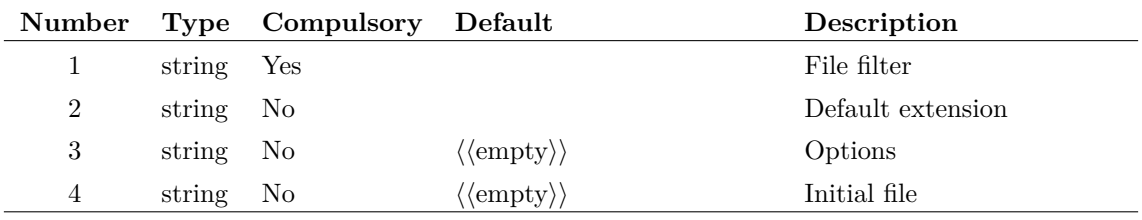

#### **Argument 1**

Defines file filters. The 'save as type' list box may contain any number of entries that defines the type of file to be displayed. This argument defines the entries in this list box.

Each entry consists of a description followed by a pipe symbol  $('')$  then a list of file extensions separated by semi-colons  $(\cdot;\cdot)$ . Entries are also separated by the pipe  $(\cdot|\cdot)$  symbol. For example, to list just schematic files enter:

```
"`Schematic files|*.sxsch;*.sch'"
```
Note that the text is enclosed in both single and double quotes. Strings in expressions are denoted by single quotes as usual but the semi-colon is normally used to separate commands on a single line. This is inhibited by enclosing the whole string in double quotes.

If you wanted to provide entries for selecting - say - both schematics and netlists, you could use the following:

```
"`Schematic files|*.sxsch;*.sch|Netlist files|*.net;*.cir'"
```
#### **Argument 2**

The default extension specified without the dot. This is the extension that will automatically be added to the file name if it does not already have one of the extensions specified in the filter.

#### **Argument 3**

String array that specifies a number of options. Any or all of the following may be included:

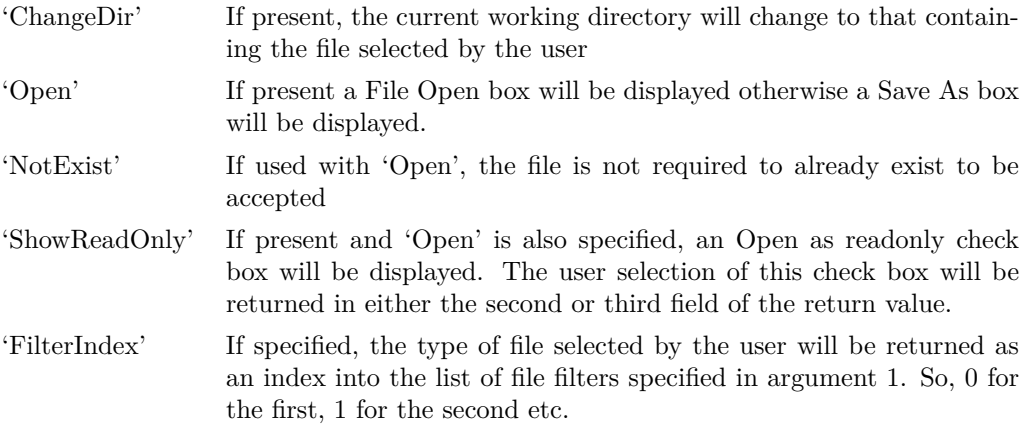

#### **Argument 4**

Initial file selection.

#### **Returns**

Return type: string

String array of length between 1 and 3 as described in the following table:

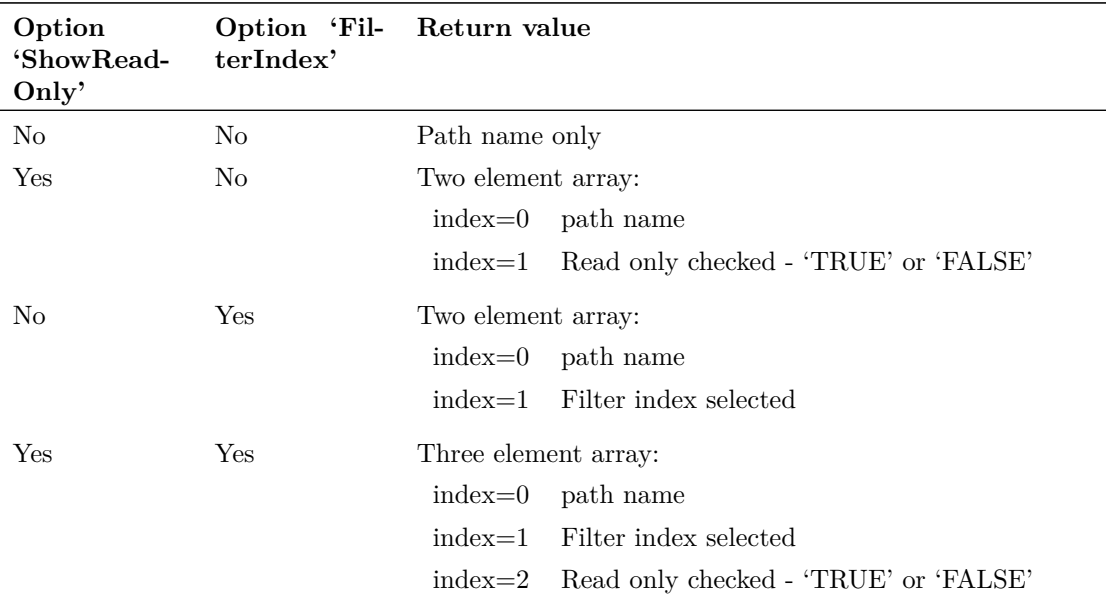

# **GetVecStepParameter**

This function retrieves the name of the parameters that were stepped to obtain the vector data supplied. It will only return a meaningful result for data vectors generated by a multi-step analysis. For example, if an analysis was performed which stepped the value of the resistor R7, this function would return 'R7' when applied to any of the data vectors created by the simulator. If the analysis was a Monte Carlo run, the function will return 'Run'.

If this function is applied to single division data as returned by a normal single step run, the return value will be an empty vector.

#### **Arguments**

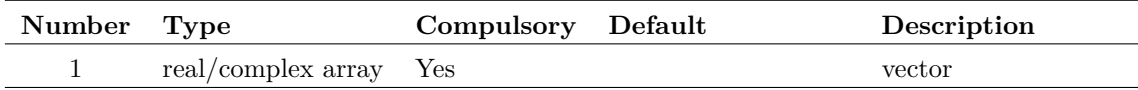

#### **Returns**

Return type: string

# **GetVecStepVals**

This function retrieves the values assigned to the parameter that was stepped to obtain the vector data supplied. It will only return a meaningful result for data vectors generated by a multi-step analysis. For example, if an analysis was performed which stepped the value of the resistor R7 from  $100\Omega$  to  $500\Omega$  in  $100\Omega$  steps, this function would return [100, 200, 300, 400, 500]. If the analysis was a Monte Carlo run, the function will return the run numbers starting from 1.

If there is more than one stepped parameter, the second argument may be used to identify for which parameter the values are returned.

If this function is applied to single division data as returned by a normal single step run, the return value will be an empty vector.

#### **Arguments**

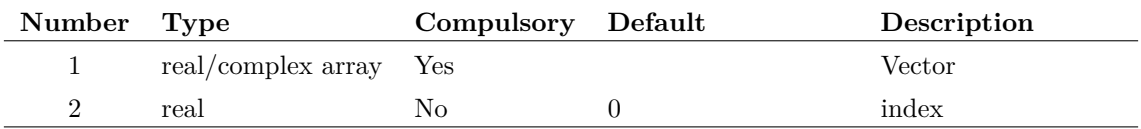

### **Argument 2**

Identifies parameter when there is more than one

#### **Returns**

Return type: real array

# **GetWidgetInfo**

Returns information about open views. This is primarily an internally used function and the output may change in future releases.

#### **Arguments**

No arguments

#### **Returns**

Return type: string

Information about all the open views. In the form:

window\_id ; tab\_id ; widget\_id ; widget\_type ; widget\_name ; highlighted (y/n) ; window\_has\_focus (y/n) ;

## <span id="page-251-0"></span>**GetWindowNames**

Returns names of current windows. Result can be supplied as an argument to the command [Focus](#page-497-0) [\(page 476\)](#page-497-0) using /named switch or /userid switch.

This function is superceded by [WM\\_GetWindowNames \(page 403\).](#page-424-0)

#### **Arguments**

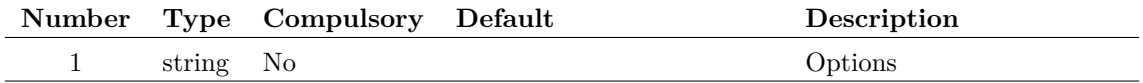
If set to 'full', this function will return more detailed window information. See the return description for details.

### **Returns**

Return type: string array

If no argument 1 is given, returns an array of window names.

If argument 1 has been set to 'full', each element of the output array contains a semi-colon delimited string with the following three fields:

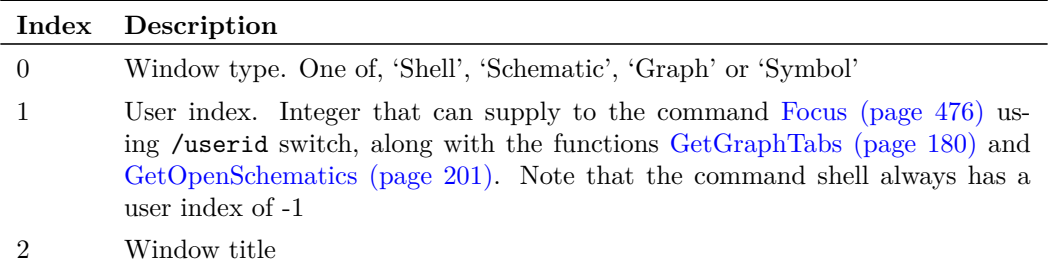

# **GetXAxis**

Returns the id of the x-axis in the currently selected graph.

## **Arguments**

No arguments

### **Returns**

Return type: string

# **GraphImageCapture**

Opens the Graph Image Capture dialog for extracting data from a graph image. Is used in the **Digitise Data Sheet Curve** feature. The command handles initial image selection and opening.

## **Arguments**

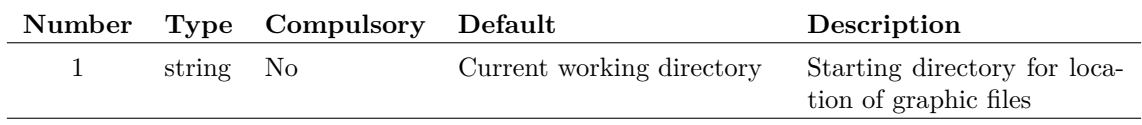

### **Returns**

Return type: real array

Returns the data points extracted. First element is the number of data points extracted, *n*. The next *n* elements are the x-values, the following *n* elements are the y-values of those data points.

## **Product**

SIMetrix and SIMetrix/SIMPLIS Pro and Elite

# **GraphLimits**

Returns x and y limits of selected graph and axis type (log/linear). Function will fail if there are no selected graphs.

### **Arguments**

No arguments

### **Returns**

Return type: real array

The x and y axis limits of the currently selected graph and axis type. Meaning of each index of the 6 element array are as follows:

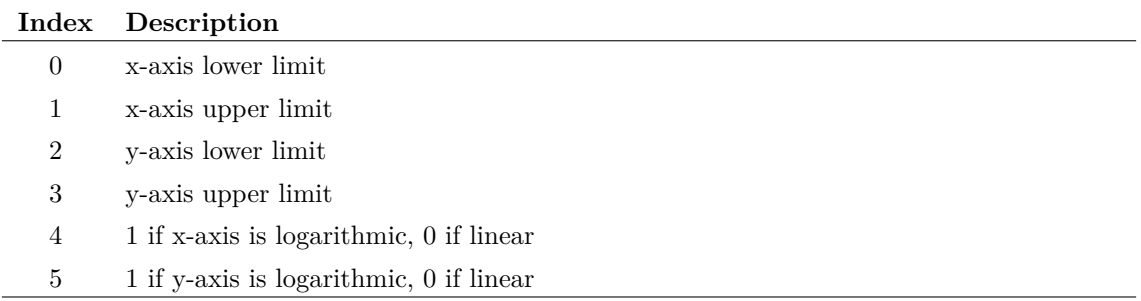

# **GroupDelay**

Returns the group delay of the argument. Group delay is defined as:

$$
\frac{d}{dx}\left(\text{phase}\left(y\right)\right) \cdot \frac{1}{2\pi}
$$

where  $y$  is the supplied vector and  $x$  is its reference. The GroupDelay function expects the result of an AC analysis where *y* is a voltage or current and its reference is frequency.

This function will yield an error if its argument is complex and has no reference.

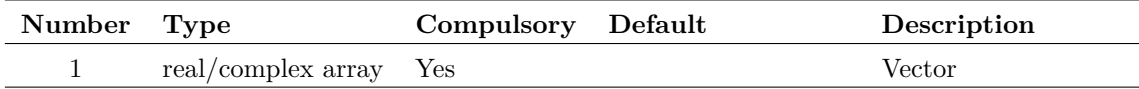

## **Returns**

Return type: real array

# **Groups**

Returns names of available groups. The first element (with index 0) is the current group. If the argument 'Title' is provided, the full title of the group is returned. More information about groups can be found in ["Groups" on page 18.](#page-39-0)

#### **Arguments**

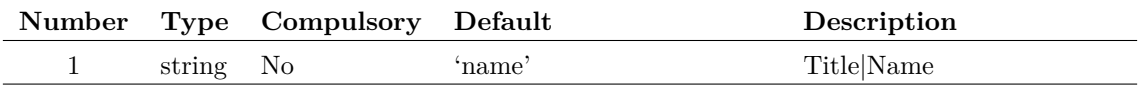

### **Returns**

Return type: string array

# **GuiType**

Returns whether a GUI is enabled

### **Arguments**

No arguments

#### **Returns**

Return type: string

Can return one of two values: 'none' is returned when no GUI is enabled. This is the case when the script is run from the SIM2 utility which does not have a GUI. Normally this function returns 'single' meaning that a single-window GUI style is available. (This is as opposed to earlier SIMetrix versions which used a multiple window GUI type.)

# **Hash**

Returns a 'hash' value for the supplied string. A hash value is an integer value similar to a check sum.

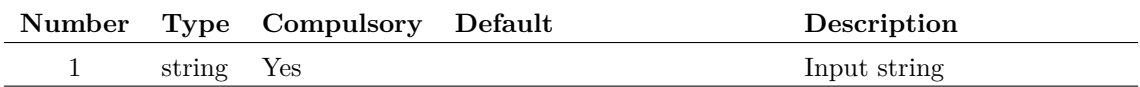

## **Returns**

Return type: string

# <span id="page-255-1"></span>**HashAdd**

HashAdd

## **Arguments**

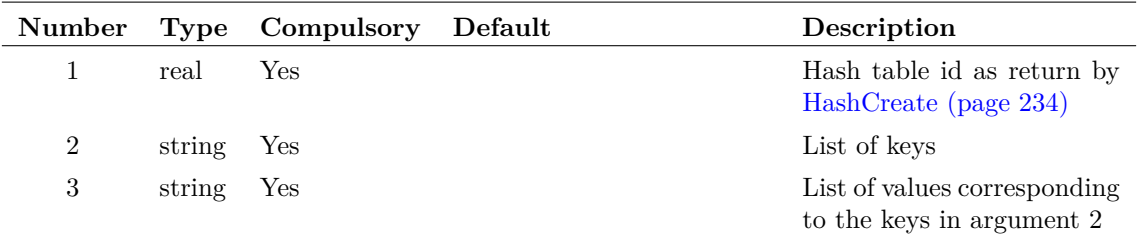

## **Returns**

Return type: real

1.0 if hash table exists otherwise 0.0

## **See Also**

[HashCreate \(page 234\)](#page-255-0) [HashDelete \(page 235\)](#page-256-0) [HashSearch \(page 236\)](#page-257-0)

# <span id="page-255-0"></span>**HashCreate**

Create a hash table.

## **Arguments**

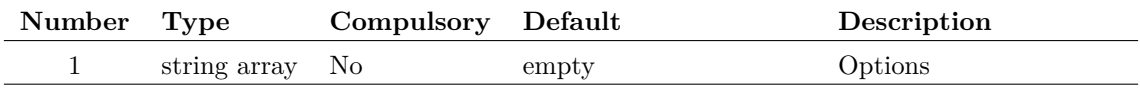

Array of strings - may be any combination of:

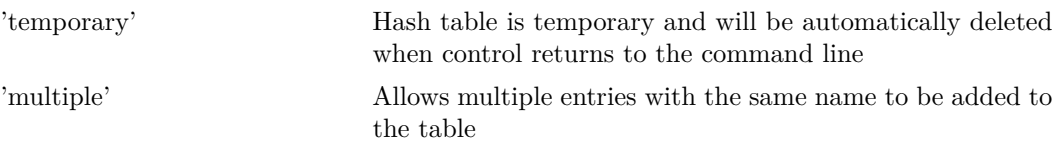

### **Returns**

Return type: real

Id of hash table. May be used in any of the hash table function. See list below in 'See Also' section.

#### **Notes**

Hash tables provide a fast method of searching for objects in a large list. Be aware that the number of items in the table needs to be in excess of about 10000 before the hash table offers an worthwhile improvement in performance over a linear search done using the [Search \(page 336\)](#page-357-0) function. This is because of the function overhead in the script system.

## **See Also**

[HashDelete \(page 235\)](#page-256-0) [HashSearch \(page 236\)](#page-257-0) [HashAdd \(page 234\)](#page-255-1)

# <span id="page-256-0"></span>**HashDelete**

Delete a hash table

## **Arguments**

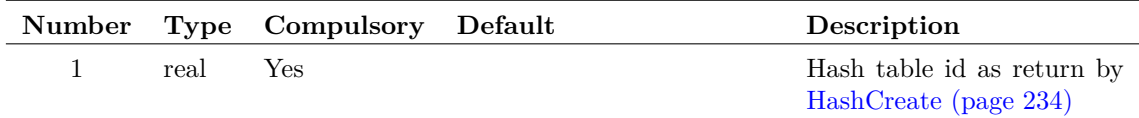

## **Returns**

Return type: real

If hash table exists return 1.0 otherwise returns 0.0

## **See Also**

[HashCreate \(page 234\)](#page-255-0) [HashSearch \(page 236\)](#page-257-0) [HashAdd \(page 234\)](#page-255-1)

## <span id="page-257-0"></span>**HashSearch**

Search hash table for an item

#### **Arguments**

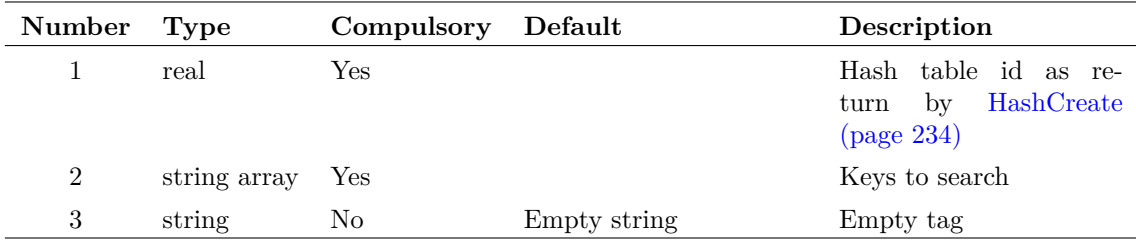

#### **Argument 2**

This can be an array provided that the table was not defined as 'multiple' on creation.

#### **Returns**

Return type: string array

For non-multiple tables, return value has the same length as argument 2. Each element maps to the corresponding element in argument 2.

For multiple tables, the return value is a lit of all items that were found matching the search value.

## **See Also**

[HashCreate \(page 234\)](#page-255-0) [HashDelete \(page 235\)](#page-256-0) [HashAdd \(page 234\)](#page-255-1)

# **HasLogSpacing**

Performs a simple test to determine whether the supplied vector is logarithmically spaced. The return value is 1.0 if the vector is logarithmically spaced and 0.0 otherwise. Note the function expects to be supplied with x-values.

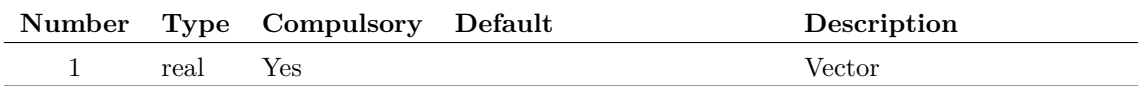

## **Returns**

Return type: real

# **HasProperty**

Determines whether a particular instance possesses a specified property.

#### **Arguments**

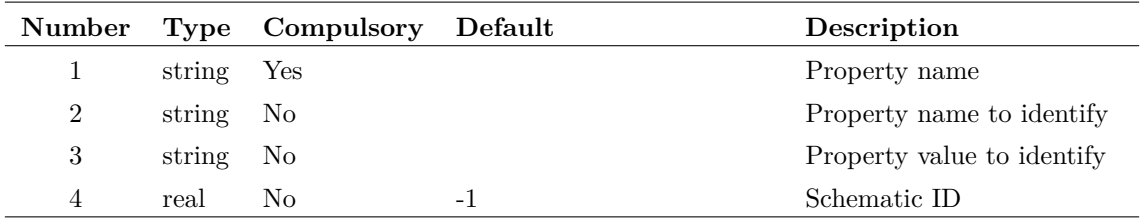

#### **Argument 1**

Property name.

#### **Argument 2**

Property name to use to identify the instance to check. If present, this argument along with argument 3, identify the instance to be tested for property ownership. If only this argument is present and not argument 3, any instance possessing the property it specifies will be tested. If neither this or argument 3 are present, the currently selected instance will be tested.

If more than instance is identified one of them will be tested but there are no rules to determine which instance will be used.

An example of this property would be 'handle'.

#### **Argument 3**

Property value to use to identify the instance to check check. If present, this argument along with argument 2, identify the instance to be tested for property ownership. If neither this or argument 3 are present, the currently selected instance will be tested.

If more than instance is identified one of them will be tested but there are no rules to determine which instance will be used.

An example of this property would be a handle name, such as 'I2'.

Schematic ID as returned by the function [OpenSchematic \(page 286\).](#page-307-0) This allows this function to be used with a schematic that is not open or not currently selected. If omitted or -1, the currently selected schematic will be used.

#### **Returns**

Return type: real

Outcome of test: TRUE (1) or FALSE (0). If no instance matches argument 2 and 3, an empty value will be returned.

## **HaveFeature**

Detrmines whether a specified license feature is available.

#### **Arguments**

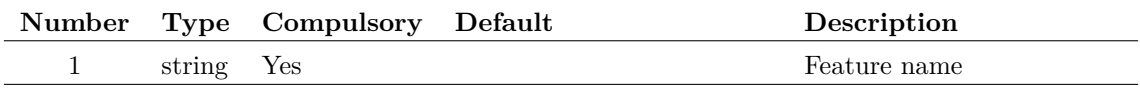

#### **Argument 1**

Name of license feature. Currently may be one of, 'basic', 'advanced', 'micron', 'rtn', 'simplis\_if', 'AD', 'schematic' or 'scripts'.

#### **Returns**

Return type: real

Returns 1.0 if the license feature is available otherwise it returns 0.0.

# **HaveInternalClipboardData**

Returns the number of items in the specified internal clipboard. The internal clipboard is currently only used for graph curve data.

#### **Arguments**

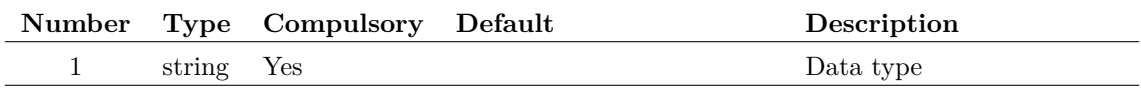

#### **Argument 1**

The name of the internal clipboard to be queried. Currently there is only one internal clipboard so this argument must always be 'GraphCurve'.

## **Returns**

Return type: real scalar

### **Notes**

Use the command [CurveEditCopy \(page 458\)](#page-479-0) to copy graph curve data to the internal clipboard. Use the Curve /icb curve\_index to plot a curve that resides in the internal clipboard.

# **HierarchyHighlighting**

This function is used by the hierarchical highlighting system and its operation and argument list may be subject to change. Consequently, this function is not yet fully supported.

#### **Arguments**

No arguments

#### **Returns**

Return type:

# **HighlightedNets**

Returns names for any wholly highlighted net names on the specified schematic.

### **Arguments**

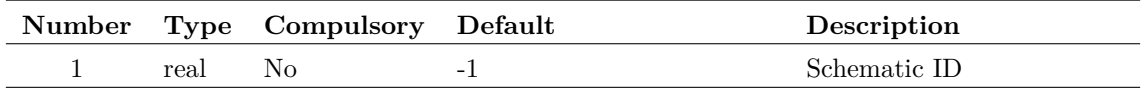

#### **Argument 1**

Schematic ID as returned by the function [OpenSchematic \(page 286\).](#page-307-0) This allows this function to be used with a schematic that is not open or not currently selected. If omitted or -1, the currently selected schematic will be used.

#### **Returns**

Return type: string array

Returns the highlighted netnames as an array of strings.

# **Histogram**

Creates a histogram of argument 1 with the number of bins specified by argument 2. The bins are divided evenly between the maximum and minimum values in the argument.

### **Arguments**

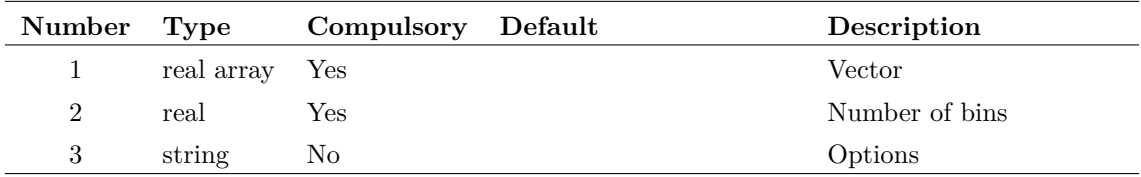

#### **Argument 1**

Vector to be processed.

#### **Argument 2**

Number of bins.

#### **Argument 3**

Set to 'step' to force output in a stepped style similar to a bar-graph.

#### **Returns**

Return type: real array

#### **Notes**

Histograms are useful for finding information about waveforms that are difficult to determine by other means. They are particularly useful for finding "flat" areas such as the flat tops of pulses as these appear as well defined peaks. The Histogram() function is used in the rise and fall time scripts for this purpose.

Users should note that using this function applied to raw transient analysis data will produce misleading results as the values are unevenly spaced. If you apply this function to simulation data, you must either specify that the simulator outputs at fixed intervals (select the Output at .PRINT step option in the **Simulator | Choose Analysis...** dialog box) or you must interpolate the results using the function [Interp \(page 251\).](#page-272-0)

## <span id="page-261-0"></span>**Iff**

If the first argument evaluates to TRUE (i.e. non-zero) the function will return the value of argument 2. Otherwise it will return the value of argument 3. Note that the type of arguments 2 and 3 must both be the same. No implicit type conversion will be performed on these arguments.

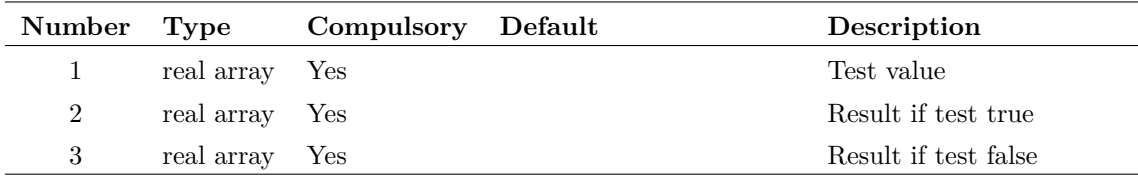

#### **Returns**

Return type: real array

## **IffV**

If the first argument evaluates to TRUE (i.e. non-zero) the function will return the value of argument 2. Otherwise it will return the value of argument 3. Note that the type of arguments 2 and 3 must both be the same. No implicit type conversion will be performed on these arguments.

This function performs the same operation as [Iff \(page 240\)](#page-261-0) but also works with vectors whereas Iff only works with scalar values.

All three arguments may be vectors but the lengths must satisfy the following conditions:

Argument 2 (true value) must be the same length as argument 3 (false value) Argument 1 (test) must either be the same length as arguments 2 and 3 or must have a length of 1

If the test has a length greater than 1 then each element of the test is tested to select the corresponding element in the true and false vectors. If the length of the test is 1 then this value is used to select the entire vector - either the true value or false value.

The return value includes the reference value copied from argument 2. To be useful this assumes that the references of arguments 2 and 3 are the same. This would usually be the case in most applications but the function does not test this.

### **Arguments**

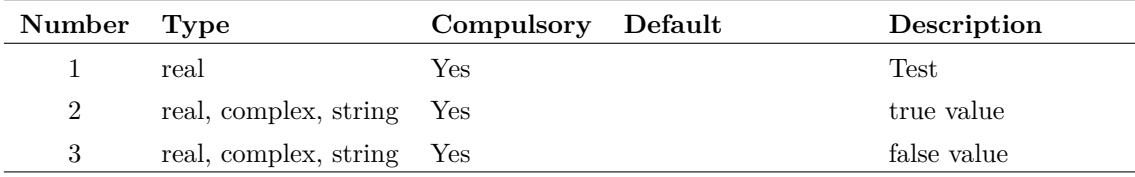

## **Returns**

Return type: Matches arguments 2 and 3 (must be the same)

## **IIR**

Performs Infinite Impulse Response digital filtering on supplied vector. This function performs the operation:

$$
y_n = x_n c_0 + y_{n-1} c_1 + y_{n-2} c_2 \dots
$$

where:

- $x$  is the input vector (argument 1)
- *c* is the coefficient vector (argument 2)
- *y* is the result (returned value)

The third argument provides the "history" of *y* i.e.  $y_{-1}$ ,  $y_{-2}$  etc. as required.

The operation of this function (and also the function  $FIR$  (page 141)) is simple but its application can be the subject of several volumes! In principle an almost unlimited range of IIR filtering operations may be performed using this function. Any text on Digital Signal Processing will provide further details.

User's should note that using this function applied to raw transient analysis data will not produce meaningful results as the values are unevenly spaced. If you apply this function to simulation data, you must either specify that the simulator outputs at fixed intervals (select the Output at .PRINT step option in the **Simulator | Choose Analysis...** dialog box) or you must interpolate the results using the function [Interp \(page 251\).](#page-272-0)

#### **Arguments**

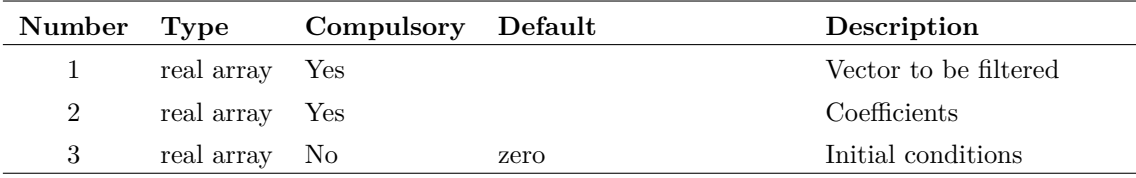

#### **Returns**

Return type: real array

#### **Example**

The following graph shows the result of applying a simple first order IIR filter to a step:

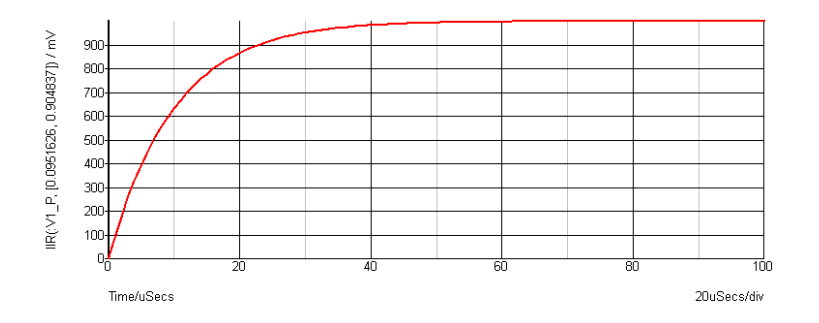

The coefficients used give a time constant of 10 \* the sample interval. In the above the sample interval was  $1\mu$ Sec so giving a  $10\mu$ Sec time constant. As can be seen a first order IIR filter has exactly the same response as an single pole RC network. A general first order function is:

$$
y_n = x_n c_0 + y_{n-1} c_1
$$

where  $c_0 = 1 - \exp\left(\frac{-T}{\tau}\right)$ and  $c_1 = \exp\left(\frac{-T}{\tau}\right)$ and  $\tau =$  time constant and  $T =$  sample interval

The above example is simple but it is possible to construct much more complex filters using this function. While it is also possible to place analog representations on the circuit being simulated, use of the IIR function permits viewing of filtered waveforms after a simulation run has completed. This is especially useful if the run took a long time to complete.

## <span id="page-264-1"></span>**im**

Returns imaginary part of argument, same as the function [imag \(page 243\).](#page-264-0)

### **Arguments**

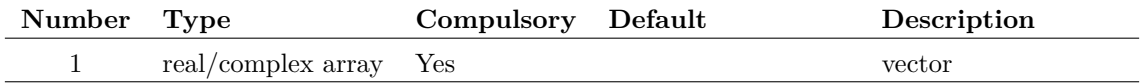

### **Returns**

Return type: real array

Returns imaginary part of argument.

## <span id="page-264-0"></span>**imag**

Returns imaginary part of argument, same as the function [im \(page 243\).](#page-264-1)

### **Arguments**

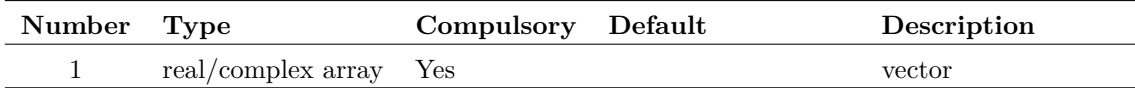

### **Returns**

Return type: real array

Returns imaginary part of argument.

# **InitRandom**

Initialises the random number generator used for SIMPLIS Monte Carlo distribution functions.

A seed value can be specified allowing the generator to be reset to a known state. This will allow a Monte Carlo run to be repeated to give identical results.

This function resets the random number generator used for functions [Unif \(page 388\),](#page-409-0) [Gauss](#page-167-0) [\(page 146\),](#page-167-0) [GaussTrunc \(page 148\),](#page-169-0) [GaussLim \(page 147\),](#page-168-0) [Distribution \(page 102\),](#page-123-0) [UD \(page 387\)](#page-408-0) and [WC \(page 396\).](#page-417-0) These functions can only be used for evaluating expressions in a netlist processed by the pre-processor. This applies to value expressions used for components in SIMPLIS simulations.

#### **Arguments**

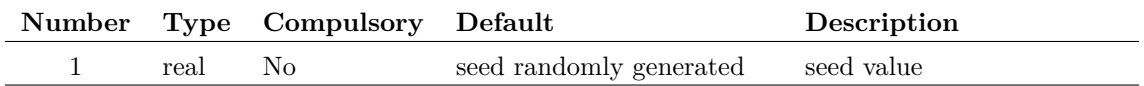

### **Returns**

Return type: real

seed used to initialise generator

## **Example**

# **InputGraph**

Opens a simple dialog box prompting the user for input. Dialog box position is chosen to keep selected graph visible if possible. Argument provides initial text, return value is text entered by user.

The function returns an empty vector if the user cancels the dialog box.

### **Arguments**

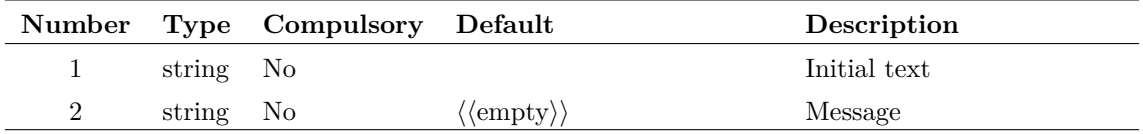

### **Returns**

Return type: string

# **InputSchem**

Opens a simple dialog box prompting the user for input. Dialog box position is chosen to keep selected schematic visible if possible. Argument provides initial text, return value is text entered by user.

The function returns an empty vector if the user cancels the dialog box.

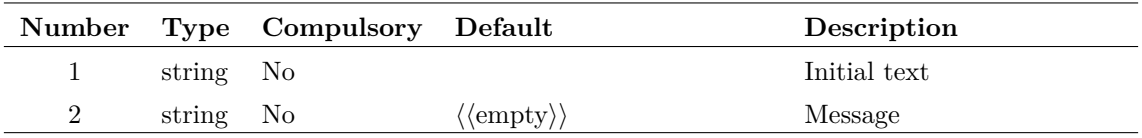

#### **Returns**

Return type: string

## **Instances**

Returns array of property values of property name specified as argument. A value will be returned for every instance on the schematic that possesses that property. (An instance is a schematic item represented by a symbol - components, ground symbols etc.) For example, Instances('ref') would return every component reference in the schematic.

Note that every instance has a unique 'Handle' property which is automatically assigned. This makes it possible to access every instance on the schematic.

The second argument is a schematic handle as returned by the function [OpenSchematic \(page 286\).](#page-307-0) This allows this function to be used with a schematic that is not open or not currently selected. If omitted or -1, the currently selected schematic will be used.

The function will return an empty vector if no schematic is open or argument 2 is invalid. An empty *string* will be returned if no instance possess the specified property. The latter behaviour is not always convenient but is retained for backward compatibility. The function [PropValues2](#page-331-0) [\(page 310\),](#page-331-0) with appropriate arguments, will return an empty *vector* when there is no match, and thus easier to use in many cases.

### **Arguments**

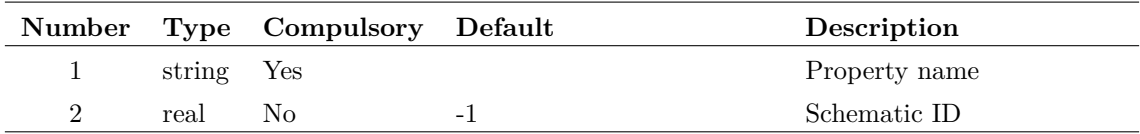

#### **Argument 2**

Schematic ID as returned by the function [OpenSchematic \(page 286\).](#page-307-0) This allows this function to be used with a schematic that is not open or not currently selected. If omitted or -1, the currently selected schematic will be used.

### **Returns**

Return type: string array

# **InstNets**

### **Arguments**

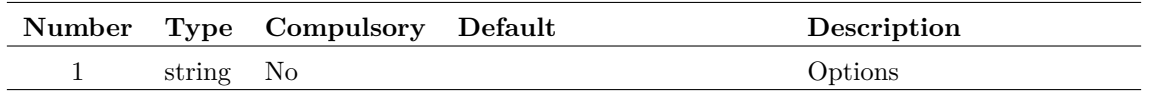

#### **Argument 1**

Returns an array of strings holding netnames for each pin of the selected schematic instance. Circuit must have been netlisted for the result of the function to be meaningful. This function is used by the power script to find the power dissipated in a device.

If argument 1 is set to 'flat' the resulting netnames will be stripped of hierarchical references.

The function will return with an error if no instances are selected or more than one instance is selected.

#### **Returns**

Return type: string array

# **InstNets2**

Returns an array of strings holding the netnames of a schematic instance defined by arguments 1 to 3.

## **Arguments**

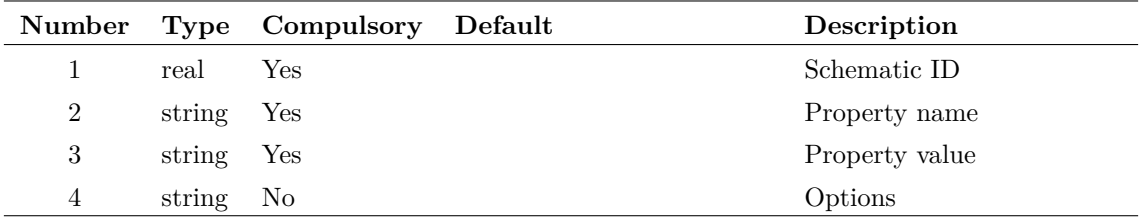

#### **Argument 1**

Schematic ID as returned by the function [OpenSchematic \(page 286\).](#page-307-0) This allows this function to be used with a schematic that is not open or not currently selected. If -1 the currently selected schematic will be used.

#### **Argument 2**

Property name to identify instance. Along with parameter 3, if these arguments are not provided, the selected instance, if any, will be used instead. If there are no selected instances or no instances that match the arguments, the function will return an empty vector. If the arguments identify more than one instance, the function will return information for one of them but there are no rules to define which one.

Property value to identify instance. Along with parameter 2, if these arguments are not provided, the selected instance, if any, will be used instead. If there are no selected instances or no instances that match the arguments, the function will return an empty vector. If the arguments identify more than one instance, the function will return information for one of them but there are no rules to define which one.

#### **Argument 4**

If set to 'full', the full hierarchical path of the net names will be supplied. Otherwise the local names will be returned.

#### **Returns**

Return type: string array

# **InstPins**

Returns an array of strings holding pin names for each pin of either the selected instance or an instance identified by one or both arguments.

#### **Arguments**

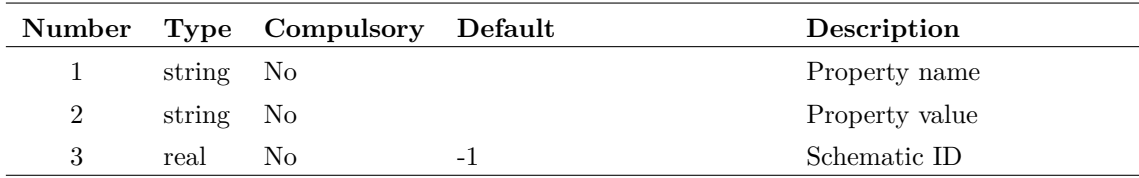

#### **Argument 1**

Property name to identify instance. Along with argument 2, if these arguments are not provided, the selected instance, if any, will be used instead. If there are no selected instances or no instances that match the arguments, the function will return an empty vector. If the arguments identify more than one instance, the function will return information for one of them but there are no rules to define which one.

Using the 'HANDLE' property and its value will guarantee uniqueness.

#### **Argument 2**

Property value to identify instance. Along with argument 1, if these arguments are not provided, the selected instance, if any, will be used instead. If there are no selected instances or no instances that match the arguments, the function will return an empty vector. If the arguments identify more than one instance, the function will return information for one of them but there are no rules to define which one.

Using the 'HANDLE' property and its value will guarantee uniqueness.

Schematic ID as returned by the function [OpenSchematic \(page 286\).](#page-307-0) This allows this function to be used with a schematic that is not open or not currently selected. If omitted or -1, the currently selected schematic will be used.

#### **Returns**

Return type: string array

# **InstPoints**

Returns an array of length 3 providing XY co-ordinates and orientation of an instance.

### **Arguments**

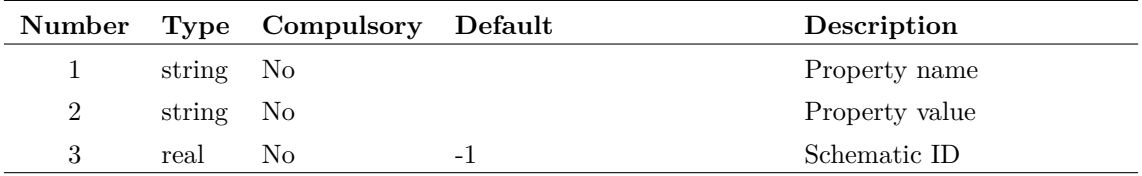

#### **Argument 1**

Property name to identify instance. Along with parameter 2, if these arguments are not provided, the selected instance, if any, will be used instead. If there are no selected instances or no instances that match the arguments, the function will return an empty vector. If the arguments identify more than one instance, the function will return information for one of them but there are no rules to define which one.

Using the 'HANDLE' property and its value will guarantee uniqueness.

#### **Argument 2**

Property value to identify instance. Along with parameter 1, if these arguments are not provided, the selected instance, if any, will be used instead. If there are no selected instances or no instances that match the arguments, the function will return an empty vector. If the arguments identify more than one instance, the function will return information for one of them but there are no rules to define which one.

Using the 'HANDLE' property and its value will guarantee uniqueness.

#### **Argument 3**

Schematic ID as returned by the function [OpenSchematic \(page 286\).](#page-307-0) This allows this function to be used with a schematic that is not open or not currently selected. If omitted or -1, the currently selected schematic will be used.

## **Returns**

Return type: real array

Returns real array of size 3 as defined by the table. If no instance is identified by arguments 1 and 2 an empty value will be returned.

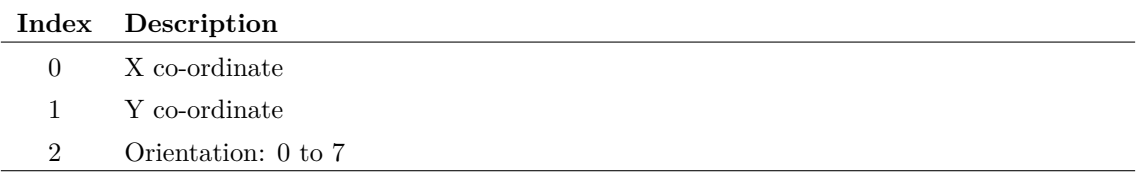

## **Notes**

The co-ordinates are those of the point defined to be at 0,0 in the symbol definition. The scaling used is 120 points to one grid square. (Grid refers to snap grid. This is the same as the visible grid for magnifications of 0.83 and higher.). Co-ordinates are relative. For a new schematic the zero point is at the top left corner of the window but this can change. The orientation values are as follows:

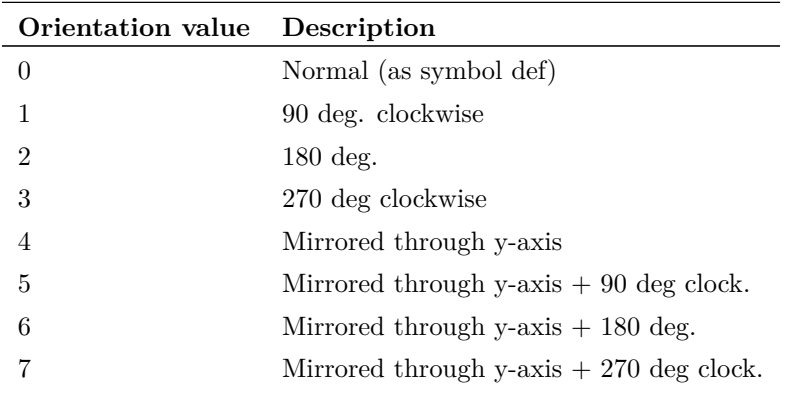

Note: Mirror through x-axis is equivalent to mirror through y with 180 rotation.

The values returned by this function can be used with the command [Inst \(page 481\)](#page-502-0) using the /loc switch.

# **InstProps**

Returns an array of strings holding the names of all properties of an instance. The functions [PropValue \(page 309\)](#page-330-0) or [PropValues2 \(page 310\)](#page-331-0) can be used to find values of these properties.

### **Arguments**

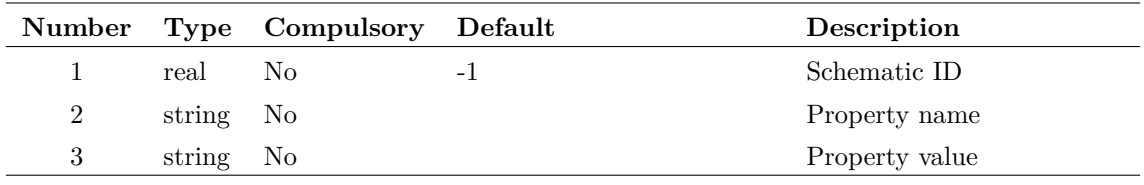

Schematic ID as returned by the function [OpenSchematic \(page 286\).](#page-307-0) This allows this function to be used with a schematic that is not open or not currently selected. If omitted or -1, the currently selected schematic will be used.

#### **Argument 2**

Property name to identify instance. Along with parameter 2, if these arguments are not provided, the selected instance, if any, will be used instead. If there are no selected instances or no instances that match the arguments, the function will return an empty vector. If the arguments identify more than one instance, the function will return information for one of them but there are no rules to define which one.

Using the 'HANDLE' property and its value will guarantee uniqueness.

#### **Argument 3**

Property value to identify instance. Along with parameter 1, if these arguments are not provided, the selected instance, if any, will be used instead. If there are no selected instances or no instances that match the arguments, the function will return an empty vector. If the arguments identify more than one instance, the function will return information for one of them but there are no rules to define which one.

Using the 'HANDLE' property and its value will guarantee uniqueness.

#### **Returns**

Return type: string array

Array of strings with property values. Returns empty value if no match to property name and value is found. Also returns empty value if the schematic ID is invalid.

## **integ**

Integrates the argument with respect to its reference. See ["Vector References" on page 21](#page-42-0) for details.

The function uses simple trapezoidal integration.

An error will occur if the argument supplied has no reference.

#### **Arguments**

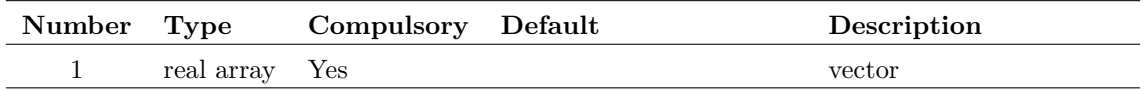

#### **Returns**

Return type: real array

# <span id="page-272-0"></span>**Interp**

Interpolates the data in argument 1 either to a fixed number of points or at a specified interval.

## **Arguments**

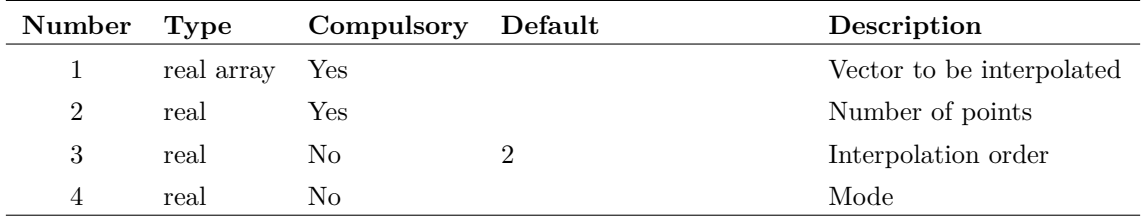

#### **Argument 1**

Vector to be interpolated. The data should have a reference (x-values, see ["Vector References" on](#page-42-0) [page 21\)](#page-42-0) but this is not compulsory when interpolating using a fixed number of points as opposed to a fixed interval.

#### **Argument 2**

Either the number of points or the x interval depending on the mode. (See argument 4 below)

#### **Argument 3**

Interpolation order. This can be any integer 1 or greater but in practice there are seldom reasons to use values greater than 4. If interpolating a signal containing fast pulses, interpolation order should be set to 1.

#### **Argument 4**

Two element boolean array, that is its values should be either TRUE (1) or FALSE (0). The second element specifies the mode. If 0 (FALSE) then the function uses the fixed number of points mode and argument 2 provides the number of points. If 1 (TRUE) the mode is fixed interval mode and argument 2 specifies the interval. The first element is only used with fixed number of points mode. If TRUE the final point of the interpolated result will coincide with the final point of the input vector and the interval between points is  $T/(N-1)$  where T is the interval of the whole input vector and  $N$  is the number of points. If FALSE the interval is  $T/N$  and the final point is at a location T/N before the final input point. The latter behaviour is compatible with earlier versions and is also what should be used if the function is interpolating data to be used by the FFT function.

### **Returns**

Return type: real array

Returns the interpolated data.

## **Notes**

The Interp function overcomes some of the problems caused by the fact that raw transient analysis results are unevenly spaced. It is used by the FFT plotting scripts to provide evenly spaced sample points for the function [fft \(page 139\).](#page-160-0)

# **IsComplex**

Returns 1 ( $=$ TRUE) if the supplied argument is complex and 0 ( $=$ FALSE) if the argument is any other type.

## **Arguments**

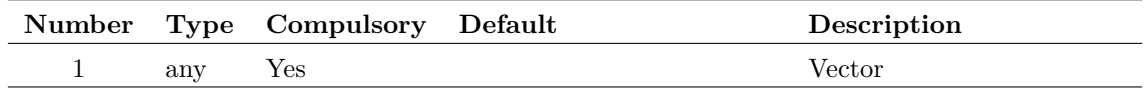

### **Returns**

Return type: real

# **IsComponent**

Determines whether a schematic instance is a hierarchical component. Schematic instance is defined using a property name and value.

## **Arguments**

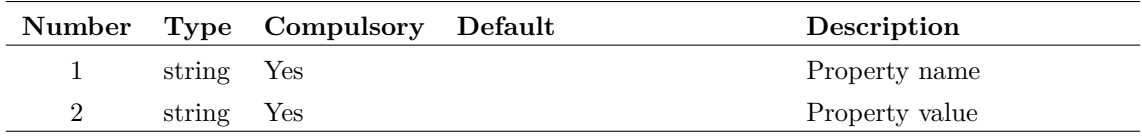

### **Returns**

Return type: real

# **IsDocumented**

Returns whether the script command or function is documented. Also states whether the input value is a command or function.

### **Arguments**

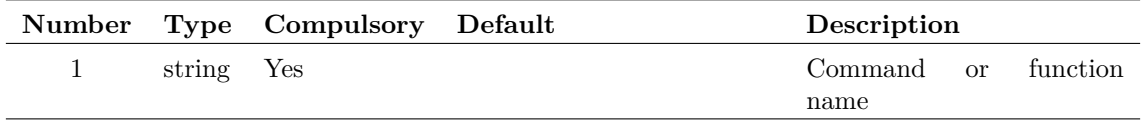

## **Returns**

### Return type: integer

0 if the command or function does not exist or is not documented. 1 if it is a documented command, 2 if it is a documented function.

# **IsFileOfType**

Returns TRUE if the filename given has a file extension contained within the set of extensions given.

## **Arguments**

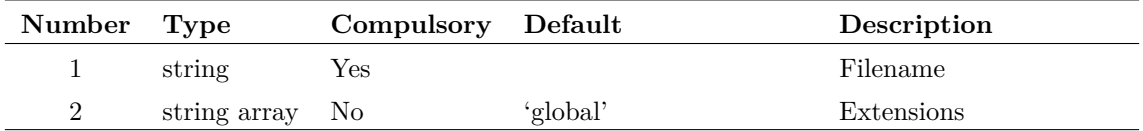

### **Argument 1**

The filename with extension to check.

#### **Argument 2**

A list of extensions to check against.

## **Returns**

#### Return type: real

If the given filename has an extension contained within the extensions array, returns TRUE, otherwise returns FALSE.

# **IsFullPath**

Returns TRUE if the supplied path name is a full absolute path.

## **Arguments**

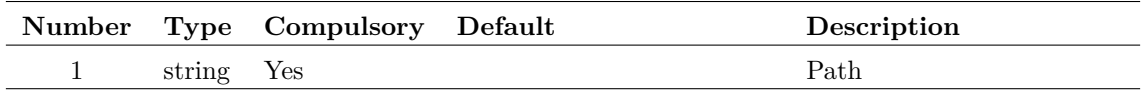

#### **Argument 1**

File system path name

## **Returns**

Return type: real

TRUE if arg is a full absolute path. FALSE if it is a relative path.

# **IsImageFile**

SIMetrix schematics and symbols can display graphical bitmap images. This function tests whether a given image format is supported.

## **Arguments**

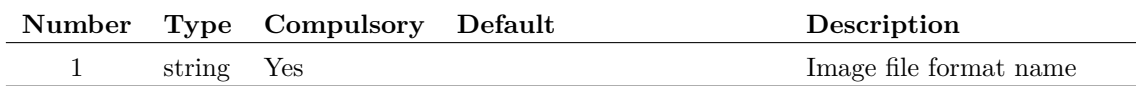

#### **Argument 1**

Image file format name including leading  $\therefore$  Examples include '.png', '.jpg' and '.bmp'.

## **Returns**

Return type: string array

# **IsModelFile**

Returns 1 if the specified file contains .MODEL, .SUBCKT or .ALIAS definitions. Otherwise returns 0. The function will unconditionally return 0 if the file has any of the following extensions: .EXE, .COM, .BAT, .PIF, .CMD, .SCH, .SXSCH, .SXDAT, .SXGPH

This will be overridden if the second argument is set to 'AllExt'.

## **Arguments**

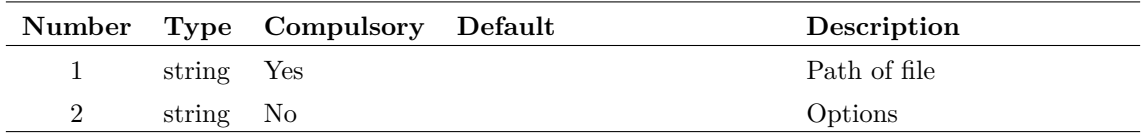

### **Returns**

Return type: real

# **IsNum**

Returns 1 ( $=$ TRUE) if the supplied argument is numeric (real or complex) and  $0$  ( $=$ FALSE) if the argument is a string

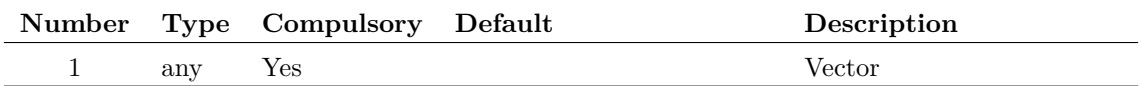

## **Returns**

Return type: real

# **IsOptionMigrateable**

Determines if an option variable may be migrated in a version upgrade.

This function is used in the script that is run when SIMetrix is started for the first time. Certain option variables (defined using the command [Set \(page 531\)\)](#page-552-0) are marked internally as 'migrateable' meaning that their values are transferred to a new version installation if the user requests that configuration settings are to be migrated.

#### **Arguments**

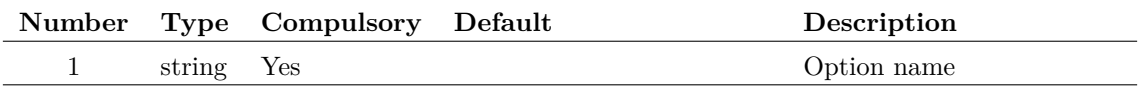

#### **Returns**

Return type: real

Return 1.0 if the option name is migrateable otherwise returns 0.0.

## **IsSameFile**

Compares two paths and returns true (1) if they point to the same file. The function takes account of the fact that the two arguments might try to access the same file by different methods. For example, on Windows, one file might use a drive letter while the other might use a server path. The function will always return true if the path names are identical even if the target does not exist.

### **Arguments**

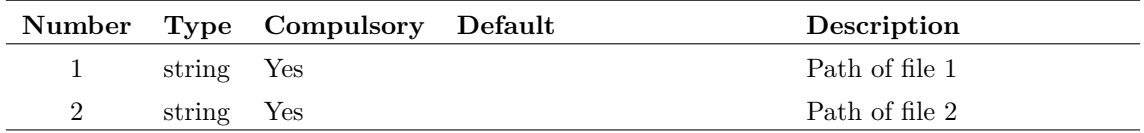

## **Returns**

Return type: real

Returns 1 if the paths are the same, 0 otherwise.

# **IsScript**

Function to determine whether the supplied script name can be located. Calling this script will fail if this function returns FALSE. Note that the function doesn't check the script itself. It only determines whether or not it exists.

## **Arguments**

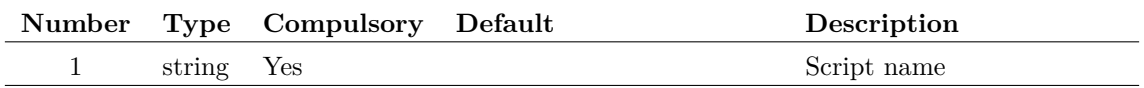

## **Returns**

Return type: real

Returns TRUE if the supplied script name can be located in the standard script path.

# **IsStr**

Returns 1 (=TRUE) if the supplied argument is a string and  $0$  (=FALSE) if the argument is numeric (real or complex).

## **Arguments**

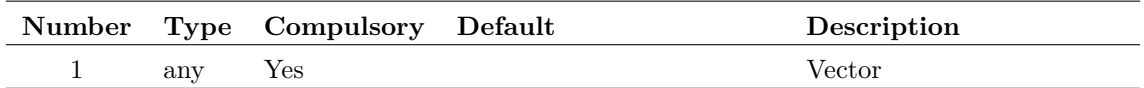

## **Returns**

Return type: real

# **IsTextEditor**

Returns true if selected editor is a text editor. By default the selected editor will be the currently highlighted editor. Alternately argument 1 can be passed a type of editor to test for.

## **Arguments**

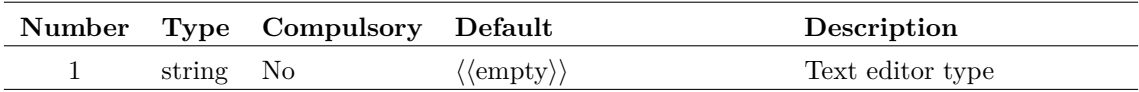

This can be used to search for a particular text editor type. Possible values are:

LogicDefinitionEditor NetlistEditor ScriptEditor TextEditor VerilogAEditor VerilogHDLEditor

## **Returns**

Return type: boolean

True or false depending on whether the selected editor is a text editor.

# **IsTextEditorModified**

Returns true if the highlighted text editor is modified.

## **Arguments**

No arguments

#### **Returns**

Return type: boolean

True if the highlighted editor is a text editor that has been modified, false otherwise.

## **JoinStringArray**

Concatenates two string arrays to return a single array.

## **Arguments**

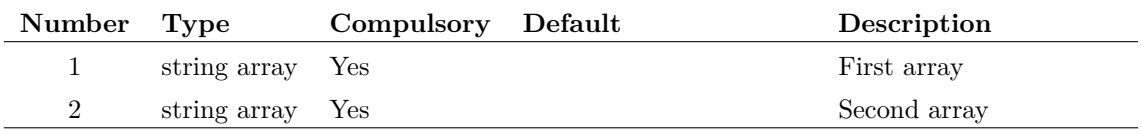

## **Returns**

Return type: string array

Array of strings of length equal to the sum of the lengths of arguments 1 and 2. Contains arguments 1 and 2 concatenated together.

# **length**

Returns the number of elements in the argument. The result will be 1 for a scalar and 0 for an empty value.

The Length function is the only function which will not return an error if supplied with an 'empty' value. Empty variables are returned by some functions when they cannot produce a return value. All other functions and operators will yield an error if presented with an empty value and abort any script that called it.

## **Arguments**

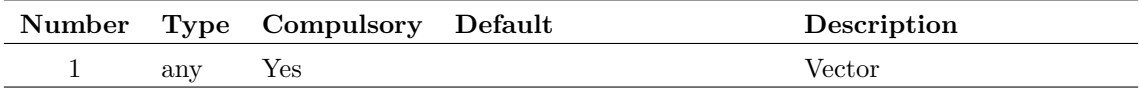

### **Returns**

Return type: real

# **ListDirectory**

Lists all files that comply with the spec provided in argument 1.

### **Arguments**

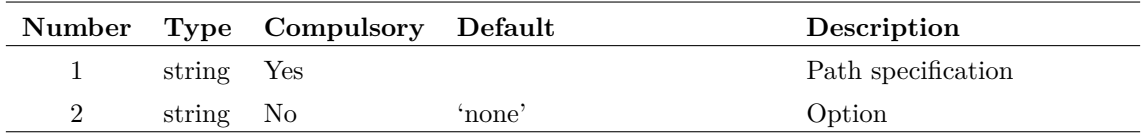

#### **Argument 1**

Specification for output. This would usually contain a DOS style wild card value. E.g. 'C:\Program Files\SIMetrix  $42\$ <sup>\*</sup>.\*'. No output will result if just a directory name is given.

#### **Argument 2**

If omitted, the result will be file names only. If set to 'fullpath', the full path of the files will be returned.

## **Returns**

Return type: string array

# **ListSchemProps**

Returns the schematic properties.

No arguments

## **Returns**

Return type: string array

The schematic property names and whether they are writeable or readonly.

# **ListSubsetDialog**

## **Arguments**

No arguments

## **Returns**

Return type:

## **ln**

Returns the natural logarithm of the argument. If the argument is real and 0 or negative an error will result. If the argument is complex it will return a complex result even if the imaginary part is 0 and the real part negative. An error will always occur if both real and imaginary parts are zero.

## **Arguments**

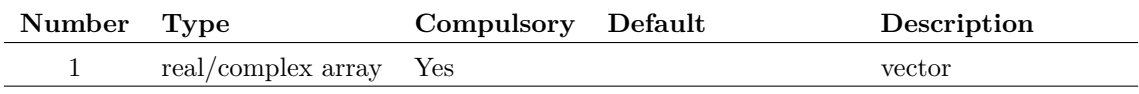

## **Returns**

Return type: real/complex array

Returns the natural logarithm of the argument.

# **LoadFile**

Returns an array of strings holding lines of text from the file specified by argument 1.

## **Arguments**

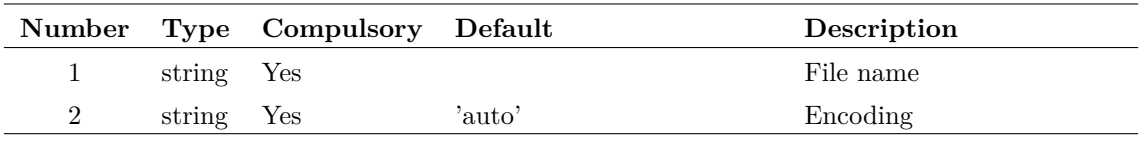

Character encoding assumed for input file. May be any value returned by the function [GetCodec-](#page-177-0)[Names \(page 156\).](#page-177-0) Examples include:

'utf-8' UTF8 encoding. This is the encoding used internally and for output

'utf-16' UTF16 also known as UCS-2

'Shift-JIS' Commonly used on Japanese systems

In addition the following special values may be used:

'locale' uses the default encoding for the system's locale

'auto' uses 'utf-8' if successful. Otherwise uses 'locale'

#### **Returns**

Return type: string array

## **Locate**

Function performs a binary search on the input vector (argument 1) for the value specified in argument 2. The input vector *must be monotonic* i.e. either always increasing or always reducing. This is always the case for the reference vector (see ["Vector References" on page 21\)](#page-42-0) of a simulation result. If the input vector is increasing (positive slope) the return value is the index of the value immediately below the search value. If the input vector is decreasing (negative slope) the return value is the index of the value immediately above the search value.

#### **Arguments**

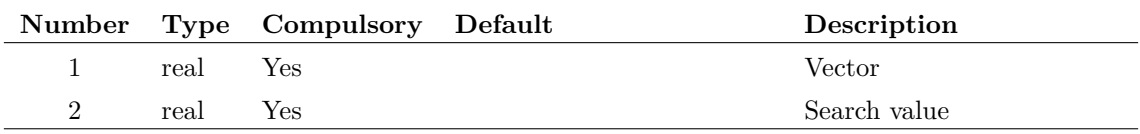

### **Returns**

Return type: real

## **log**

Returns log to base 10 of argument. If the argument is real and 0 or negative an error will result. If the argument is complex it will return a complex result even if the imaginary part is 0 and the real part negative. An error will always occur if both real and imaginary parts are zero.

This is identical to ["log10" on page 261.](#page-282-0) We recommend always using log10. log() variably means ln or log10 depending on the program, language etc. and it is rarely clear exactly which is meant.

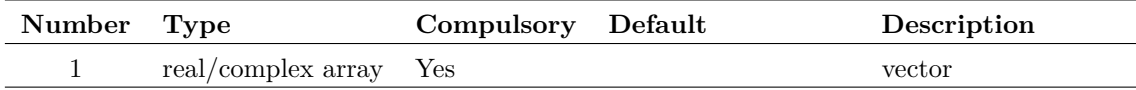

## **Returns**

Return type: real/complex array

Returns log to base 10 of argument.

# <span id="page-282-0"></span>**log10**

Returns log to base 10 of argument. If the argument is real and 0 or negative an error will result. If the argument is complex it will return a complex result even if the imaginary part is 0 and the real part negative. An error will always occur if both real and imaginary parts are zero.

### **Arguments**

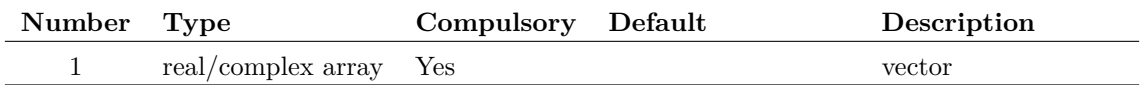

## **Returns**

Return type: real/complex array Returns log to base 10 of argument.

#### <span id="page-282-1"></span>**mag**

Returns the magnitude of the argument. This function is identical to the [abs \(page 57\)\(](#page-78-0)) function.

### **Arguments**

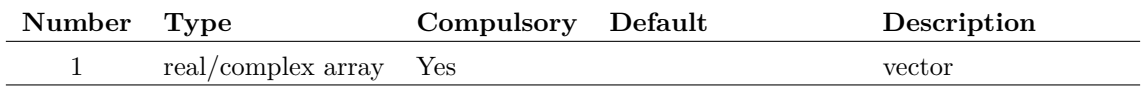

### **Returns**

Return type: real array

Magnitude of the input argument

## **magnitude**

Returns the magnitude of the argument. This function is identical to the [mag \(page 261\)\(](#page-282-1)) function.

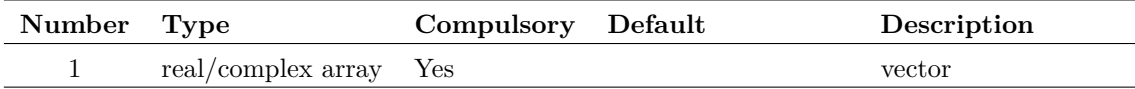

## **Returns**

Return type: real array Magnitude of the input argument

# **MakeDir**

Creates the directory specified by arg 1. Returns 0 if successful otherwise returns 1.

### **Arguments**

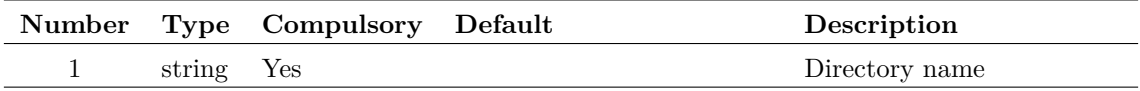

## **Returns**

Return type: real

# **MakeLogicalPath**

Converts a file system path to a symbolic path using the automatic path matching mechanism. This process is described in *User's Manual/Sundry Topics/Symbolic Path Names*.

### **Arguments**

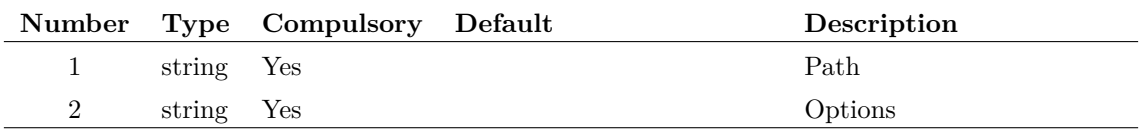

#### **Argument 2**

May be set to either one of:

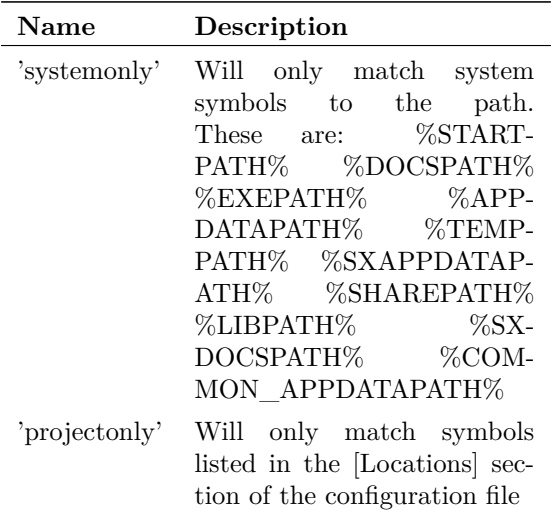

Refer to *User's Manual/Sundry Topics/Symbolic Path Names/Definition* for details of system path

## **Returns**

Return type: string

# **MakeString**

Creates an array of strings. Length of array is given as argument to function. The strings may be initialised by supplying argument 2.

#### **Arguments**

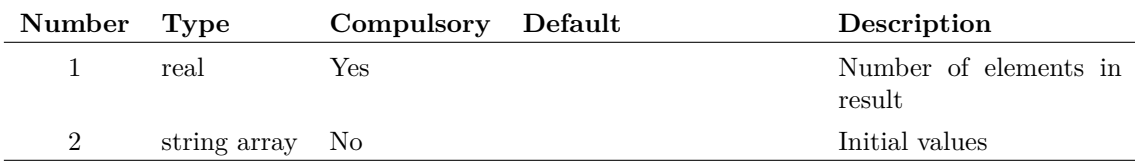

#### **Argument 1**

Number of elements to create in string array.

#### **Argument 2**

Initialises values of string. Can be used to extend an existing string. e.g:

Let str = ['john', 'fred', 'bill'] Let  $str = MakeString(6, str)$ 

In the above the string str will be extended from length 3 to length 6 by the call to MakeString.

### **Returns**

Return type: string array

Returns new string

# **ManageDataGroupsDialog**

Specialised function that opens the Manage Data Group dialog box. The box displays data group information in tabular form with each row representing a single group. The box allows editing of the information and also for groups to be deleted.

## **Arguments**

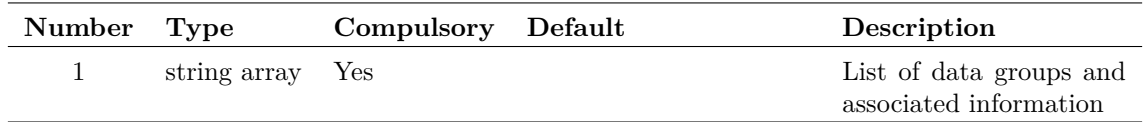

#### **Argument 1**

String array with each element comprising a semi-colon delimited list of items that describe a single group. The items are as follows:

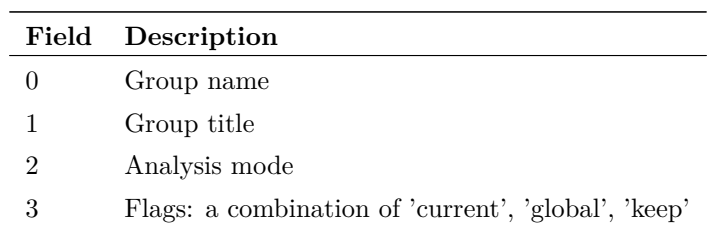

### **Returns**

Return type: string array

String array of the same length as argument 1. Each array element comprising a semi-colon delimited list of items as follows:

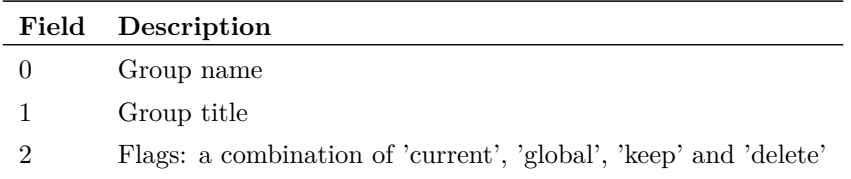

Items marked 'delete' were deleted by the user.

The function will return an empty vector if the Cancel button is clicked.

# **ManageMeasureDialog**

Opens dialog box used to manage graph measurements.

## **Arguments**

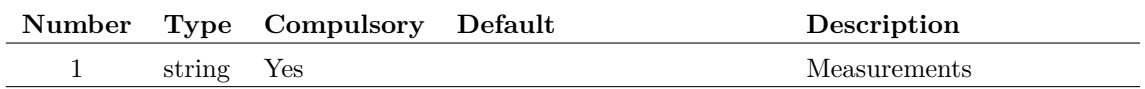

#### **Argument 1**

String array defining measurements to be entered into the dialog box. Each string is a semi-colon delimited line with each element defined in the following table:

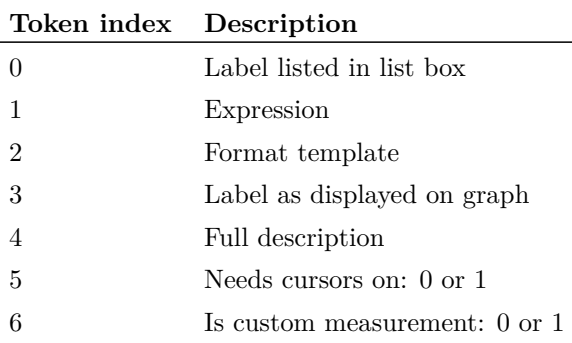

## **Returns**

Return type: string array

#### **max**

Returns an array equal to the length of each argument. Each element in the array holds the larger of the corresponding elements of argument 1 and arguments 2.

## **Arguments**

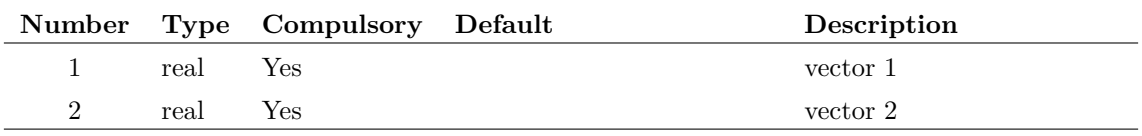

## **Returns**

Return type: real array

# **maxidx**

Returns index of the input array element with largest magnitude.

## **Arguments**

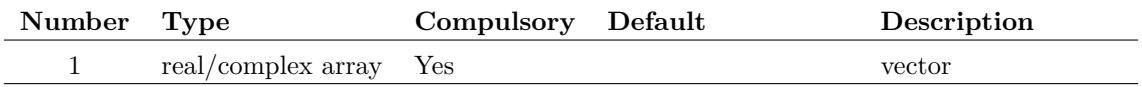

### **Returns**

Return type: real/complex array

Returns index to maximum input value

## **Maxima**

Returns array of values holding every maximum point in the supplied vector whose value complies with limits specified in argument 2.

#### **Arguments**

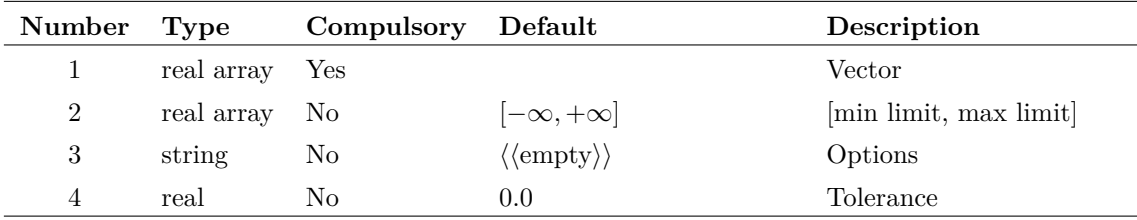

#### **Argument 1**

Input vector

#### **Argument 2**

Real array of max length 2. Specifies limits within which the input values must lie to be included in the result. Values are:

- 0 Minimum limit i.e. maxima must be above this to be accepted
- 1 Maximum limit i.e. maxima must be below this to be accepted.

#### **Argument 3**

String array of max length 2. Specifies two possible options:

'xsort' If specified the output is sorted in order of their x-values (reference). Otherwise the values are sorted in descending order of y magnitude.
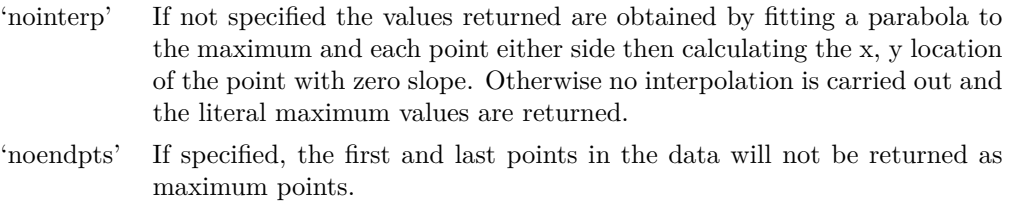

Minimum spacing between x values. Any pair of points that are closer than this value will be treated as a single point

#### **Returns**

Return type: real array

The function returns the XY values for each maximum point. The X-values are returned as the vector's reference (see ["Vector References" on page 21\)](#page-42-0).

# **Maximum**

Returns the largest value found in the vector specified in argument 1 in the range of x values specified by arguments 2 and 3.

#### **Arguments**

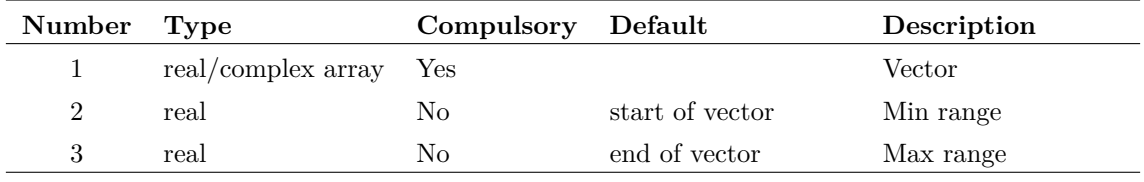

### **Returns**

Return type: Real

#### **mean**

Returns the average of all values in supplied argument. If the argument is complex the result will also be complex.

### **Arguments**

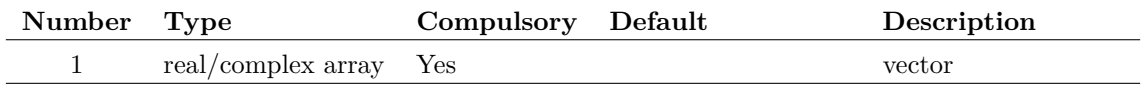

### **Returns**

Return type: real/complex array

Returns the average of the supplied arguments

# **Mean1**

Returns the integral of the supplied vector between the ranges specified by arguments 2 and 3 divided by the span  $(= \arg 3 - \arg 2)$ . If the values supplied for argument 2 and/or 3 do not lie on sample points, second order interpolation will be used to estimate y values at those points.

### **Arguments**

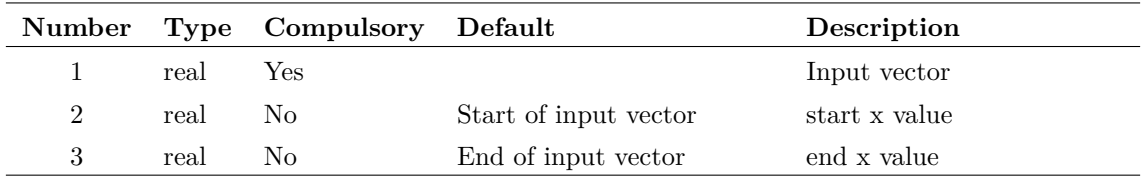

### **Returns**

Return type: real

# **MeasureDialog**

Opens dialog for specifying graph measurements.

### **Arguments**

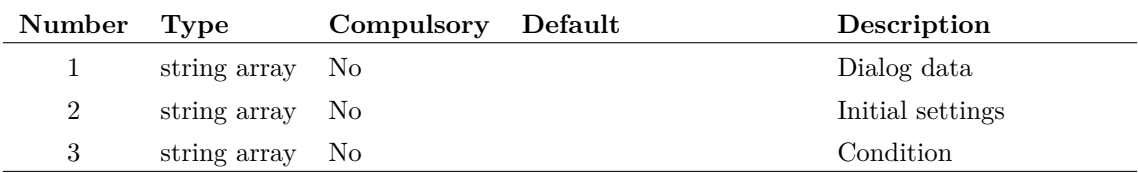

#### **Argument 1**

Dialog data. Format the same as for argument 1 in the function [ManageMeasureDialog \(page 265\)](#page-286-0) except the final token is not required.

#### **Argument 2**

String array containing initial values. List in same format as return value

#### **Argument 3**

If set 'haveCursors' indicates to dialog box that graph cursors are enabled.

268

### **Returns**

Return type: string array

String array of length 10 providing user selections. Fields defined as follows:

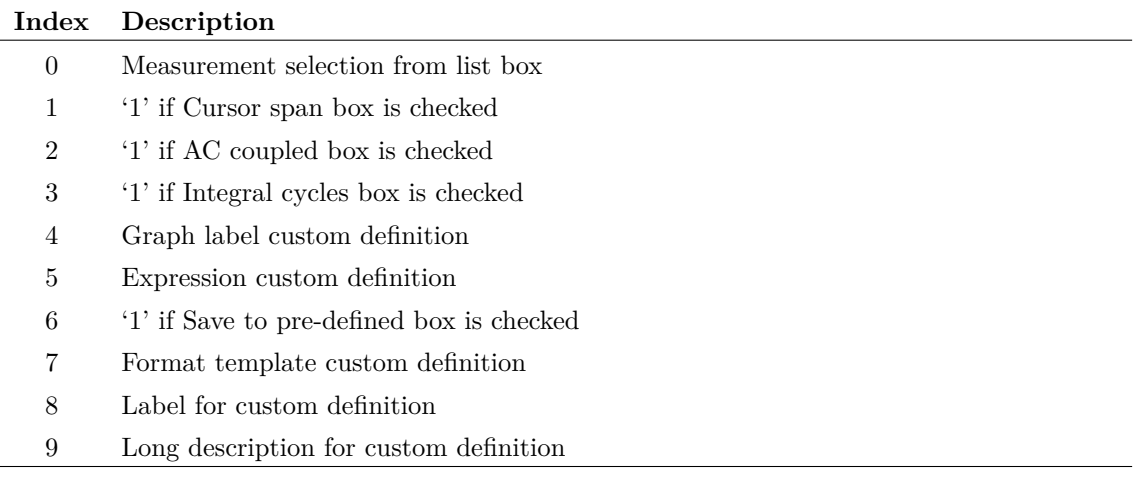

# **MenuModifier**

### **Arguments**

No arguments

#### **Returns**

Return type:

# **MessageBox**

Opens a message dialog box with a choice of styles.

### **Arguments**

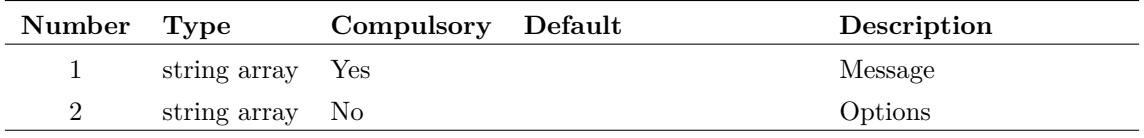

#### **Argument 1**

1 or 2 element string array. First element is the text of the message to be displayed in the box. The second element is the box title. If the second element is not supplied the box title will be the name of the application - e.g. 'SIMetrix Micron AD'

1 or 2 element string array. First element is box style. This may be one of the following:

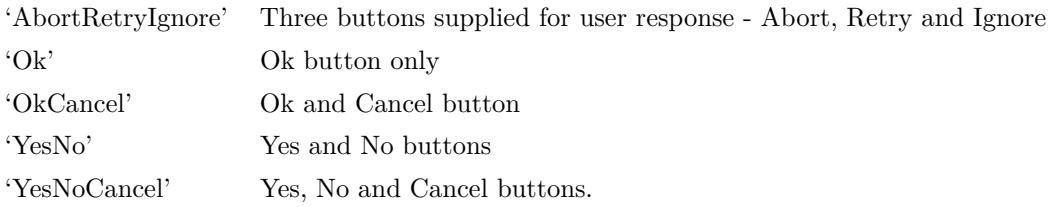

Default = 'OkCancel'

Second element is icon style. A small icon is displayed in the box to indicate the nature of the message. Possible values: 'Warn', 'Info', 'Question', 'Stop'.

 $Default = 'Info'$ 

### **Returns**

Return type: string

A single string indicating the user's response. One of:

'Abort' 'Cancel' 'Ignore' 'No' 'Ok' 'Retry' 'Yes'

# **Mid**

Returns a string constructed from a sub string of argument 1. First character is at index specified by argument 2 while argument 3 is the length of the result. The first character is at index 0.

### **Arguments**

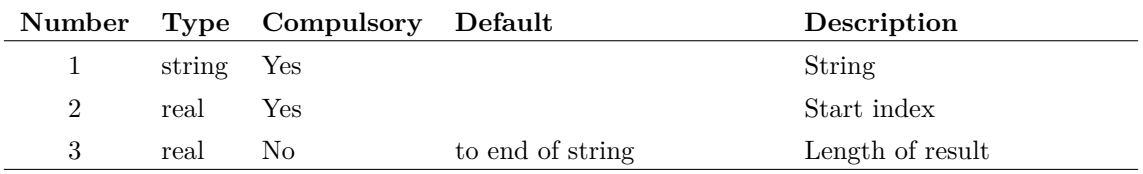

### **Returns**

Return type: string

### **Example**

Mid('Hello World!', 6, 5)

will return 'World'.

### **See Also**

["Char" on page 68](#page-89-0)

# **min**

Returns an array equal to the length of each argument. Each element in the array holds the smaller of the corresponding elements of argument 1 and arguments 2.

### **Arguments**

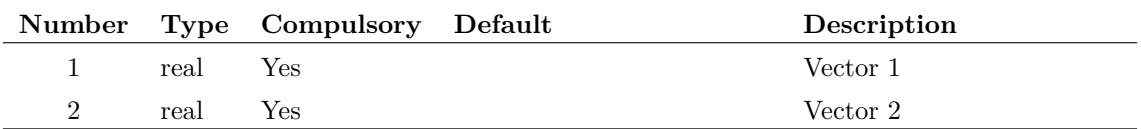

### **Returns**

Return type: real array

## **minidx**

Returns index of the input array element with smallest magnitude.

### **Arguments**

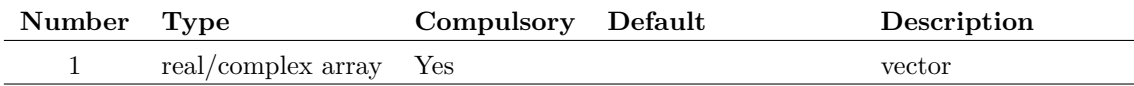

### **Returns**

Return type: real/complex array

Returns index to minimum input value

# **Minima**

Returns array of values holding every minimum point in the supplied vector whose value complies with limits specified in argument 2.

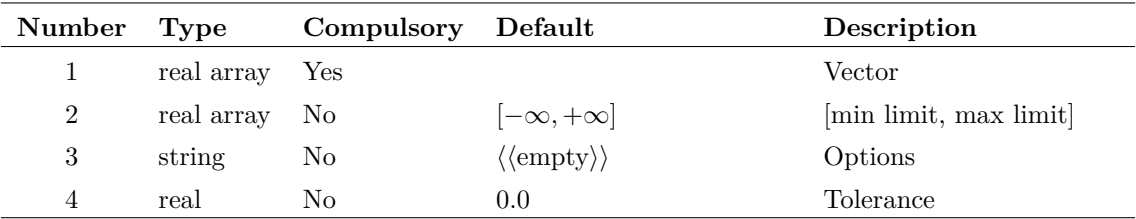

#### **Argument 1**

Input vector

#### **Argument 2**

Real array of max length 2. Specifies limits within which the input values must lie to be included in the result. Values are:

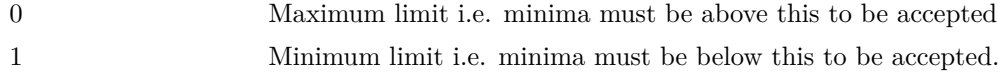

#### **Argument 3**

String array of max length 2. Specifies two possible options:

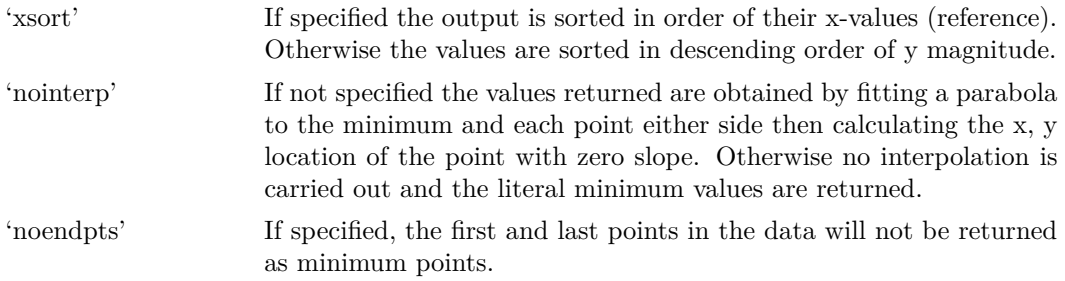

#### **Argument 4**

Minimum spacing between x values. Any pair of points that are closer than this value will be treated as a single point

### **Returns**

Return type: real array

The function returns the XY values for each minimum point. The X-values are returned as the vector's reference (see ["Vector References" on page 21\)](#page-42-0).

# **Minimum**

Returns the smallest value found in the vector specified in argument 1 in the range of x values specified by arguments 2 and 3.

#### **Arguments**

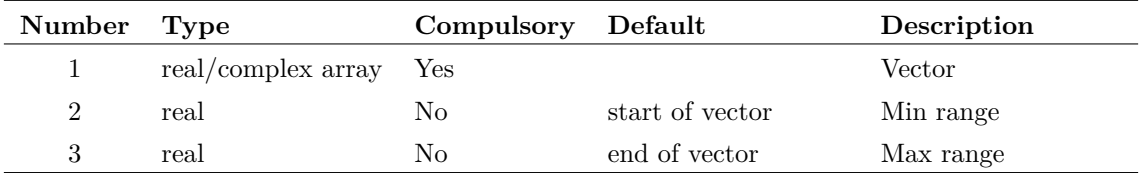

#### **Returns**

Return type: Real

### **MkVec**

Most simulation vectors are accessed using the name of the node that generated the data. For example if a node is called 'VOUT' the vector to access the data on that node is also called 'VOUT'.

However, some nodes are named in a manner that cannot directly be accessed as the name contains characters that can be confused with arithmetic and other operators. For example, it is legal to call a node  $+15V$  but this would be confused with the constant value  $+15$ .

To resolve this, a vector may be accessed using the [Vec \(page 393\)](#page-414-0) function. E.g. Vec $(2+15V)$ . The MkVec() function will return a string that can be used to access the vector data. If the vector name does not contain any conflicting characters, it will return the name unmodified. If it does contain conflisting characters, it will return a string using the Vec function.

#### **Arguments**

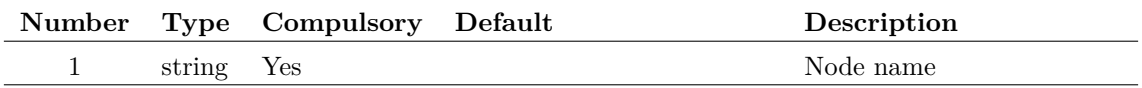

### **Returns**

Return type: string

Expression to access node data

# **MLSplineFit**

Performs a spline based line fit to a set of data.

Given a set of training parameters and observations (x and y values) along with a parameter controlling the smoothness of the required output, the function returns a set of values that make up a curve that fits to the parameters and observations.

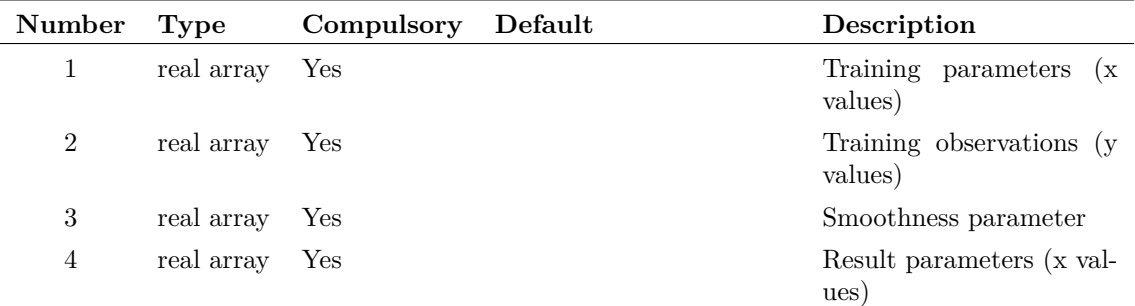

#### **Argument 1**

The parameters for the training data. This would normally be the values on the x-axis of a graph. The values must be ordered from lowest to highest value.

#### **Argument 2**

The observations for the training data. This would normally be the values on the y-axis of a graph.

#### **Argument 3**

Parameter that controls how smooth the fit to the data will be. Value must be 0-positive, where the smoothness of the fit increases as the parameter increases.

At the extremes, a value of 0 produces a result made up of straight lines between each training point in order, whilst a value tending towards infinity produces a single straight line through the whole of the data.

#### **Argument 4**

The parameters to fit the resulting curve to.

#### **Returns**

Return type: real array

Vector the same length as parameter 4 *(Result parameters (x values))*, with fitted values for each parameter in order.

### **Product**

SIMetrix and SIMetrix/SIMPLIS Pro and Elite

## **MLVector**

Creates a vector of consecutively increasing values from a minimum to maximum value using a given incremenet.

Eg. MLVector $(0,1,10)$  would give:  $[0 1 2 3 4 5 6 7 8 9 10]$ .

274

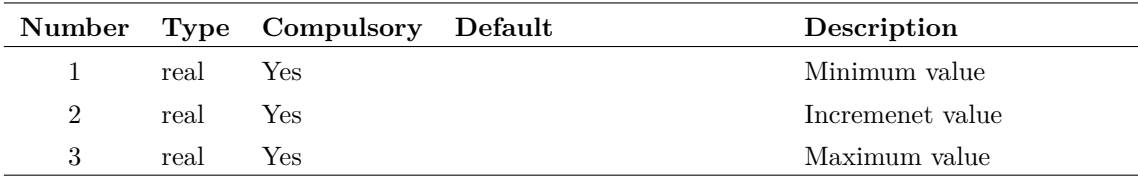

### **Returns**

Return type: real array

A vector of values within the specified range with given increments.

### **Product**

SIMetrix and SIMetrix/SIMPLIS Pro and Elite

# **ModelLibsChanged**

Returns 1 if the installed model libraries have been changed since the last call to this function. The function always returns 1 the first time it is called after program start.

### **Arguments**

No arguments

### **Returns**

Return type: real

# **Navigate**

Returns path name of hierarchical block given root path and full component reference.

### **Arguments**

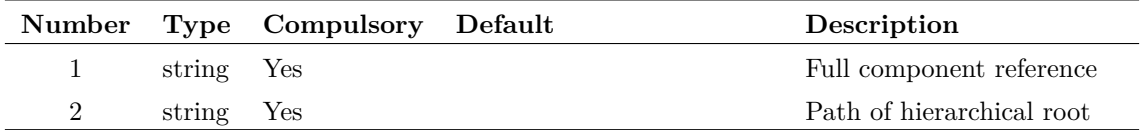

#### **Argument 1**

Component reference of block. This must be the full reference specifying the full path to the root. For example the reference U3.U4 refers to a block of reference U4 found in the underlying schematic of a block of reference U3 in the root schematic.

File system pathname of root schematic.

### **Returns**

Return type: string

Returns path name of schematic hierarchical block.

# **NearestInst**

Returns value of property given as argument 1 for nearest instance to cursor. If the nearest instance to the cursor does not possess the specified property, an empty string will be returned.

### **Arguments**

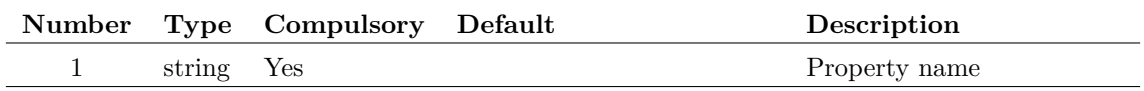

#### **Returns**

Return type: string

### **See Also**

["Branch" on page 66](#page-87-0) ["NetName" on page 276](#page-297-0) ["PinName" on page 299](#page-320-0)

# <span id="page-297-0"></span>**NetName**

Returns the net name of the nearest wire or instance pin.

This function is used for voltage cross-probing. The node vectors produced by the simulator always have the same name as the net so the string returned by this function is the name of the variable holding the voltage at that node.

### **Arguments**

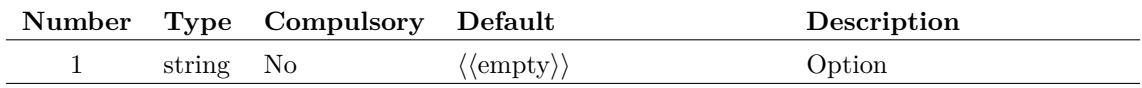

The argument determines the behaviour of the function for child schematics in a hierarchy. If the argument is omitted or empty, the full net name is returned including the parents name(s).  $(E.g.,$ U2.U6.R3\_P). If the argument is the string 'flat' the value returned is just the local netname (E.g. R3\_P).

#### **Returns**

Return type: string

Returns the net name of the nearest wire or instance pin.

# <span id="page-298-0"></span>**NetNames**

Returns array of all net names in selected schematic

#### **Arguments**

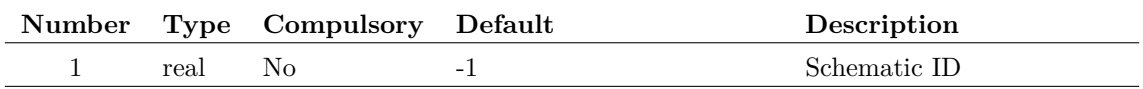

#### **Argument 1**

Schematic ID as returned by the function [OpenSchematic \(page 286\).](#page-307-0) This allows this function to be used with a schematic that is not open or not currently selected. If omitted or -1, the currently selected schematic will be used.

### **Returns**

Return type: string array

Returns an array of strings holding all the net names in the currently selected schematic. Returns an empty value if the schematic is empty or can't be found.

## <span id="page-298-1"></span>**NetWires**

Returns wire handles of names net.

Note that this function requires that the schematic has been netlisted. This can be forced using the function [Netlist \(page 489\)](#page-510-0) in the form:

```
Netlist /nooutput /nodescend
```
if required. Note also that, for a child schematic in a hierarchy, a local netname is expected, that is without the path prefix (e.g. 'voutn' not 'u1.voutn')

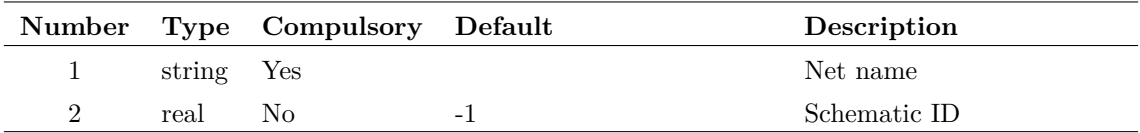

#### **Argument 1**

Name of net whose wire handles are required.

#### **Argument 2**

Schematic ID as returned by the function [OpenSchematic \(page 286\).](#page-307-0) This allows this function to be used with a schematic that is not open or not currently selected. If omitted or -1, the currently selected schematic will be used.

#### **Returns**

Return type: string array

Returns an array of strings holding the handles for all wires on the specified net. Returns an empty string if there are no wires on the net or if the net does not exist.

# **NewPassiveDialog**

Opens a dialog box intended to select values for passive components such as resistors and capacitors. The dialog below is displayed after executing the following:

```
Let paramNames = ['temp', 'tc1', 'tc2']Let paramValues = [\cdot', \cdot', \cdot']Show NewPassiveDialog(`1k',[`Select Value',`e24'], paramNames, paramValues)
```
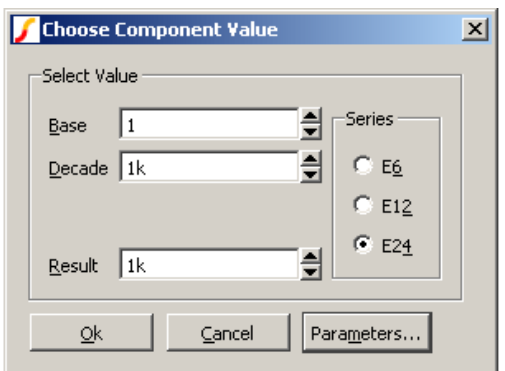

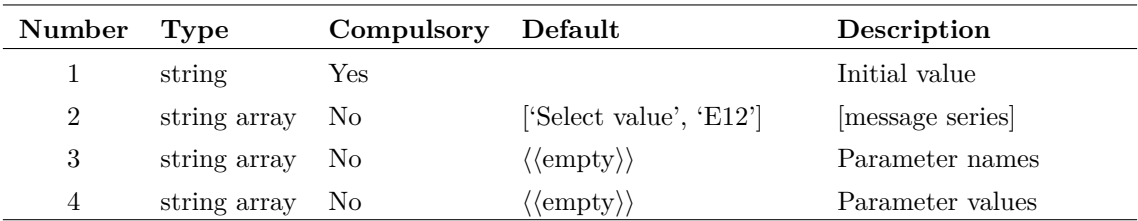

#### **Argument 1**

Initial value displayed in "Result" box. "Base" and "Decade" will be adjusted accordingly.

#### **Argument 2**

Two element string array:

- 0 Message displayed at the top of the box.
- 1 Initial setting of preferred value series. Possible values: 'E6, 'E12', 'E24'

#### **Argument 3**

String array defining list of parameter names. See argument 4.

#### **Argument 4**

String array defining list of parameter values. If arguments 3 and 4 are supplied the "Parameters..." button will be visible. This button opens another dialog box that provides the facility to edit these parameters' values.

### **Returns**

Return type: string array

The function returns a string array in the following form:

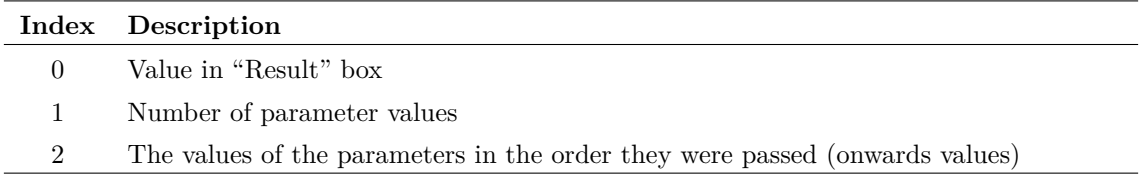

# **NewValueDialog**

General purpose user input function. A call to NewValueDialog opens a dialog box with an arbitrary number of controls of 5 different types. Any mix of the different types may be used. The following is an example with 8 controls of two different types:

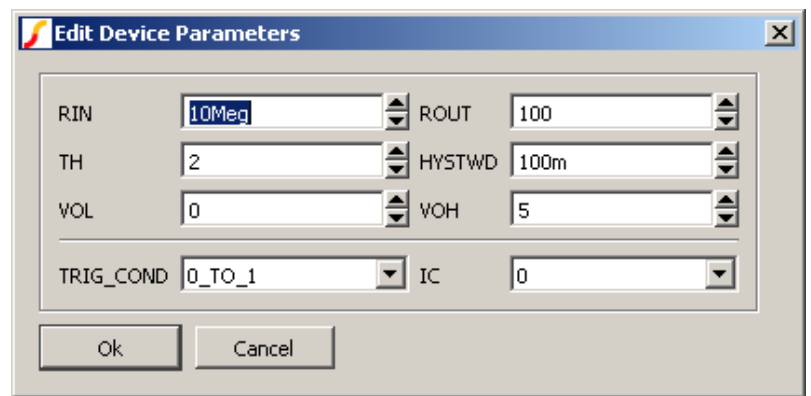

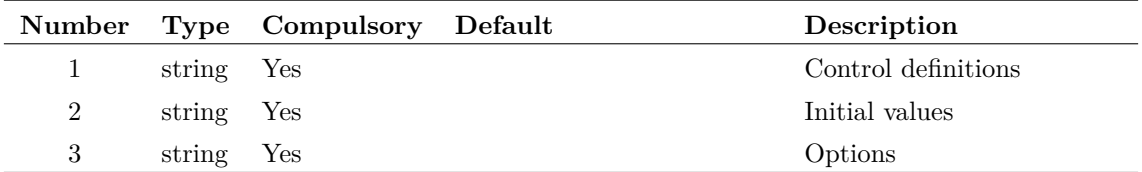

#### **Argument 1**

This is a string array of length equal to the total number of controls required. Each element of the array defines the control's label, type and valid range of values. The array elements are of the form:

label [:type [:range]]

#### Where:

- label is a text string defining the control's label, which may not contain the characters ':' or  $'|$ .
- type is one of the following:

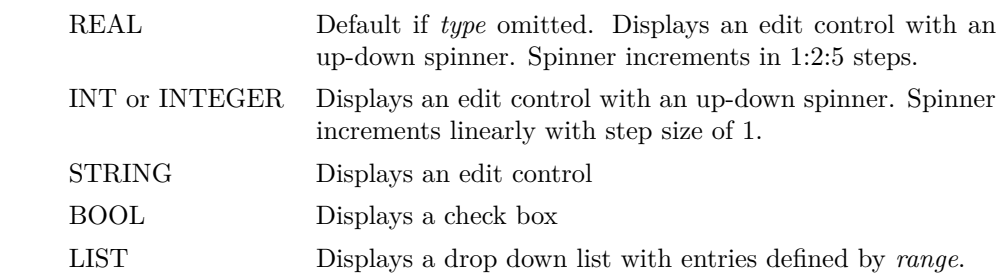

range Valid range of values for control delimited by '|'. Ignored for STRING and BOOL types and compulsory for LIST type. For REAL and INTEGER types, one or two values may be supplied representing the minimum and maximum valid values. The user will not be able to enter values outside this defined range. For LIST types the range defines the entries in the list.

This is a string array which must have the same number of elements as argument 1. Each element defines the initial value for the control. For BOOL types use the values "true" and "false".

#### **Argument 3**

Function options. Currently there is only one and that is the dialog box caption.

### **Returns**

Return type: string array

### **Example**

The following call would display the dialog as shown above.

```
Show NewValueDialog([`RIN::0', `ROUT::0', `TH', `HYSTWD::0', `VOL',
+ `VOH', `TRIG_COND:LIST:0_TO_1|1_TO_0', `IC:LIST:0|1'],
+ [`10Meg', `100', `2', `0.1', `0', `5', `0_TO_1', `0'], [`Edit
+ Device Parameters'])
```
### **norm**

Returns the input vector scaled such that the magnitude of its largest value is unity. If the argument is complex then so will be the return value.

#### **Arguments**

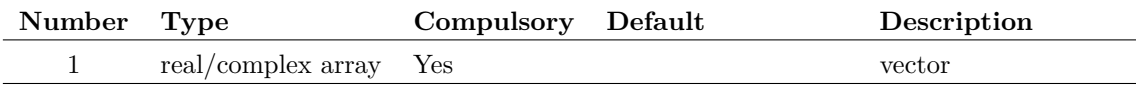

#### **Returns**

Return type: real/complex array Returns the norm of the input.

# **NumberSelectedAnnotations**

Returns the number of selected annotations.

### **Arguments**

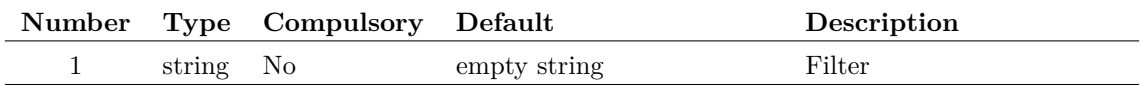

Optional filter string. If set to "*textenabled*" only annotations that text can be added to are counted.

### **Returns**

Return type: real

The number of selected annotations.

# **NumDivisions**

Returns the number of divisions in a vector. Vectors created by multi-step runs such as Monte Carlo are sub-divided into divisions with one division per step. For a full explanation of this concept, see ["Multi-division Vectors" on page 19.](#page-40-0)

#### **Arguments**

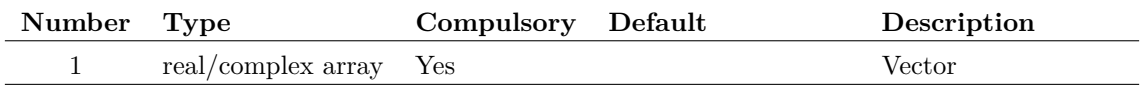

#### **Returns**

Return type: real

# **NumElems**

Returns the number of elements in a vector. It is similar to the Length function but differs in the way it handles multi-division vectors. NumElems will return an array element for each division in the vector whereas Length will return the number of elements of the first division only.

#### **Arguments**

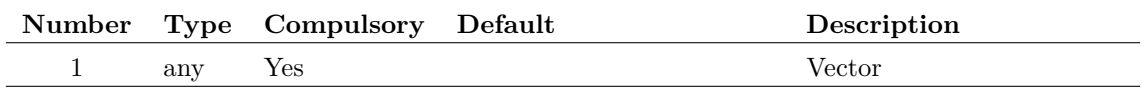

### **Returns**

Return type: real array

# **OpenEchoFile**

Redirects the output of the command [Echo \(page 471\)](#page-492-0) to a file. Redirection is disabled when the function [CloseEchoFile \(page 69\)](#page-90-0) is called or when control returns to the command line.

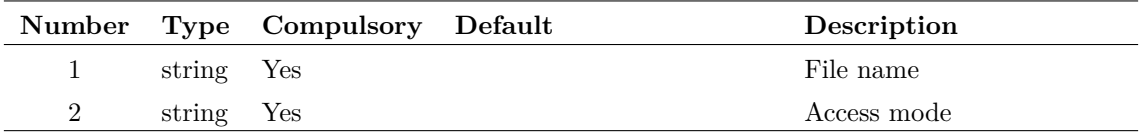

#### **Argument 1**

File name.

### **Argument 2**

A single letter to determine how the file is opened. Can be either 'w' or 'a'. If 'w', a new file will be created. If a file of that name already exists, it will be overwritten. If 'a' and the file already exists, it will be appended.

#### **Returns**

Return type: real

# **OpenFile**

Opens a file and returns its handle. This may be used by the command [Echo \(page 471\).](#page-492-0) Use the function [CloseFile \(page 70\)](#page-91-0) to close the file.

#### **Arguments**

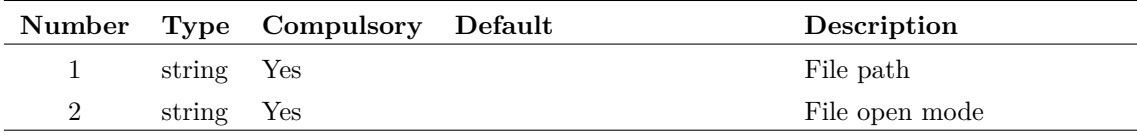

#### **Argument 1**

Path of file to open.

#### **Argument 2**

Open mode. May be 'w' or 'wa'. 'w' opens file for writing and clears the file if it already exists. 'wa' opens the file for append, that is it will append any output to the file if that file already exists.

### **Returns**

Return type: real

# **OpenPDFPrinter**

Sets up printing for PDF output.

### **Arguments**

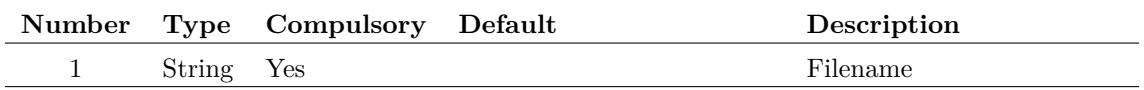

#### **Returns**

Return type: String

Success or Failed message.

# **OpenPrinter**

Starts a print session. This may be used for customised or non-interactive printing. See ["Non](#page-603-0)[interactive and Customised Printing" on page 582](#page-603-0)

### **Arguments**

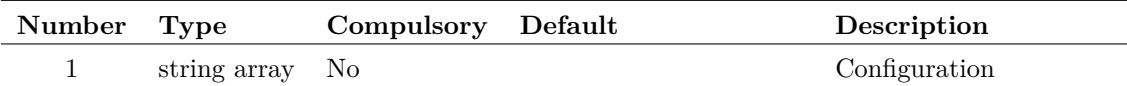

#### **Argument 1**

String array with up to 6 elements as described in the following table

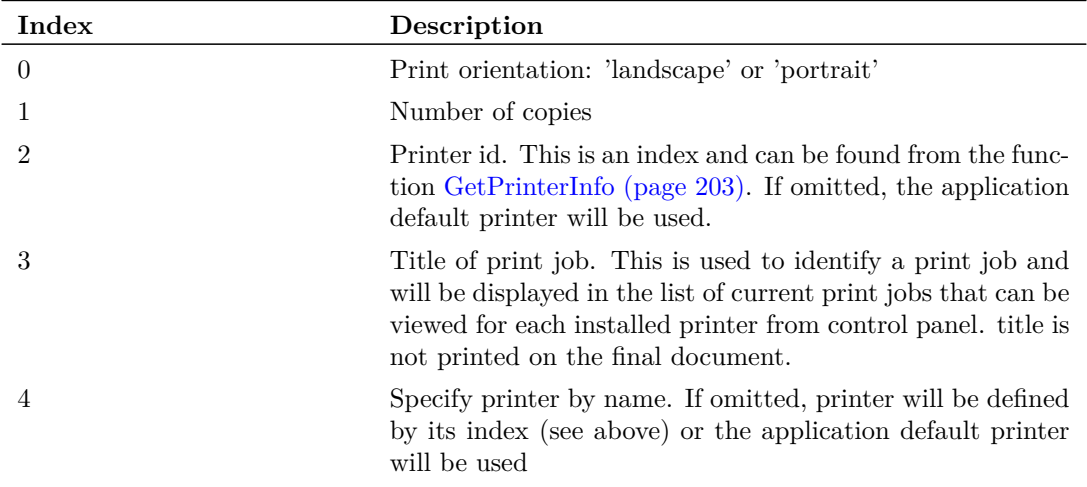

### **Returns**

Return type: string

Status of operation: either 'Success' or 'Failed'

# **OpenSchem**

Opens a schematic similar to the command [OpenSchem \(page 502\)](#page-523-0) but returns a code indicating success or otherwise.

## **Arguments**

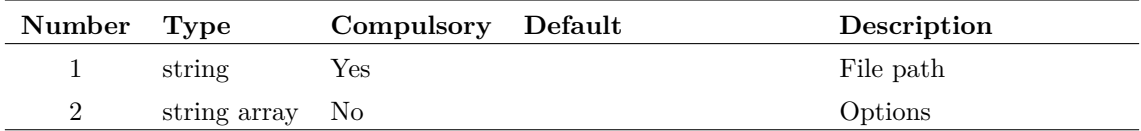

### **Argument 1**

Schematic file path.

### **Argument 2**

Options. String array may contain any of the following:

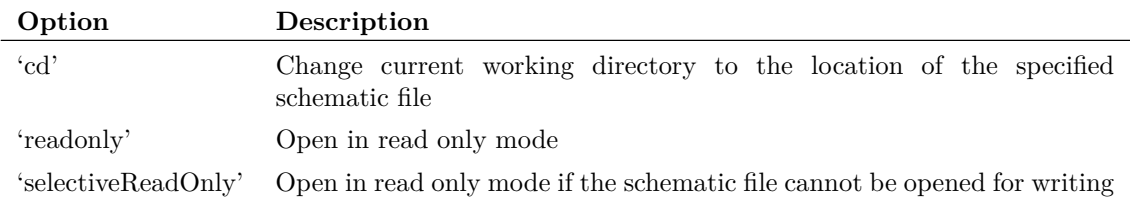

### **Returns**

Return type: string

The return value may be one of the following:

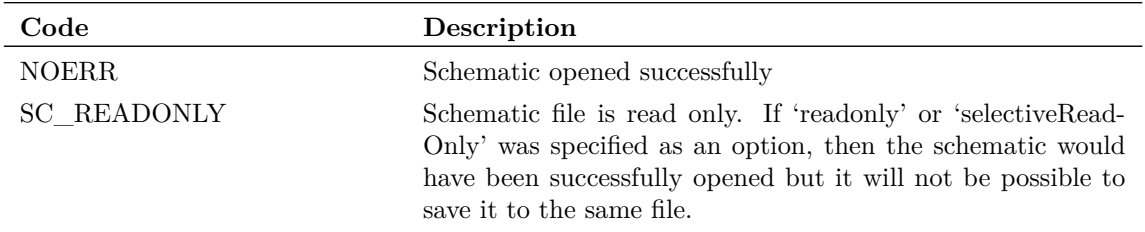

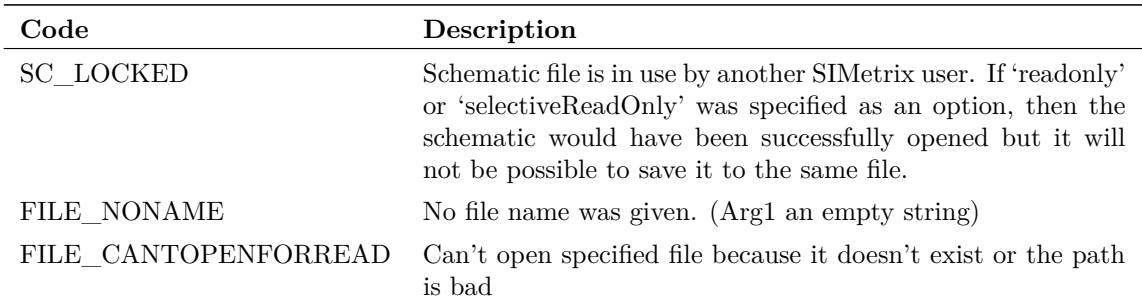

# <span id="page-307-0"></span>**OpenSchematic**

Opens a schematic given its file system path. The return value may be used with a number of other functions and commands. This function does not display the schematic.

The function [GetSchematicTabs \(page 205\)](#page-226-0) returns the IDs for all currently displayed schematics.

#### **Arguments**

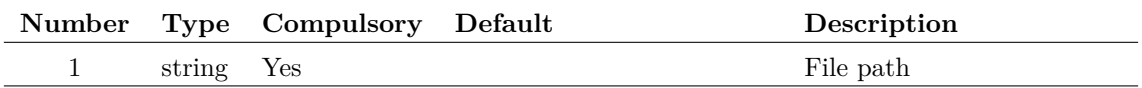

#### **Argument 1**

File system path to schematic file. The schematic does not need to be currently displayed

#### **Returns**

#### Return type: real

Returns an integer ID that can be used for a wide range of functions that return information about a schematic. It may also be used by some commands. If the schematic cannot be opened for any reason, the function returns -1.

#### **Notes**

The OpenSchematic function along with the functions listed below that support schematic IDs, allow information to be retrieved from schematics that are not currently on display. If the specified schematic is displayed then the values returned by the supported functions will reflect the state of the displayed schematic and not the saved schematic.

The return value from OpenSchematic can be used with the following functions:

[CloseSchematicTab \(page 70\)](#page-91-1) [DescendHierarchy \(page 100\)](#page-121-0) [ElementProps \(page 130\)](#page-151-0) [GetChildModulePorts \(page 155\)](#page-176-0) [GetComponentValue \(page 157\)](#page-178-0)

[GetF11Lines \(page 171\)](#page-192-0) [GetInstancePinLocs \(page 184\)](#page-205-0) [GetModifiedStatus \(page 197\)](#page-218-0) [GetReadOnlyStatus \(page 204\)](#page-225-0) [GetSchematicTabs \(page 205\)](#page-226-0) [GetSchematicVersion \(page 205\)](#page-226-1) [GetSimulatorMode \(page 213\)](#page-234-0) [HasProperty \(page 237\)](#page-258-0) [HighlightedNets \(page 239\)](#page-260-0) [Instances \(page 245\)](#page-266-0) [InstNets2 \(page 246\)](#page-267-0) [InstPins \(page 247\)](#page-268-0) [InstPoints \(page 248\)](#page-269-0) [InstProps \(page 249\)](#page-270-0) [NetNames \(page 277\)](#page-298-0) [NetWires \(page 277\)](#page-298-1) [PropFlags \(page 303\)](#page-324-0) [PropFlags2 \(page 304\)](#page-325-0) [PropFlagsAll \(page 305\)](#page-326-0) [PropFlagsAnnotations \(page 306\)](#page-327-0) [PropFlagsWires \(page 307\)](#page-328-0) [PropValues \(page 309\)](#page-330-0) [PropValues2 \(page 310\)](#page-331-0) [SetComponentValue \(page 347\)](#page-368-0) [SetReadOnlyStatus \(page 352\)](#page-373-0) [SymbolName \(page 369\)](#page-390-0) [SymbolNames \(page 370\)](#page-391-0) [WirePoints \(page 397\)](#page-418-0) [Wires \(page 398\)](#page-419-0) The schematic ID may also be used by these commands:

[SaveAs \(page 523\)](#page-544-0) [SelectSchematic \(page 530\)](#page-551-0)

The handle returned by OpenSchematic may be closed using the function [CloseSchematic \(page 70\).](#page-91-2) After a call to CloseSchematic, the handle will no longer be valid and any function it is supplied to will fail. However, it is not usually necessary to call CloseSchematic as handles are automatically closed when control returns to the command line.

# **Parse**

Splits up the string supplied as argument 1 into substrings or tokens. The characters specified in argument 2 are treated as separators of the substrings. For example, the following call to Parse():

```
Parse(`c:\simetrix\work\amp.sch', `\')
```
returns:

```
\cdot c: \cdot`simetrix'
`work'
`amp.sch'
```
If the second argument is omitted, spaces and tab characters will be treated as delimiters. If a space is include in the string of delimiters, tab characters will be automatically added.

If the third arguments is present and equal to 'quoted' the function will treat strings enclosed in double quotes as single indivisible tokens.

### **Arguments**

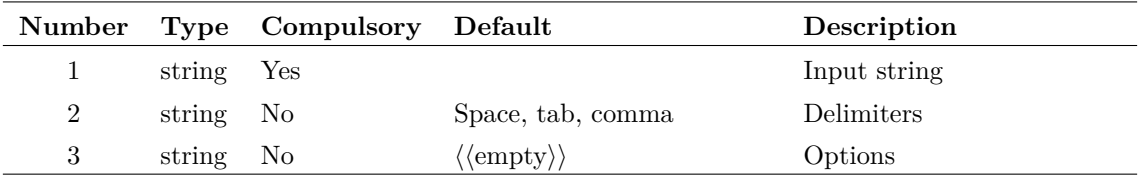

### **Returns**

Return type: string array

# **ParseAnalysis**

Opens the choose analysis dialog initialised according to the analysis controls passed as the argument. Returns a new analysis spec that may be passed to a netlist.

### **Arguments**

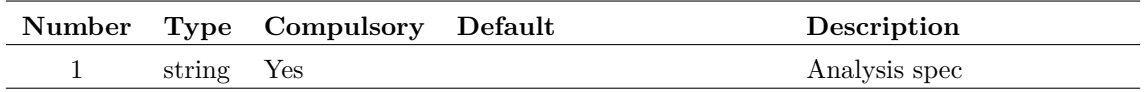

#### **Argument 1**

Analysis spec as it would appear in a netlist or the F11 window. E.g. lines beginning with .TRAN, .AC, .DC etc.

### **Returns**

Return type: string array

String array of length 2. Element 0 contains the new analysis spec. Note individual simulator controls are separated by new line characters.

Element 1 identifies how the user closed the dialog box as defined below:

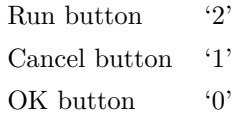

# **ParseLaplace**

Parses a Laplace expression to return array of denominator and numerator coefficients

#### **Arguments**

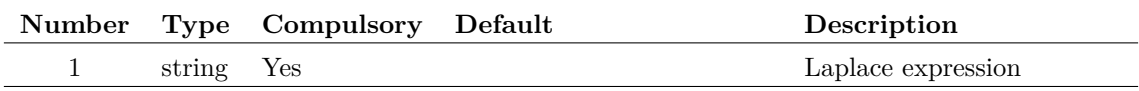

#### **Argument 1**

Expression in s-variable defining a Laplace transfer function. Refer to the User's Manual -〉Parts -〉Generic Parts -〉Laplace Transfer Function for a detailed explanation .

#### **Returns**

Return type: real array

real array as follows:

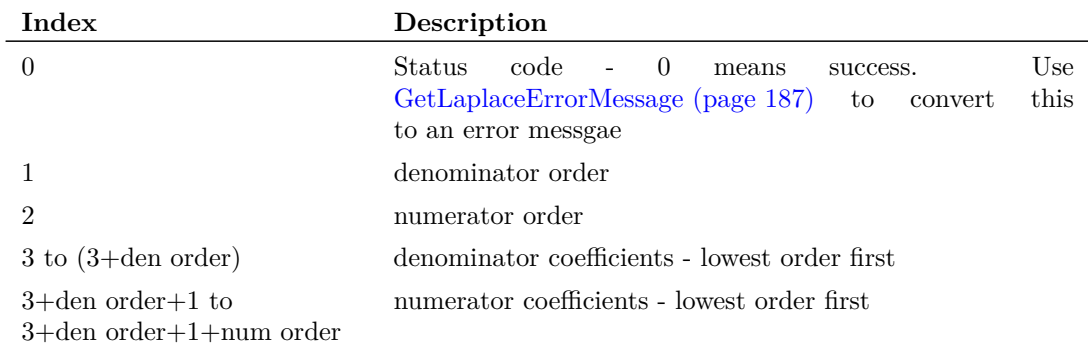

# **ParseParameterString**

Parses a string of name-value pairs and performs some specified action on them. The function can read specified values and return just the values. It can write to specific values and return a modified string. It can also delete specific values.

### **Arguments**

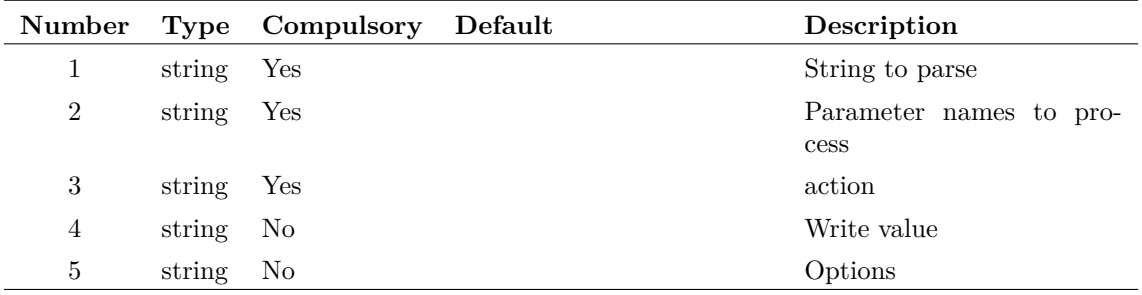

#### **Argument 1**

String to parse. This is a list of name-value pairs but may also contain any number of unlabelled values at the start of the string. The number of unlabelled values must be specified in argument 3 (see below). Examples:

Without any unlabelled value:

W=1u L=2u AD=3e-12 AS=3e-12

With 1 unlabelled value:

2.0 DTEMP=25.0

The above shows an equals sign separating names and values, but these may be omitted.

#### **Argument 2**

String array listing the names to be processed. If reading (see below) only the values of the names supplied here will be returned. If writing, the names listed in this argument will be edited with new values supplied in argument 4. If deleting, these names will be removed.

Unlabelled parameters may be referenced using the special name '\$unlabelled\$' followed by the position. I.e. the first unlabelled parameter is position 1, the second 2 and so on. So '\$unlabelled\$1' refers to the first unlabelled parameter.

#### **Argument 3**

1 or 2 element string array. The first element is the action to be performed. The second element is the number of unlabelled parameters that are expected in the input string. This is zero if omitted.

#### **Argument 4**

Values to write. These have a 1:1 correspondence with the parameter names in argument 2.

If set to 'allowquoted', the function will treat any items enclosed in single or double quotation marks as a single token even if there are spaces within.

#### **Returns**

Return type: string array or scalar

If reading, the return value is an array of strings holding the values of the specified parameters. Otherwise it the input string appropriately modified according to the defined action.

#### **Example**

This will return the string array ['1u', '2u']:

```
Let str = W=1u L=2u AD=3e-12 AS=3e-12'
ParseParameterString(str, [`W', `L'], 'read')
```
This returns '2.0'

```
Let str = 2.0 DTEMP=25.0'
ParseParameterString(str, `$unlabelled$1', [`read',`1'])
```
This will return the modified string: 'W=90n L=120n AD=3e-12 AS=3e-12'

```
Let str = W=1u L=2u AD=3e-12 AS=3e-12'
ParseParameterString(str, [`W',`L'], `write', [`90n', `120n'])
```
This will return the modified string: 'AD=3e-12 AS=3e-12'

```
Let str = V=1u L=2u AD=3e-12 AS=3e-12'
ParseParameterString(str, [`W',`L'], `delete')
```
# **ParseSimplisInit**

Reads and parses the .init file created by a SIMPLIS run. This is used by the feature that backannotates SIMPLIS schematics with initial condition values.

#### **Arguments**

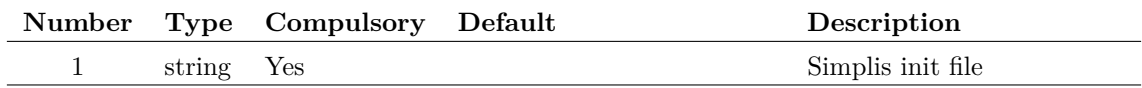

#### **Returns**

Return type: string array

# **PathEqual**

Compares two string arrays and returns a real array of the same length with each element holding the result of a string comparison between corresponding input elements. The string comparison assumes that the input arguments are file system path names and will choose case sensitivity according to the underlying operating system. The comparison will be case insensitive.

### **Arguments**

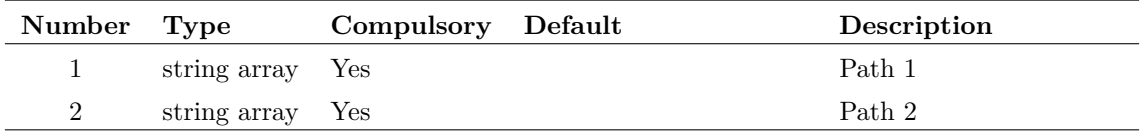

### **Argument 1**

First pathname or pathnames to be compared.

#### **Argument 2**

Second pathname or pathnames to be compared.

### **Returns**

Return type: real array

Real array of the same length as the arguments. If the lengths of the arguments are different, an empty vector will be returned. Each element in the array will be either  $-1$ , 0, or  $+1$ . 0 means the two strings are identical (subject to case sensitivity as described above).

# **PerCycleTiming**

Processes the input vector measuring the Frequency, Period, Duty Cycle, On-Time, or Off-Time on a per-period basis. The returned vector contains the measured value of the input vector, such as the Duty Cycle, plotted against the original x-axis value, for example, time. The return vector is either "stepped" or smooth. A stepped return vector will have vertical discontinuities at the beginning and end of each period found in the input vector, with the value being constant during the input vector period. A smooth return vector will have a single data point per input vector period, located at the mid-point of the input vector period.

Argument 3 is optional and specifies the output curve type, if this argument is not passed, the default value will be "stepped". The stepped return vector will change value only at the edges detected in the input vector. The value will be constant during the entire period. A smooth input vector will have a single data point at the mid-point of the input vector period. The points will be connected resulting in a smooth curve from one period to the next.

Argument 4 specifies edge direction. If set to 0 either direction will be accepted. If set to 1 only positive edges will be detected and if set to -1 only negative edges will be detected. This argument is only used for the period and frequency measurements. All other measurements will be processed with the Direction argument set to 1, indicating positive edges.

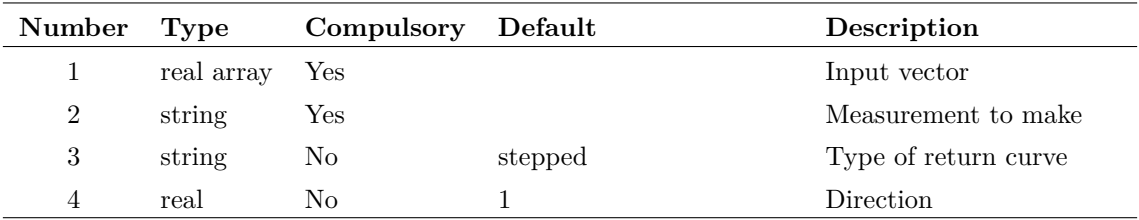

#### **Argument 1**

The vector to return the Frequency, Period, Duty Cycle, On-Time, or Off-Time values for. The timing edges are found from this vector using a threshold of *maximum*+*minimum* 2 . For this reason, it is important that the vector have a uniform amplitude and is noise-free around the trigger threshold.

#### **Argument 2**

A pre-defined measurement function to make, one of:

- frequency
- period
- duty-cycle
- on-time
- off-time

#### **Argument 3**

Determines the type of return curve, one of:

- stepped
- smooth

#### **Argument 4**

Determines the edges used to process the input vector, one of:

- -1: Falling edges
- 1 : Rising edges
- 0 : Both Rising and Falling Edges

### **Returns**

Return type: real array

A real vector of the measured values from the input vector, with reference values according to the third argument. The return vector is formatted to be plotted directly on the waveform viewer.

### **Example**

A call to:

#### PerCycleTiming( :Gate , 'frequency' )

will generate a vector which, when plotted on the waveform viewer appears like:

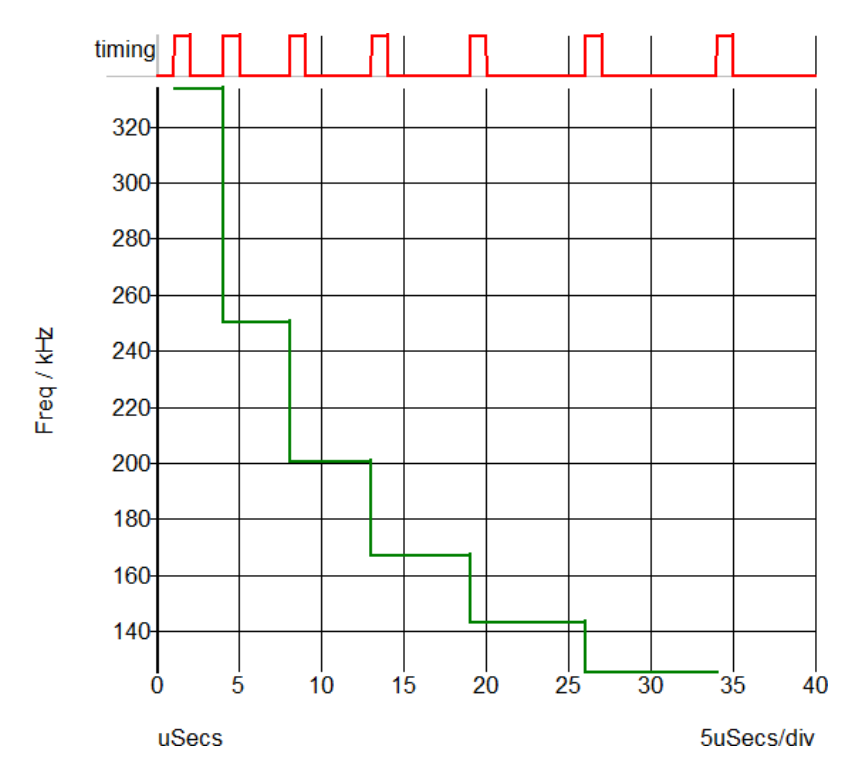

# **PerCycleValue**

Processes the input vector measuring Minimum, Maximum, Mean, Peak-to-Peak, or the RMS value of the input vector during time intervals generated by the timing vector. The returned vector contains the measured value of the input vector, such as the Mean value, plotted against the timing vector x-axis value, for example, time. The return vector is either "stepped" or smooth. A stepped return vector will have vertical discontinuities at the beginning and end of timing vector period. A smooth return vector will have a single data point per input vector period, located at the mid-point of the input vector period.

Argument 4 specifies the output curve type with the default being "stepped". The stepped return vector will change value only at the edges detected in the input vector. The value will be constant during the entire period. A smooth input vector will have a single data point at the mid-point of the input vector period. The points will be connected resulting in a smooth curve from one period to the next.

Argument 5 specifies edge direction. If set to 0 either direction will be accepted. If set to 1 only positive edges will be detected and if set to -1 only negative edges will be detected. This argument is only used for the period and frequency measurements. All other measurements will be processed with the Direction argument set to 1, indicating positive edges.

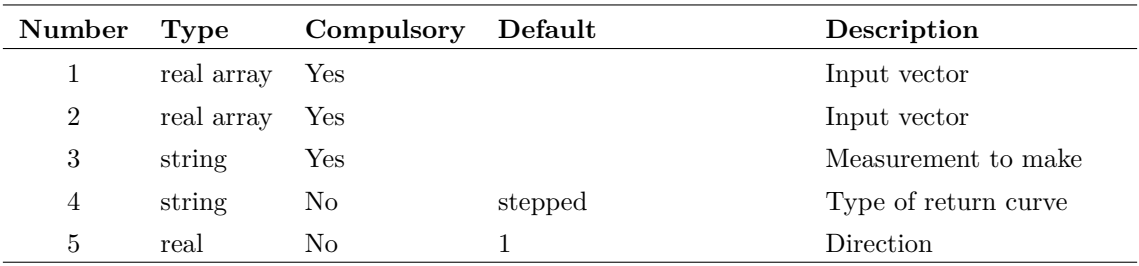

#### **Argument 1**

The vector to measure the Minimum, Maximum, Mean, Peak-to-Peak, or the RMS values for. The function finds the timing periods based on the timing vector passed as the second argument.

#### **Argument 2**

The vector to determine the period information for the vector input in the first argument. It is expected that the vector input to the first argument will contain noise which precludes using the first argument for any timing measurements. to fail. For this reason, the function finds the edges from this vector using a threshold of *maximum*+*minimum* 2 . For this reason, it is important that the vector have a uniform amplitude and is noise-free around the trigger threshold.

It is possible that the input vector is free of noise, in which case the same vector could be input to both the first and second function arguments. An example of this would be the output of a gate which has well-defined transitions and uniform maximum and minimum amplitudes.

#### **Argument 3**

A pre-defined measurement function to make, one of:

- minimum
- maximum
- mean
- peak-to-peak
- rms

#### **Argument 4**

Determines the type of return curve, one of:

- stepped
- smooth

#### **Argument 5**

Determines the edges used to process the timing vector, one of:

- -1: Falling edges
- 1 : Rising edges

• 0 : Both Rising and Falling Edges

#### **Returns**

Return type: real array

A real vector of the measured values from the input vector, with reference values taken from the timing vector according to the fourth argument. The return vector is formatted to be plotted directly on the waveform viewer.

#### **Example**

A call to:

PerCycleValue( :Vout , :Clk , 'mean' )

will generate a vector which, when plotted on the waveform viewer appears like:

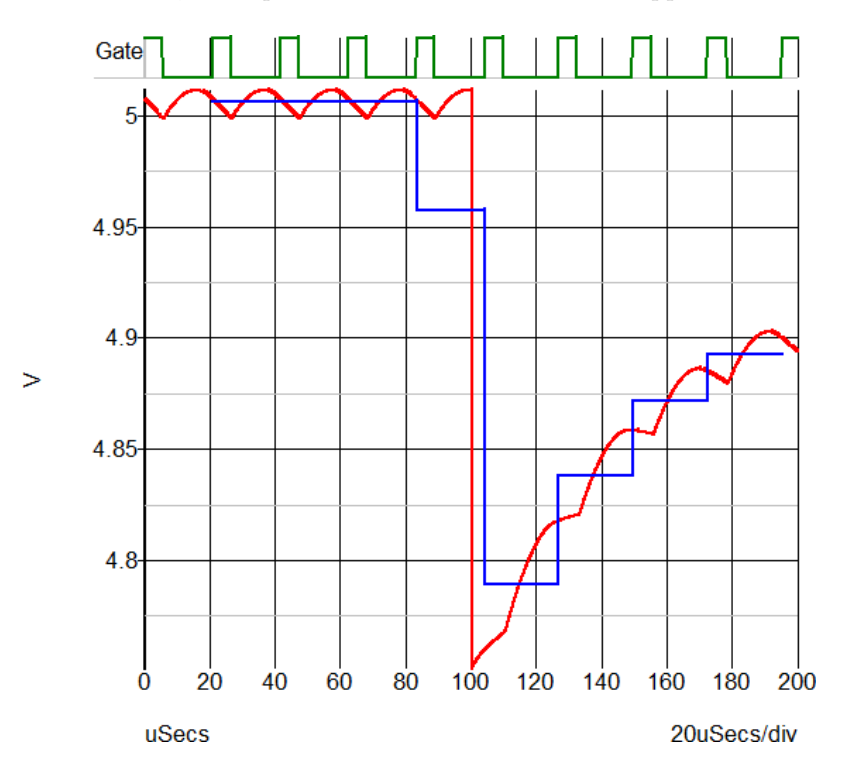

## <span id="page-317-0"></span>**ph**

Returns the phase of the argument in degrees.

Each of the functions ph, [phase \(page 297\)](#page-318-0) and [phase\\_rad \(page 297\)](#page-318-1) produce a continuous output i.e. it does not wrap from 180 degrees to -180 degrees. The [arg \(page 63\)](#page-84-0) function may be used to obtain a phase value that is always between  $+/- 180$  degrees.

This function always returns a result in degrees. This has changed from versions 3.1 and earlier which returned in degrees or radians depending on the setting of the 'Degrees' option. For phase in radians, use phase rad (page  $297)($ ).

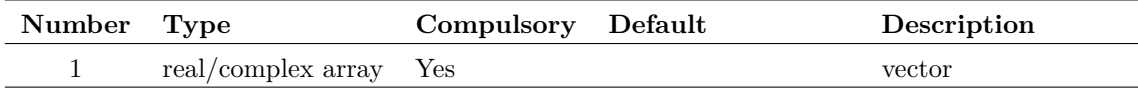

### **Returns**

Return type: real array

# <span id="page-318-0"></span>**phase**

Returns the phase of the argument in degrees. Identical to [ph \(page 296\).](#page-317-0)

Each of the functions [ph \(page 296\),](#page-317-0) phase and [phase\\_rad \(page 297\)](#page-318-1) produce a continuous output i.e. it does not wrap from 180 degrees to -180 degrees.

This function always returns a result in degrees. This has changed from versions 3.1 and earlier which returned in degrees or radians depending on the setting of the 'Degrees' option. For phase in radians, use [phase\\_rad \(page 297\).](#page-318-1)

### **Arguments**

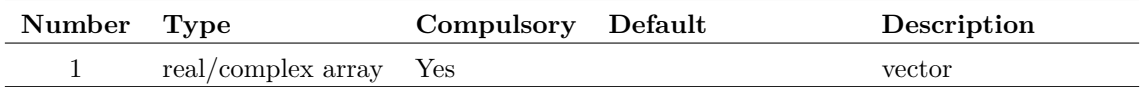

### **Returns**

Return type:

## <span id="page-318-1"></span>**phase\_rad**

Returns the phase of the argument in radians. Identical to [ph \(page 296\),](#page-317-0) except the result is in radians.

Produces a continuous output i.e. it does not wrap from 180 degrees to -180 degrees.

### **Arguments**

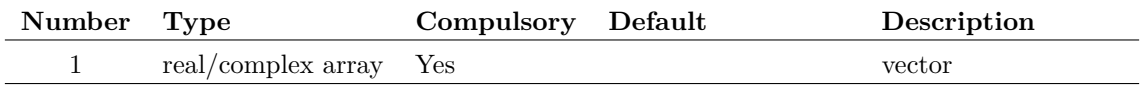

### **Returns**

Return type: real array

# **PhysType**

Returns the physical type of the argument.

### **Arguments**

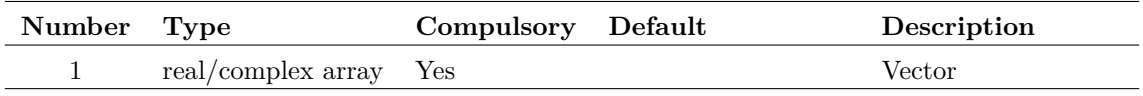

### **Argument 1**

Possible values are.

'' (meaning dimensionless quantity)

'unknown'

'Voltage'

'Current'

'Time'

'Frequency'

'Resistance'

'Conductance'

'Capacitance'

'Inductance'

'Energy'

'Power'

'Charge'

'Flux'

 $\text{Vol}t^2$  $\mathrm{Volt^2/Hz'}$ 

'Volt/rtHz'

' $Amp^2$ 

'Amp<sup>2</sup>/Hz'

'Amp/rtHz'

'Volts/sec'

### **Returns**

Return type: string

### **See Also**

["Units" on page 388](#page-409-0)

# <span id="page-320-0"></span>**PinName**

Returns information about the schematic instance pin nearest the mouse cursor. The format of the result depends on the values of the arguments.

#### **Arguments**

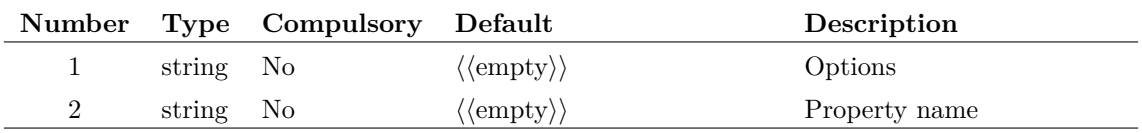

#### **Argument 1**

May be one of five possible values:

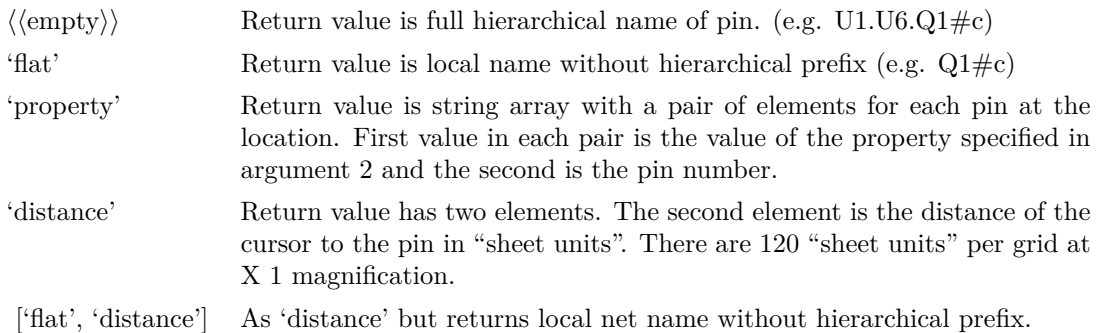

#### **Argument 2**

Property name whose value is returned if argument 1 is 'property'. See above.

#### **Returns**

Return type: string array

# **PrepareSetComponentValue**

Configures [SetComponentValue \(page 347\)](#page-368-0) function to define how parameters are stored on schematic instances. The definition is in the form of two tables, 'parameter definitions' and 'implicit defaults'. The 'parameter definitions' defines how parameters are stored. The 'implicit defaults' defines parts that have an implicit value. For example, a resistor value can be set by simply defining the reference of the device without a parameter name. This is known as an implicit value.

### **Arguments**

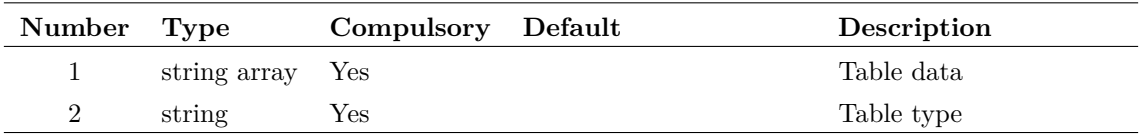

This is either the 'parameter definitions' or the 'implicit defaults' depending on the setting of argument 2. Usually PrepareSetComponentValue is called twice, once for the 'parameter definitions' and again for the 'implicit defaults'.

The 'parameter definitions' table is a List of semi-colon delimited definitions to describe how to handle parameters stored in K=V pairs - as opposed to individual properties. The system looks at the VALUESCRIPT property and its arguments. It scans down the table until it finds an entry that matches the script called by VALUESCRIPT. VALUESCRIPT is the property used by nearly all parts that defines the script that is used to edit the part.

The following table describes the 'parameter definitions' table:

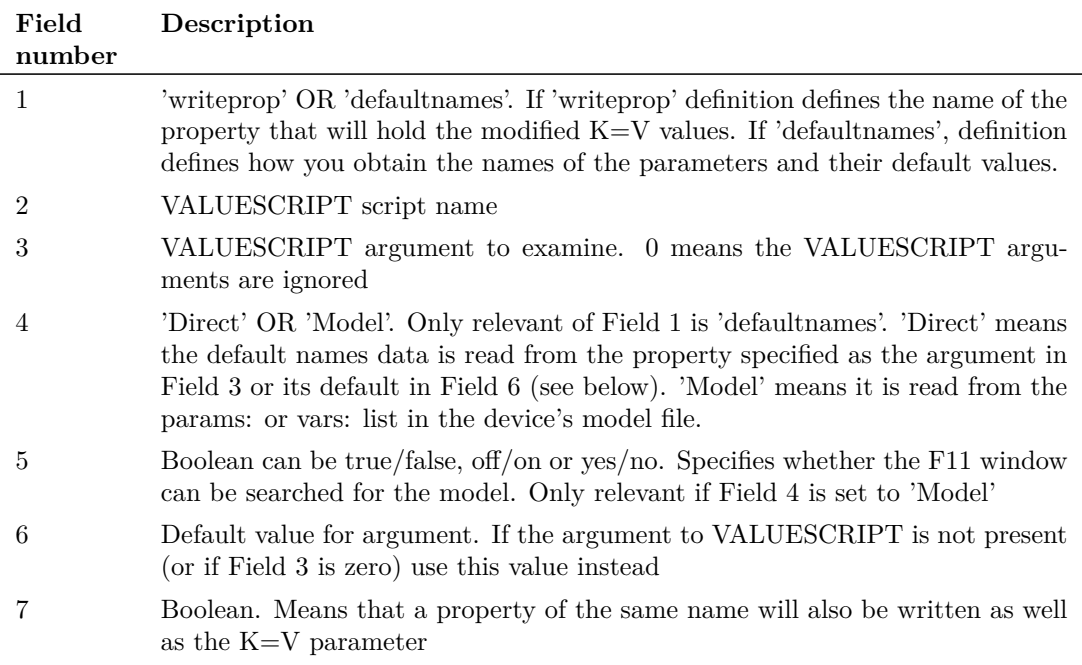

The following table describes the 'implicit defaults' table:

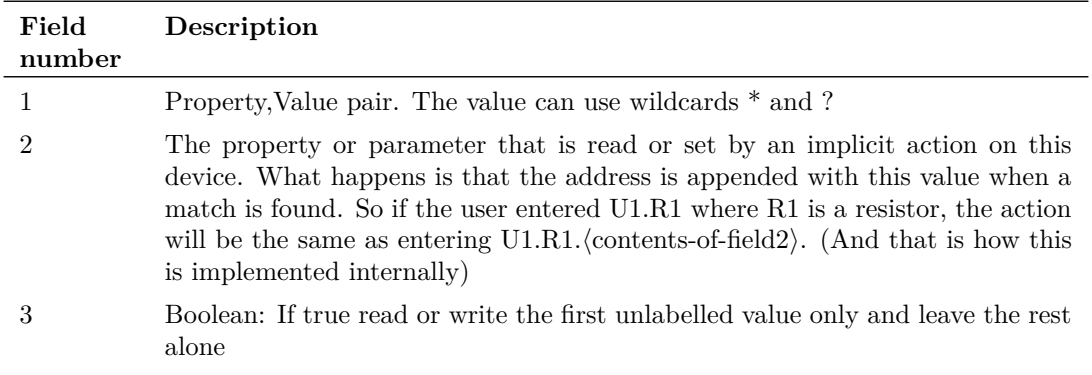

#### **Argument 2**

Specifies what the contents of argument 1 defines. Either 'parameter\_definitions' or 'implicit\_defaults'

### **Returns**

Return type: real Number of table entries entered

# **Probe**

Changes schematic cursor to a shape depicting an oscilloscope probe. Returns when the user presses a mouse key. If the left key is pressed return value is 1 otherwise it is 0. Probe returns on both up and down strokes of mouse key. See ["Cross probing" on page 3](#page-24-0) for an example of using the Probe function.

### **Arguments**

No arguments

### **Returns**

Return type: real

1 if left button clicked, 0 if cancelled (right button or escape)

# <span id="page-322-1"></span>**ProcessingAccelerator**

Detects if the current script was called by an accelerator key

### **Arguments**

No arguments

### **Returns**

Return type: real

1 if the current script was called by an accelerator key, otherwise 0

### **See Also**

[ProcessingDragAndDrop \(page 301\)](#page-322-0) [ProcessingGuiAction \(page 302\)](#page-323-0) [CommandStatus \(page 72\)](#page-93-0)

# <span id="page-322-0"></span>**ProcessingDragAndDrop**

Detects if the current script was called by a drag and drop operation

301

No arguments

### **Returns**

Return type: real

1 if current script was called as a result of a drag and drop operation, otherwise 0

### **See Also**

[ProcessingAccelerator \(page 301\)](#page-322-1) [ProcessingGuiAction \(page 302\)](#page-323-0) [CommandStatus \(page 72\)](#page-93-0)

# <span id="page-323-0"></span>**ProcessingGuiAction**

Detects if the current script was called by a GUI action. Most scripts are called from a GUI action such as a menu or key press. Typing in the name of the scripts at the command line is also classed as a GUI action. This function will return 1 for such calls.

Scripts can also be called remotely using the /s switch on the SIMetrix.exe command line and also using the SxCommand utility. Such calls are classed as non-GUI. This function will return 0 for such calls.

### **Arguments**

No arguments

#### **Returns**

Return type: real

1 if the current script was called by a GUI action, otherwise 0

### **See Also**

[ProcessingAccelerator \(page 301\)](#page-322-1) [ProcessingDragAndDrop \(page 301\)](#page-322-0) [CommandStatus \(page 72\)](#page-93-0)

## **Progress**

Opens a dialog box showing a progress bar.
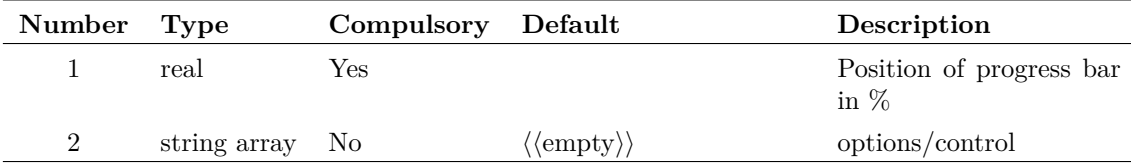

#### **Argument 1**

Value from 0 to 100 specifying the position of the bar.

#### **Argument 2**

String array of max length 2 used to specify options and control as follows:

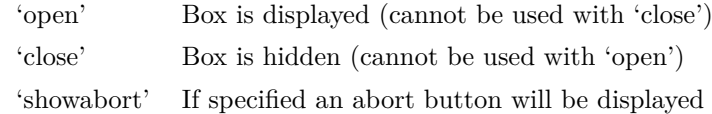

## **Returns**

Return type: real

The function returns a two element array. The first element returns the value of argument 1, while the second returns 1 if the abort button has been pressed. If the abort button has not been pressed, the second element returns 0.

# **PropFlags**

Returns the attribute flags for instances identified by arguments 2 and 3. See "Attribute Flags" in the command [Prop \(page 510\)](#page-531-0) for details. This function has been superseded by [PropFlags2](#page-325-0) [\(page 304\)](#page-325-0) and it is not recommended for new scripts. PropFlags2 has rearranged arguments allowing the schematic handle to be specified without requiring the property value to provided. It also has more convenient behaviour in the situation when there is no instance match.

## **Arguments**

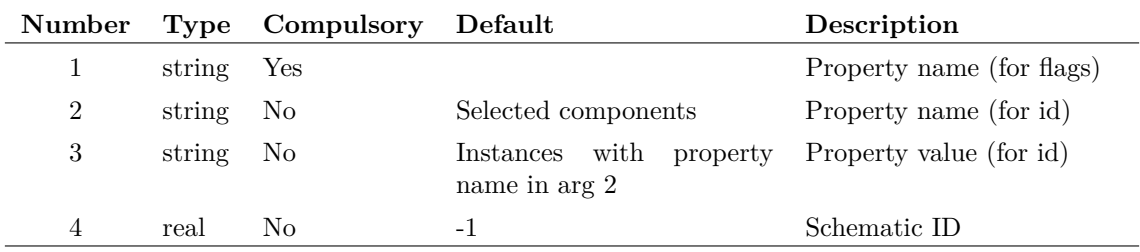

### **Argument 1**

Property whose flags are to be returned.

Along with argument 3, if present these arguments identify the instances to be examined. If only argument 2 is specified then all instances on the current schematic that possess that property will be used. If argument 3 is also present then the instance name and value must match argument 2 and 3 respectively. If neither are present the selected instances will be used.

#### **Argument 3**

See argument 2.

#### **Argument 4**

Schematic ID as returned by the function [OpenSchematic \(page 286\).](#page-307-0) This allows this function to be used with a schematic that is not open or not currently selected. If omitted or -1, the currently selected schematic will be used.

### **Returns**

Return type: string array

The function returns a string array of length equal to the number of instances identified by arguments 2 and 3. Each element will hold a flag value for the property specified in argument 1.

The function will return an empty vector if the specified schematic could not be found. If no instance matches arguments 2 and 3, an empty *string* will be returned.

# <span id="page-325-0"></span>**PropFlags2**

Returns the attribute flags for instances identified by arguments 3 and 4. See "Attribute flags" in the command [Prop \(page 510\)](#page-531-0) for details.

This function replaces PropFlags. Its behaviour is similar but the arguments have been rearranged and its behaviour in the event of no instance match is different.

#### **Arguments**

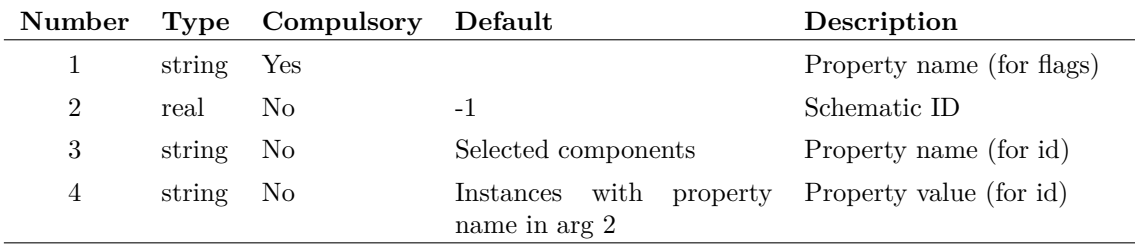

### **Argument 1**

Property whose flags are to be returned.

Schematic ID as returned by the function [OpenSchematic \(page 286\).](#page-307-0) This allows this function to be used with a schematic that is not open or not currently selected. If omitted or -1, the currently selected schematic will be used.

#### **Argument 3**

ALong with agument 4, if present these arguments identify the instances to be examined. If only argument 3 is specified then all instances on the current schematic that possess that property will be used. If argument 4 is also present then the instance name and value must match argument 3 and 4 respectively. If neither are present the selected instances will be used.

#### **Argument 4**

See argument 3.

## **Returns**

Return type: string array

The function returns a string array of length equal to the number of instances identified by arguments 3 and 4. Each element will hold a flag value for the property specified in argument 1.

Note that this function compliments the functions [PropValues2 \(page 310\)](#page-331-0) and [SymbolNames](#page-391-0) [\(page 370\)](#page-391-0) and will return the same number of values and in the same order, provided the same instance identifying arguments are given.

The function will return an empty *vector* if no instances match arguments 3 and 4. This differs from PropFlags which returns an empty *string* in this situation. The behaviour of PropValues2 is much more convenient and it is recommended that this is used in all new scripts.

PropFlags2 will also return an empty vector if the specified schematic could not be found.

# <span id="page-326-0"></span>**PropFlagsAll**

Returns the flags for the requested property. This will search all selected elements within a schematic. There are optional filters for choosing elements with a particular property, or property and value combination, along with options to select a specific schematic.

### **Arguments**

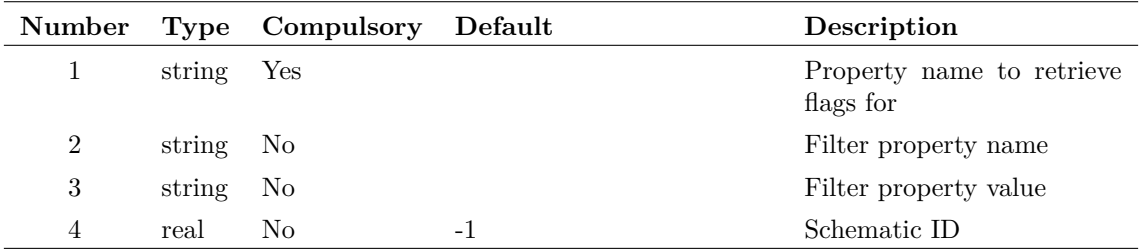

The name of the property to return the flags for.

#### **Argument 2**

If set, will only select elements that have this property in them.

#### **Argument 3**

If set, will only select elements that have the property stated by argument 2, with the value stated by this argument.

#### **Argument 4**

Schematic ID as returned by the function [OpenSchematic \(page 286\).](#page-307-0) This allows this function to be used with a schematic that is not open or not currently selected. If omitted or -1, the currently selected schematic will be used.

#### **Returns**

Return type: string array

Returns the property flags for all applicable properties. Each row of the resulting array will be a different element's property flag.

#### **Example**

The following would return all of the flags for the ref property with the selected schematic, for elements that have the property MODEL set to X:

```
PropFlagsAll(`ref',`model',`X')
```
**See Also**

["PropFlagsAnnotations" on page 306](#page-327-0) ["PropFlagsWires" on page 307](#page-328-0)

# <span id="page-327-0"></span>**PropFlagsAnnotations**

Returns the flags for the requested property. This will search selected annotations only within a schematic. There are optional filters for choosing elements with a particular property, or property and value combination, along with options to select a specific schematic.

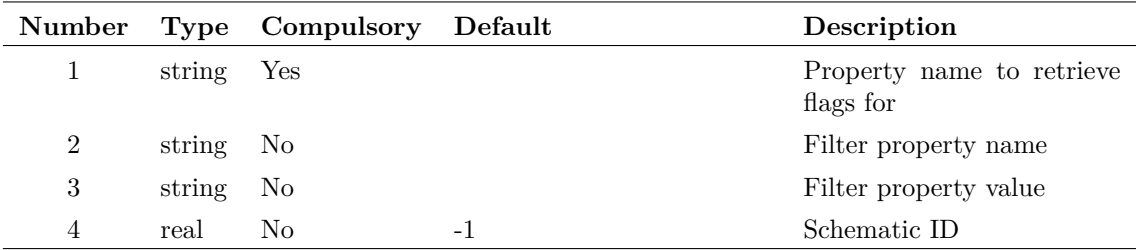

#### **Argument 1**

The name of the property that we are returning the flags for.

#### **Argument 2**

If set, will only select elements that have this property in them.

#### **Argument 3**

If set, will only select elements that have the property stated by argument 2, with the value stated by this argument.

#### **Argument 4**

Schematic ID as returned by the function [OpenSchematic \(page 286\).](#page-307-0) This allows this function to be used with a schematic that is not open or not currently selected. If omitted or -1, the currently selected schematic will be used.

## **Returns**

Return type: string array

Returns the property flags for all applicable properties. Each row of the resulting array will be a different element's property flag.

# **See Also**

["PropFlagsAll" on page 305](#page-326-0)

["PropFlagsWires" on page 307](#page-328-0)

# <span id="page-328-0"></span>**PropFlagsWires**

Returns the flags for the requested property. This will search selected wires only within a schematic. There are optional filters for choosing elements with a particular property, or property and value combination, along with options to select a specific schematic.

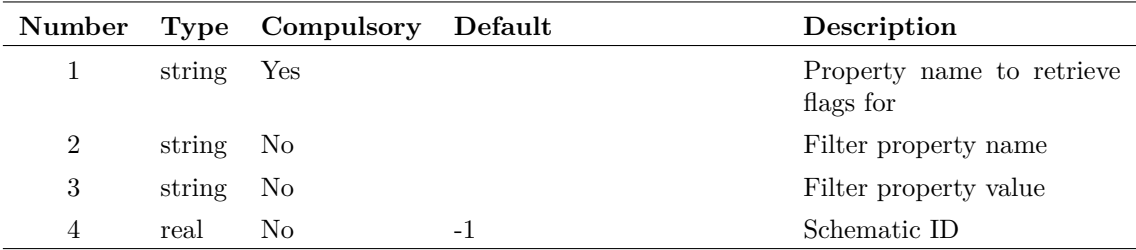

### **Argument 1**

The name of the property that we are returning the flags for.

#### **Argument 2**

If set, will only select elements that have this property in them.

#### **Argument 3**

If set, will only select elements that have the property stated by argument 2, with the value stated by this argument.

#### **Argument 4**

Schematic ID as returned by the function [OpenSchematic \(page 286\).](#page-307-0) This allows this function to be used with a schematic that is not open or not currently selected. If omitted or -1, the currently selected schematic will be used.

## **Returns**

Return type: string array

Returns the property flags for all applicable properties. Each row of the resulting array will be a different element's property flag.

## **See Also**

["PropFlagsAll" on page 305](#page-326-0)

["PropFlagsAnnotations" on page 306](#page-327-0)

# **PropOverrideStyle**

Returns the override style of the selected property, if one exists. Override styles are used in the schematic and symbol editors to assign a different font style to a property. Uses the currently selected schematic.

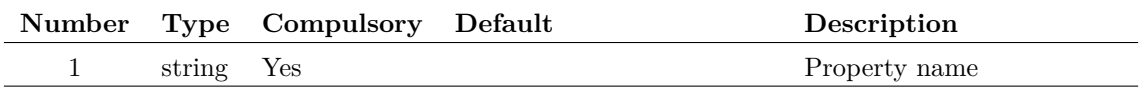

# **Returns**

Return type: string

The override style name, if any, used by the property with the name specified.

# **PropValue**

Returns the value of the property supplied as an argument for the selected component. If no components are selected or more than one component is selected, an empty string will be returned.

## **Arguments**

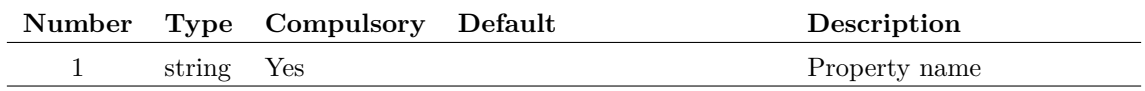

### **Argument 1**

Property name

#### **Returns**

Return type: string

# <span id="page-330-0"></span>**PropValues**

Returns a property value for instances identified by arguments 2 and 3.

This function has been superseded by [PropValues2 \(page 310\)](#page-331-0) and it is not recommended for new scripts. PropValues2 has rearranged arguments allowing the schematic handle to be specified without requiring the property value to provided. It also has more convenient behaviour in the situation when there is no instance match.

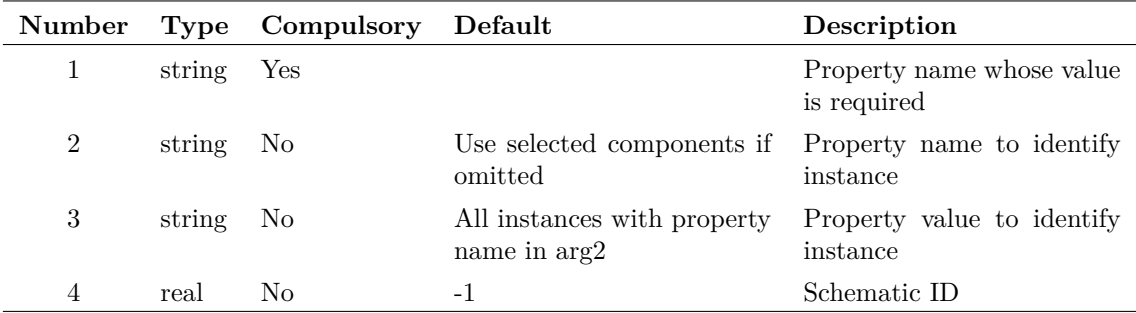

#### **Argument 1**

Property name whose value is required

#### **Argument 2**

Along with argument 3, if present these arguments identify the instances to be examined. If only argument 2 is specified then all instances on the specified schematic that possess that property will be used. If argument 3 is also present then the instance name and value must match argument 2 and 3 respectively. If neither are present the selected instances will be used.

#### **Argument 3**

See argument 2.

#### **Argument 4**

Schematic ID as returned by the function [OpenSchematic \(page 286\).](#page-307-0) This allows this function to be used with a schematic that is not open or not currently selected. If omitted or -1, the currently selected schematic will be used.

#### **Returns**

Return type: string array

The function returns a string array of length equal to the number of instances identified by arguments 2 and 3. Each element will hold a value for the property specified in argument 1.

The function will return an empty vector if the specified schematic could not be found. If no instance matches arguments 2 and 3, an empty *string* will be returned.

# <span id="page-331-0"></span>**PropValues2**

Returns a property value for instances identified by arguments 3 and 4.

This function replaces [PropValues \(page 309\).](#page-330-0) Its behaviour is similar but the arguments have been rearranged and its behaviour in the event of no instance match is different and more convenient.

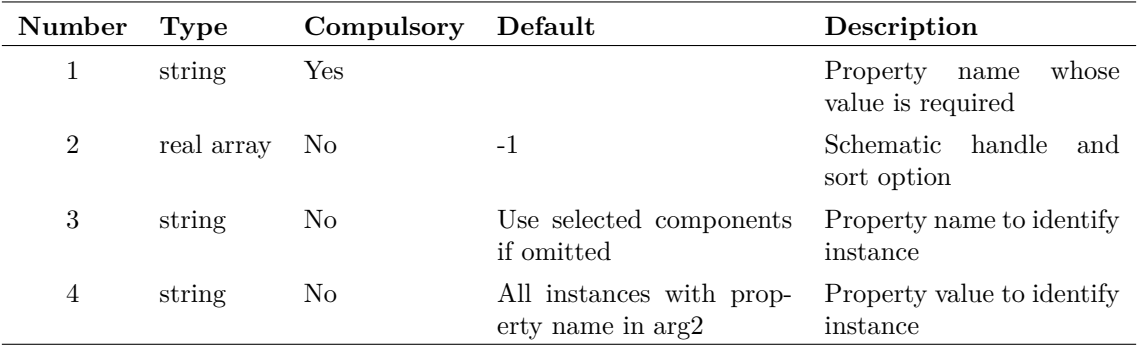

#### **Argument 1**

Property whose value is to be returned.

#### **Argument 2**

First element is a schematic handle as returned by the function [OpenSchematic \(page 286\).](#page-307-0) This allows this function to be used with a schematic that is not open or not currently selected. If equal to -1, the currently selected schematic will be used.

A second element may be supplied and if non-zero, the results will be sorted by location. Otherwise they will not be sorted.

#### **Argument 3**

Along with argument 4, if present these arguments identify the instances to be examined. If only argument 2 is specified then all instances on the specified schematic that possess that property will be used. If argument 3 is also present then the instance name and value must match argument 2 and 3 respectively. If neither are present the selected instances will be used.

### **Argument 4**

See argument 3.

## **Returns**

Return type: string array

The function returns a string array of length equal to the number of instances identified by arguments 2 and 3. Each element will hold a value for the property specified in argument 1.

Note that this function is analogous to the functions [PropFlags2 \(page 304\)](#page-325-0) and [SymbolNames](#page-391-0) [\(page 370\)](#page-391-0) and for identical values of arguments 3 and 4 will return an array of the same length and in the same order.

The function will return an empty *vector* if no instances match arguments 3 and 4. This differs from PropValues which returns an empty *string* in this situation. The behaviour of PropValues2 is much more convenient and it is recommended that this is used in all new scripts.

PropValues2 will also return an empty vector if the specified schematic could not be found.

# <span id="page-333-0"></span>**PropValuesAll**

Returns the values for the requested property. This will search all selected elements within a schematic. There are optional filters for choosing elements with a particular property, or property and value combination, along with options to select a specific schematic.

## **Arguments**

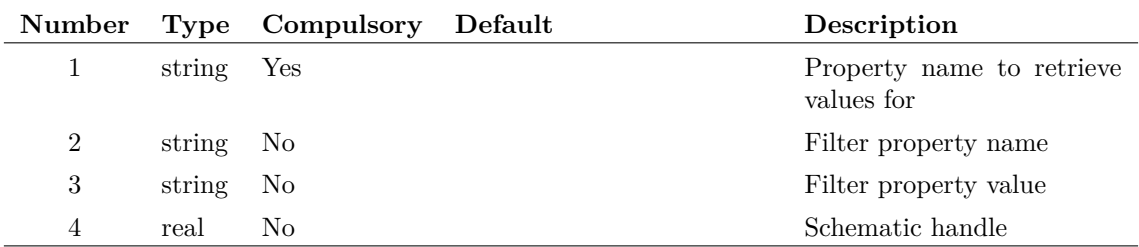

#### **Argument 1**

The name of the property to return the values for.

#### **Argument 2**

If set, will only choose elements that have this property in them.

#### **Argument 3**

If set, will only choose elements that have the property stated by argument 2, with the value stated by this argument.

#### **Argument 4**

Handle to a particular schematic. If not set, uses the currently highlighted schematic.

### **Returns**

Return type: string array

Returns the property values for all applicable properties. Each row of the resulting array will be a different element's property flag.

## **Example**

The following would return all of the value for the ref property with the selected schematic, for elements that have the property MODEL set to X:

PropValuesAll(`ref',`model',`X')

# **See Also**

["PropValuesAnnotations" on page 313](#page-334-0) ["PropValuesWires" on page 314](#page-335-0)

# <span id="page-334-0"></span>**PropValuesAnnotations**

Returns the values for the requested property. This will search selected annotations only within a schematic. There are optional filters for choosing elements with a particular property, or property and value combination, along with options to select a specific schematic.

## **Arguments**

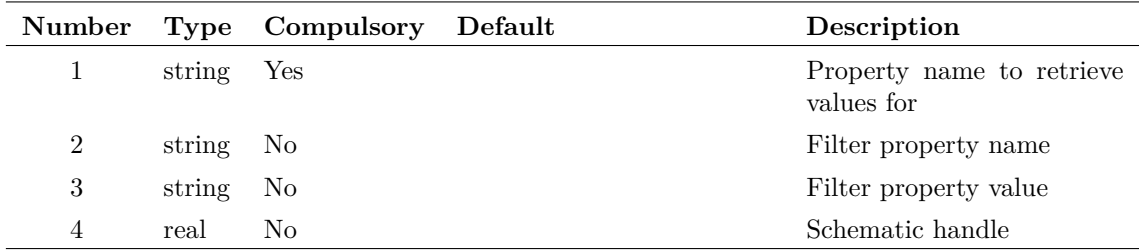

#### **Argument 1**

The name of the property to return the values for.

#### **Argument 2**

If set, will only choose elements that have this property in them.

#### **Argument 3**

If set, will only choose elements that have the property stated by argument 2, with the value stated by this argument.

#### **Argument 4**

Handle to a particular schematic. If not set, uses the currently highlighted schematic.

## **Returns**

Return type: string array

Returns the property values for all applicable properties. Each row of the resulting array will be a different element's property flag.

# **See Also**

["PropValuesAll" on page 312](#page-333-0) ["PropValuesWires" on page 314](#page-335-0)

# <span id="page-335-0"></span>**PropValuesWires**

Returns the values for the requested property. This will search selected wires only within a schematic. There are optional filters for choosing elements with a particular property, or property and value combination, along with options to select a specific schematic.

# **Arguments**

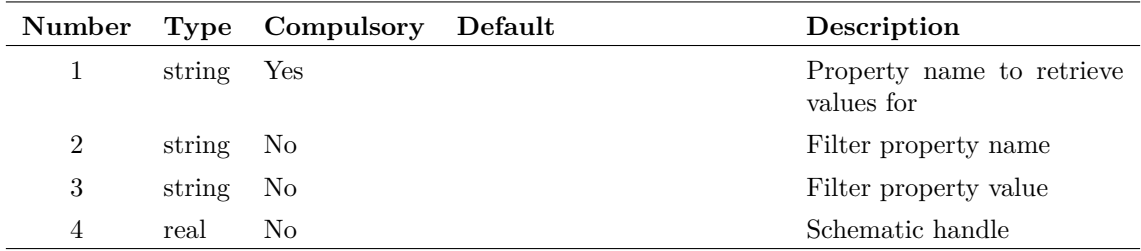

#### **Argument 1**

The name of the property to return the values for.

#### **Argument 2**

If set, will only choose elements that have this property in them.

#### **Argument 3**

If set, will only choose elements that have the property stated by argument 2, with the value stated by this argument.

#### **Argument 4**

Handle to a particular schematic. If not set, uses the currently highlighted schematic.

## **Returns**

Return type: string array

Returns the property values for all applicable properties. Each row of the resulting array will be a different element's property flag.

# **See Also**

["PropValuesAll" on page 312](#page-333-0)

["PropValuesAnnotations" on page 313](#page-334-0)

# **PutEnvVar**

Write a system environment variable. Note that this only modifies environment variables in the current process and any child processes initiated using the commands [Shell \(page 538\)](#page-559-0) or [ShellOld](#page-559-1) [\(page 538\).](#page-559-1)

# **Arguments**

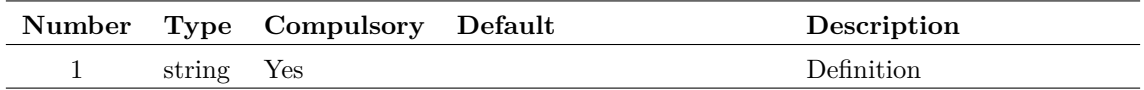

#### **Argument 1**

Definition. Must be of form name=value.

# **Returns**

Return type: real

The function returns 1 on success or 0 on failure. Failure can occur if the argument is of the wrong format.

# **PWLDialog**

Opens the dialog box shown below allowing the entry of X-Y pairs intended for the definition of piece-wise linear devices.

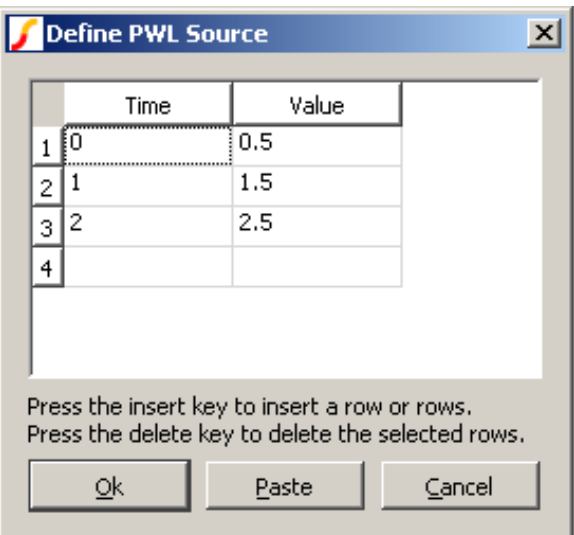

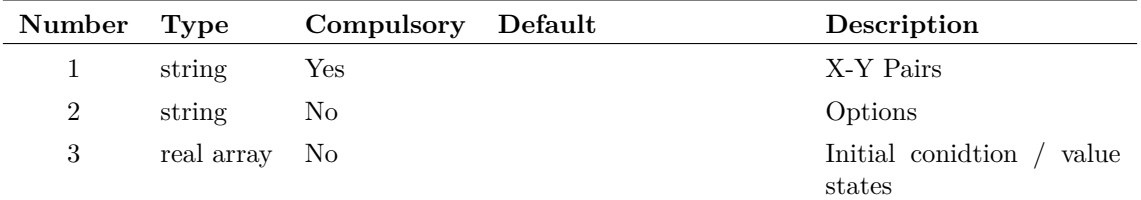

## **Argument 1**

X-Y Pairs to initialise box. The above example would be displayed after a call to: Show pwldialog([`0',`0.5',`1',`1.5',`2',`2.5'])

## **Argument 2**

Up to seven element string array to define box labels:

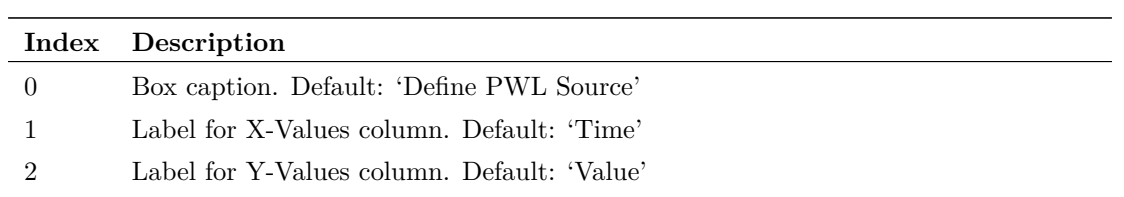

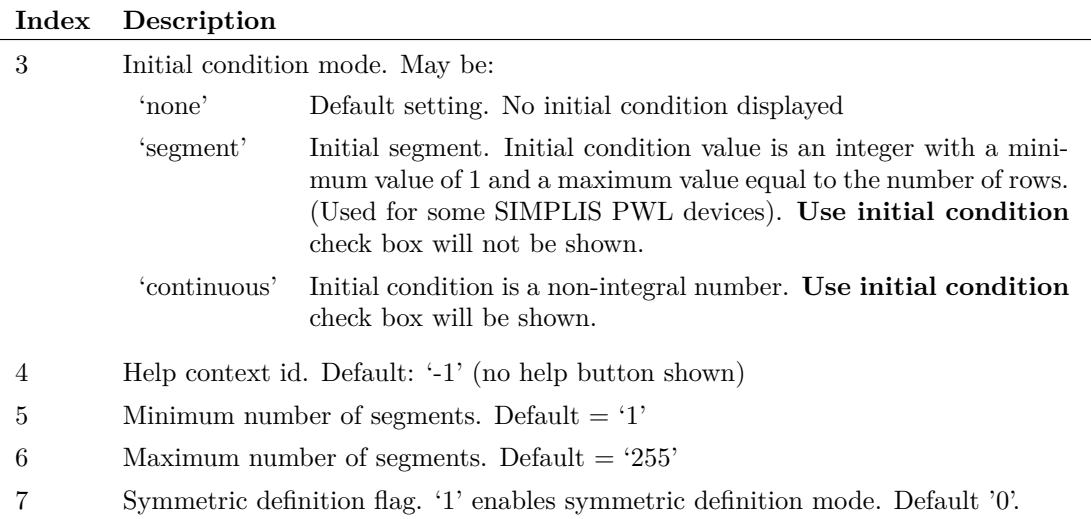

Real array with two elements. First element is the initial state of the 'Use initial condition' check box. Second element is the initial value of the initial condition edit box.

This argument is ignored if initial condition mode is set to 'none'.

## **Returns**

Return type: string array

The function returns the X-Y Pairs entered by the user in the same format as for argument 1. If initial conditions were enabled on input, there will be two additional elements at the end. The first will be either 'true' or 'false' to indicate whether 'Use initial condition' was checked and the second is the value of the initial condition.

# **QueryData**

Filters a list of data items according to search criteria.

## **Arguments**

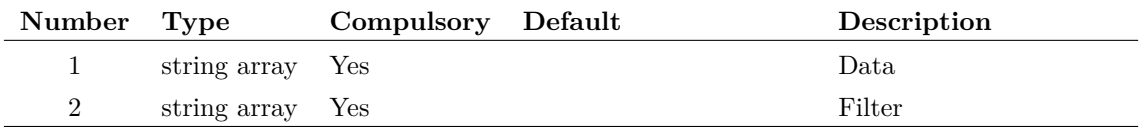

#### **Argument 1**

The data to be filtered. This should consist of an array of strings comprising semicolon delimited fields. The filter supplied in argument 2 matches each field to certain criteria and returns the data in the output if those criteria are satisfied.

Filter to determine if data in arg 1 is passed to the output. The filter consists of one or more semi-colon delimited lists which can be combined in Boolean combinations. Each of the lists is compared with the input data for a match and if the resulting Boolean expression is true, the data item is accepted and passed to the return value. Wild cards '\*' and '?' may be used in any field. The system is best explained with examples.

Suppose a data item in arg 1 is as follows,

IRFI520N;nmos\_sub;X;NMOS;;;;SIMetrix

and the filter supplied in arg 2 is:

\*;\*;X;\*;\*;\*;\*;SIMetrix

This will match successfully. The third and last fields are the same in both the data and the filter and the remaining filter fields are the '\*' wild card which means that anything will be accepted in the corresponding data field. With the following filter, however, the data will not be accepted:

 $*$ ; $*$ ; $X$ ; $*$ ; $*$ ; $*$ ; $*$ ; $SIMPLIS$ 

Here the last field doesn't match.

In the above simple examples, only one filter list has been supplied. However, it is possible to use more sophisticated filters consisting of multiple lists combined using Boolean operators. Boolean operators are specified with the key words:

\OR \AND \XOR \NOT

These can be used to make a Boolean expression using "reverse polish" notation. Here is an example:

```
[`*;nmos;*;*;*;*;*;SIMetrix',
`*;nmos_sub;*;*;*;*;*;SIMetrix', `\OR']
```
This will accept any data where the last field is 'SIMetrix' and the second field is either 'nmos' or 'nmos sub'. Note that the keyword ' $\overline{OR}$ ' is applied after the filter lists. As well as the '\*' wild card, the '?' may also be used. '?' matches only a single character whereas '\*' matches any number of characters. For example:

?mos

Would match 'pmos' as well as 'nmos'. It would also match any other four letter word that ended with the three letters 'mos'.

### **Returns**

Return type: string array

String array of length up to but not exceeding the length of argument 1. Contains all arg 1 items that match the filter as explained above.

# **RadioSelect**

Opens a dialog box with any number of radio buttons. The number of buttons visible depends on the length of argument 2. Six will be displayed if it is omitted.

### **Arguments**

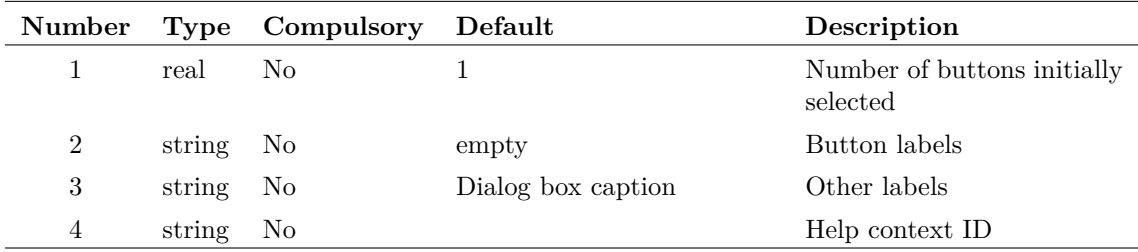

### **Argument 1**

The number of buttons initially selected.

#### **Argument 2**

Specifies the labels for each button.

#### **Argument 3**

String array up to length 3. First element is dialog box caption and the second element is text label displayed above radio buttons. If a third element is present, a check box will also be displayed underneath the radio buttons. The third element defines the label for this check box

#### **Argument 4**

Specifies a help context id and if present a Help button will be displayed. This is used by some internal scripts.

### **Returns**

#### Return type: real

The return value identifies the selected button with the top most being 1. If the user cancels the function returns 0. If the check box is displayed, the return value will have length 2 with the second element holding the state of the check box.

# **See Also**

- ["BoolSelect" on page 65](#page-86-0)
- ["EditSelect" on page 121](#page-142-0)
- ["ValueDialog" on page 392](#page-413-0)
- ["NewValueDialog" on page 279](#page-300-0)

# **RadioSelectWidgetStackDialog**

# **Arguments**

No arguments

# **Returns**

Return type:

# **Range**

Returns a vector which is a range of the input vector in argument 1. The range extends from the indexes specified by arguments 2 and 3. If argument 3 is not supplied the range extends to the end of the input vector. If neither arguments 2 or 3 are supplied, the input vector is returned unmodified.

See also the function [Truncate \(page 383\).](#page-404-0)

# **Arguments**

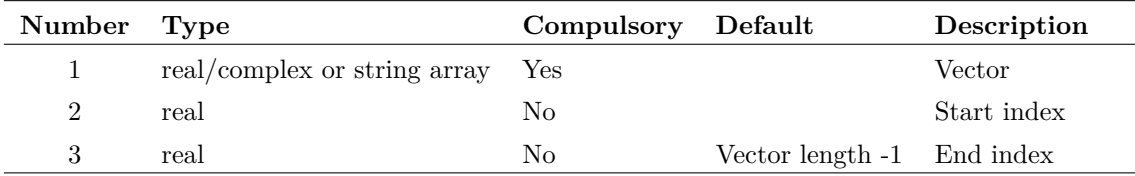

# **Returns**

Return type: matches argument 1

## **re**

Returns the real part of the complex argument.

# **Arguments**

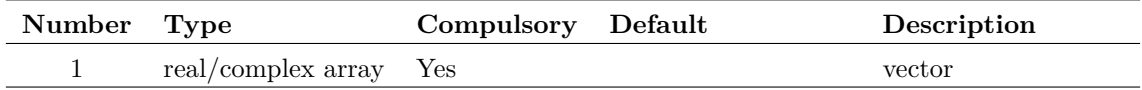

# **Returns**

Return type: real array

Returns the real part of the complex argument.

# **ReadClipboard**

Returns text contents of the windows clipboard. Data is returned as one line per array element.

# **Arguments**

No arguments

## **Returns**

Return type: string array

# **ReadConfigCollection**

Returns the contents of an entire section in the configuration file. Note that only the values are returned, not the names of the keys. To get the names of the keys, use the function [ReadCon](#page-342-0)[figSetting \(page 321\)](#page-342-0) with an empty second argument.

## **Arguments**

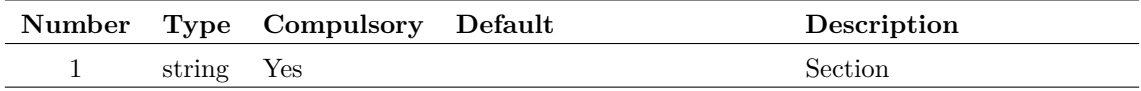

#### **Argument 1**

Name of section to return.

# **Returns**

Return type: string array

An array of strings holding the values for every entry in the specified section. Note that the key names are not returned. This function is intended to be used for managing lists of values identified by their section name. Use the function [AddConfigCollection \(page 58\)](#page-79-0) to write values to the list.

# <span id="page-342-0"></span>**ReadConfigSetting**

Reads a configuration setting. Configuration settings are stored in the configuration file. See *User's Manual/Sundry Topics/Configuration Settings* for more information. Settings are defined by a key-value pair and are arranged into sections. The function takes the name of the key and section and returns the value. Note that option settings (as defined by the Set command) are placed in the 'Options' section. Although these values can be read by this function this is not recommended and instead you should always use the function [GetOption \(page 201\).](#page-222-0)

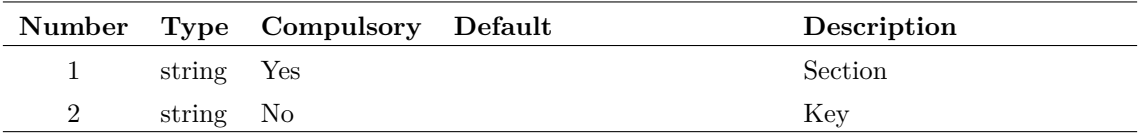

### **Argument 1**

Section name. See description above for explanation.

### **Argument 2**

Key name. See description above for explanation.

If this argument is omitted, the function will return a list of all keynames found in the specified section.

# **Returns**

Return type: string or string array

Value read from configuration file.

# **See Also**

["WriteConfigSetting" on page 404](#page-425-0)

# **ReadF11Options**

Read .OPTIONS line in the F11 window

## **Arguments**

No arguments

## **Returns**

Return type: string array

Array of semi-colon delimited strings providing details of any SIMetrix .OPTIONS statements located in the current schematic's F11 window. Each token in the string is defined in the following table:

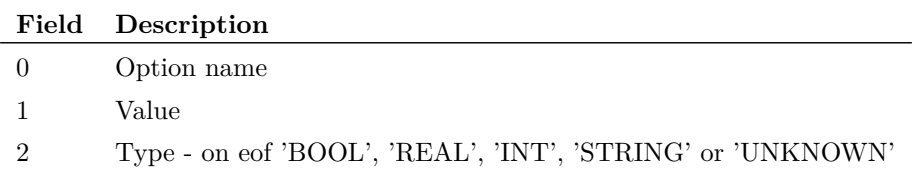

The function will not return option settings that are not recognised by the simulator. It will also not return option settings that are set to their default value.

# **See Also**

[WriteF11Options \(page 405\)](#page-426-0) [WriteF11Lines \(page 404\)](#page-425-1) [GetF11Lines \(page 171\)](#page-192-0) [AppendTextWindow \(page 444\)](#page-465-0)

# **ReadFile**

Returns an array of strings holding lines of text from the file specified by argument 1.

### **Arguments**

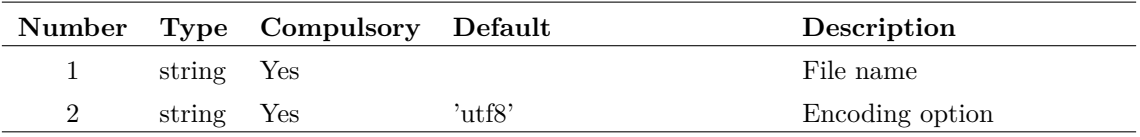

### **Argument 2**

Can be 'mbcs' or 'utf8'. If 'utf8' the file is assumed to be encoded using UTF8. If 'mbcs' encoding uses the system default

### **Returns**

Return type: string array

# **See Also**

[LoadFile \(page 259\)](#page-280-0) Perfoms a similar operation but with more encoding options including the ability to auto-detect UTF8

# **ReadIniKey**

Reads an INI file. An INI file usually has the extension .INI and is used for storing configuration information. INI files are used by many applications and follow a standard format as follows:

```
[section_name1]
key1=value1
key2=value2
...
[section_name2]
key1=value1
key2=value2
...
```
etc.

There may be any number of sections and any number of keys within each section.

The ReadIniKey function can return the value of a single key and it can also return the names of the all the keys in a section as well as the names of all the sections.

# **Arguments**

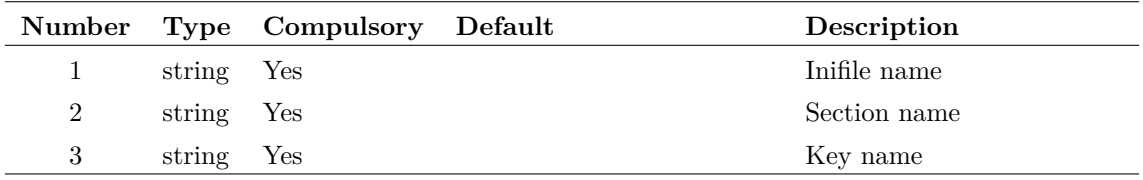

### **Argument 1**

File name. You should always supply a full path for this argument. If you supply just a file name, the system will assume that the file is in the WINDOWS directory. This behaviour may be changed in future versions. For maximum compatibility, always use a full path.

#### **Argument 2**

Section name. If this argument is an empty string, the function will return the names of the sections in the file.

#### **Argument 3**

Key name. If this argument is an empty string and argument 2 is *not* an empty string, the function will return the names of all the keys in the named section.

## **Returns**

Return type: string array

string array

# **ReadRegSetting**

Reads a string setting from the windows registry. Currently this function can only read settings in the HKEY\_CURRENT\_USER and HKEY\_LOCAL\_MACHINE top level trees.

## **Arguments**

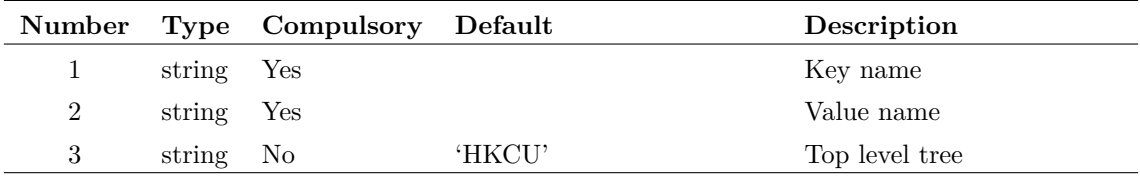

Name of key. This must be a full path from the top level. E.g. 'Software\SIMetrix\'

#### **Argument 2**

Name of value to be read.

#### **Argument 3**

Top level tree. This may be either 'HKEY\_CURRENT\_USER' or 'HKEY\_LOCAL\_MACHINE' or their respective abbreviations 'HKCU' and 'HKLM'.

#### **Returns**

Return type: string

Returns value read from the registry. If the value doesn't exist, the function returns an empty vector.

# **ReadSchemProp**

Returns value of schematic window property value.

### **Arguments**

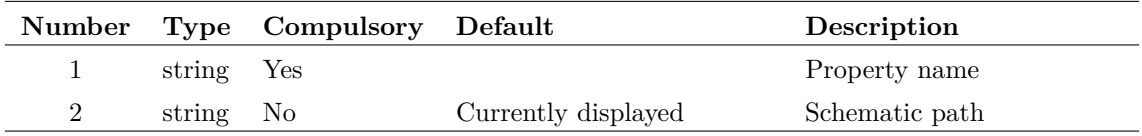

## **Argument 1**

Property name. There are a number of built-in properties that are always available. Others can be created with the function [WriteSchemProp \(page 408\).](#page-429-0) The built-in properties are:

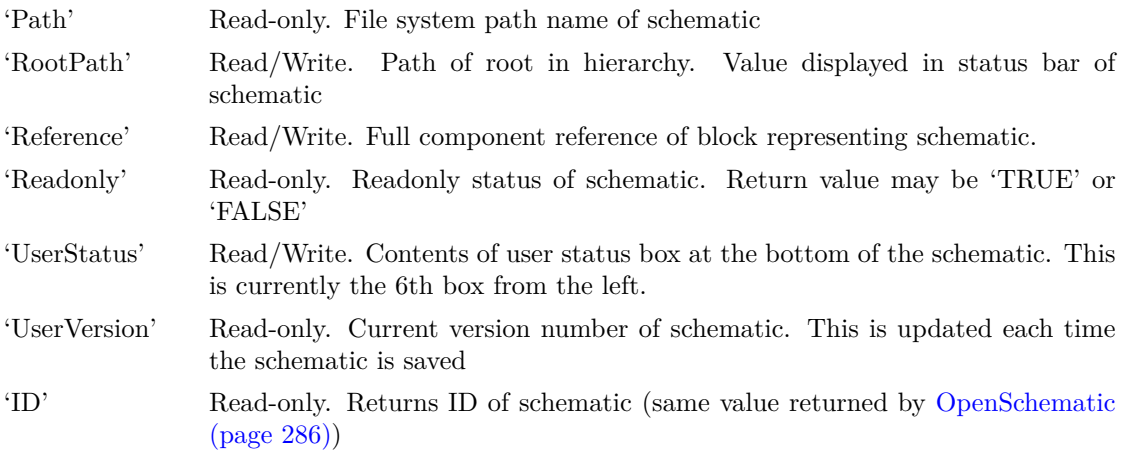

'Magnification' Read-only. Current view magnification 'Modified' Modified status 'TRUE' or 'FALSE'

### **Argument 2**

Path of schematic to process. This must be a schematic that is currently displayed; the function can not operate on a closed schematic.If not specified, the currently selected schematic will be processed.

### **Returns**

Return type: string Returns the value of the property

# **ReadTextEditorProp**

Reads a text editor property. This will work for all text based editors.

## **Arguments**

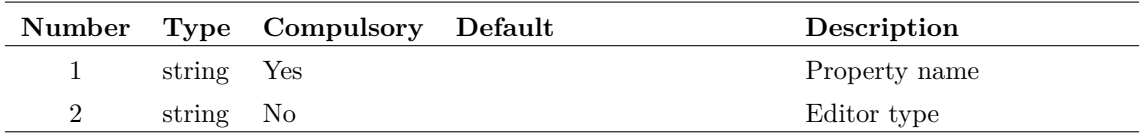

## **Argument 1**

Name of the property to read the value for.

### **Argument 2**

Optional flag to specify the type of editor. Possible values are:

LogicDefinitionEditor

NetlistEditor

ScriptEditor

TextEditor

VerilogAEditor

VerilogHDLEditor

## **Returns**

Return type: string

The property value for the requested property.

# **real**

Returns the real part of the complex argument.

# **Arguments**

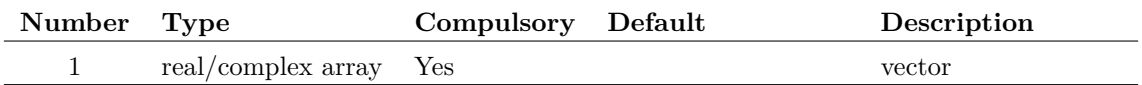

## **Returns**

Return type: real array

Returns the real part of the complex argument.

# <span id="page-348-0"></span>**Ref**

Returns the reference of the argument. See ["Vector References" on page 21.](#page-42-0)

# **Arguments**

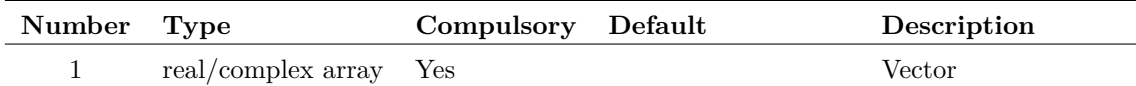

## **Returns**

Return type: real/complex array

# **RefName**

Returns the name of the reference of the supplied vector. See ["Vector References" on page 21.](#page-42-0) Note that the function [Ref \(page 327\)](#page-348-0) returns the actual data for the reference.

## **Arguments**

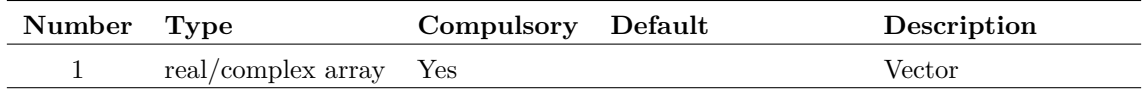

# **Returns**

Return type: string

# **RelativePath**

Returns a path relative to the reference directory (argument 2 or current working directory) of the full path name supplied in argument 1.

### **Arguments**

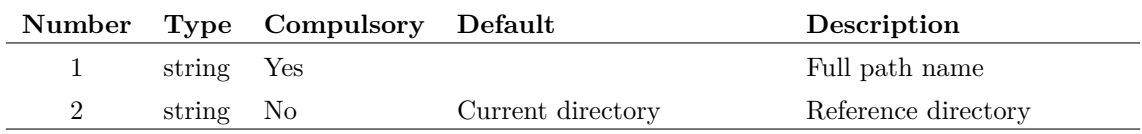

## **Returns**

Return type: string

# **See Also**

["FullPath" on page 145](#page-166-0) ["SplitPath" on page 361](#page-382-0)

# **RemapDevice**

Map SIMetrix simulator device to model name and level number.

## **Arguments**

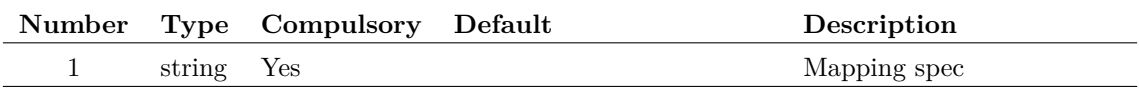

#### **Argument 1**

Comma delimited list of name=value pairs providing spec to map a device type to its model and level number. Name=value pairs are defined as follows:

## **Returns**

Return type:

### **Notes**

All device models (that is the binary code that implements the device equations) have an internal name that is used to uniquely identify it, but this name is not used externally. Instead .MODEL statements use their own name (e.g. nmos, pnp) coupled with an optional LEVEL parameter to define the actual device referred to. For example, the MOS level 3 device is referred internally as "MOS3" but the .MODEL statements use the names NMOS or PMOS and set the LEVEL parameter to 3. The mapping between NMOS and LEVEL 3 to "MOS3" is defined in an internal table which can be modified by this function.

A call to this function can add new entries to the table so providing additional methods of accessing a device. It can also modify existing entries to point to a new device.

To modify an existing mapping, you only need to provide ModelName, Device and Level values. The modelname and level must point to an existing combination that is already in use, e.g. ModelName=D and Level=1, and device would then be set to the new device that this combination is to point to, e.g. Diode3. So this is what the spec would be:

RemapDevice('ModelName=D,Level=1,Device=Diode3')

The above would make level 1 diodes use the same model as level=3. Here is another example:

RemapDevice('ModelName=R,Level=0,Device=HspiceRes')

Level=0 is the level value when the LEVEL parameter is not specified. In the case of resistors, no .MODEL statement is required at all, so the above line will change the default model used for all resistors to the Hspice model instead of the native SIMetrix model.

It is also possible to add a new mapping in which case the level and modelname parameters must be currently unused. Also when creating a new mapping the 'Letter' parameter must be specified. 'Letter' is the first letter of the component reference traditionally used to identify the type of device in SPICE netlists. For example 'Q' refers to BJTs and 'D' refers to diodes.

For example, the following entries define LEVEL=69 as a valid level for accessing the PSP 1.03 model:

```
RemapDevice('ModelName=nmos,Level=69,Device=psp103_n,report=on')
```
Note that two entries are required in order to support both n-channel and p-channel devices. The above doesn't change the existing level it adds an additional level. Both the original level number and 69 will be accepted and be equivalent.

When defining a new mapping the letter must be specified and usually this should be the letter conventionally used for the class of device. If defining a new mapping for a MOSFET, the letter 'M' should be used, for a diode the letter 'D' should be used and so on. However, the letters, 'N', 'P', 'W', 'U' and 'Y' maybe used as well for any type of device.

# **RemoveConfigCollection**

Removes one or more entries from a configuration file collection.

### **Arguments**

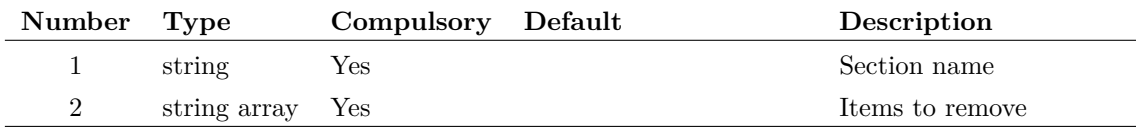

#### **Argument 1**

Section where entries to be removed are located

List of strings to remove from the collection.

# **Returns**

Return type: real

# **RemoveModelFile**

Uninstalls the model library paths specified in the argument.

# **Arguments**

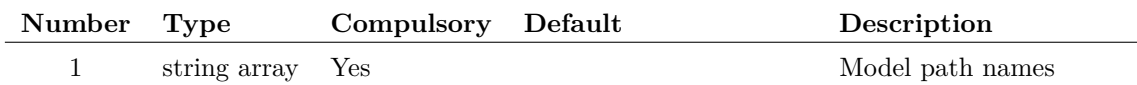

# **Returns**

Return type: string

# **RemoveSymbolFiles**

Removes a symbol file or set of symbol files from the symbol library

# **Arguments**

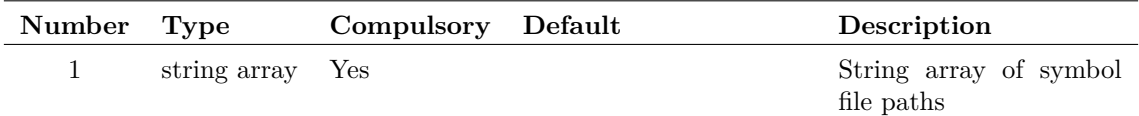

# **Returns**

Return type: real Number of library paths removed.

# **ResolveGraphTemplate**

Evaluate template string used by graph object.

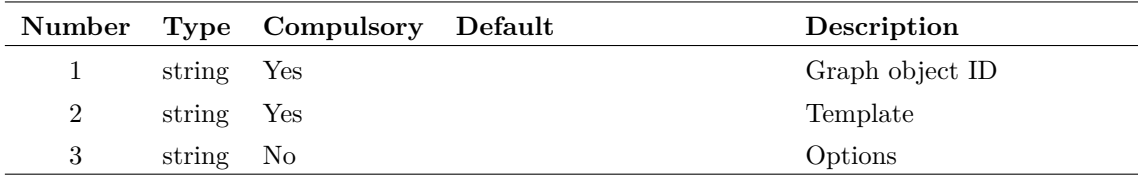

#### **Argument 1**

ID of graph object whose properties are to be used in the template. See ["Graph Object Identifiers](#page-591-0) [- the 'ID"' on page 570.](#page-591-0)

#### **Argument 2**

Template string. This can consist of literal text, properties enclosed with '%' and expressions enclosed with  $\mathcal{C}$  and  $\mathcal{C}$ . The property values are those belong to the object supplied in argument 1. Properties available for the various types of graph object are described in ["Objects and Their](#page-592-0) [Properties" on page 571.](#page-592-0) Some properties return the id of another graph object. These can be used to create nested property definitions. For example %curve:label% when applied to a curve marker object returns the label of the attached curve.

The template string may also contain the special keywords  $\langle$ if $\rangle$ ,  $\langle$ ifd $\rangle$ ,  $\langle$ t $\rangle$  and  $\langle$ repeat $\rangle$ . These behave the same and have identical syntax as the keywords of the same name used for schematic TEMPLATE properties described in the *User's Manual*.

#### **Argument 3**

Options. Currently there is only 1 and that is the action to take when an expression fails to evaluate. Possible values are:

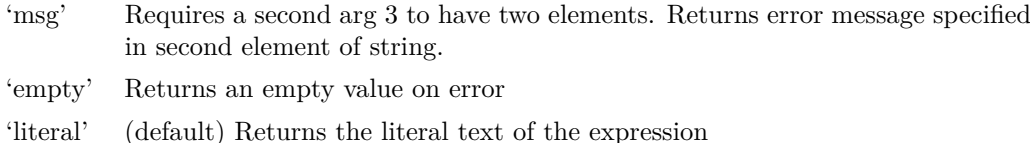

### **Returns**

Return type: string

Returns the result of evaluating the template.

### **Notes**

This function along with [ResolveTemplate \(page 332\)](#page-353-0) are implemented using the same internal program code that implements the schematic TEMPLATE property in a netlist generation and behaves in the same way.

# <span id="page-353-0"></span>**ResolveTemplate**

Evaluate template string.

## **Arguments**

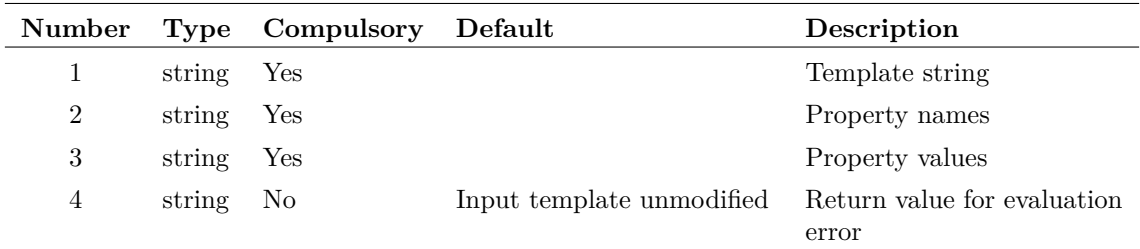

### **Argument 1**

Template string. This can consist of literal text, expressions enclosed in '' and '' and special property names enclosed in '%'. The property names and their respective values may be defined in arguments 2 and 3. Properties names are substituted with their values by this function.

The template string may also contain the special keywords  $\langle if \rangle$ ,  $\langle if \rangle$ ,  $\langle t \rangle$  and  $\langle repeat \rangle$ . These behave the same and have identical syntax as the keywords of the same name used for schematic TEMPLATE properties described in the *User's Manual*.

#### **Argument 2**

Property names.

#### **Argument 3**

Property values corresponding to property names given in argument 2.

#### **Argument 4**

If the template contains an expression encloded in braces and the evaluation of the expression fails, the value defined in this argument is returned by the function

#### **Returns**

Return type: string

Returns the result of evaluating the template.

# **RestartTranDialog**

Opens a dialog box allowing the user to specify a new stop time for a transient analysis. The value is initialised with the argument. The return value is the stop time entered by the user. The user will not be able to enter a value less than that supplied in the argument.

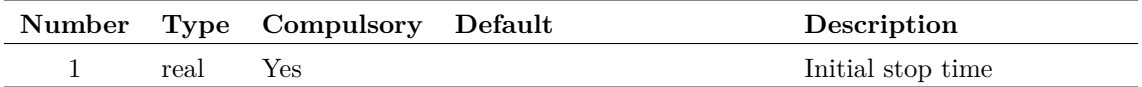

# **Returns**

Return type: real

# **Rms**

Returns accumulative RMS value of argument

# **Arguments**

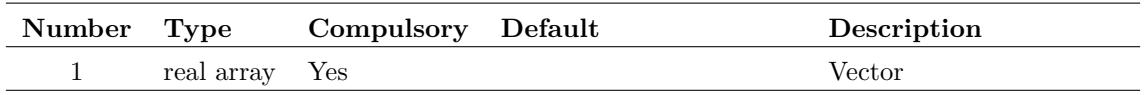

# **Returns**

Return type: real array

Returns a vector of the accumulative rms value of the input. Unlike [RMS1 \(page 333\)](#page-354-0) this function returns a vector which can be plotted.

# <span id="page-354-0"></span>**RMS1**

Returns the root mean square value of the supplied vector between the ranges specified by arguments 2 and 3. If the values supplied for argument 2 and/or 3 do not lie on sample points, second order interpolation will be used to estimate y values at those points.

## **Arguments**

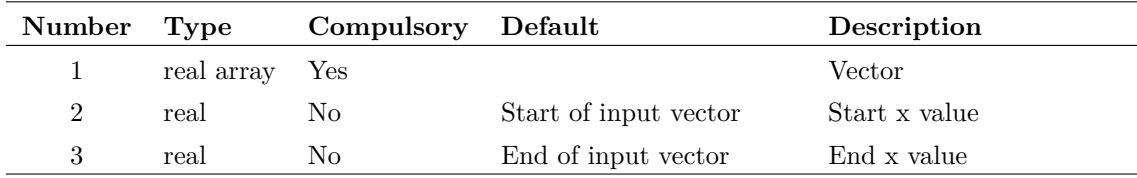

# **Returns**

Return type: real

# **rnd**

Returns a vector with each element a random value between 0 and the absolute value of the argument's corresponding element.

## **Arguments**

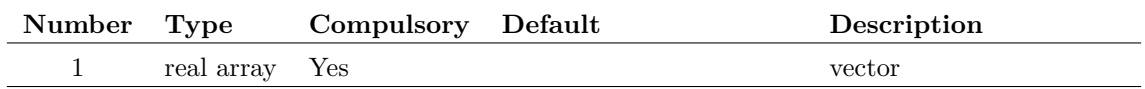

# **Returns**

Return type: real array

Returns a random number.

# **RootSumOfSquares**

Similar to the function [RMS1 \(page 333\)](#page-354-0) but returns the root of the sum without performing an average.

# **Arguments**

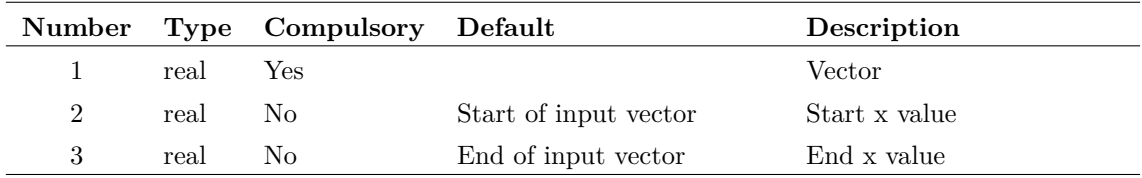

## **Returns**

Return type: real array

## **rt**

Evaluate template string. This function is an alias to [ResolveTemplate \(page 332\)](#page-353-0)

# **Arguments**

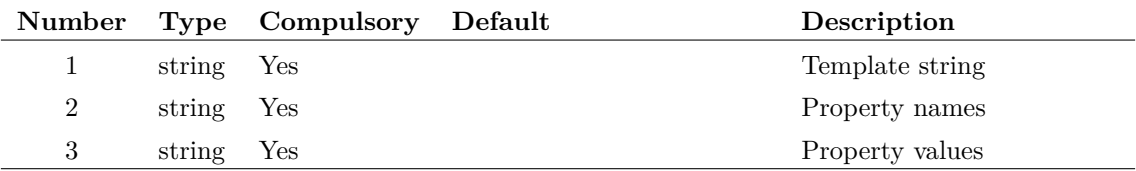

# **Returns**

Return type: string

Returns the result of evaluating the template.

# **SaveSpecialDialog**

Opens the dialog used by the schematic's Save Special... menu.

# **Arguments**

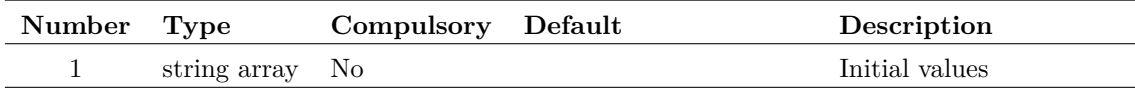

## **Returns**

Return type: string array

A length three array of strings. The elements are defined as:

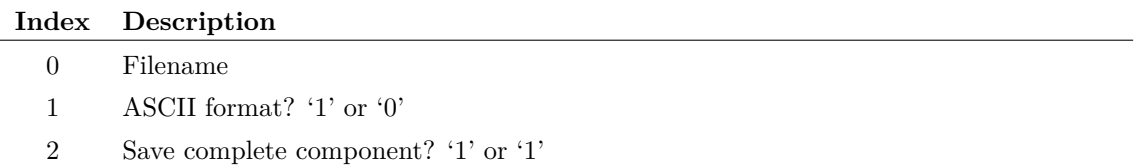

# **Scan**

Splits a character delimited string into its components (known as tokens). Returns result as string array.

Character used as delimiter may be passed as argument 2. If argument 2 omitted delimiter defaults to a semi-colon.

# **Arguments**

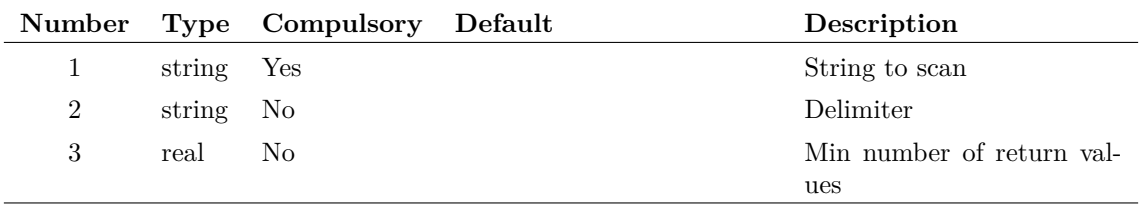

## **Argument 1**

String to scan.

Delimiter. Semi-colon if omitted. Only a single character is permitted. To scan with multiple delimiters, see the function [Parse \(page 288\).](#page-309-0)

#### **Argument 3**

If present, forces the result to be a minimum size. For example, if the input string had two tokens but this argument was set to three, the result would be a string array of length 3 with the third element an empty string. In many applications, this can save testing the length of the return value to determine if an optional token was provided.

## **Returns**

Return type: string array

Returns tokens as an array of strings. Empty fields are treated as a separate token. E.g. in 'BUF04;buf;;Buffers;;' the double semi-colon after 'buf' would return an empty entry in the returned array. So:

```
Scan(`BUF04;buf;;Buffers;;')
```
would return:

```
[ `BUF04', `buf', `', `Buffers', `']
```
# **ScriptName**

Returns the full path of the currently executing script.

### **Arguments**

No arguments

### **Returns**

Return type: string

Returns full path of currently executing script. If the script running directly from the script editor then this function will return the path of the file in the editor if there is one. If the script editor file has never been saved then the return value will be '<LocalScript>'

# **Search**

Searches a list of strings for one or more items supplied in argument 1 for the item(s) supplied in argument 2. Function returns a real array of length equal to the length of argument 2. The return value is an array of reals.

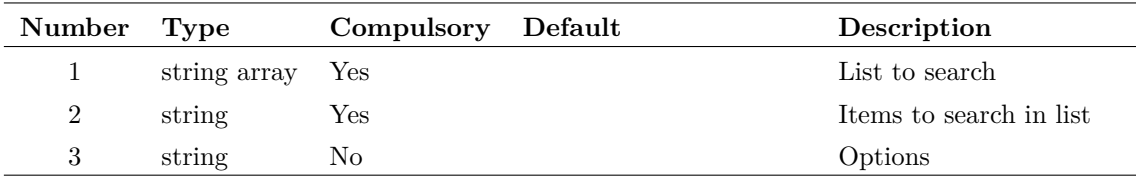

#### **Argument 1**

List to search.

### **Argument 2**

Items to search in list.

#### **Argument 3**

Legacy option. Set to 'path' if the items being searched are file system paths. This is to enable case-sensitive searching on systems that use case-sensitive file names.

### **Returns**

Return type: real array

Array of indexes into argument 1 for the items found in argument 2. If a string in argument 2 is not found, the return value for that element will be -1.

# **SearchModels**

This is a special purpose function designed for use with the model installation system. It returns an array of strings holding pathnames with wildcards of directories containing files with SPICE compatible models. The argument specifies a directory tree to search. The function will recurse through all sub directories of the supplied path.

Note that if the root directory of a large disk is specified, this function can take a considerable time to return. It can however be aborted by pressing the escape key.

### **Arguments**

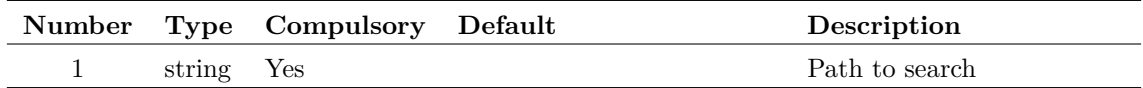

## **Returns**

Return type: string array

List of library specs containing model files

# **Seconds**

Returns the number of seconds elapsed since January 1, 1970. Returned value is an integer.

## **Arguments**

No arguments

## **Returns**

Return type: real

# **Select2Dialog**

Opens a dialog box with two list boxes allowing the user to select two values.

## **Arguments**

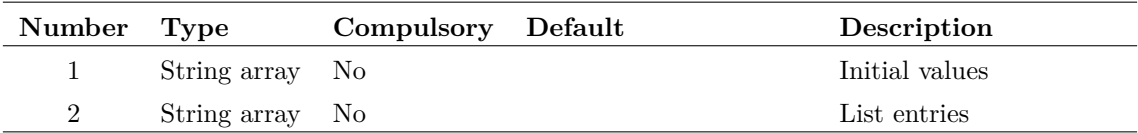

#### **Argument 1**

Five element string array. Values as follows:

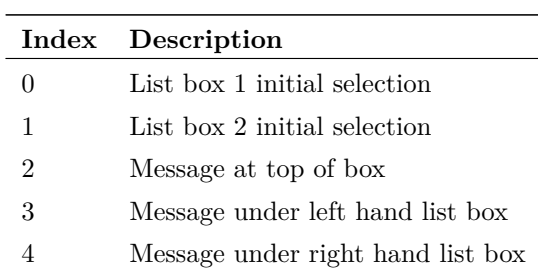

#### **Argument 2**

Two element array. The first element carries the items to be placed in the left hand list box. The second element carries the items to be placed in the right hand list box. Items are separated by a pipe ('|') symbol.

#### **Returns**

Return type: string array

Two element array. First element carries the selected value from the left hand list box while the second value holds the selected value from the right hand list box.
## **SelectAnalysis**

This is a special purpose function. It opens the 'Choose Analysis' dialog box. The return value from this function is simply determined by how the user closes the box. The main operation of the dialog box happens independently of the function call mechanism. Return values are:

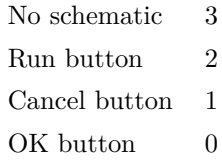

The dialog box will not open if there is no current schematic.

The function reads the schematic's text window and translates any analysis controls present including any preceded by a single comment character. It uses the information gained to initialise the dialog box's controls. After the user has made a selection and closed the box, the controls in the schematic text window are updated. This mechanism means that analysis modes are stored with a schematic. Also, the user is free to select analysis modes by manually editing the controls in the text window. Any such changes will be reflected in subsequent calls to SelectAnalysis.

#### **Arguments**

No arguments

#### **Returns**

Return type: real

## **SelectColourDialog**

Opens a dialog box allowing the user to define a colour. The box is initialised with the colour specification supplied as an argument. The function returns the new colour specification.

If the user cancels the box, the function returns an empty vector.

#### **Arguments**

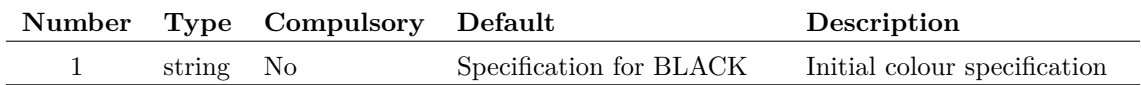

#### **Argument 1**

Initial colour specification. May be the name of a colour object, an integer value as returned by [GetColourSpec \(page 156\)](#page-177-0) or a colour in the form  $\#$ rrggbb

#### **Returns**

Return type: string

Colour in form  $\#rrggbb$ 

## <span id="page-361-0"></span>**SelectColumns**

Accepts an array of character delimited strings and returns an array containing only the specified field. This function was developed for the parts browser mechanism but is general purpose in nature.

## **Arguments**

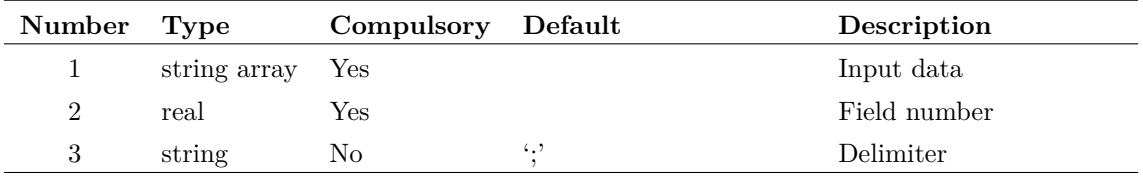

## **Returns**

Return type: string array

## **Example**

Data input (arg 1):

```
BUF600X1;Buf;;Buffers;;2,1,4,3
BUF600X2;Buf;;Buffers;;2,1,4,3
BUF601X1;Buf;;Buffers;;2,1,4,3
BUF601X2;Buf;;Buffers;;2,1,4,3
```
Field number (arg2)

 $\overline{O}$ 

Returns:

BUF600X1 BUF600X2 BUF601X1 BUF601X2

# **SelectCount**

Returns number of items selected. If argument is 'Wires', only selected wires will be counted, if argument is 'Instances', selected instances will be counted. Otherwise all items are counted.

## **Arguments**

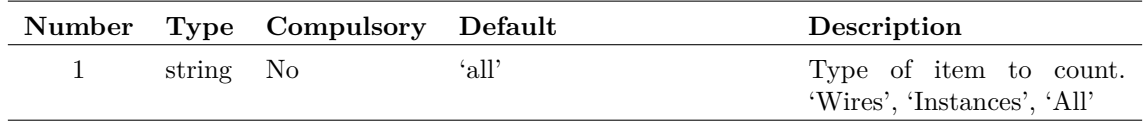

Return type: real

## **SelectDevice**

Opens parts browser dialog.

### **Arguments**

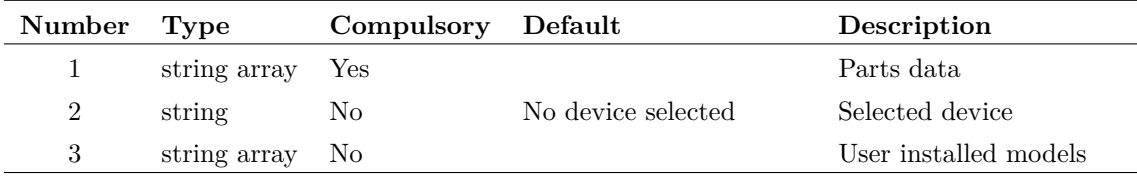

#### **Argument 1**

Argument is array of strings containing parts database. This is usually read from the file 'OUT.CAT' in the script directory. The format for this file is described in *User's Manual/Device Library and Parts Management/Advanced Topics/Catalog Files* Chapter of the *User's Manual*. Each line contains up to 8 semi-colon delimited fields. Only the first field (part number) and the fourth field (category) are displayed to the user but the values of any other field will be returned in the result.

#### **Argument 2**

If supplied and is the part number of a device included in arg 1, that device will be selected.

#### **Argument 3**

contains a list of model names that will appear in the '\* User Models \*' category. These will also appear in the '\* Recently Installed Models \*' category if the model was installed within the last 30 days or other duration defined by the NewModelLifetime option setting.

#### **Returns**

Return type: string array

Return value is a string array of length 8 containing the value of each field of the selected device or an empty vector if cancelled.

# **SelectDialog**

Opens a dialog box containing a list box. The list box is filled with string items supplied in argument 2. The return value is the index or indexes of the items in the list box selected by the user.

This function is used by a number of the standard menus.

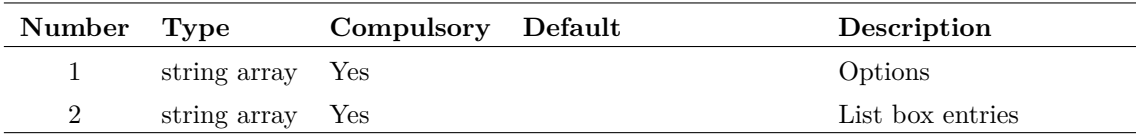

#### **Argument 1**

There are a number of options available and these are specified in argument 1. This is an array of strings of length up to 7. The meaning of each element is as follows:

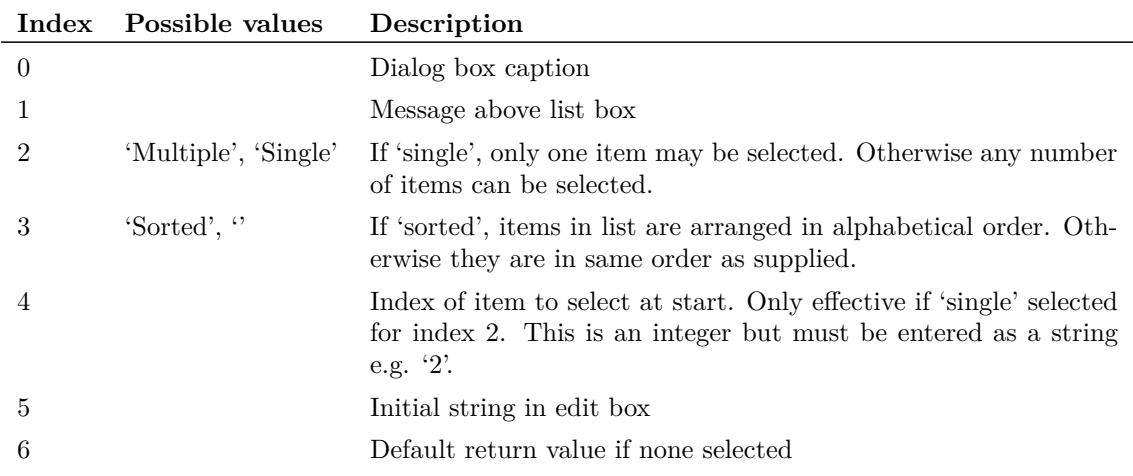

### **Returns**

Return type: real array

The return value is the index or indexes of the items in the list box selected by the user, or empty if the user cancels.

## **Example**

```
SelectDialog(['Caption','Message','single','','1'],
['Fred','John','Bill'])
```
Will place strings 'Fred', 'John' and 'Bill' in the list box with 'John' selected initially. The strings will be in the order given (not sorted).

## **SelectedProperties**

Returns information about selected properties.

### **Arguments**

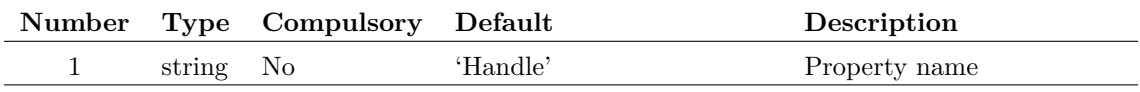

Property whose value will be used to identify the instance that possesses the selected property.

#### **Returns**

#### Return type: string array

Returns an array of length equal to 3 times the number of properties selected. Currently, however, it is only possible to select one property at a time so the return value will be either of length zero or length 3. The elements in each group of three are as defined in the table.

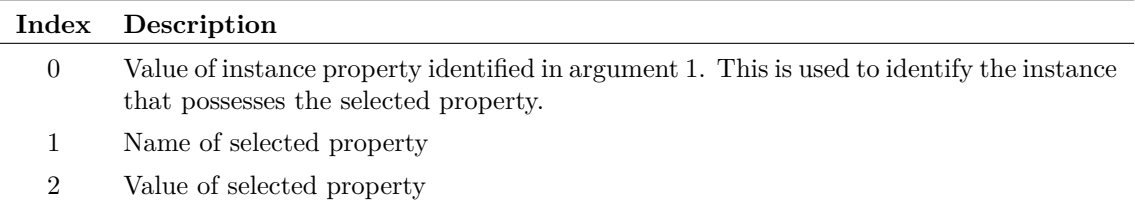

#### **Notes**

Properties can only be selected if the 'selectable' attribute is enabled.

## **SelectedStyleInfo**

Returns chosen style information for the selected element. If a style name given in the argument does not exist for the selected element, then the current default style information will be returned instead.

#### **Arguments**

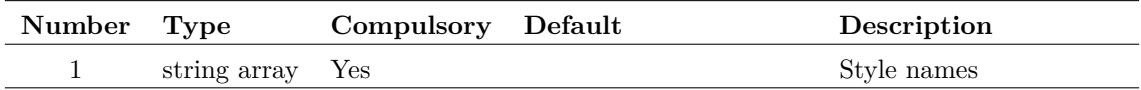

#### **Argument 1**

The style names to return the style information for.

#### **Returns**

Return type: string array

The style information as used by that element. Each element of the array corresponds to the result for the matching input array element.

## **SelectedWires**

Returns an array of strings holding the handles of selected wires.

No arguments

## **Returns**

Return type: string array

# **SelectFontDialog**

Opens a dialog box allowing the user to define a font. The box is initialised with the font specification supplied as an argument. The function returns the new font specification.

A second argument may be specified to identify the name of the object whose font is being edited. This is so that its font may be updated if the user presses the *Apply* button in the dialog box.

If the user cancels the box, the function returns an empty vector.

Font specifcations are strings that provide information about the type face, size, style and other font characteristics. Font specifications should only be used with functions and commands that are designed to accept them. The format of the font spec may change in future versions.

## **Arguments**

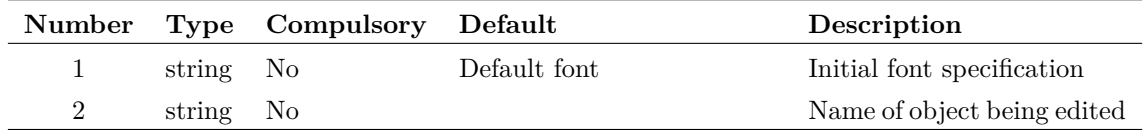

## **Returns**

Return type: string

# **SelectRows**

Accepts an array of character delimited strings and returns an array containing a selection containing the test string at specified field. This function was developed for the parts browser mechanism but is general purpose in nature.

## **Arguments**

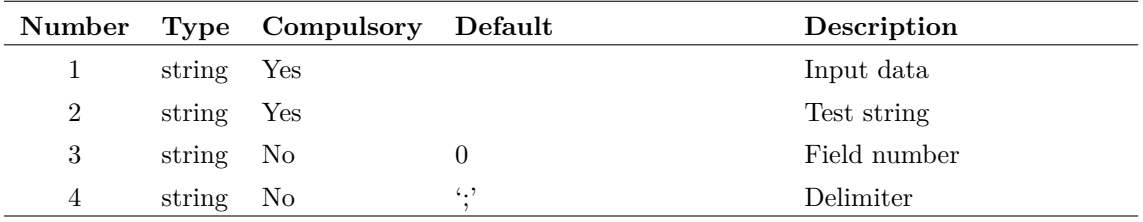

Return type: string array

## **Example**

```
Data input (arg 1):
```

```
HA-5002/HA;buf;;Buffers;;
HA-5033/HA;buf;;Buffers;;
HA5002;buf;;Buffers;;
HA5033;buf;;Buffers;;
LM6121/NS;buf;;Buffers;;1,2,4,3
MAX4178;buf_5;;Buffers;;
MAX4278;buf_5;;Buffers;;
MAX496;buf_5;;Buffers;;
```
Test string (arg 2)

`buf'

Field number (arg 3)

1

Returns:

```
HA-5002/HA;buf;;Buffers;;
HA-5033/HA;buf;;Buffers;;
HA5002;buf;;Buffers;;
HA5033;buf;;Buffers;;
LM6121/NS;buf;;Buffers;;1,2,4,3
```
# **SelectSimplisAnalysis**

Opens SIMPLIS choose analysis dialog box. This function reads and writes the schematic's F11 window directly.

## **Arguments**

No arguments

## **Returns**

Return type: real array

The return value indicates how the user closed the box as follows, as shown in the table.

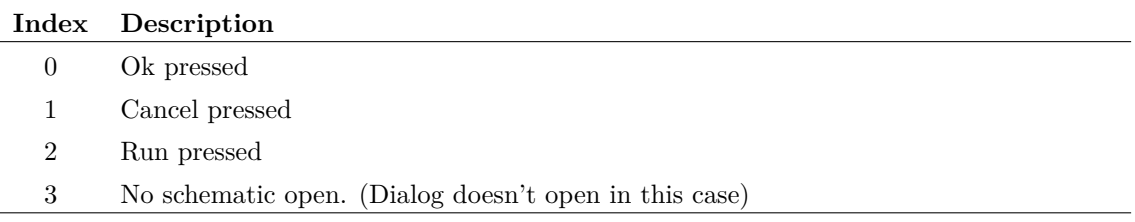

# **SelectSymbolDialog**

Opens the following dialog box allowing the user to select a schematic symbol from the symbol library.

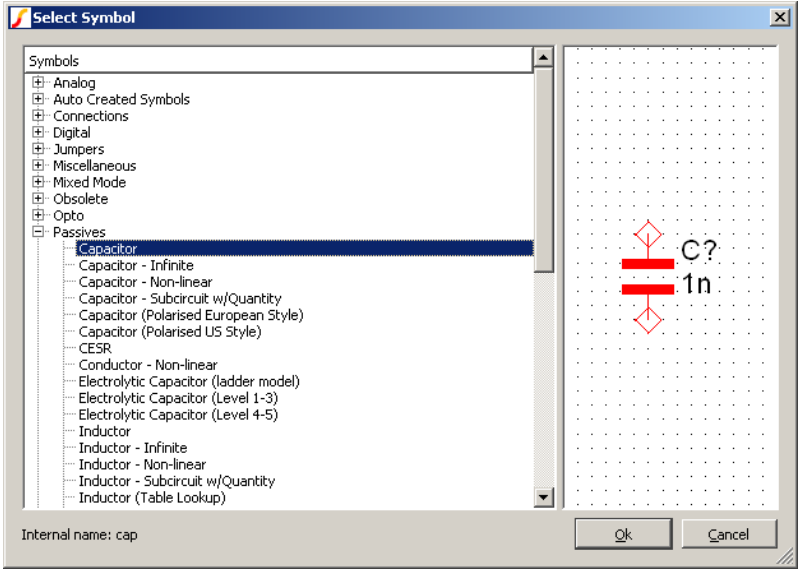

### **Arguments**

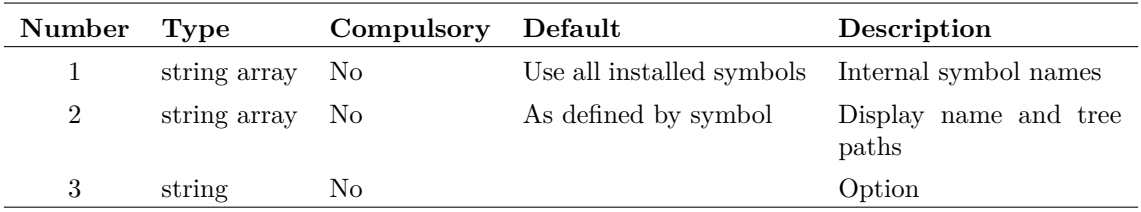

#### **Argument 1**

An array of internal symbol names. For the left hand graphic display to function correctly, each symbol specified must be currently installed.

#### **Argument 2**

An array of strings that describes how the symbol will be identified in the right hand pane. Expected to be a semi-colon delimited string with each token representing the node name in the tree list structure.

In practice, however, it is more usual to leave this argument empty, so that the path information can be obtained from the symbol definition itself.

#### **Argument 3**

Set to 'outIndex' to change return value to an index into argument 1 instead of the actual symbol name.

#### Return type: string

The function returns the internal name of the selected symbol. If the user cancels, the function returns an empty value.

#### **Notes**

This function is used for the **Place | From Symbol Library...** menu. In that application, no arguments are supplied and the whole symbol library is displayed.

## **SelGraph**

Returns id of selected graph. Returns 0 if no graph is open.

### **Arguments**

No arguments

### **Returns**

Return type: real

Returns id of selected graph. Returns 0 if no graph is open.

## **SelSchem**

Returns 1 if at least one schematic is open otherwise 0.

## **Arguments**

No arguments

### **Returns**

Return type: real

# **SetComponentValue**

SetComponentValue is a specialised function that is used by some internal scripts. It provides a way of setting or getting a value or parameter on a schematic using a single string to identify it. This is in contrast to the usual methods to retrieve values or set values that require a sequence of commands or functions.

For example, to set a resistor R2 to 2200 ohms using conventional methods requires this sequence:

Unselect Select /Prop REF R2 Prop VALUE 2200

With SetComponentValue, this can be done simply with:

Let SetComponentValue('R2', 2200)

However, SetComponentValue can also descend into hierarchies and set values at lower levels. For example:

Let SetComponentValue('U1.R2', 2200)

Will set the resistor R2 in hierarchical block U1.

SetComponentValue can also set named parameters. For example, if X1 is a parameterised opamp:

Let SetComponentValue('X1.GBW', 16.5E6)

will set the GBW parameter to 16.5E6.

Because the methods use to store component values and parameters is dependent on the part being edited or viewed, this function requires pre-configuring. This is done using [PrepareSet-](#page-320-0)[ComponentValue \(page 299\).](#page-320-0) A built-in script is available that will configure SetComponentValue for the most commonly used cases. The script is called prepare\_set\_component\_default. See [PrepareSetComponentValue \(page 299\)](#page-320-0) for further details.

Be aware that SetComponentValue will not work for all types of device - only those whose method of storing values it has been configured to accept.

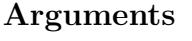

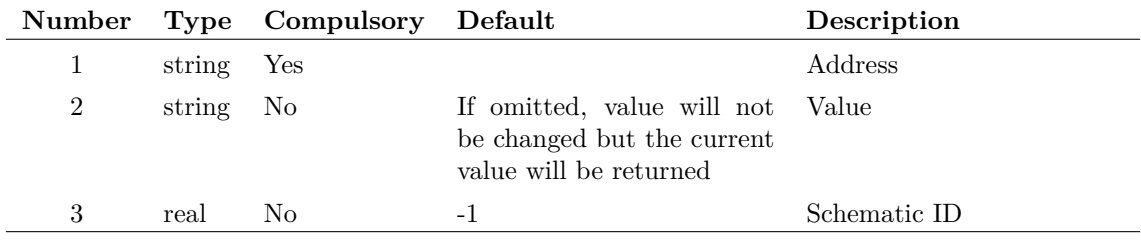

#### **Argument 3**

Schematic ID as returned by the function [OpenSchematic \(page 286\).](#page-307-0) This allows this function to be used with a schematic that is not open or not currently selected. If omitted or -1, the currently selected schematic will be used.

#### **Returns**

Return type: string array

String array of lenght 6 with elements defined by the following table

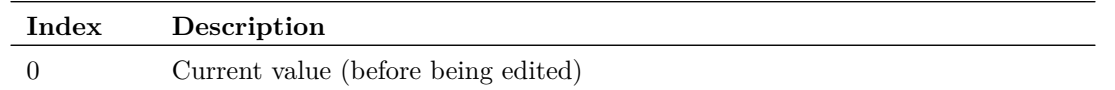

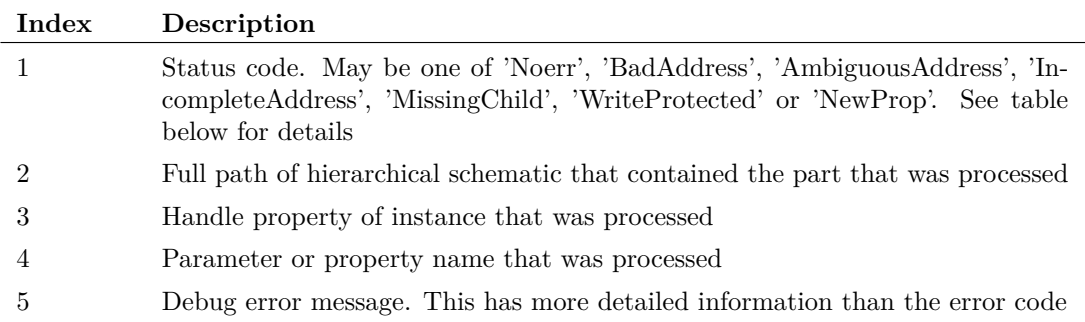

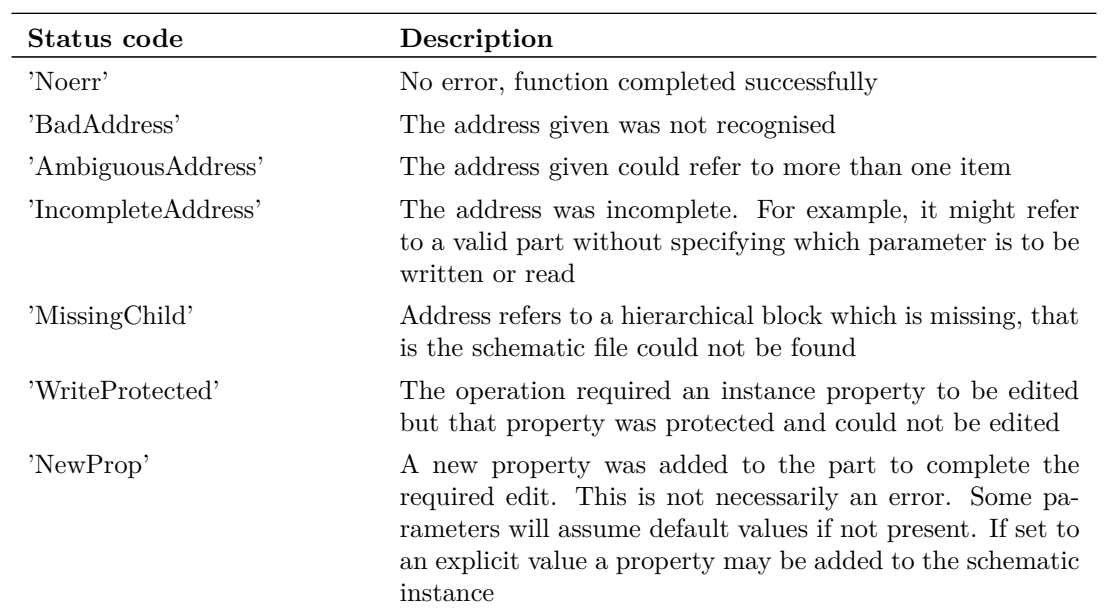

### **Notes**

If the address requires a hierarchical schematic to be written, that schematic will be automatically opened.

# <span id="page-370-0"></span>**SetInstanceParamValue**

Script-based multi-step analyses use a script call to define each step. This function can be used in such a script to a set an instance parameter.

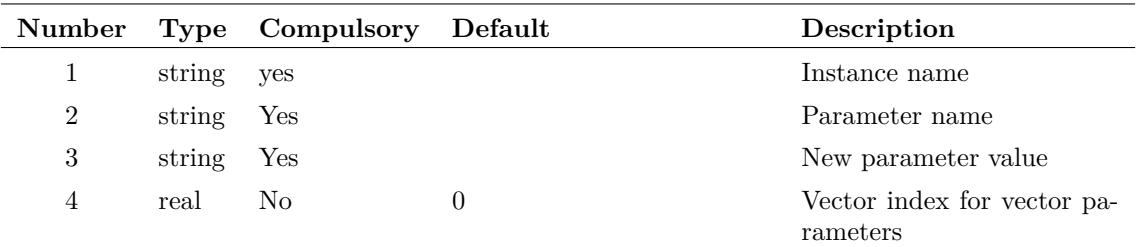

## **Returns**

Return type:

String indicating status of function call:

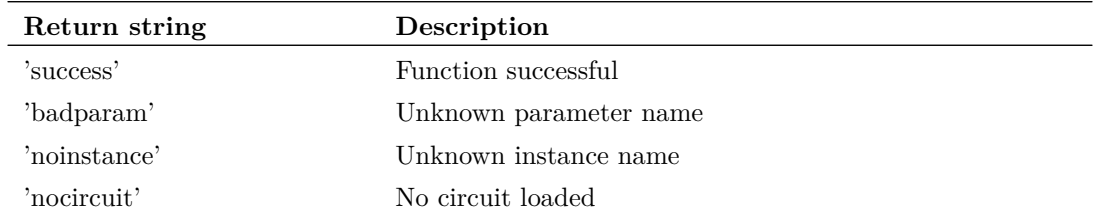

### **Example**

The following script code sets the area parameter of 'Q6' to values of 100, 200 and 400 for the first, second and third steps respectively.

```
Let values = [1, 2, 4]Let step = GetCurrentStepValue()
Let value = values [step-1]Let SetInstanceParamValue('q6', 'area', value)
```
## **See Also**

[GetCurrentStepValue \(page 161\)](#page-182-0) [SetModelParamValue \(page 350\)](#page-371-0) [GetModelParameterValues \(page 196\)](#page-217-0) [GetDotParamValue \(page 169\)](#page-190-0)

# <span id="page-371-0"></span>**SetModelParamValue**

Script-based multi-step analyses use a script call to define each step. This function can be used in such a script to a set a model parameter.

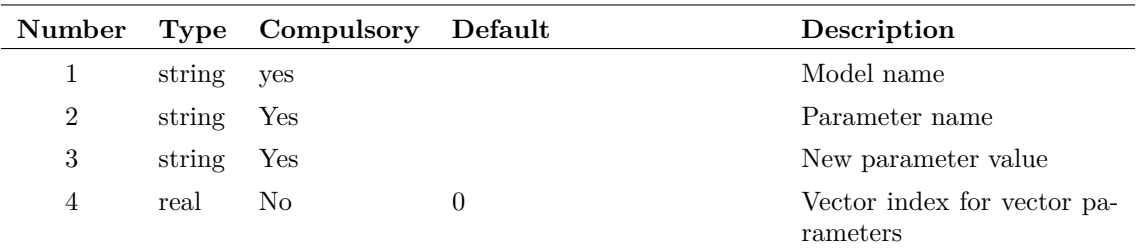

## **Returns**

Return type:

String indicating status of function call:

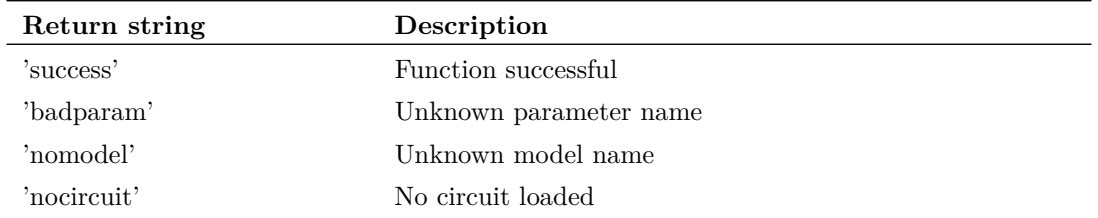

### **Example**

The following script code sets the BF parameter to values of 100, 200 and 400 for the first, second and third steps respectively.

```
Let values = [100, 200, 400]
Let step = GetCurrentStepValue()
Let value = values [step-1]Let SetModelParamValue('BC546B', 'BF', value)
```
### **See Also**

[GetCurrentStepValue \(page 161\)](#page-182-0) [SetInstanceParamValue \(page 349\)](#page-370-0) [GetModelParameterValues \(page 196\)](#page-217-0) [GetDotParamValue \(page 169\)](#page-190-0)

## **SetPropertyStyles**

Sets whether styles are listed as property styles or not. Property styles are styles that can be applied to individual properties. This is generally meant as an internally used function only.

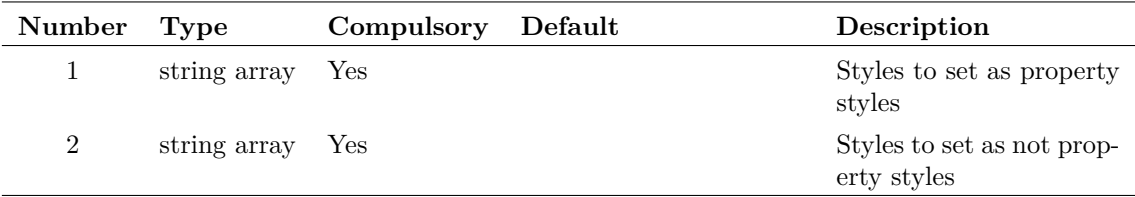

### **Argument 1**

An array of style names that should from now on be considered as property styles.

#### **Argument 2**

An array of style names that should from now on not be considered as property styles.

#### **Returns**

Return type: Returns nothing

# **SetReadOnlyStatus**

Sets the read-only status of the specified schematic.

#### **Arguments**

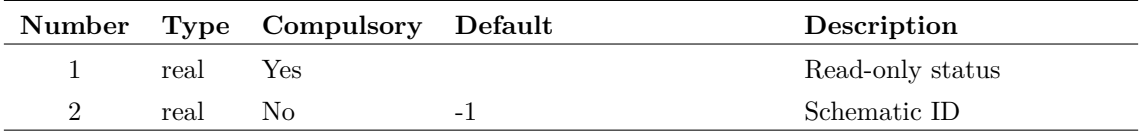

#### **Argument 1**

Read only status. If 1.0, will set schematic to read-only; if 0.0 will set to writeable.

#### **Argument 2**

Schematic ID as returned by the function [OpenSchematic \(page 286\).](#page-307-0) This allows this function to be used with a schematic that is not open or not currently selected. If omitted or -1, the currently selected schematic will be used.

#### **Returns**

Return type: string

Single string defining the success of the operation is defined below.

## **Shell**

Runs an external program and returns its exit code.

### **Arguments**

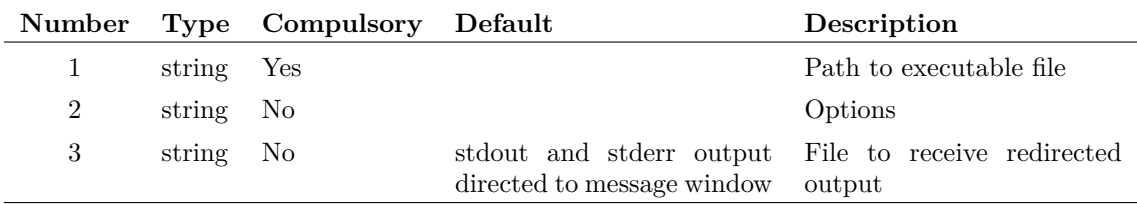

#### **Argument 1**

File system path to executable file. This would usually be a binary executable but may be any file that is defined as executable by the operating system.

- 1. The directory where the SIMetrix binary is located
- 2. The current directory
- 3. *windows*\SYSTEM32. *windows* is the location of the Windows directory.
- 4. *windows*\SYSTEM
- 5. The windows directory
- 6. The directories listed in the PATH environment variable

#### **Argument 2**

String array containing one or more of the options defined in the following table:

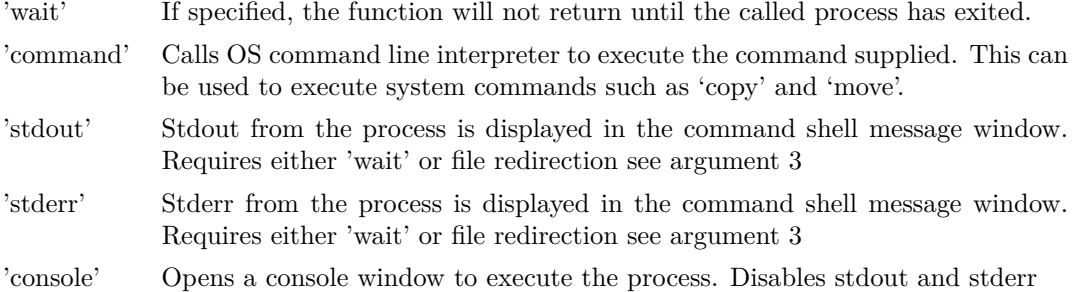

#### **Argument 3**

If stdout or/and stderr are specified, the output can be optionally directed to a file. Use this argument to specify the file to receive the output

### **Returns**

Return type: real array

Returns a real array of length 3 as defined below:

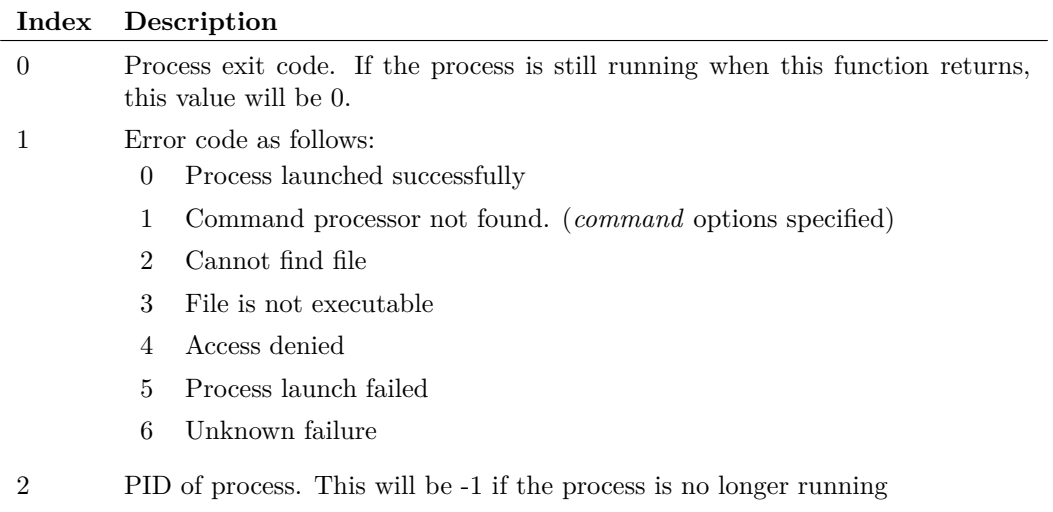

## **ShellExecute**

Performs an operation on a windows registered file. The operation to be performed is determined by how the file is associated by the system. For example, if the file has the extension PDF, the Adobe Acrobat or Adobe Acrobat Reader would be started to open the file. (Assuming Acrobat is installed and correctly associated)

### **Arguments**

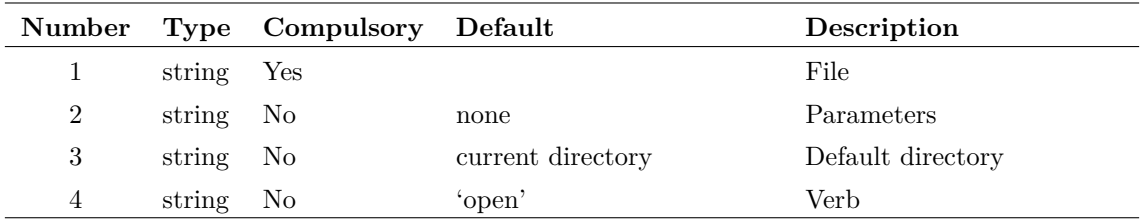

#### **Argument 1**

Name of file to process. This can also be the path to a directory, in which case an 'explorer' window will be opened.

#### **Argument 2**

Parameters to be passed if the file is an executable process. This should be empty if arg 1 is a document file.

#### **Argument 3**

Default directory for application that processes the file.

'Verb' that defines the operation to be performed. This would usually be 'open' but could be 'print' or any other operation that is defined for that type of file.

### **Returns**

Return type: string

Returns one of the following:

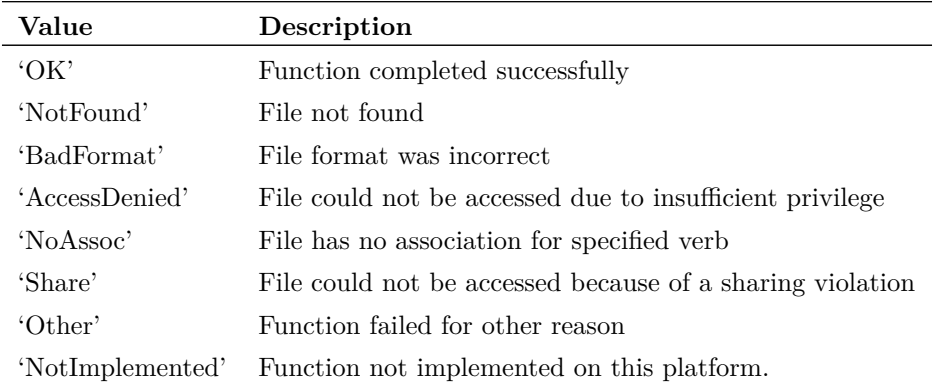

## **sign**

Returns 1 if argument is greater than 0 otherwise returns 0.

## **Arguments**

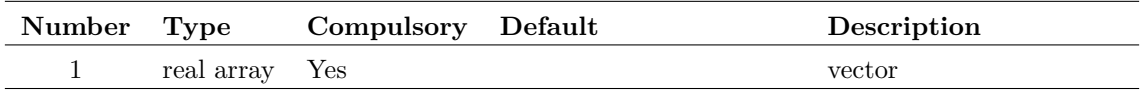

### **Returns**

Return type: real array

Returns 1 if argument is greater than 0 otherwise returns 0.

## **SimetrixFileInfo**

Returns information about a SIMetrix file. Currently this function will only return information about version 4.1 or later schematic files.

## **Arguments**

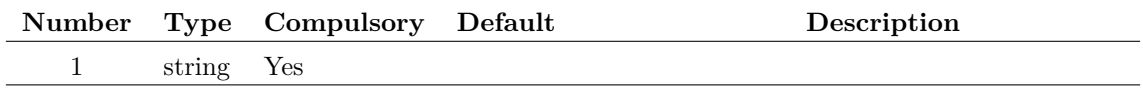

355

File name

#### **Returns**

Return type: string array

Return value will be an array of length 3. The first element will currently be one of the values, 'Schematic', 'Unknown' or 'CantOpen'. The second element reports the file format version. The third element will be one of:

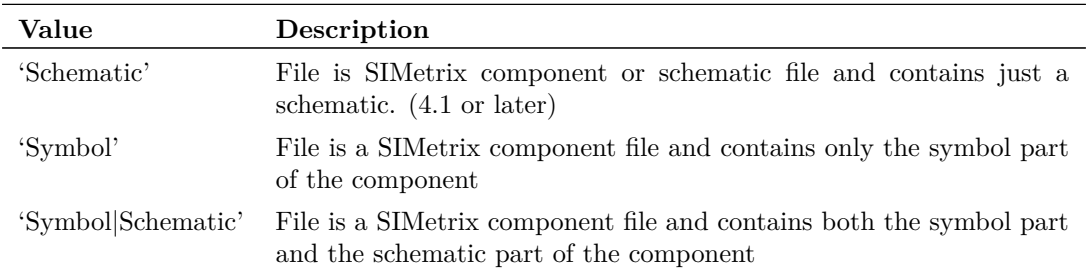

## **SIMPLISRunStatus**

Tests if a SIMPLIS simulation is running

### **Arguments**

No arguments

#### **Returns**

Return type: string

Returns 'InProgress' if a SIMPLIS simulation is running otherwise returns 'None'.

## **SIMPLISSearchIdx**

Searches the input string array at argument 1 for the test string passed as argument 2. Returns a real array of indices into input array where the test string matches. If no matches are found, the function returns -1. The syntax for this function is similar to the [Search \(page 336\)](#page-357-0) function, except the test string must be a single string, not an array, and the function returns all indices where the test string matches. The [Search \(page 336\)](#page-357-0) function returns only the first index where the test string matches.

The case sensitivity of the search is defined by the 3rd argument. By default the search is case insensitive. If the 3rd argument is "casesensitive", the search will only return matches using the exact case. If the third argument is omitted or any string but "casesensitive", the matches are returned for case insensitive matches against the test string. The 3rd argument itself is not case sensitive.

This function is useful for searching netlists or other tabular data for indexes where certain strings, such as control statements, are located. Typically the netlist is parsed into columns using the [SelectColumns \(page 340\)](#page-361-0) function. This selects the column where the test data is located. After the finding the indices where the data of interest is located, the original file can be be edited by looping through the indices found by this function.

### **Arguments**

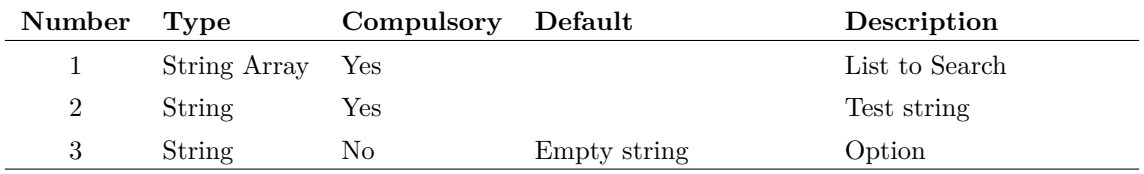

#### **Argument 1**

List to Search

#### **Argument 2**

The string to search the first argument for.

#### **Argument 3**

If "casesensitive" is passed, the search will be case sensitive.

#### **Returns**

Return type: real array

Array of indexes into argument 1 for the test string found in argument 2. If no matches are found the return value will be -1.

#### **Example**

A call to:

```
SIMPLISSearchIdx( [ '.INCLUDE' , 'X1' , '.Include' , 'C1' ] , '.INCLUDE' )
```
will return a vector  $[0, 2]$ . Note the matches are by default case insensitive.

Passing the third argument as 'caseSensitive' results in a case sensitive search:

```
SIMPLISSearchIdx( [ '.INCLUDE' , 'X1' , '.Include' , 'C1' ] , '.INCLUDE' , 'caseSensitive' )
```
and will return a vector  $\lceil 0 \rceil$ , indicating only the first index matches the test string.

## **SimulationHasErrors**

Determines success of most recent simulation.

No arguments

## **Returns**

Return type: real

Return 1 if the most recent simulation failed with an error. Otherwise returns 0.

## **sin**

Returns the sine of the argument specified in radians.

## **Arguments**

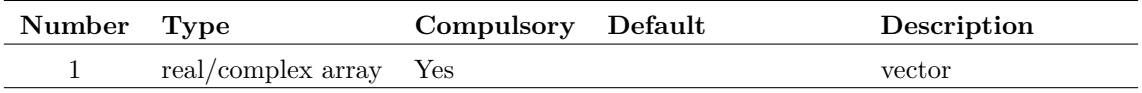

## **Returns**

Return type: real/complex array

Returns the sine of the argument specified in radians.

# **sin\_deg**

Returns the sine of the argument. Result is in degrees.

## **Arguments**

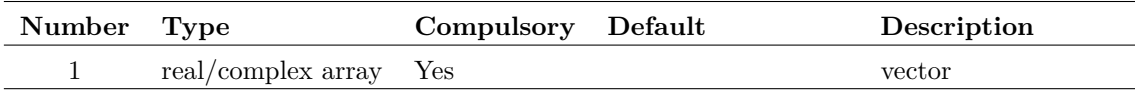

## **Returns**

Return type: real/complex array

Returns the sine of the argument. Result is in degrees.

## **sinh**

## **Arguments**

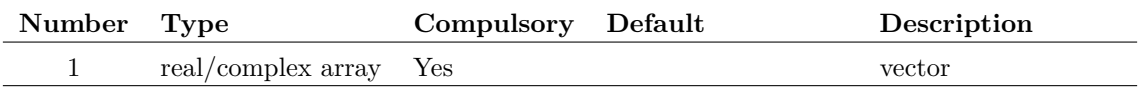

358

Return type: real/complex array

Return the hyperbolic sine of the argument specified in radians.

# **Sleep**

Executes a timed delay.

### **Arguments**

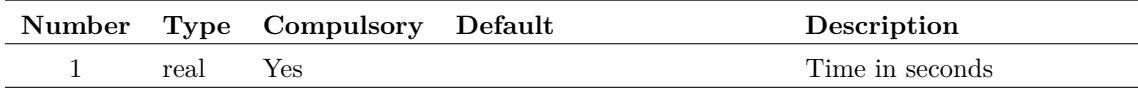

#### **Argument 1**

Delay in seconds. The function has a resolution of 100mS and so the delay will be integral multiples of that amount.

## **Returns**

Return type: real

Function returns the value of the argument.

## **Sort**

Performs alphanumeric sort on string array.

## **Arguments**

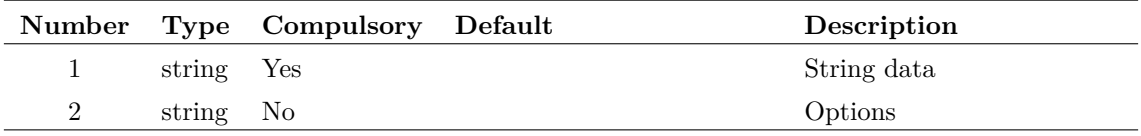

### **Argument 1**

String array to be sorted.

### **Argument 2**

May be set to 'unique' in which case any duplicates in argument 1 will be eliminated.

Return type: string array

Result is string array containing the contents of argument 1 sorted in alphanumeric order.

# **SortIdx**

Sorts the items in argument 1 but instead of returning the actual sorted data the function returns the indexes of the sorted values into the original array. The method of sorting depends on the data type as follows:

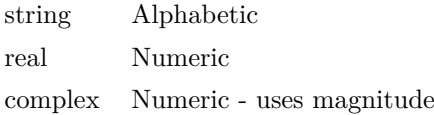

### **Arguments**

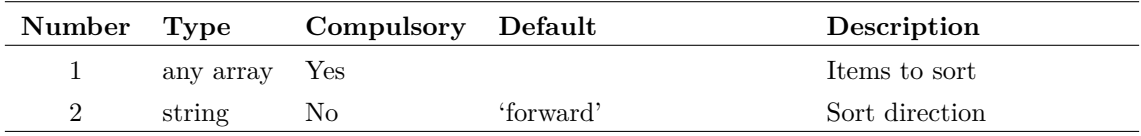

#### **Argument 2**

Sort option, value either 'forward' or 'reverse'.

## **Returns**

Return type: real array

An array of indexes into the input array, sorted by the method specified in argument 2.

# **SourceDialog**

This is a special purpose function used to select a voltage or current signal source. It opens a dialog box whose controls are initialised according to the string passed as the function's arguments. It returns a string giving the definition of the source selected by the user. The string may be used as the value for a current or voltage source.

### **Arguments**

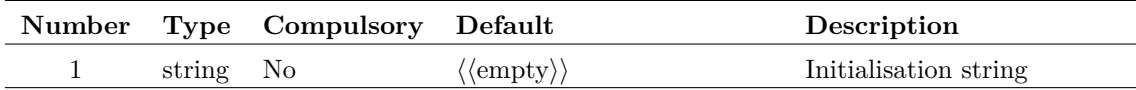

### **Returns**

Return type: string

# **SplitPath**

Splits file system pathname into its component path.

### **Arguments**

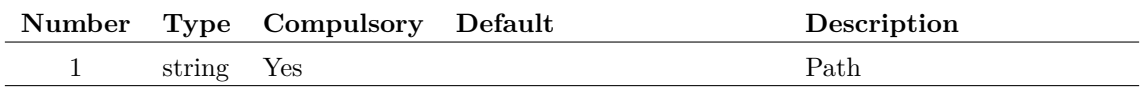

### **Returns**

Return type: string array

Return value is string array of length 4.

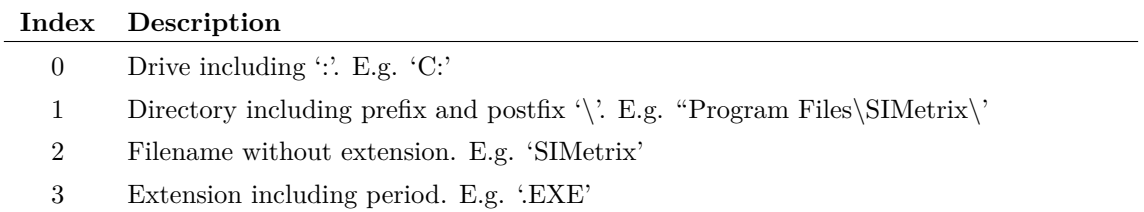

# **SplitString**

Takes two values, the string and the sub string token. Returns the token removed and the string split into new sub-strings.

## **Arguments**

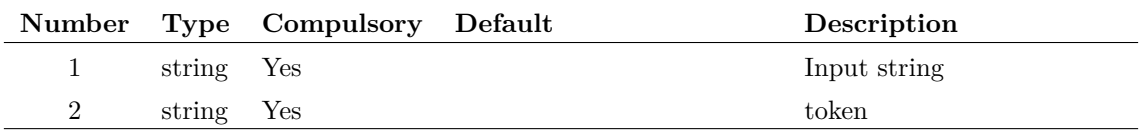

### **Returns**

Return type: string array

String array containing the component parts of the string

## **Example**

SplitString('fred/bill/jill', 'bill') ['fred/', '/jill'] SplitString('fred/bill/bill/jill', 'bill') ['fred/', '/', '/jill']

# **SprintfNumber**

Returns a string formatted according to a format specification.

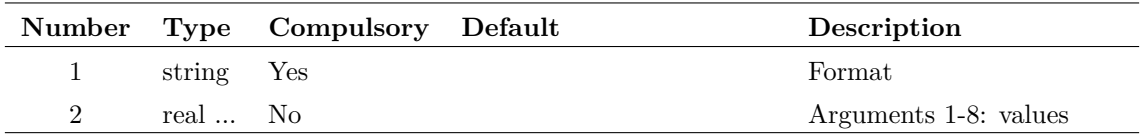

#### **Argument 1**

Format specification. The format used is essentially the same as that used for the 'printf' range of functions provided in the 'C' programming language. However, only real arguments are supported and so only format types %e, %E, %f, %g and %G are supported.

#### **Argument 2**

Values used for '%' format specs in the format string. Upto 8 argument values may be used.

### **Returns**

Return type: string

Formatted string

## **sqrt**

Returns the square root of the argument. If the argument is real and negative, an error will result. If however the argument is complex a complex result will be returned.

### **Arguments**

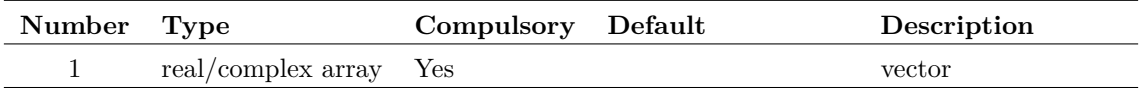

### **Returns**

Return type: rea/complex array

Returns the square root of the argument.

## **Str**

Returns the argument converted to a string.

### **Arguments**

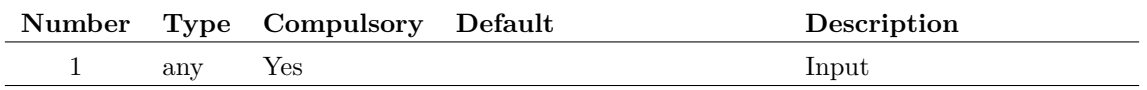

362

Return type: string The argument converted to a string.

# **StringLength**

Returns the number of characters in the supplied string.

## **Arguments**

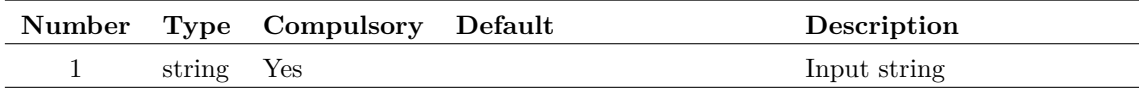

### **Returns**

Return type: real Length of the given string.

# **StringStartsWith**

Checks whether a string starts with another string.

## **Arguments**

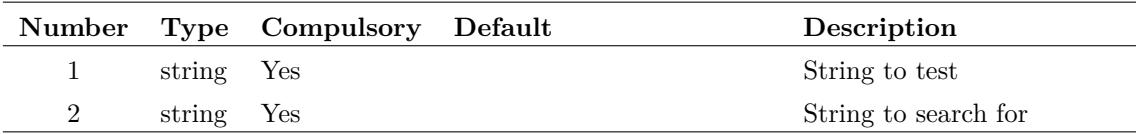

### **Returns**

Return type: real

Returns 1 if the string starts with the given string, 0 otherwise.

## **StrStr**

Locates the sub string in argument 2 in the input string. If found the function will return the character offset of the sub string. If not found the function will return -1.

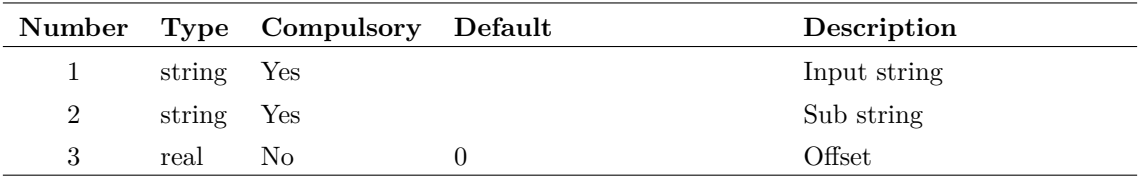

#### **Argument 1**

String to search

#### **Argument 2**

Sub-string

#### **Argument 3**

Offset into search string where search should begin.

#### **Returns**

#### Return type: real

Number of characters from start of search string where sub string starts. -1 if substring is not found.

# **StyleInfo**

Returns the style information for the requested styles. If a requested style does not exist, the default style information is returned (unless the global flag has been set, when no data would be returned).

#### **Arguments**

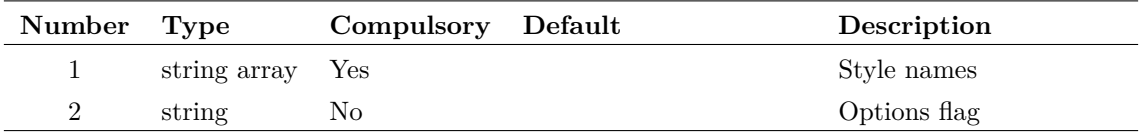

#### **Argument 1**

A list of style names to return the style information for. Each array element is a different style name.

#### **Argument 2**

If set to *"global"*, only global styles are returned.

## 364

Return type: string array

The style information for the requested styles. If a style does not exist and the global flag has not been set, the default style will be returned. If a style does not exist and the global flag has been set, no style information is returned for that style.

# **StyleLineTypes**

Returns list of possible style line types.

## **Arguments**

No arguments

### **Returns**

Return type: string array List of available style line types.

# **StyleNames**

Returns a list of existing style names.

### **Arguments**

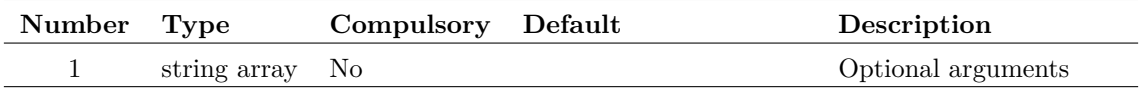

#### **Argument 1**

If set, each element can provide an optional argument. Options are:

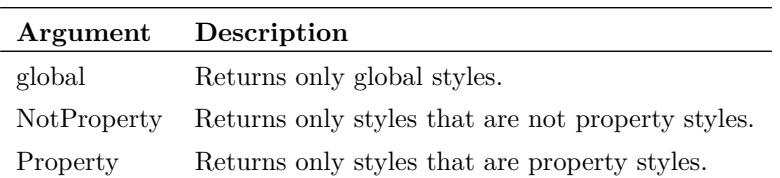

## **Returns**

Return type: string array

List of in use style names.

## **SubstChar**

Scans string in arg 1 and replaces characters found in arg 2 with the character specified in arg 3. This function is case sensitive. Returns the result.

#### **Arguments**

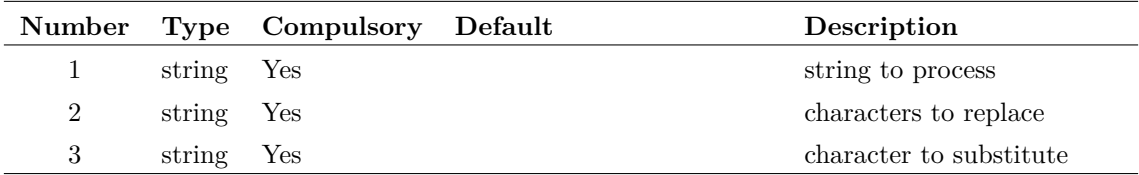

#### **Returns**

Return type: string

# **SubstString**

Replaces a substring in a string. This function is case sensitive.

#### **Arguments**

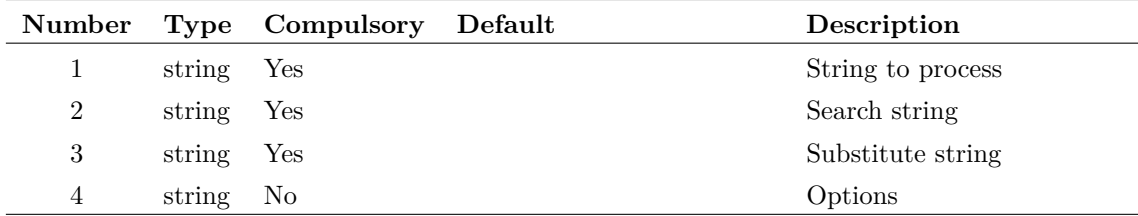

#### **Argument 1**

Input string.

#### **Argument 2**

Substring searched in input string. This is case sensitive when it searches.

#### **Argument 3**

The substring defined in argument 2 found in the input string is replaced with this value. If arg 4 is set to 'all' all substrings found will be replaced, otherwise only the first will be replaced.

#### **Argument 4**

Options. If set to 'all', then all substrings located in the string will be replaced. Otherwise, only the first occurrence will be replaced.

Return type: string

Result of string substitution. Note that only the first occurrence of the substring is replaced.

### **sum**

Returns the sum of all values in supplied argument. If the argument is complex the result will also be complex.

### **Arguments**

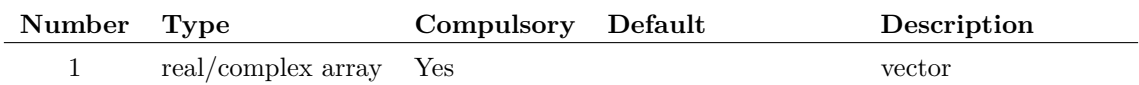

## **Returns**

Return type: real/complex array

Returns the sum of the supplied arguments

## **SumNoise**

Similar to the function [RMS1 \(page 333\)](#page-354-0) but returns the root of the sum without performing an average.

### **Arguments**

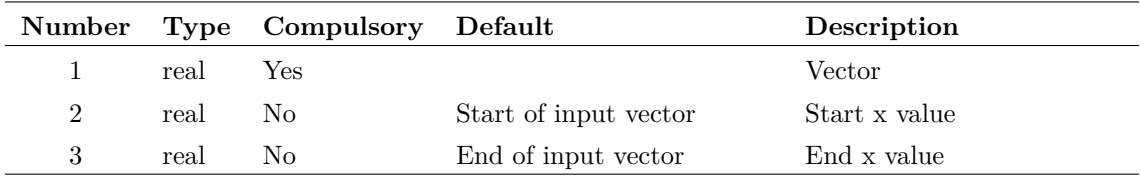

## **Returns**

Return type: real array

### **Notes**

This is identical to the function [RootSumOfSquares \(page 334\).](#page-355-0)

# **SupportedReadFormats**

SIMetrix schematics and symbols can display graphical bitmap images. This function returns the formats supported.

No arguments

## **Returns**

Return type: string

# **SupportedWriteFormats**

SIMetrix schematics and graphs Save Picture features can write the displayed image to a graphical file. This function returns the formats supported. See [CopyClipSchem \(page 451\)](#page-472-0) and [CopyClip-](#page-471-0)[Graph \(page 450\)](#page-471-0) for commands that can generate image files.

## **Arguments**

No arguments

## **Returns**

Return type: string array

# **SymbolInfoDialog**

Opens a dialog box allowing the specification of symbol details.

### **Arguments**

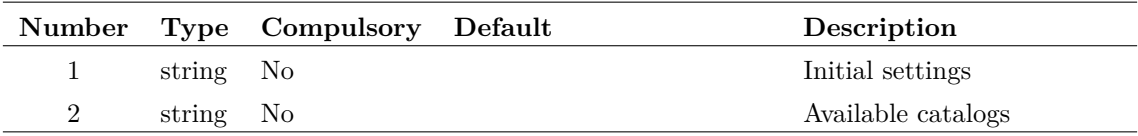

#### **Argument 1**

String array length 5 specifying initial settings:

- 0 Symbol name
- 1 Display name
- 2 Catalog
- 3 Path
- 4 If 'component', save as component initially selected
- 5 If '1' "All references to symbol automatically updated" box will be checked.

List of available catalogs entered into catalog list box.

### **Returns**

Return type: string array

String array of length 6 as follows

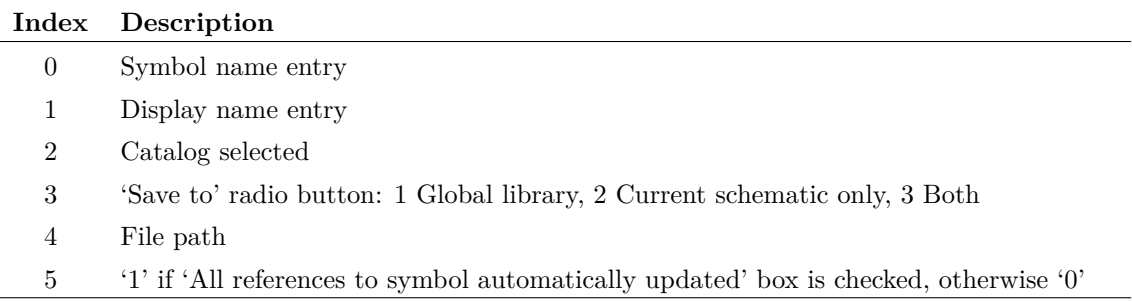

# **SymbolLibraryManagerDialog**

Opens the Symbol Library Manager dialog box. See *User's Manual/Symbol Editor and Library/Symbol Library Manager* for details of this feature.

### **Arguments**

No arguments

### **Returns**

Return type: string array

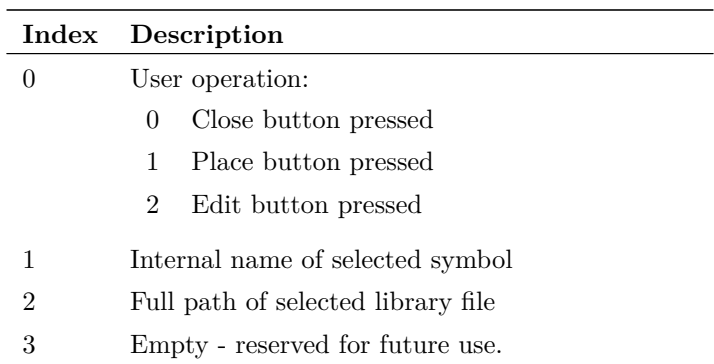

# **SymbolName**

Returns symbol name of specified instance.

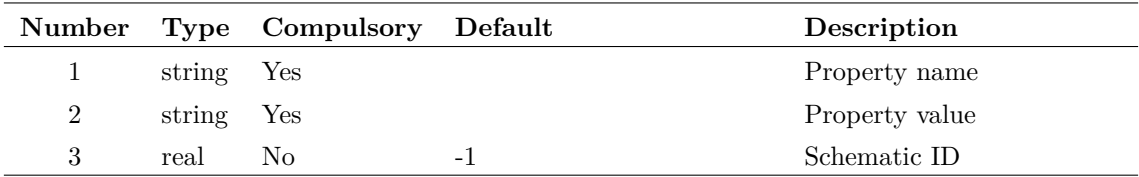

#### **Argument 1**

Along with argument 2, property name and value to identify instance. If these arguments are not supplied, the selected instance, if any, will be used instead. If there are no selected instances or no instances that match the arguments, the function will return an empty vector. If the arguments identify more than one instance, the function will return information for one of them but there are no rules to define which one.

#### **Argument 2**

See argument 1.

#### **Argument 3**

Schematic ID as returned by the function [OpenSchematic \(page 286\).](#page-307-0) This allows this function to be used with a schematic that is not open or not currently selected. If omitted or -1, the currently selected schematic will be used.

#### **Returns**

Return type: string

Returns the symbol name used by the instance defined by property name and value supplied in arguments 1 and 2.

## **SymbolNames**

Returns symbol names of schematic instances.

### **Arguments**

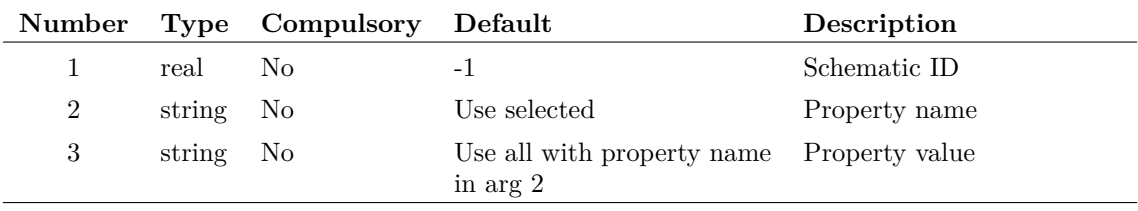

Schematic ID as returned by the function [OpenSchematic \(page 286\).](#page-307-0) This allows this function to be used with a schematic that is not open or not currently selected. If omitted or -1, the currently selected schematic will be used.

#### **Argument 2**

Along with argument 3, if present these arguments identify the instances to be examined. If only argument 2 is specified then all instances on the specified schematic that possess that property will be used. If argument 3 is also present then the instance name and value must match argument 2 and 3 respectively. If neither are present the selected instances will be used.

#### **Returns**

Return type: string array

String array containing the symbol names for the instances identified by this functions arguments.

Note that this function complements [PropValues2 \(page 310\)](#page-331-0) and [PropFlags2 \(page 304\),](#page-325-0) and will return the same number of values and in the same order as those function given the same arguments.

## **SymbolPinOrder**

Returns pin order of symbol in currently open symbol editor sheet. Also sets new pin order if argument supplied.

#### **Arguments**

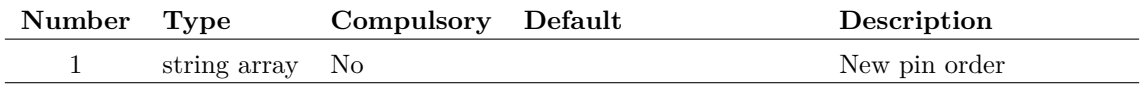

#### **Argument 1**

Array of strings with names of pins in the required order.

#### **Returns**

Return type: string array

Array of strings containing pin names of current symbol in the current order. If no symbol editor sheets are open, the function returns an empty vector.

## **SymbolPinPoints**

SymbolEditor function. Returns the location of specified pin.

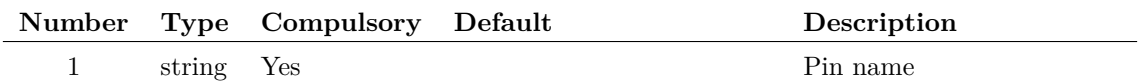

### **Returns**

Return type: real array

Returns the position of the pin as x and y values.

## **SymbolPropertyAutoOrder**

#### **Arguments**

No arguments

#### **Returns**

Return type:

# **SystemValue**

#### \*\*\* UNSUPPORTED \*\*\* – [See page 26 for more information](#page-47-0)

Returns the value of a system defined variable. System defined variables are values that are 'hardwired' in the program. This function provides access to these variables. The function is used by some internal scripts.

#### **Arguments**

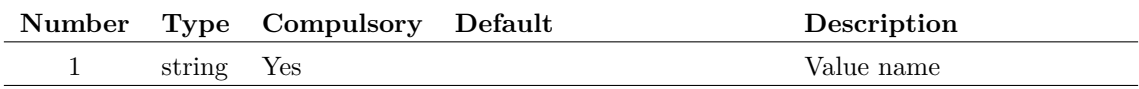

#### **Returns**

Return type: string

# **SystemValuePath**

### \*\*\* UNSUPPORTED \*\*\* – [See page 26 for more information](#page-47-0)

Returns the value of a system defined variable. System defined variables are values that are 'hardwired' in the program. This function provides access to these variables. The function is used by some internal scripts.

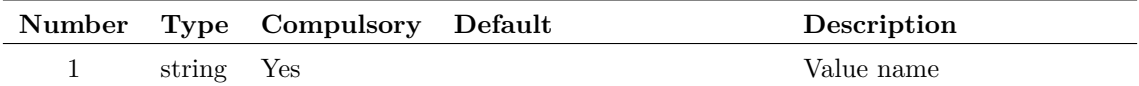

### **Returns**

Return type: string

# **SystemWidgetExistsInSelectedWindow**

Returns true if the system view of the type specified exists within the highlighted window.

### **Arguments**

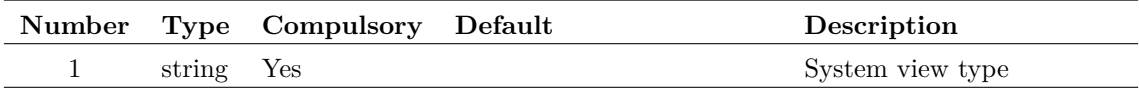

#### **Argument 1**

The name of the type of system view to check for. Options are:

Command Shell

File View

Part Selector

### **Returns**

Return type: boolean

True if the system view exists within the highlighted window, false otherwise.

# **TableDialog**

Displays a spreadsheet style table to allow the user to enter tabular data. See example below for a picture.

#### **Arguments**

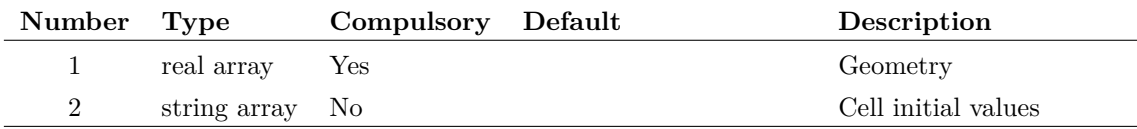

Real array of length 2. First element is the number of rows initially displayed and the second element is the number of columns. Note that these are just the initial values. The user may subsequently add or delete rows and columns.

#### **Argument 2**

An array of strings to define the initial cell entries. If not supplied. the cells will begin empty.

Each element in the array is a semi-colon delimited string and defines a complete row. The cell entries are sequentially loaded from the delimited fields in each row.

#### **Returns**

Return type: string array

Return value will be in the same format at argument 2 and provide the contents of the cells as entered by the user.

#### **Example**

A call to:

```
TableDialog([5,3],["`Device;Length;Width;', `Q2;1u;0.35u;',
+ `Q3;2.25u;0.35u;', `Q4;2.25u;0.35u;', `Q5;2.25u;0.35u;'"])
```
will show this dialog:

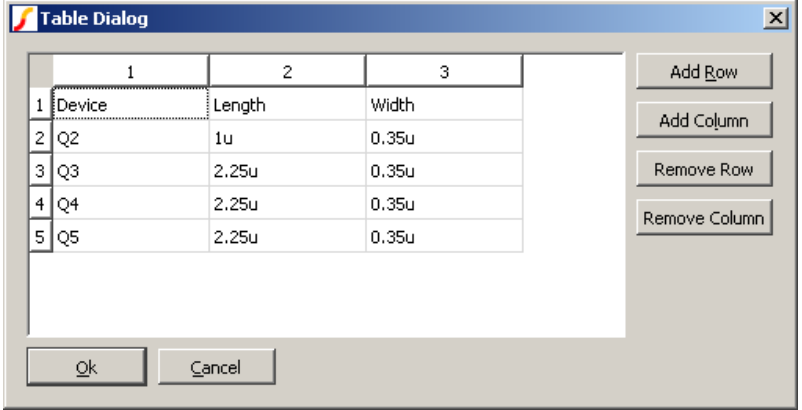

## **TableEditor**

Displays a table of combo boxes to allow select tabular data
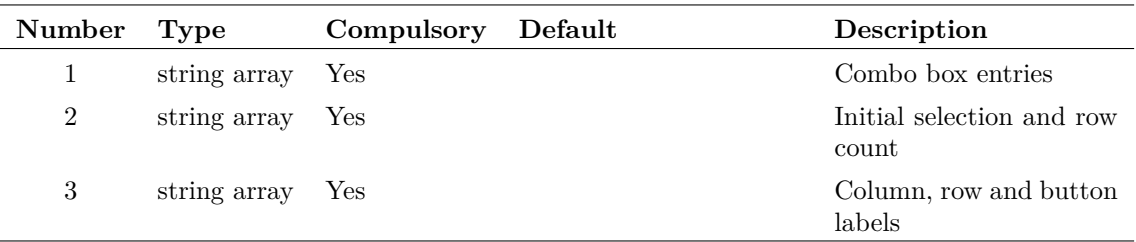

#### **Argument 1**

Array of strings the length of which determines the number of columns. Each entry is a '|' delimited list of strings that are used to fill the combo boxes in each cell in the corresponding column.

#### **Argument 2**

Array of strings expected to be the same length as argument 1. Specifies the initial value for the combo boxes. Can be '|' delimited in which case number of tokens determines number of rows filled for the corresponding column.

#### **Argument 3**

Length 3 array of strings providing column, row and button labels. The first element is a '|' delimited string containing the column labels. The second element is a '|' delimeted string containing the row labels. The third element is 1 or 2 '|' delimited strings containing the labels for the 'Add Row' and 'Remove Row' buttons respectively.

Any or all of the elements may be empty strings in which case the default row and column labels are '1', '2', '3' etc and the button labels are 'Add Row' and 'Remove Row'.

#### **Returns**

#### Return type: string array

Array of strings of length equal to the number of columns. Each element is a '|' delimited string with each token holding the selected value for the corresponding row

# **TabValueDialog**

#### **Arguments**

No arguments

#### **Returns**

Return type:

## **tan**

Returns the tangent of its argument. Result is in radians.

## **Arguments**

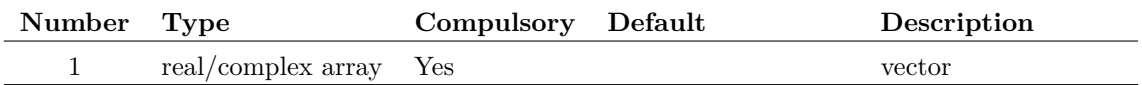

#### **Returns**

Return type: real/complex array

Returns the tangent of its argument. Result is in radians.

# **tan\_deg**

Returns the tangent of the argument. Result is in degrees.

#### **Arguments**

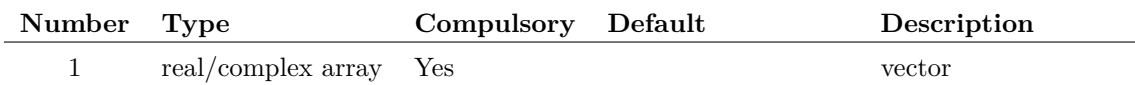

### **Returns**

Return type: real/complex array

Returns the tangent of the argument. Result is in degrees.

# **tanh**

#### **Arguments**

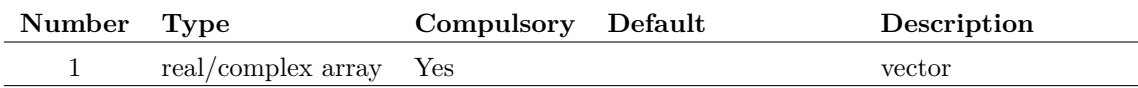

## **Returns**

Return type: real/complex array

Return the hyperbolic tangent of the argument specified in radians.

# **TemplateGetPropValue**

This function may only be used in Template scripts. These are used for advanced netlist customisation. See ["Schematic Template Scripts" on page 584](#page-605-0) for more details.

Function returns the value of the property defined in argument 2 for the schematic instance defined by the REF property value given in argument 1.

### **Arguments**

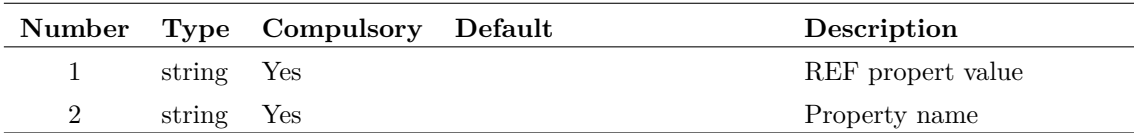

### **Returns**

Return type: string

# **TemplateResolve**

This function may only be used in Template scripts. These are used for advanced netlist customisation. See ["Schematic Template Scripts" on page 584](#page-605-0) for more details.

Function processes argument 2 as if it were a TEMPLATE property for the instance defined by argument 1. The return value is what the template resolves to.

## **Arguments**

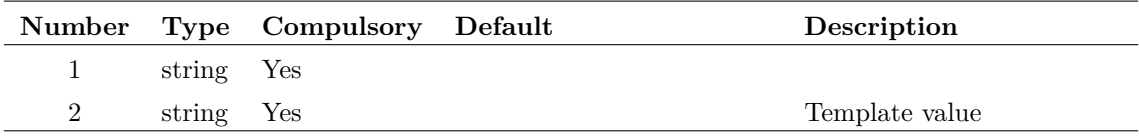

#### **Argument 1**

REF property value

#### **Returns**

Return type: string

# **TextEditorHasComments**

Returns whether the editor supports comments

#### **Arguments**

No arguments

## **Returns**

Return type: boolean

# **ThdWeight**

Returns a real array of 34 elements containing the weighting coeficients from 10Hz to 20kHz. The weighting coeificient vector can be used to calculate the weighted THD of a time-domain vector using a FFT. Note that the

The weighting coefficients are defined in the IEC 61672-1 and IEC 60537 publications. For further information, see the 〈externalreference href="http:

## **Arguments**

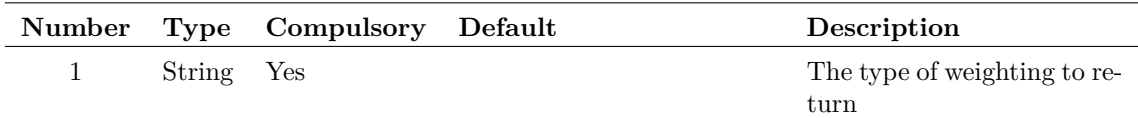

### **Argument 1**

Specifies the type of weighting, one of:

- "a" A-type weighting
- "b" B-type weighting
- "c" C-type weighting
- "d" D-type weighting

The weighting coefficient argument is not case sensitive.

## **Returns**

Return type: real array

Vector of weighting coefficients with reference values from 10Hz to 20kHz.

# **TickCount**

Returns a time in seconds since current system was started. Function may be used for timing measurement

# **Arguments**

No arguments

### **Returns**

Return type: real

Time in seconds since current system was started.

# **Time**

Returns the current time in the format specified in control panel.

### **Arguments**

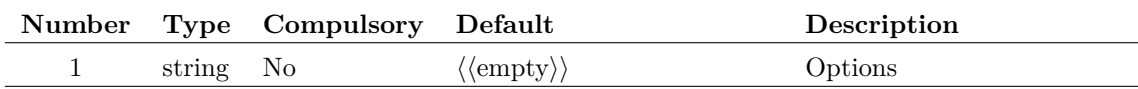

### **Returns**

Return type: string

# **ToLower**

Converts a string to all lower case

#### **Arguments**

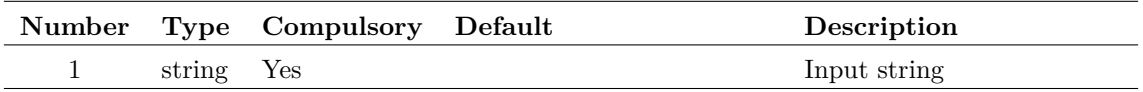

#### **Returns**

Return type: string

The input string with all characters in lower case.

# **TransformerDialog**

Special purpose function used for selection of non linear magnetic components. Opens 1 of three styles of dialog box depending on the winding configuration. The user can either select a standard core configuration or define custom core parameters. In the latter case, the Core part index will be -1 otherwise an index into the array specified in argument 2 will be returned. The same rules apply to the initialisation data supplied in argument 3.

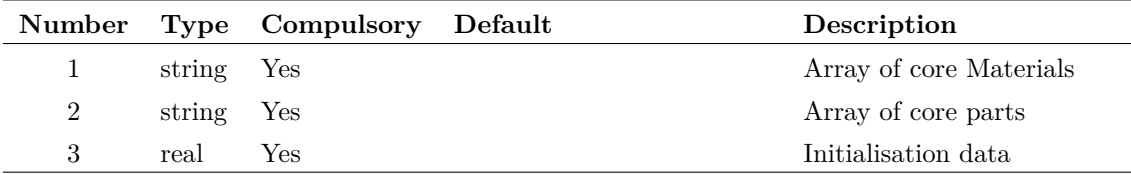

#### **Argument 3**

Value from:

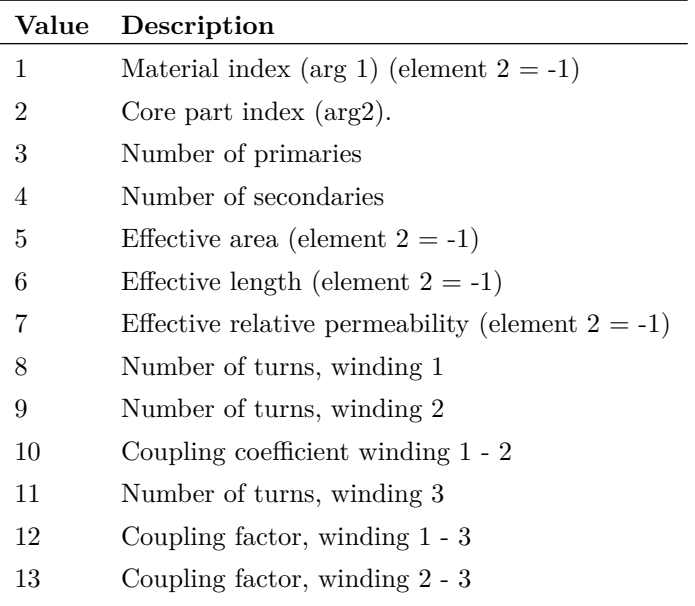

#### **Returns**

Return type: real array

Has a return value from:

- 1 Material index (arg 1) (element  $2 = -1$ )
- 2 Core part index (arg 2).
- 3 Effective area (element  $2 = -1$ )
- 4 Effective length (element  $2 = -1$ )
- 5 Effective relative permeability (element  $2 = -1$ )
- 6 Number of turns, winding 1
- 7 Number of turns, winding 2
- 8 Coupling coefficient winding 1 2
- 9 Number of turns, winding 3
- 10 Coupling factor, winding 1 3
- 11 Coupling factor, winding 2 3

# **TranslateLogicalPath**

Converts symbolic path to a physical path.

# **Arguments**

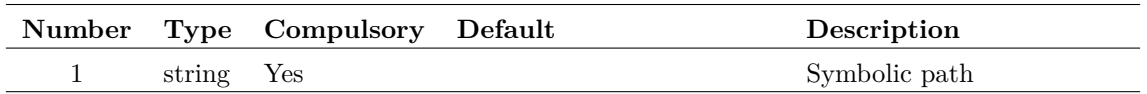

#### **Argument 1**

Symbolic path as described in *User's Manual/Sundry Topics/Symbolic Path Names*.

### **Returns**

Return type: string Returns actual file system path.

# **TreeListDialog**

Opens the following dialog box allowing the user to specify an item in tree structured list.

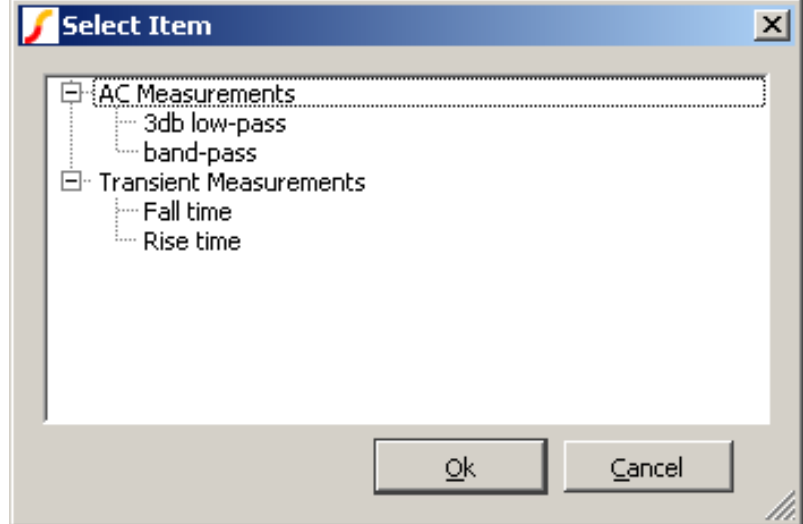

# **Arguments**

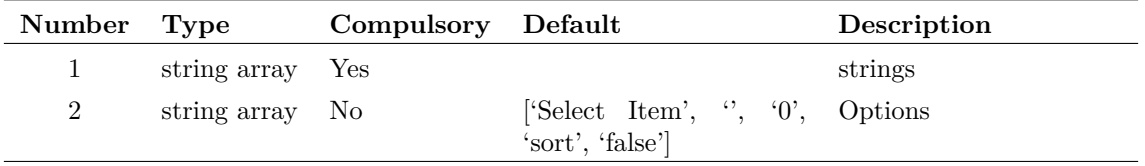

Specifies the items to be displayed in the tree list. These are arranged in semi-colon delimited fields with each field specifying a "branch" of the tree. For example, in the above diagram, the item shown as "Full" would be specified as an element of argument 1 as "Measure;Transient;RMS;Full".

#### **Argument 2**

An array of strings of max length 5 specifying various other characteristics as defined below:

- 0 Dialog caption
- 1 Identifies an item to be initially selected using the same format as the entries in argument 1.
- 2 Initial expand level. '0' for no expansion, '1' expands first level of tree etc.
- 3 Items will be alphabetically sorted unless this is set to 'nosort'
- 4 Items may selected and the box closed by double clicking unless this item is set to 'true'

#### **Returns**

Return type: real

Returns index into argument 1 of selected item. If no item is selected, the function returns -1. If the user selects Cancel the function returns an empty vector.

#### **Example**

The following will disply the dialog box shown in the above picture:

```
Show TreeListDialog(["'AC Measurements;3db low-pass', 'AC Measurements;band-pass',
+ 'Transient Measurements;Rise time', 'Transient Measurements;Fall time'"])
```
# **True**

Returns TRUE (1) if the vector specified by name in argument 1 exists AND is nonzero. If argument 2 is set to 'SearchCurrent', the current group as well as the local and global groups will be searched for the vector, otherwise only the local and global groups will be searched. See ["Groups" on page 18](#page-39-0) for an explanation of groups.

#### **Arguments**

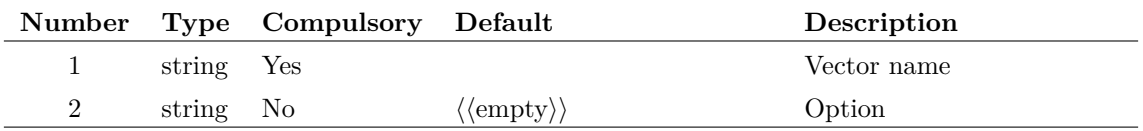

### **Returns**

Return type: real

# **Truncate**

Returns a portion of the input vector with defined start and end points. Interpolation will be used to create the first and last points of the result if the start and end values do not coincide with actual points in the input vector.

Arguments 2 and 3 define the beginning and end of the vector.

#### **Arguments**

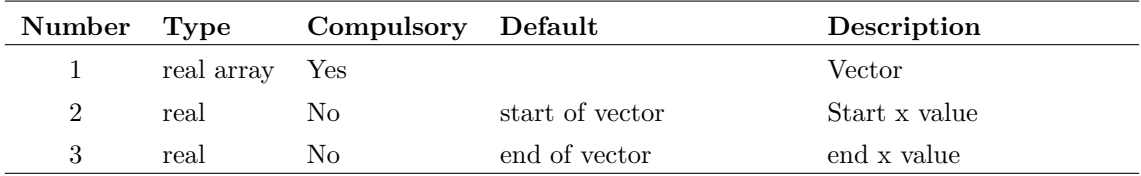

#### **Returns**

Return type: real array

#### **Example**

Suppose we have a vector called VOUT which was the result of a simulation running from 0 to 1mS. We want to perform some analysis on a portion of it from  $250\mu$ S to  $750\mu$ S. The following call to Truncate would do this:

Truncate(VOUT, 250u, 750u)

If VOUT did not actually have points at 250*µ*S and 750*µ*S then the function would create them by interpolation. Note that the function will not extrapolate points before the start or after the end of the input vector.

# **TwoFileSelectionDialog**

Opens a dialog to define two file names. While originally intended for file parsing applications, this dialog function has been made general purpose for any application where the user needs to be prompted to select two file names. The dialog has file selection buttons which open a typical File Selection Dialog. The first file is the Input file and must exist on disk when the dialog is closed. The second file is the Output file and doesn't need to exist when the dialog is closed.

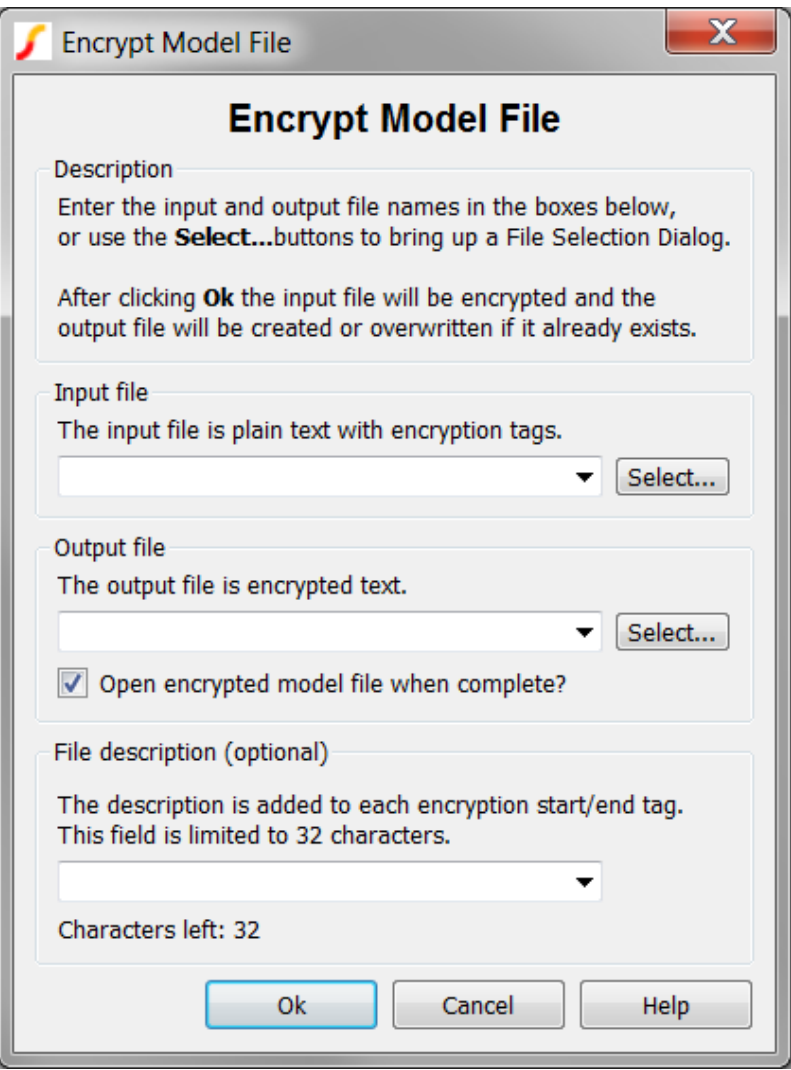

TwoFileSelectionDialog Configured as the Encryption Dialog

The first argument defines the two file names and the description combo box text.

The second argument configures the displayed text on the dialog including the caption, title, group box titles and so on.

The third argument configures how the program remembers the input and output file names, description text and checkbox state. Each of these strings is a key in the user's configuration file, allowing the dialog to be used for many different applications with different memories. These remembered values will be displayed in the file and descriptive text combo boxes the next time the dialog is opened. The program remembers the last 10 file and description entries.

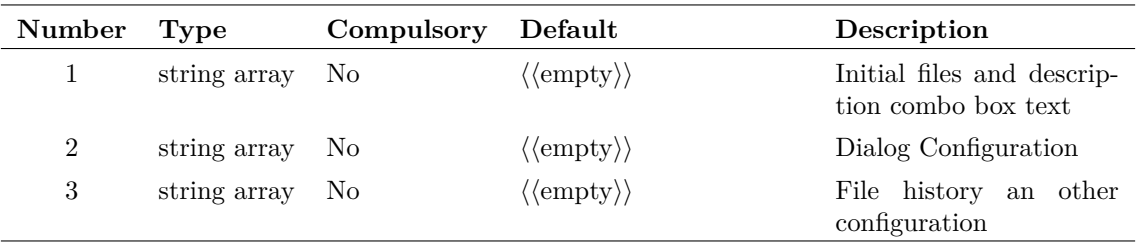

# **Argument 1**

The argument is a string array of length 3 which defines the input file, output file and description text.

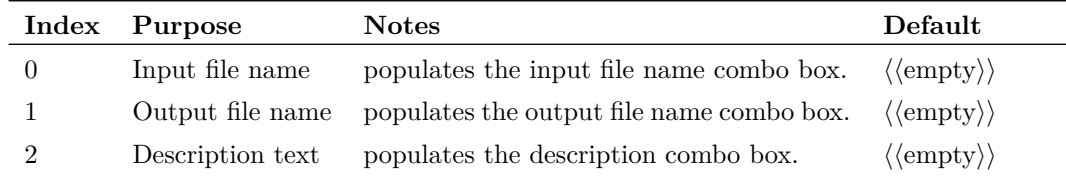

## **Argument 2**

The argument is a string array of length 13 which defines the dialog text.

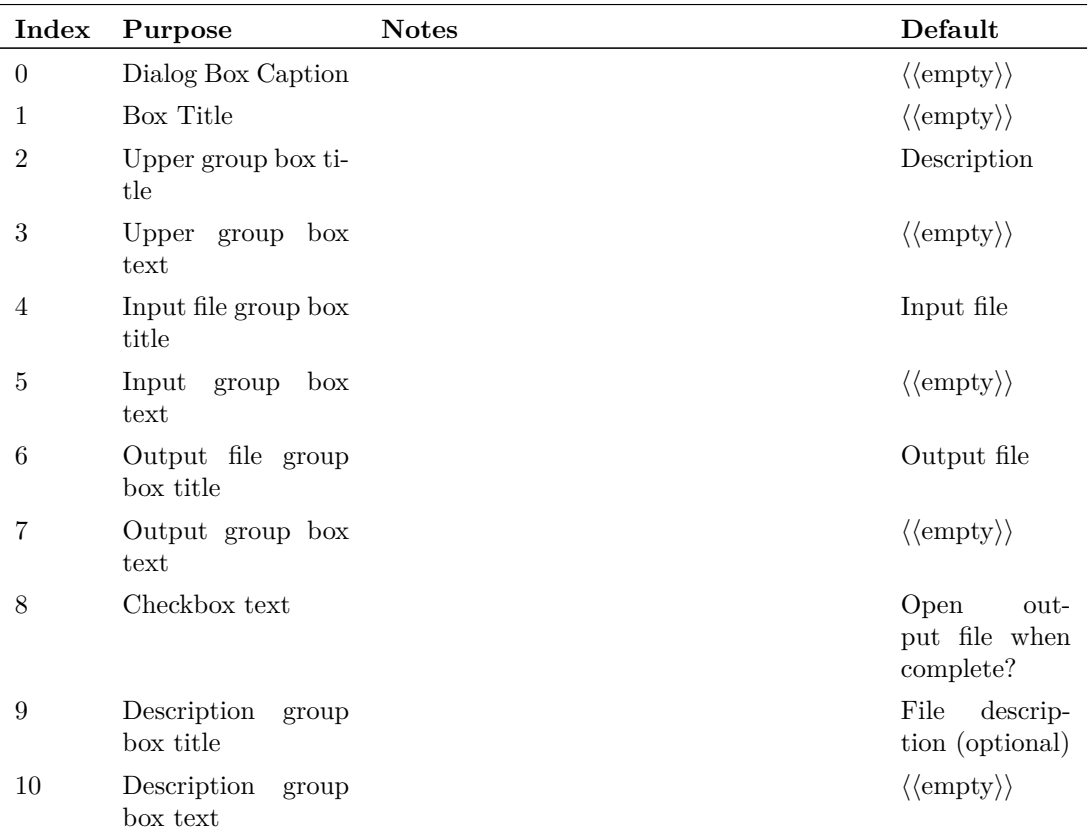

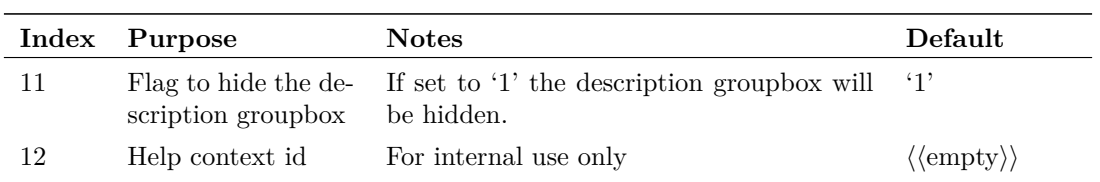

The argument is a string array of length 8 which defines the memory and file selection dialog filters.

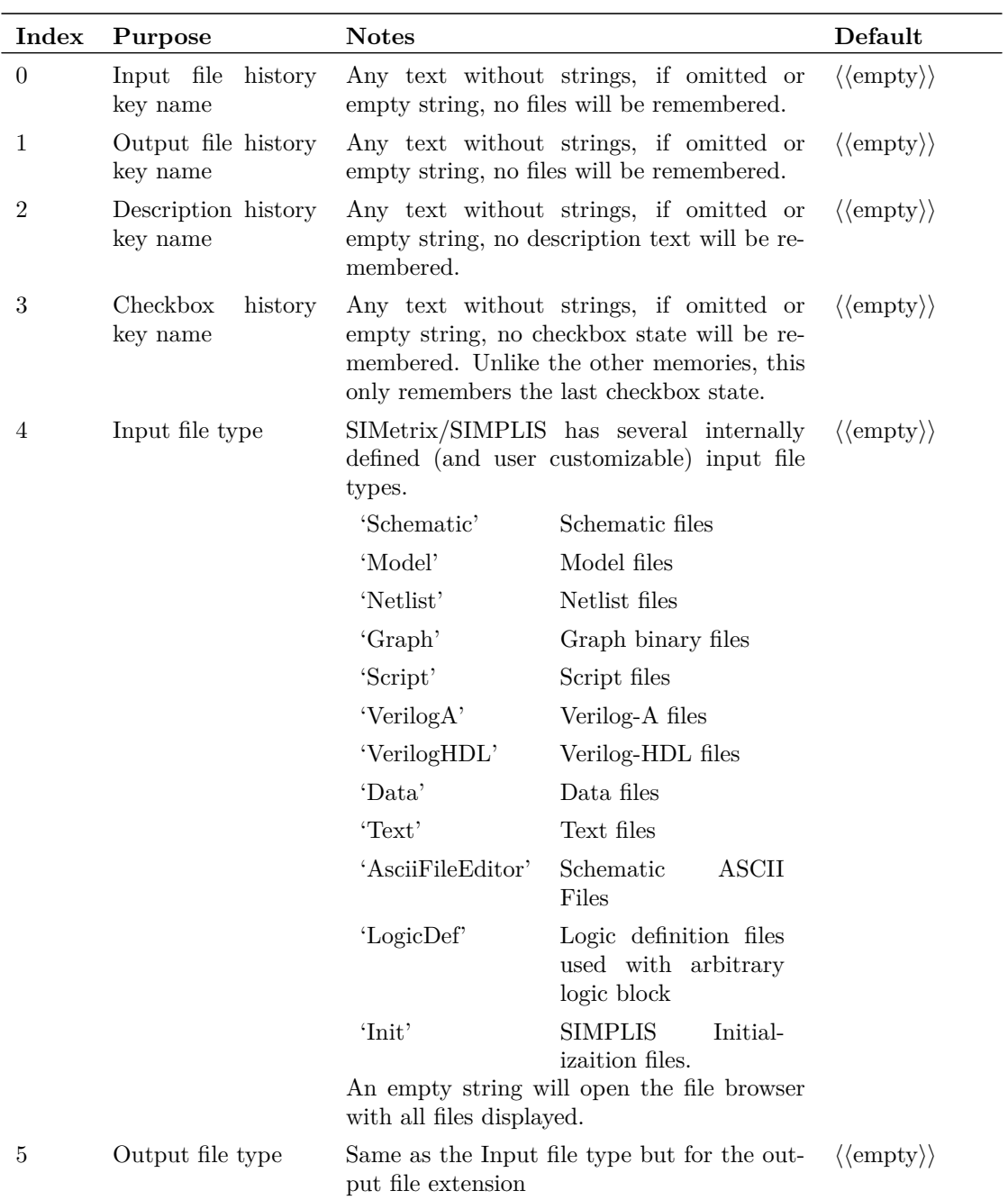

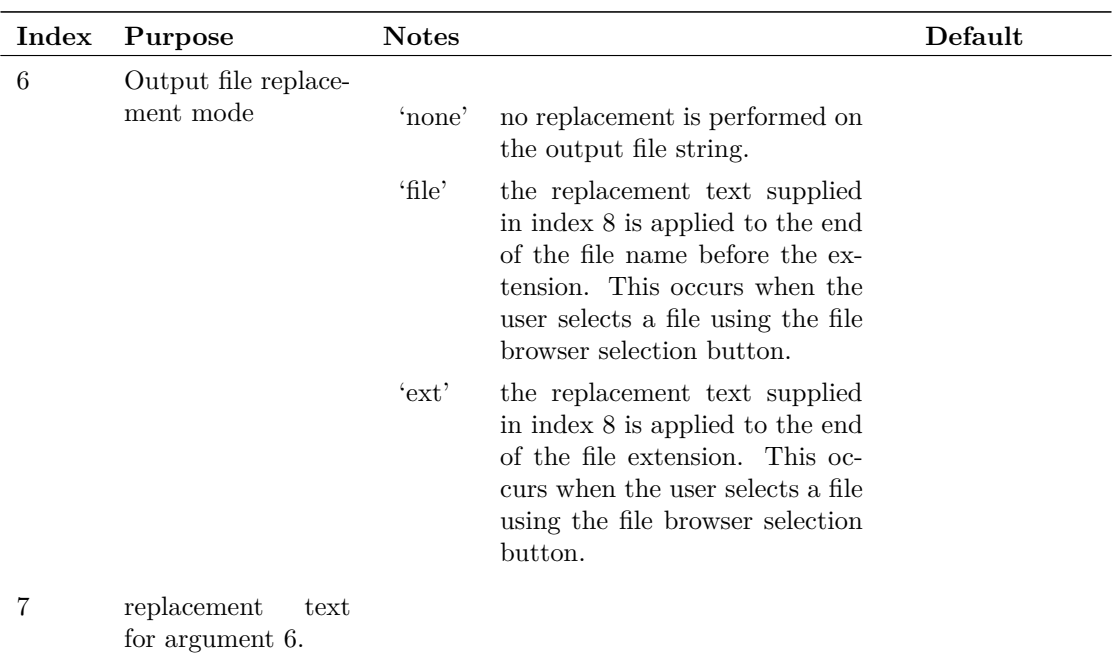

## **Returns**

Return type: string array

The function returns a string array of length 4. The return is in this order:

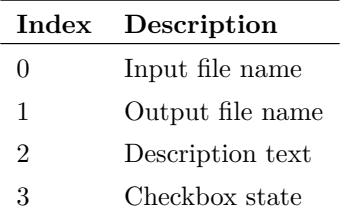

If the user selects Cancel the function returns an empty vector.

# <span id="page-408-0"></span>**UD**

Alias of [Distribution \(page 102\)](#page-123-0)

# **Arguments**

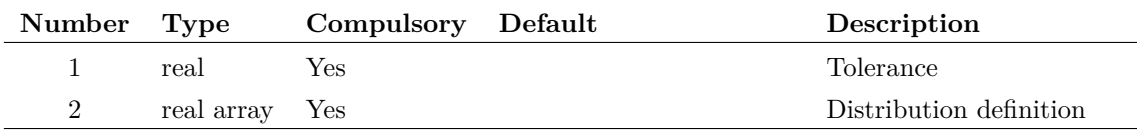

### **Returns**

Return type: real

# <span id="page-409-0"></span>**Unif**

Returns a random number with a uniform distribution. This function is intended to be used for SIMPLIS Monte Carlo analyses and would typically be used in device value expressions.

This function is only available in the Simulator process and cannot be called from scripts running in the context of the front end. The function is only active when used by the netlist pre-processor with Monte Carlo analysis enabled. When used in other contexts, the function returns 1.0.

## **Arguments**

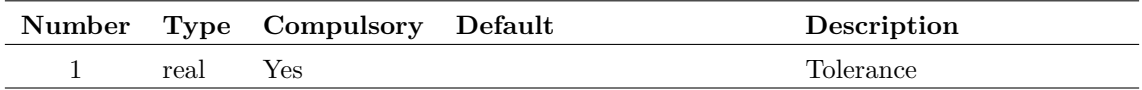

### **Returns**

Return type: real

Random number with a uniform distribution between 1.0-tolerance and 1.0+tolerance.

Returns 1.0 when used in non Monte Carlo contexts.

## **Example**

 $1k*Unit(0.1)$  will return  $1000 + (-10\%$  with uniform probability distribution. Returns 1.0 in a non Monte Carlo run.

### **Notes**

**See Also**

[Gauss \(page 146\)](#page-167-0) [GaussTrunc \(page 148\)](#page-169-0) [Distribution \(page 102\)](#page-123-0) - also alias [UD \(page 387\)](#page-408-0) [WC \(page 396\)](#page-417-0)

# **Units**

Returns the physical units of the argument.

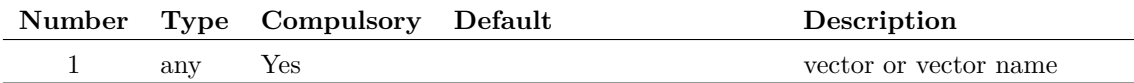

## **Returns**

Return type: string

Possible return values are:

'' (meaning dimensionless) '?' (meaning unknown) 'V' 'A' 'Secs' 'Hertz' 'Ohm' 'Sie' 'F' 'H'  $`{\bf J}`$ 'W' 'C' 'Vs'  $\cdot$ <sub>V</sub>2,  $\mathrm{V}^2/\mathrm{Hz}$ 'V/rtHz'  $\mathbf{A}^2$  $\mathrm{^4A^2/Hz'}$ 'A/rtHz'  $\mathrm{V}/\mathrm{s}$ 

# **See Also**

["PhysType" on page 298](#page-319-0)

# <span id="page-410-0"></span>**unitvec**

Returns a vector consisting of all 1's. Argument specifies length of vector.

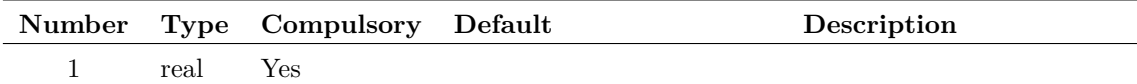

#### **Argument 1**

Number of elements in result

## **Returns**

Return type: real array

# **UpDownDialog**

Opens the following dialog box to allow the user to rearrange the order of a list of strings.

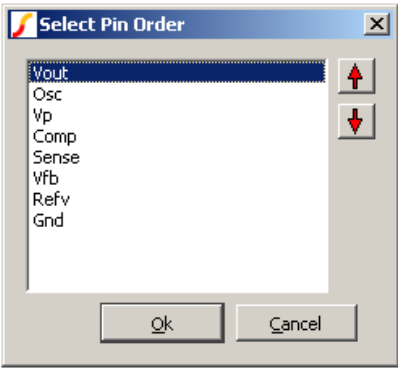

The box displays the strings given in argument 1 in the order supplied. The user can rearrange these using the up and down arrow buttons. When the user presses OK the function return the strings in the new order. If the user cancels the box the function returns an empty vector.

#### **Arguments**

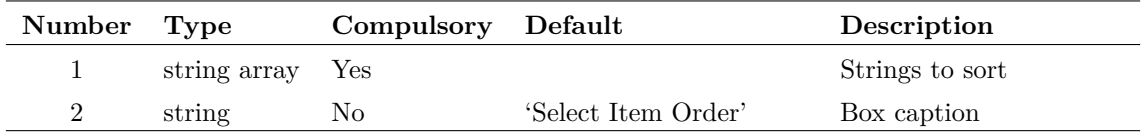

## **Returns**

Return type: string array

The strings in the new order, or an empty string if cancel is pressed.

## **Example**

The following statement will open the box as shown in the above picture

```
Show UpDownDialog(['Vout', 'Osc', 'Vp', 'Comp', 'Sense', 'Vfb', 'Refv', 'Gnd'], 'Select Pin
```
# **UserParametersDialog**

Opens the following dialog box and enters the names and values specified in the arguments.

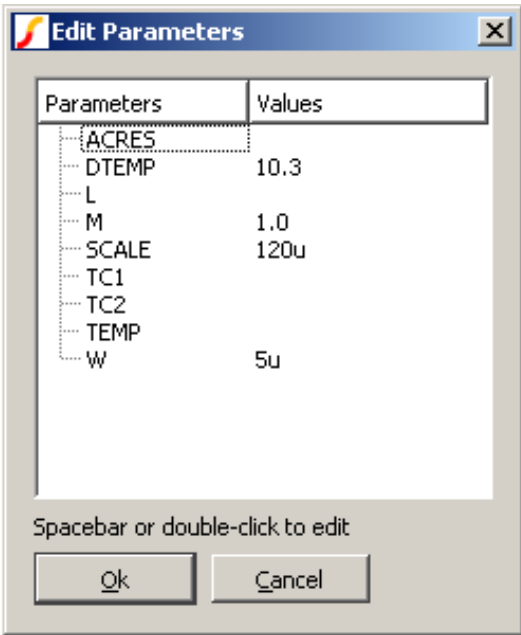

The user may edit any of the values by double clicking an entry or pressing the space bar. The function returns a string array holding the new values for each parameter.

#### **Arguments**

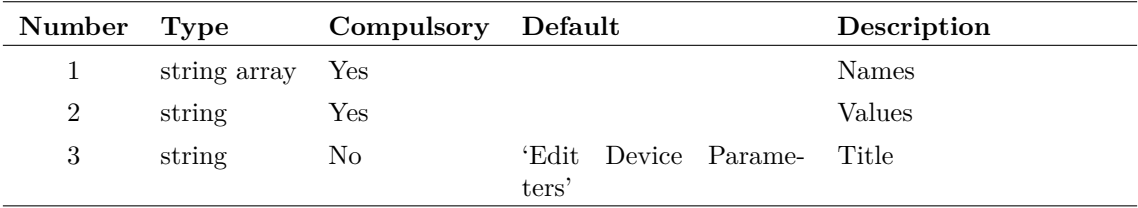

## **Returns**

Return type: string array

## **Example**

The following would open a dialog box as shown in the above picture:

```
Show UserParametersDialog(['ACRES', 'DTEMP', 'L', 'M', 'SCALE', 'TC1', 'TC2', 'TEMP', 'W'],
+ ['', '10.3', '', '1.0', '120u', '', '', '', '5u'])
```
# **Val**

Returns argument converted to a value. The conversion assumes that the string supplied is an expression.

#### **Arguments**

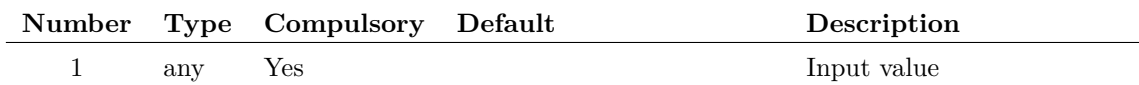

#### **Returns**

Return type: real/complex

### **See Also**

["Str" on page 362](#page-383-0)

# **ValueDialog**

Opens a dialog box with up to 10 edit controls allowing numeric values to be entered.

The function returns an array representing the user selected value in each box. If cancelled it returns an empty vector.

#### **Arguments**

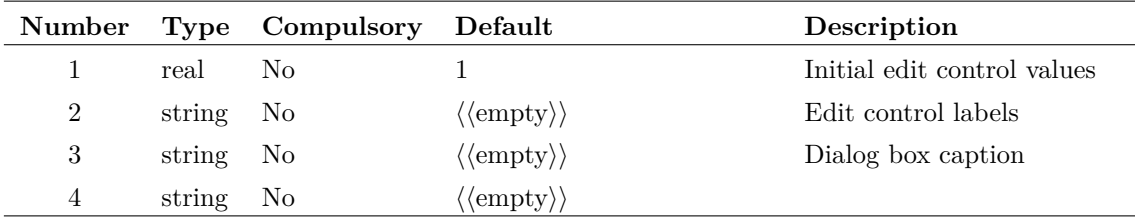

#### **Argument 1**

The number of edit controls displayed is determined by the length of the first argument. If this is omitted, all 10 will be displayed. Argument 1 specifies the initial values set in each of the controls.

Supplies the text of the label displayed to the left of each edit control. The width of the dialog box will be adjusted to accommodate the length of this text.

#### **Argument 3**

Specifies the text in the title bar of the dialog box.

#### **Argument 4**

Attaches special characteristics for particular applications. The value of this argument and meaning is as follows:

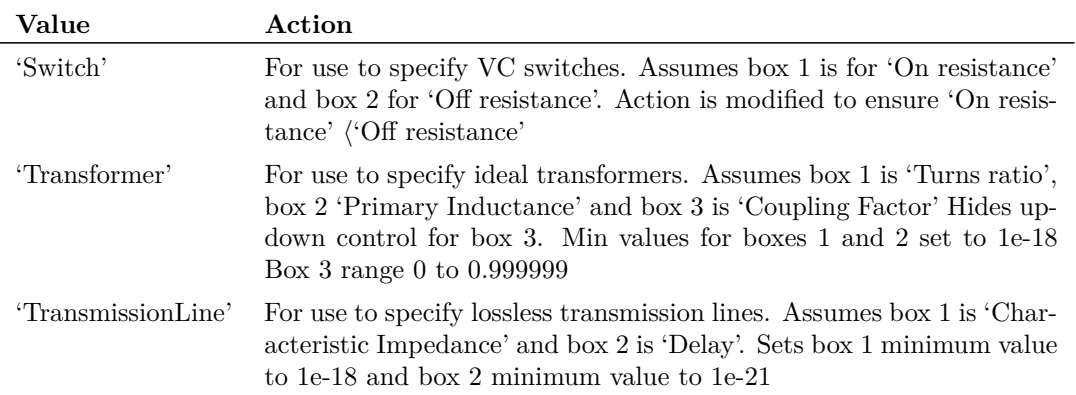

Any other value supplied for argument 4 will be treated as the default. In this case all boxes are allowed to vary over a range of -1e18 to +1e18. The function returns an array representing the user selected value in each box. If cancelled it returns an empty vector.

#### **Returns**

Return type: real array

### **See Also**

["NewValueDialog" on page 279](#page-300-0)

- ["BoolSelect" on page 65](#page-86-0)
- ["EditSelect" on page 121](#page-142-0)
- ["RadioSelect" on page 319](#page-340-0)

# **Vec**

Returns the data for the vector specified by the arguments.

The purpose of this function is to provide a means of obtaining the data for vectors whose names violate vector name rules. Such vectors can be generated by the simulator if there are - for example - net names containing arithmetic characters. The simulator will create a vector of the same name but because the vector name contains an arithmetic character it is not possible to access the vector's data by the normal method.

For example, suppose a simulation was run on a circuit that contains a net called "IN+". A vector will be created called IN+. If the command to plot this vector were executed - "Plot IN+" - an error would result because "IN+" is an incomplete arithmetic expression. Instead the following can be used:

Plot Vec(`IN+')

The schematic cross-probing mechanism will automatically use this syntax when needed.

### **Arguments**

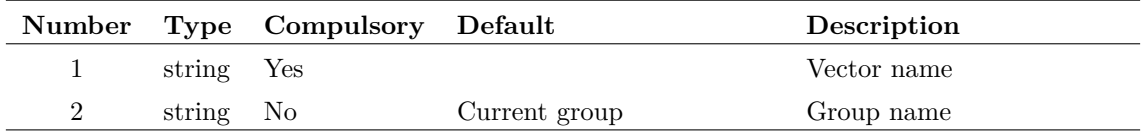

#### **Returns**

Return type: depends on arg 1

## **vector**

Returns a vector with length specified by the argument. The value in each element of the vector equals its index.

#### **Arguments**

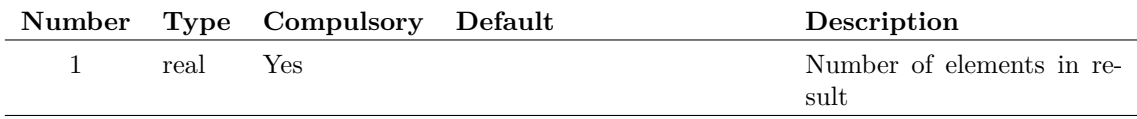

#### **Returns**

Return type: real array

### **See Also**

["UnitVec" on page 389](#page-410-0)

# **VectorsInGroup**

Returns the names or optionally the physical type of all vectors in the specified group. Argument 2 is a string array that may contain values of 'PhysType' and/or 'RealOnly'. If 'PhysType' is present the physical type (e.g. 'voltage', 'current', 'time' etc.) of the vectors will be returned otherwise the function will return their names. If 'RealOnly' is present, only values of type 'Real' will be returned. Complex values, string values and aliases values will be excluded.

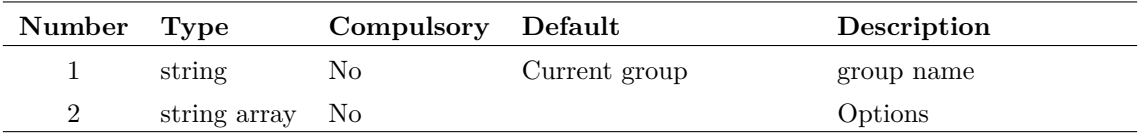

#### **Returns**

Return type: string array

# **VersionInfo**

Returns version information about running copy of SIMetrix

#### **Arguments**

No arguments

#### **Returns**

Return type: string array

Returns a string array of length 7 defined as follows:

- 0 Product name. E.g. "SIMetrix/SIMPLIS Elite with DVM"
- 1 Major Version number (3.1, 4.0 etc.)
- 2 Maintenance version. (empty or a single letter)
- 3 Internal product name. (E.g. "SIMPLIS-Elite")
- 4 Feature string allowing script to determine available functionality. This will be a combination of the following separated by the '|' character:

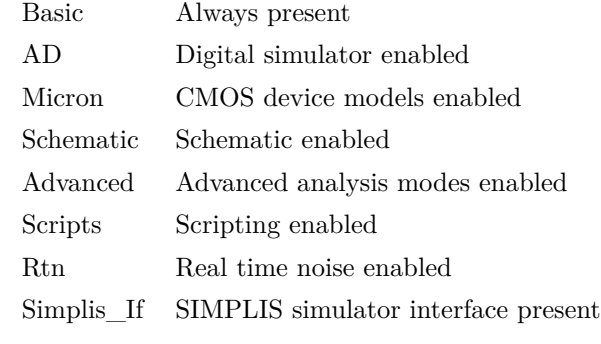

- 5 Full version string usually element 1 and 2 concatenated
- 6 Base product name
- 7 Architecture : either x86 (32 bit) or x64 (64 bit). This is the architecture of the program not the operating system on which it is running

# **ViewFormattedText**

View HTML formatted text. The viewer supports basic HTML text formatting including hyperlinks to external sites.

#### **Arguments**

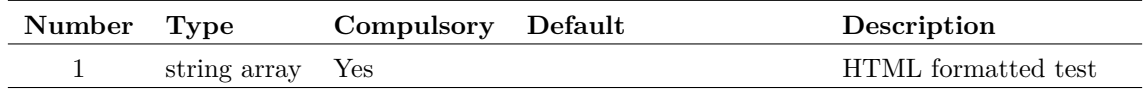

#### **Argument 1**

1 or 2 element string array. Element 1 is an HTML formatted text string that will be displayed in a stand-alone viewer. Element 2 if supplied defines the title in the caption bar of the viewer.

#### **Returns**

Return type: string

Always returns 'ok'

# <span id="page-417-0"></span>**WC**

Returns a random number with a worst case distribution. This function is intended to be used for SIMPLIS Monte Carlo analyses and would typically be used in device value expressions.

This function is only available in the Simulator process and cannot be called from scripts running in the context of the front end. The function is only active when used by the netlist pre-processor with Monte Carlo analysis enabled. When used in other contexts, the function returns 1.0.

#### **Arguments**

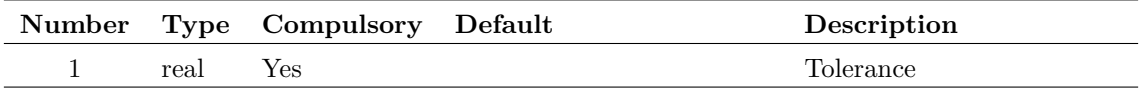

## **Returns**

Return type: real

Random number which is either 1.0+tolerance or 1.0-tolerance

#### **Example**

1k\*WC(0.1) will return 900 or 1100 chosen at random. Returns 1.0 in a non Monte Carlo run.

## **See Also**

[Gauss \(page 146\)](#page-167-0) [GaussTrunc \(page 148\)](#page-169-0) [Distribution \(page 102\)](#page-123-0) - also alias [UD \(page 387\)](#page-408-0) [Unif \(page 388\)](#page-409-0)

# <span id="page-418-0"></span>**WirePoints**

Returns location of specified wire.

### **Arguments**

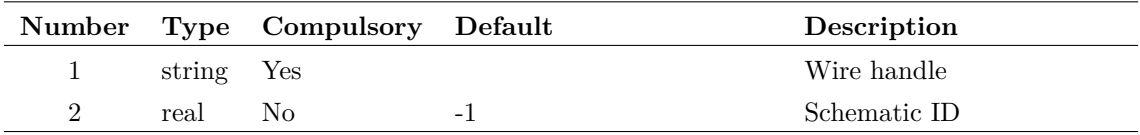

#### **Argument 1**

Handle of schematic wire segment. Wire handles are returned by the functions [Wires \(page 398\),](#page-419-0) [NetWires \(page 277\)](#page-298-0) and [SelectedWires \(page 343\).](#page-364-0)

#### **Argument 2**

Schematic ID as returned by the function [OpenSchematic \(page 286\).](#page-307-0) This allows this function to be used with a schematic that is not open or not currently selected. If omitted or -1, the currently selected schematic will be used.

#### **Returns**

Return type: real array

Returns a numeric vector of length 4 providing the sheet locations of the each termination of the specified wire.

The four values in the vector are defined in the table. The functions returns an empty vector if the wire handle supplied is invalid.

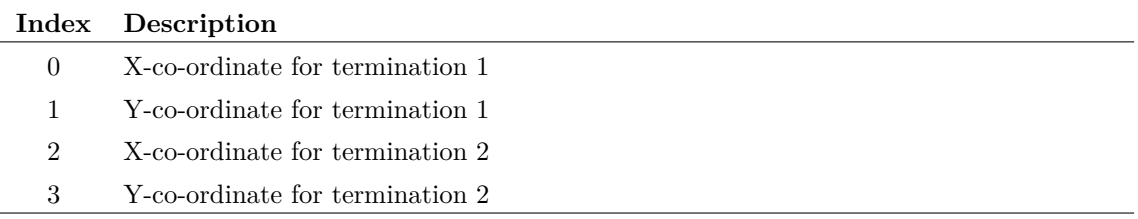

# **See Also**

["InstPoints" on page 248](#page-269-0)

# <span id="page-419-0"></span>**Wires**

Returns array of strings holding handles for all wires in the specified schematic. Wire handles are used by the function [WirePoints \(page 397\)](#page-418-0) and the commands [Select \(page 529\)](#page-550-0) and [SetHighlight](#page-555-0) [\(page 534\).](#page-555-0)

#### **Arguments**

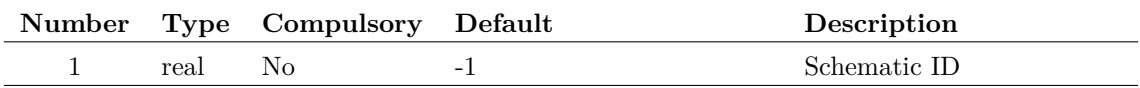

#### **Argument 1**

Schematic ID as returned by the function [OpenSchematic \(page 286\).](#page-307-0) This allows this function to be used with a schematic that is not open or not currently selected. If omitted or -1, the currently selected schematic will be used.

### **Returns**

Return type: string array

## **See Also**

["NetWires" on page 277](#page-298-0) ["SelectedWires" on page 343](#page-364-0)

# **WM\_CanRevertToSaved**

Returns whether the chosen editor can be reverted to a previous saved state.

#### **Arguments**

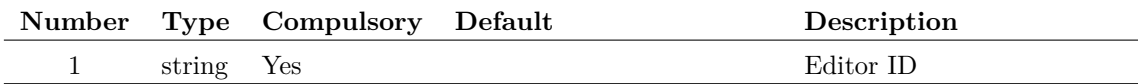

#### **Argument 1**

The ID of the editor to check.

#### **Returns**

Return type: boolean

Returns true (1) if the editor can be reverted to a saved state, false (0) otherwise.

# **WM\_GetCentralWidgetGeometry**

Returns window geometry information for the editor region of the window.

#### **Arguments**

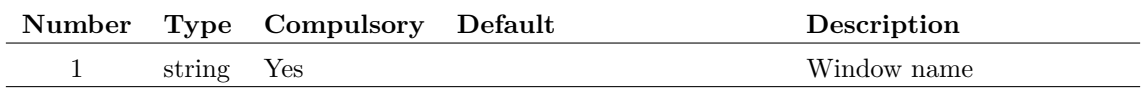

#### **Argument 1**

Window name as returned from the function [WM\\_GetWindowNames \(page 403\).](#page-424-0)

#### **Returns**

Return type: string Geometry information for the editor region.

# **WM\_GetContentWidgetNames**

Returns names of all content widgets (editors etc.) in the given window.

#### **Arguments**

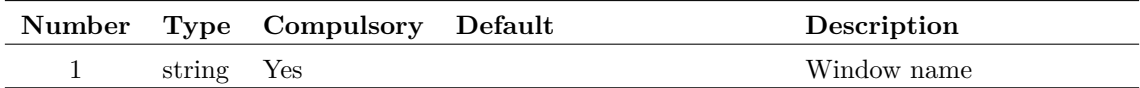

#### **Argument 1**

The window name, as given by the function [WM\\_GetWindowNames \(page 403\).](#page-424-0)

#### **Returns**

Return type: string list

Names of the content widgets within the chosen window.

# **WM\_GetContentWidgetSessionInfo**

Returns a single line string for each content widget that can be used to restore itself.

#### **Arguments**

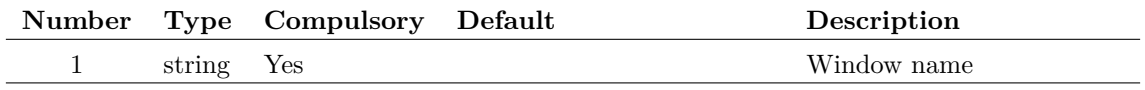

The window name, as given by the function [WM\\_GetWindowNames \(page 403\).](#page-424-0)

### **Returns**

Return type: string array

Each element is a string that can be used to restore the widget.

# **WM\_GetContentWidgetsLayout**

Returns layout information for the content widgets (editors etc.) that can be used to restore the positioning within the window.

#### **Arguments**

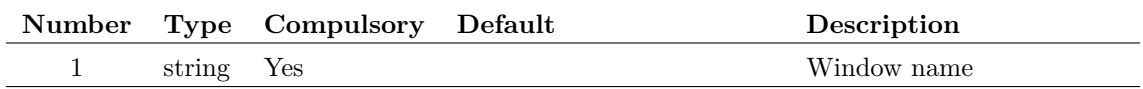

#### **Argument 1**

The window name, as given by the function [WM\\_GetWindowNames \(page 403\).](#page-424-0)

#### **Returns**

Return type: string

Layout information for the content widgets as a single string.

# **WM\_GetContentWidgetTypes**

Returns the workspace view types in a particular window.

#### **Arguments**

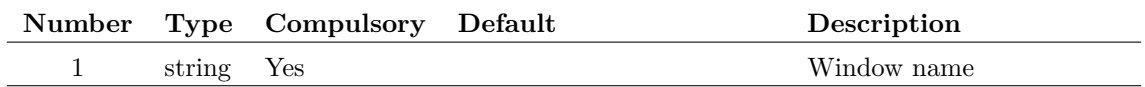

#### **Argument 1**

The window name, as stated on the window title bar, of the window to report the workspace view elements for.

## **Returns**

Return type: string array

List of workspace view types in the window requested.

# **WM\_GetCurrentWindowName**

Returns the name of the highlighted window.

## **Arguments**

No arguments

## **Returns**

Return type: string Name of the highlighted window.

# **WM\_GetNumberModifiedEditors**

Returns the number of editors that have a modified status across all windows.

## **Arguments**

No arguments

#### **Returns**

Return type: real Number of editors that are modified.

# **WM\_GetPrimaryWindowName**

Returns the name of the primary window.

## **Arguments**

No arguments

## **Returns**

Return type: string The name of the primary window.

# **WM\_GetSystemWidgetSessionInfo**

Returns a single line string for each system widget that can be used to restore itself.

#### **Arguments**

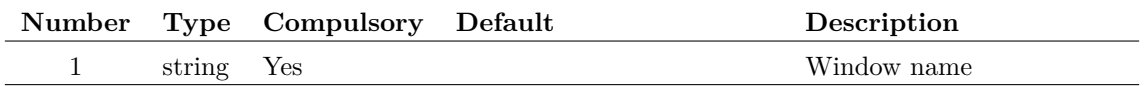

#### **Argument 1**

The window name, as given by the function [WM\\_GetWindowNames \(page 403\).](#page-424-0)

#### **Returns**

Return type: string array

Each element is a string that can be used to restore the widget.

# **WM\_GetSystemWidgetsLayout**

Returns layout information for the system widgets that can be used to restore the positioning within the window.

#### **Arguments**

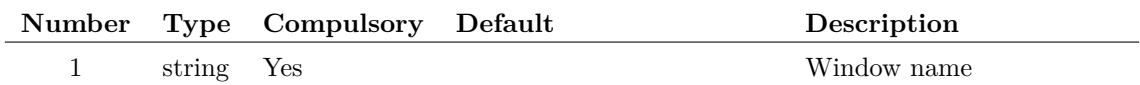

#### **Argument 1**

The window name, as given by the function [WM\\_GetWindowNames \(page 403\).](#page-424-0)

#### **Returns**

Return type: string

Layout information for the system widgets as a single string.

# **WM\_GetWindowGeometry**

Returns window geometry information that can be used to restore the size and position of the chosen window.

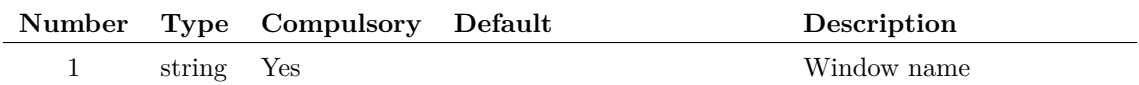

#### **Argument 1**

The window name, as given by the function [WM\\_GetWindowNames \(page 403\).](#page-424-0)

## **Returns**

Return type: string

A string representing the geometry of the window.

# <span id="page-424-0"></span>**WM\_GetWindowNames**

Returns the names of all windows. This function superscedes [GetWindowNames \(page 230\).](#page-251-0)

#### **Arguments**

No arguments

#### **Returns**

Return type: string array

A list of the window names. The first name will always be the primary window.

# **WM\_NumberContentWidgets**

Returns the number of content widgets in use.

#### **Arguments**

No arguments

### **Returns**

Return type: Integer The number of content widgets in use.

# **WM\_NumberSystemWidgets**

Returns the number of system widgets in use.

No arguments

## **Returns**

Return type: Integer

The number of system widgets.

# **WriteConfigSetting**

Writes a configuration setting. Configuration settings are stored in the configuration file. See *User's Manual/Sundry Topics/Configuration Settings* for more information. Settings are defined by a key-value pair and are arranged into sections. The function writes the value in argument three to the specified key and section. If the value is missing, the setting will be deleted.

## **Arguments**

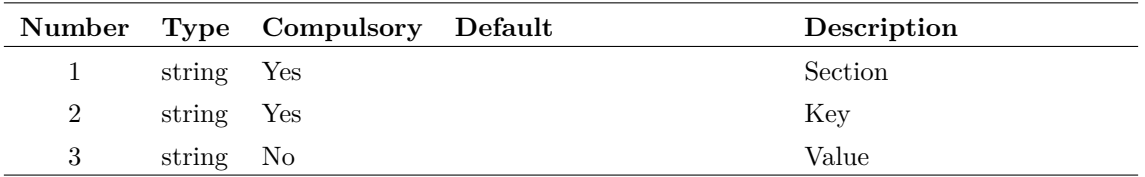

#### **Argument 1**

Section name

#### **Argument 2**

Key name

#### **Argument 3**

Value to set. Setting will be deleted if this is omitted.

## **Returns**

Return type: real

## **See Also**

["ReadConfigSetting" on page 321](#page-342-0)

# <span id="page-425-0"></span>**WriteF11Lines**

Writes lines directly to the F11 window overwriting any existing lines.

404

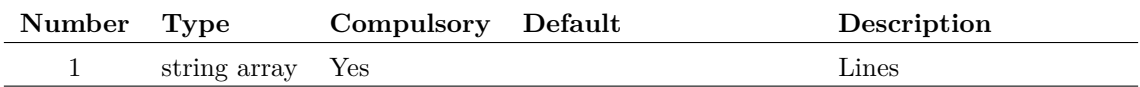

#### **Argument 1**

Lines to write in the form of a string array. Each element in the array creates a new line.

### **Returns**

Return type: real

Returns 1.0 if the function is successful otherwise returns 0.0. The function will only fail if there are no schematics open.

## **See Also**

[ReadF11Options \(page 322\)](#page-343-0) [WriteF11Options \(page 405\)](#page-426-0) [GetF11Lines \(page 171\)](#page-192-0) [AppendTextWindow \(page 444\)](#page-465-0)

# <span id="page-426-0"></span>**WriteF11Options**

Write SIMetrix simulator options to the F11 window.

#### **Arguments**

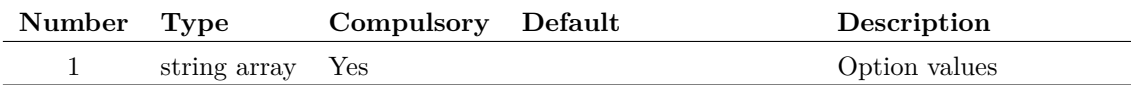

#### **Argument 1**

Array of semi-colon delimited string in form:

name;value;type

name Name of option value Value of option type Type. One of 'BOOL', 'INT', 'REAL' or 'STRING'

The given type determines how the value is interpreted. REAL values can use engineering suffixes, e.g. 1k will be interprted as 1000. BOOL options can have values of 'true' or '1' to indicate a true condition. All other values will be treated as false. STRING values will entered literally.

Unlike [ReadF11Options \(page 322\),](#page-343-0) this function does not check that the option names entered are valid.

### **Returns**

Return type:

# **See Also**

[ReadF11Options \(page 322\)](#page-343-0) [WriteF11Lines \(page 404\)](#page-425-0) [GetF11Lines \(page 171\)](#page-192-0) [AppendTextWindow \(page 444\)](#page-465-0)

# **WriteIniKey**

Writes a value to an 'INI' file. See the function [ReadIniKey \(page 323\)](#page-344-0) for more information on INI files.

### **Arguments**

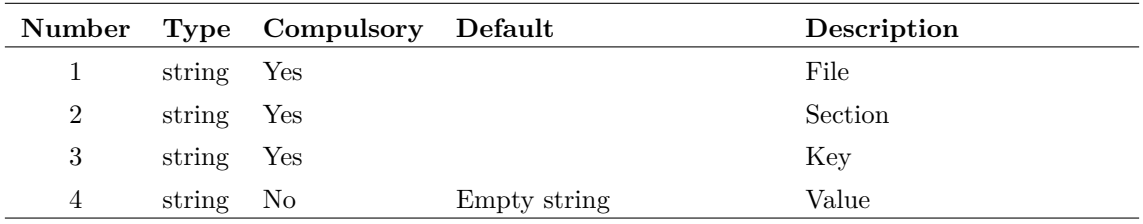

#### **Argument 1**

File name. You should always supply a full path for this argument. If you supply just a file name, the system will assume that the file is in the WINDOWS directory. This behaviour may be changed in future versions. For maximum future compatibility, always use a full path.

### **Argument 2**

Section name.

#### **Argument 3**

Key name.

#### **Argument 4**

Key value

### **Returns**

Return type: real

Returns 1 if function successful. Otherwise returns 0.

# **WriteRawData**

Writes data to the specified file in a SPICE3 raw file compatible format. See the built in script write\_raw\_file for an application example. This can be found on the install CD.

## **Arguments**

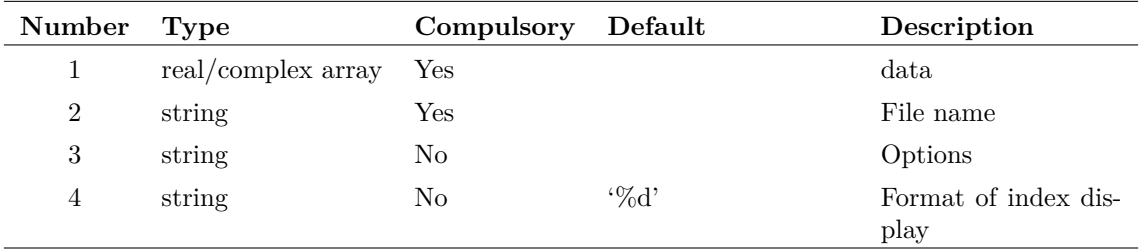

#### **Returns**

Return type: string

The function returns a single string according to the success or otherwise of the operation. Possible values are: 'success' , 'nodata' and 'fileopenfail'.

# **WriteRegSetting**

Writes a string value to the windows registry.

## **Arguments**

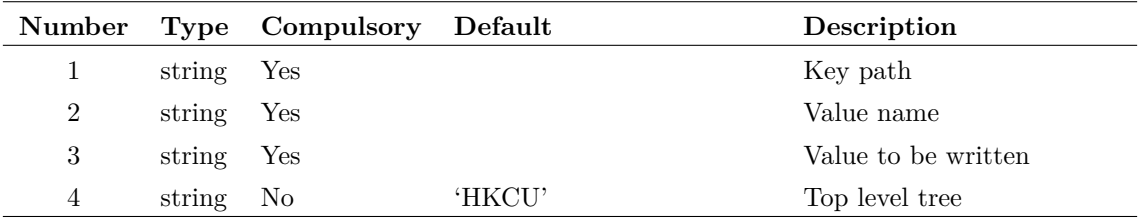

#### **Argument 1**

Name of key. This must be a full path from the top level. E.g. 'Software\SIMetrix\Version42\Options'

#### **Argument 2**

Name of value to be read

#### **Argument 3**

Value to be written to key

Top level tree. This may be either 'HKEY\_CURRENT\_USER' or 'HKEY\_LOCAL\_MACHINE' or their respective abbreviations HKCU and HKLM. Note that you must have administrator rights to write to the HKEY\_LOCAL\_MACHINE tree.

#### **Returns**

Return type: string

Returns one of three string values as defined below:

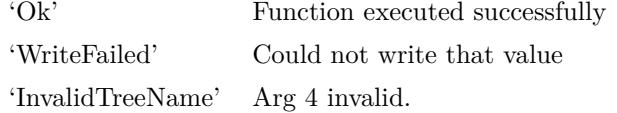

# **WriteSchemProp**

Writes a schematic window property. If argument 3 is set to 'Create' the function will create the property if it doesn't already exist, otherwise the function can only change the value of an existing property. There are three writeable properties that are built-in, namely 'RootPath', 'Reference' and 'UserStatus'. See the function [ReadSchemProp \(page 325\)](#page-346-0) for details.

Schematic window properties may be written to the schematic file so that they become persistent. Specify 'Save' for argument 3 to enable saving to the schematic file.

#### **Arguments**

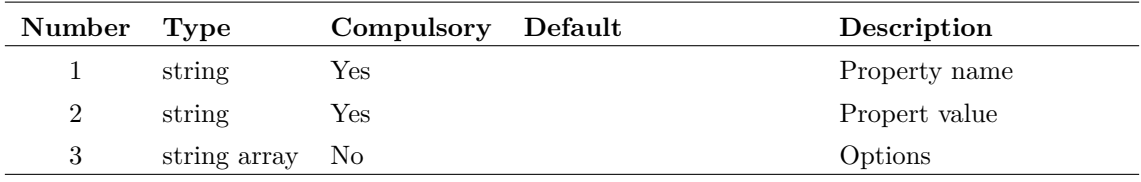

#### **Argument 3**

Legal values: 'Create', 'Save'. Note that 'Save' does not imply 'Create'. Both need to be specified to create a saveable property, i.e. ['create', 'save']

#### **Returns**

#### Return type: real

The function returns an integer that indicates the success of the operation as follows:

- -1 No schematic windows open
- 0 Success
- 1 Property does not exist and 'Create' not specified
- 2 Property is read only. (e.g. the 'Path' property)
- 3 Property successfully created

#### **Example**

To create a new persistent property:

Let WriteSchemProp('myproperty', 'somevalue', ['Create', 'Save'])

# **XCursor**

Returns x location of graph cursor.

#### **Arguments**

No arguments

### **Returns**

Return type: real

Returns the horizontal position of the graph measurement cursor. If there is no graph open or cursors are not enabled, the function returns 0.

# **XDatum**

Returns x location of graph reference cursor.

#### **Arguments**

No arguments

#### **Returns**

Return type: real

Returns the horizontal position of the graph reference cursor. If there is no graph open or cursors are not enabled, the function returns 0.

# **XFromY**

Returns an array of values specifying the horizontal location(s) where the specified vector (argument 1) crosses the given y value (argument 2). If the vector never crosses the given value, an empty result is returned. The sampled input vector is interpolated to produce the final result. Interpolation order is specified by argument 3.

Argument 4 specifies edge direction. If set to 0 either direction will be accepted. If set to 1 only positive edges will be detected and if set to -1 only negative edges will be detected.

Note that unlike other functions that use interpolation, XFromY can only use an interpolation order of 1 or 2. If a value larger than 2 is specified, 2 will be assumed.

409

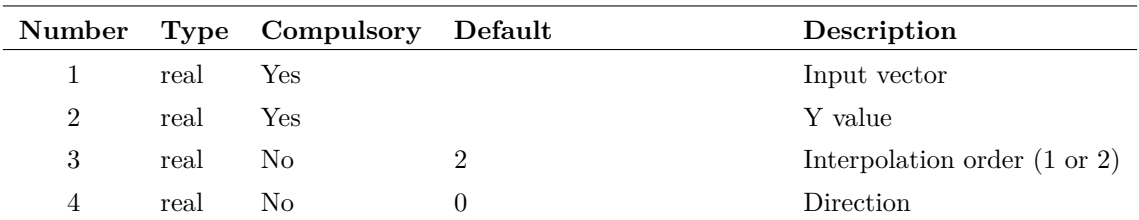

## **Returns**

Return type: real array

# **XMLCountElements**

Returns the number of elements of a particular type at the current focus element.

### **Arguments**

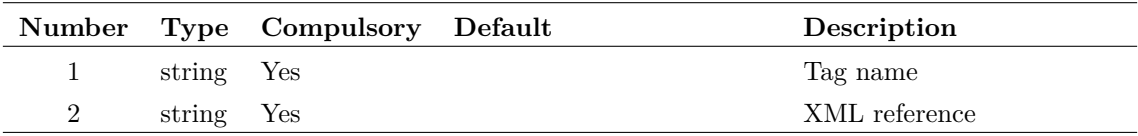

## **Returns**

Return type: String

The number of elements with the given tag name at the current focus level.

# **XMLGetAttribute**

Returns the attribute value for given name at the current focus element.

## **Arguments**

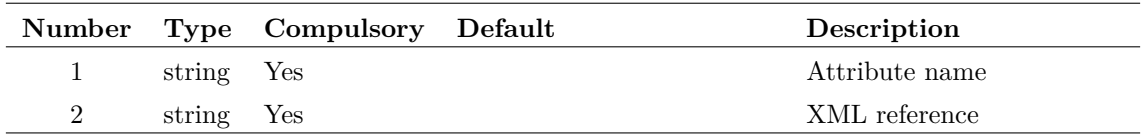

# **Returns**

Return type: String

The attribute value for the given name.
# **XMLGetElements**

Lists elements at the current focus level.

### **Arguments**

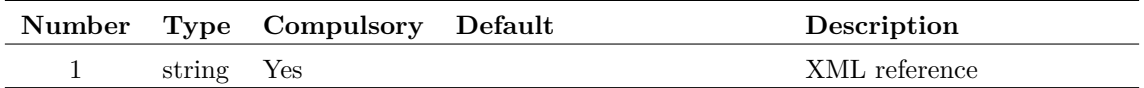

#### **Argument 1**

The reference of the XML document to list the elements for.

### **Returns**

Return type: String array

The elements that are direct children of the current focus level.

# **XMLGetText**

Returns the text for the current focus element.

### **Arguments**

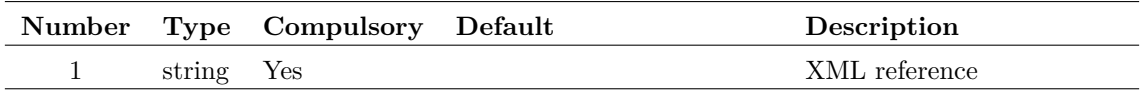

### **Returns**

Return type: String

The text for the current focus element.

# **XMLToString**

Returns the XML document as a string〈

### **Arguments**

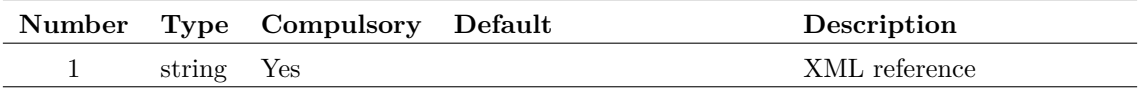

### **Returns**

Return type: String

The XML document as a string.

# **XY**

Creates an XY Vector from two separate vectors. An XY Vector is a vector that has a reference (see ["Vector References" on page 21\)](#page-42-0). The resulting vector will have y values defined by argument 1 and the x values (i.e. its reference) of argument 2.

### **Arguments**

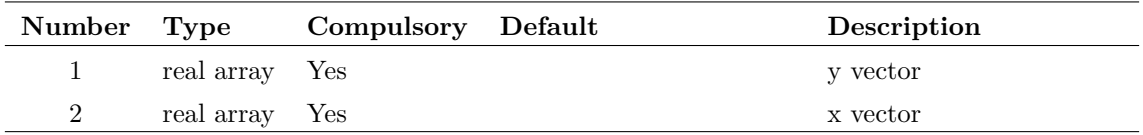

### **Returns**

Return type: real array

# **YCursor**

Returns y location of graph cursor.

### **Arguments**

No arguments

### **Returns**

Return type: real

Returns the vertical position of the graph measurement cursor. If there is no graph open or cursors are not enabled, the function returns 0.

# **YDatum**

Returns x location of graph reference cursor.

### **Arguments**

No arguments

### **Returns**

#### Return type: real

Returns the vertical position of the graph reference cursor. If there is no graph open or cursors are not enabled, the function returns 0.

# **YFromX**

Returns array of values specifying the vertical value of the specified vector at the given x value.

### **Arguments**

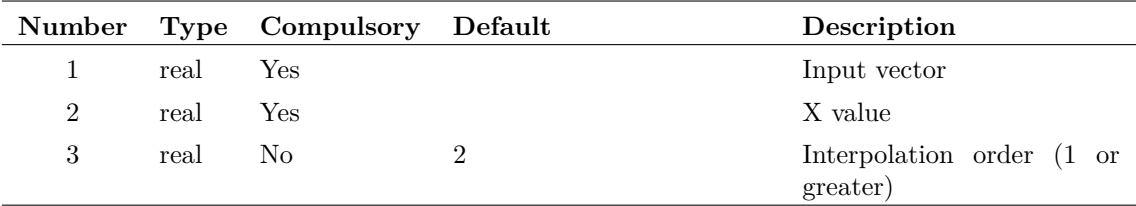

### **Returns**

Return type: real array

Returns an array of values (usually a single value) specifying the vertical value of the specified vector (argument 1) at the given x value (argument 2). If the given x-value is out of range an empty result (see page 28) is returned. The sampled input vector is interpolated to produce the final result. Interpolation order is specified by argument 3.

# **Chapter 5**

# **Command Summary**

The following table lists all commands available

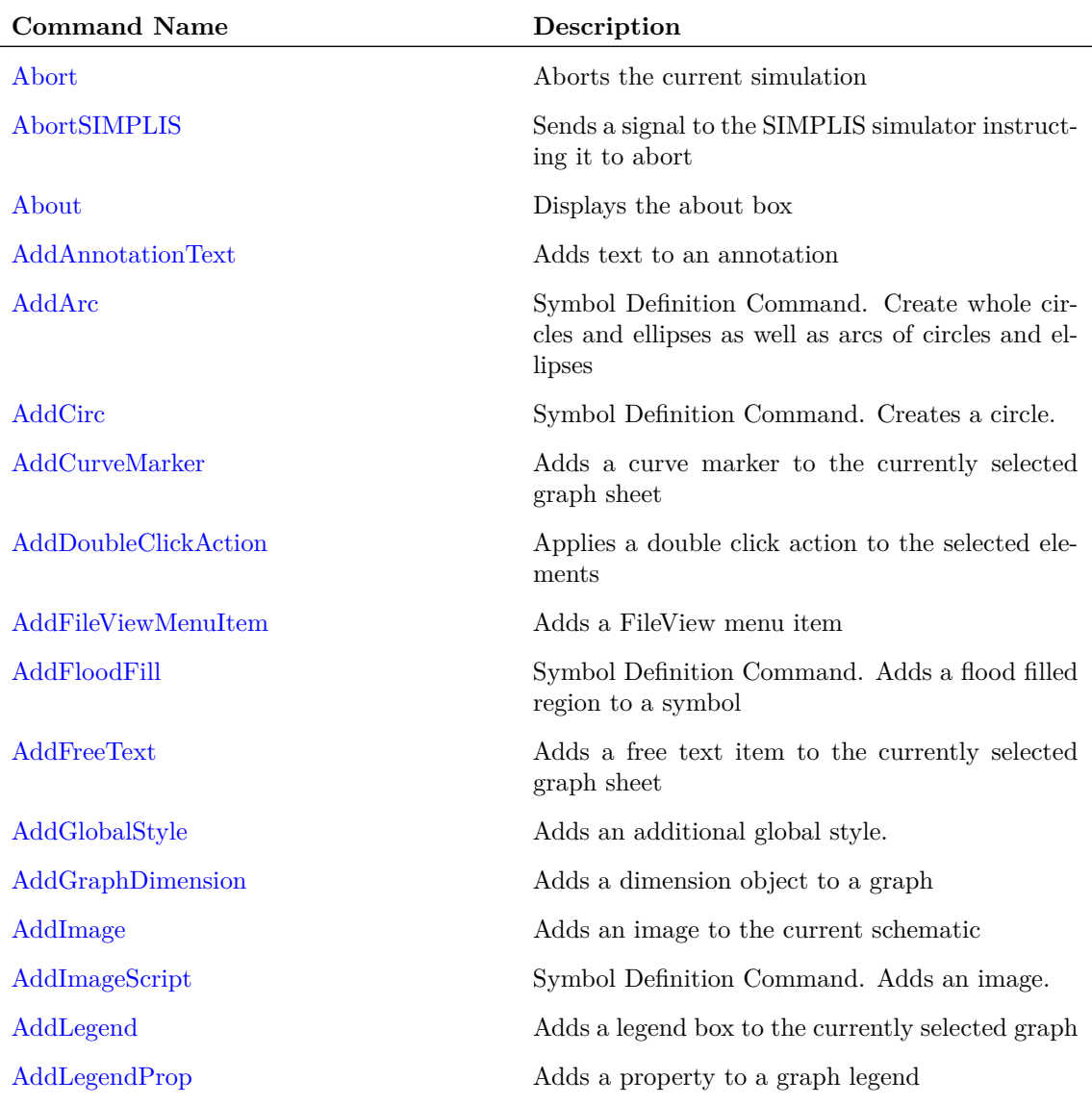

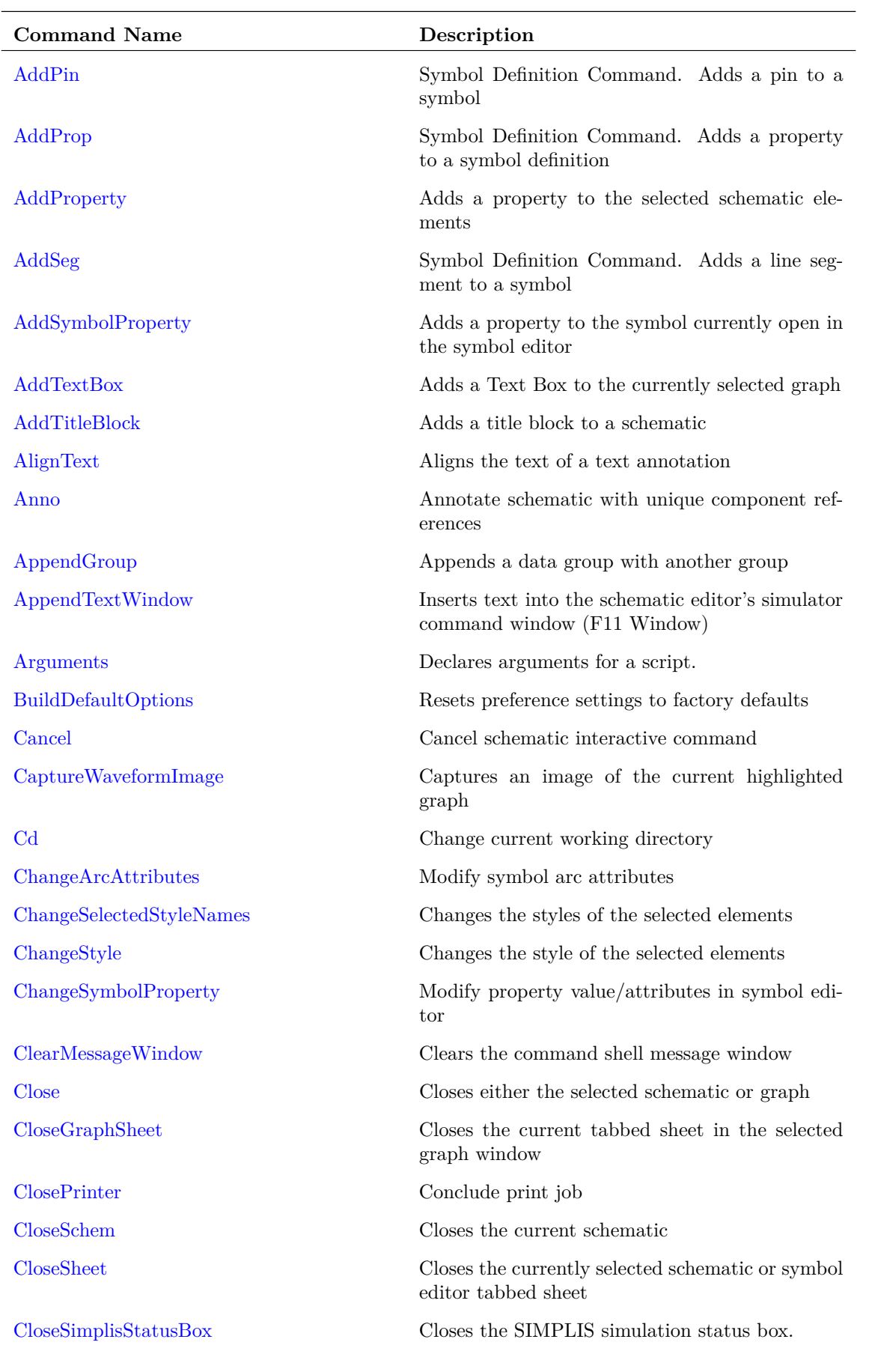

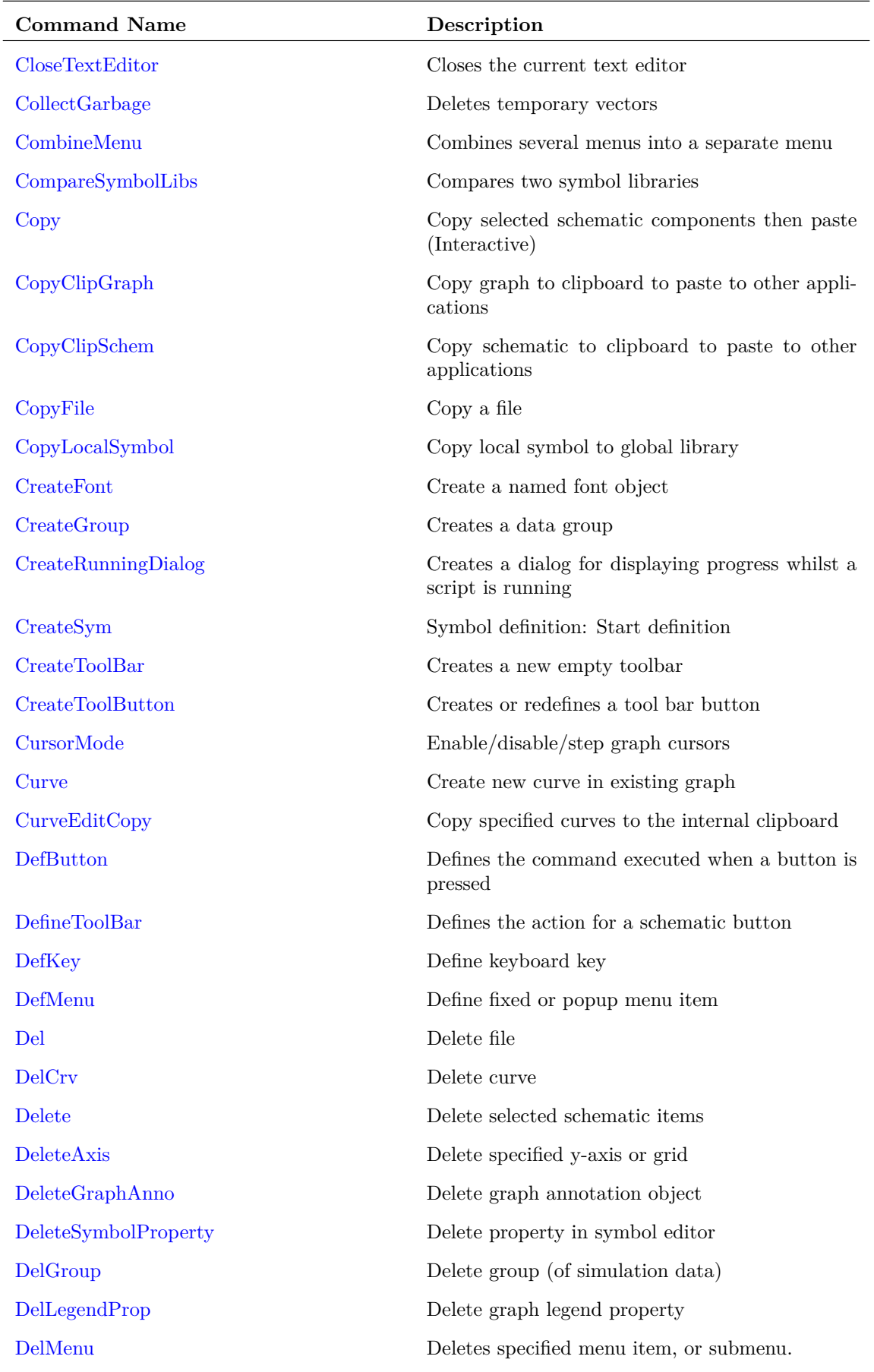

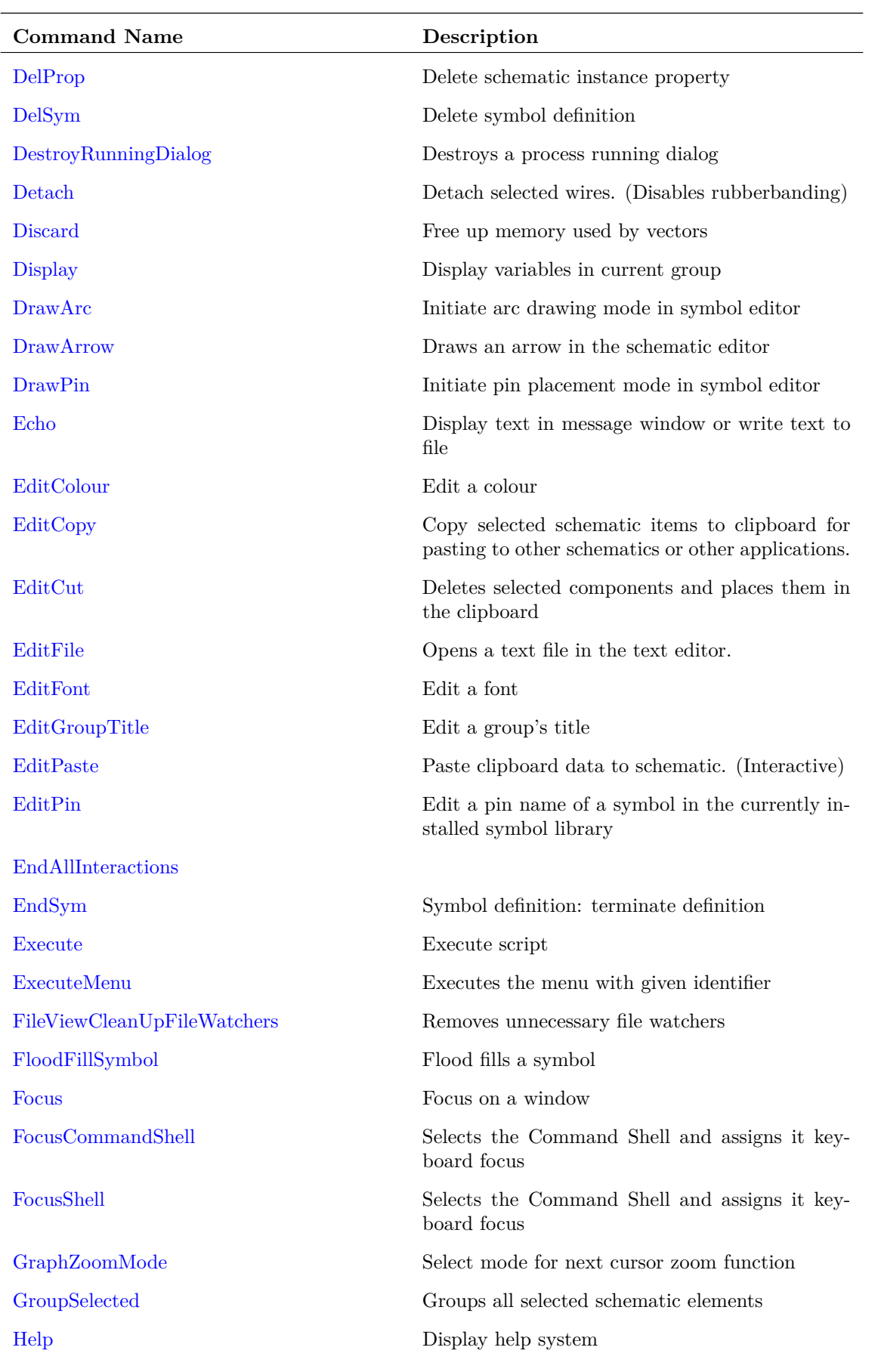

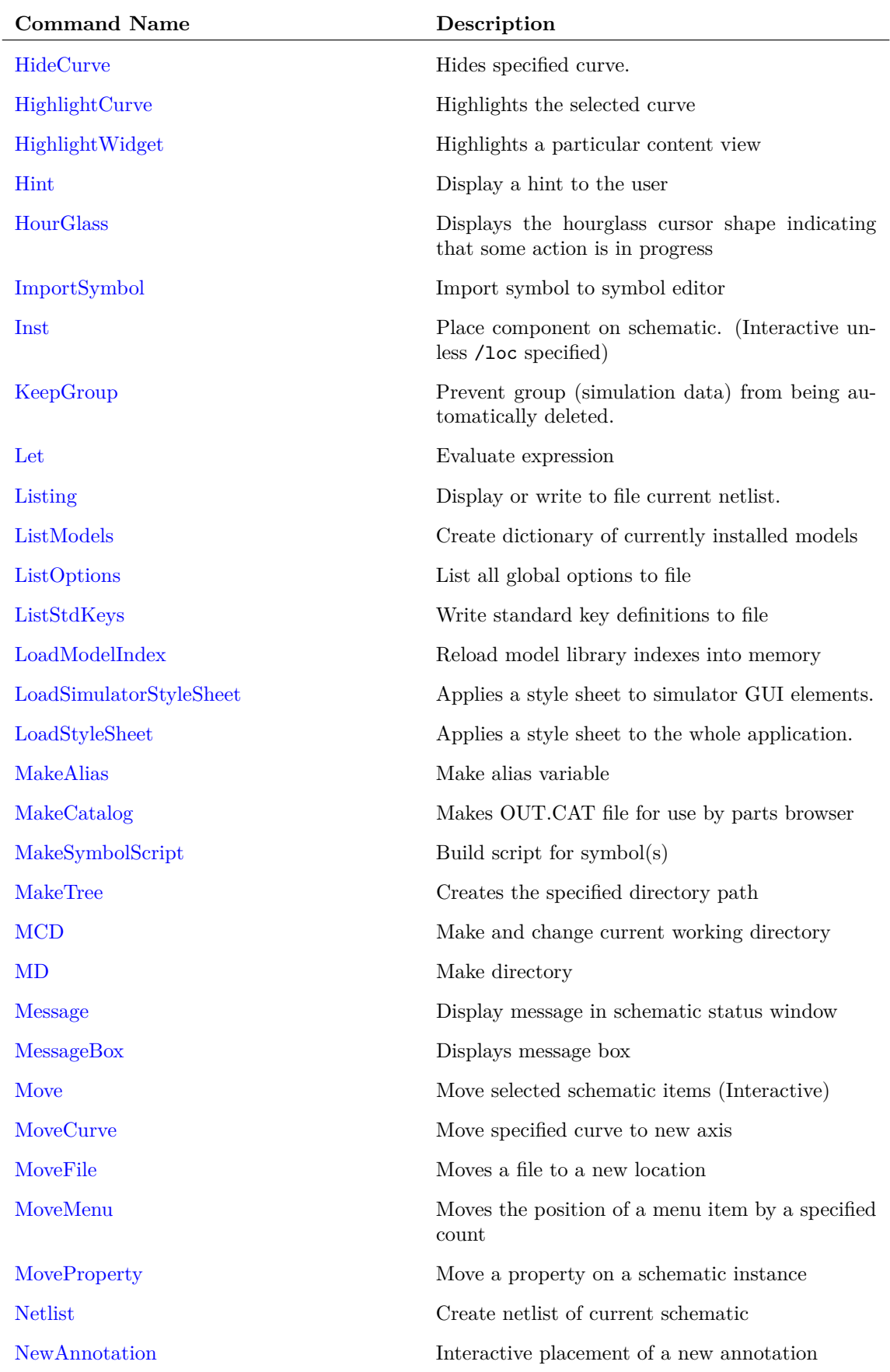

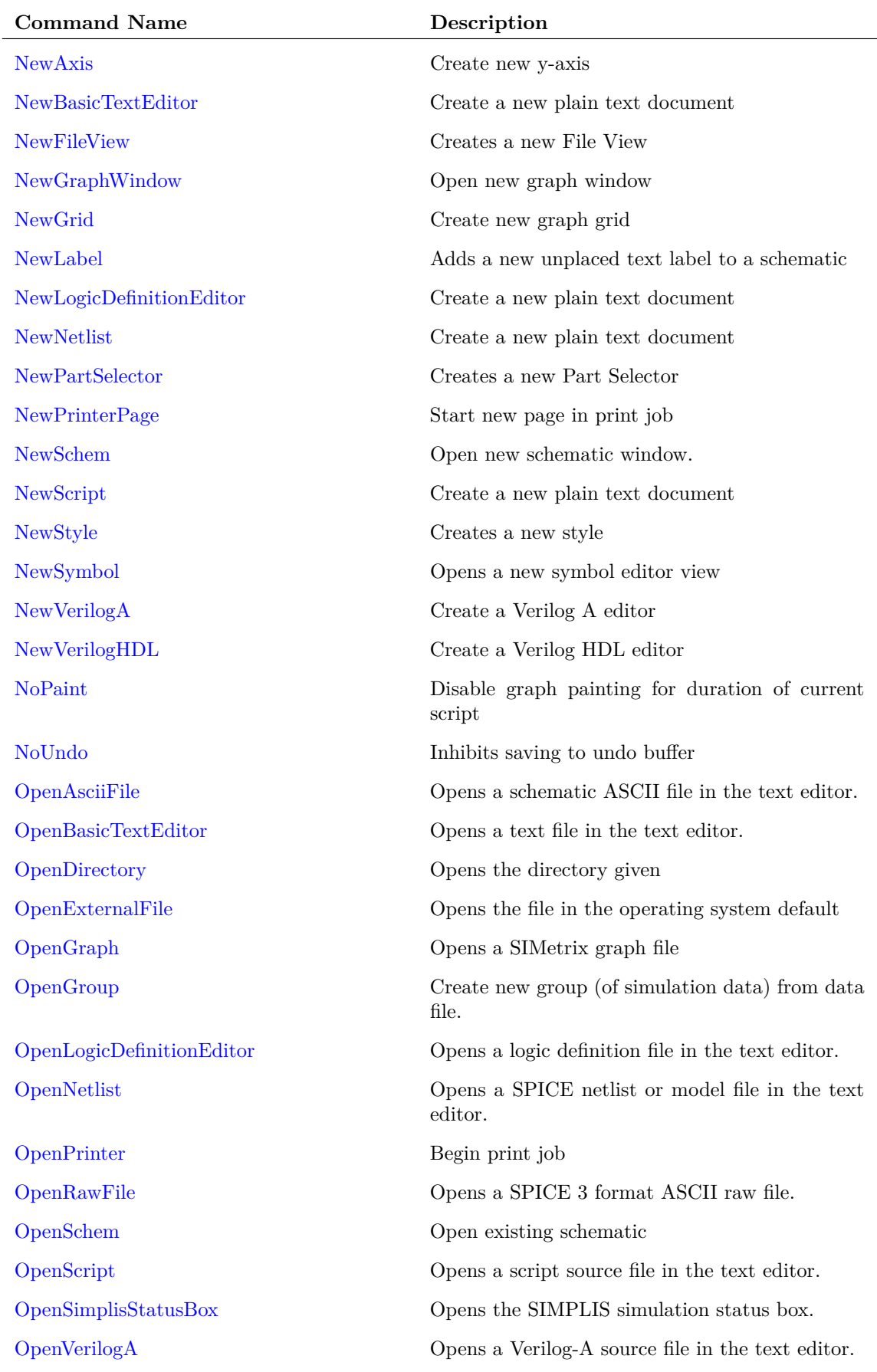

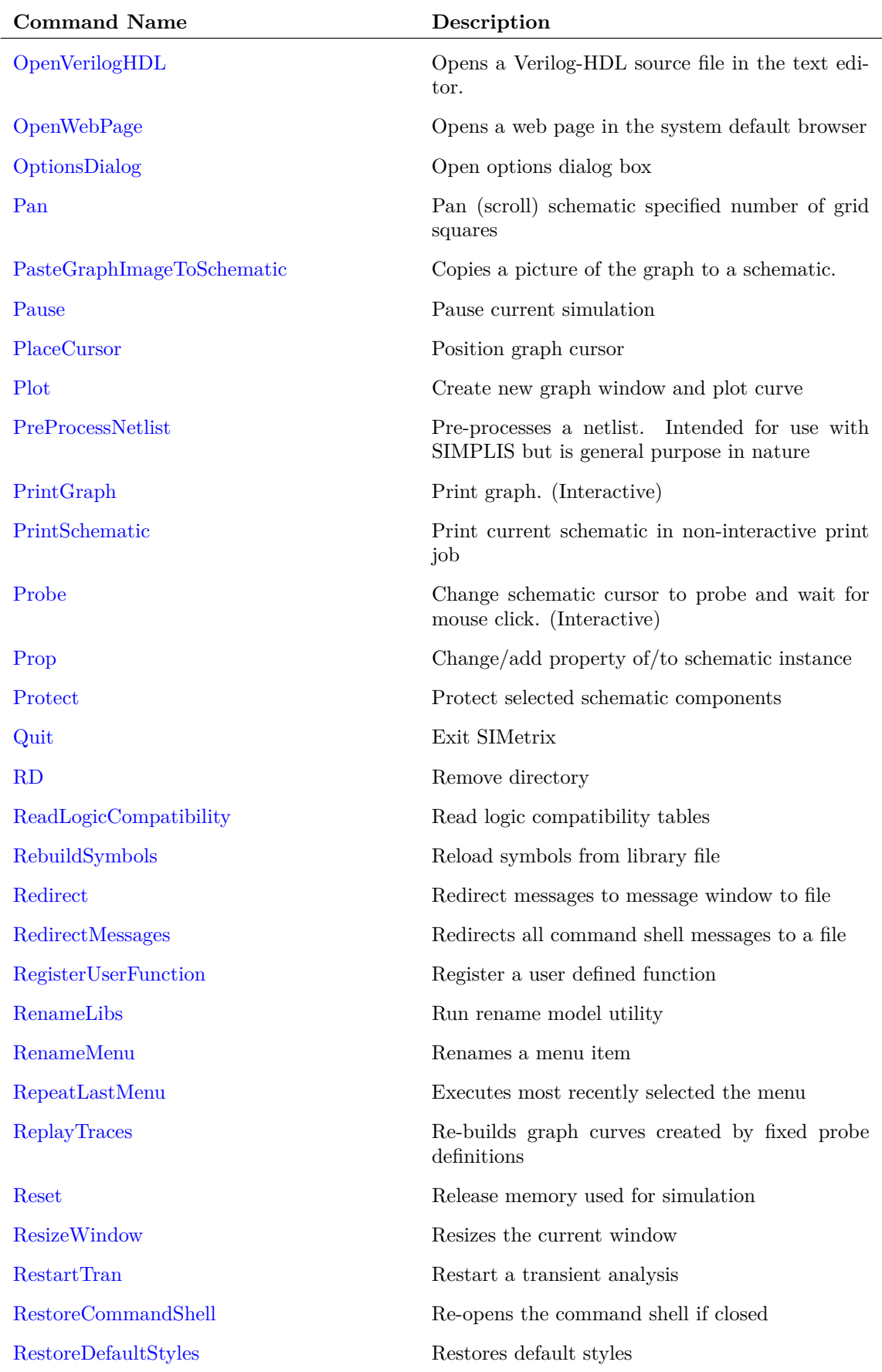

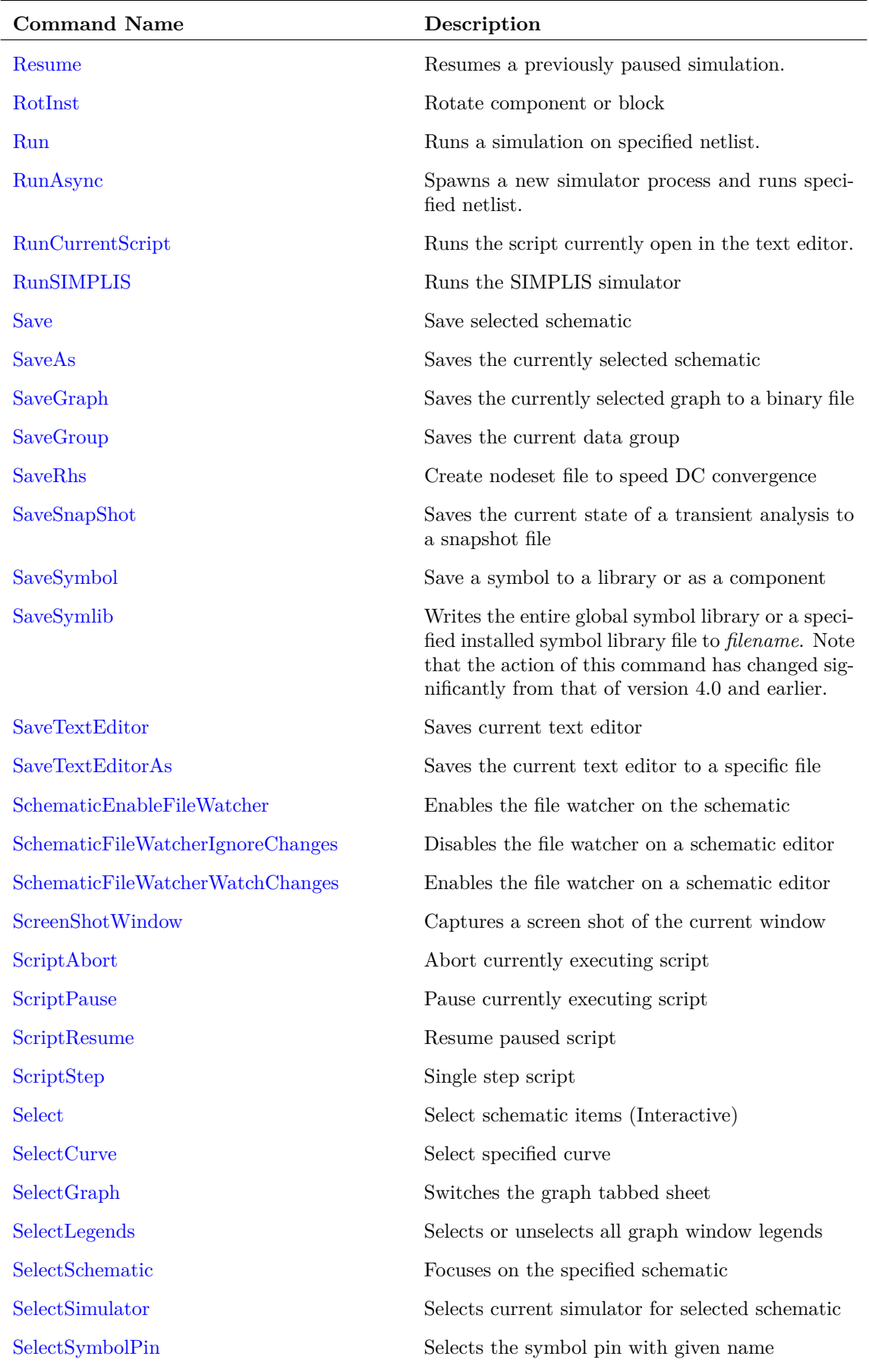

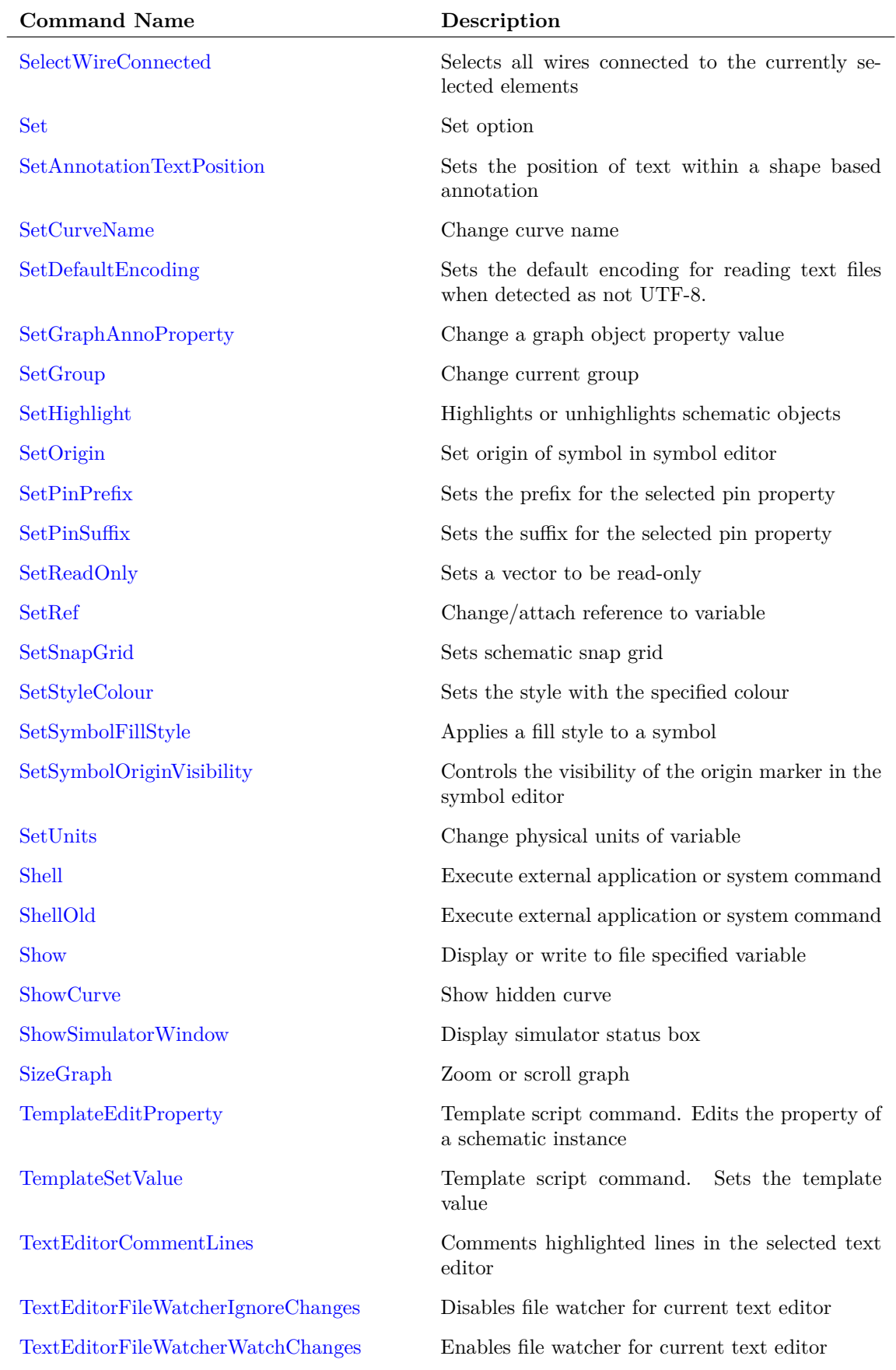

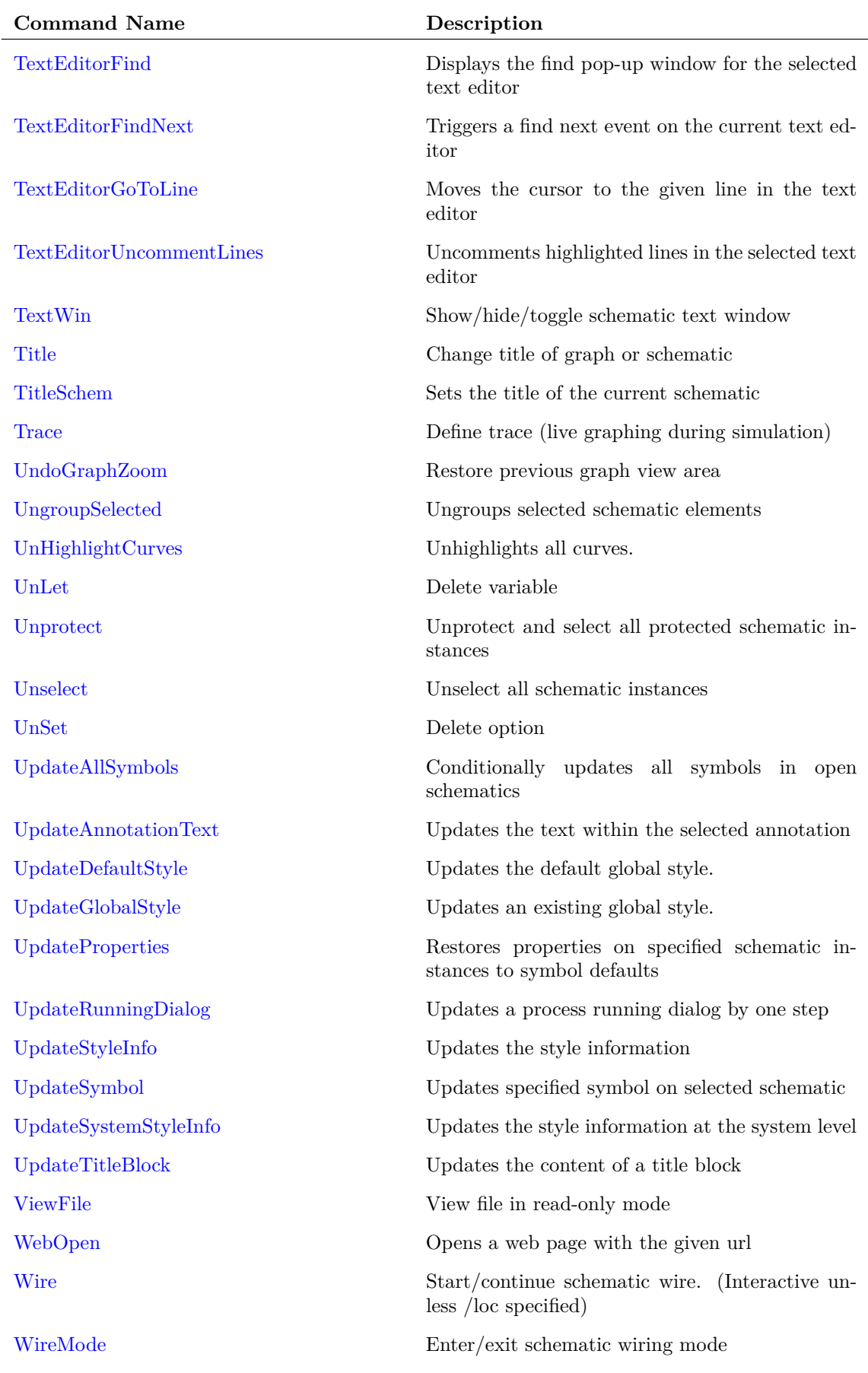

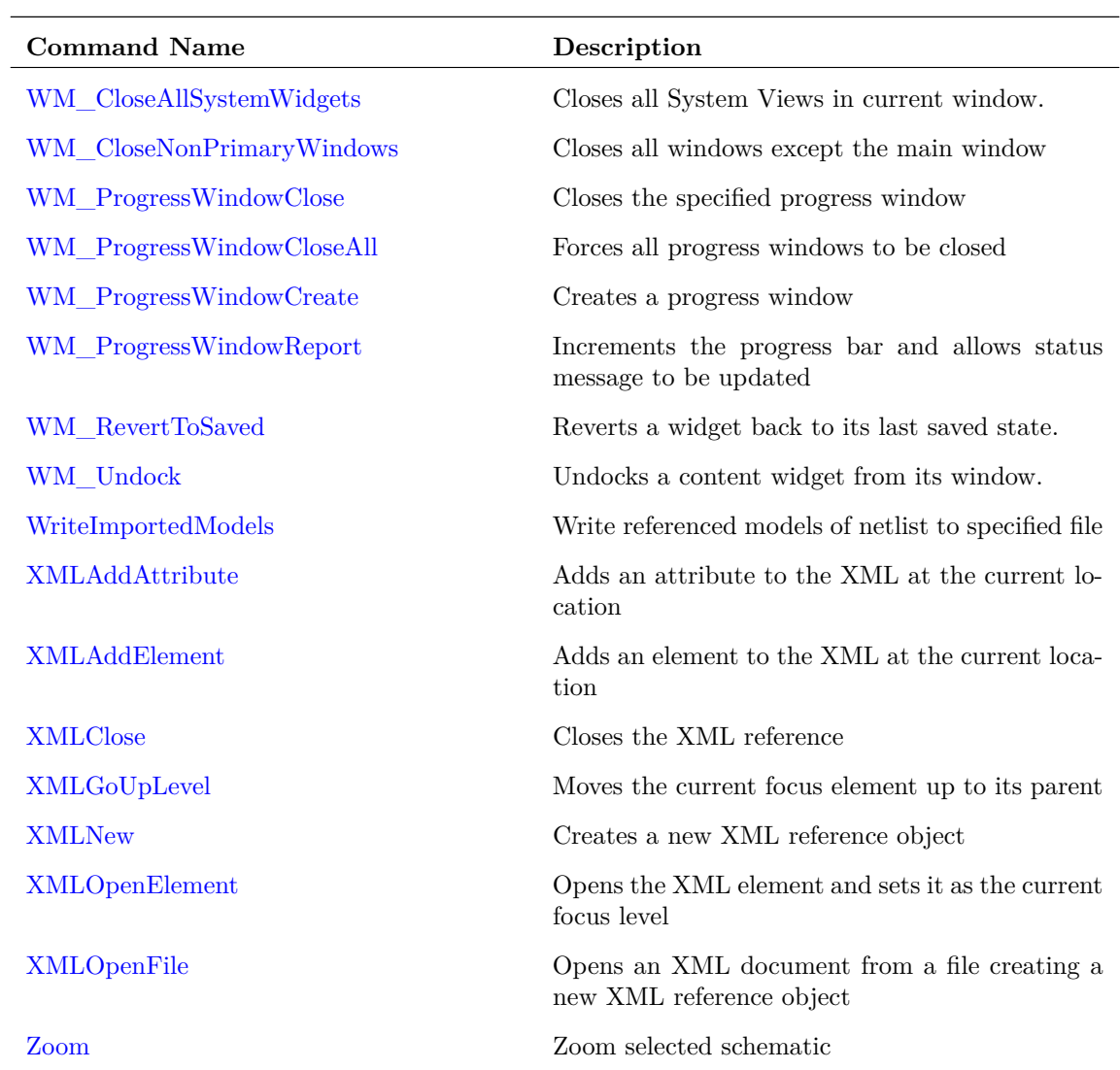

# **5.1 Commands by Application**

# **5.1.1 File**

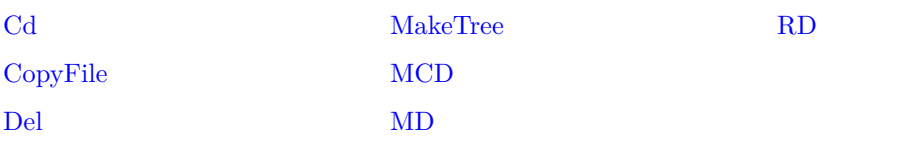

# **5.1.2 Graph**

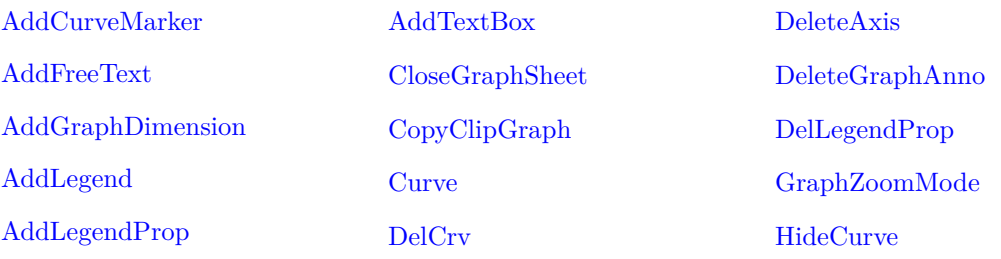

### *5.1. Commands by Application*

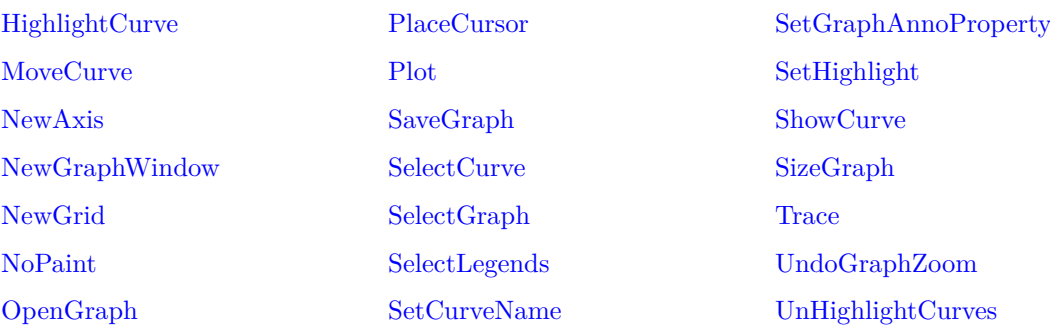

### **5.1.3 Lib**

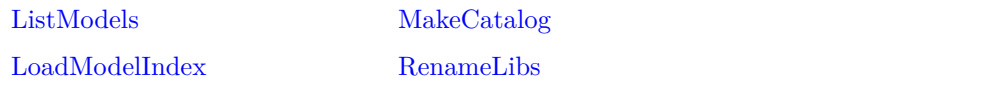

### **5.1.4 Miscellaneous**

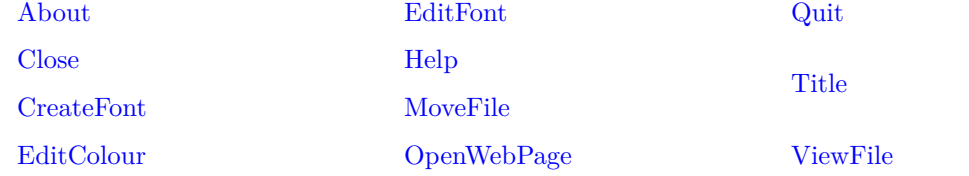

### **5.1.5 Printing**

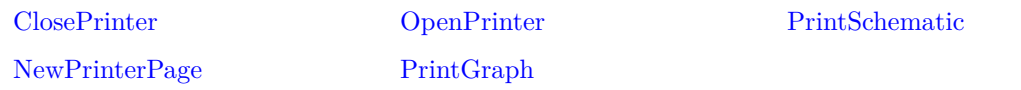

### **5.1.6 Schematic**

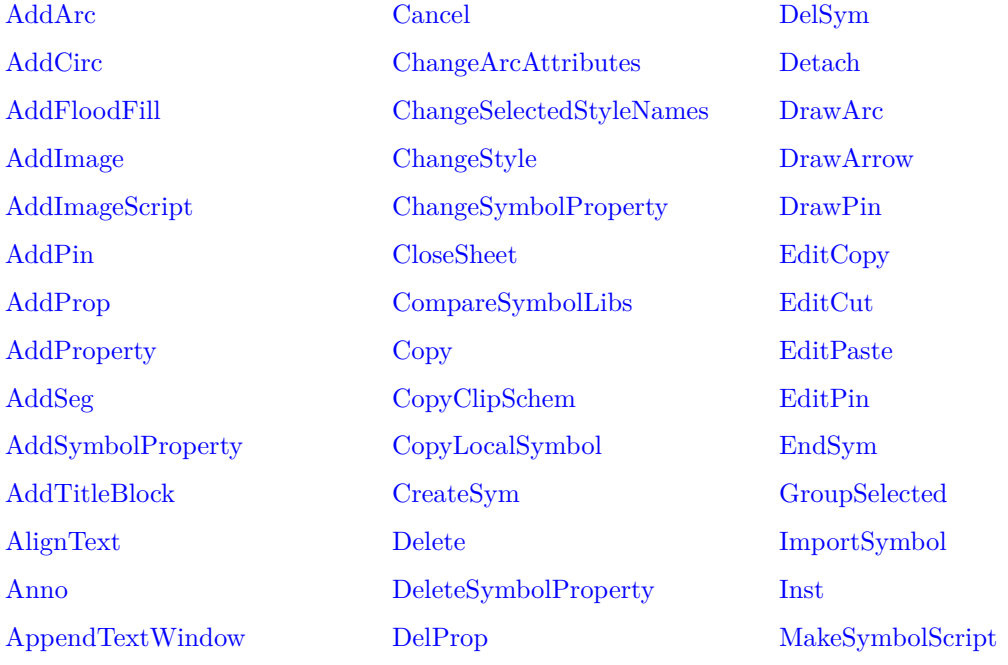

### *5.1. Commands by Application*

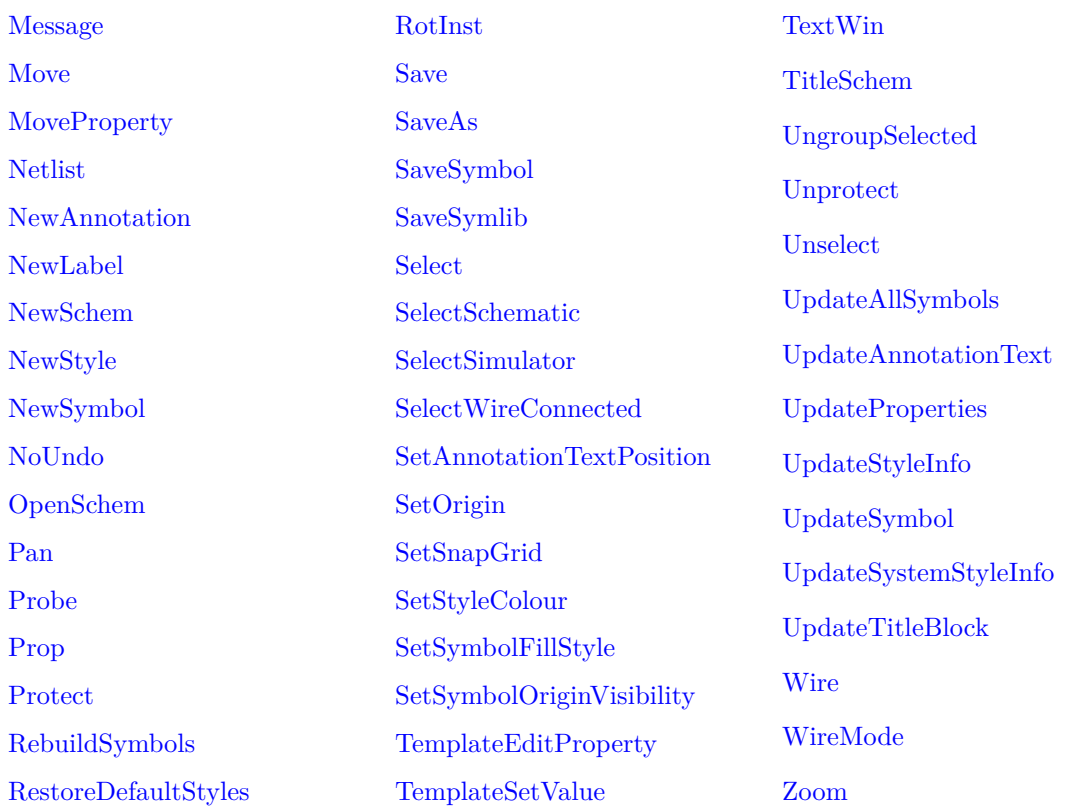

### **5.1.7 Simulator**

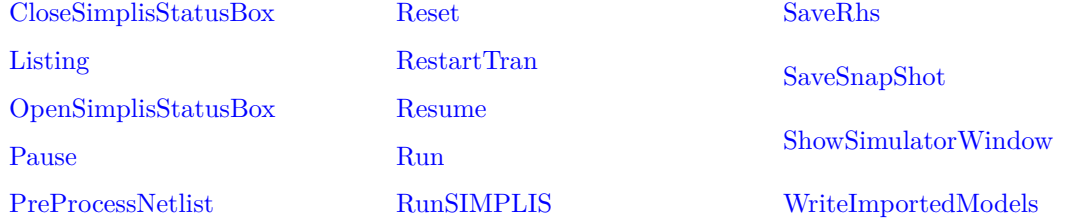

### **5.1.8 Text Editor**

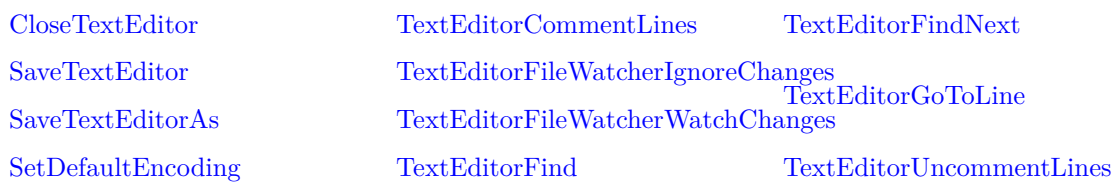

# **5.1.9 User Interface**

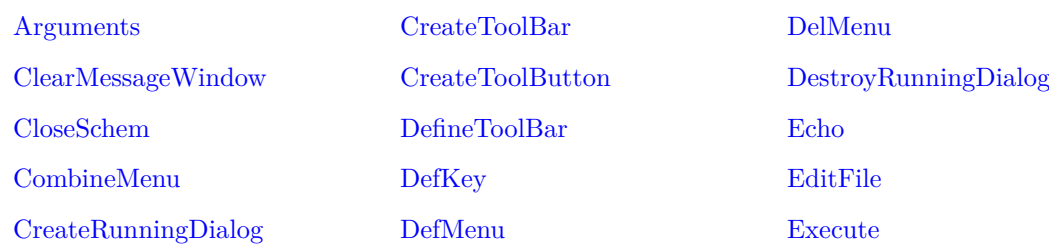

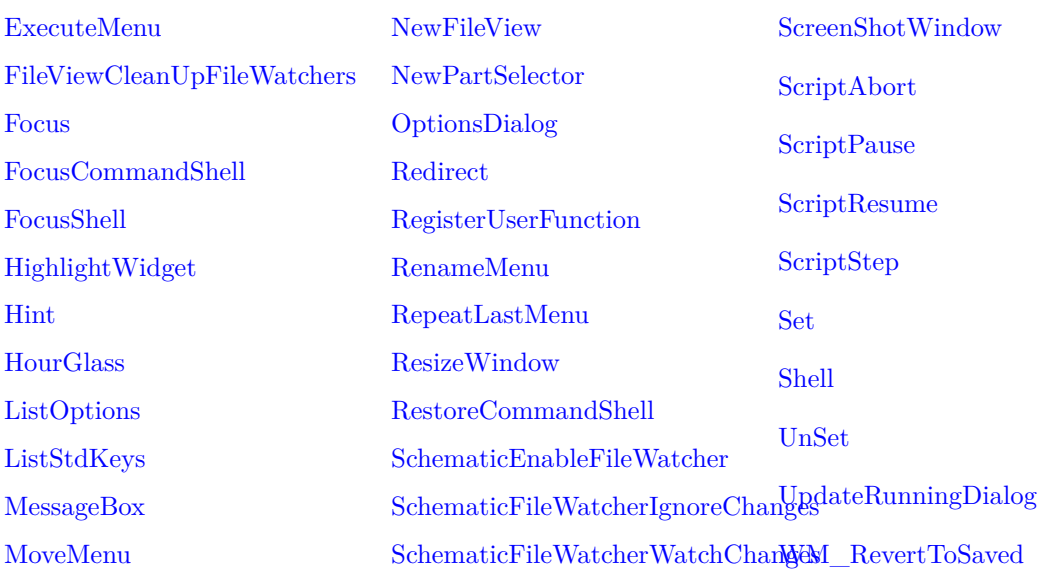

# **5.1.10 Vectors/Groups**

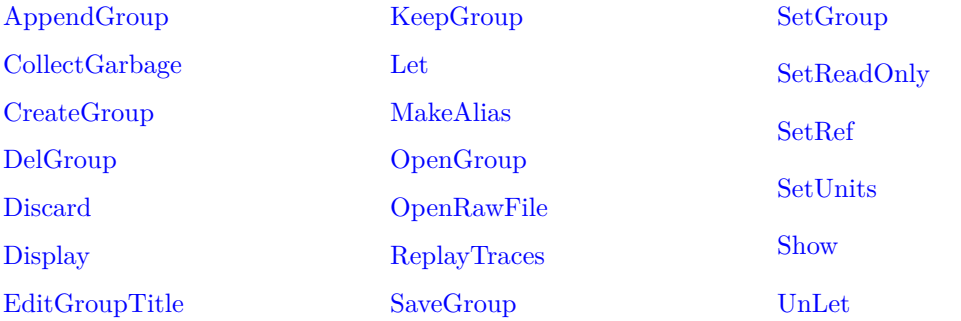

# **Chapter 6**

# **Command Reference**

# <span id="page-449-0"></span>**Abort**

#### Abort

Aborts the current simulation. Abort performs the same action as [Pause \(page 505\)](#page-526-2) followed by [Reset \(page 517\).](#page-538-2) It stops the current run and then deletes all data associated with it except for any simulation vectors.

Note that this command can only be executed by an assigned key or menu with the direct execution option specified.

### <span id="page-449-1"></span>**AbortSIMPLIS**

#### AbortSIMPLIS

Aborts the current simulation. Abort performs the same action as [Pause \(page 505\)](#page-526-2) followed by [Reset \(page 517\).](#page-538-2) It stops the current run and then deletes all data associated with it except for any simulation vectors.

Note that this command can only be executed by an assigned key or menu with the direct execution option specified.

# <span id="page-449-2"></span>**About**

#### About

Displays the *about box* which provides version and copyright information.

# <span id="page-449-3"></span>**AddAnnotationText**

AddAnnotationText 〈text〉

Adds text to the centre of the selected annotation.

*text* The text to add

## <span id="page-450-0"></span>**AddArc**

```
AddArc \langle\leftarrow\rangle\langle\leftarrow\rangle\langle\
```
AddArc is a Symbol Definition Command. It is used to create whole circles and ellipses as well as arcs of circles and ellipses.

The command line arguments are integers describing symbol co-ordinates and all are compulsory. Their meaning is described by the following diagram:

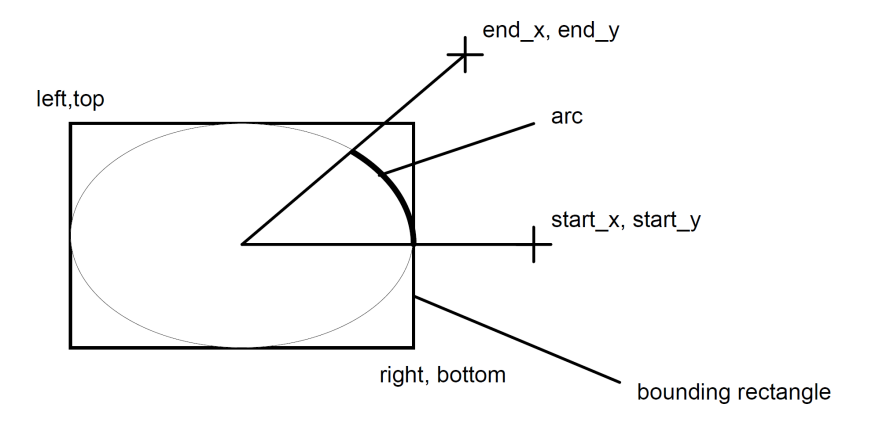

The arc drawn by this command is a segment of an ellipse specified by a bounding rectangle described by the first four arguments. The last four arguments describe two lines drawn from the centre of the ellipse which specify the start and end of the arc. The arc is drawn anti clockwise.

Note that it is better to define a complete 360 degree circle (or ellipse) as two 180 degree arcs. 360 degree circles, where the start and end are coincident or near coincident do not always work reliably with some printer drivers.

### **See Also**

["Schematic Symbol Script Definition" on page 564](#page-585-0)

# <span id="page-450-1"></span>**AddCirc**

AddCirc  $\langle x\text{-org}\rangle\langle y\text{-org}\rangle\langle radius\rangle$ 

AddCirc is a Symbol Definition Command. Creates a circle.

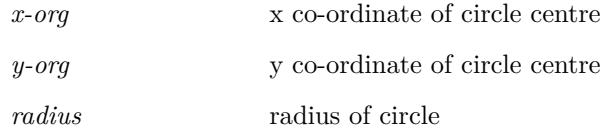

# <span id="page-451-0"></span>**AddCurveMarker**

AddCurveMarker 〈curve-id〉〈division〉〈x-position〉〈y-position〉〈label〉[length [angle]]

Adds a curve marker to the currently selected graph sheet. A curve marker is a graph annotation object and its purpose is to label a curve for the purposes of identification or to highlight a feature. See ["Graph Objects" on page 569](#page-590-0) for more information.

### **Parameters**

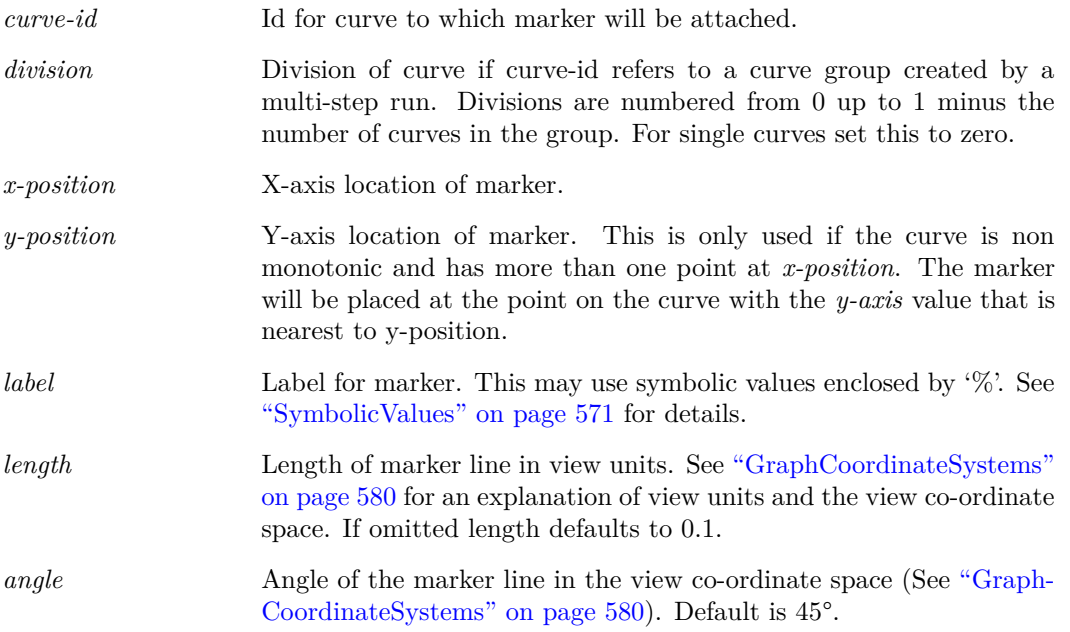

# <span id="page-451-1"></span>**AddDoubleClickAction**

#### AddDoubleClickAction

Adds a double click action to the selected elements. Must provide both a type and a command for the action.

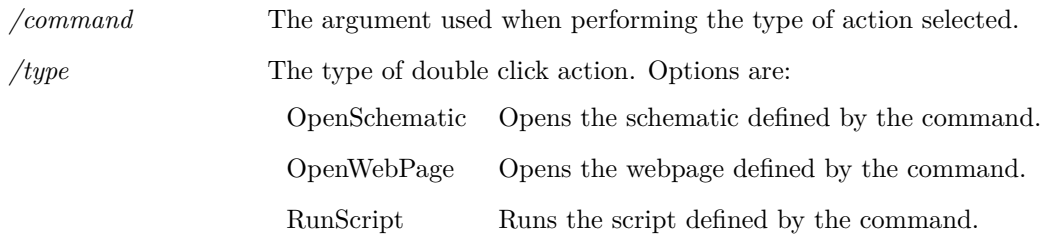

# <span id="page-452-0"></span>**AddFileViewMenuItem**

AddFileViewMenuItem 〈file-type〉〈text〉〈command〉

Adds a menu item to a for a FileView context menu.

### **Parameters**

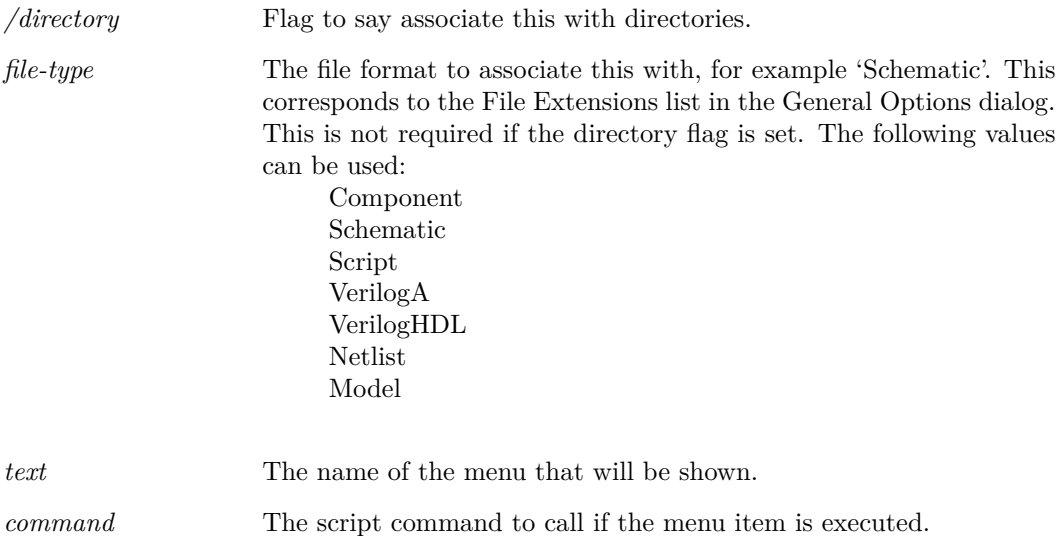

# <span id="page-452-1"></span>**AddFloodFill**

#### AddFloodFill  $\langle start-x \rangle \langle start-y \rangle$

AddFloodFill is a Symbol Definition Command. It is used to flood fill from the specified point in a symbol being created.

### **Parameters**

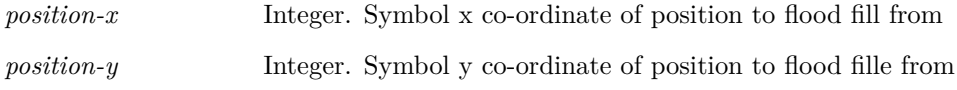

### **See Also**

["Schematic Symbol Script Definition" on page 564](#page-585-0)

# <span id="page-452-2"></span>**AddFreeText**

AddFreeText [/font 〈font-name〉] [/colour 〈colour-name〉] [/align 〈align〉] 〈text〉[〈x-pos〉[〈y-pos〉]] Adds a free text item to the currently selected graph sheet. Free Text is a graph annotation object. See ["Graph Objects" on page 569](#page-590-0) for full details.

### **Parameters**

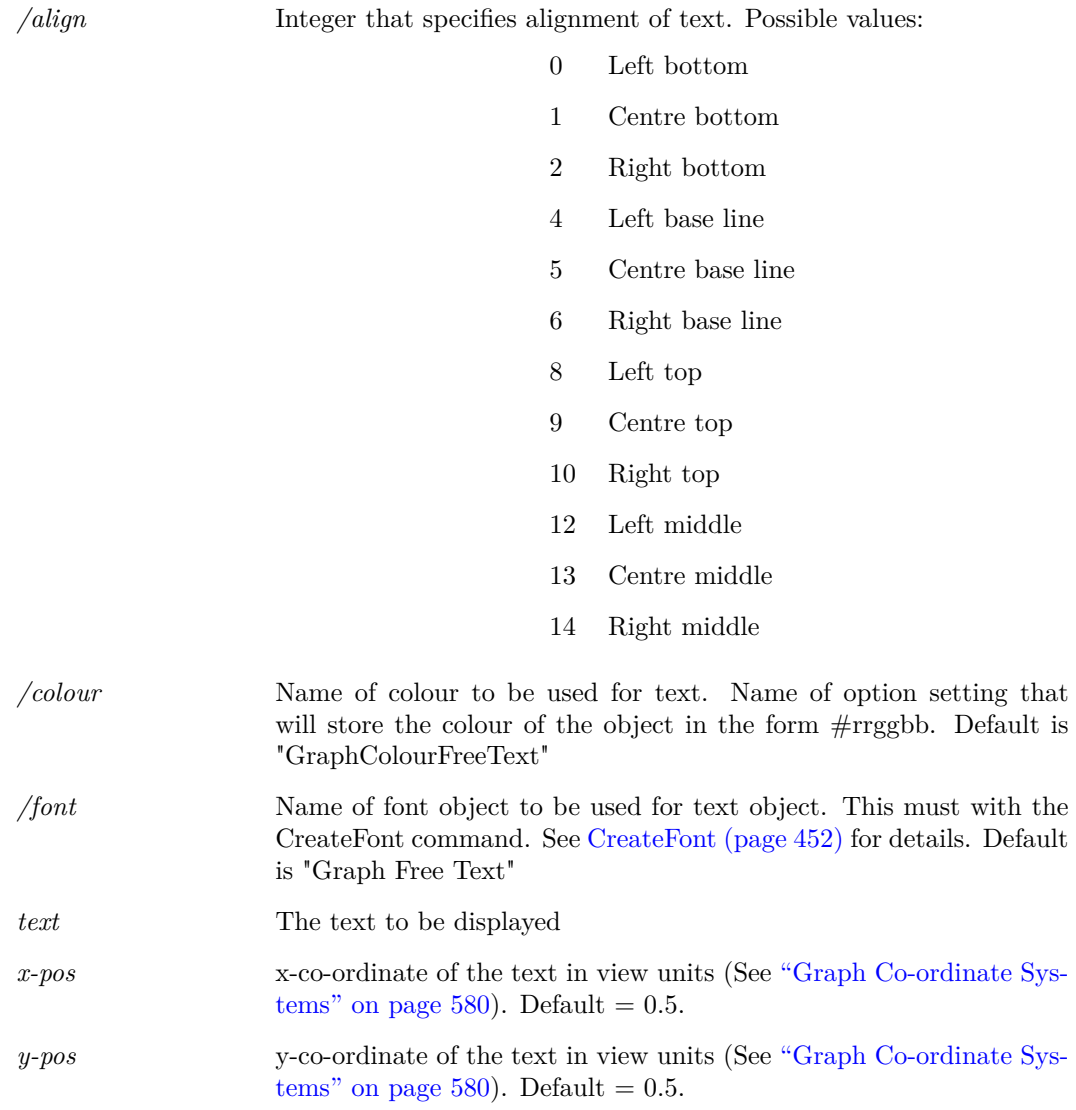

# <span id="page-453-0"></span>**AddGlobalStyle**

AddGlobalStyle 〈name〉/lineType [type] /lineColour [colour] /lineThickness [thickness] /fontName [name] /fontSize [size] /fontColour [colour] /italics /bold /overline /underline /propertyStyle

Adds an additional global style to the available styles.

This will overwrite any styles with the same name unless the nooverride flag is set.

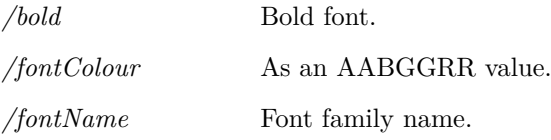

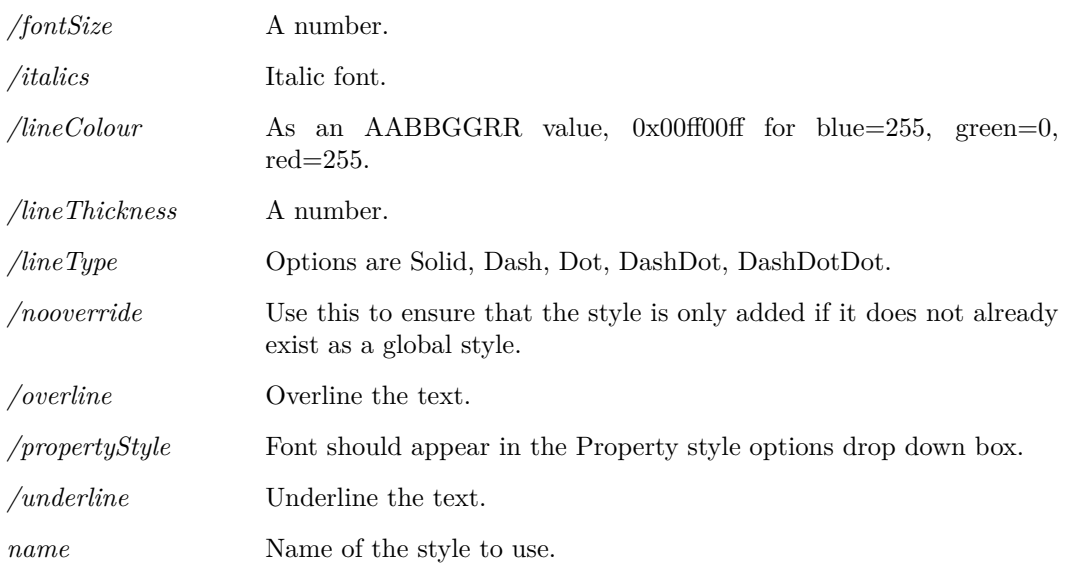

# <span id="page-454-0"></span>**AddGraphDimension**

AddGraphDimension  $[\text{/vert}][\text{/label}\rangle]$   $\langle \text{curve-id1}\rangle[\langle \text{preve-id2}\rangle[\langle \text{pos2}\rangle]]]$ Adds a dimension object to a graph. The dimension object is not yet supported by the GUI.

### **Parameters**

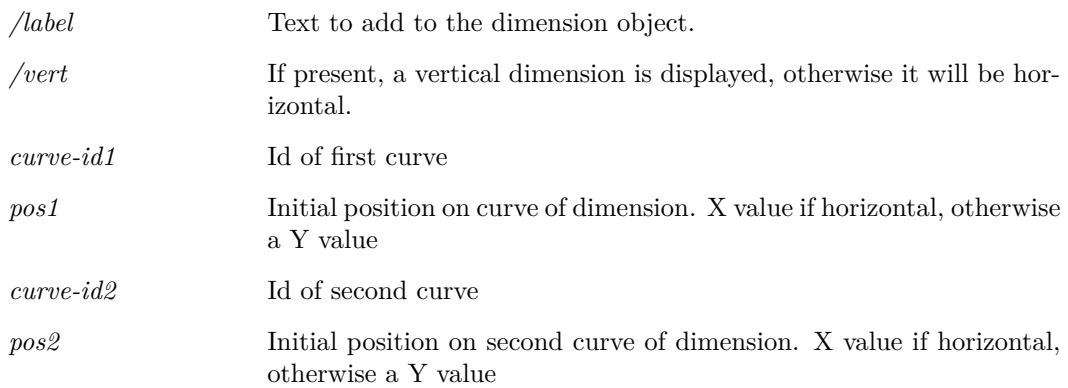

# <span id="page-454-1"></span>**AddImage**

AddImage [/dimension 〈target\_size〉] 〈filename〉

Adds an image to the current schematic. This is an interactive action and will attach the image to the cursor until it is placed on the schematic.

### **Parameters**

*/dimension* Target size in grid units squared. Optional.

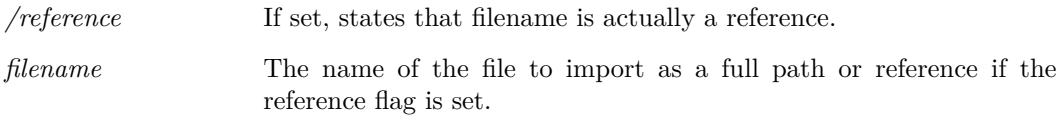

# <span id="page-455-0"></span>**AddImageScript**

AddImageScript 〈left〉〈top〉〈right〉〈bottom〉〈image-base64〉

A Symbol Definition Command that adds an image to a symbol.

### **Parameters**

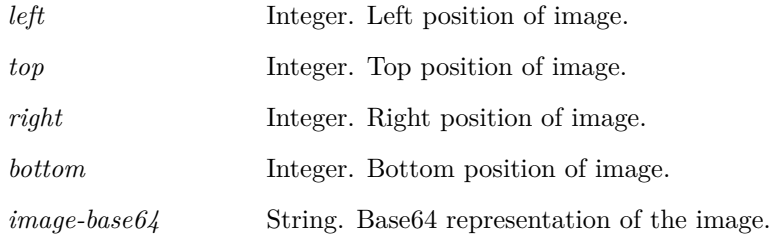

# <span id="page-455-1"></span>**AddLegend**

AddLegend [/autowidth] [/font (font-name)] [/colour (colour-name)]  $[\langle \text{label}\rangle][\langle \text{x-pos}\rangle][\langle \text{width}\rangle[\langle \text{height}\rangle]]]]$ 

Adds a legend box to the currently selected graph. A "Legend Box" is a graph annotation object which consist of a rectangle containing a list of curve labels. See ["Graph Objects" on page 569](#page-590-0) for more information.

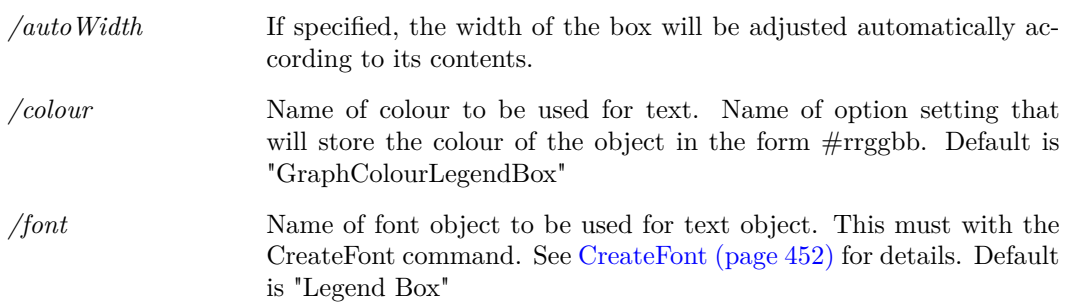

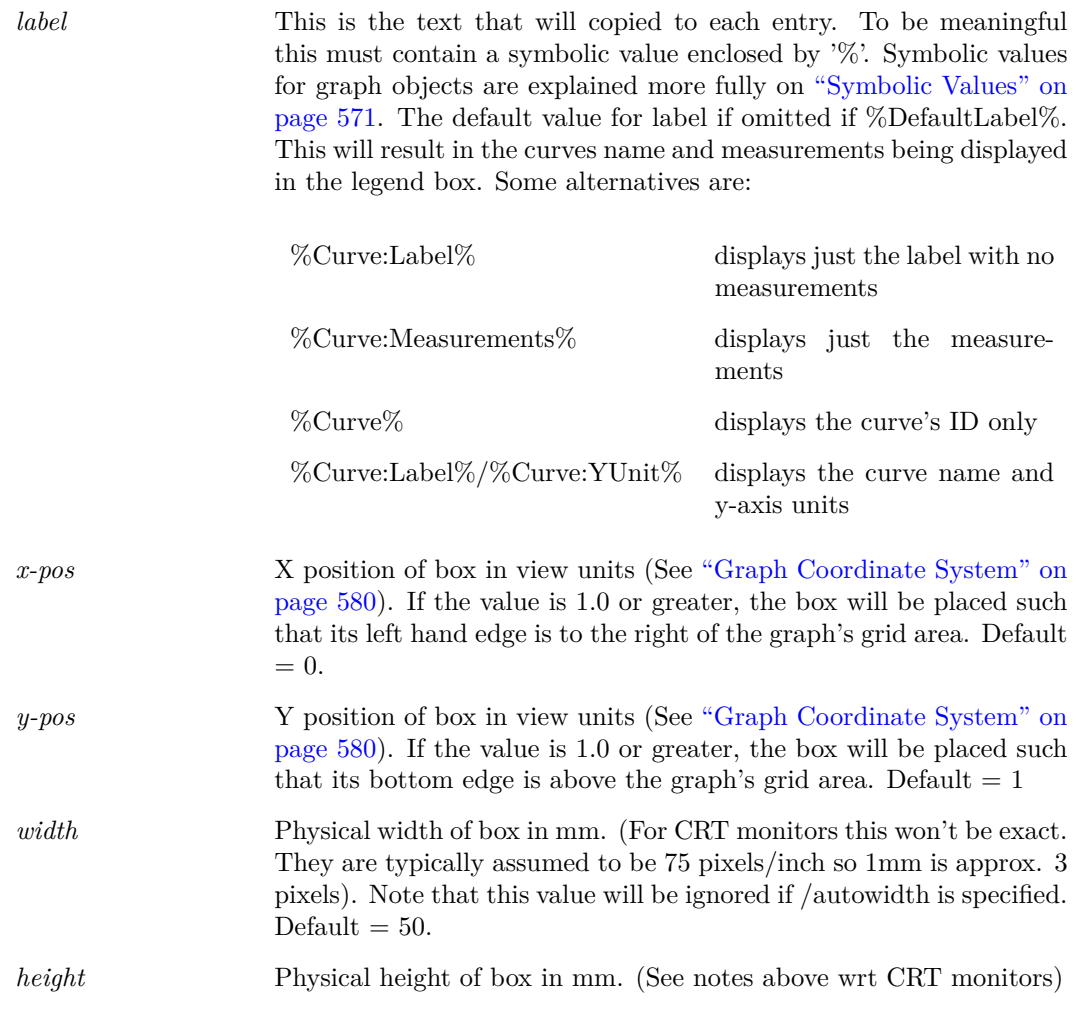

# <span id="page-456-0"></span>**AddLegendProp**

AddLegendProp 〈curveId〉〈property-name〉〈property-value〉

Adds a property to a graph legend. Legend properties are generally used to display measurement information for a curve. Their name and value is displayed below a curve's legend (or label).

### **Parameters**

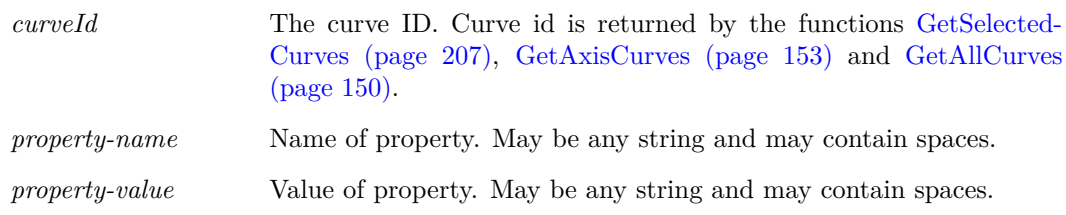

### **Example**

The following iterates through selected curves and adds a RMS measurement.

435

```
let curves=GetSelectedCurves()
let numCurves = length(curves)
...
for idx=0 to numCurves-1
       *** Script lines to retrieve RMS value ...
   AddLegendProp {curves[idx]} "RMS" {rms_value}
next idx
```
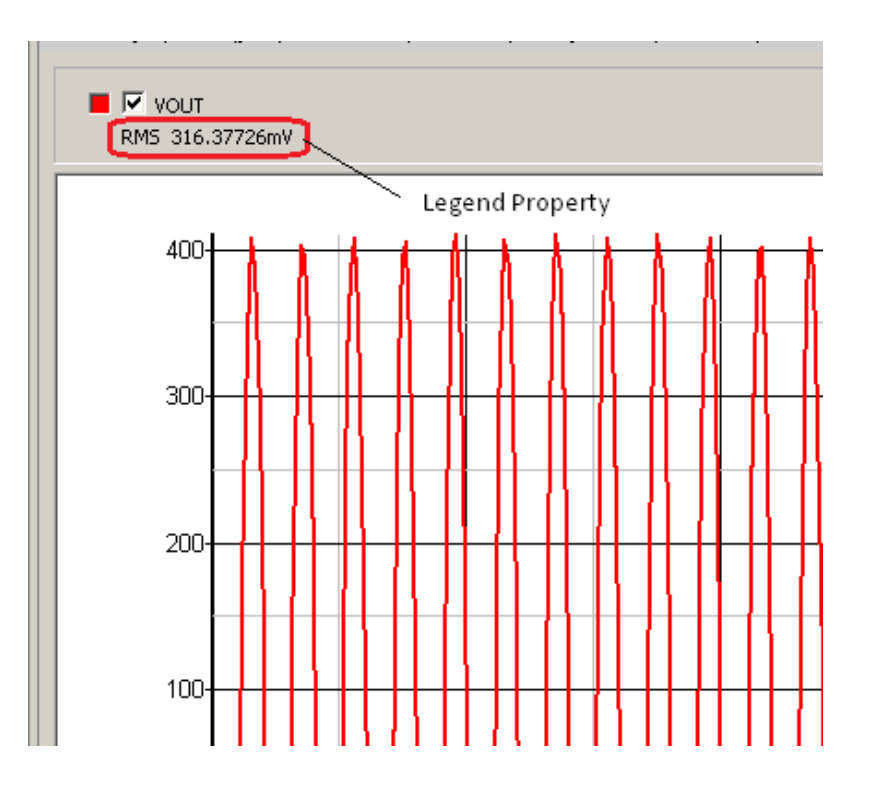

A typical result is displayed above. In this example the property name is 'RMS' and its value is 316.37726mV

### <span id="page-457-0"></span>**AddPin**

AddPin  $\langle pin-name\rangle\langle pin-number\rangle\langle x\rangle\langle y\rangle[\langle label-x\rangle\langle label-y\rangle\langle label-flags\rangle] [\langle quality]$ 

AddPin is a Symbol Definition Command. A pin is a point on a symbol where wires can be connected. Refer to ["Schematic Symbol Script Definition" on page 564](#page-585-0) for more details.

### **Parameters**

*pin-name* Text string. Any pin name can be used as long as it does not contain spaces. However, in order to allow the plotting of currents from the schematic, certain pin names must be used for primitive components.

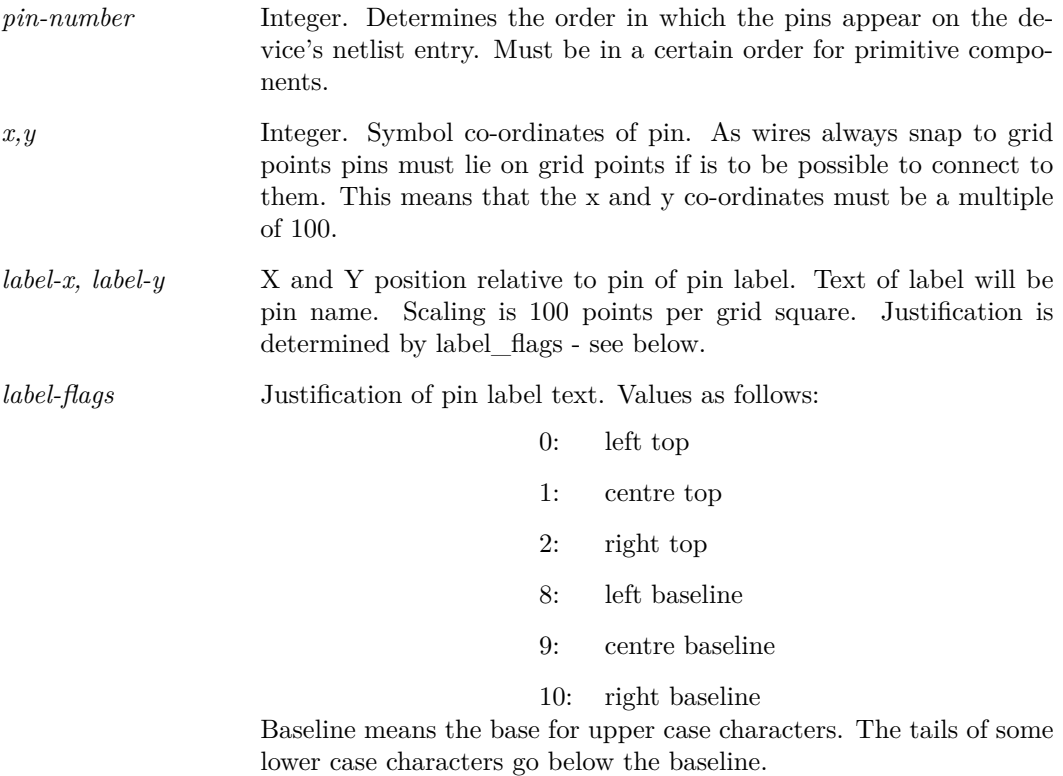

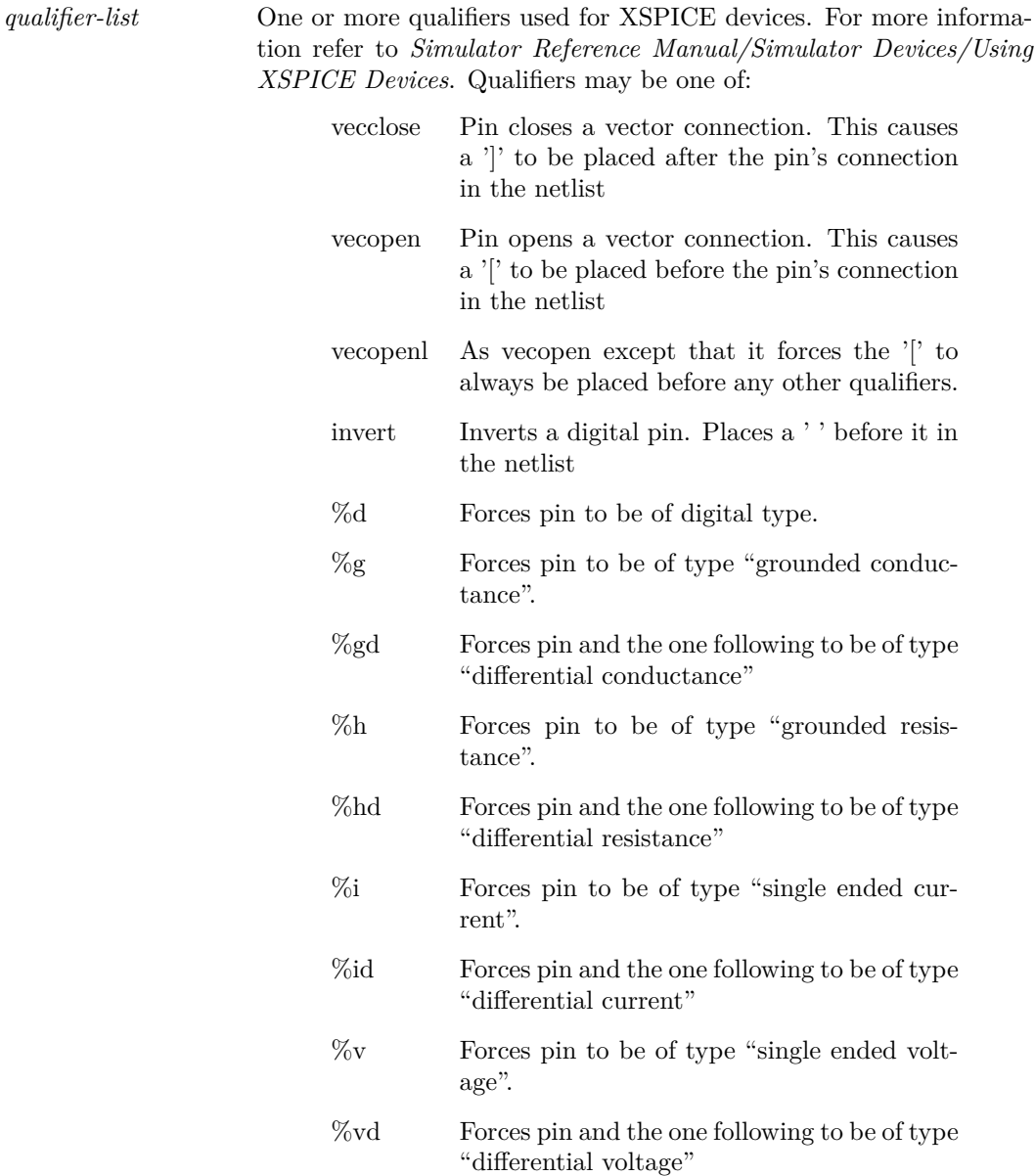

### **See Also**

["Schematic Symbol Script Definition" on page 564](#page-585-0)

# <span id="page-459-0"></span>**AddProp**

AddProp [/font 〈font〉] [/sel] 〈name〉[〈init-value〉] [〈flags〉] [〈x-pos〉〈y-pos〉]

AddProp is a Symbol Definition Command. A Property is a text string that can be attached to a symbol which is normally used to describe a special characteristic such as a component reference or value. A comprehensive explanation on properties can be found in *User's manual/Schematic Editor/Properties*.

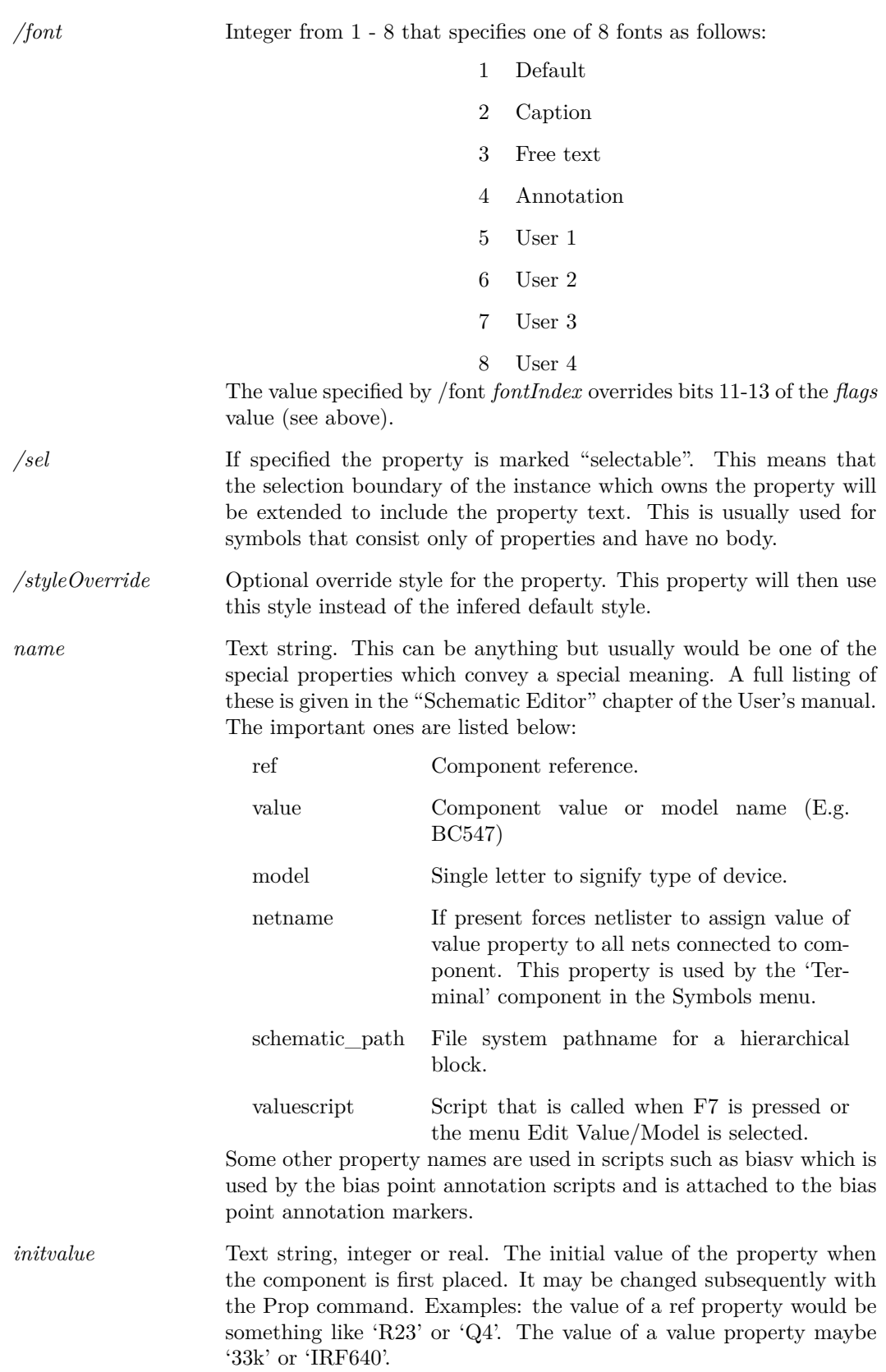

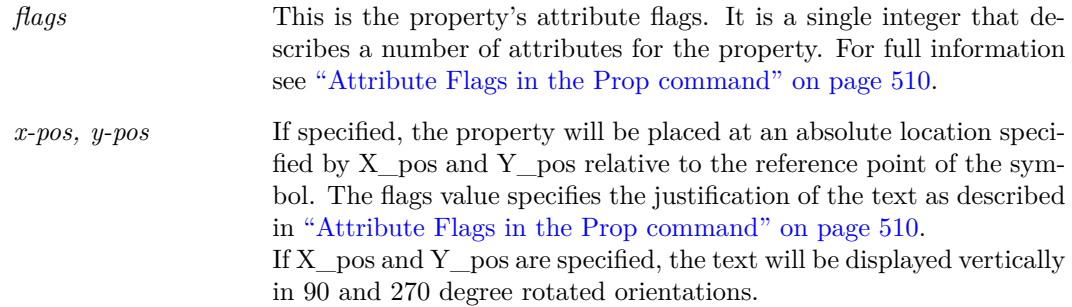

#### **Example**

AddProp ref Q? 26

A symbol containing this line in its definition will possess the property of name ref and when first placed on a schematic will have the initial value of Q?. The text Q? will be displayed on the schematic to the right of the symbol when in normal orientation and underneath the symbol when in a 90° rotated orientation.

AddProp ref Q? 8 100 200

The same property as the above example but instead it will be placed 100 units horizontally and 200 unit vertically from the symbol origin. The text of the property will be left justified and positioned vertically referenced to its base line.

### **See Also**

["Schematic Symbol Script Definition" on page 564](#page-585-0)

# <span id="page-461-0"></span>**AddProperty**

AddProperty [/name 〈name〉] [/value 〈value〉]

Adds a property to the selected schematic elements.

#### **Parameters**

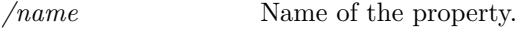

### */value* Value of the property.

### <span id="page-461-1"></span>**AddSeg**

AddSeg  $\langle start-x \rangle \langle start-y \rangle \langle end-x \rangle \langle end-y \rangle$ 

AddSeg is a Symbol Definition Command. It is used to add a line segment to a symbol.

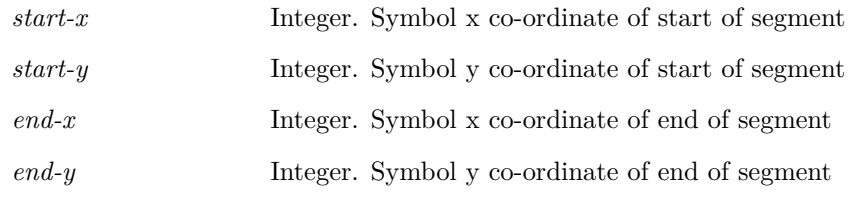

### **See Also**

["Schematic Symbol Script Definition" on page 564](#page-585-0)

# <span id="page-462-0"></span>**AddSymbolProperty**

AddSymbolProperty  $\langle \text{name} \rangle \langle \text{false} \rangle \langle \text{value} \rangle [\langle x \rangle \langle y \rangle]$  [/styleoverride  $\langle \text{style-name} \rangle$ ]

Adds a property to the symbol currently open in the symbol editor. See the User's Manual for detailed information on properties.

### **Parameters**

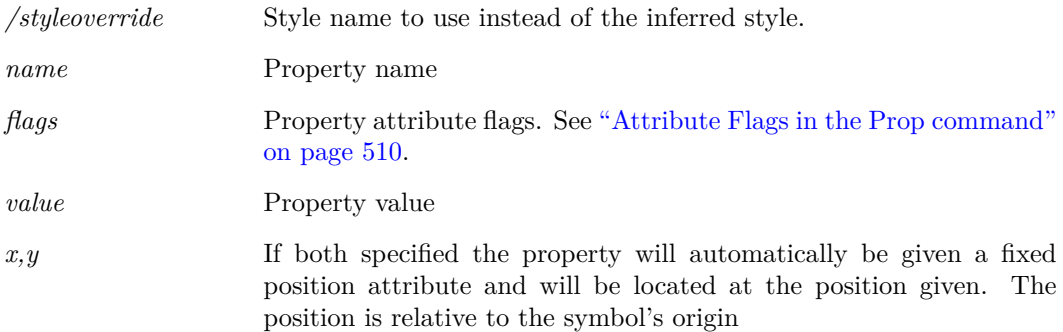

# <span id="page-462-1"></span>**AddTextBox**

AddTextBox [/font 〈font-name〉] [/colour 〈colour-name〉] 〈text〉[ 〈x-position〉[〈y-position〉]]

Adds a Text Box to the currently selected graph. A text box is an item of text enclosed by a border.

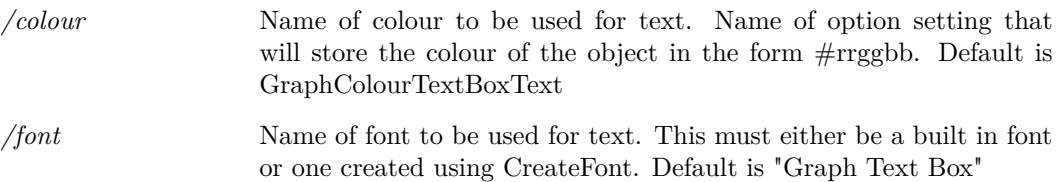

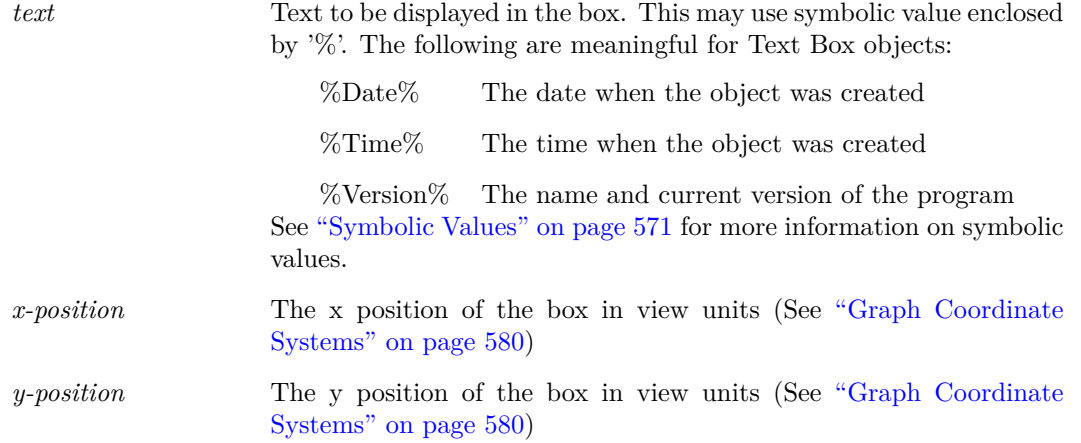

## <span id="page-463-0"></span>**AddTitleBlock**

AddTitleBlock [/company \(company name)] [/title \title name)] [/author \(author name)] [/loc  $\langle x\rangle\langle y\rangle]$ [/notes  $\langle notes\rangle]$ [/layout  $\langle layout\rangle]$ [/logo  $\langle imagedata\rangle]$ [/date $\langle date\rangle]$ [/version  $\langle version\rangle]$ Adds a title block to the currently selected schematic.

### **Parameters**

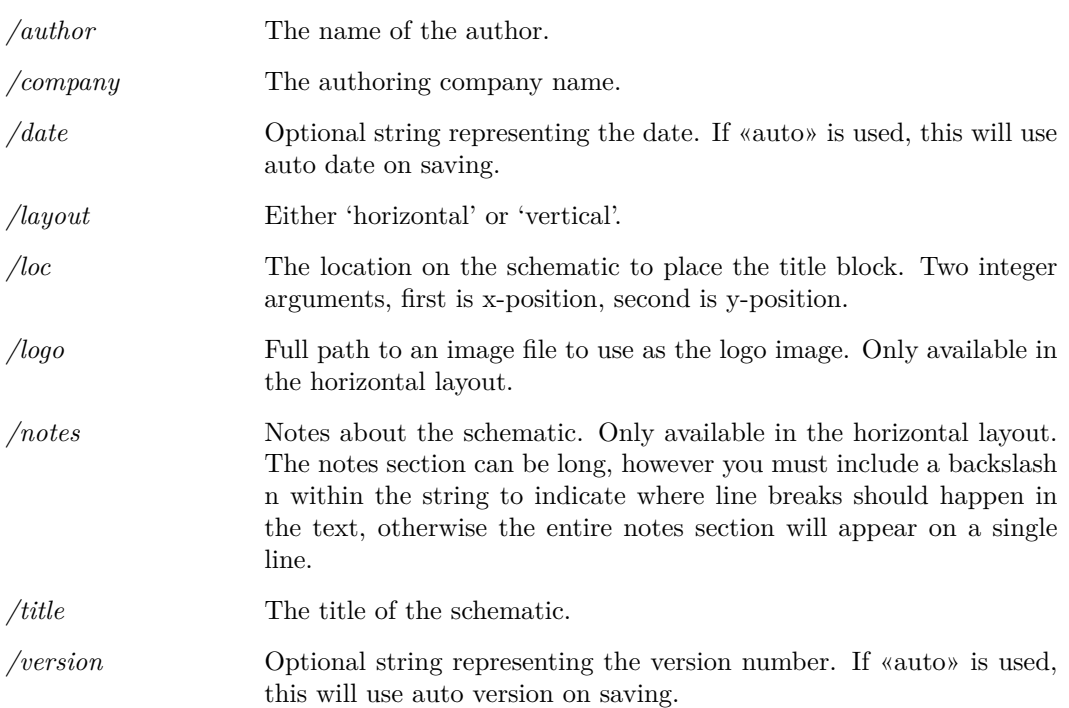

# <span id="page-463-1"></span>**AlignText**

#### AlignText

Aligns the text of a text annotation. Options are left, right or center aligned.

### **Parameters**

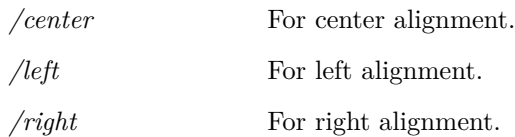

### <span id="page-464-0"></span>**Anno**

```
Anno \frac{1}{\pi} property_name] \frac{1}{\pi} [/bypos] \frac{1}{\pi} [/minSuffix min_suffix]
```
Automatically allocates unique component references to all components on currently selected schematic.

Typically Anno is used prior to running the Netlist command. The latter requires unique references to function.

Note that Anno will not allocate a new reference to a component unless it is necessary to do so to avoid a duplication. When there is a duplication, the component which was most recently added to the schematic will be modified.

### **Parameters**

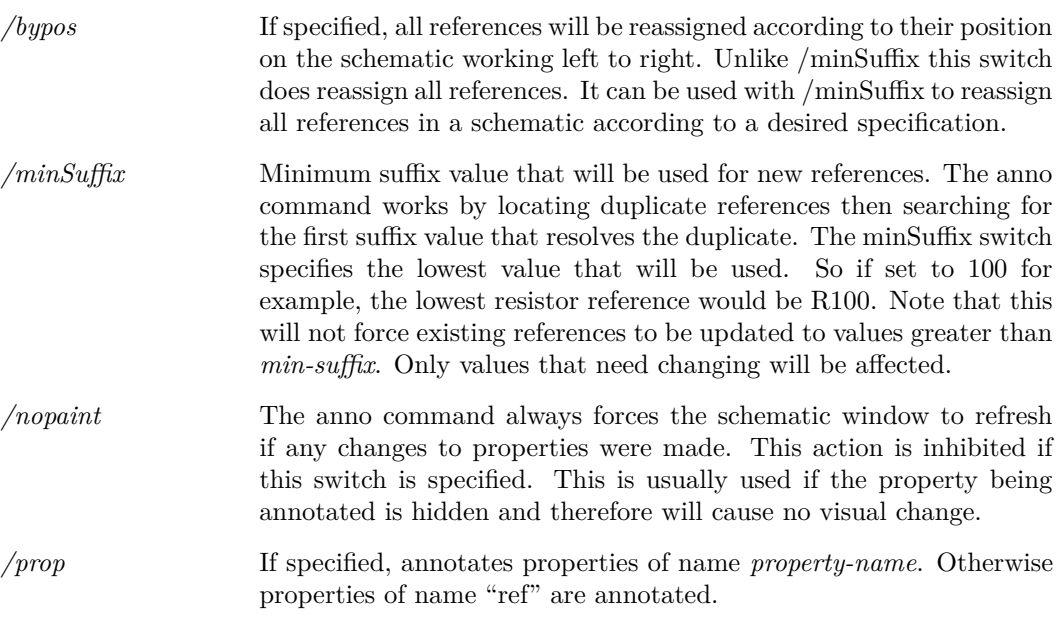

# <span id="page-464-1"></span>**AppendGroup**

AppendGroup 〈group〉〈appending-group〉

Appends a data group with another group. Appending a group joins vectors with the same name and type in both groups to add a new division. (Refer to ["Multi-division Vectors" on page 19\)](#page-40-0)

This is used for Multi-core multi-step SIMPLIS simulations. Each SIMPLIS process runs independently creating its own data file. When the processes have completed their simulations, the data

files are loaded to create groups which are then appended using this command. The end result is a multi-division vector which looks the same as if it were created by a conventional single-core run.

### **See Also**

[CreateGroup \(page 452\)](#page-473-2) [DelGroup \(page 467\)](#page-488-0) [OpenGroup \(page 498\)](#page-519-2) [Groups \(page 233\)](#page-254-0)

### **Product**

SIMetrix and SIMetrix/SIMPLIS Pro and Elite

# <span id="page-465-0"></span>**AppendTextWindow**

AppendTextWindow [/file 〈filename〉] [/text]

Inserts text into the schematic editor's simulator command window also known as the *F11 window*.

### **Parameters**

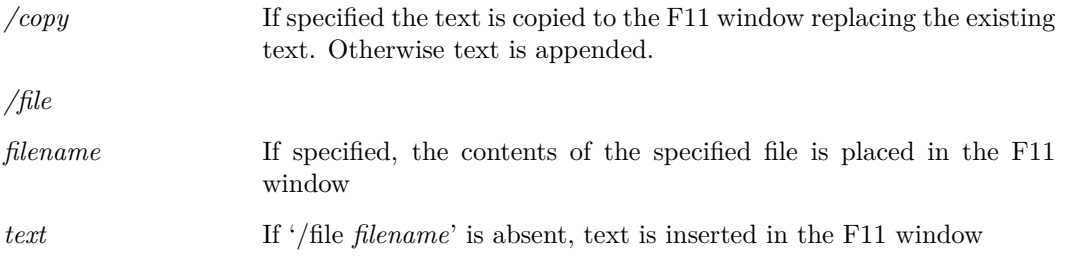

### **Notes**

Text is always is always appended to the end of the window's existing contents.

### **See Also**

[ReadF11Options \(page 322\)](#page-343-0) [WriteF11Options \(page 405\)](#page-426-0) [WriteF11Lines \(page 404\)](#page-425-0) [GetF11Lines \(page 171\)](#page-192-0)

### <span id="page-465-1"></span>**Arguments**

Arguments 〈argument〉...

# <span id="page-466-0"></span>**BuildDefaultOptions**

#### BuildDefaultOptions

Resets preference settings to factory defaults

### <span id="page-466-1"></span>**Cancel**

#### Cancel

Cancel current schematic editing operation (wiring, moving etc.). As the command line is inactive while editing operations are in progress this command is only of value when used in a key or menu definition with the flag set to 5 or with /immediate switch for DefMenu command. For more information see ["User Defined Key and Menu Definitions" on page 556.](#page-577-0)

## <span id="page-466-2"></span>**CaptureWaveformImage**

#### CaptureWaveformImage

Captures an image of the current highlighted graph.

By default it will store the image to the clipboard. If /file is set, then it will output to the given filename.

### **Parameters**

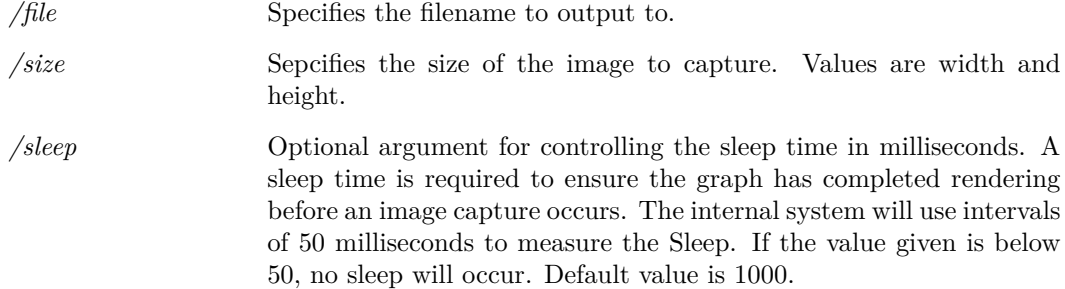

# <span id="page-466-3"></span>**Cd**

#### Cd [〈pathname〉]

Cd is almost identical to the DOS cd or chdir commands. It changes the current directory to that specified. Unlike the DOS command, however, it will also change the current drive if it is included in the directory name. If no directory name is specified, the current directory will be displayed.

### <span id="page-466-4"></span>**ChangeArcAttributes**

ChangeArcAttributes [〈theta〉] [〈v-over-h〉]

Modifies the attributes of the selected arc or arcs in the currently open symbol editor sheet.

### **Parameters**

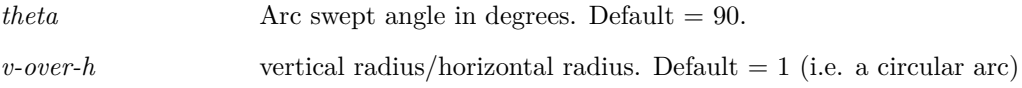

# <span id="page-467-0"></span>**ChangeSelectedStyleNames**

ChangeSelectedStyleNames [/noupdate] [/normal 〈name〉] [/selected 〈name〉] Changes the styles of the selected elements.

### **Parameters**

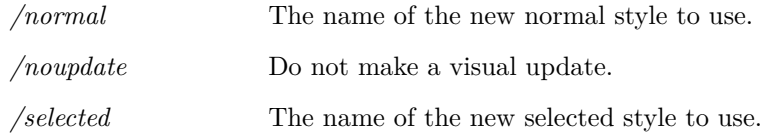

# <span id="page-467-1"></span>**ChangeStyle**

ChangeStyle 〈style-name〉

Changes the style of the selected elements.

#### **Parameters**

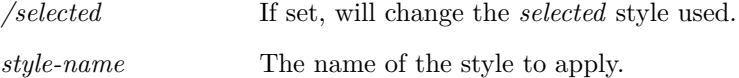

# <span id="page-467-2"></span>**ChangeSymbolProperty**

ChangeSymbolProperty [/value  $\langle$ value $\rangle$ ] [/flags  $\langle$ flags $\rangle$ ] [/loc  $\langle x \rangle \langle y \rangle$ ] [/code  $\langle$ security-code $\rangle$ ] [/overridestyle 〈override-style-name〉] [〈prop-name〉]

Modifies a named or selected symbol editor property. In the symbol editor, pin names are also represented as properties, so this command is also used to edit pin names.

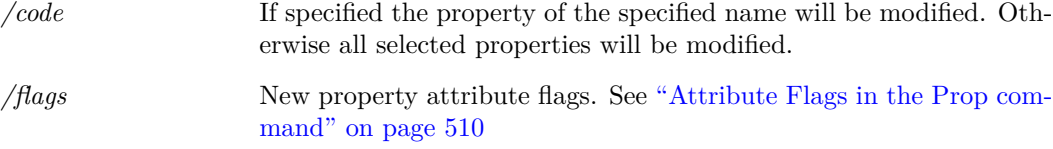
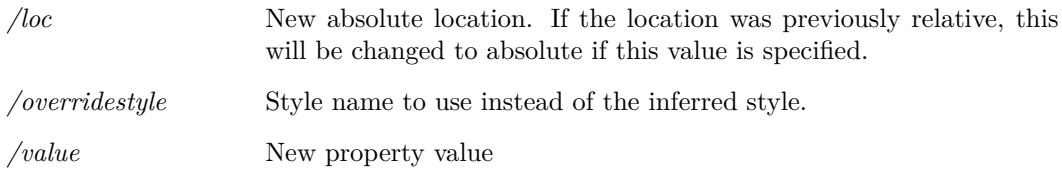

## **See Also**

["Prop" on page 510](#page-531-0) ["AddProp" on page 438](#page-459-0)

## **ClearMessageWindow**

ClearMessageWindow

Clears the command shell message window.

# **Close**

#### Close schem|graph

Closes either the selected schematic or graph, depending on argument given.

#### **Parameters**

*schem* Use schem to close the selected schematic. *graph* Use graph to close all graphs.

# **CloseGraphSheet**

#### CloseGraphSheet

Closes the current tabbed sheet in the selected graph window. If the window has only one sheet, the whole window will be closed.

# **ClosePrinter**

#### ClosePrinter

ClosePrinter is one of a number of commands and functions used for non-interactive printing. This is explained in ["Non-interactive and Customised Printing" on page 582.](#page-603-0) Printing sessions are started with [OpenPrinter \(page 500\)](#page-521-0) after which print output commands such as [Print-](#page-529-0)[Graph \(page 508\)](#page-529-0) and [PrintSchematic \(page 509\)](#page-530-0) may be called. The session is terminated with ClosePrinter which actually initiates the printing activity. If the /abort switch is specified, the print job is terminated and no print output will be produced.

#### **Parameters**

*/abort* Any print job will be aborted and no print output will be produced.

#### **See Also**

["NewPrinterPage" on page 493](#page-514-0) ["OpenPrinter" on page 500](#page-521-0) ["PrintGraph" on page 508](#page-529-0) ["PrintSchematic" on page 509](#page-530-0) ["GenPrintDialog" on page 148](#page-169-0) ["GetPrinterInfo" on page 203](#page-224-0)

# **CloseSchem**

CloseSchem

Closes the currently selected schematic.

# **CloseSheet**

#### CloseSheet

Closes the currently selected schematic or symbol editor tabbed sheet. If the sheet is the last in its window, the window will also be closed.

If /force is specified, the sheet will be closed unconditionally. Otherwise user interaction will be required if the schematic or symbol has not been saved.

#### **Parameters**

*/force* If specified, the sheet will close unconditionally.

# **CloseSimplisStatusBox**

CloseSimplisStatusBox

**See Also**

["OpenSimplisStatusBox" on page 503](#page-524-0)

# **CloseTextEditor**

CloseTextEditor

448

Closes the currently selected text editor based widget.

#### **Parameters**

*/type* Optional. Specifies the type of editor to close. Options are: *LogicDefinitionEditor*, *NetlistEditor*, *ScriptEditor*, *TextEditor*, *VerilogAEditor*, *VerilogHDLEditor*.

# **CollectGarbage**

#### CollectGarbage

Deletes temporary vectors. This command is only needed for scripts running endless or very long loops. SIMetrix creates temporary vectors when calculating vector expressions. These do not get deleted until control is returned to the command line. In the case of a script that calculates many expressions, it is possible for the memory used by the temporary vectors to become excessive. Calling CollectGarbage at regular intervals will resolve this problem.

## <span id="page-470-0"></span>**CombineMenu**

CombineMenu 〈menu1|menu2|...〉〈new\_menu\_name〉

Combines several menus into a separate menu.

#### **Parameters**

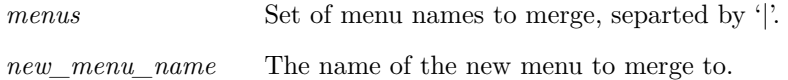

# **CompareSymbolLibs**

CompareSymbolLibs [/detail] 〈file1〉〈file2〉

Compares two symbol libraries by comparing each symbol in turn. A message will be output for each symbol that is different or is not found in one of the libraries. Symbols are classed as identical if:

1. All graphical elements are identical. Graphical elements are segments and arc segments. (Circles are classed as arc segments)

2. All pins have the same name, location and order

3. All protected properties are identical.

Unprotected properties are not compared. If no differences are found the command will output the message "The symbol files are identical".

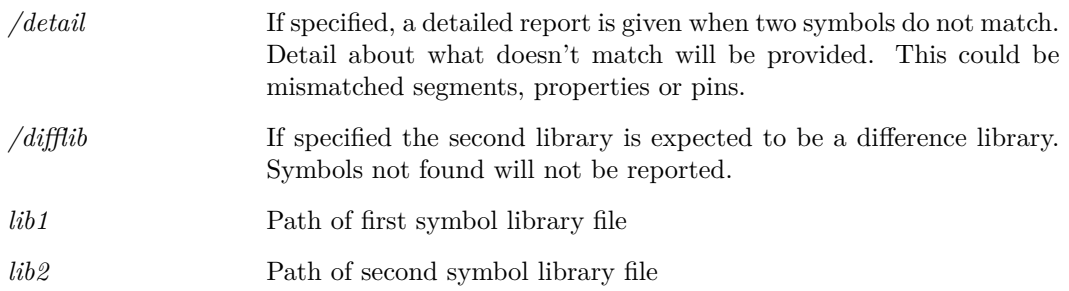

# **Copy**

### Copy

Initiates the schematic 'copy' editing operation. This performs exactly the same function as the "Duplicate" button on the schematic sheet and the equivalent menu. Note that the clipboard is bypassed for this operation.

# **CopyClipGraph**

#### CopyClipGraph

Copies a graphical picture of the graph to the clipboard or to a specified file.

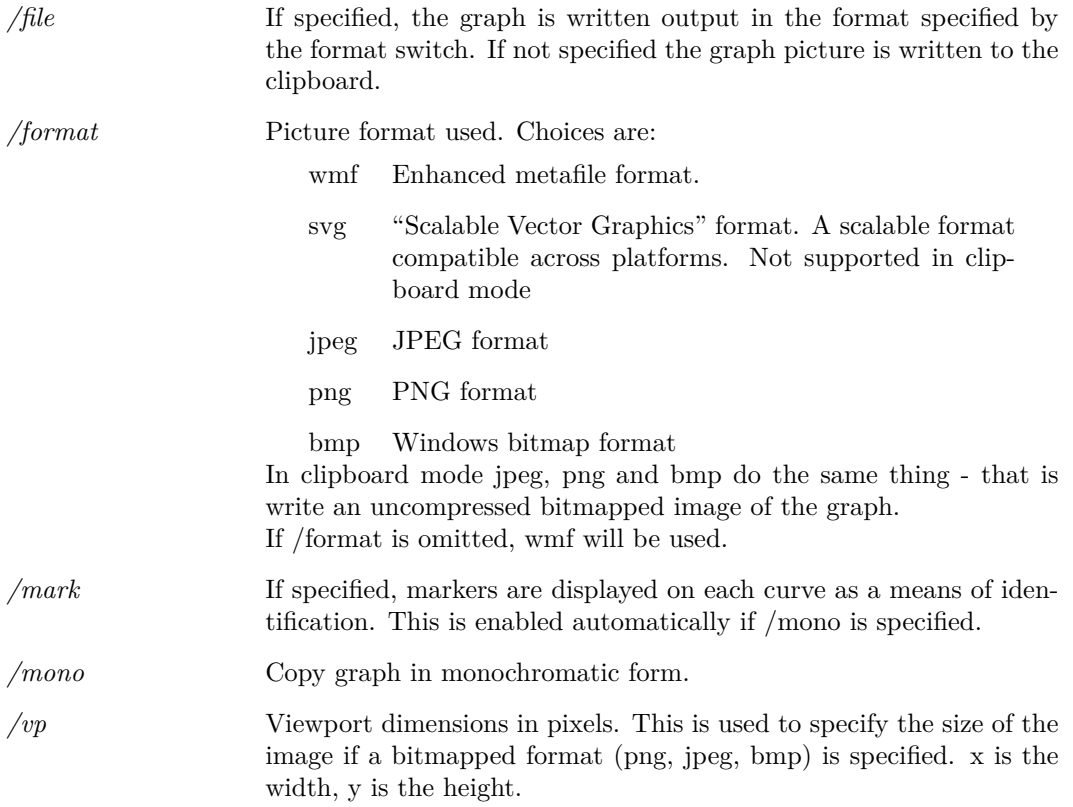

#### **Notes**

This command makes it possible to export graphs into other windows applications such as word processors. The clipboard is a central store within operating system which is accessible by all applications. Refer to system documentation for more information.

# <span id="page-472-0"></span>**CopyClipSchem**

#### CopyClipSchem

## **Parameters**

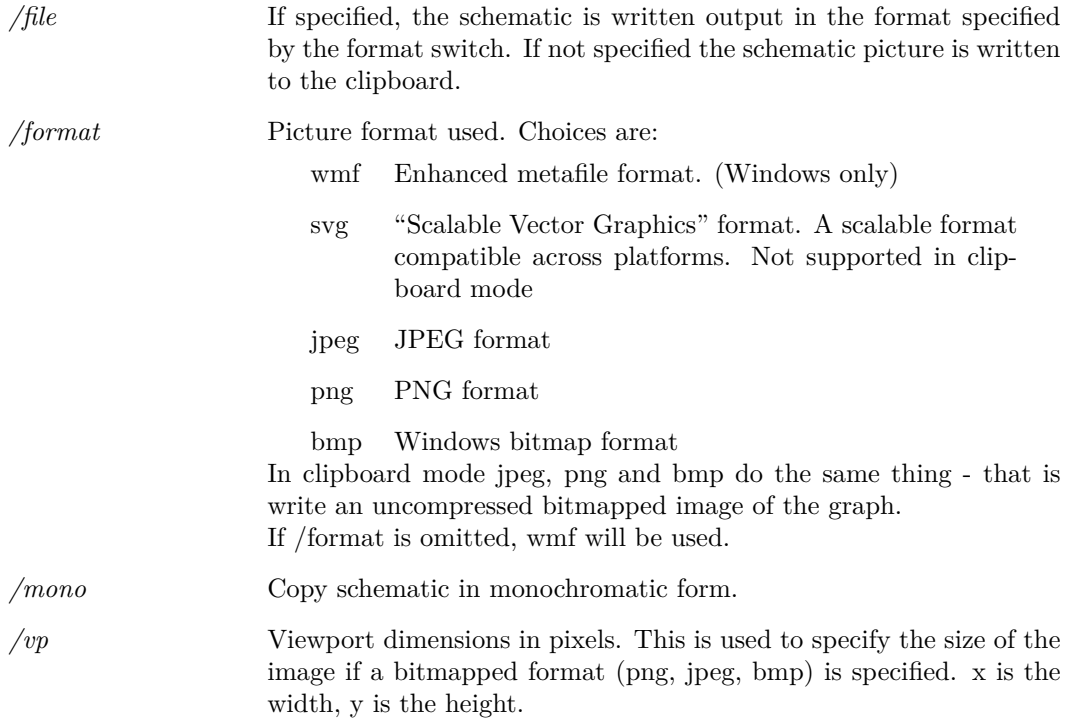

#### **Notes**

This command makes it possible to export schematics into other windows applications such as word processors. The clipboard is a central store within operating system which is accessible by all applications. Refer to system documentation for more information.

# **CopyFile**

CopyFile [/force] 〈from-file〉〈to-file〉

Copies a file.

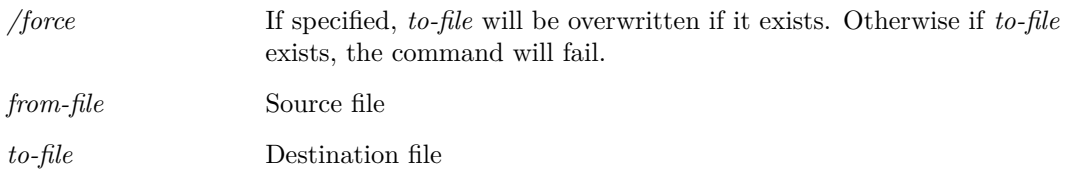

# **CopyLocalSymbol**

CopyLocalSymbol 〈symbol-name〉[〈new-symbol-name

Copies a symbol in the currently selected schematic to the global library.

#### **Parameters**

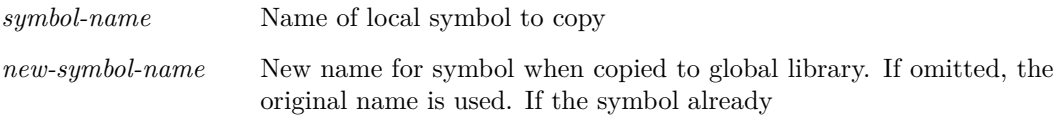

# **CreateFont**

CreateFont 〈font-name〉〈font-base〉

Creates a new font object based on an existing font. The name given to the font can be used to specify the font for some graph annotation objects. Once CreateFont is called, its name will be displayed in the list displayed when the **File | Options | Font...** menu is selected.

#### **Parameters**

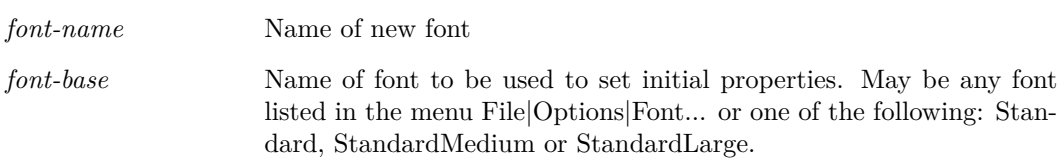

# <span id="page-473-0"></span>**CreateGroup**

CreateGroup [/title 〈title〉] 〈label〉

Creates a data group. All vectors (or variables) are organised into groups. Each simulation run creates a new group and all data for that simulation is placed there. For more information, see ["Groups" on page 18.](#page-39-0)

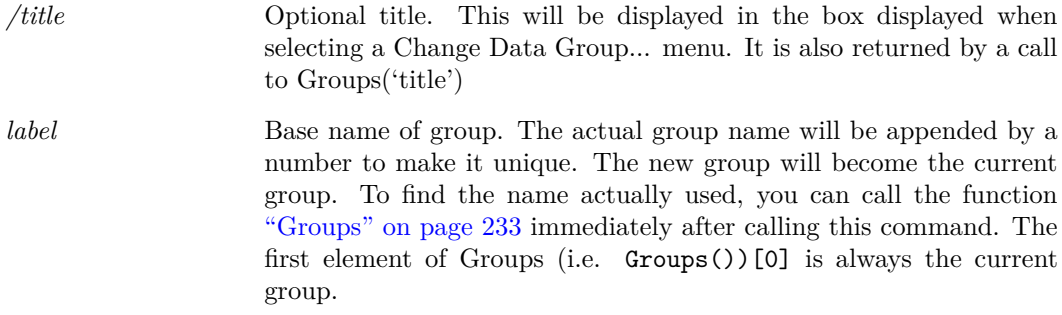

## **See Also**

[DelGroup \(page 467\)](#page-488-0) [OpenGroup \(page 498\)](#page-519-0) [Groups \(page 233\)](#page-254-0)

# <span id="page-474-0"></span>**CreateRunningDialog**

#### CreateRunningDialog

Creates a dialog for displaying progress whilst a script is running.

## **Parameters**

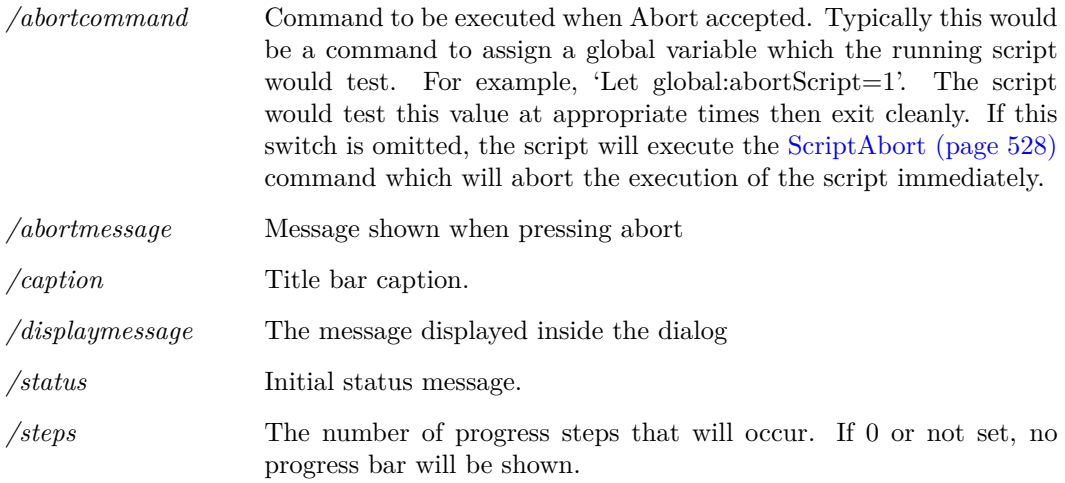

## **See Also**

["UpdateRunningDialog" on page 548](#page-569-0)

["DestroyRunningDialog" on page 469](#page-490-0)

# <span id="page-475-1"></span>**CreateSym**

CreateSym [/local] [/file 〈libfile〉] [/flags 〈flags〉] 〈symbol-name〉[〈description〉[〈catalog〉]]

## **Parameters**

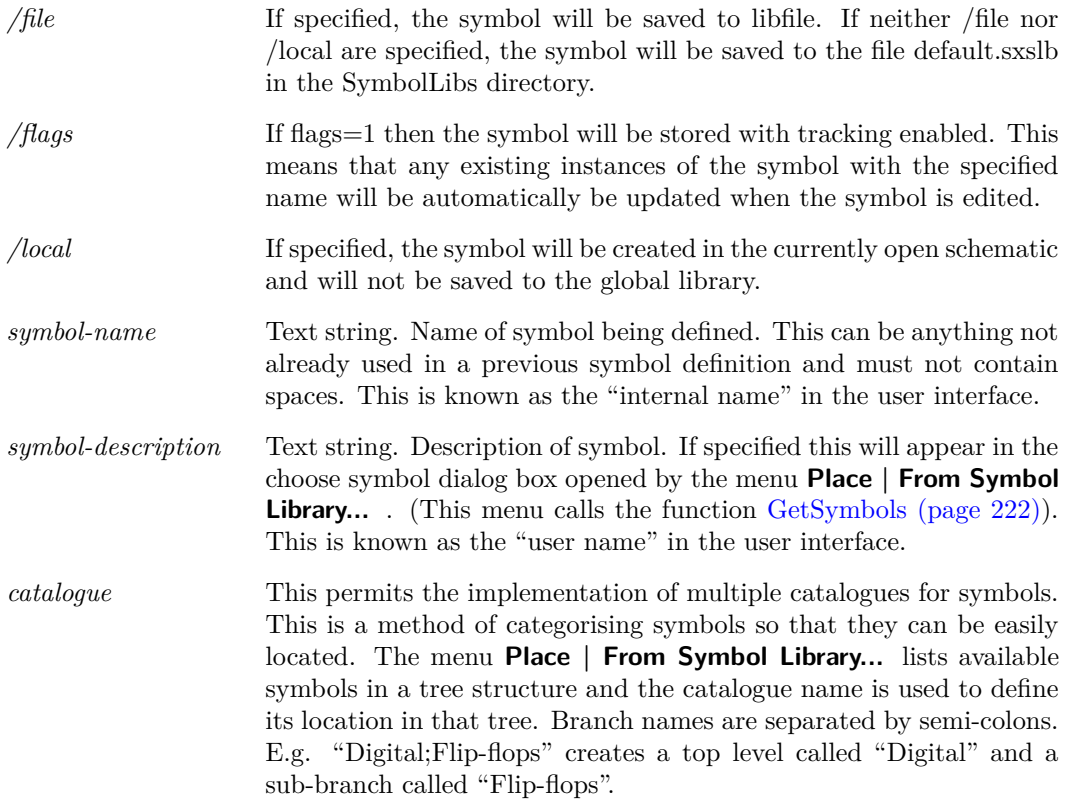

# <span id="page-475-0"></span>**CreateToolBar**

CreateToolBar 〈window-name〉〈toolbar-name〉

Creates a new empty toolbar. To add buttons to the toolbar use command ["DefineToolBar" on](#page-480-0) [page 459.](#page-480-0)

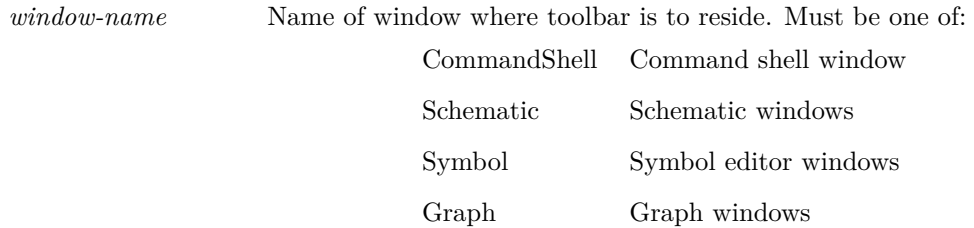

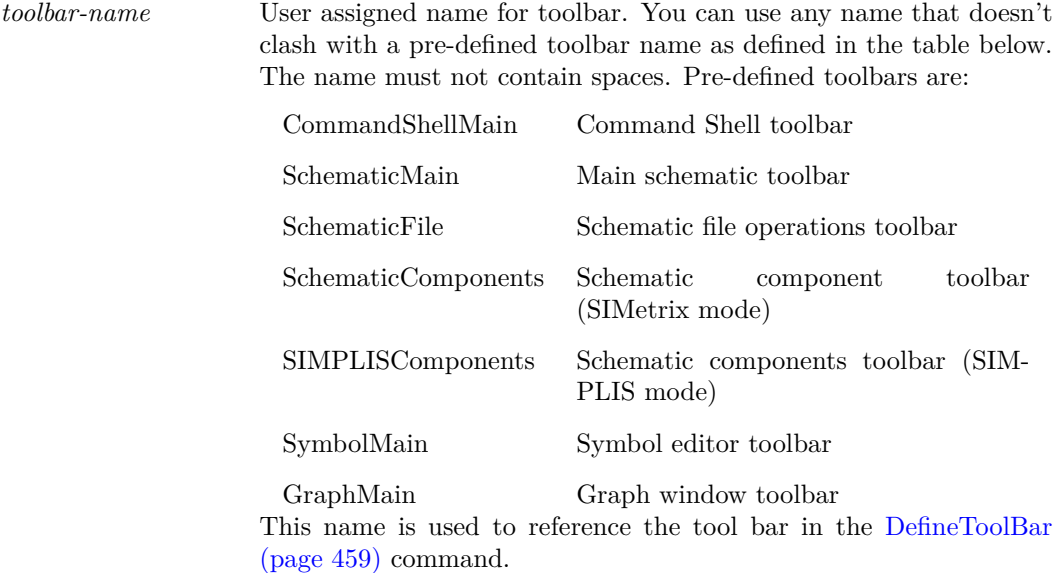

## **See Also**

["CreateToolButton" on page 455](#page-476-0) ["DefButton" on page 458](#page-479-0) ["GetToolButtons" on page 226](#page-247-0)

# <span id="page-476-0"></span>**CreateToolButton**

CreateToolButton [/toggle] [/shortcut key] [/class class-name] 〈name〉[〈graphic〉[〈hint〉]]

Creates or redefines a tool bar button. This command creates the properties of the button but not the command it executes when it is pressed. To define the command, use ["DefButton" on](#page-479-0) [page 458.](#page-479-0)

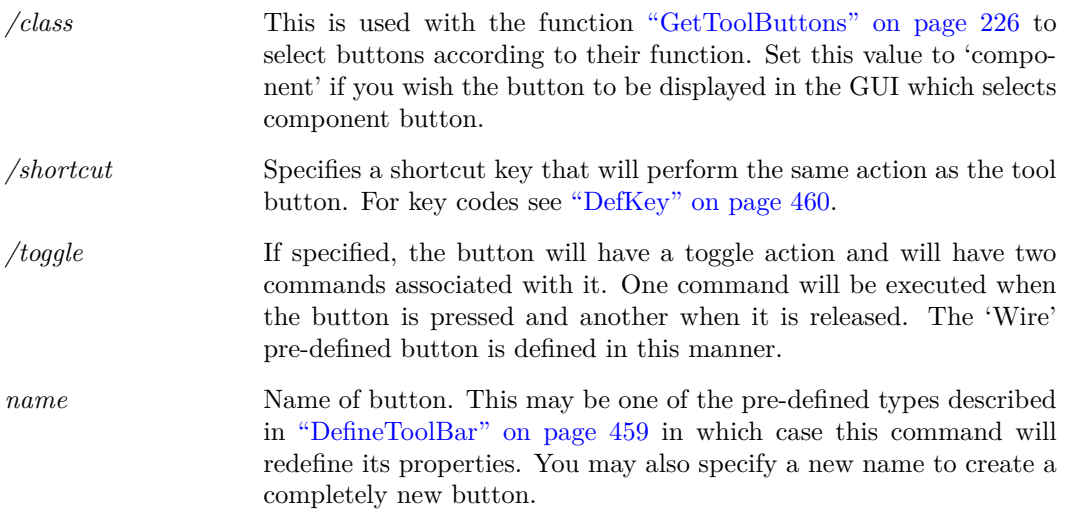

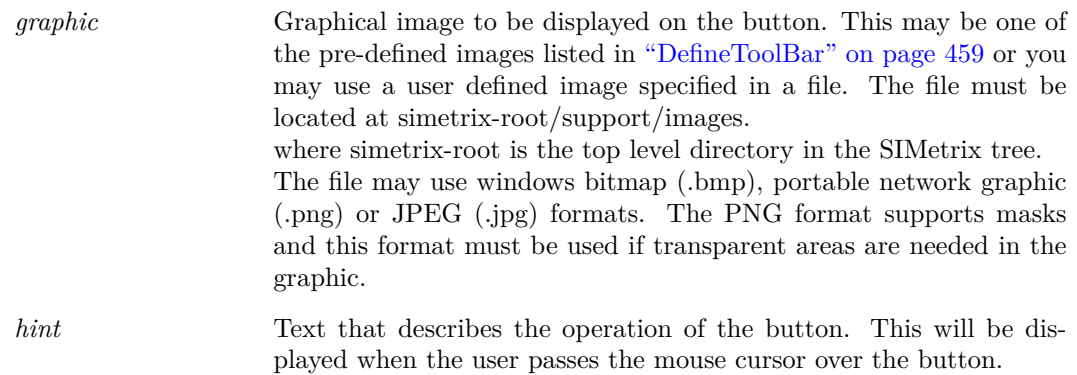

### **See Also**

["CreateToolBar" on page 454](#page-475-0) ["GetToolButtons" on page 226](#page-247-0)

# **CursorMode**

CursorMode on|off|toggle|step|stepref|stepshift|steprefshift

Switches cursor mode of selected graph. In cursor mode, two cursors are displayed allowing measurements to be made. See the User's manual for more information on cursors.

### **Parameters**

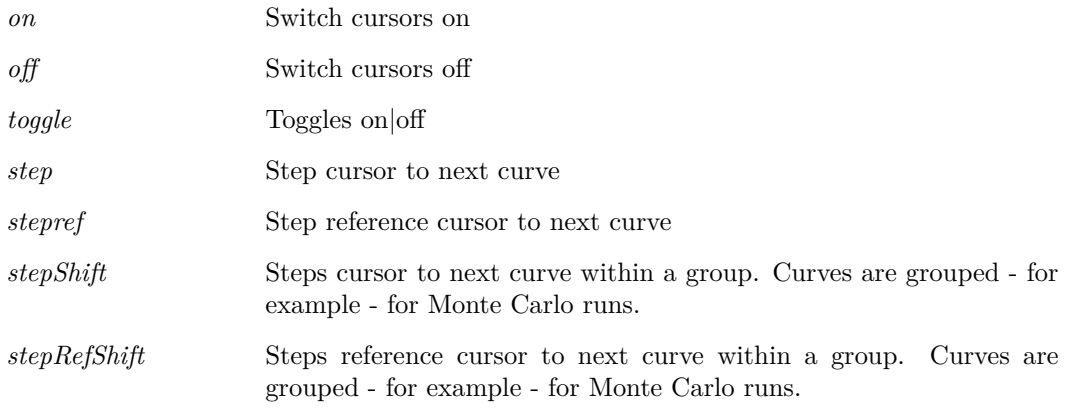

## <span id="page-477-0"></span>**Curve**

Curve [/xl 〈xlimit\_low〉〈xlimit\_high〉] [/yl 〈ylimit\_low〉〈ylimit\_high〉] [/xdelta 〈xdelta〉] [/ydelta 〈ydelta〉] [/ylabel 〈ylabel〉] [/xlabel 〈xlabel〉] [/yunit 〈yunit〉] [/xunit 〈xunit〉] [/title] [/xauto] [/yauto] [/xlog] [/ylog] [/loglog] [/dig] [/select] [/newaxis] [/newgrid] [/axisid 〈id〉] [/autoaxis] [/coll] [/name] [/bus 〈bus-spec〉] [/icb 〈objid〉] [/new] [/newsheet] [/autoxlog] [/autoylog]  $\langle y\text{-expression}\rangle$ [ $\langle x\text{-expression}\rangle$ ]

Curve can be used to add a new curve to an existing graph created with Plot or to change the way it is displayed.

# **Parameters**

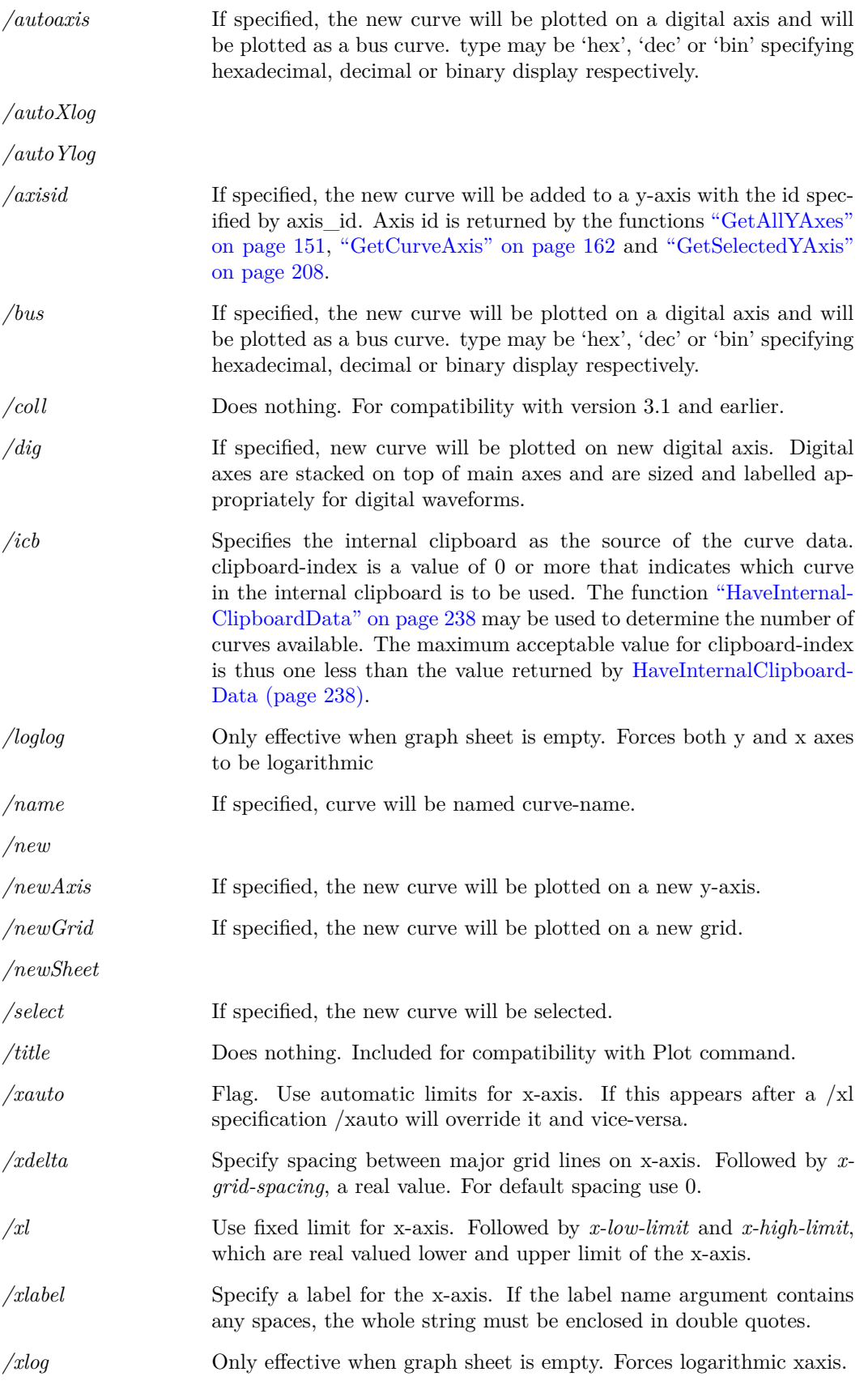

457

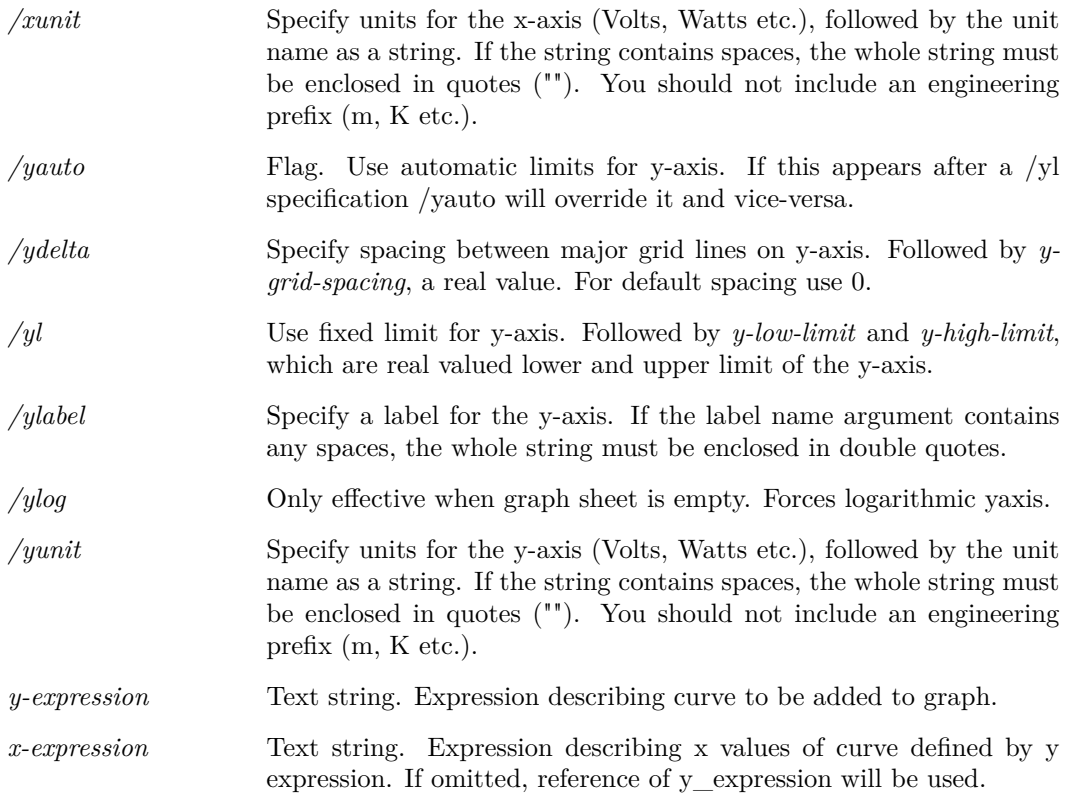

# **CurveEditCopy**

CurveEditCopy 〈curve-id〉[〈curve-id〉...]

Copy specified curves to the internal clipboard. Curves so copied may be subsequently plotted using the command ["Curve" on page 456](#page-477-0) with the /icb switch.

## **Parameters**

*curve-id* Id of curve. A number of functions return this value including ["Get-](#page-228-0)[SelectedCurves" on page 207.](#page-228-0)

## **See Also**

["Curve" on page 456](#page-477-0) ["HaveInternalClipboardData" on page 238](#page-259-0)

# <span id="page-479-0"></span>**DefButton**

DefButton [/immediate] [/comgroup 〈command-group〉] 〈button-name〉〈command〉[〈upCommand〉] [/menu 〈menu-item-title〉] [/features 〈features-required-for-menu-item〉]

Defines the command executed when a button is pressed.

458

## **Parameters**

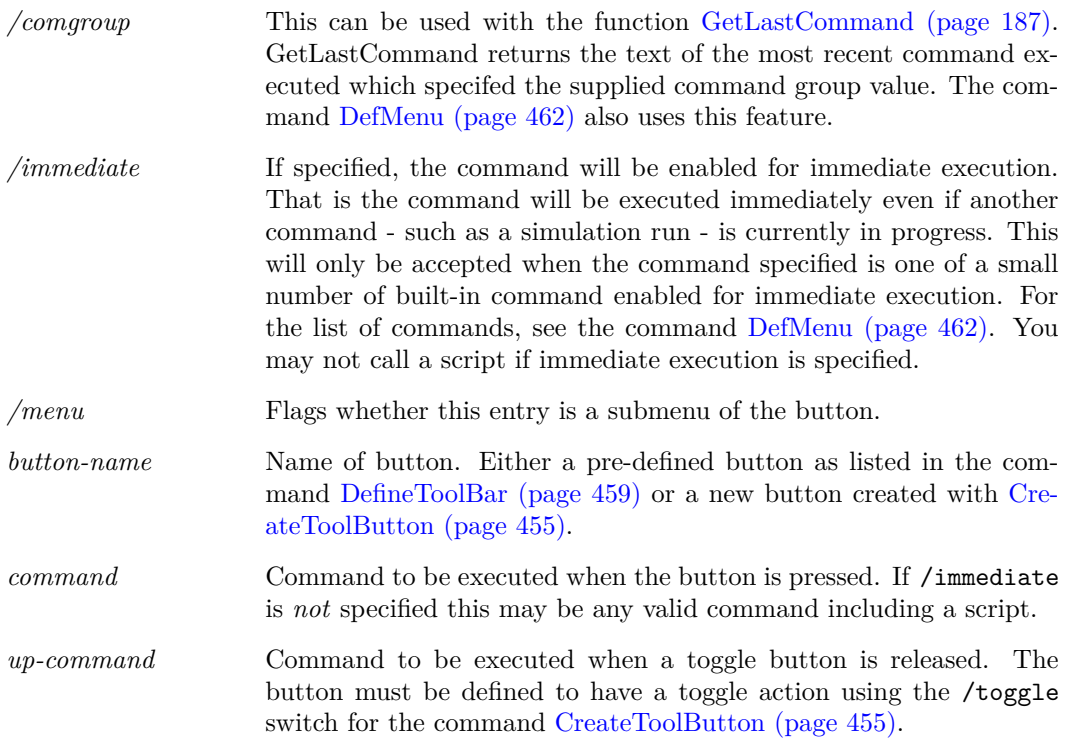

## **See Also**

[GetToolButtons \(page 226\)](#page-247-0)

# <span id="page-480-0"></span>**DefineToolBar**

## $\textbf{Define} \textbf{ToolBar}\ \langle\textbf{toolbar-name}\rangle\langle\textbf{button-defs}\rangle$

Defines the buttons for a user defined toolbar created using the command [CreateToolBar \(page 454\).](#page-475-0) To define the buttons for a pre-defined toolbar, the associated option setting must be set using the command [Set \(page 531\).](#page-552-0)

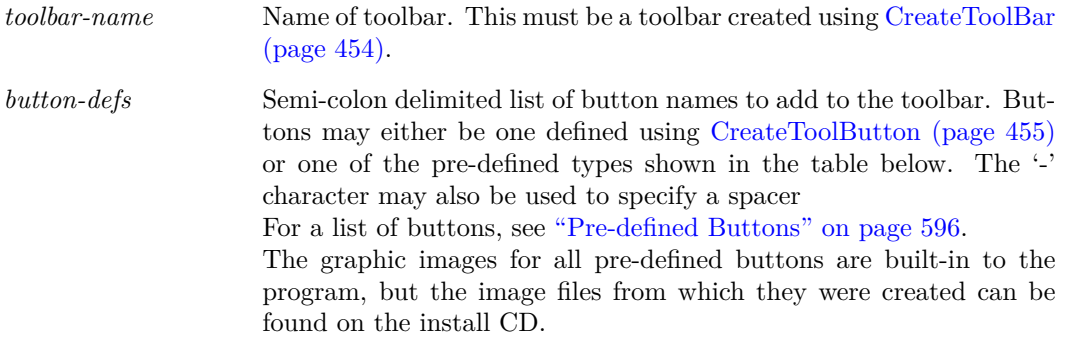

## **See Also**

["DefButton" on page 458](#page-479-0) ["GetToolButtons" on page 226](#page-247-0)

# <span id="page-481-0"></span>**DefKey**

DefKey  $\langle \text{key-label} \rangle [\langle \text{command-string} \rangle]$ 

DefKey is used to define custom key strokes.

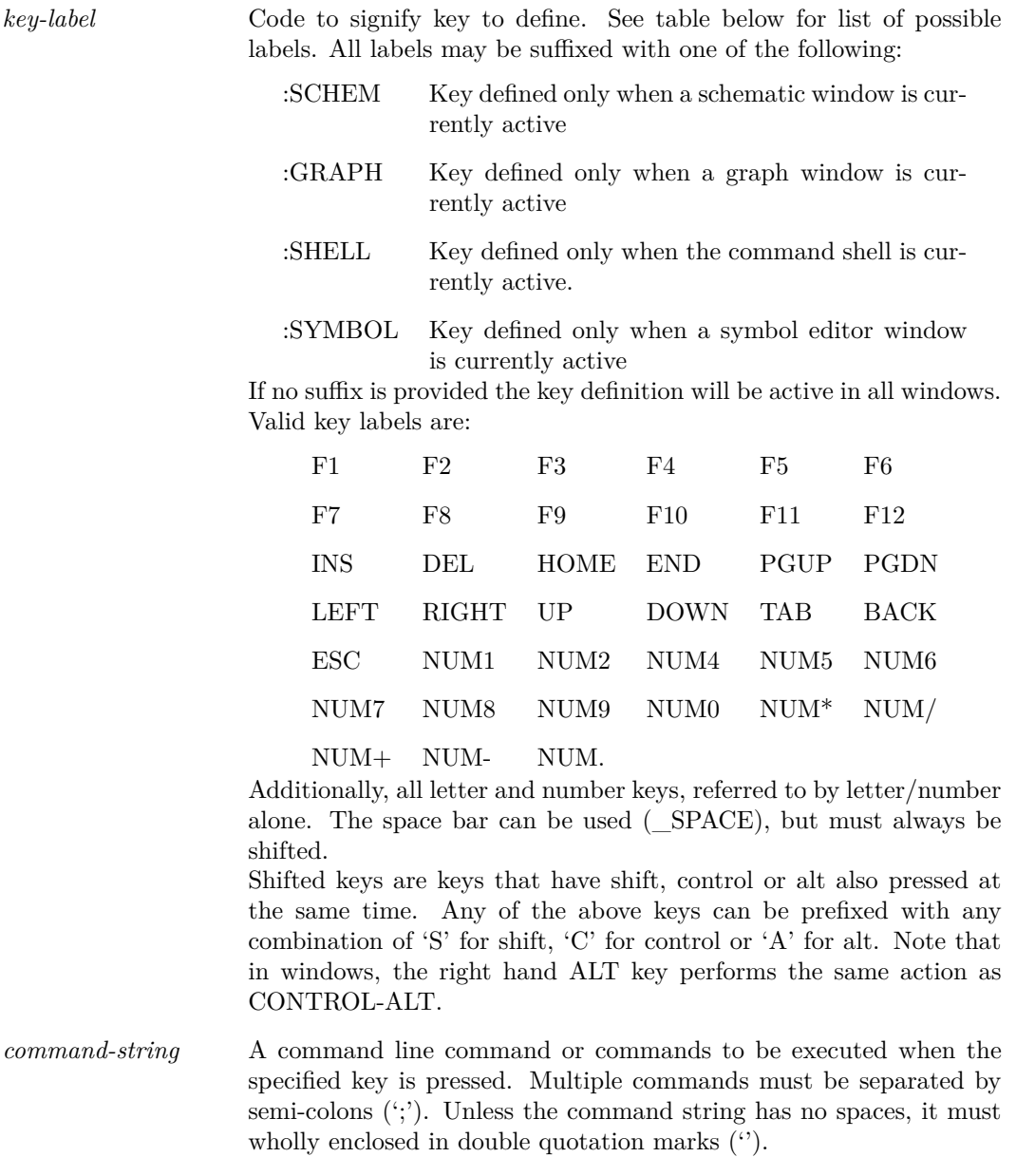

*option-flag* A number between 0 and 5 to specify the manner in which the command is executed. These are as follows:

- 0, 4 Default. Command is echoed and executed. Any text already in command line is overwritten.
- 5 Immediate mode. Command is executed immediately even if another operation - such as a simulation run or schematic editing operation - is currently in progress. For other options the command is not executed until the current operation is completed. Only a few commands can be assigned with this option.

The following commands can be used with the flag set to immediate mode:

[Cancel \(page 445\)](#page-466-0) [DefMenu \(page 462\)](#page-483-0) DefKey [Echo \(page 471\)](#page-492-0) [Let \(page 482\)](#page-503-0) [Move \(page 487\)](#page-508-0) [Pan \(page 505\)](#page-526-0) [Pause \(page 505\)](#page-526-1) [Quit \(page 512\)](#page-533-0) [RotInst \(page 519\)](#page-540-0) [Select \(page 529\)](#page-550-0) [ScriptAbort \(page 528\)](#page-549-0) [ScriptPause \(page 528\)](#page-549-1) [ScriptResume \(page 528\)](#page-549-2) [Shell \(page 538\)](#page-559-0) [Wire \(page 550\)](#page-571-0) [Zoom \(page 555\)](#page-576-0)

Note, the command [Let \(page 482\)](#page-503-0) can be used to set a global variable which can then be tested in running script. This is a convenient method of providing user control of script execution.

#### **Notes**

Unshifted letter and number key definitions will not function when a text edit window such as the simulator command window (F11) is active. Space bar definitions must always be shifted.

The same codes can be used for menu short cuts. See ["DefMenu" on page 462.](#page-483-0)

Key definition will be lost when SIMetrix exits. To make a key or menu definition permanent you can place the command to define it in the startup script. To do this, select command shell menu **File | Options | Edit Startup Script** and add the line above.

#### **Example**

To define control-R to place a resistor on the schematic sheet, enter the command:

DefKey CR "inst res" 4

The built in definition for F12 to zoom out a schematic is

```
DefKey F12:SCHEM "zoom out" 4
```
This definition only functions when a schematic is active. A similar definition for F12:GRAPH zooms out a graph when a graph window is active.

# <span id="page-483-0"></span>**DefMenu**

DefMenu [/immediate] [/shortcut] [/norepeat] [/id 〈command-id〉] [/comgroup 〈command-group〉] 〈menu-path〉[ 〈command-string〉[ 〈when-enabled〉]]

Defines custom menu. Supersedes DefItem.

## **Parameters**

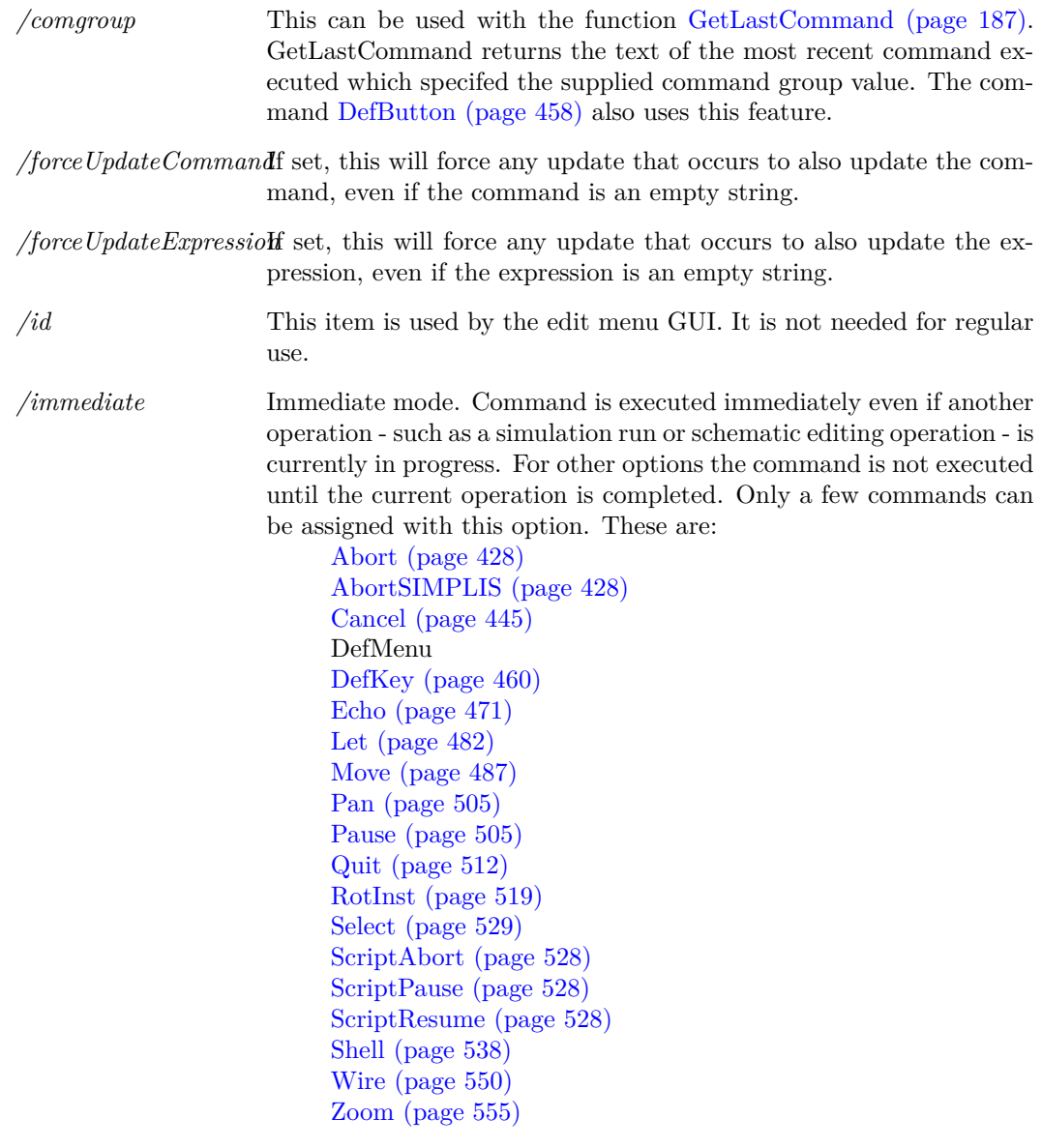

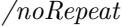

Do not save menu action in "repeat last menu" buffer. This must be used for any menu that recalls a previously executed menu.

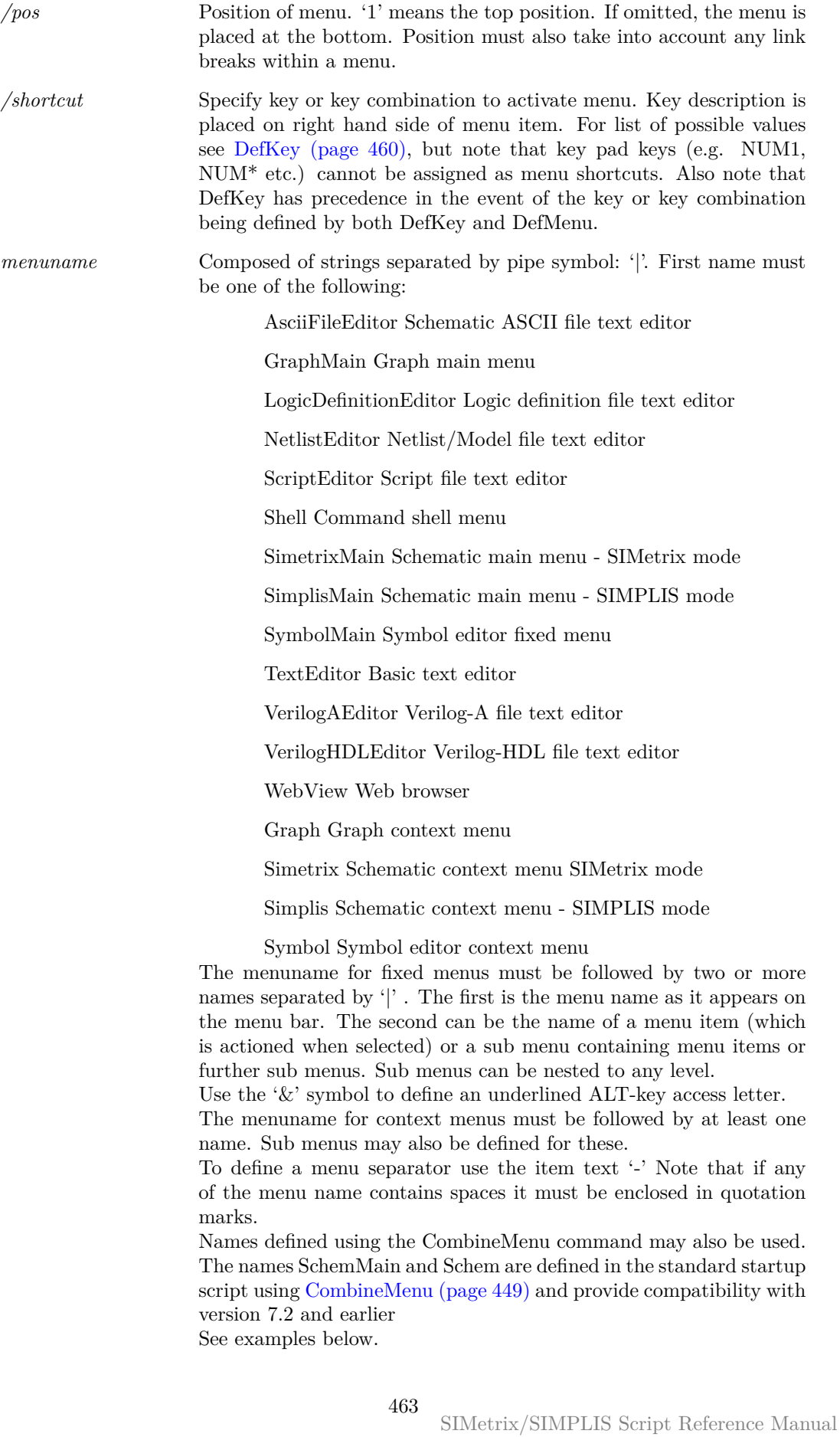

*when-enabled* A Boolean expression specifying under what circumstances the menu should be enabled. (The menu text turns grey when disabled). If omitted the menu will always be enabled. The expression may contain the following values:

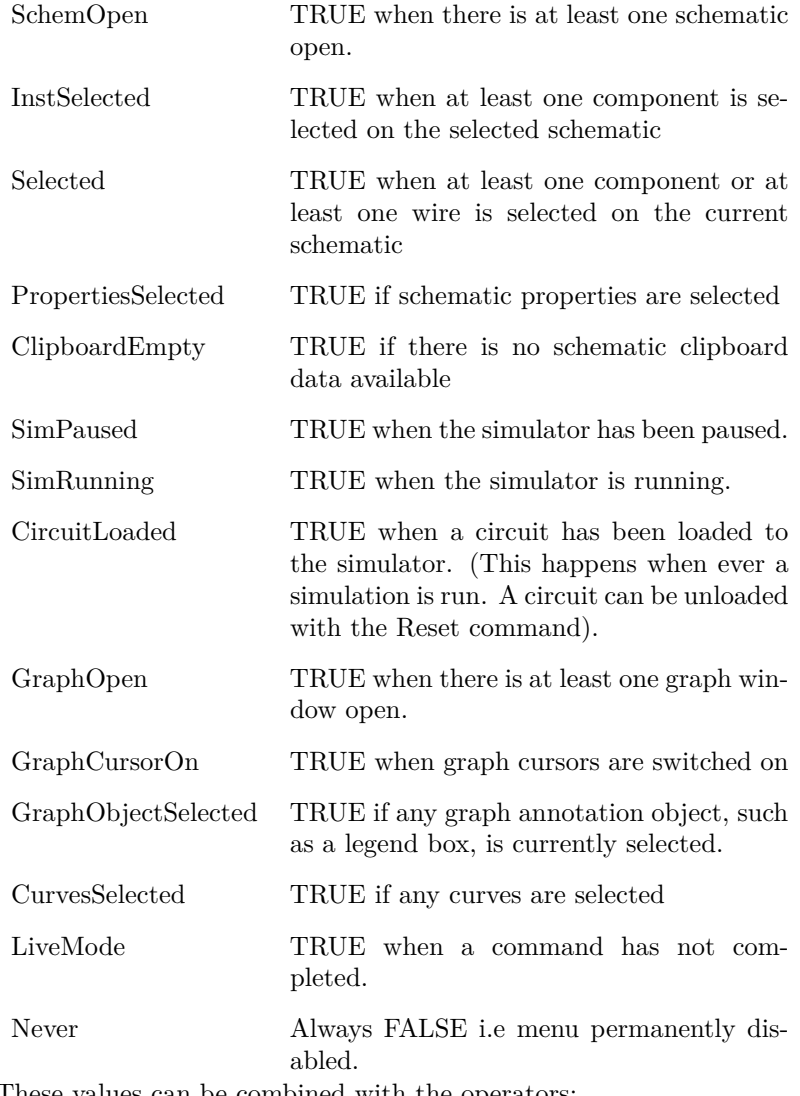

These values can be combined with the operators:

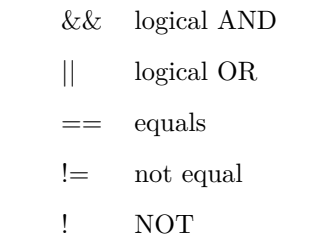

Parentheses may also be used. Note that this expression is not related to vector expressions or the expressions that can be used in netlists or the command line.

Expressions enclosed in curly braces may also be used. Such expressions may contain any script expression to make customised menu enables. Care should be taken when using this feature and it should be used sparingly. Expressions can take a long time to evaluate and this will lead to sluggish menu activation response.

#### **Notes**

You can use DefMenu to redefine an existing menu. In this situation the position of the menu will not change but the command it executes and any shortcut key can be altered. Note that *menuname* is not case-sensitive, so if an existing menu exists the existing menu will be modified. This allows filenames to be used for menu names.

Note that it isn't possible to add or remove a top level main menu definition while the window is open. For schematic, graph and symbol editor windows, this means that the definition of a new top level menu will not take effect until the windows are closed and reopened. For the command shell, top level main menu definitions can only be made in the startup script which runs before the command shell is visible.

This restriction only applies to the top level menu, that is the menu name that is permanently visible in the menu bar. Menu items and sub menus under the top level menu can be added, removed and redefined at will.

#### **Example**

The following are definitions for some of the standard menus. Definitions for all the standard menus can be found on the install CD in the Scripts folder. (A CD image may be downloaded from our web site if you do not have the physical CD).

Change value schematic popup menu by calling the value script. (Note this must be entered on one line)

```
DefMenu "Schem|Change &Value" "value /ne" "InstSelected && !LiveMode"
```
Separator in schematic popup

DefMenu "Schem|-"

Graph popup to enable cursors

```
DefMenu "Graph|Cursors &On" "cursormode /ne on" "!LiveMode"
```
## **Del**

#### Del [/noerror] filespec

Deletes the specified file. Wildcards may be used for filename e.g.  $\ast \ast \ast \ast$  matches any sequence of zero or more characters. '?' matches a single character. Any file matching the specification will be deleted.

#### **Parameters**

*/noerror*

## **DelCrv**

DelCrv 〈curve-id〉|〈curve-name〉[...]

Deletes the specified curve or curves on the selected graph. *curve\_id* is returned by the functions

465

[GetSelectedCurves \(page 207\),](#page-228-0) [GetAxisCurves \(page 153\)](#page-174-0) and [GetAllCurves \(page 150\).](#page-171-0)

Optionally a curve name may be specified. This must be the whole text of the curve legend. It is the value returned by the function [GetCurves \(page 163\).](#page-184-0)

# <span id="page-487-0"></span>**Delete**

#### Delete

Deletes the currently selected components and/or wires in the selected schematic sheet.

## **DeleteAxis**

DeleteAxis 〈axis-id〉

Deletes the specified axis.

### **Parameters**

*axis-id* Axis id as returned by functions [GetAllYAxes \(page 151\),](#page-172-0) [GetSelect](#page-229-0)[edYAxis \(page 208\)](#page-229-0) or [GetCurveAxis \(page 162\).](#page-183-0)

### **Notes**

An axis may only be deleted if it is empty i.e. has no attached curves. Also the main axis may not be deleted.

## **DeleteGraphAnno**

DeleteGraphAnno 〈object-id〉

Deletes a graph annotation object such as a curve marker or legend box. See ["Graph Objects" on](#page-590-0) [page 569](#page-590-0) for details on graph annotation objects.

### **Parameters**

*object-id* Id of object to be deleted.

# **DeleteSymbolProperty**

DeleteSymbolProperty 〈property-name〉

Deletes the specified property from a symbol editor symbol.

*property-name* Name of property to be deleted. The command will yield an error if this is omitted. If a property of that name is not found, no action will be taken.

# <span id="page-488-0"></span>**DelGroup**

DelGroup [/cleanUp] [/noDelete] /all |  $\langle$ Group-Name $\rangle$ [Group-Name] ... Deletes specified groups. See ["Groups" on page 18](#page-39-0) for more information.

## **Parameters**

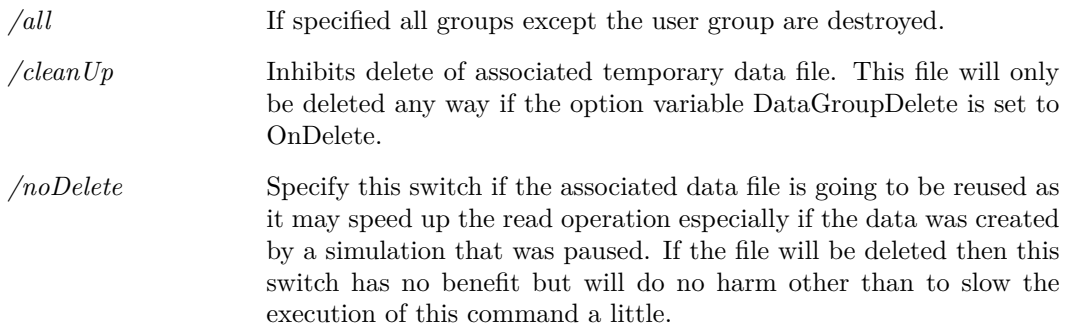

## **See Also**

[CreateGroup \(page 452\)](#page-473-0) [OpenGroup \(page 498\)](#page-519-0) [Groups \(page 233\)](#page-254-0)

# **DelLegendProp**

DelLegendProp 〈curve-id〉〈legend-name〉

Delete graph legend property.

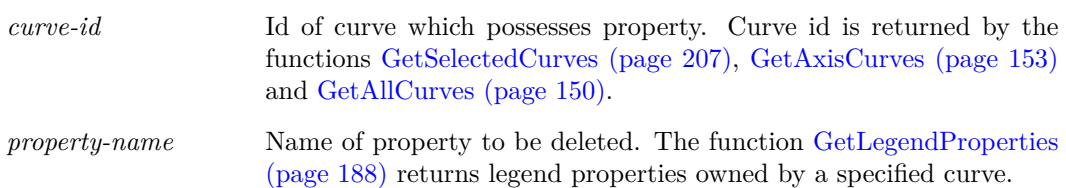

# **DelMenu**

DelMenu [/bypos 〈pos〉] [/force] [/keepid] 〈menuname〉

Deletes specified menu item, or submenu.

## **Parameters**

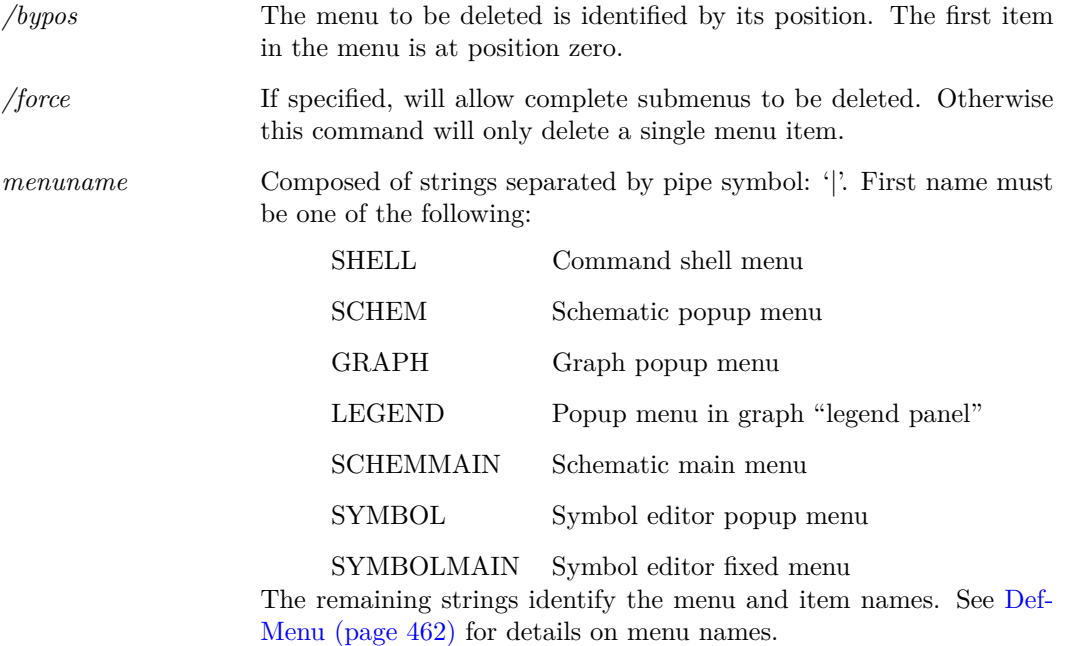

# **DelProp**

DelProp 〈property name〉

Delete specified property from selected schematic instances.

The optional arguments can be used to filter which schematic elements are to have the requested property deleted from them.

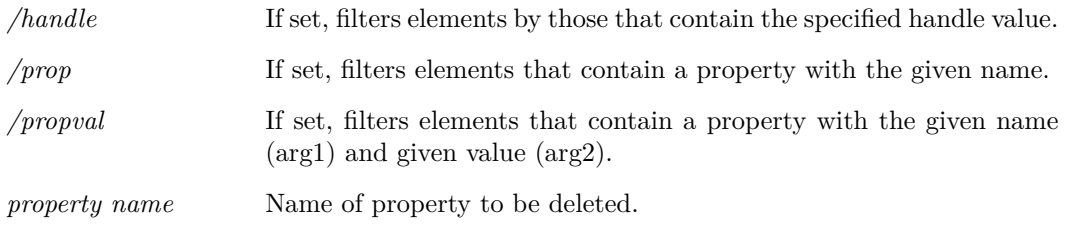

# **DelSym**

#### DelSym [/local] 〈symbol-name〉

Deletes a schematic symbol from the global library or from the current schematic.

#### **Parameters**

*/local* Whether to remove from the local symbol library or not.

### **See Also**

["Schematic Symbol Script Definition" on page 564](#page-585-0)

# <span id="page-490-0"></span>**DestroyRunningDialog**

DestroyRunningDialog

Destroys a process running dialog

## **See Also**

["CreateRunningDialog" on page 453](#page-474-0) ["UpdateRunningDialog" on page 548](#page-569-0)

## <span id="page-490-1"></span>**Detach**

#### Detach

Unselects partially selected wires on schematic. A partially selected wire is one which is selected at one end only. Executing this command immediately prior to a move operation effectively disables 'rubberbanding'.

# **Discard**

Discard [/vec 〈vecname〉] | [〈groupname〉]

Frees up memory used for vectors. This does not destroy the vectors, just removes any copies that reside in RAM. The data is always stored on disc and can be recovered to RAM when needed.

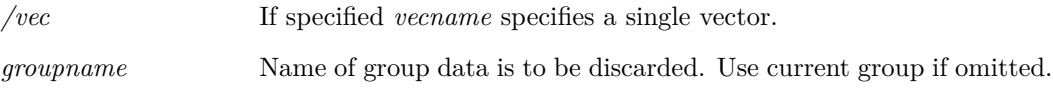

#### **Notes**

It is rare that this command is needed but may be useful if you are running long simulations and the data generated is so large that a great deal of disk swapping is taking place.

The vectors created by the simulator are initially stored in a file. If they are needed - usually for plotting a graph - the data is copied to memory. Once the data has been copied to memory, it will stay there until the group to which the vector belongs is destroyed. Simply closing the graph that used the data will not free up the memory as it is assumed that the data may be needed again and the process of reading from the disk can be time consuming. If the data is very large it will consume a lot of memory which can have adverse consequences.

The discard command deletes the data stored in memory for all vectors in the specified group or a single vector if /vec is specified. It does *not* delete the vectors altogether as they are still stored on disc in the temporary file. After discarding a group, it is still possible to plot all vectors that it contains.

# **Display**

Display [/file 〈filename〉] [/append 〈filename〉] [/notype] [/notitle] [/type 〈type〉]

Displays list of all vectors in specified groups or current group by default. Lists the name, physical type (e.g. voltage, current etc.) data type (real, complex, string, alias) and size of each vector.

#### **Parameters**

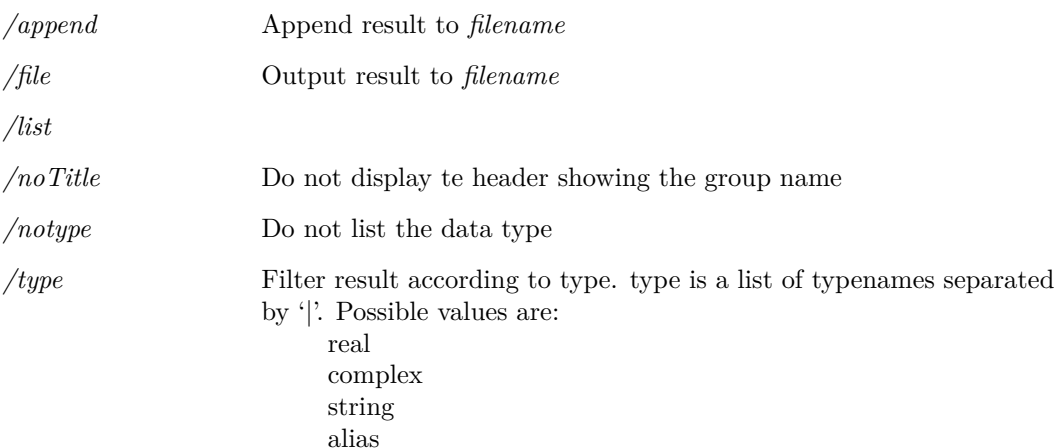

#### **See Also**

["Expressions" on page 11](#page-32-0)

## **DrawArc**

DrawArc [〈theta〉[〈v-over-h〉]]

Initiates "arc draw" mode in the currently highlighted symbol editor. This is an interactive command.

### **Parameters**

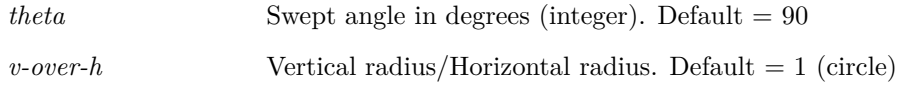

# **DrawArrow**

DrawArrow  $[\ln \langle x1 \rangle \langle y1 \rangle \langle x2 \rangle \langle y2 \rangle]$ 

Draws an arrow in the schematic editor, as specified by the *loc* parameter..

### **Parameters**

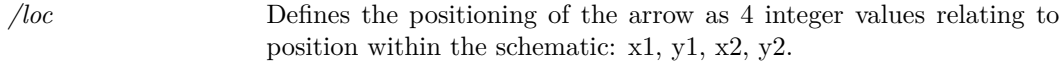

# **DrawPin**

DrawPin  $[}/$ forcerepeat $[}/$ loc  $\langle x \rangle \langle y \rangle]$   $[}/$ base-name $\rangle$ ]

Initiates "pin draw" mode in the currently open symbol editor. In this mode a pin symbol is presented for the user to place at the desired location on the symbol sheet.

#### **Parameters**

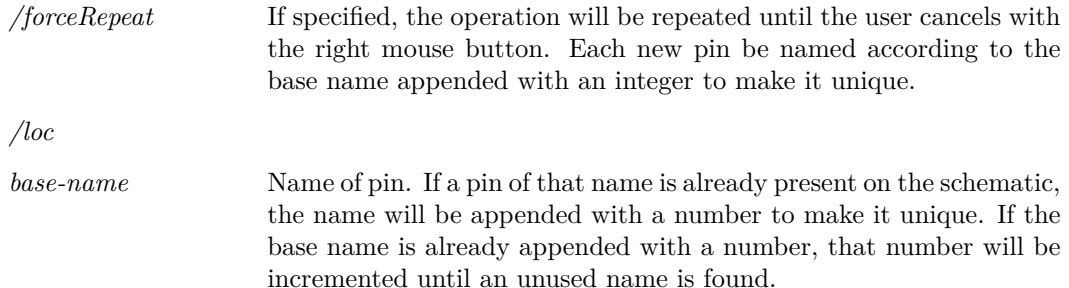

## <span id="page-492-0"></span>**Echo**

Echo 〈text〉

Echoes text to the message window or to a file

### **Parameters**

*/append* If present *text* is appended to *filename*. If *filename* does not exist, it is created.

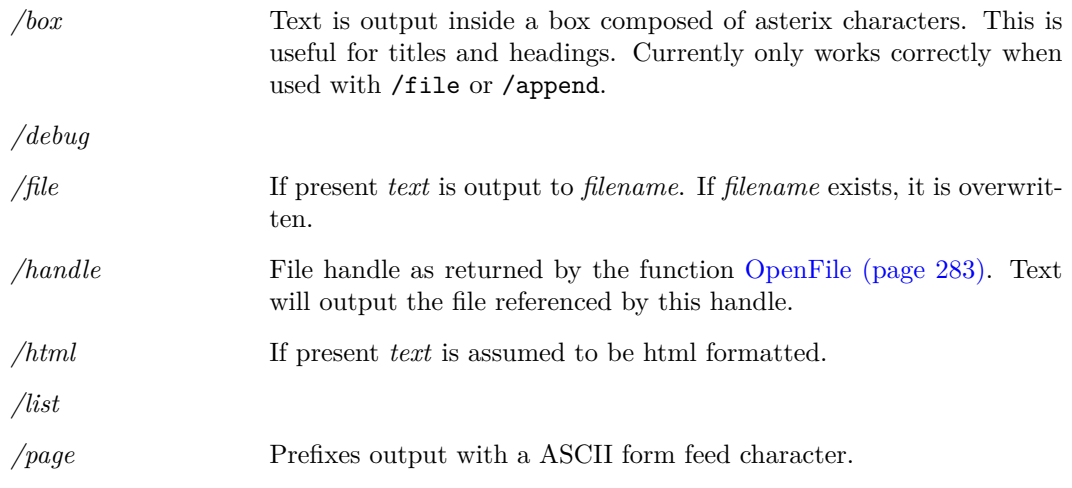

## **EditColour**

#### EditColour 〈colour-name〉〈colour-spec〉

Changes the spec for the named colour object. Named colour objects are simply option variables used to store colour information. This command will write the value to the variable in the form #rrggbb where rr, gg and bb are two digit hex values representing the magnitude of the red, green and blue components respectively.

### **Parameters**

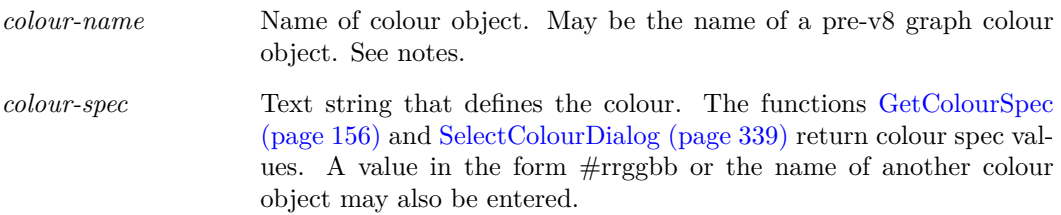

#### **Notes**

Note that version 7.2 and earlier stored colour information differently and used different names. This command will still recognise the names of colour objects used for graphs and set the correct new colour object. Schematic colour objects used in version 7.2 and earlier are not supported. Refer to documentation on schematic styles in *User's Manual/Schematic Editor/Styles*.

## <span id="page-493-0"></span>**EditCopy**

### EditCopy

Copies selected schematic items to clipboard for pasting to SIMetrix and other applications.

The EditCopy - in conjunction with [EditPaste \(page 474\)](#page-495-0) - make it possible to copy blocks of schematic from one schematic window to another.

The EditCopy commands differs from the older command [CopyClipSchem \(page 451\)](#page-472-0) in that only selected items are copied. Further, schematics copied with CopyClipSchem can only be pasted into other applications.

### **Parameters**

*/mono* If specified, the image obtained when pasting to other applications will be monochromatic. This switch has no effect when pasting to SIMetrix windows.

## **See Also**

["EditPaste" on page 474](#page-495-0) ["CopyClipSchem" on page 451](#page-472-0)

# **EditCut**

#### EditCut

Deletes selected components and places them in the clipboard. Equivalent to the sequence:

[Detach \(page 469\)](#page-490-1) [EditCopy \(page 472\)](#page-493-0) [Delete \(page 466\)](#page-487-0)

#### **Parameters**

*/mono*

## **EditFile**

EditFile

This is an alias to the command ["OpenBasicTextEditor" on page 497.](#page-518-0)

# **EditFont**

EditFont 〈font-name〉〈font-spec〉

Changes the spec for the named font object.

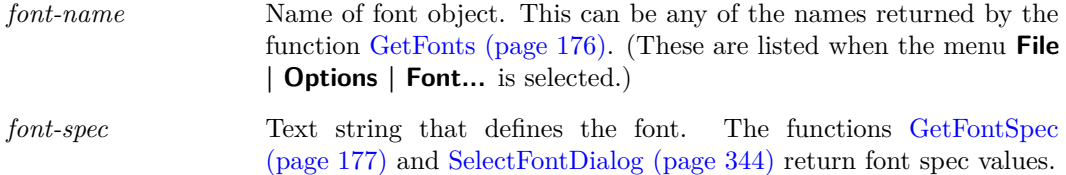

# **EditGroupTitle**

EditGroupTitle 〈group-name〉〈group-title〉

Edit a group's title

# <span id="page-495-0"></span>**EditPaste**

#### EditPaste

Pastes items from clipboard to a schematic sheet. Only items copied by SIMetrix (using the command [EditCopy \(page 472\)\)](#page-493-0) may be pasted, with the exception of text and pictures into the schematic and symbol editors.

# **EditPin**

EditPin [/name 〈new-pin-name〉] 〈symbol-name〉〈pin-number〉

Edit a pin name of a symbol in the currently installed symbol library.

#### **Parameters**

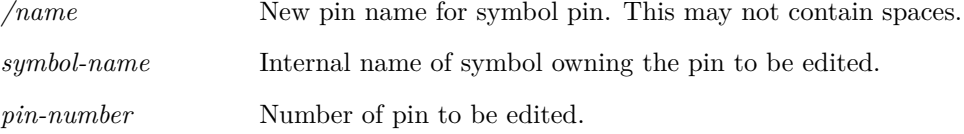

# **EndAllInteractions**

EndAllInteractions

# **EndSym**

#### EndSym

EndSym is a Symbol Definition Command. All symbol definitions must end with this command and begin with the command [CreateSym \(page 454\).](#page-475-1)

### **See Also**

["Schematic Symbol Scription Definition" on page 564](#page-585-0)

# **Execute**

Execute [/echo]  $\langle$ command $\rangle$ 

Run the script or command *command*.

Scripts are usually run by simply entering their name in the same way as a command is entered. However, the script is executed slightly differently if run using the Execute command. If a script is called from another script in the normal way, the called script is read in and parsed before the main script is executed. If the Execute command is used, the called script is not read in until and unless the Execute command is actually executed. This has two main applications.

- 1. The name of the called script is not known initially, for example if its selected from a file dialog box.
- 2. The called script is very long and is not always called by the calling script. It may take some time to read in and parse the called script. This time would be wasted if the script is not actually called.

Avoid using Execute if a script is called within a loop. The script would be read in and parsed each time around the loop which is very inefficient.

## **Parameters**

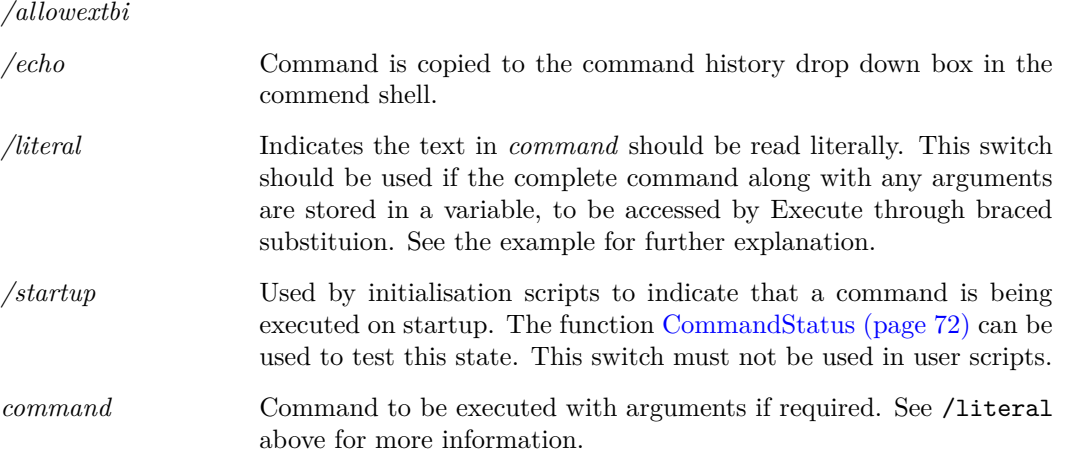

#### **Example**

Use of the literal flag. If you have a script where a command to execute is contained within a variable, for example:

Let command = `inst npn'

Then the literal flag should be used to enable the following braced substitution to work:

Execute /literal {command}

Here is another example of using the literal flag. Both of the following will do the same thing:

Execute /literal "inst npn" Execute inst npn

But this will throw an error:

Execute "inst npn"

The problem with the last example is that the Execute command interprets the first token in *command* as the actual command or script name and the remainder of *command* as the arguments to it. Because "inst npn" is enclosed in quotation marks, it is treated as a single item specifying the command name "inst npn" which is incorrect.

## **ExecuteMenu**

ExecuteMenu 〈menu-identifier〉

Executes the menu with the given full identifier. These identifiers should match those used to create the menu in [DefMenu \(page 462\).](#page-483-0)

#### **See Also**

["DefMenu" on page 462](#page-483-0)

## **FileViewCleanUpFileWatchers**

#### FileViewCleanUpFileWatchers

Removes unnecessary file watchers.

File watchers are created by the *File View* to keep track of when changes to a directory occur. These watchers ensure the *File View* is kept up-to-date, however in some circumstances it may be beneficial to release the system resources used by file watchers that are not deemed necessary.

Generally this operation occurs automatically.

# **FloodFillSymbol**

#### FloodFillSymbol

Flood fills a symbol, either interactively or from a specific point. Default behaviour is interactive mode.

#### **Parameters**

*loc* Defines the location to attempt a flood fill.

## **Focus**

Focus [/named 〈window-name〉] [/userid 〈window-id〉] [schem|graph]

Focus on a window.

Only one of the options can be used at a time.

### **Parameters**

*schem|graph* Currently or most recently selected schematic or graph window receives input focus.

### **See Also**

["GetWindowNames" on page 230](#page-251-0)

# **FocusCommandShell**

#### FocusCommandShell

Selects the Command Shell and assigns it keyboard focus.

# **FocusShell**

#### FocusShell

Selects the Command Shell and assigns it keyboard focus.

# **GraphZoomMode**

GraphZoomMode X|Y

Specifies mode of next mouse zoom operation. All subsequent zoom operations will be applied to both axes.

### **Parameters**

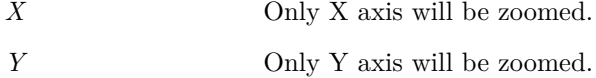

# **GroupSelected**

#### GroupSelected

Groups all selected schematic elements. If the selected elements include a set of elements within a group, a hierarchy of groups are created.

# **Help**

#### Help [/file  $\langle$ filename $\rangle$ ] /contents | /context  $\langle$ context-id $\rangle$ |  $\langle$ topic $\rangle$

Opens the SIMetrix help system.

### **Parameters**

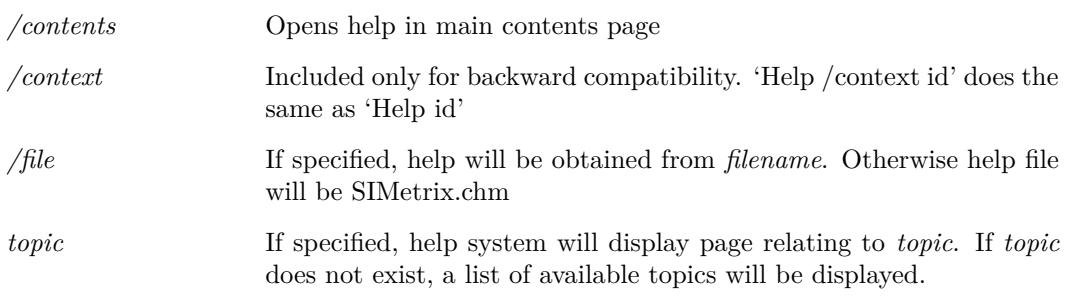

### **Example**

To display help on the .TRAN simulator directive type:

Help .tran

# **HideCurve**

HideCurve  $\langle$ curve-id $\rangle$ 

Hides specified curve.

#### **Parameters**

*curve-id* Id of curve to hide. Curve id is returned by the functions [GetSelect](#page-228-0)[edCurves \(page 207\),](#page-228-0) [GetAxisCurves \(page 153\)](#page-174-0) and [GetAllCurves](#page-171-0) [\(page 150\).](#page-171-0)

## **See Also**

["ShowCurve" on page 540](#page-561-0)

# **HighlightCurve**

HighlightCurve [/clear | /unique] curveId

Highlights the selected curve. A curve is highlighted by displaying it in a brighter colour and bringing it to the top - i.e. it is drawn last. Also, highlighted curves are displayed in increased thickness, the amount determined by the *HighlightIncrement* option setting.

## **Parameters**

*/clear* The specified curve will be unhighlighted.

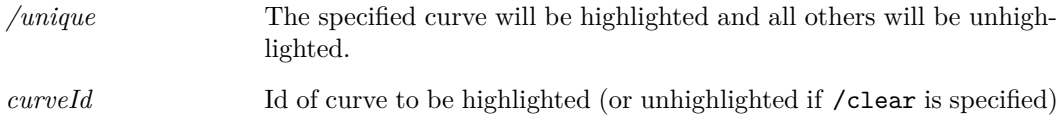

# **HighlightWidget**

HighlightWidget 〈widget-id〉

Highlights a particular content view.

## **Parameters**

*widget-id* The ID of the content view to highlight.

# **Hint**

Hint [/help help-context] [/id id] [/icon info|warn|error|question] message

Displays a message box intended to be used to provide hints to the user. The box contains a check box allowing the user to choose not to receive such hints again.

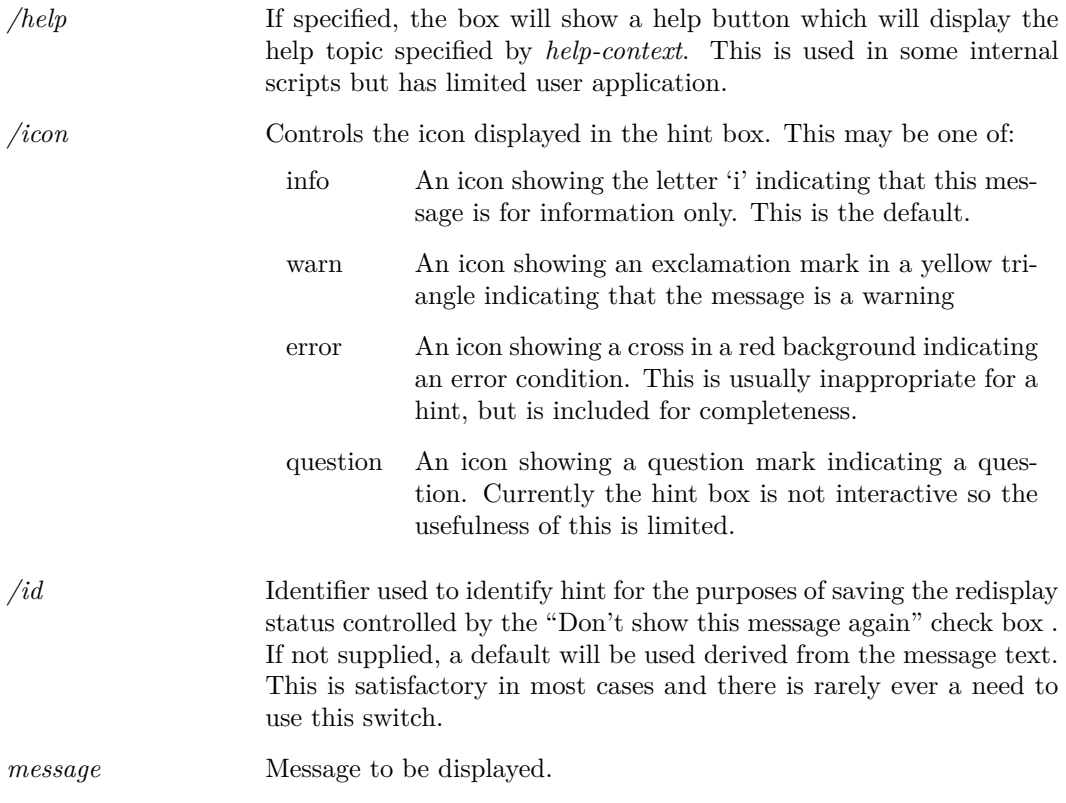

# **HourGlass**

#### HourGlass

Displays the hourglass cursor shape indicating that some action is in progress. The normal cursor is automatically restored when control returns to the command line.

#### **Parameters**

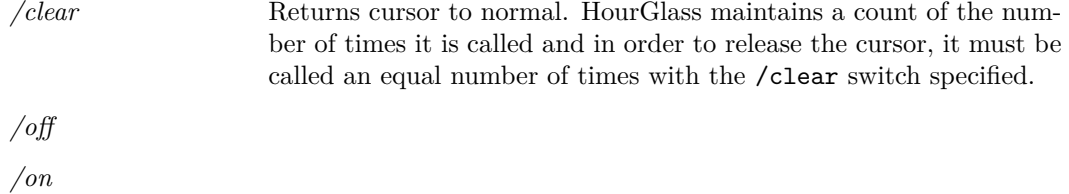

# **ImportSymbol**

ImportSymbol  $[/loc \langle x \rangle \langle y \rangle]$   $[/local]$   $[/path \langle pathname \rangle]$   $[/comp] \langle name \rangle$ 

Imports an existing symbol to the currently open symbol editor sheet.

### **Parameters**

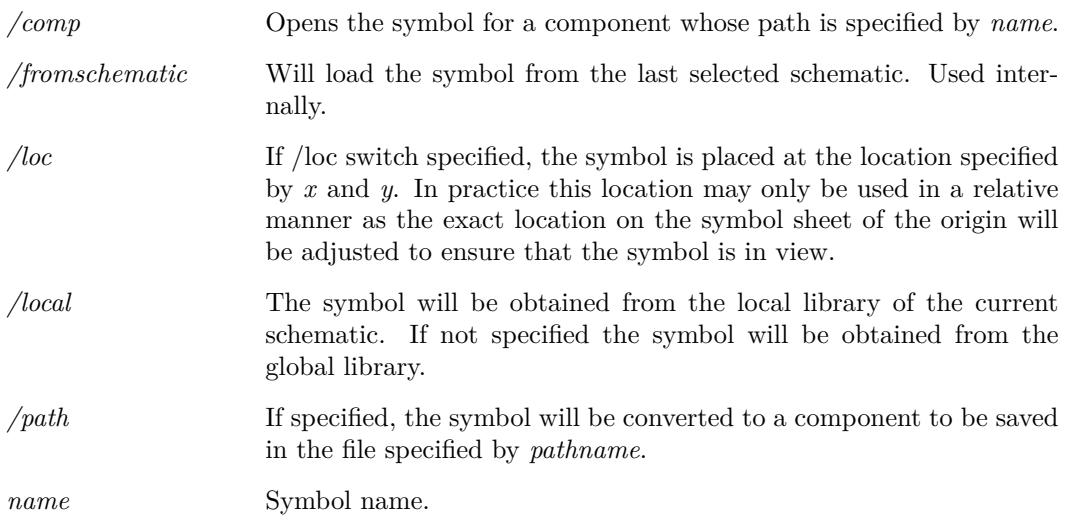

#### **Notes**

If the current symbol sheet is empty, the named symbol will become the current symbol in that sheet. This will be reflected in the caption bar text and the default symbol to be saved when **File | Save...** is selected.

## **Inst**

Inst  $[\gamma_{\text{center}}]$  [/select] [/repeat] [/norepeat] [/repeatalways]  $[\gamma_{\text{center}}]$  [/orient] [/orient] [/comp] [/nolocal] [/useph] 〈symbolname〉[propname] [propvalue]

Places an instance of *symbolname* onto the current schematic. User must press left mouse key to fix the symbol to the schematic.

### **Parameters**

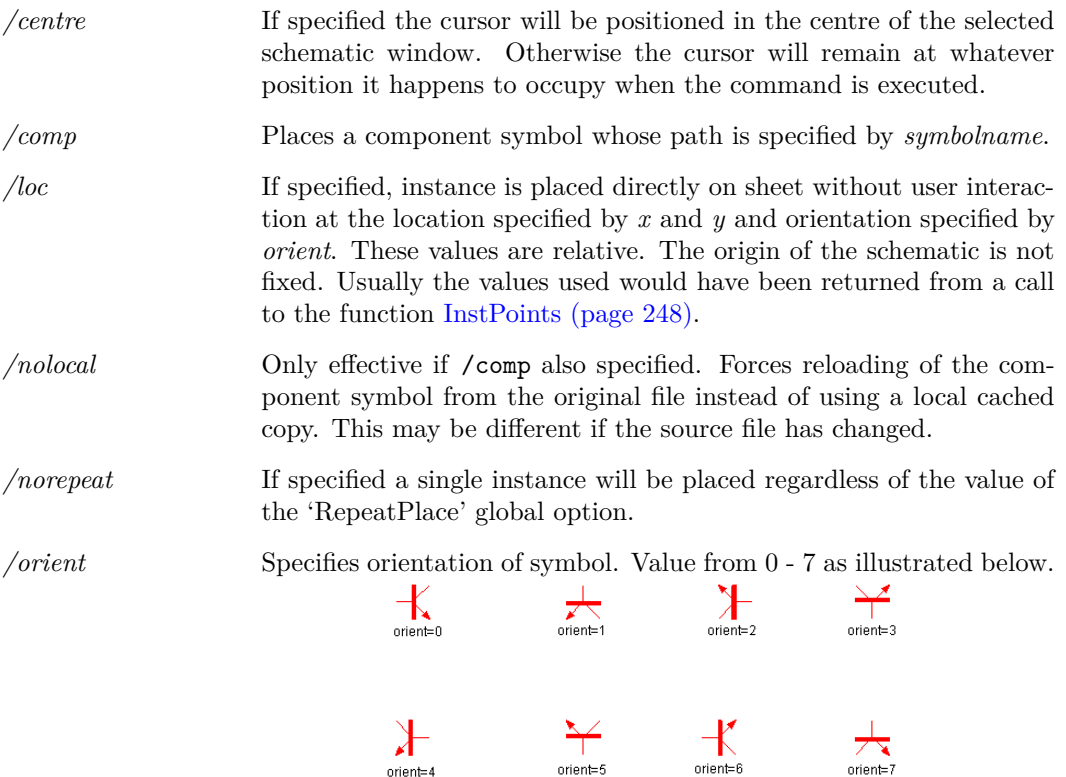

*/repeat* If specified the instantiation is repetitive. This means that once one instance has been placed, another will be presented. This continues until the user presses the right mouse key. This switch will be ignored if the RepeatPlace option is set to 'Never' (Placement options set to 'Never' in schematic sheet of options dialog). If RepeatPlace is set to 'Always', the repeat action will be enabled even if this switch is not present as long as /norepeat isn't present. If the /loc switch is present repeat action is disabled in all circumstances.

*/repeatalways* If specified, instance is placed directly on sheet without user interaction at the location specified by *x* and *y* and orientation specified by *orient*. These values are relative. The origin of the schematic is not fixed. Usually the values used would have been returned from a call to the function [InstPoints \(page 248\).](#page-269-0)

*/select* If specified, the instance is selected after being placed on the schematic.

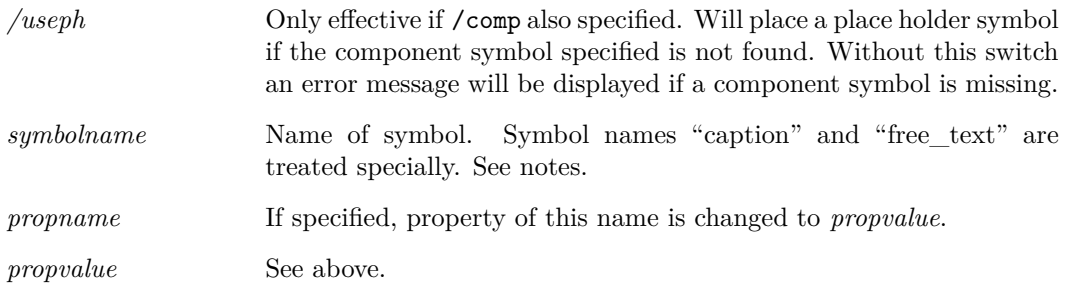

### **Notes**

The symbol name 'caption' will instantiate the built-in caption annotation object and not a symbol called 'caption'. Similarly the symbol name 'free\_text' will instantiate the built-in free text annotation object. In both cases the text displayed will be the property value given. The property name will be ignored. If no property value is provided, the default values "Caption" and "Text" will be used respectively.

# **KeepGroup**

KeepGroup [〈group-name〉[on|off]]

Switches *keep status* of current group.

Groups generated by the simulator start with their *keep status* set to off. This means that it will automatically be deleted when a certain number (set by the GroupPersistence option) of new groups are created. If the *keep status* is set to on then automatic deletion is disabled. Groups read from a file using OpenGroup start with their *keep status* set to on.

### <span id="page-503-0"></span>**Let**

Let  $[\langle vector\text{-expression}\rangle]$ 

Evaluates a vector expression.

To be meaningful *vector-expression* must contain the assignment operator '=' . If *vector-expression* is omitted, a list of vectors in the current group will be displayed.

#### **Parameters**

*vector-expression* Vector expression to be evaluated. Information on vector expressions can be found in ["Expressions" on page 11.](#page-32-0)

# **Listing**

Listing [/error] [/filename 〈filename〉] [/append 〈filename〉] [/anno]

Displays or outputs to a file a listing of the current netlist.

Note the current netlist is the netlist for the circuit most recently run or checked. It will include all models and subcircuits pulled in from libraries.
## **Parameters**

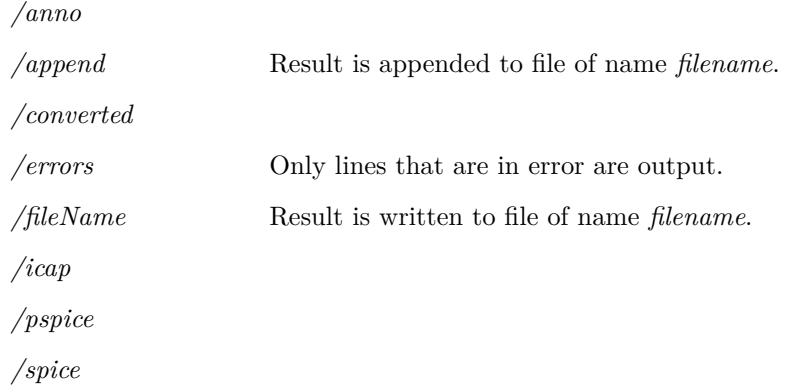

# **ListModels**

#### ListModels 〈filename〉

Generates a dictionary of all models and subcircuits currently available to the simulator (e.g. installed with menu **File | Model Libraries | Add/Remove Libraries** see *User's Manual/Device Library and Parts Management* ). Result is written to *filename*. A single line will be produced for each model or subcircuit found containing the device name, its type (NPN, JFET, subcircuit etc.) and the filename in which it was found along with the line number.

## **Parameters**

*/name*

# **ListOptions**

ListOptions 〈filename〉

List all global options to file. Global options are set using the command [Set \(page 531\).](#page-552-0)

Listing contains one line per option with each line being a semi-colon delimited list in the following form:

name;type;default-value

where:

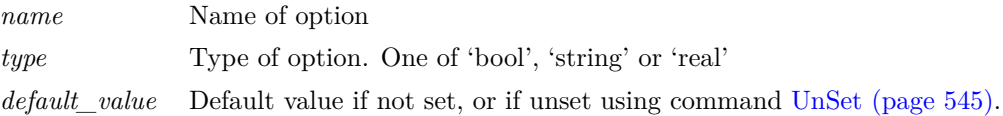

*filename* File to receive options

# **ListStdKeys**

ListStdKeys 〈filename〉

Writes built in key definitions to *filename*.

# **LoadModelIndex**

#### LoadModelIndex

Forces model library indexes to be re-checked and loaded. Model library indexes are binary files that allow the rapid location of simulation models. When SIMetrix starts, it checks that the indexes are up to date by comparing file dates. If any files have been changed, the appropriate index file will be rebuilt. When this process is complete, the indexes are read in to memory for fast access.

This command forces SIMetrix to repeat the above procedure. This may be necessary if additional files are added to a directory where models reside while SIMetrix is running. SIMetrix can usually detect this automatically if the drive is local but cannot always do so for network drives.

Note the menu **Model Library | Rebuild Catalog** calls this command.

The work of reloading indexes is actually performed by the simulator in the background so this command returns immediately even though the process can take several seconds. If you start a simulation immediately after executing this command, there will be a pause until the reload is complete.

# **LoadSimulatorStyleSheet**

LoadSimulatorStyleSheet

Applies a style sheet to simulator GUI elements.

## **Parameters**

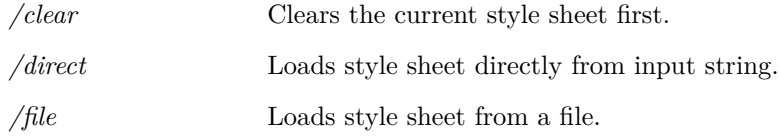

# **LoadStyleSheet**

LoadStyleSheet

Applies a style sheet to the whole application.

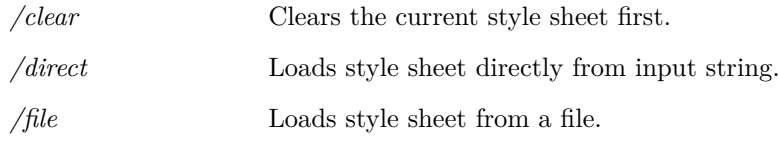

# **MakeAlias**

MakeAlias 〈vector-name〉

Converts a string variable to an alias.

An alias is a string representing a numeric expression. For more information see ["Aliases" on](#page-35-0) [page 14.](#page-35-0)

### **Parameters**

*vector-name* Variable to be converted

# **MakeCatalog**

MakeCatalog 〈out-catalog〉〈all-catalog〉[〈user-catalog〉]

This command builds a catalog file for use by the parts browser. This is normally called OUT.CAT and resides in the SCRIPT directory.

The MakeCatalog command is one of the components of the Parts Browser system. The parts browser requires a catalog file which lists all the models available to the simulator and for each provides the name of a suitable schematic symbol, a category, pin mapping if relevant, a symbol model property (e.g. X for subcircuits, Q for BJTs) and a preferred pathname if there is more than one model of that name. The MakeCatalog command builds this catalog using the data files *all-catalog* and *user-catalog* to obtain information about known parts.

## **Parameters**

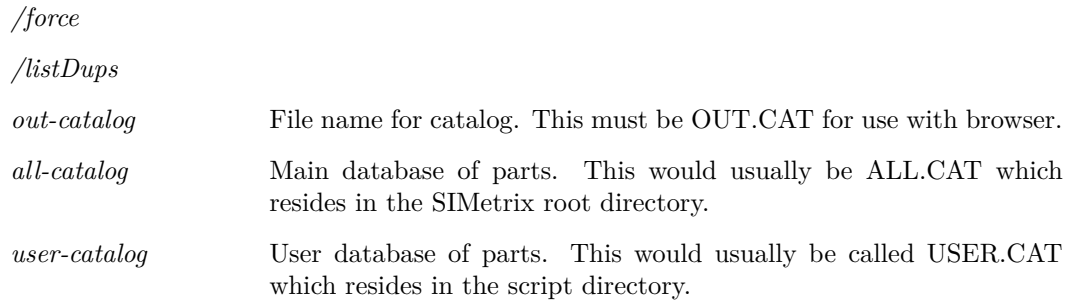

# **MakeSymbolScript**

MakeSymbolScript [/all] [/append] [/sortprops] [/catalog  $\langle$ catalog-name $\rangle$ ] 〈filename〉[〈symbol-name〉...]

485

Creates a script definition of a symbol or group of symbols. For details of script definitions see ["Schematic Symbol Script Definition" on page 564.](#page-585-0)

## **Parameters**

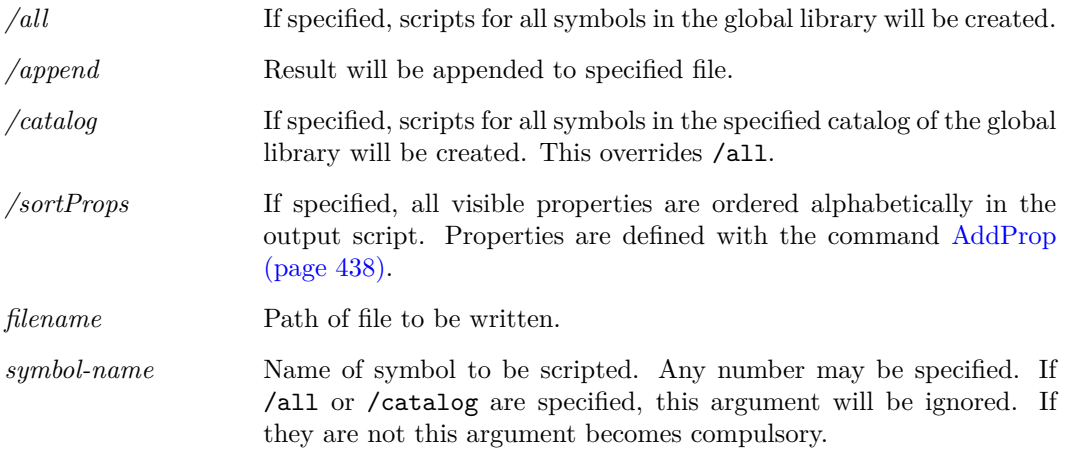

## **MakeTree**

### MakeTree 〈pathname〉

Creates the specified directory path. Unlike the MD command, MakeTree will create any subdirectories required to make the whole path.

## **MCD**

MCD  $\langle$  directory-name $\rangle$ 

Makes a directory and sets it as current (same as [MD \(page 486\)](#page-507-0) followed by [Cd \(page 445\)\)](#page-466-0).

## **Parameters**

*directory-name* Name of directory to be created.

## <span id="page-507-0"></span>**MD**

MD 〈directory-name〉

Creates a new directory. MD is similar to the DOS MD and MKDIR commands.

## **Parameters**

*directory-name* Name of directory to be created.

### 486

# **Message**

## Message [〈message〉]

Displays a message in the status window of the currently selected schematic. This will temporarily overwrite status information at the base of the schematic until Message is called with no arguments.

### **Parameters**

*message* Text to be displayed. If omitted, status window returns to normal view.

## **MessageBox**

MessageBox 〈message〉[〈caption〉]

Displays pop-up message box with the specified *message* and *caption*. Note that there is also the function [MessageBox \(page 269\)](#page-290-0) which is more flexible.

### **Parameters**

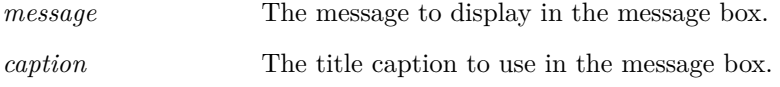

## **Move**

Move

Initiates the schematic move operation. User interactive command.

## **Parameters**

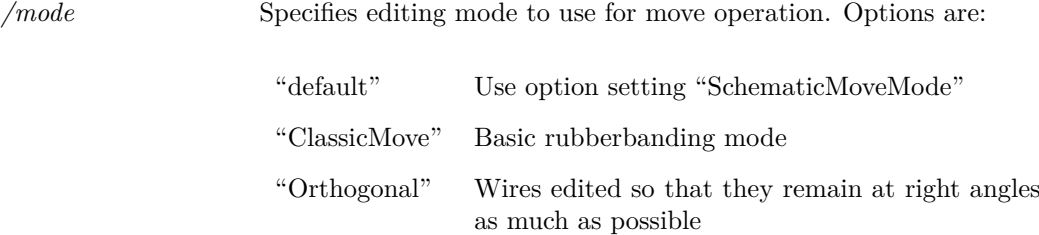

# **MoveCurve**

MoveCurve  $\langle curve-id \rangle$   $\langle axis-id \rangle$ 

Moves a curve to a new y-axis.

### **Parameters**

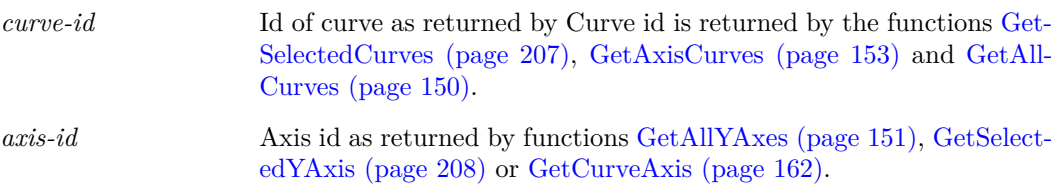

# **MoveFile**

MoveFile [/force] 〈path-1〉〈path-2〉

Moves a file from *path-1* to *path-2*.

## **Parameters**

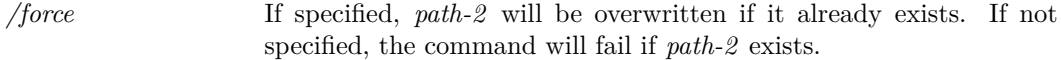

# **MoveMenu**

MoveMenu [/bypos position] 〈menu-path〉〈shift-by〉

Moves the position of a menu item by a specified count.

## **Parameters**

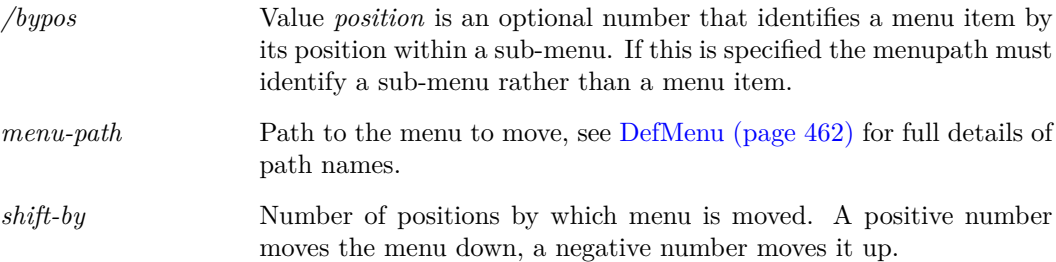

# **MoveProperty**

MoveProperty [〈property-name〉]

This is an interactive command. It switches the schematic editor into 'move property' mode. In this mode the user can move the specified property for all selected instances. The mode is completed by pressing the left or right mouse key. The left key will fix the new property position and the right key will cancel the mode and leave the properties unmodified.

#### **Notes**

In SIMetrix, property positions can be defined in one of two ways namely 'Auto' and 'Absolute'. Most of the standard symbols have their properties defined as 'Auto'. This means that SIMetrix chooses the location of the property on a specified edge of the symbol and ensures that it doesn't clash with other properties on the same edge. 'Auto' properties are always horizontal and therefore easily readable. The position of 'Absolute' properties is fixed relative to the symbol body regardless of the orientation of the symbol and location of other properties. When the symbol is rotated through 90 degrees, absolute text will also rotate.

When a visible property on a symbol is moved using the MoveProperty command, it and all other visible properties on that symbol are converted to 'Absolute' locations. This is the only way that the positions of all properties can be preserved.

## **Netlist**

Netlist [/num] [/subckt] [/nopinnames] [/noOutput] [/template] [/sep] [/diag] [/top] [/plain] [/lang] [/wireTemplate] [/dotEnd] [/noDescend] [/f11Top] [/simplis] [/nodemap] [filename]

Generates a netlist for the currently selected schematic. The netlist command also assigns names to schematic nets. If the schematic contains hierarchical blocks, their underlying schematics will also be netlisted and included in the main netlist as subcircuits.

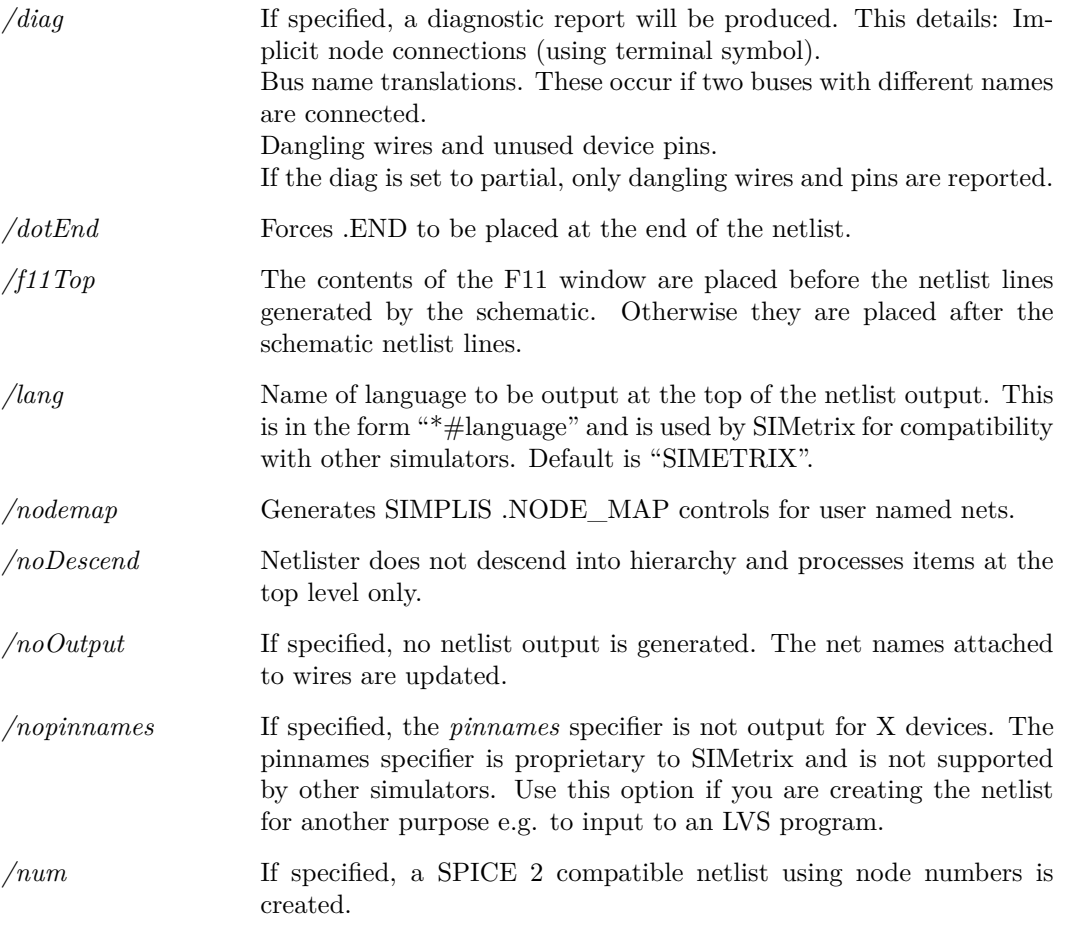

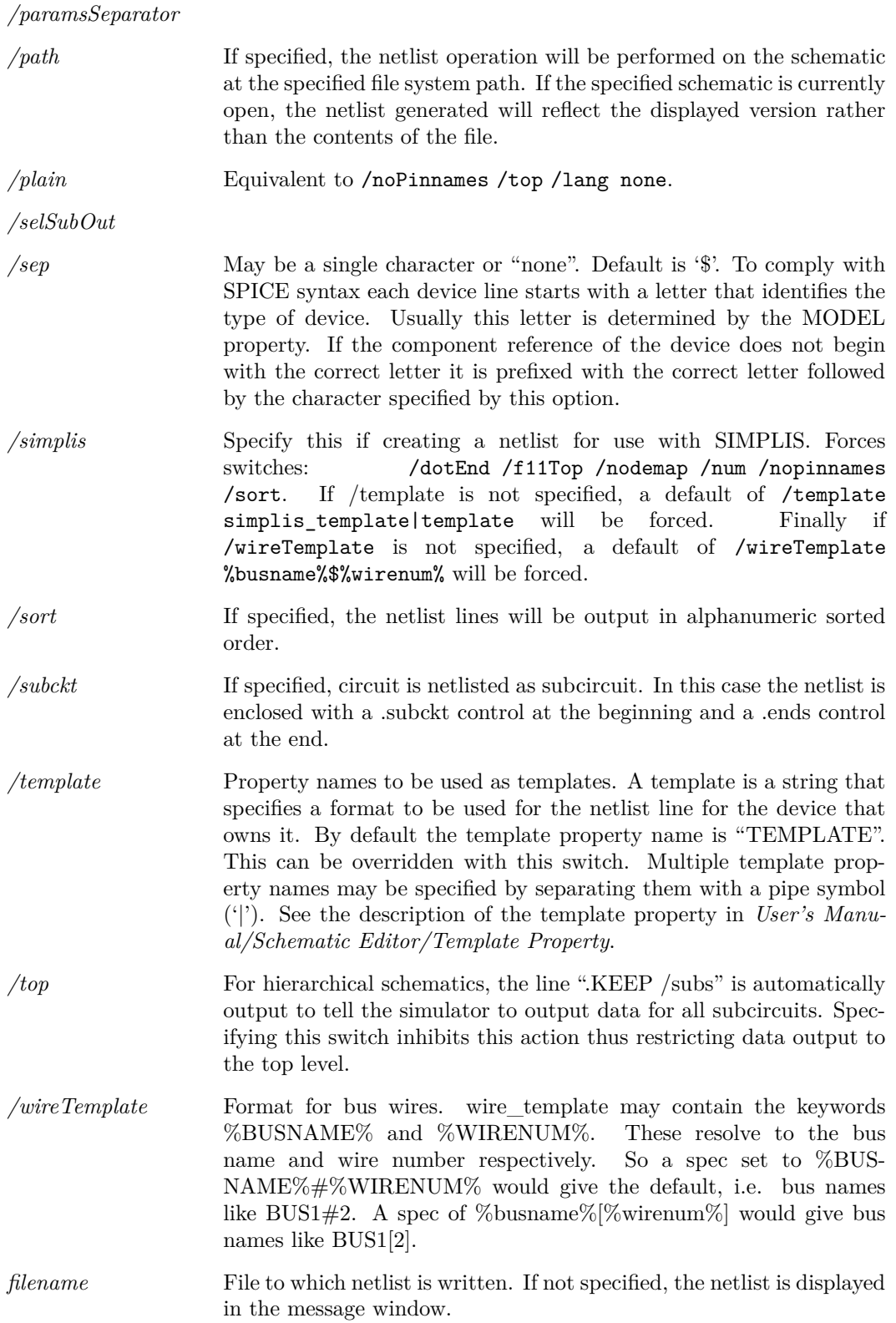

# **NewAnnotation**

NewAnnotation [/rect] [/elipse |/arrow] |/line] [/roundedrect] [/triangle] [/octagon]

Interactive placement of a new annotation. The new annotation type is attached to the cusor, such that when the cursor is next clicked on the schematic the annotation placement begins.

Use one of the flags to set the type of annotation to create.

### **Parameters**

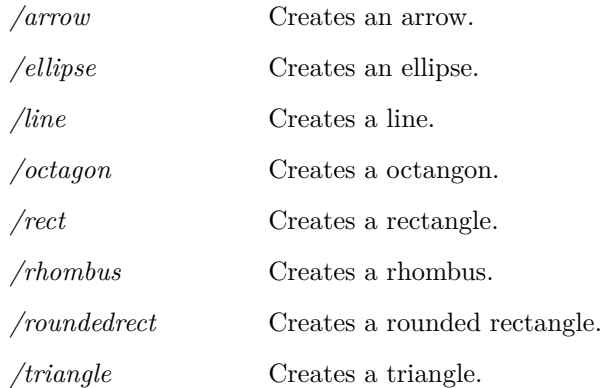

## **NewAxis**

#### NewAxis

Creates a new y-axis. This will be initially empty and selected. See *User's Manual/Graphs, Probes and Data Analysis/Graph Layout* for more information on multiple y-axes.

## <span id="page-512-0"></span>**NewBasicTextEditor**

#### NewBasicTextEditor

Creates a new plain text document in the SIMetrix environment. Use this for files with no recognised format. Use one of the following commands to create documents with specific formats:

["NewNetlist" on page 493](#page-514-0) to create a model file or netlist file

["NewLogicDefinitionEditor" on page 493](#page-514-1) to create a logic definition file for the abritrary logic block

["NewScript" on page 494](#page-515-0) to create a script

["NewVerilogA" on page 495](#page-516-0) to create a Verilog-A source file

["NewVerilogHDL" on page 495](#page-516-1) to create a Verilog-HDL source file

## **NewFileView**

#### NewFileView

Creates a new File View and attaches it to the current window. If a File View already exists in the window, this command does nothing.

### **Parameters**

*/restore* Identifies this is part of a restore session call, argument is the object name.

## **NewGraphWindow**

NewGraphWindow 〈window-title〉

Creates a new graph window to which new graphs may be directed.

# **NewGrid**

#### NewGrid

Creates a new grid. See *User's Manual/Graphs,Probes and Data Analysis/Graph Layout* for more information on axes and grids.

# **NewLabel**

NewLabel 〈label-text〉[/italics] [/bold] [/font 〈font-family〉] [/size 〈point-size〉] [/style  $\langle$ style-name $\rangle$ ] [/repeating] [/loc  $\langle x \rangle \langle y \rangle$ ]

Adds a new unplaced text label to a schematic. This is an interactive command, with the label being initially attached to the cursor, unless the loc flag is set.

If a style is given, that style is applied. If bold, italics, size, or font are given, a new style is created using those. If style is given as well as a font, size, bold or italics option, the given options will override the existing style and a new style will be created for this element.

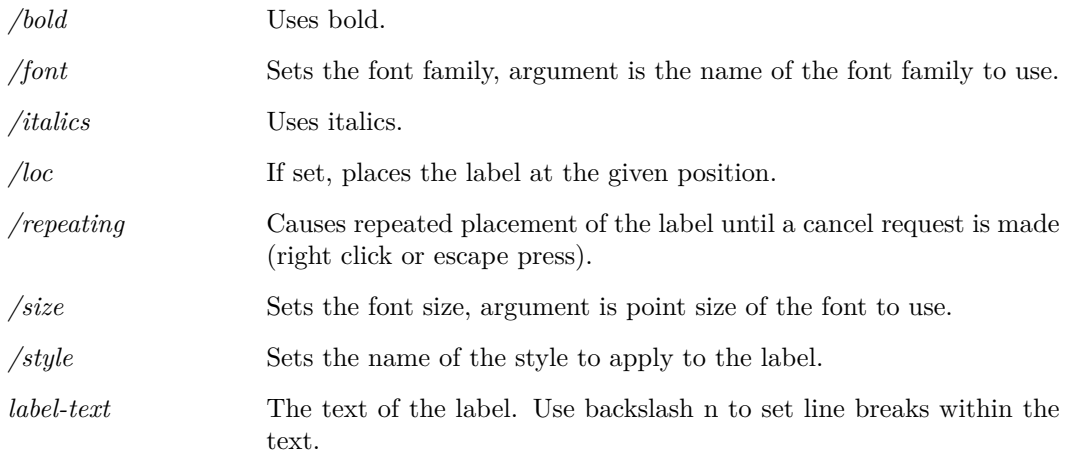

## <span id="page-514-1"></span>**NewLogicDefinitionEditor**

#### NewLogicDefinitionEditor

Creates a new plain text document in the SIMetrix environment. Use this for files with no recognised format. Use one of the following commands to create documents with specific formats:

["NewNetlist" on page 493](#page-514-0) to create a model file or netlist file

["NewBasicTextEditor" on page 491](#page-512-0) to create a plain text file

["NewScript" on page 494](#page-515-0) to create a script

["NewVerilogA" on page 495](#page-516-0) to create a Verilog-A source file

["NewVerilogHDL" on page 495](#page-516-1) to create a Verilog-HDL source file

# <span id="page-514-0"></span>**NewNetlist**

#### NewNetlist

Creates a new plain text document in the SIMetrix environment. Use this for files with no recognised format. Use one of the following commands to create documents with specific formats:

["NewLogicDefinitionEditor" on page 493](#page-514-1) to create a logic definition file for the abritrary logic block

["NewBasicTextEditor" on page 491](#page-512-0) to create a plain text file

["NewScript" on page 494](#page-515-0) to create a script

["NewVerilogA" on page 495](#page-516-0) to create a Verilog-A source file

["NewVerilogHDL" on page 495](#page-516-1) to create a Verilog-HDL source file

## **NewPartSelector**

### NewPartSelector

Creates a new Part Selector and attaches it to the current window. If the window already contains a part selector, the command does nothing.

## **Parameters**

*/restore* Whether this is a restore session call, argument is the object name to use.

# **NewPrinterPage**

#### NewPrinterPage

Advances printer to the a new page. This may be used for customised or noninteractive printing. See ["Non-interactive and Customised Printing" on page 582.](#page-603-0)

## **NewSchem**

NewSchem [/newWindow] [/simulator simulator] 〈window-title〉

Creates a new schematic sheet within the currently selected schematic window. If no schematic window is open, one will be created.

#### **Parameters**

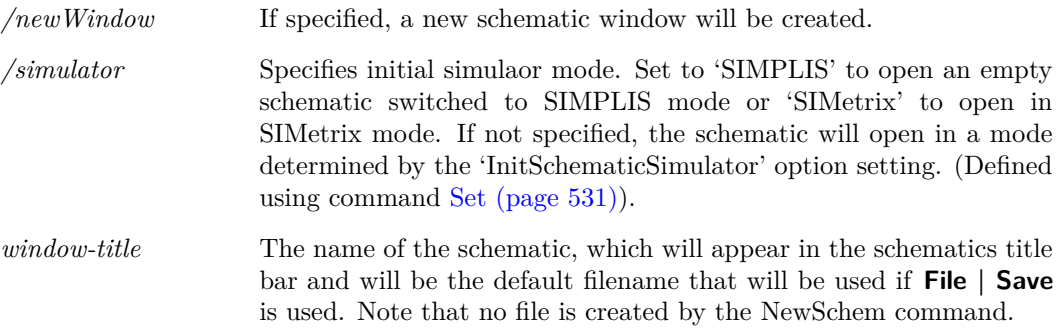

# <span id="page-515-0"></span>**NewScript**

#### NewScript

Creates a new plain text document in the SIMetrix environment. Use this for files with no recognised format. Use one of the following commands to create documents with specific formats:

["NewNetlist" on page 493](#page-514-0) to create a model file or netlist file

["NewBasicTextEditor" on page 491](#page-512-0) to create a plain text file

["NewLogicDefinitionEditor" on page 493](#page-514-1) to create a logic definition file for the abritrary logic block

["NewVerilogA" on page 495](#page-516-0) to create a Verilog-A source file

["NewVerilogHDL" on page 495](#page-516-1) to create a Verilog-HDL source file

# **NewStyle**

NewStyle [/name 〈style-name〉] [/linecolour 〈hex-bgr-colour〉] [/linestyle 〈pen-style〉] [/linethickness 〈thickness〉] [/fontcolour 〈hex-bgr-colour〉] [/fontfamily 〈family〉] [/fontsize 〈point-size〉] [/fontitalics] [/fontbold]

Creates a new style.

## **Parameters**

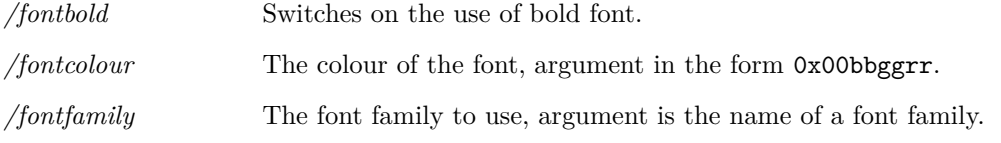

494

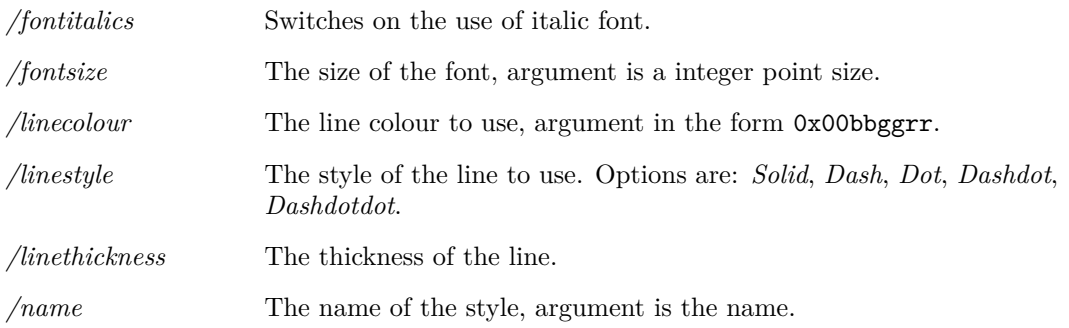

## **Notes**

Colours are defined as a hex value with blue-green-red specified components in the form 0x00bbggrr.

# **NewSymbol**

NewSymbol

Opens a new symbol editor view.

# <span id="page-516-0"></span>**NewVerilogA**

NewVerilogA

Creates a new Verilog A editor.

## **See Also**

["NewNetlist" on page 493](#page-514-0) to create a model file or netlist file

["NewBasicTextEditor" on page 491](#page-512-0) to create a plain text file

["NewScript" on page 494](#page-515-0) to create a script

["NewLogicDefinitionEditor" on page 493](#page-514-1) to create a logic definition file for the abritrary logic block

["NewVerilogHDL" on page 495](#page-516-1) to create a Verilog-HDL source file

# <span id="page-516-1"></span>**NewVerilogHDL**

NewVerilogHDL

Creates a new Verilog HDL editor.

## **See Also**

["NewNetlist" on page 493](#page-514-0) to create a model file or netlist file

["NewBasicTextEditor" on page 491](#page-512-0) to create a plain text file

["NewScript" on page 494](#page-515-0) to create a script

["NewVerilogA" on page 495](#page-516-0) to create a Verilog-A source file

["NewLogicDefinitionEditor" on page 493](#page-514-1) to create a logic definition file for the abritrary logic block

### **Product**

SIMetrix and SIMetrix/SIMPLIS Pro and Elite

## **NoPaint**

#### NoPaint

This command has no effect unless executed from within a script. It inhibits all updates to graphs until script execution is complete. This is useful when a number of operations are performed on a graph. By calling this command at the start of a script, multiple graph operations can be performed much faster and more smoothly.

### **Parameters**

*/reenable* Flag to indicate whether to re-enable painting or not. Default is false.

# **NoUndo**

#### NoUndo

Inhibits saving to undo buffer until command returns to the command line. This allows multiple operation to be treated as one for the purposes of the Undo feature. For example, suppose you have a script that edits a number of schematic instances. Normally, if you run the script then select Undo, only the most recent change will be undone. The user would need to select Undo many times to return the circuit to the state before the script was run. If NoUndo is called at the start of the script, Undo will return the schematic to the start state in a single operation.

### **Parameters**

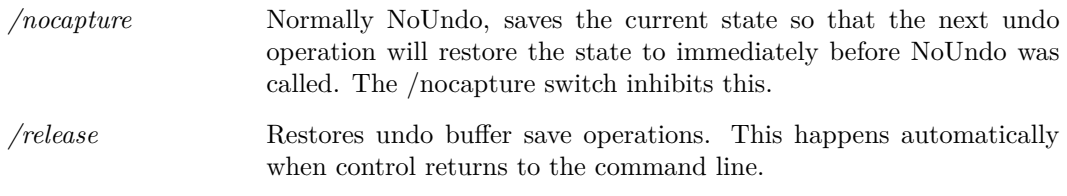

## <span id="page-517-0"></span>**OpenAsciiFile**

#### OpenAsciiFile 〈filename〉

Open a schematic ASCII format file for manual text editing. This can be useful for debugging or for some operations that are difficult to perform using the GUI editor.

### 496

## **Parameters**

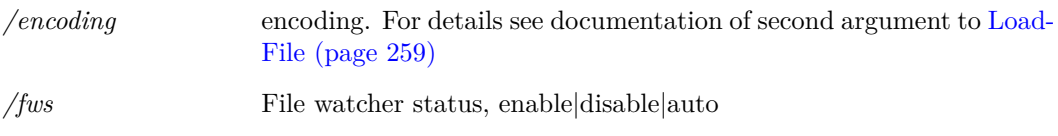

## **See Also**

["OpenSchem" on page 502](#page-523-0)

# <span id="page-518-0"></span>**OpenBasicTextEditor**

OpenBasicTextEditor 〈filename〉

Open a plain text file for manual text editing. This command opens the text file with no syntax highlighting. Use one of the following commands to open files with specific formats:

["OpenNetlist" on page 500](#page-521-0) to open a model file or netlist file

["OpenLogicDefinitionEditor" on page 499](#page-520-0) to open a logic definition file for the abritrary logic block

["OpenScript" on page 502](#page-523-1) to open a script

["OpenVerilogA" on page 503](#page-524-0) to open a Verilog-A source file

["OpenVerilogHDL" on page 504](#page-525-0) to open a Verilog-HDL source file

["OpenAsciiFile" on page 496](#page-517-0) to open a schematic file in the text editor

## **Parameters**

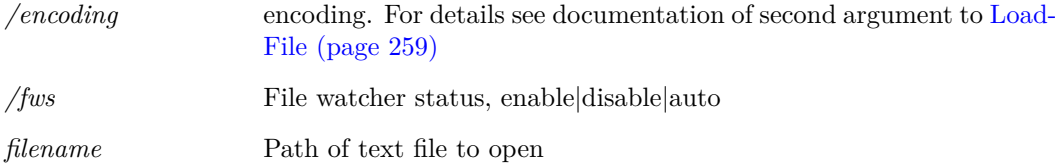

# **OpenDirectory**

OpenDirectory 〈path〉

Opens the directory as given by the argument.

## **Parameters**

*path* The path of the directory to be opened.

# **OpenExternalFile**

#### OpenExternalFile 〈filename〉

Opens the given file path in the operating systems default program associated with that file.

### **Parameters**

*filename* The path of the file to be opened.

# **OpenGraph**

OpenGraph 〈file name〉

Opens the graph file *filename* and displays it.

### **Parameters**

*/newwindow* If specified, a new window will be opened for the graph. Otherwise the graph will be displayed in a new tabbed sheet in a the currently selected graph window - if any.

# **OpenGroup**

OpenGroup [/text] [/spice2] [/spice3] [/purge] [/overwrite] [/forcereadopen] [/deleteonclose] [/ign] [〈filename〉]

Reads in a data file and creates a new Group. If /text is not specified then the name of the group will be that with which it was stored provided the name does not conflict with an existing group. If there is a conflict the name will be modified to be unique unless /overwrite is specified in which case the original group will be destroyed. If /text is specified then the group will be named textn where n is chosen to make the name unique.

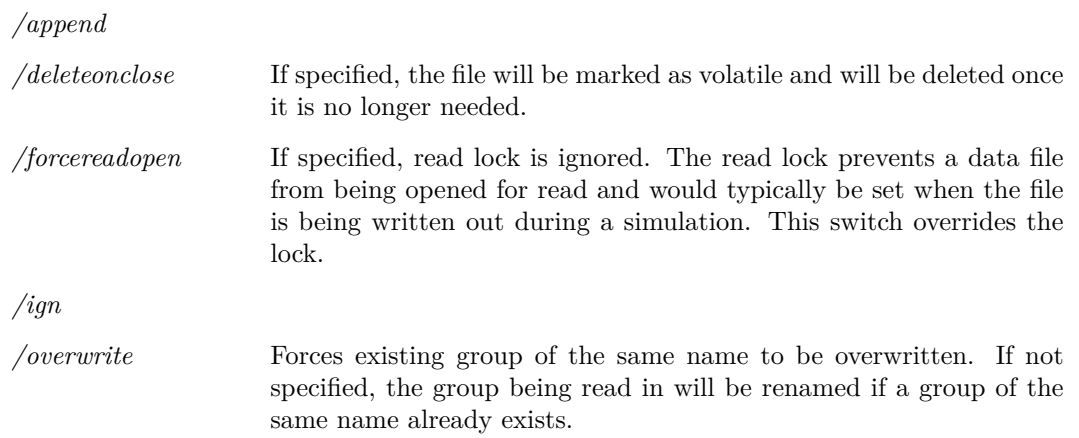

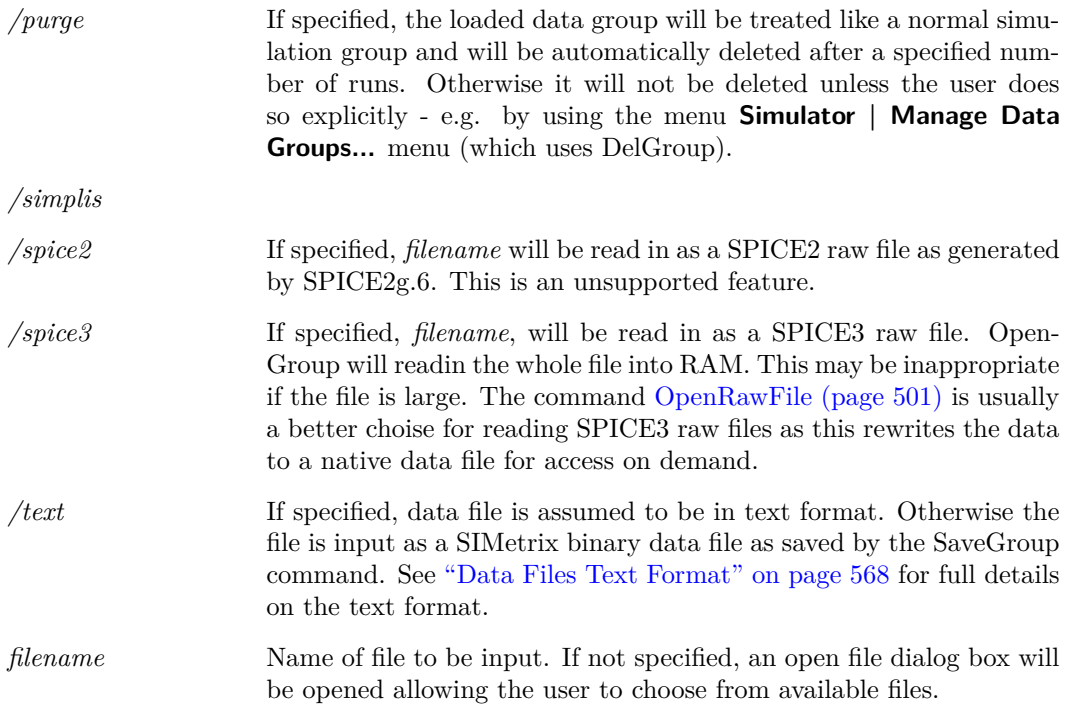

## **See Also**

[CreateGroup \(page 452\)](#page-473-0) [DelGroup \(page 467\)](#page-488-0) [SaveGroup \(page 524\)](#page-545-0) [Groups \(page 233\)](#page-254-0)

# <span id="page-520-0"></span>**OpenLogicDefinitionEditor**

### OpenLogicDefinitionEditor 〈filename〉

Opens a logic definition file for the arbitrary logic device in the text editor. This will apply syntax highlighting for the logic definition language.

## **Parameters**

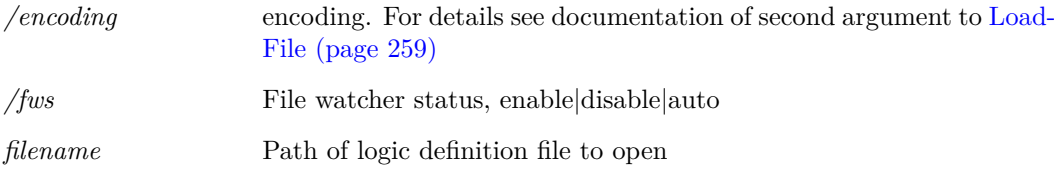

## **See Also**

["OpenNetlist" on page 500](#page-521-0) to open a model file or netlist file

["OpenBasicTextEditor" on page 497](#page-518-0) to open a plain text file

["OpenScript" on page 502](#page-523-1) to open a script

["OpenVerilogA" on page 503](#page-524-0) to open a Verilog-A source file

["OpenVerilogHDL" on page 504](#page-525-0) to open a Verilog-HDL source file

["OpenAsciiFile" on page 496](#page-517-0) to open a schematic file in the text editor

## <span id="page-521-0"></span>**OpenNetlist**

OpenNetlist 〈filename〉

Opens a SPICE netlist or model file in the text editor. This will apply syntax highlighting for the simulator command language.

### **Parameters**

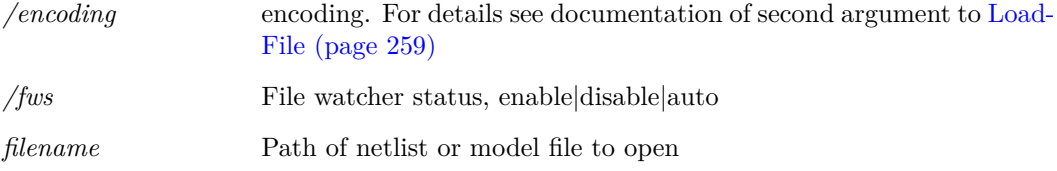

## **See Also**

["OpenLogicDefinitionEditor" on page 499](#page-520-0) to open a logic definition file for the abritrary logic block

["OpenBasicTextEditor" on page 497](#page-518-0) to open a plain text file

["OpenScript" on page 502](#page-523-1) to open a script

["OpenVerilogA" on page 503](#page-524-0) to open a Verilog-A source file

["OpenVerilogHDL" on page 504](#page-525-0) to open a Verilog-HDL source file

["OpenAsciiFile" on page 496](#page-517-0) to open a schematic file in the text editor

# **OpenPrinter**

OpenPrinter [/portrait ] [/numCopies 〈num-copies〉] [/index 〈index〉] [/title 〈title〉] [/printer 〈printer〉] [/greyscale on|off]

Starts a print session. This may be used for customised or non-interactive printing. See ["Non](#page-603-0)[interactive and Customised Printing" on page 582](#page-603-0)

## **Parameters**

*/greyscale* Set to 'on' to enable grey-scale printing

*/index* Printer to use. This can be found from the function [GetPrinterInfo](#page-224-0) [\(page 203\).](#page-224-0) If omitted, the application default printer will be used.

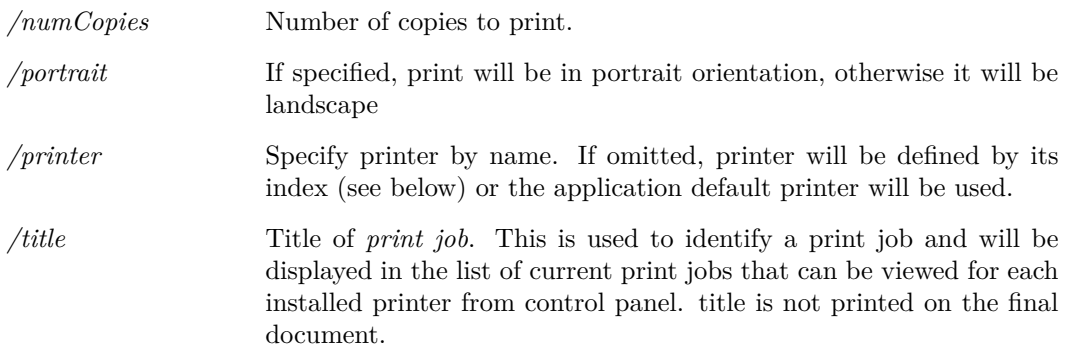

# <span id="page-522-0"></span>**OpenRawFile**

OpenRawFile [/purge] [/bufsize buffer\_size] [/spice2] rawfile [datafile]

Opens a SPICE 3 format ASCII raw file.

## **Parameters**

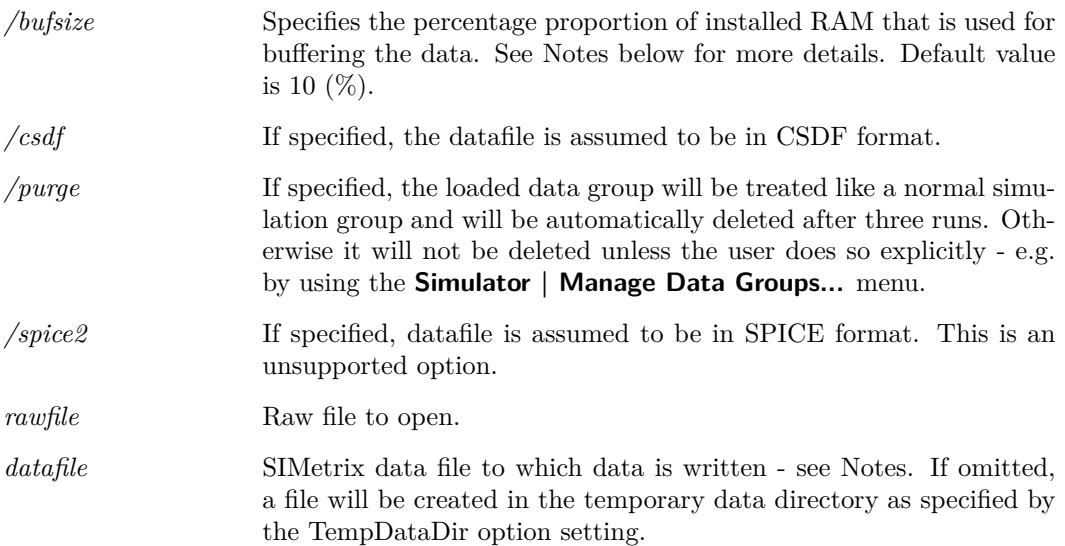

### **Notes**

The command reads the raw file and writes the data out to a SIMetrix native data file. It then loads the SIMetrix native data file as if it were created by a SIMetrix simulation. The SIMetrix data file format is more efficient that the raw file format as it stores the data for each vector in large contiguous blocks. The raw file format stores data on a per simulation point basis which leaves the data for multiple vectors interleaved. This arrangement makes data recovery for a single vector slow.

To perform the reformatting, the command needs to buffer the rawfile data in RAM while writing the data out to the SIMetrix data file. The amount of RAM space allowed for this controls the size of the contiguous blocks in the SIMetrix data file. The larger these blocks are, the faster the read in time for each vector. This is the same issue that affects the simulator and which is explained in *Simulator Reference Manual/Runing the Simulator/Configuration Settings*. Here RAM used for

this can be controlled by the /bufsize switch value. Note that the RAM is only needed while this command is being executed.

Note that the data file generated by this command can be reloaded at a later time using the OpenGroup command (or menu **File | Data | Load...**). By specifying the *datafile* argument you can choose the name and location of this file which can be useful for archival purposes.

# <span id="page-523-0"></span>**OpenSchem**

OpenSchem [/cd] [/readonly] [/backup] filename

Reads a schematic file a draws it in a new schematic window. If the schematic is already open, it will be brought into view.

### **Parameters**

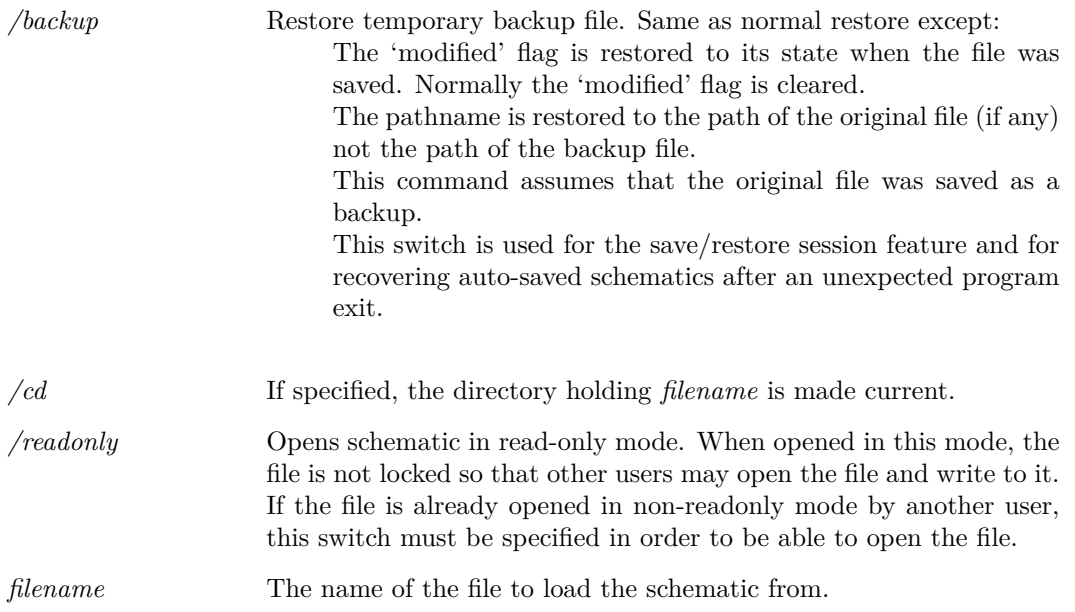

# <span id="page-523-1"></span>**OpenScript**

### OpenScript 〈filename〉

Opens a script source file in the text editor. This will apply syntax highlighting for the script language along with prompts for function names and commands.

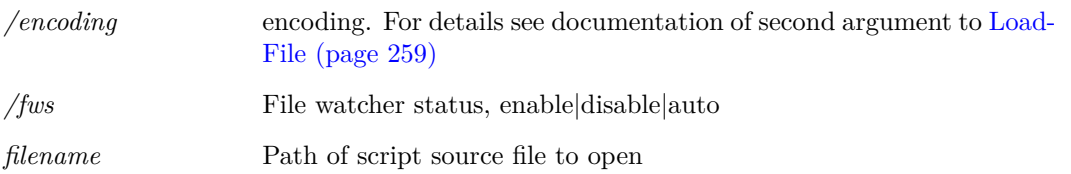

### **See Also**

["OpenNetlist" on page 500](#page-521-0) to open a model file or netlist file

["OpenBasicTextEditor" on page 497](#page-518-0) to open a plain text file

["OpenLogicDefinitionEditor" on page 499](#page-520-0) to open a logic definition file for the abritrary logic block

["OpenVerilogA" on page 503](#page-524-0) to open a Verilog-A source file

["OpenVerilogHDL" on page 504](#page-525-0) to open a Verilog-HDL source file

["OpenAsciiFile" on page 496](#page-517-0) to open a schematic file in the text editor

# **OpenSimplisStatusBox**

OpenSimplisStatusBox

Opens the SIMPLIS simulation status box.

## **See Also**

["CloseSimplisStatusBox" on page 448](#page-469-0)

# <span id="page-524-0"></span>**OpenVerilogA**

OpenVerilogA 〈filename〉

Opens a Verilog-A source file in the text editor. This will apply syntax highlighting for the Verilog-A language.

## **Parameters**

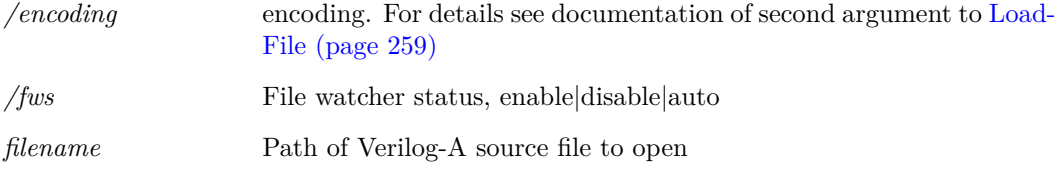

### **See Also**

["OpenNetlist" on page 500](#page-521-0) to open a model file or netlist file

["OpenBasicTextEditor" on page 497](#page-518-0) to open a plain text file

["OpenScript" on page 502](#page-523-1) to open a script

["OpenLogicDefinitionEditor" on page 499](#page-520-0) to open a logic definition file for the abritrary logic block

["OpenVerilogHDL" on page 504](#page-525-0) to open a Verilog-HDL source file

["OpenAsciiFile" on page 496](#page-517-0) to open a schematic file in the text editor

## **Product**

SIMetrix and SIMetrix/SIMPLIS Pro and Elite

# <span id="page-525-0"></span>**OpenVerilogHDL**

OpenVerilogHDL 〈filename〉

Opens a Verilog-HDL source file in the text editor. This will apply syntax highlighting for the Verilog-HDL language.

## **Parameters**

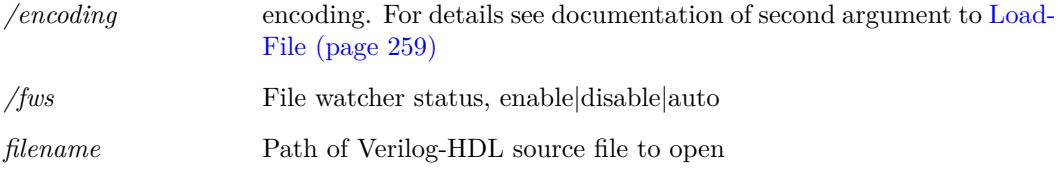

## **See Also**

["OpenNetlist" on page 500](#page-521-0) to open a model file or netlist file

["OpenBasicTextEditor" on page 497](#page-518-0) to open a plain text file

["OpenScript" on page 502](#page-523-1) to open a script

["OpenVerilogA" on page 503](#page-524-0) to open a Verilog-A source file

["OpenLogicDefinitionEditor" on page 499](#page-520-0) to open a logic definition file for the abritrary logic block

["OpenAsciiFile" on page 496](#page-517-0) to open a schematic file in the text editor

## **Product**

SIMetrix and SIMetrix/SIMPLIS Pro and Elite

# **OpenWebPage**

OpenWebPage 〈URL〉

Opens a web page in the system default browser. Argument must be the full path URL.

# **OptionsDialog**

### OptionsDialog

Opens the options dialog box. This is the action performed by the menu **File | Options | General...**. All option processing is performed directly by this command.

## **Pan**

### Pan  $\langle x \rangle \langle y \rangle$

Pan (scroll) schematic specified number of grid squares.

### **Parameters**

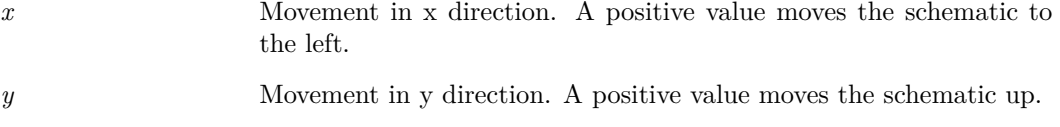

## **PasteGraphImageToSchematic**

PasteGraphImageToSchematic

Copies a picture of the last selected graph to the last selected schematic. When placed on the schematic, the image can be stretched to the required size.

#### **Parameters**

*/size* Sepcifies the resolution of the image to capture. Values are width and height. Values too small may cause parts of the graph to disappear. Default values are 400 300.

## **Pause**

#### Pause

Pauses current simulation (if any). Note that this command can only be executed by assigning it to a key or menu item with the direct execution option specified (option flag 5). For more information see ["User Defined Key and Menu Definitions" on page 556.](#page-577-0)

A paused simulation can be restarted with the command [Resume \(page 518\).](#page-539-0)

# **PlaceCursor**

PlaceCursor [/main x-main y-main] [/datum x-datum y-datum]

Positions graph cursors if they are enabled.

#### **Parameters**

*/datum* Location of reference cursor. Position is determined by *x-datum*. *y\_datum* is only used for non-monotonic curves (e.g. nyquist plots) where there is more than one y value for a given x value.

*/main* Location of main measurement cursor. Position is determined by *xmain*. *y-main* is only used for non-monotonic curves (e.g. Nyquist plots) where there is more than one y value for a given x value.

# **Plot**

Plot [/xl 〈xlimit-low〉〈xlimit-high〉] [/yl 〈ylimit\_low〉〈ylimit\_high〉] [/xdelta 〈xdelta〉] [/ydelta 〈ydelta〉] [/ylabel 〈ylabel〉] [/xlabel 〈xlabel〉] [/yunit 〈yunit〉] [/xunit 〈xunit〉] [/title graph-title] [/xlog] [/ylog] [/loglog] [/dig] [/new] [/select] [/name] [/autoxlog] [/autoylog] [/xauto] [/yauto] [/newaxis] [/newgrid] [/axisid 〈id〉] [/autoaxis] [/bus hex|dec|decsigned|bin ] [〈y-expression〉] [〈x-expression〉]

Plot can be used to add a new curve to an existing graph created with Plot or to change the way it is displayed.

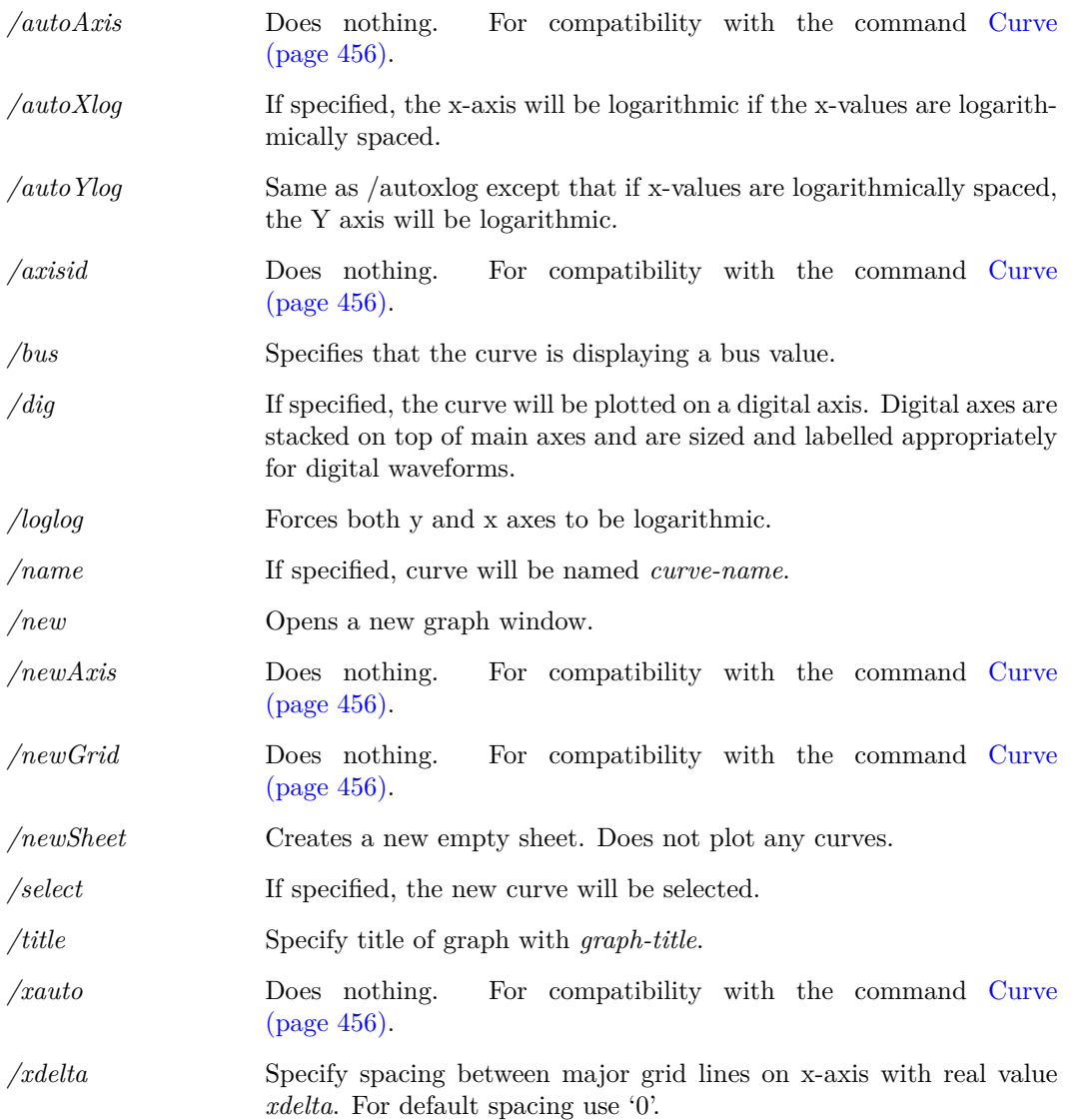

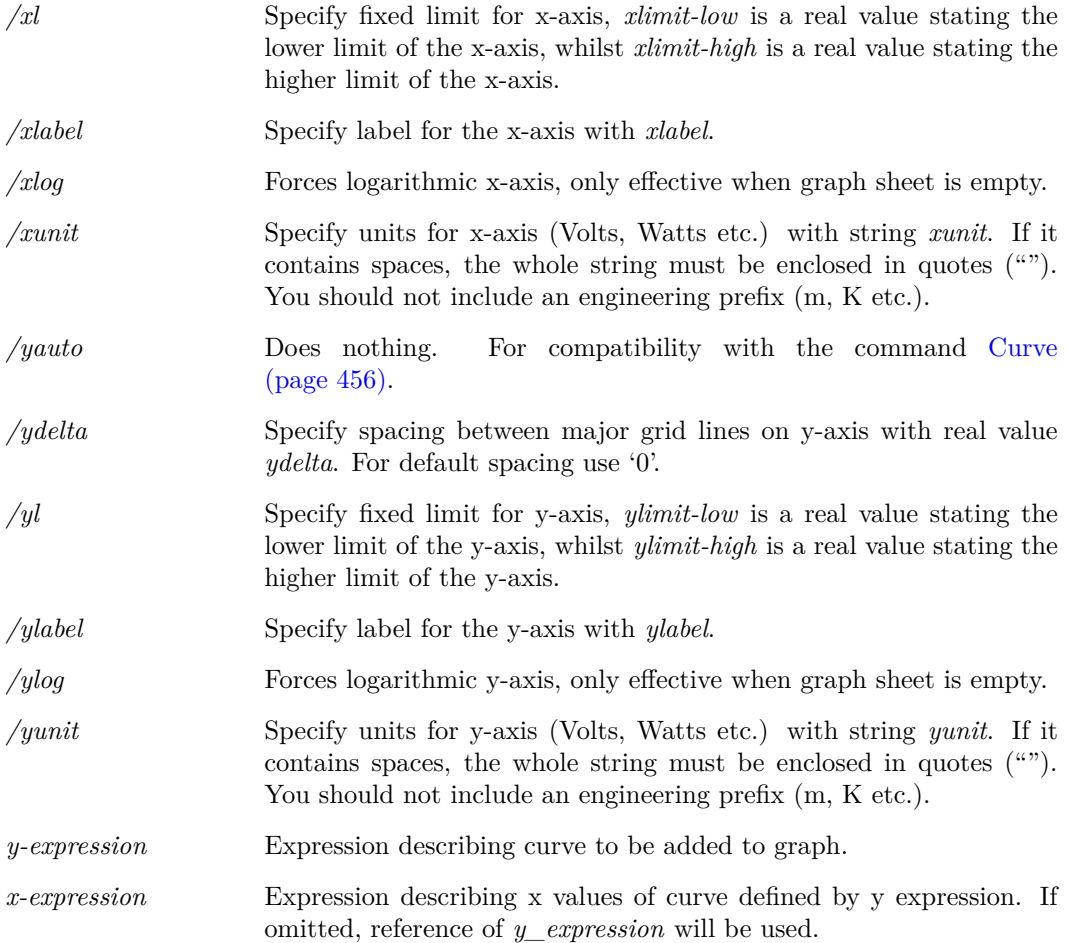

## **Notes**

## **/autoxlog and /autoxylog log test**

The x-values are deemed to be logarithmically spaced if three values satisfy the following:

$$
1.0000001 > \frac{x_1^2}{x_0 * x_2} > 0.9999999
$$

Where:

$$
x_0=x[0]
$$

i.e the first point in the data.

If there are an even number of points:

$$
x_1 = x\left[\frac{n}{2} - 1\right]
$$

$$
x_2 = x[n-2]
$$

where *n* is the number of points in the data.

If there are an odd number of points:

$$
x_1 = x\left[\frac{n-1}{2}\right]
$$

$$
x_2 = x[n-1]
$$

507

where  $n$  is the number of points in the data.

If there are fewer than three points or any of the values is less than or equal to zero, a linear axis will be selected.

# **PreProcessNetlist**

#### PreProcessNetlist

Pre-processes the specified netlist. The netlist pre-processor was developed for use with the SIM-PLIS simulator but is general purpose in nature and may also be used with SIMetrix. Currently this command is automatically called when a SIMPLIS simulation is run from the GUI.

Some SIMetrix models do make use of the pre-processor. For example the multi-level capacitor and inductor models employ the pre-processor. Placing 'vars:' followed by any parameters at the end of a SIMetrix subcircuit call will result in the subcircuit model being pre-processed.

Documentation for the pre-processor language syntax may be found in *SIMPLIS Reference Manual/Running SIMPLIS/Netlist Preprocessor*.

# **PrintGraph**

PrintGraph  $[\text{caption } \langle \text{caption}]$  [/margin l t r b]  $[\text{/major on}]\$  [/minor on|off]  $[\text{/mono}]\$  [dim-left, dim-top, dim-right, dim-bottom]

Prints the current graph sheet.

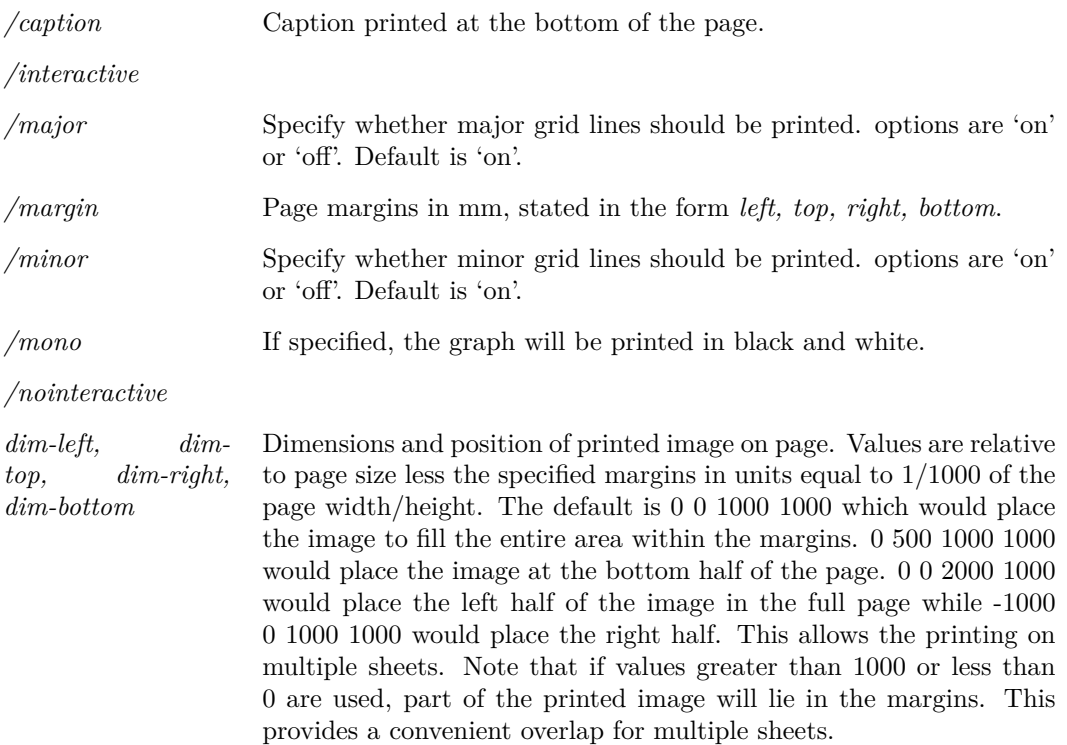

## **PrintSchematic**

PrintSchematic [/caption  $\langle$ caption)] [/fixed  $\langle$ grid-size)] [/margin 1 t r b] [/mono on|off] [〈dim-left〉〈dim-top〉〈dim-right〉〈dim-bottom〉]

Prints the current schematic.

#### **Parameters**

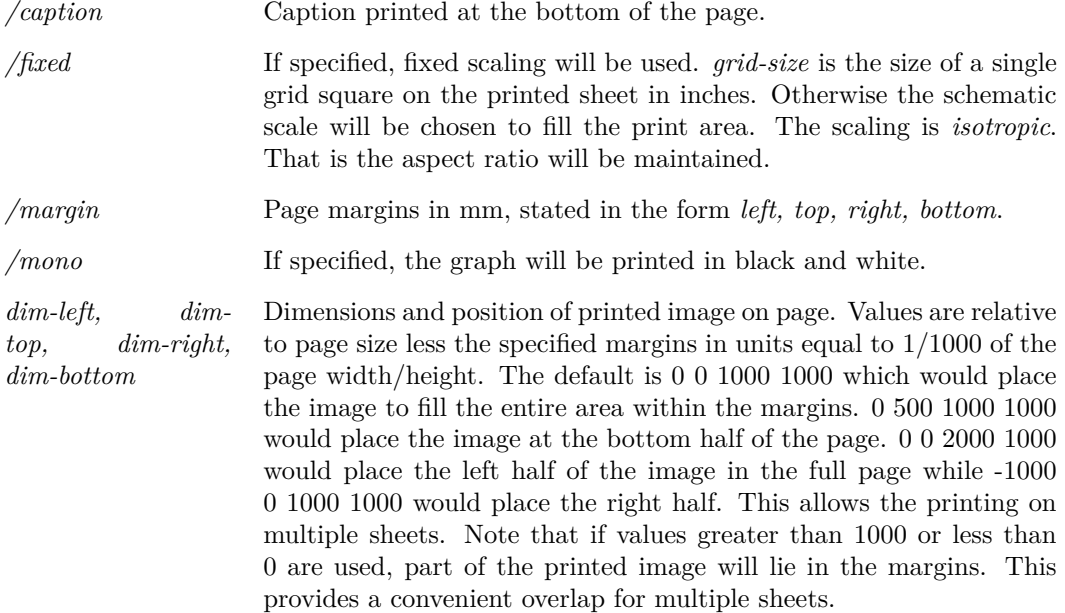

## **Probe**

#### Probe [/type 1|2|P|N] [〈probe-message〉]

Moves mouse cursor to currently selected schematic, changes cursor shape to a symbol depicting an oscilloscope probe then suspends command execution. When any mouse key is clicked, the cursor shape reverts to normal and command execution is resumed. Probe does not suspend commands executed directly on assignment to keystrokes or menu items. This allows the Cancel command, when assigned to a key or menu, to terminate a probe command. Note that the Probe command completes on both up and down strokes of a mouse key.

### **Parameters**

*/type* Alters slightly the cursor shape by adding a single character as follows:

- 1 adds '1'
- 2 adds '2'
- P adds a '+' character
- N adds a '-' character
- 509

# **Prop**

Prop Prop [/hide|/show|/toggle] [/flags 〈attrib. flags〉] [/noAdd] [/showName] [/hideName] [/code  $0|1|2|3$ ] [/overridestyle styleName]  $\langle$ name $\rangle$ [ $\langle$ value $\rangle$ ]

Modifies a property value of a schematic component if it exists. If it doesn't exist the property is added.

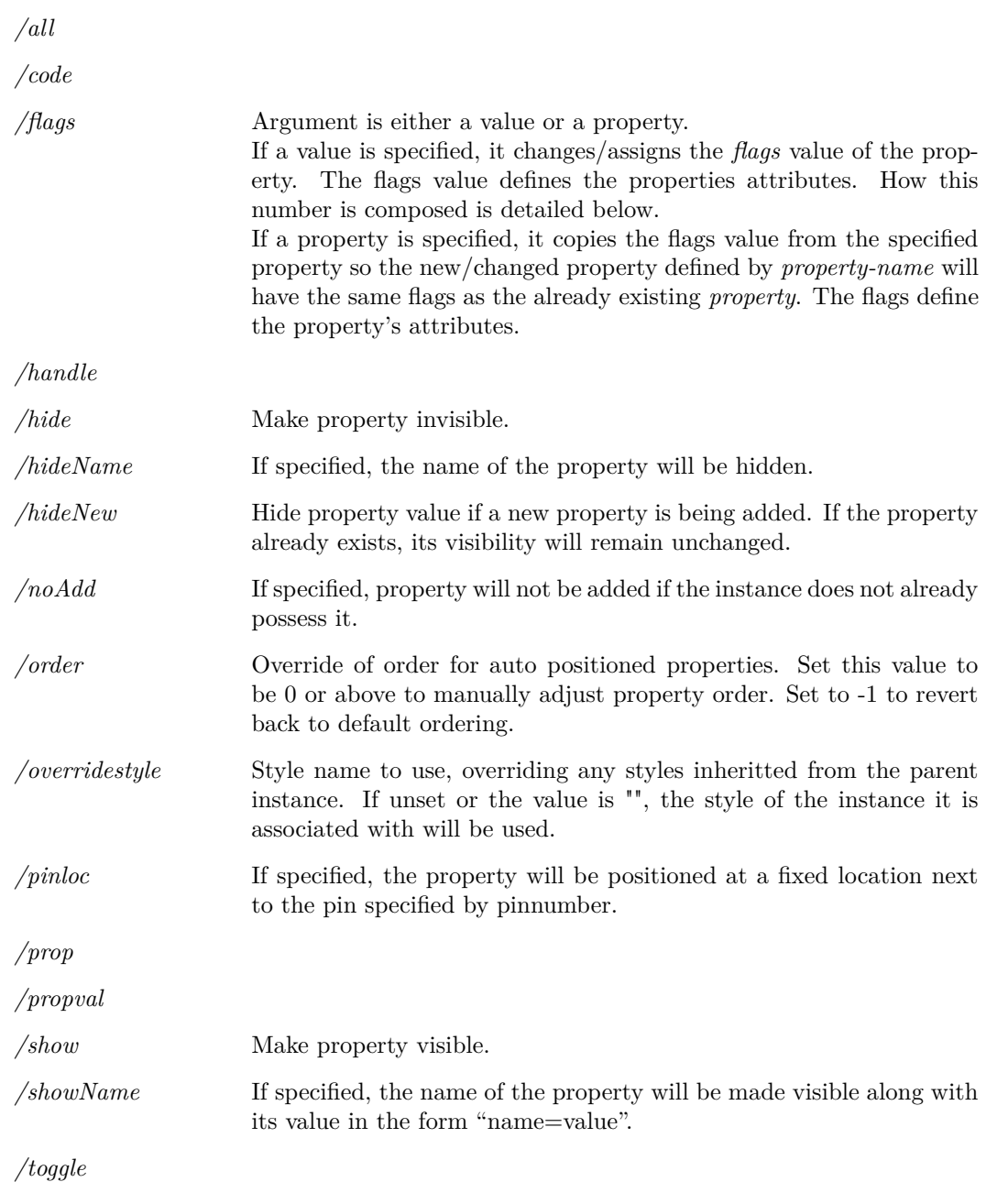

#### **Notes**

#### **Attribute flags**

The attributes flag value is a 16 bit number with each bit having a defined function. These bits are defined in the following table:

- Bit  $0.1$  Auto text location for normal orientation:
	- 00 Left
	- 01 Top
	- 10 Right
	- 11 Bottom

If fixed position, value controls left-right justification:

- 00 left
- 01 centre
- 10 right
- Unused set to 0

#### Bit 3,4 Auto text location for 90 degree rotated orientation:

- 00 Left
- 01 Top
- 10 Right
- 11 Bottom

If fixed position, value controls top-bottom justification, where baseline means the base for upper case characters, the tails of some lower case characters go below the baseline:

- 00 top
- 01 baseline

#### Bit 5 Unused set to 0

- Bit 6 Visibility
	- 0 Visible
	- 1 Hidden
- Bit 7 Protected status
	- 0 Not protected
	- 1 Protected

#### Bit 8 Location method

- 0 Auto (use bits  $0,1,3,4$  to define)
- 1 Fixed pos (actual location can only be defined in symbol)

#### Bit 9 Text scale method

- 0 Optimum readability
- 1 Linear

#### Bit 10 Does property text define select border

- 0 No
- 1 Yes

#### Bits 11-13 Font index

- 0 Default
- 1 Caption
- 2 Free text
- 3 Annotation
- 4 User 1
- 5 User 2
- 6 User 3
- 7 User 4
- Bit 14 Rotated. Property at 90 degrees to symbol orientation. Ignored if location  $method = auto.$
- Bit 15 Display property name with value.
- Bit 16 Resolve symbolic value if specified. Currently only three are permitted namely,  $\langle \text{version} \rangle$ ,  $\langle \text{date} \rangle$  and  $\langle \text{time} \rangle$ . If this flag is set any of the above strings are found in the property, they will be replaced by their value.  $\langle$  version $\rangle$  will be replaced by an integer that is incremented each time the schematic is saved.  $\langle \text{date}\rangle$  and  $\langle \text{time}\rangle$  will be replaced by the date and time of the schematic file respectively.

The final value has to be entered as a decimal value. Note that attributes are usually edited using the popup menu Edit Properties... dialog.

#### **Example**

To change a R3's component reference to R4 (i.e. change its *ref* property from R3 to R4) select R3 then enter:

Prop ref R4

## **Protect**

#### Protect

Protects selected schematic components. Protected components cannot be selected. This command is used for schematic worksheets so that they remain in a fixed position. The Unprotect command removes protected status.

## **Quit**

#### Quit

Terminates SIMetrix. If there are any modified schematics open, the user will be prompted to save them first.

## **RD**

#### RD 〈directory-name〉

Remove a directory. Rd is similar to the DOS RD and RMDIR commands.

### **Parameters**

*directory-name* Name of directory to be removed.

## **ReadLogicCompatibility**

ReadLogicCompatibility 〈filename〉

Reads a file to define the compatibility relationship between logic families. For an example of a compatibility table, see the file COMPAT.TXT which you will find in the CD in directory Docs/Manuals/Supporting Files. This file is actually identical to the built-in definitions except for the "UNIV" family which cannot be redefined.

Please refer to the "Digital Simulation" chapter of the Simulator Reference Manual for full details on logic compatibility tables.

#### **File format**

The file format consists of the following sections:

Header

In-Out resolution table

In-In resolution table

Out-Out resolution table

*Header:* The names of all the logic families listed in one line. The names must not use the underscore ('\_') character.

*In-Out resolution table:* A table with the number of rows and columns equal to the number of logic families listed in the header. The columns represent outputs and the rows inputs. The entry in the table specifies the compatibility between the output and the input when connected to each other. The entry may be one of three values:

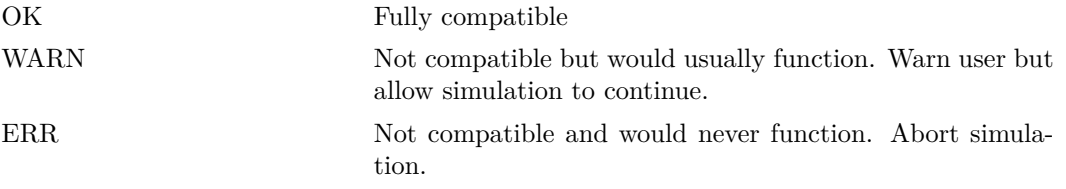

*In-In resolution table* A table with the number of rows and columns equal to the number of logic families listed in the header. Both column and rows represent inputs. The table defines how inputs from different families are treated when they are connected. The entry may be one of four values:

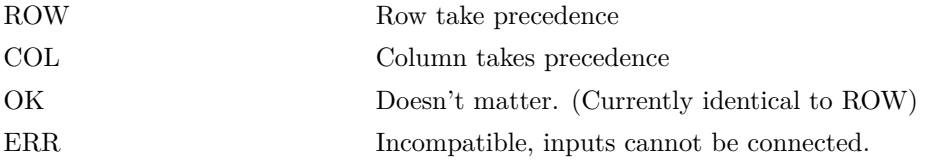

*Out-out resolution table* A table with the number of rows and columns equal to the number of logic families listed in the header. Both column and rows represent outputs. The table defines how outputs from different families are treated when they are connected. The entry may be one of four values:

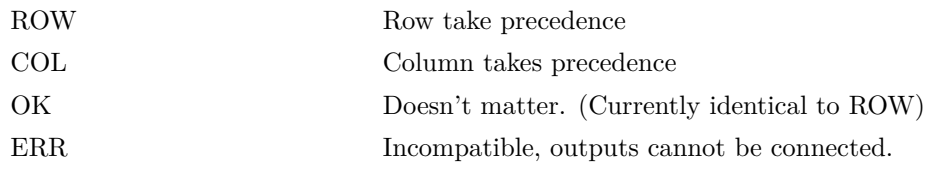

## **Parameters**

*filename* Logic compatbility file

# **RebuildSymbols**

#### RebuildSymbols

The installed symbol library is usually stored in RAM during normal operation. When a symbol is needed, the modified date of original source file is checked and if it has changed, that library file will be reloaded. This happens anyway whenever a symbol is required for any purpose.

RebuildSymbols forces the checking of all stored symbol libraries and any that are out of date will be reloaded from the source file.

There aren't many reasons for using this command. However, it is sometimes useful to call it in the startup script so that the symbols are automatically loaded when the program starts. Normally the symbols aren't loaded until they are first needed and this can introduce a slight delay.

## **Redirect**

Redirect /err|/out [〈filename〉]

Redirects messages (i.e. text which is normally displayed in the message window) to a file. One or both of /err or /out must be specified.

### **Parameters**

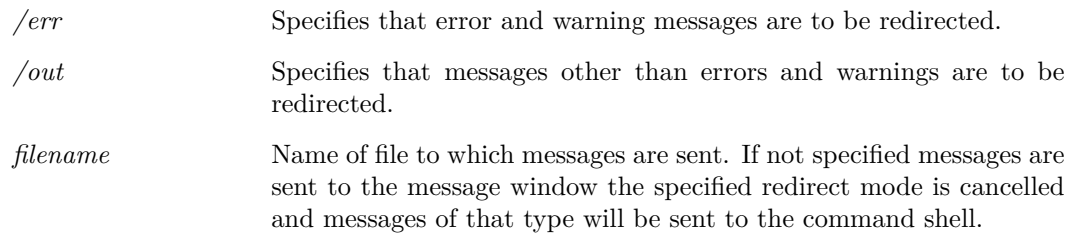

## **See Also**

[RedirectMessages \(page 515\)](#page-536-0) redirects everything to a file.

# <span id="page-536-0"></span>**RedirectMessages**

#### RedirectMessages on 〈filename〉|dup 〈filename〉|off|flush

Redirects all command shell messages to a file. Everything that would normally be displayed in the command shell such as error messages will be sent to the specified file. An option is available to copy command shell output to a file, that is the command shell messages continue to be displayed but are also written to a file.

Note that some messages are sent in HTML format to show bold text and other formatting. These will be shown in the file in their native form including the HTML tags.

## **Parameters**

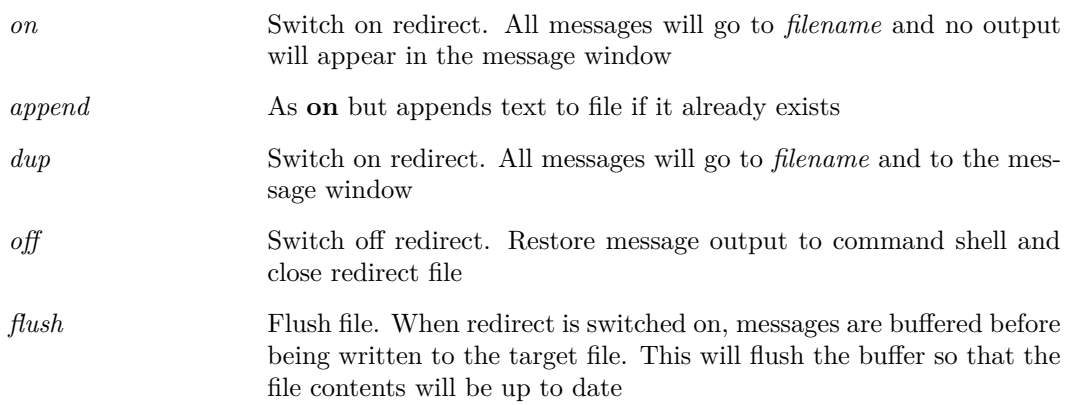

# **RegisterUserFunction**

RegisterUserFunction 〈Function-Name〉〈Script-Name〉[〈min-number-args〉] [〈max-number-args〉] Creates a user defined function based on a script.

## **Parameters**

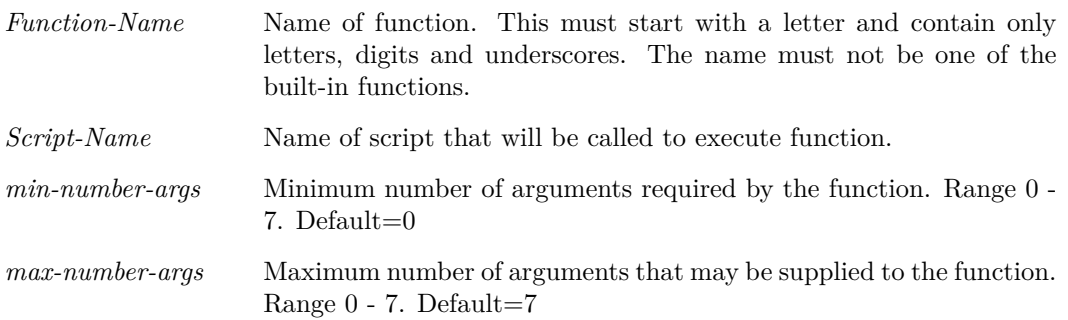

### **Notes**

When an expression is evaluated that calls the function defined by this command, the specified script will be called. The script receives the arguments to the function through its argument numbers 2-8. (There is a maximum limit of seven arguments). The function's returned value is the script's first argument passed by reference.

Further details including an example are given in ["User Defined Script Based Functions" on](#page-602-0) [page 581.](#page-602-0)

# **RenameLibs**

RenameLibs [/report] [/check] [/log logfile]  $\langle$  filename $\rangle$  $\langle$ suffix $\rangle$ [catalog-file] [user-catalog-file]

Runs the rename model utility. This renames models inside installed model files if they are found to have duplicates. This command is called by the rename\_libs script which is documented in the User's Manual.

## **Parameters**

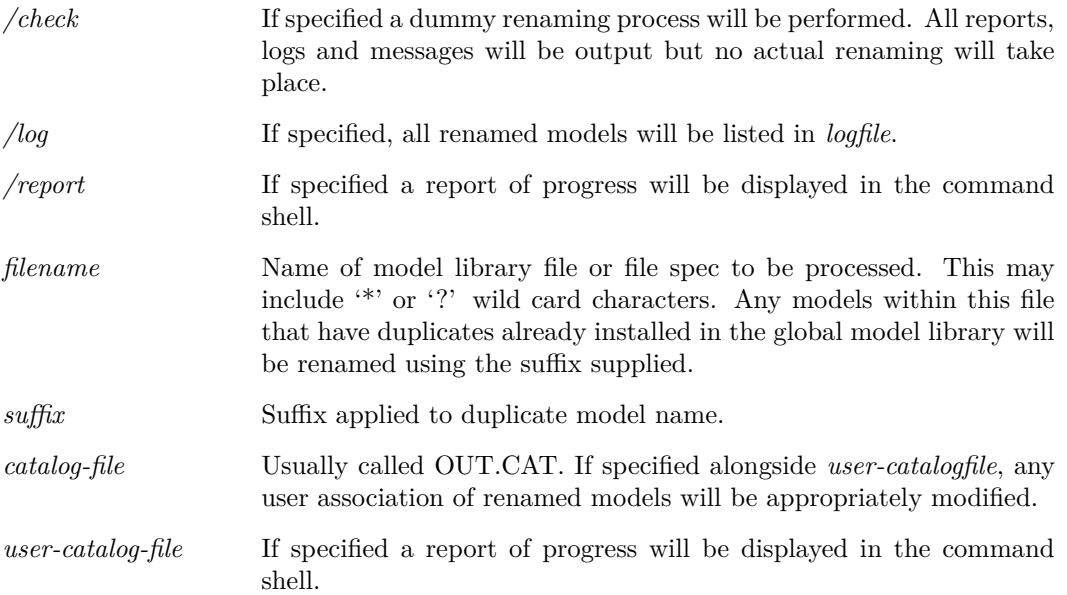

# **RenameMenu**

RenameMenu 〈menu-path〉〈new-item-name〉

Renames a menu item.

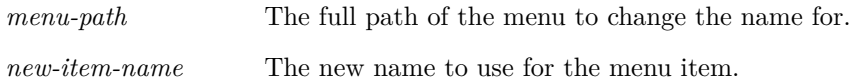

# **RepeatLastMenu**

#### RepeatLastMenu 〈window-name〉〈top-menu-name〉

Executes the menu most recently selected by the user. SIMetrix remembers the last command executed for each top level menu and this menu must be specified with this command.

### **Parameters**

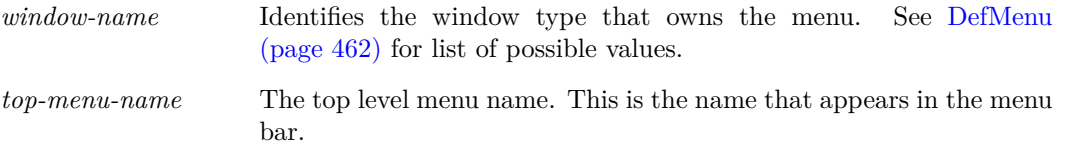

# **ReplayTraces**

ReplayTraces 〈group-name〉

The definitions for graph curves that are created by fixed probes are stored in the simulation data group. Normally these are automatically executed when the simulation is run. This command can be used to execute those curve definitions at any later time.

### **Parameters**

*groupname* Name of group from which the fixed probe definition will be retrieved

## **Reset**

#### Reset

Frees memory associated with most recent simulation run.

It is not normally necessary to use this command unless available memory is low and is needed for plotting graphs or other applications. Note that Reset does not delete the data generated by a simulation only the internal data structures set up to perform a run. These are automatically deleted at the beginning of a new run.

# **ResizeWindow**

ResizeWindow /width [width] /height [height]

Resizes the current window.

## **Parameters**

*/height* The height in pixels to use.

*/width* The width in pixels to use.

# **RestartTran**

#### RestartTran 〈stop-time〉

Restarts a transient simulation that had previously run to completion. To work, the most recent simulation must have been a transient analysis. If another analysis has since been run or if the analysis has been cleared using the Reset command, this command will be inoperative.

## **Parameters**

*stop-time* The restarted run will continue until it reaches this time.

# **RestoreCommandShell**

#### RestoreCommandShell

Re-opens the command shell if closed or brings the command shell to the front if it is not visible.

### **Parameters**

*/force* If set, this will force the command shell to appear in the currently selected window.

## **RestoreDefaultStyles**

RestoreDefaultStyles [/all] [/selected]

Restores default styles. One of the switches must be applied, otherwise no changes will be made.

## **Parameters**

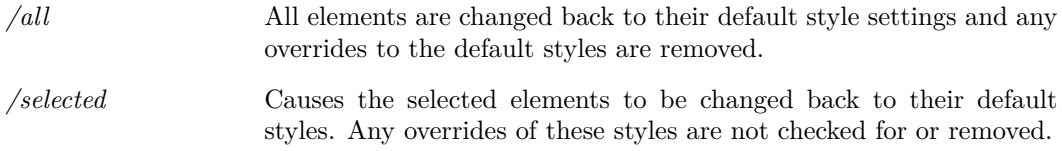

## <span id="page-539-0"></span>**Resume**

#### Resume

Resumes a previously paused simulation.
# **RotInst**

RotInst [〈orientation〉]

Changes orientation of selected items.

## **Parameters**

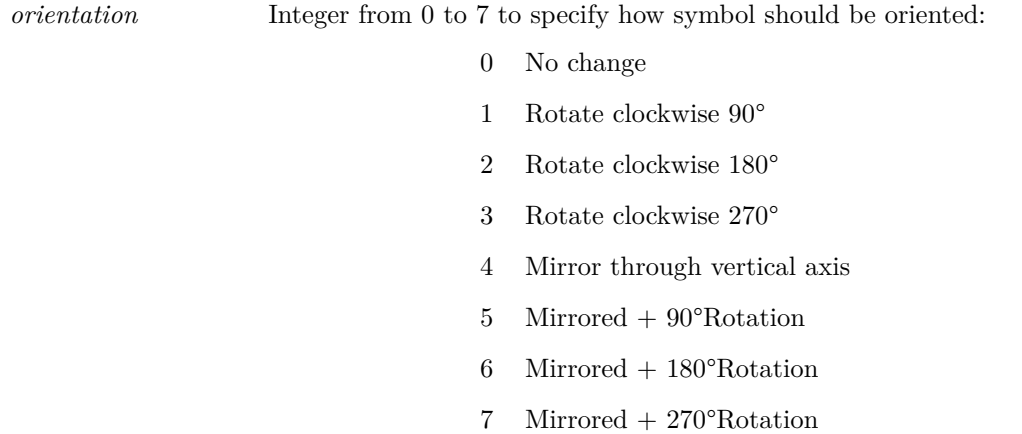

# <span id="page-540-0"></span>**Run**

Run [/check] [/an 〈analysis-spec〉] [/options 〈options-string〉] [/optforce 〈options-string〉] [/list 〈list-file〉] [/local] [/nolist] [/force] [/label 〈division-label] [/append 〈group-name〉] [/pauseAt 〈pause-time〉] [/noData] [/noStatus] [/sweep start|continue|finish] [/cd 〈directory〉] [/extraLine 〈extra-line〉] netlist [datafile]

Runs a simulation on specified netlist.

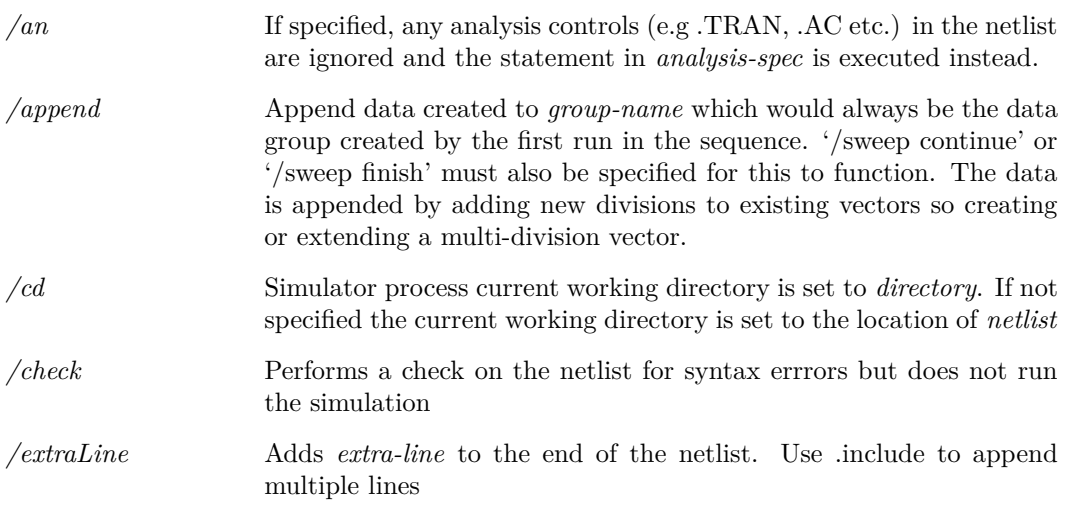

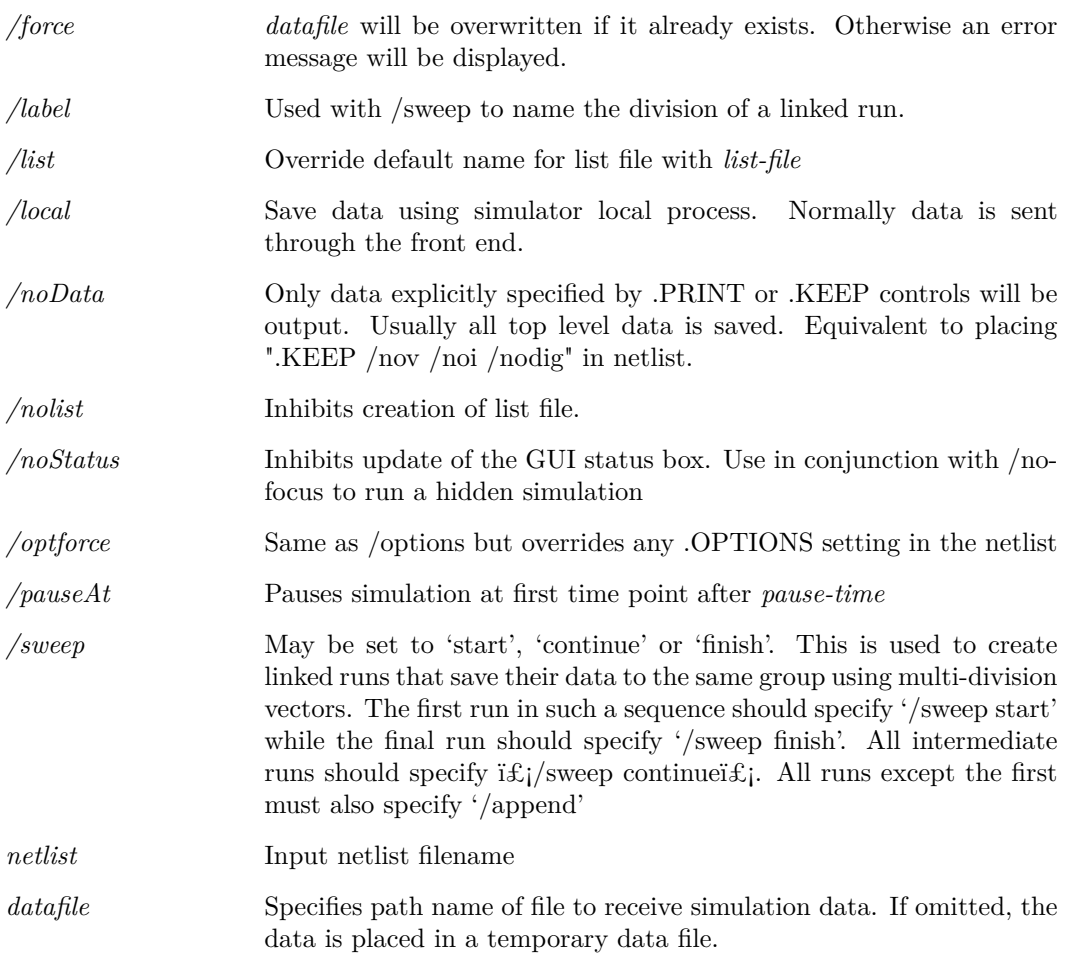

#### **Notes**

The Run command does not run a simulation on the currently open schematic but on the specified netlist. Normally a run is initiated using the **Simulator | Run** menu item. This annotates the schematic then generates the netlist using the [Netlist \(page 489\)](#page-510-0) command. Run is then executed specifying the new netlist.

The Run command may also be used to run a simulation on a netlist generated by hand or by another schematic editor.

#### **Linking Runs**

The data from multiple runs may be linked together in the same manner as multi-step runs such as Monte Carlo. This makes it possible to develop customised multi-step runs using the script language. Simple multi-step runs may be defined using the simulator's built in features which cover a wide range of applications. The simulator's multi-step features allow the stepping of a single component or a parameter which can define several components. But it doesn't allow, for example, a complete model to be changed, or any kind of topological changes.

The script language may be used to control multiple runs of a circuit with no limit as to the changes that may be performed between each run. In such situations it is useful to be able to organise the data in the same way that the native multi-step facilities use. This can be done by linking runs using the /sweep, /append and /label switches. By running simulations in this manner, the data generated by the simulator will be organised using multi-division vectors which are similar to 2 dimensional arrays.

Care must be taken when making topological changes between runs. Names of nodes that are of interest must always be preserved otherwise the data generated for their voltage may be lost of mixed up with other nodes. Note also that the data for new nodes created since the first run will not be available. The same problems arise for device pin currents.

Note that the netlist for a linked run must specify a single analysis only. E.g. a single .TRAN or .AC but not both. Also, do not add .OP lines to the netlist.

#### **Linked Run Example**

```
** First run
Run /sweep start /label "Run=1" netlist.net
** save group name
Let grp1 = (Groups())[0]... changes to netlist
** second run
Run /sweep continue /label "Run=2" /append {grp1} netlist.net
... changes to netlist
** third run
Run /sweep continue /label "Run=3" /append {grp1} netlist.net
... changes to netlist
** fourth and final run
Run /sweep finish /label "Run=4" /append {grp1} netlist.net
```
## **RunAsync**

RunAsync 〈netlist〉[〈datafile〉]

Spawns a new simulator process and runs specified netlist.

RunAsync has the benefit over [Run \(page 519\)](#page-540-0) in that it is possible to carry on working in the front end normally while the simulation runs in the background. The disadvantage is that the asynchronous process cannot communicate with the front end. This means that incremental graph updates are not possible and the data for the simulation needs to be manually loaded after the simulation is complete.

To load the data use the [OpenGroup \(page 498\)](#page-519-0) command.

#### **Parameters**

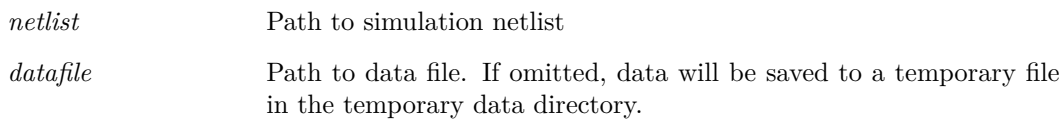

# **RunCurrentScript**

#### RunCurrentScript

Runs the script currently open in the text editor. The script must have been opened using the ["OpenScript" on page 502](#page-523-0) command, created with the ["NewScript" on page 494](#page-515-0) command or recovered from a restore session operation. The script will be run as it is displayed in the editor including any unsaved edits.

#### **Notes**

When a script is run using this command it will be referred to by the path of the file in the editor if there is one. If there isn't (i.e. the editor has never been saved, the script will be referred to as '<LocalScript>' in any error messages. This will also be the return value from the ["ScriptName"](#page-357-0) [on page 336](#page-357-0) function.

# **RunSIMPLIS**

RunSIMPLIS [/fresh] [/append] [/label division-label] [/sweep start|continue|finish] [/checkAbort] filename

Runs the SIMPLIS simulator. Note that you must have a SIMetrix/SIMPLIS license for this command to work.

The RunSIMPLIS command will not pre-process the netlist. This must be done separately using the [PreProcessNetlist \(page 508\)](#page-529-0) command.

## **Parameters**

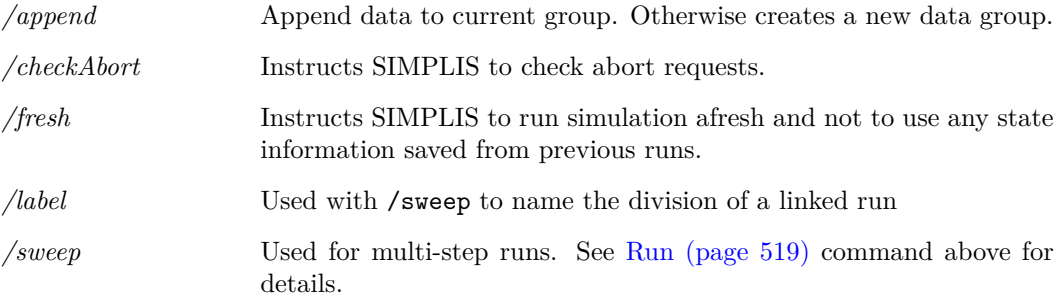

#### **Notes**

RunSIMPLIS is the primitive SIMetrix command that launches SIMPLIS. However, when running a simulation on a schematic, a number of other activities are performed. These include preprocessing the netlist generated by the schematic editor and also resolving a trigger device for POP analysis. If you wish to simulate a schematic in exactly the same manner as the Run menu, you need to execute the script simplis\_run. This simulates the currently open schematic. The full source for simplis run can be found on the install CD.

## **Save**

Save [/all]

Saves the currently selected schematic.

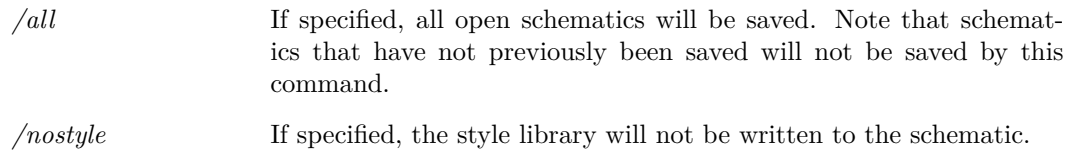

# **SaveAs**

SaveAs [/force] [/binary] [/writeSymbol] [/tab 〈tabnum〉] [/id id] 〈filename〉 Saves the currently selected schematic.

## **Parameters**

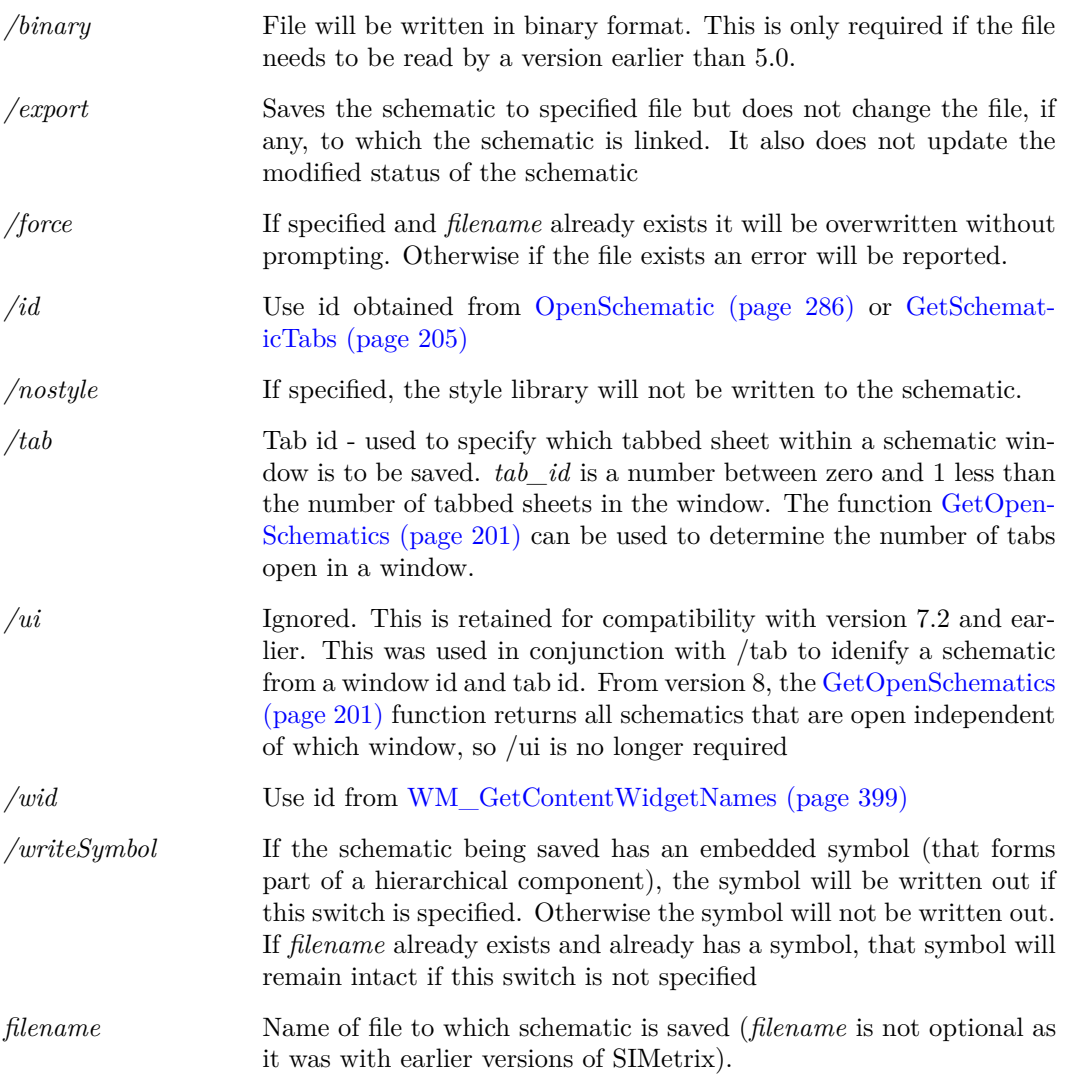

# **SaveGraph**

SaveGraph [/version data-version] [/id graph-id] 〈filename〉

Saves the currently selected graph to a binary file. This can subsequently be restored using [Open-](#page-519-1)[Graph \(page 498\).](#page-519-1)

### **Parameters**

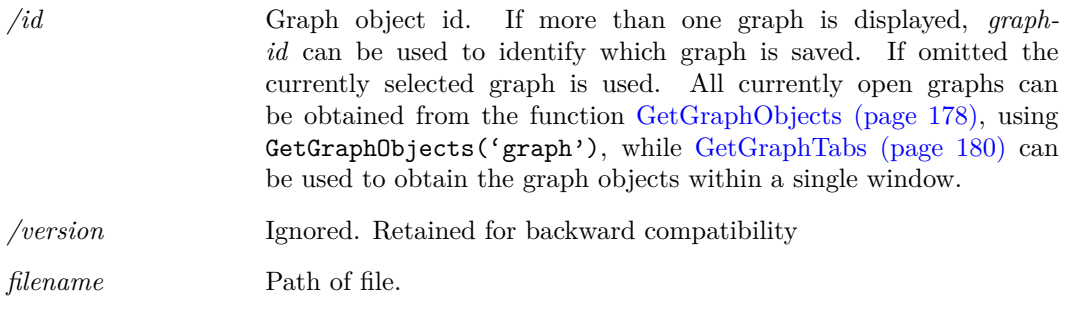

# <span id="page-545-0"></span>**SaveGroup**

SaveGroup [/force] [/version version] [〈filename〉]

Saves the current group in binary format. Data groups can be opened with [OpenGroup \(page 498\)](#page-519-0)

## **Parameters**

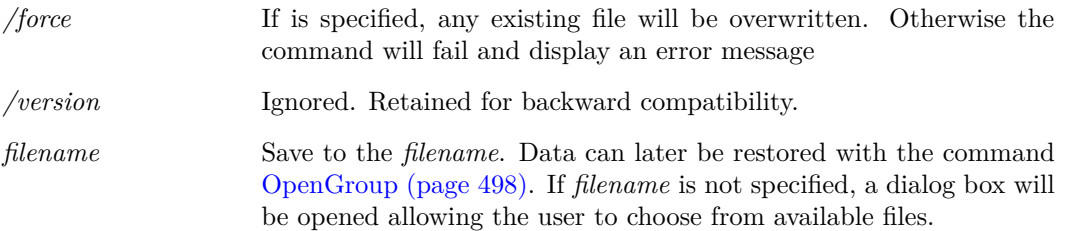

## **See Also**

[CreateGroup \(page 452\)](#page-473-0) [DelGroup \(page 467\)](#page-488-0) [SaveGroup \(page 524\)](#page-545-0) [Groups \(page 233\)](#page-254-0)

# **SaveRhs**

SaveRhs [/nodeset] 〈filename〉

Creates a file containing every node voltage, inductor current and voltage source current calculated at the most recent analysis point. The values generated can be read back in as nodesets to initialise the dc operating point solution. There are a number of applications for this command - see notes below.

#### **Parameters**

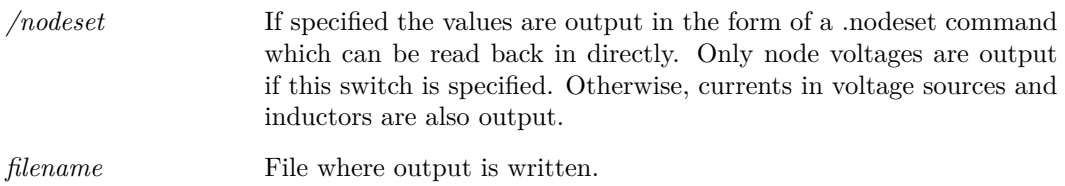

#### **Notes**

This command is intended as an aid to DC operating point convergence. Sometimes the dc operating point solution is known from a previous run but took a long time to calculate. By applying the known solution voltages as nodesets prior to the operating point solution, the new DC bias point will be found much more rapidly. The method is tolerant of minor changes to the circuit. The old solution may not be exact, but if it is close this may be sufficient for the new solution to be found quickly.

If SaveRhs is executed after an AC analysis, the values output will be the real part only.

# **SaveSnapShot**

#### SaveSnapShot

Saves the current state of a transient analysis to a snapshot file. This can be retrieved later to initialise an AC analysis. For more information on snapshots see *User's Manual/Analysis Modes/Transient Analysis/Transient Snapshots* and *Simulator Reference Manual/Command Reference/.TRAN/Snapshots*.

# **SaveSymbol**

SaveSymbol [/comp] [/file 〈filename〉] [/lib 〈lib-symbol-name〉] [/flags 〈flags〉] 〈symbol-name〉[〈symbol-description〉[〈catalog〉]]

Save a symbol to a library or as a component. Source may be the current symbol editor symbol or a specified symbol in the global library.

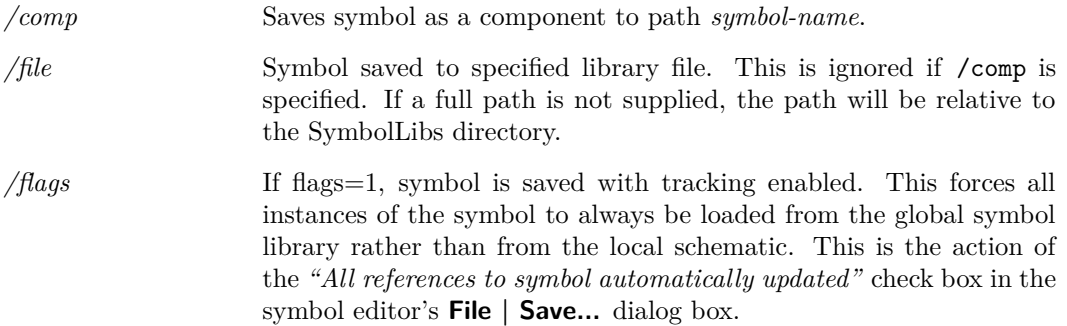

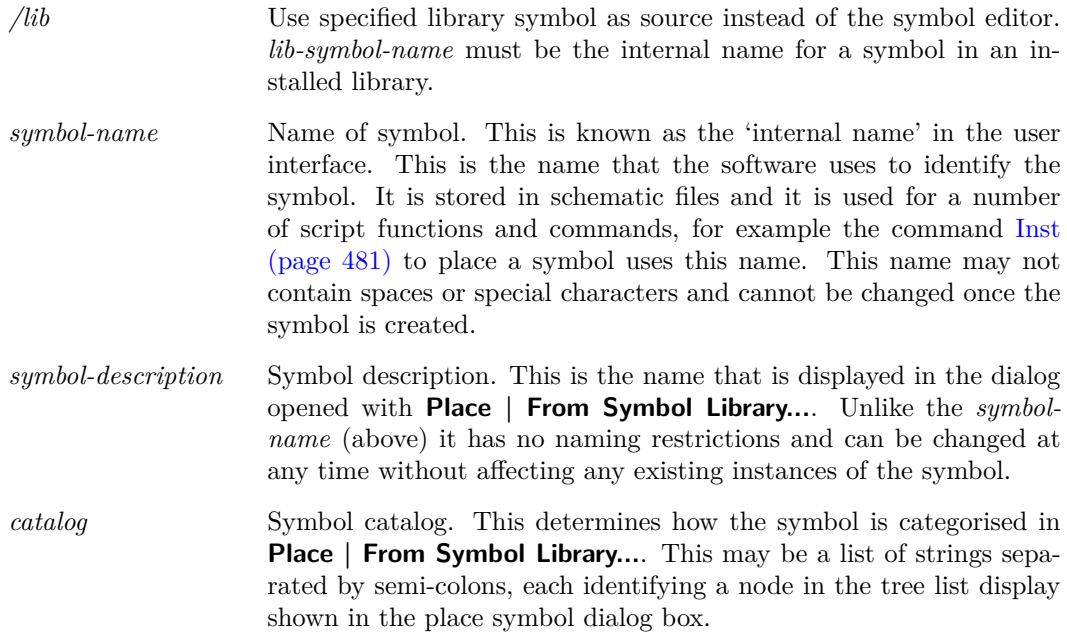

# **SaveSymlib**

SaveSymlib [/v25] [/append] [/force] /lib  $\langle$ libname $\rangle$ |/all  $\langle$ filename $\rangle$ 

# **Parameters**

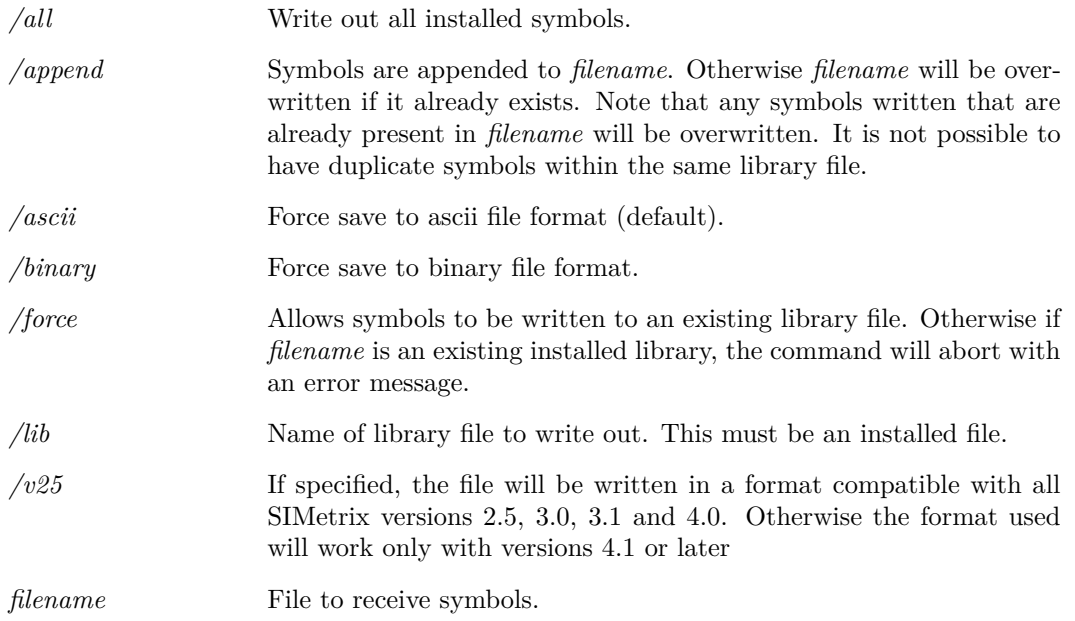

# **SaveTextEditor**

SaveTextEditor

Saves the current text editor.

#### **Parameters**

*/type*

# **SaveTextEditorAs**

SaveTextEditorAs [〈filename〉]

Saves the current text editor to a specific file.

#### **Parameters**

*/type* The text editor type to save.

# **SchematicEnableFileWatcher**

SchematicEnableFileWatcher 〈filename〉

Enabled the file watcher on the current schematic. Argument the name of the file that should be watched.

# **SchematicFileWatcherIgnoreChanges**

SchematicFileWatcherIgnoreChanges 〈filename〉

Disables the file watcher on a schematic editor. Argument is the filename of the schematic to disable the file watcher for.

# **SchematicFileWatcherWatchChanges**

SchematicFileWatcherWatchChanges 〈filename〉

Enables the file watcher on a schematic editor. Argument is the filename of the schematic to disable the file watcher for.

# **ScreenShotWindow**

#### ScreenShotWindow

Captures a screen shot of the current window, saves the image to the clipboard. Resulting image will not include the window frame.

# <span id="page-549-3"></span>**ScriptAbort**

#### ScriptAbort

Aborts execution of script. Note that this command can only be usefully executed from a key or menu item which has been defined with the direct execution option specified (option flag 5 or /immediate switch for [DefMenu \(page 462\)\)](#page-483-0). See ["User Defined Key and Menu Definitions" on](#page-577-0) [page 556.](#page-577-0)

#### **See Also**

- ["ScriptStep" on page 528](#page-549-0)
- ["ScriptResume" on page 528](#page-549-1)
- ["ScriptPause" on page 528](#page-549-2)

# <span id="page-549-2"></span>**ScriptPause**

#### ScriptPause

Pauses a script. Execution can later be resumed with [ScriptResume \(page 528\)](#page-549-1) or single stepped with ScriptStep. Note that this command is often executed from a key or menu item which has been defined with the direct execution option specified (option flag 5 or /immediate for [DefMenu](#page-483-0) [\(page 462\)\)](#page-483-0). ScriptPause is assigned to shift-F2 by default. Note that it is not possible to use the normal user interface while a script is paused. The main use of script pause is to allow singlestepping for debug purposes.

Scripts can be single stepped by executing ScriptPause immediately before starting the script. If the EchoOn option is also enabled, each line of the script as it is executed will be displayed in the message window. See ["Debugging Scripts" on page 25.](#page-46-0)

## **See Also**

["ScriptStep" on page 528](#page-549-0) ["ScriptResume" on page 528](#page-549-1) ["ScriptAbort" on page 528](#page-549-3)

## <span id="page-549-1"></span>**ScriptResume**

#### ScriptResume

Resumes script that has been paused with [ScriptPause \(page 528\).](#page-549-2)

## **See Also**

["ScriptStep" on page 528](#page-549-0) ["ScriptPause" on page 528](#page-549-2) ["ScriptAbort" on page 528](#page-549-3)

# <span id="page-549-0"></span>**ScriptStep**

#### ScriptStep

Steps a paused script by one command. See ["Debugging Scripts" on page 25.](#page-46-0)

#### **See Also**

["ScriptAbort" on page 528](#page-549-3) ["ScriptPause" on page 528](#page-549-2) ["ScriptResume" on page 528](#page-549-1)

## <span id="page-550-0"></span>**Select**

Select [/wires] [/prop 〈prop-name〉|/wire 〈wire-name〉|/all]

Select items on selected schematic. If the /prop switch is not specified the interactive select mode is entered.

## **Parameters**

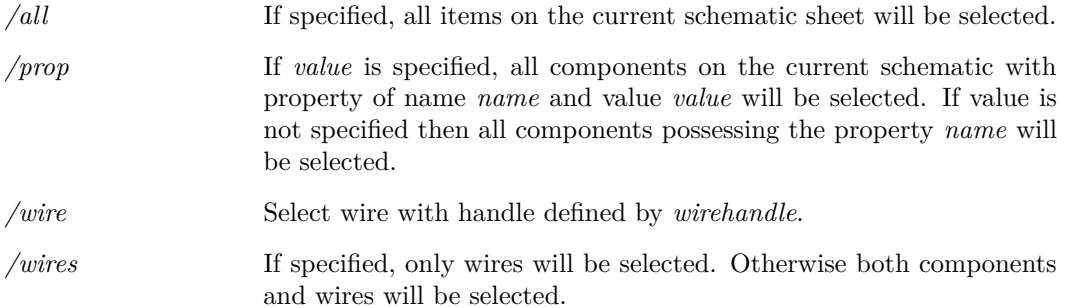

#### **Notes**

The /prop switch makes it possible to automate modification of component values using a script. For example, supposing you have a circuit with a resistor R2 and capacitors C4 and C5, you could modify the values of all of them with a script something like:

Unselect Select /prop ref R2 Prop value 1.1K Unselect Select /prop ref C4 Prop value 120p Unselect Select /prop ref C5 Prop value 1.2n

The above script would change R2, C4 and C5 to 1.1k, 120p and 1.2n respectively.

# **SelectCurve**

SelectCurve [/unselect] /all|〈curveId〉

529

Selects/unselects the identified curve or all curves.

If the /all flag is used, then all curves on the currently selected graph are selected or unselected, depending on the /unselect flag. Otherwise, a single curve must be specified with *curveId*.

#### **Parameters**

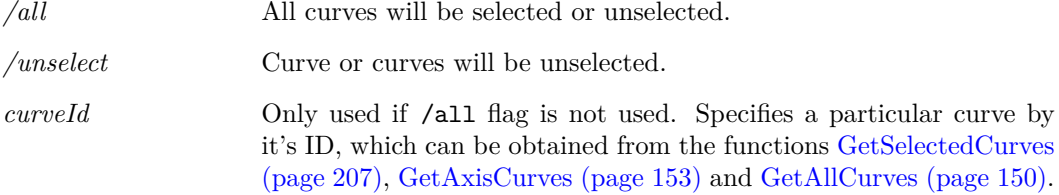

# **SelectGraph**

SelectGraph 〈graph-id〉

Switches the graph tabbed sheet to the graph specified by *graph-id*.

#### **Parameters**

*/focuswin* If specified, the window containing the specified graph will be brought into focus.

# **SelectLegends**

SelectLegends [/unselect]

Selects or unselects all graph window legends.

#### **Parameters**

*/unselect* If specified, all legends are unselected. Otherwise they are selected.

# **SelectSchematic**

SelectSchematic /id  $\langle$ schematic-id $\rangle$ |  $\langle$ schematic path $\rangle$ 

Focuses on the specified schematic. Use either id or path.

## **Parameters**

*/id* Specifies that the input argument is a schematic ID. This can be obtained from [OpenSchematic \(page 286\)](#page-307-0) or [GetSchematicTabs](#page-226-0) [\(page 205\).](#page-226-0)

### **See Also**

[GetSchematicTabs \(page 205\)](#page-226-0) [GetOpenSchematics \(page 201\)](#page-222-0)

# **SelectSimulator**

SelectSimulator simulator name

Selects current simulator for selected schematic.

#### **Parameters**

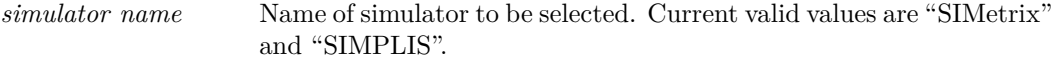

# **SelectSymbolPin**

SelectSymbolPin 〈base-name〉

#### **Parameters**

*base-name* The name of the pin to select.

# **SelectWireConnected**

SelectWireConnected

Selects all wires connected to the currently selected elements. This will trace all wires and select all connected wires.

# <span id="page-552-0"></span>**Set**

Set [/temp] [option-spec [option-spec ...]]

Defines an option.

## **Parameters**

*/temp* If specified, the setting will only remain for the duration of the current script execution. Value will return to its original setting when control returns to the command line.

*/temp2*

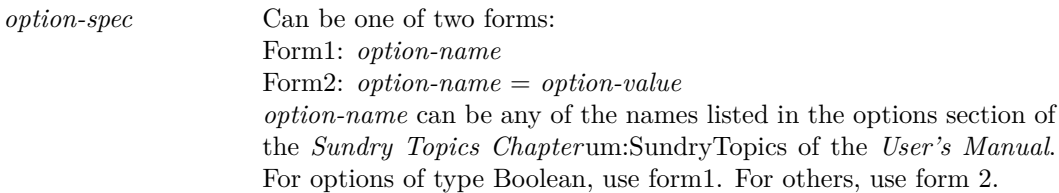

# **SetAnnotationTextPosition**

SetAnnotationTextPosition  $[\langle x \langle x \rangle] \langle y \langle y \rangle]$  [/positionJustification  $\langle$ justification)] Sets the position of text within a shape based annotation.

## **Parameters**

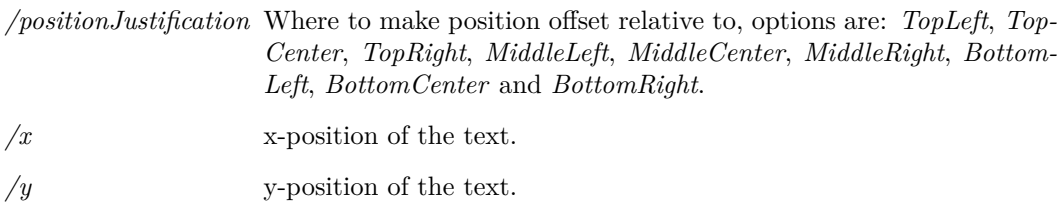

# **SetCurveName**

SetCurveName 〈curve-id〉〈curve-name〉

Changes curves label. This is the text displayed in the legend panel.

## **Parameters**

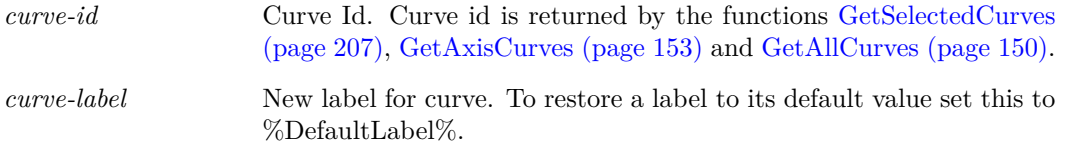

#### **Notes**

Curve labels can also be edited using the command [SetGraphAnnoProperty \(page 533\)](#page-554-0) to edit the curve's Label property.

# **SetDefaultEncoding**

#### SetDefaultEncoding 〈encoding〉

When text files such as scripts, netlists and Verilog-A files are open in text editors and when processed, the encoding is expected to be in UTF-8 (8 bit UNICODE). The encoding affects how characters are encoded in the file. UTF-8 is a universal format that is able to render all characters world-wide but retains compatibility with 7 bit ASCII. If at least one character in an input sequence is detected that is not a valid UTF-8 sequence, an assumption has to be made as to what the encoding is. The default is to use the setting defined by the system locale which can be set in the control panel. This function can be used to set an alternative encoding.

The argument to the command is the encoding. Some possible values are:

default - resets to system locale

windows-1252 - the default on English language windows systems

shift-jis - Japanese characters

UTF-8 - Input unconditionally assumed to be UTF-8

A complete list of valid values is returned by the function [GetCodecNames \(page 156\).](#page-177-0) Note that the default encoding only affects behaviour when an input sequence does not comply with UTF-8. Some character encoding schemes (e.g. UTF-16) cannot be easily differentiated from UTF-8 and so are not easily detected. It is usually not appropriate to use this command to set such a default encoding.

# <span id="page-554-0"></span>**SetGraphAnnoProperty**

SetGraphAnnoProperty 〈object-id〉〈property-name〉〈property-value〉

Sets a property value for a graph object. Note that this command's name is a little misleading as it can edit the values of the properties of any graph object not just annotation objects. For more information on graph objects and properties see ["Graph Objects" on page 569.](#page-590-0)

#### **Parameters**

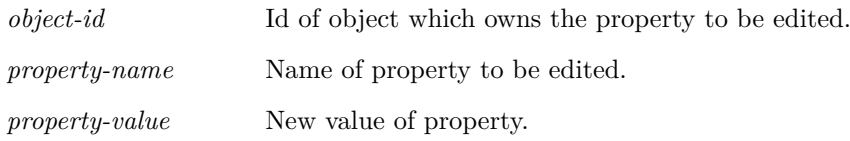

# **SetGroup**

SetGroup 〈group-name〉

Changes the current group.

#### **Parameters**

*group-name* Name of new group. An array of current group names is returned by the function [Groups \(page 233\).](#page-254-0)

## **See Also**

["Groups" on page 233](#page-254-0)

# **SetHighlight**

SetHighlight /prop 〈propname〉[〈propvalue〉] | /wire 〈wirehandle〉[〈colourindex〉] | /net  $\langle$ netname $\rangle$ [ $\langle$ colour $\rangle$ ]  $\langle$ all 1 |  $\langle$ all 0 |  $\langle$ clearallopen | 1 | 0

Highlights or unhighlights schematic objects.

At most one parameter switch at may be used.

#### **Parameters**

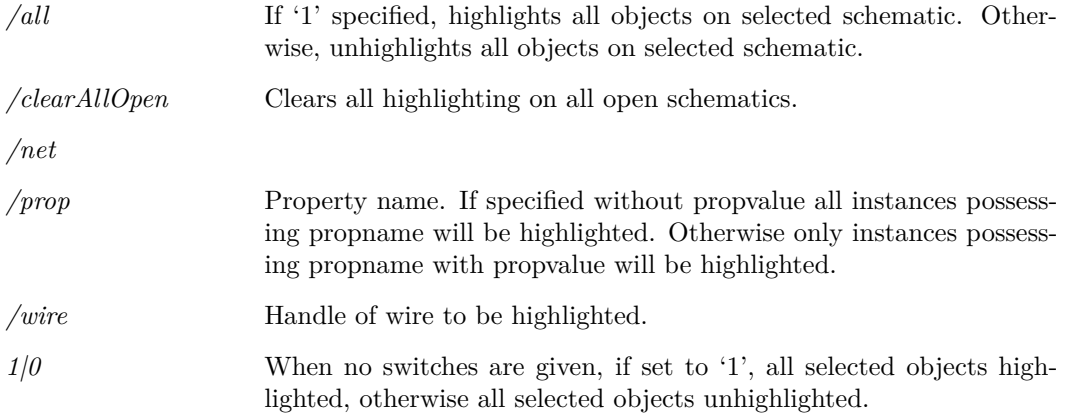

#### **Notes**

Usage is one of the following:

- 1. SetHighlight /prop *propname* [*propvalue*]
- 2. SetHighlight /wire *wirehandle*
- 3. SetHighlight /all 1|0
- 4. SetHighlight /clearAllOpen
- 5. SetHighlight 1|0

# **SetOrigin**

SetOrigin  $\langle x \rangle \langle y \rangle$ 

Sets the origin of the current symbol.

#### **Parameters**

*x, y* The co-ordinates of the origin in units of 100 per grid square. The origin is placed relative to a location defined by the top left of a rectangle that encloses all the pins of the symbol.

#### **Notes**

The symbol's origin is a reference point used to define the location of all the elements of the symbol. In the majority of applications the position of the origin is immaterial as long as it does not change once an instance of the symbol has been placed on a schematic. If a new symbol is created from scratch to replace an old one, its origin would have to be maintained and this command would be needed for this. In practice, however, the user would usually modify an existing symbol in which case the origin would be maintained automatically.

#### **See Also**

["GetSymbolOrigin" on page 221](#page-242-0) ["SetSymbolOriginVisibility" on page 537](#page-558-0)

# **SetPinPrefix**

SetPinPrefix 〈pin-name〉〈prefix-text〉

Sets the prefix for the selected pin property. This is a symbol editor command.

#### **Parameters**

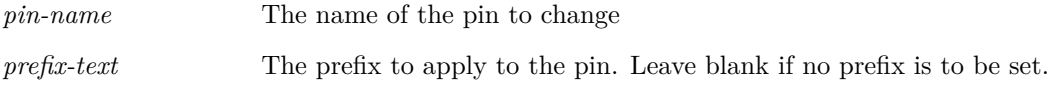

# **SetPinSuffix**

SetPinSuffix 〈pin-name〉〈suffix-text〉

Sets the suffix for the selected pin property. This is a symbol editor command.

#### **Parameters**

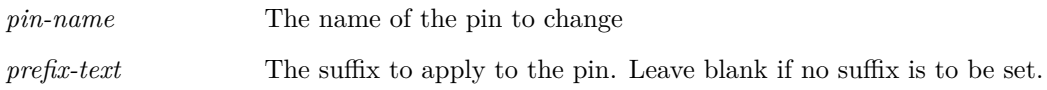

# **SetReadOnly**

SetReadOnly 〈vecname〉

Sets a vector to be read-only. Once so assigned a vector can not be written to. Note that this is a one-way operation. It is not possible to remove the read-only status of a vector.

This command is intended for use when the program starts (possibly called from the startup script) to assign values as constants which can never be changed or deleted.

# **SetRef**

SetRef 〈vector-name〉〈reference-expression〉

Attaches *reference-expression* to *vector-name*. Previous reference is detached and deleted if no longer used. See ["Expressions" on page 11](#page-32-0) for details on references.

#### **See Also**

["Expressions" on page 11](#page-32-0)

# **SetSnapGrid**

SetSnapGrid 〈snapgrid〉

Warning: only change the snap grid if there is no alternative. We strongly recommend against changing the snap grid simply to satisfy personal preferences as doing so may introduce compatibility problems, especially if applied to symbols.

Sets the snap grid for the currently selected schematic or symbol editor window. The snap grid is the grid on which wires and symbol pins lie. The default value is 120 but may be changed to 60, 40, 30 or 24. Note that this command will not allow the snap grid to be changed to something that would place existing wires or symbols off grid.

#### **Parameters**

*snapgrid* Snap grid in sheet units. May be 120 (default), 60, 40, 30 or 24.

## **SetStyleColour**

#### SetStyleColour

Sets the style with the specified colour. The colour is specified as a hex colour code, in blue-greenred format using 0x00bbggrr.

#### **Parameters**

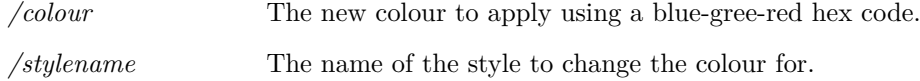

## **SetSymbolFillStyle**

SetSymbolFillStyle 〈style-name〉

Applies a fill style to a symbol. If symbols have a filled region, the colour of those regions can be specified to be different from the rest of the symbol.

The style name to use should be given as an argument.

#### **Parameters**

*style-name* The name of the style to apply.

# <span id="page-558-0"></span>**SetSymbolOriginVisibility**

SetSymbolOriginVisibility show|hide|toggle Controls the visibility of the origin marker in the symbol editor.

# **SetUnits**

SetUnits 〈vector-name〉〈units〉

Changes physical type of *vector-name* to *physical-type*. Physical type may be any of the following:

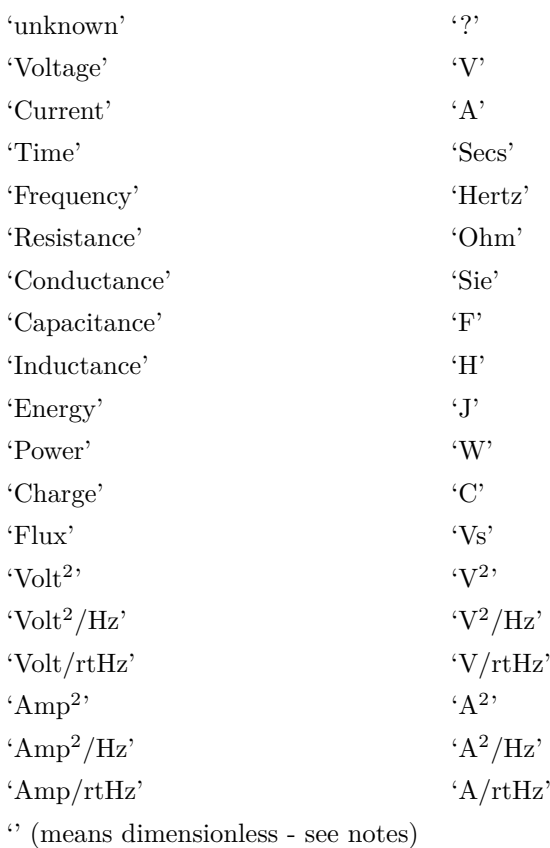

The physical type of a vector is the name of the physical quantity it represents e.g. Voltage, Current, Time etc. This is used by graph plotting routines to set appropriate units for axes. To set a vector as dimensionless, use the following syntax:

SetUnits vector {''}

# **Shell**

Shell [/wait] [/displayStdout] [/displayStderr] [/command] 〈command-string〉 Launches an application.

## **Parameters**

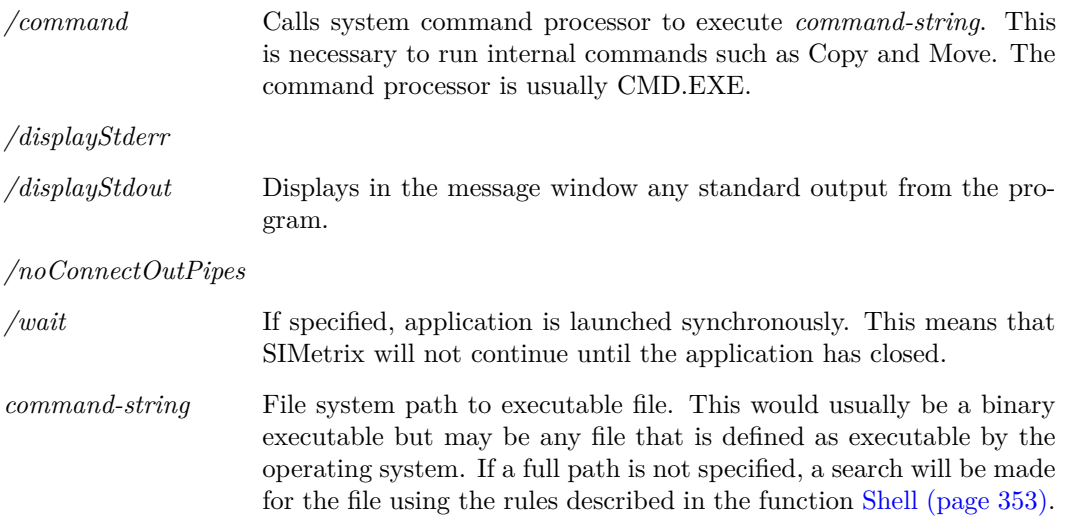

#### **Notes**

Console mode applications will be launched without the console. To run a console mode application in a manner such that the console is displayed, use the command [ShellOld \(page 538\).](#page-559-0)

# <span id="page-559-0"></span>**ShellOld**

ShellOld [/wait] [/hide] [/icon] [/command] 〈command-name〉

Launches an application. This behaves identically to the Shell command implemented on version 4.5 and earlier.

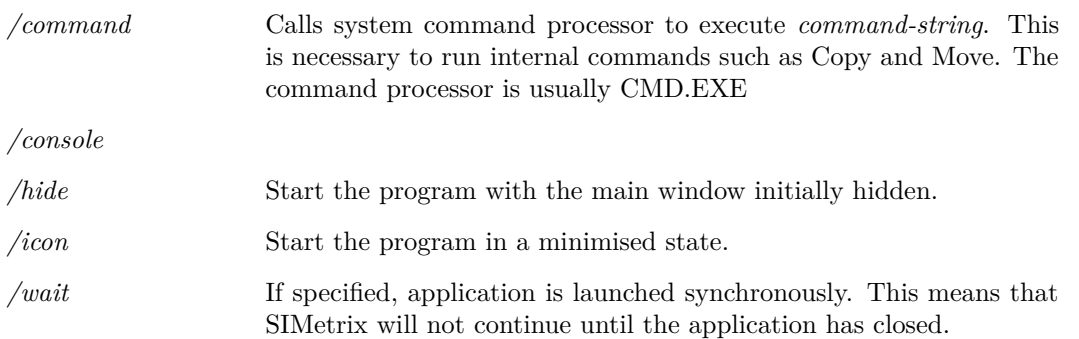

*command-name* File system path to executable file. This would usually be a binary executable but may be any file that is defined as executable by the operating system. If a full path is not specified, a search will be made for the file using the rules described in ["Shell" on page 353.](#page-374-0)

# **Show**

Show [/file 〈filename〉] [/append 〈filename〉] [/noindex] [/plain] [/noHeader] [/clipboard] [/names 〈names〉] [/force] [/width 〈width〉] [/lock] [/detail] [/unix] expression [expression ...]

Displays the value of an expression.

#### **Parameters**

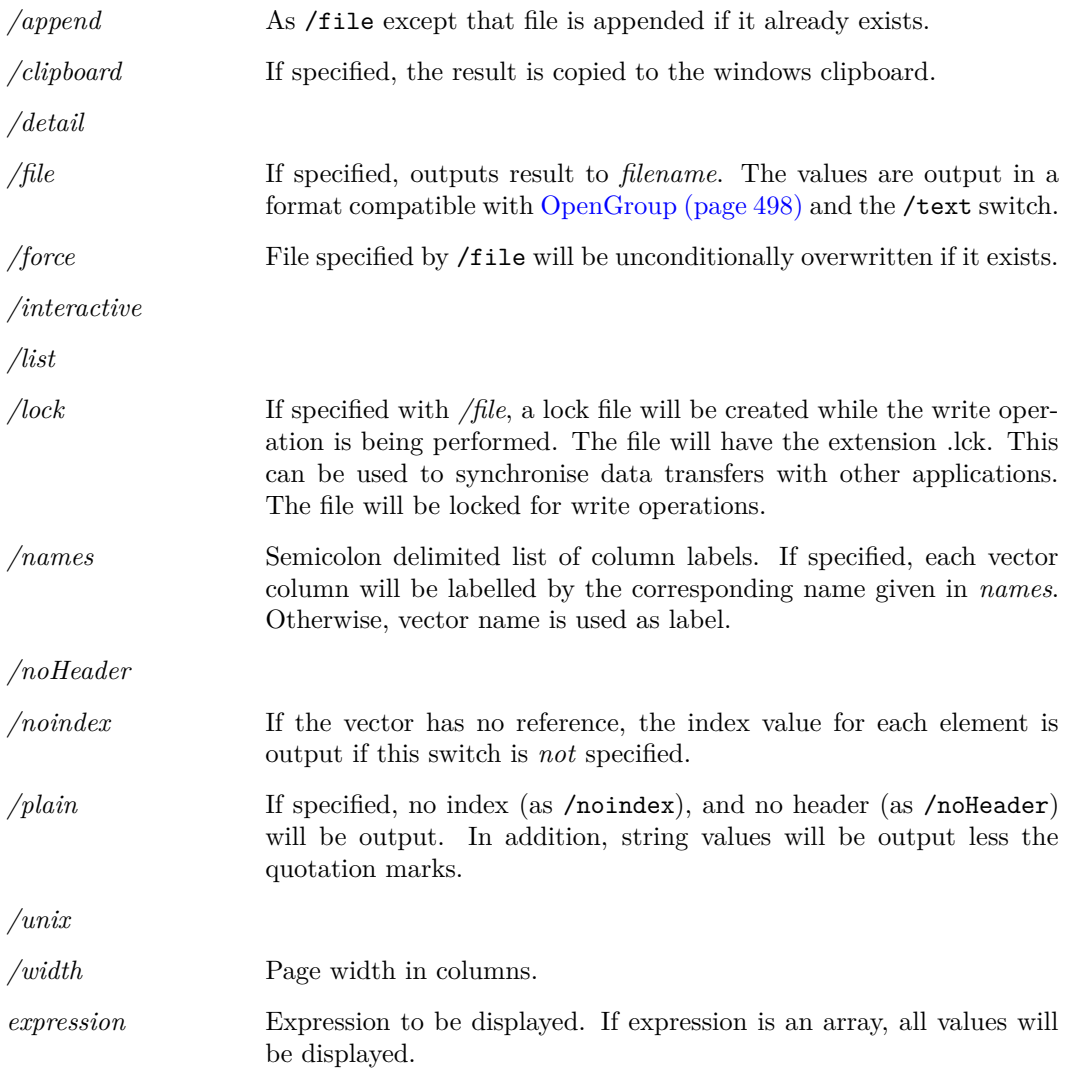

## **Notes**

To enter multiple expressions, separate each with a comma.

The display of arrays with a very large number of elements (>500) can take a long time. For large arrays it is recommended that the /file or /clipboard switch is used to output the results to a file or the windows clipboard respectively. The data can then be examined with a text editor or spreadsheet program.

The results will be tabulated if all vectors are compatible that is have the same xvalues. If the any vectors listed are not compatible, each vector's data will be listed separately.

The precision of numeric values can be controlled using the "Precision" option setting. Use the command: Set precision = value. This sets the precision in terms of the column width.

# **ShowCurve**

ShowCurve 〈curve-id〉

Shows specified curve having been hidden using [HideCurve \(page 478\).](#page-499-0)

### **See Also**

["HideCurve" on page 478](#page-499-0)

# **ShowSimulatorWindow**

#### ShowSimulatorWindow

Displays simulator status window if it is currently hidden.

# **SizeGraph**

SizeGraph [/axisid id] 〈x-offset〉〈y-offset〉〈x-scale〉〈y-scale〉

General purpose command to zoom or scroll a graph.

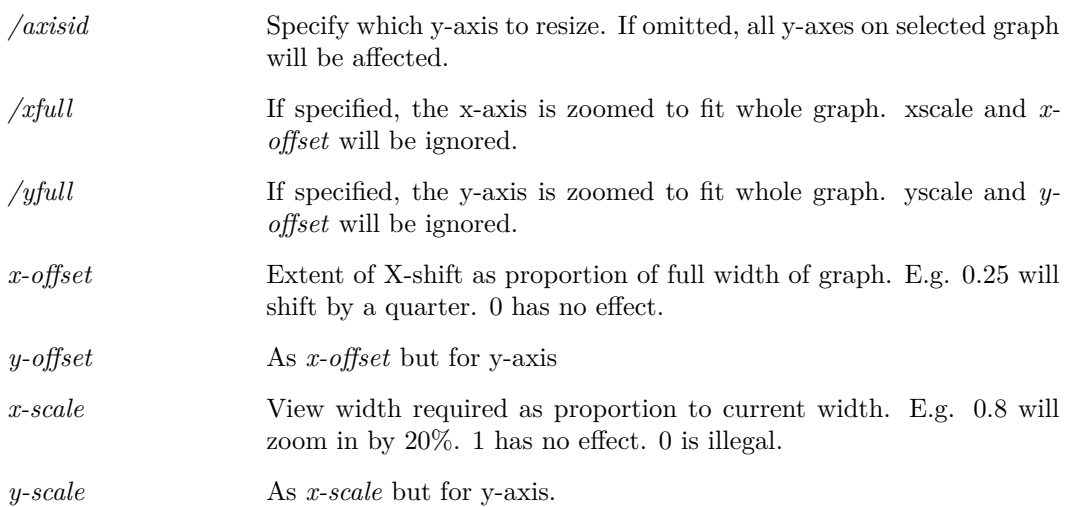

# **TemplateEditProperty**

TemplateEditProperty [/hidenew] 〈ref〉〈propname〉〈propvalue〉

Edits the property of a schematic instance.

This command may only be executed in a template script. It records an instruction to edit an instance property but the instruction will not be actioned until the netlist operation has completed. So a subsequent call to TemplateGetPropValue, for example, will return the unedited value of the property.

Please see ["Schematic Template Scripts" on page 584](#page-605-0) for more information. In other situations use the command [Prop \(page 510\).](#page-531-0)

#### **Parameters**

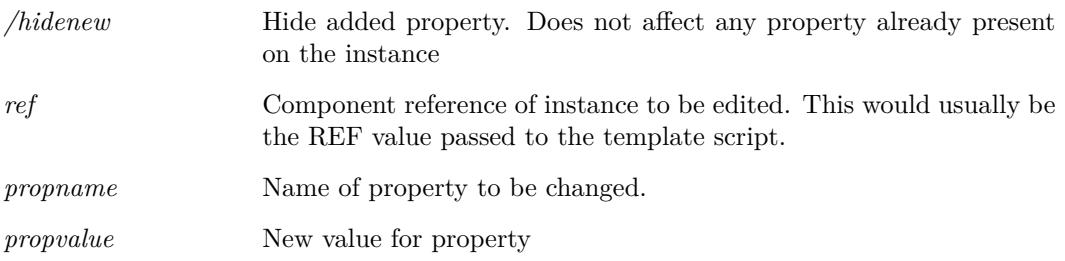

# **TemplateSetValue**

TemplateSetValue 〈ref〉〈template-value〉

Sets the value that will be used for the specified device's template during the current netlist operation. Note that this command does not change the value of the TEMPLATE property stored on the instance itself.

This command may only be executed in a template script. Please see ["Schematic Template Scripts"](#page-605-0) [on page 584](#page-605-0) for more information.

#### **Parameters**

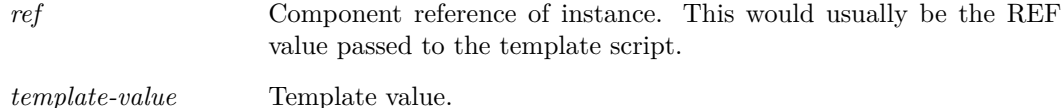

# **TextEditorCommentLines**

#### TextEditorCommentLines

Comments highlighted lines in the selected text editor. Works for all text based editors and will apply the correct commenting formats for the editor type.

# **TextEditorFileWatcherIgnoreChanges**

#### TextEditorFileWatcherIgnoreChanges

Disables the file watcher for current text editor. The file watcher detects when the file changes and prompts the user to reload it.

# **TextEditorFileWatcherWatchChanges**

#### TextEditorFileWatcherWatchChanges

Enables the file watcher for current text editor. The file watcher detects when the file changes and prompts the user to reload it.

# **TextEditorFind**

#### TextEditorFind

Displays the find pop-up window for the selected text editor.

# **TextEditorFindNext**

#### TextEditorFindNext

Triggers a find next event on the current text editor. If the find dialog is not currently open, it will display the find dialog. If the dialog is open, it will trigger the find next event on that dialog.

# **TextEditorGoToLine**

TextEditorGoToLine 〈line number〉

Moves the cursor to the given line in the selected text editor.

## **Parameters**

*line number* The line number to move the cursor to.

# **TextEditorUncommentLines**

TextEditorUncommentLines

Uncomments highlighted lines in the selected text editor. Works for all text based editors.

# **TextWin**

TextWin show|hide|toggle

Hide/Show the schematic's text window (also known as the "F11 Window") for entering simulator controls.

Using TextWin toggle will hide the text window if it is currently visible and vice-versa.

# **Title**

Title schem|graph 〈title〉

Changes a window's title.

## **Parameters**

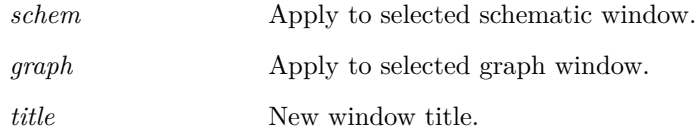

#### **Notes**

The title is displayed in the window's caption bar and is also placed at the bottom of printed graphs and schematics.

# **TitleSchem**

TitleSchem 〈title〉

Sets the title of the current schematic.

#### **Parameters**

*title* The new title for the schematic.

# **Trace**

Trace signal-name trace-id

The trace command is used to set up a simulation trace while a simulation is running. To set up a trace before a simulation is started, use the .TRACE or .GRAPH simulator controls.

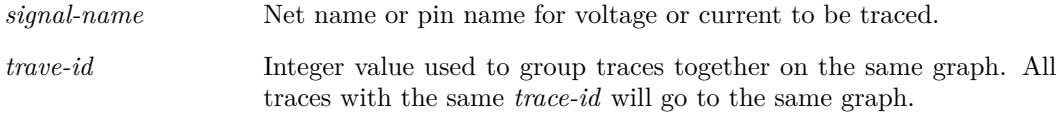

#### **Notes**

Traces set up with this command only remain in effect until the end of the simulation. A Trace command executed before a simulation starts will have no effect.

# **UndoGraphZoom**

#### UndoGraphZoom

Restores previous graph view area. Successive execution of this command will retrace the entire history of graph magnification and scroll positions.

# **UngroupSelected**

#### UngroupSelected [/all]

Ungroups selected schematic elements. If the elements are grouped several times only the most recent grouping is removed, unless the *all* flag is set.

#### **Parameters**

*/all* If set, all groupings are removed for the selected elements in cases where the elements are grouped several times.

# **UnHighlightCurves**

UnHighlightCurves

Unhighlights all curves.

# **UnLet**

UnLet  $\langle vector\text{-name}\rangle...$ 

Destroy vector.

#### **Parameters**

*vector-name* Name of vector to be destroyed. Unless the vector is in the *user* group, the vector's full qualified name must be used.

## **See Also**

["Expressions" on page 11](#page-32-0) ["Let" on page 482](#page-503-0)

# **Unprotect**

#### Unprotect

Unprotects and selects protected schematic components.

## **See Also**

["Protect" on page 512](#page-533-0)

# **Unselect**

Unselect

Unselects all components and wires on selected schematic.

### **Parameters**

*/rect*

*/rectmode*

*/wires*

## **See Also**

["Select" on page 529](#page-550-0)

# **UnSet**

UnSet name [ name ...]

Deletes specified option.

#### **Parameters**

*/temp* Deletes only temporarily. Will revert to original value once control returns to the command line.

## **Notes**

Some Option values are *internal*. This means that they always have a value. If such an option is UnSet, it will be restored to its default value and not deleted.

## **See Also**

["Set" on page 531](#page-552-0)

# **UpdateAllSymbols**

#### UpdateAllSymbols

Checks all symbols in all open schematics and updates them if they are defined with the "All references to symbol automatically updated" flag is set in the library symbol definition.

It isn't usually necessary to call this command. It is automatically called in any situation where changes might result from it.

# **UpdateAnnotationText**

UpdateAnnotationText [/handle 〈handle〉] [/text 〈text〉]

Updates the text within the selected annotation. Uses the currently highlighted schematic editor.

#### **Parameters**

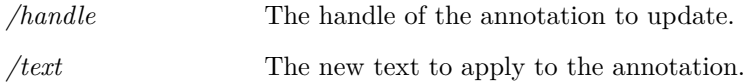

# **UpdateDefaultStyle**

UpdateDefaultStyle /lineType [type] /lineColour [colour] /lineThickness [thickness] /fontName [name] /fontSize [size] /fontColour [colour] /italics /bold /overline /underline /propertyStyle Updates the default global style.

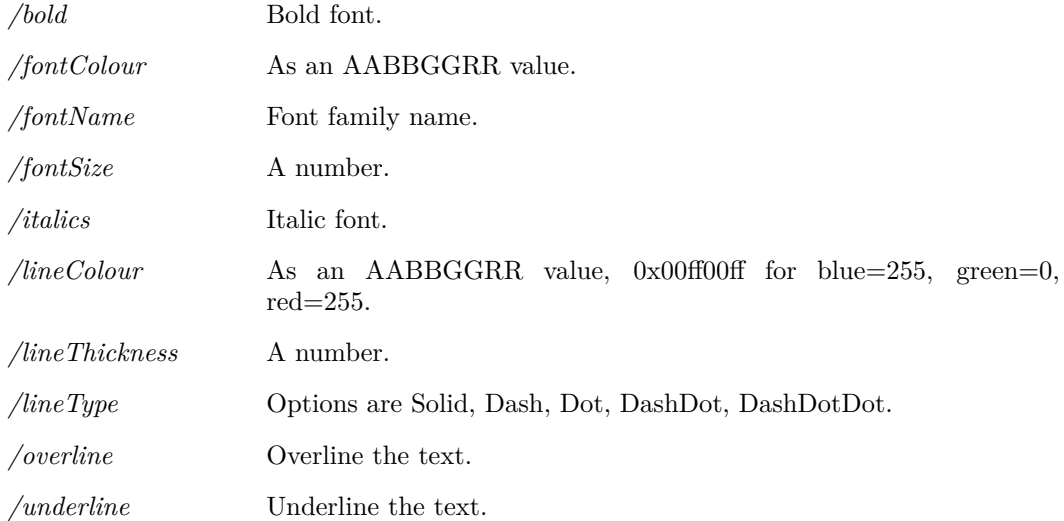

# **UpdateGlobalStyle**

UpdateGlobalStyle 〈name〉/lineType [type] /lineColour [colour] /lineThickness [thickness] /fontName [name] /fontSize [size] /fontColour [colour] /italics /bold /overline /underline /propertyStyle

Updates an existing global style. Will only update the options used.

## **Parameters**

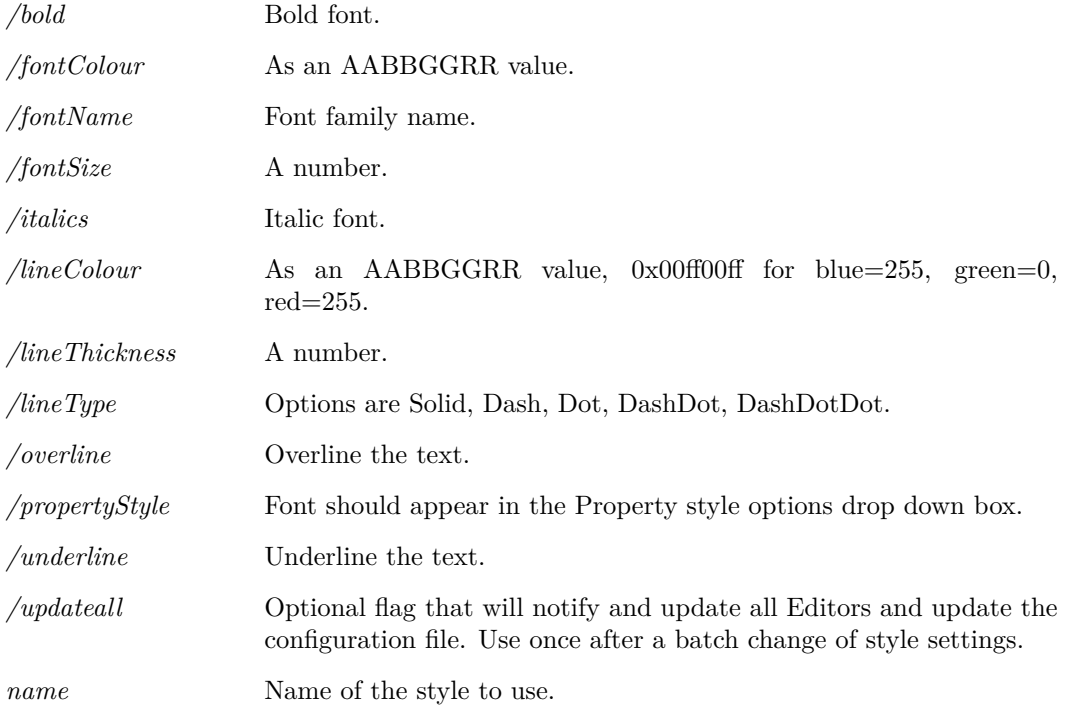

# **UpdateProperties**

UpdateProperties [/all] [〈property-name〉[〈property-value〉]]

Restores properties on specified schematic instances to symbol defaults.

Command has two modes of operation. If /all is specified then all properties will be restored to the state defined in the symbol. If /all is omitted, properties that exist on the symbol but are missing on the instance will be added. All existing instance properties will be unaffected.

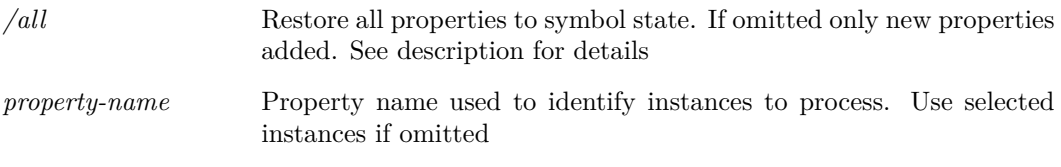

*property-value* Property value used to identify instances to process. If omitted but *property-name* is specified, all instances with *property-name* will be processed.

# **UpdateRunningDialog**

UpdateRunningDialog 〈status〉

Updates a process running dialog by one step. Also allows for the status message to be udpated.

#### **See Also**

["CreateRunningDialog" on page 453](#page-474-0)

["DestroyRunningDialog" on page 469](#page-490-0)

# **UpdateStyleInfo**

UpdateStyleInfo [〈style-info〉]

Updates the style information for a schematic.

Input argument is a list of strings, each line defines a style in: *Name|LineType|LineThickness|LineColour*.

#### **Parameters**

*/fromScriptDefinitions*Set this if definitions come straight from a script (fixes problem with "" around font name missing)

*/hierarchy*

*style-info* A list of string defining each style per string.

# **UpdateSymbol**

UpdateSymbol 〈symbol-name〉

Updates symbols on currently selected schematic from global symbol library.

Schematics store local copies of any symbols that it uses. If the copy of that symbol in the global library is modified, the schematics own copy is unaffected. This command causes the specified symbol to be updated from global library. See ["How Symbols are Stored" on page 567.](#page-588-0)

#### **Parameters**

*symbol-name* Name of the symbol to be updated.

# **UpdateSystemStyleInfo**

UpdateSystemStyleInfo [〈style-info〉]

Updates the style information for a schematic at the system level. The results will be stored in the users options file.

Input argument is a list of strings, each line defines a style in: *Name|LineType|LineThickness|LineColour*.

#### **Parameters**

*style-info* A list of string defining each style per string.

# **UpdateTitleBlock**

UpdateTitleBlock [/company (company name)] [/title \title name)] [/author \author name)] [/loc  $\langle x \rangle \langle y \rangle$ 

Updates the content of a title block.

Uses the currently selected schematic editor with the selected title block.

## **Parameters**

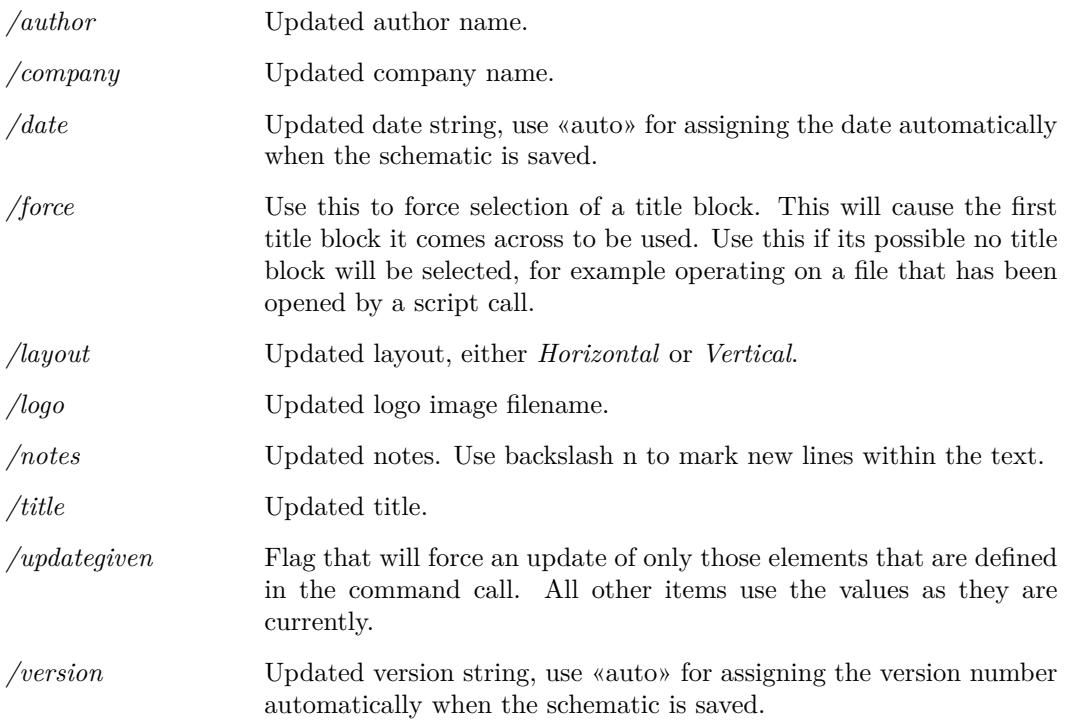

**ViewFile**

ViewFile 〈file name〉

Opens a read only file viewer with specified file name. The file viewer is internal while the file editor called by EditFile is an external program.

# **WebOpen**

WebOpen 〈URL〉[/title 〈title〉]

## **Parameters**

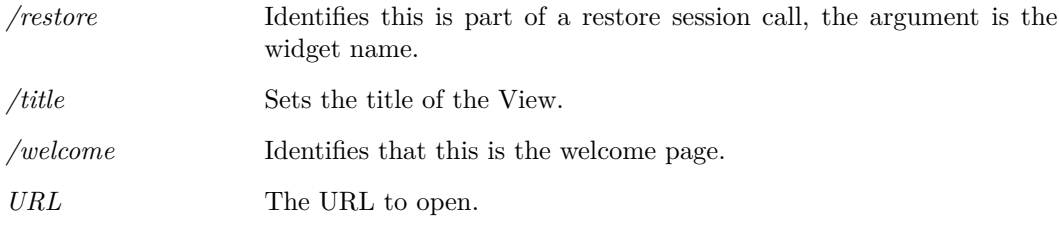

# **Wire**

Wire  $[\text{start}]$   $[\text{loc} \langle x1 \rangle \langle y1 \rangle \langle x2 \rangle \langle y2 \rangle]$   $[\text{model}$   $[\text{startloc} \langle x1 \rangle \langle y1 \rangle]$ 

Enter schematic wiring mode.

#### **Parameters**

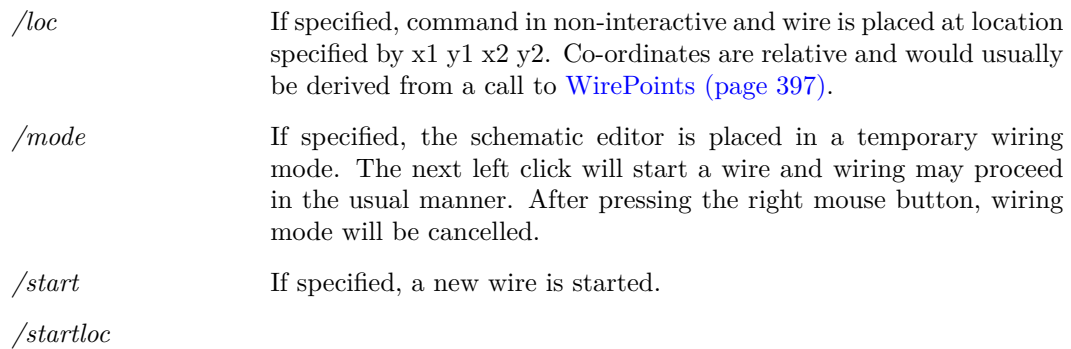

# **WireMode**

WireMode On|Off

Switches schematic wiring mode on or off.

# **WM\_CloseAllSystemWidgets**

WM\_CloseAllSystemWidgets

Closes all the System Views from the currently selected window.

# **WM\_CloseNonPrimaryWindows**

WM\_CloseNonPrimaryWindows

This will close all windows that are not the primary window. If the window does not close, for example due to a user pressing cancel on a file modified save or not box, then this will report an error.

## <span id="page-572-2"></span>**WM\_ProgressWindowClose**

WM\_ProgressWindowClose 〈identifier〉

Closes the specified progress window.

## **See Also**

[WM\\_ProgressWindowCreate \(page 551\)](#page-572-0)

[WM\\_ProgressWindowCloseAll \(page 551\)](#page-572-1)

[WM\\_ProgressWindowReport \(page 552\)](#page-573-0)

# <span id="page-572-1"></span>**WM\_ProgressWindowCloseAll**

WM\_ProgressWindowCloseAll

Forces all progress windows to be closed.

# <span id="page-572-0"></span>**WM\_ProgressWindowCreate**

WM\_ProgressWindowCreate  $\langle$  /number steps $\rangle$  {identifier} [/title  $\langle$  window title $\rangle$ ] [/caption  $\langle$  caption message〉] [/message 〈progress message〉]

Creates a progress window, with given number of steps and identifier.

The window contains a progress bar that increments each time [WM\\_ProgressWindowReport](#page-573-0) [\(page 552\)](#page-573-0) is called.

#### **Parameters**

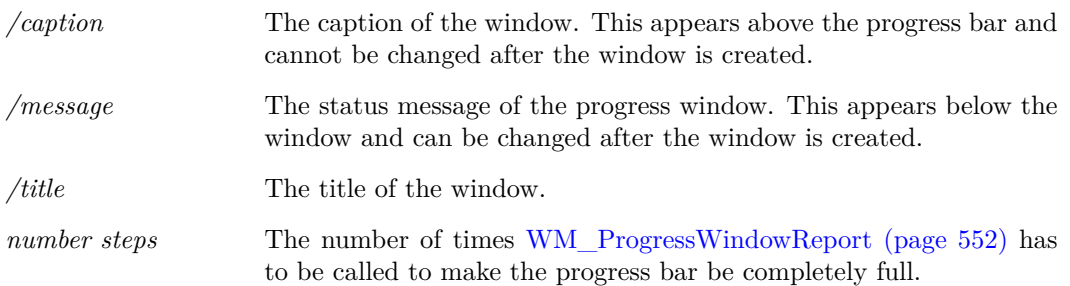

*identifier* The identifier that will be used to reference the progress window on update and close calls.

#### **See Also**

[WM\\_ProgressWindowClose \(page 551\)](#page-572-2)

[WM\\_ProgressWindowCloseAll \(page 551\)](#page-572-1)

[WM\\_ProgressWindowReport \(page 552\)](#page-573-0)

# <span id="page-573-0"></span>**WM\_ProgressWindowReport**

WM\_ProgressWindowReport 〈identifier〉〈progress message〉

Increments the progress bar and allows status message to be updated.

#### **Parameters**

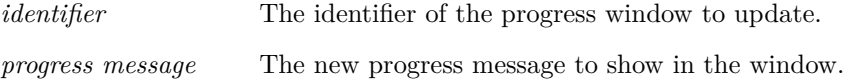

#### **See Also**

[WM\\_ProgressWindowClose \(page 551\)](#page-572-2) [WM\\_ProgressWindowCloseAll \(page 551\)](#page-572-1) [WM\\_ProgressWindowCreate \(page 551\)](#page-572-0)

# **WM\_RevertToSaved**

WM\_RevertToSaved [/id 〈widget-id〉]

Reverts a widget back to its last saved state. By default this will be the currently active widget (active window, highlighted widget).

Optional /id <widget-id> flag to select a particular widget.

#### **Parameters**

*/id*

## **WM\_Undock**

WM\_Undock [/dock 〈window name〉] 〈window-name〉〈widget-name〉

Undocks the specified content widget from the window it is in. Optionally the widget can be docked to another specified window.

## **Parameters**

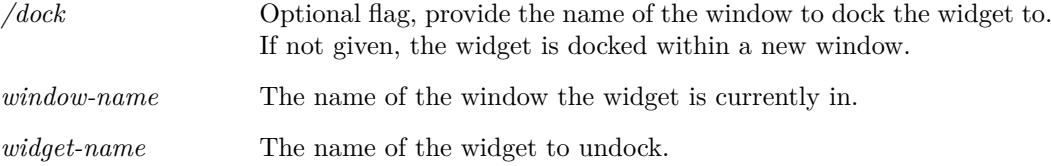

# **WriteImportedModels**

WriteImportedModels [/include] 〈netlist〉〈filename〉

Writes all library models required by *netlist* to *filenam*e.

## **Parameters**

*/include*

# **XMLAddAttribute**

XMLAddAttribute 〈attribute-name〉〈attribute-value〉〈reference〉 Adds an attribute to the XML at the current location.

#### **Parameters**

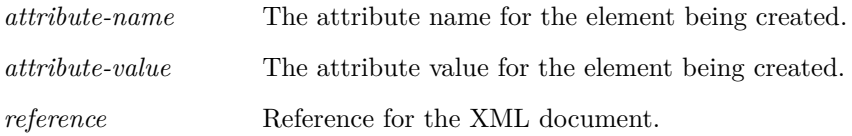

# **XMLAddElement**

XMLAddElement 〈element-name〉〈reference〉

Adds an element to the XML at the current location, then sets the new element as the current focus element.

#### **Parameters**

*element-name* The tag name for the element being created.

*reference* Reference for the XML document.

# **XMLClose**

XMLClose 〈reference〉

Closes the XML reference.

#### **Parameters**

*reference* Reference for the XML document.

# **XMLGoUpLevel**

XMLGoUpLevel 〈reference〉

Moves the current focus element up to its parent.

#### **Parameters**

*reference* Reference for the XML document.

# **XMLNew**

XMLNew 〈reference〉

Creates a new XML reference object.

## **Parameters**

*reference* Reference for the created XML document to be used to refer to it later.

# **XMLOpenElement**

XMLOpenElement /index [idx] /tag [tag-name] 〈reference〉

Opens the XML element and sets it as the current focus level.

## **Parameters**

*/index* Chooses the element based on the index number, as defined by [XML-](#page-432-0)[GetElements \(page 411\).](#page-432-0)
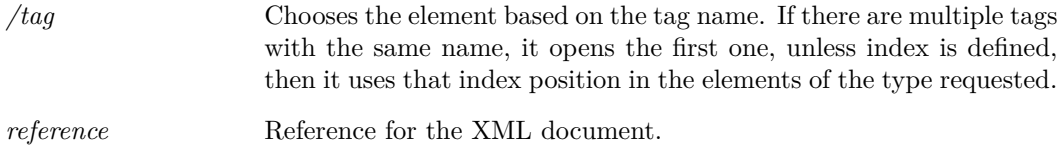

# **XMLOpenFile**

XMLOpenFile 〈xml-path〉〈reference〉

Opens an XML document from a file, creating a new XML reference object.

### **Parameters**

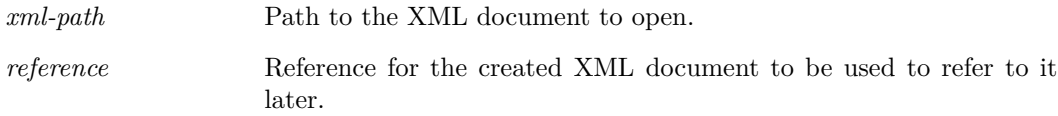

# **Zoom**

Zoom $\operatorname{rect}|\operatorname{rect}|\operatorname{full}|\operatorname{out}|\operatorname{in}|\langle\operatorname{new}\, \operatorname{scale}\rangle$ 

Changes magnification of currently selected schematic.

### **Parameters**

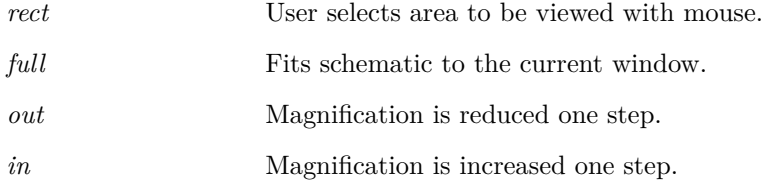

# **Chapter 7**

# **Applications**

# **User Interface**

A full description of the user interface is outside the scope of this manual. Instead, in this section, we provide a few pointers on how to go about finding how a particular feature works so that it can be altered or adapted.

# **User Defined Key and Menu Definitions**

Virtually the entire user interface is accessed through menus, keyboard keys or tool bar buttons all of which may be redefined, deleted or replaced. The only parts of the UI which are not accessible are the mouse keys. These have fixed definitions and may not be modified by the user.

In principle it is possible to define completely new menus or/and toolbars which bear no similarity with the built-in definitions. A more normal use of menu, button and key redefinition would probably be to add a special function or perhaps to delete some unused items.

Menus are defined using the command [DefMenu \(page 462\)](#page-483-0) and keys can be defined with the [DefKey \(page 460\).](#page-481-0) To define toolbars and buttons, see ["Creating and Modifying Toolbars" on](#page-607-0) [page 586.](#page-607-0) Commands to define new user interface elements such as menus are usually placed in the ["Startup Script" on page 26.](#page-47-0)

Key definitions may be *context sensitive*. That is, the definition is dependent on which type of window is currently active.

### **Rearranging or Renaming the Standard Menus**

The standard menu definitions are loaded from the built in script 'menu' when the program first starts. The source for all built in (or internal) scripts can be found on the install CD the latest version of which may be downloaded from our web site (http://www.simetrix.co.uk). To modify any of the standard menus, you need to modify the 'menu' script. For details on how to modify internal scripts, see ["Modifying Internal Scripts" on page 557.](#page-578-0)

When editing menu.sxscr, please note the following:

- Each menu definition must occupy a single line.
- Menus are created in the order they appear in the script. To change the order, simply rearrange the lines.

556

• You can disable a menu definition by putting a '\*' as the first character of the line. This makes it easy to later undelete it.

# **Menu Shortcuts**

These are keys which activate defined menus. The key name is displayed to the right of the menu text. All menu definitions may have shortcuts specified using the /shortcut switch for the [DefMenu \(page 462\)](#page-483-0) command. A potential problem arises if the same key is used for a shortcut and a key definition using [DefKey \(page 460\).](#page-481-0) If this happens, the DefKey definition takes precedence.

# **Editing Schematic Component Values**

When you press F7 or select the schematic popup menu Edit Value/Model the internal script 'value' is called. 'value' is a complicated script that identifies the type of component that is selected and performs an action appropriate for it. However the first thing this script does is find out if the component (or components) selected have a *valuescript* property. If it does then that script is called. This feature is used by all types of component developed since release 3 but some older devices are handled differently.

If you wish to modify the behaviour for a particular component type when F7 is pressed, first check to see if it has a *valuescript* property. If it has you can edit the script that it calls or change the property's value to call a different one. If it hasn't you can add such a property and provide a script for it.

There are two other properties associated with component values. These are *incscript* and *decscript*. These increment and decrement a components value when the shift-up and shift-down keys are pressed. Currently only the resistors, capacitor, inductor and potentiometer symbols use this property but you can add your own to any other symbol.

# <span id="page-578-0"></span>**Modifying Internal Scripts**

The SIMetrix user interface is implemented with about 550 internal (or built-in) scripts. These are built in to the executable file but can be bypassed so that their function can be changed. The code for all of these scripts can be found on the installation CD in directory script/builtin. The procedure for replacing an internal script is very straightforward. Simply place a script with the same name but with the extension .sxscr in the built-in script directory. The location of this directory is set in the file locations sheet of the options dialog box (menu File|Options|General...). On Windows this is usually *<SIMetrix root>/support/biscript*. SIMetrix always searches this directory first when executing an internal script.

# **Custom Curve Analysis**

The menus Probe|More Probe Functions... and the graph menu Measure|More Functions... each open a tree list dialog box that displays the function available. In this section we describe how this system works and how it can be extended.

We have only skimmed over the basics. For more information, please refer to the scripts themselves.

### **Adding New Functions**

The operations listed for the menus described above are obtained from one of two built-in text files. These files are:

> analysis\_tree.sxscr For curve analysis functions probe tree.sxscr For probe functions

Like built in scripts, these are embedded in the binary executable but can also be overridden by placing files of the same name in the biscript directory.

Both files use the same format. Each entry in the tree list is defined by a single line in the file. Each line contains a number of fields separated by semi-colons. The first field is that command that is called to perform the action while the remaining fields describe the hierarchy for the entry in the tree list control. The command is usually a script often with a number of arguments. To add a new function, simply add a new line to the relevant file. The order is not important.

### **'measure', 'measure\_span' Scripts**

These are the "driver" scripts that perform the curve analysis and curve analysis over cursor span analysis respectively. These don't perform the actual calculations but carry out a number of housekeeping tasks. The calculations themselves are performed by a script whose name is passed as an argument. To add a new function you need to create one of these scripts. For simple functions the script is not complicated. In the example below we show how the "Mean" function is implemented and you will see that it is very simple.

### **An Example: The 'Mean' Function**

The entry for the full version of this in analysis\_tree.txt is:

```
measure mean:Measure:Transient:Mean:Full
```
This means that the script 'measure mean' will be called when this function is selected. 'measure mean' is quite simple, it is just a single line

```
measure /ne 'calculate_mean' 'Mean'
```
/ne is not that important, it just tells the script system not to enter the command in the history list.

'calculate\_mean' specifies the script to call to perform the calculation.

'Mean' specifies the y-axis label.

The 'calculate mean' script is as follows:

Arguments data xLower xUpper @result @error

```
if xUpper>xLower then
   Let result = Mean1(data, xLower, xUpper)
else
   Let result = Mean1(data)endif
```
The argument data is the data that is to be processed. In this case we simply need to find its Mean. xUpper and xLower specify the range over which the mean should be calculated. These would be specified if the "cursor span" version of the mean function was selected by the user. The result of the calculation is assigned to the argument result which has been "passed by reference". The error argument is not used here but it can be used to signal an error condition which will abort the operation. This is done by setting it to 1.

### **Automating Simulations**

### **Overview**

The script language allows you to automate simulations, that is automatically run a number of simulation runs with different component values, test conditions or analysis modes. This section describes the various commands needed to do this.

# **Running the Simulator**

Simulations are started using the [Run \(page 519\)](#page-540-0) command. The Run command runs a netlist not a schematic, so you must first create the netlist using the [Netlist \(page 489\)](#page-510-0) command. Some notes about the Run command:

- 1. The /an switch is very useful and allows you to run different analyses on the same circuit without having to modify it. /an specifies the analysis mode instead and overrides any analysis controls (e.g. .TRAN, .DC etc.) in the circuit itself.
- 2. If the run fails (e.g. due to non-convergence), the script will abort without performing any remaining runs. This behaviour can, however, be inhibited with the /noerr switch which must be placed immediately after the Run word:

Run /noerr /file design.net

/noerr is a general switch that can be applied to any command. See ["Command Switches" on](#page-36-0) [page 15](#page-36-0) for details. If you want to test whether or a run was successful, use the [GetLastError](#page-209-0) [\(page 188\)](#page-209-0) function.

### **Changing Component Values or Test Conditions**

It is likely that in an automated run you will want to change component values or stimulus sources between runs. There are a number of ways of doing this, each with its own advantages and disadvantages.

#### **Edit Schematic**

With this method, the changes are made to the schematic which is then re-netlisted. To do this you need to become familiar with the commands [Prop \(page 510\),](#page-531-0) [Select \(page 529\)](#page-550-0) and [Unselect](#page-566-0) [\(page 545\).](#page-566-0) The procedure is first unselect everything, then select the component you wish to change and then use the Prop command to change the value. The following will change the value of R5 to 12k:

Unselect Select /prop Ref R5 Prop value 12k

The second line says "select the component with a Ref property of R5". The third line says "change the value property of the selected component(s) to 12k".

You use the same basic method to edit a stimulus. The following sets V1 to be a pulse source with 0V start, 5V end, zero delay 10*nS* rise and fall times, 1*µS* pulse width and 2*.*5*µS* period.

Unselect Select /prop Ref V1 Prop value "Pulse 0 5 0 10n 10n 1u 2.5u"

Note the quotation marks.

You must ensure that you re-netlist the circuit before running the simulation.

#### **Circuit Parameters**

Rather than edit the schematic and re-netlist, an alternative is to specify the component values as parameters then vary the parameter using the Let command. To do this, you must first edit the value of the components to be varied so that they are represented as a parameter expression enclosed by curly braces '{' and '}'. Again we will use the example of a resistor R5 whose value we wish to set to 12K. Proceed as follows:

- 1. Select R5 then press shift-F7. Enter R5 as the new value.
- 2. Now in the script you can set the value of R5 with Let e.g.

Let global:R5=12k

The global: prefix is necessary to make the parameter global. Note we have named the parameter 'R5'. This is an obvious choice of parameter name but you could use anything as long as it starts with a letter and consists of letters numbers and the underscore character. (You *can* use other characters but we don't recommend it).

You must use curly braces when defining parameters in this manner. Expressions enclosed in quotation marks will not evaluate if they access global parameters. You can however define another parameter using .PARAM which will be accessible in quoted expressions. E.g.

.PARAM local\_R5={R5}

local\_R5 as defined above will be accessible in any type of expression in the netlist.

Expressions in curly braces that consist entirely of global parameters or/and constants and which have no local (.PARAM defined) parameters, may also be used to define simulator control values as well as component values. E.g.

#### .TRAN {stop\_time}

is permissible as long as stop\_time is defined using the [Let \(page 482\)](#page-503-0) command in a script.

An alternative, and somewhat more sophisticated approach is to change the component value to parameter version (e.g. " $\{R5\}$ ") in the script itself. You could then call [Netlist \(page 489\)](#page-510-0) to create the netlist with parameterised values after which the components can be restored to their original values. That way the schematic is preserved with its original values. To do this correctly you would need to save the original values so that they can be restored. This can be done using the [PropValue \(page 309\)](#page-330-0) function which returns the value of a property. The example shown below uses this technique.

#### **Mulitple Netlists**

Conceptually this is probably the simplest approach but not very flexible. Simply create multiple versions of the netlist manually with different file names then run them one at a time.

#### **Include Files**

A method of making complex changes to a netlist is to incorporate part of it in a separate file and include it in the main netlist using the .INCLUDE simulator control. A script can then generate the lines in the include file. This can be done using the command [Show \(page 539\)](#page-560-0) with the switch /plain to write a string array to a file. The string array can be created using the function [MakeString \(page 263\)](#page-284-0) and built using custom code.

### **Organising Data Output from Automated Runs**

A feature is available to organise data from multiple automated runs in the same way as for multistep runs i.e. in the form of multi-division vectors. This is explained in the section describing the command [Run \(page 519\).](#page-540-0)

### **An Advanced Example - Reading Values from a File**

In this section we supply an example of quite an advanced script that runs several simulations on a circuit. On each run a number of components are changed to values read in from a file. This script is general purpose and can be used for any circuit without modification. The script is quite complicated but is well commented throughout to explain in detail how it works. The basic sequence is as follows:

- 1. Get configuration file name from user
- 2. Read first line of file. This has the names of the components to be modified
- 3. Temporarily edit the modifiable components' values to reference a parameter
- 4. Create netlist
- 5. Restore original values
- 6. Read the rest of the file and write the values for each run to an array
- 7. Run the simulations
- 8. Clean up before exit

Here is the script. It is also supplied on the install CD under the script directory.

```
** Script to run multiple simulations using component values
** read from a file
** First ask the user for a file
Let filename = GetSIMetrixFile('Text', ['open', 'all'])
if Length(filename)=0 then
   ** User cancelled box
   exit script
endif
** Read the file
Let lines = ReadFile(filename)
Let numLines = Length(lines)
** Test it has enough lines
if numLines<2 then
   Echo "Definition file must have at least two lines"
```

```
exit script
endif
** We now parse the file and read in the component values
** to the array "compValues". We do the whole file at the
** beginning so that the user will know straight away if it
** has any errors.
** The first line is the list of components that will be changed
Let components=Parse(lines[0])
Let numComponents = Length(components)
if numComponents=0 then
   Echo "No component names specified"
   Echo "or first line of config file empty"
   exit script
endif
** Before we read the rest of the file, we will attempt to
** replace the values of all listed components with parameters
** and netlist the circuit. If any of the components don't
** exist then we will find out here.
** array to store original values so that we can restore
** them later
Let origValues = MakeString(numComponents)
Unselect
Let error = 0** Scan through list of components
for idx = 0 to numComponents-1
   ** Select it
   Select /prop ref {components[idx]}
   if SelectCount()=0 then
       ** Select count is zero so select failed.
       ** This means the circuit doesn't have this component
       ** Output a message and set error flag.
       Echo "Cannot find component " {components[idx]}
       Let error = 1else
       if HasProperty('value') then
           ** Save original value to be restored later
           Let origValues[idx] = PropValue('value')
           ** Set value as a parameter of name which is the same
           ** as the ref
           Let newVal = "'\{' & PropValue('ref') & '}'"
           Prop value {newVal}
       else
           ** The component does not have a value
           ** property to alter.
           Echo "Component " {components[idx]}
           Echo "does not have a value"
           Let error = 1endif
   endif
   Unselect
```

```
next idx
** We have changed all the components so now we can netlist
** the circuit
if NOT error then
   Netlist design.net
endif
** Once we have the netlist we can restore the original values
Unselect
for idx = 0 to numComponents-1
   Select /prop ref {components[idx]}
   if SelectCount()<>0 then
       if HasProperty('value') then
          Prop value {origValues[idx]}
       endif
   endif
   Unselect
next idx
** If we had an error we must now abort
if error then
   exit script
endif
** Now read the rest of the file.
** Create an array large enough to hold all the values.
** The values are actually stored as strings.
** That way we can vary
** model names as well as values.
Let compValues = MakeString(numComponents*(numLines-1))
Let error = 0Let resIdx=0
for lineIdx=1 to numLines-1
   ** Parse the line into individual values
   Let vals = Parse(lines[lineidx])
   if Length(vals)<>numComponents then
       ** A line found with the wrong number of values.
       ** This is assumed
       ** to be a mistake unless the line is completely empty
       if Length(vals)<>0 then
          Echo "Wrong number of values at line " {lineIdx}
           Let error = 1endif
   else
       ** line is OK so write the values to compValues
       for idx=0 to numComponents-1
           Let compValues[resIdx*numComponents+idx]=vals[idx]
       next idx
       ** Because some lines may be empty we have to use
       ** a different index counter for the compValues entries
```

```
563
```

```
Let resIdx = resIdx+1endif
next idx
if error then
   exit script
endif
** resIdx finishes with the number of non-blank data lines
Let numRuns = resIdx
** Now, at last, we can run the circuit
for idx=0 to numRuns-1
   for compIdx=0 to numComponents-1
       Let paramName = 'global:' & components [compIdx]
       Let {paramName}= compValues[idx*numComponents+compIdx]
   next compIdx
   Run /file design.net
   next idx
** This isn't essential, but it is always best to delete
** global variables when we are finished with them
for compIdx=0 to numComponents-1
   Let paramName = 'global: & components[compIdx]
   UnLet {paramName}
next compIdx
```
# **Schematic Symbol Script Definition**

It is possible to define a schematic symbol using a script. This method is used in some of the internal scripts to create dynamic symbols. For example the transformer devices allow the user to define the number of both primary and secondary windings. The symbols for these are not stored in the symbol library but generated programmatically using the commands described in this section.

Symbol scripts can also be useful to edit symbols using a text editor. Some operations can be more rapidly performed by editing a text definition than by using a graphical editor. To support this method, SIMetrix includes the [MakeSymbolScript \(page 485\)](#page-506-0) command that writes a script definition of a symbol in ASCII form.

The following sections describe how to define a symbol using a script.

# **Defining New Symbol**

To define a new symbol (as opposed to modifying an existing one) proceed as follows:

- 1. Enter the text definition as described in ["Symbol Definition Format" on page 565](#page-586-0) into a text file (using NOTEPAD for example)
- 2. Load the new definition by simply typing the name of the file at the command line
- 3. Test that your new symbol is as you expect. Use the menu Place|From Symbol Library to place your symbol on a schematic

Note that as the schematic stores its own copy of each symbol, if you modify the symbol after first defining it, the changes will not be reflected in any existing schematics unless the "track" flag is set. This is done by providing the switch /flags 1 on the [CreateSym \(page 454\)](#page-475-0) command line. This performs the same function as the "All references to symbol automatically updated" check box in the symbol editor save symbol dialog box.

To update the symbol on a schematic from the global library use the popup menu Update Symbols.

# <span id="page-586-0"></span>**Symbol Definition Format**

The following commands are used to define schematic symbols:

[AddArc \(page 429\)](#page-450-0) [AddCirc \(page 429\)](#page-450-1) [AddPin \(page 436\)](#page-457-0) [AddProp \(page 438\)](#page-459-0) [AddSeg \(page 440\)](#page-461-0) [CreateSym \(page 454\)](#page-475-0) [DelSym \(page 469\)](#page-490-0) [EndSym \(page 474\)](#page-495-0)

To describe the symbol definition format consider the definition for the npn transistor supplied in the standard symbol library. In text form this is:

```
* NPN BJT
CreateSym npn "NPN bipolar" analog
AddSeg 0 0 0 200
AddSeg 0 100 100 0
AddSeg 0 100 100 200
AddSeg 100 200 80 160
AddSeg 100 200 60 180
AddSeg 0 100 -100 100
AddPin C 1 100 0
AddPin B 2 -100 100
AddPin E 3 100 200
AddProp ref Q? 26
AddProp value NPN_MODEL 26
AddProp model Q 64
EndSym
```
Let's go through it line by line. The first line:

\* NPN BJT

is a comment. Any text may placed after a '\*' as the first character will be ignored. The next line:

```
CreateSym npn "NPN bipolar" analog
```
begins the symbol definition. The first argument - npn - is the symbol name. This must be unique and cannot contain spaces. It is used to place the symbol on a schematic. The second argument is the description and is optional. This is what will appear in the *choose symbol* dialog box opened by the schematic popup Place|From Symbol LibraryâĂę menu item. If no description is given the symbol's name will appear in this dialog box. The final parameter is the catalog name. This is

used to categorise symbols. Although the parameter is optional, it is strongly recommend that it is included.

The following six lines:

AddSeg 0 0 0 200 AddSeg 0 100 100 0 AddSeg 0 100 100 200 AddSeg 100 200 80 160 AddSeg 100 200 60 180 AddSeg 0 100 -100 100

describe the symbol's six straight line segments. The four numbers on each line are the x and y co-ordinates of the start and end of each segment. 100 units represents one grid square (at X1 mag) on the schematic. The diagram shows the co-ordinates of each segment end.

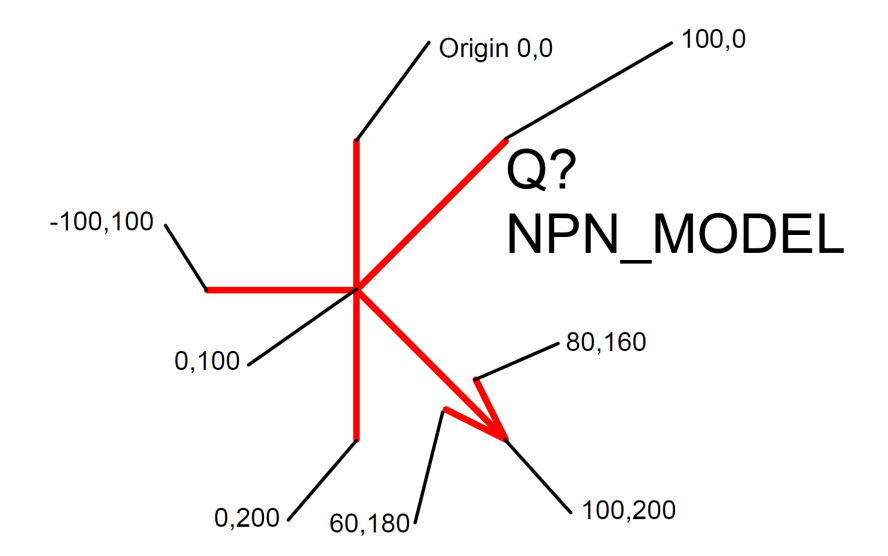

The next three lines:

AddPin C 1 100 0 AddPin B 2 -100 100 AddPin E 3 100 200

describe the location and attributes of the symbol's three pins. The first parameter on each AddPin command is the pin's name. This must be the same as the pin name used by the simulator for that type of device. If the name is different it will not be possible to cross-probe currents for that type of device. See *User's Manual/Further Information/Summary of Simulator Devices* for details of pin names for devices supported by the simulator. If the device is a subcircuit then any pinname may be used. The second parameter is the pin's number. This affects the order in which the pin's connected nets appear in the netlist. This must comply with the netlist format. Again refer to "Summary of Simulator Devices" for full details of each device. The last two parameters specify the co-ordinates of the pins on the schematic. They *must* be a multiple of 100. If they are not it will not be possible to connect to them as wire ends *always* snap to a grid point. See [AddPin](#page-457-0) [\(page 436\)](#page-457-0) for more details.

The next three lines:

AddProp ref Q? 26 AddProp value NPN\_MODEL 26 AddProp model Q 64

are the symbol's properties. A symbol's component reference, value (or model name) and the type of device are all specified by properties. The first line above attaches a "ref" property (aka component reference) and gives it an initial value of Q?. The final parameter '26' specifies how it should be displayed on the schematic. The model property in the third line specifies the type of device (e.g. resistor, capacitor, BJT etc.) and is always a single letter. It is not compulsory. If it is omitted the first letter of the ref property is used instead. See "Summary of Simulator Devices" for full list of devices supported by the simulator and their required model properties. Full details on properties are given in the User's manual. For more information, see ["AddProp command" on](#page-459-0) [page 438.](#page-459-0)

The final line:

EndSym

terminates the model definition. The symbol will not be recognised until this is executed.

### **How Symbols are Stored**

Symbol definitions are first stored in a .sxslb file which resides in the SymbolLibs directory. These files are managed by the symbol library manager. When a symbol is placed on a schematic, a copy of that symbol definition is stored in the schematic and from then on the schematic will use that copy of it. This means that if you change a symbol definition for a schematic that is saved, when you open that schematic, it may still be using the old definition as it is saved with the schematic. Whether or not the symbol is updated automatically depends on how it was saved. If /flags 1 was included with the [CreateSym \(page 454\)](#page-475-0) command, then it will be automatically updated.

If you wish to force the schematic to use the new symbol, select the symbol or symbols then select the popup menu Update Symbols. Note that all instances of the symbol will be updated. It is not possible to have two versions of a symbol on the same schematic.

### **Data Import and Export**

This section is also in the User's manual. It is reproduced here for convenience.

SIMetrix provides the capability to export simulation data to a file in text form and also to import data from a file in text form. This makes it possible to process simulation data using another application such as a spreadsheet or custom program.

# **Importing Data**

To import data use the [OpenGroup \(page 498\)](#page-519-0) command with the /text switch. E.g. at the command line type:

#### OpenGroup /text data.txt

This will read in the file data.txt and create a new group called text*n*, where *n* is an index as described in ["Data Files Text Format" on page 568](#page-589-0) below for details of format.

Note that if you create the file using another program such as a spreadsheet, the above command may fail if the file is still open in the other application. Closing the file in the other application will resolve this.

# **Exporting Data**

To export data, use the [Show \(page 539\)](#page-560-0) command with the /file switch. E.g:

Show /file data.txt vout r1\_p q1#c

will output to data.txt the vectors vout,  $r1_p$ , and  $q1\text{#c}$ . The values will be output in a form compatible with OpenGroup /text.

#### **Vector Names**

In the above example the vector names are vout,  $r1_p$  and  $q1\text{#c}$ . If you simulate a schematic, the names used for voltage signals are the same as the node names in the netlist which in turn are assigned by the schematic's netlist generator. To find out what these names are, place the mouse cursor on the node of interest on the schematic then press ctrl-S. The node name - and therefore the vector name - will be displayed in the command shell. A similar procedure can be used for currents. Place the mouse cursor on the device pin of interest and press ctrl-P.

### **Launching Other Applications**

Data import and export makes it possible to process simulation data using other applications. SIMetrix has a facility to launch other programs using the Shell command. You could therefore write a script to export data, process it with your own program then read the processed data back in for plotting. To do this you must specify the /wait switch for the Shell command to force SIMetrix to wait until the external application has finished. E.g.

Shell /wait procdata.exe

will launch the program procdata.exe and will not return until procdata.exe has closed.

# <span id="page-589-0"></span>**Data Files Text Format**

There are two alternative formats.

The first is simply a series of values separated by whitespace. This will be read in as a single vector with a reference equal to its index.

The second format is as follows:

A text data file may contain any number of *blocks*. Each block has a *header* followed by a list of *datapoints*. The header and each *datapoint* must be on one line. The *header* is of the form:

reference nameydata1 name[ ydata2 name ... ]

Each *datapoint* must be of the form:

reference\_valueydata1\_value[ ydata2\_value ... ]

The number of entries in each *datapoint* must correspond to the number of entries in the *header*.

The *reference* is the x data (e.g. time or frequency).

#### **Example**

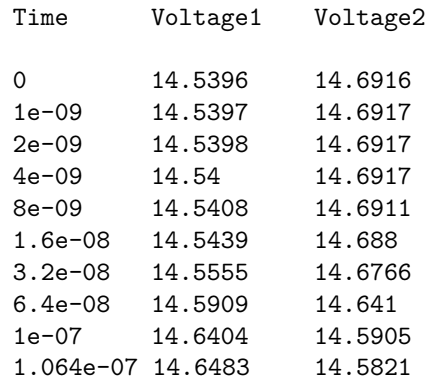

If the above was read in as a text file (using OpenGroup /text), a new group called textn where n is a number would be generated. The group would contain three vectors called: "Time", "Voltage1" and "Voltage2". The vectors "Voltage1" and "Voltage2" would have a reference of "Time". "Time" itself would not have a reference.

To read in complex values, enclose the real and imaginary parts in parentheses and separate with a comma. E.g:

```
Frequency : VOUT
1000 (-5.94260997 ,0.002837811 )
1004.61579 (-5.94260997 ,0.00285091 )
1009.252886 (-5.94260996 ,0.002864069 )
1013.911386 (-5.94260995 ,0.002877289 )
1018.591388 (-5.94260994 ,0.00289057 )
1023.292992 (-5.94260993 ,0.002903912 )
1028.016298 (-5.94260992 ,0.002917316 )
1032.761406 (-5.94260991 ,0.002930782 )
1037.528416 (-5.9426099 ,0.00294431 )
1042.317429 (-5.94260989 ,0.0029579 )
1047.128548 (-5.94260988 ,0.002971553 )
1051.961874 (-5.94260987 ,0.002985269 )
```
# **Graph Objects**

### **Overview**

Graph objects are the items displayed in a graph window. These include curves, axes, cursors and the various objects used for annotation. All graph objects possess a number of named properties all of which may be read and some may also be written. Each graph object also has a unique id which is used to identify it.

A knowledge of the inner workings of graph objects will be useful if you wish to customise some of the annotation features provided by the waveform viewer. However, the interface is at a low level with much work carried out by internal scripts. Consequently there is quite a steep learning curve to climb in order to make good use of the features available.

# **Object Types**

The following table lists all the available object types:

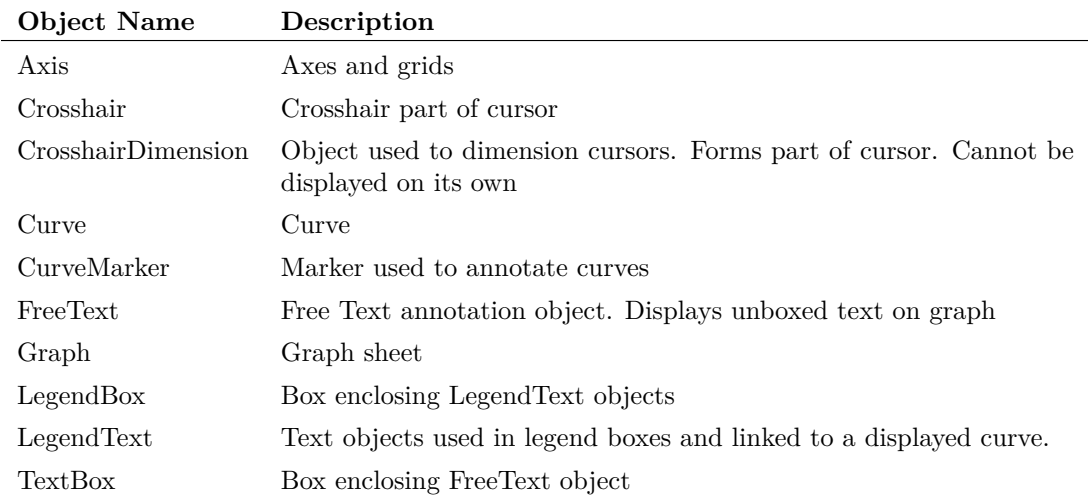

# **Properties**

Properties are the most important aspect of graph objects. Each type of graph object possesses a number of properties which determine characteristics of the object. Some properties are read only and are either never altered or can only be altered indirectly. Other properties can be changed directly using the command [SetGraphAnnoProperty \(page 533\).](#page-554-0) The labels for curves, axes and the various annotation objects are examples of properties that may be edited.

A full list of all object types and their properties is given in ["Objects and Their Properties" on](#page-592-0) [page 571.](#page-592-0)

# **Graph Object Identifiers - the "ID"**

Each instance of a graph object is uniquely identified by an integer value known as its "ID". Valid IDs always have a value of 1 or greater. IDs are returned by a number of functions (see below) and also a number of the objects possess properties whose value is the ID of a related object.

Once the ID of an object has been obtained, its property names can be read and it property values may be read and/or modified.

The following functions return graph object IDs. Note that all functions return object IDs belonging to the currently selected graph only except for [GetGraphObjects \(page 178\)](#page-199-0) which can optionally return IDs for objects on a specified graph.

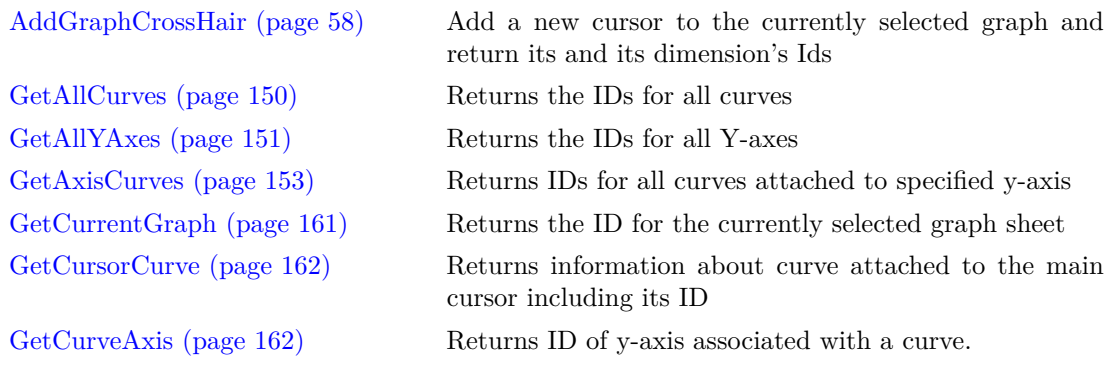

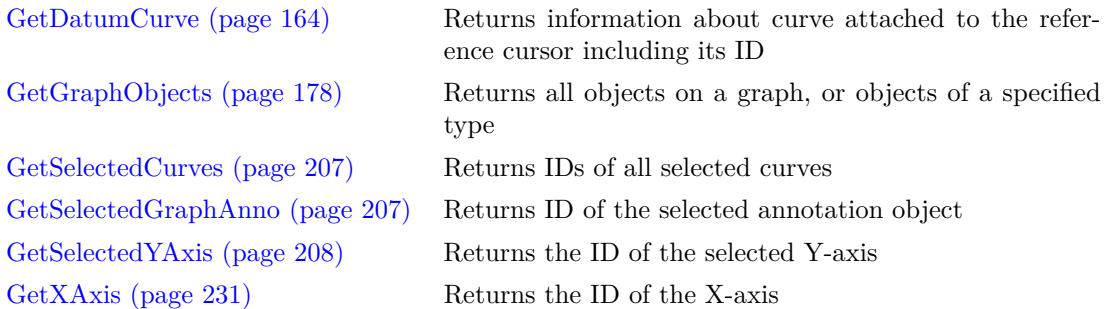

Some of the functions in the above list are technically redundant. For example the value obtained by [GetCurveAxis \(page 162\)\(](#page-183-1)) can also be obtained by reading the value of the 'Y-axis' property of the curve. This can be done with the general purpose [GetGraphObjPropValue \(page 179\)](#page-200-0) function.

# **Symbolic Values**

Some properties used for labels may be given symbolic values. Symbolic values consist of a property name enclosed with the '%' character. When the label is actually displayed the property name is replaced with its value.

Symbolic values may also be indirect. Some properties return the id of some other associated object and the value of a property for that object may be referenced with a symbolic value. The ':' character is used to denote indirect symbolic values. For example, this method is used with curve markers. The default value for a curve marker's label is:

%curve:label%

curve is a property of a curve marker that returns the id of the curve that it points to. label is a property of a curve that returns the label assigned to it. So curve:label returns the label of the curve that the curve marker points to.

Other curve properties can be used for this label. For example, curve measurements (as displayed below the legend in the legend panel) can also be accessed via property named "measurements". So the curve marker label:

%curve:label% %curve:measurements%

would display the curve's name followed by its measurements.

Finally the character sequence  $\langle n \rangle$  can be used to denote a new line.

# <span id="page-592-0"></span>**Objects and Their Properties**

The following lists all the properties available for all objects. Note that all objects have a 'Type' property that resolves to the object's type name. Also all objects except Graph have a 'Graph' property that returns the ID of the object's parent graph sheet.

#### **Axis**

Axis objects represent both x and y graph axes.

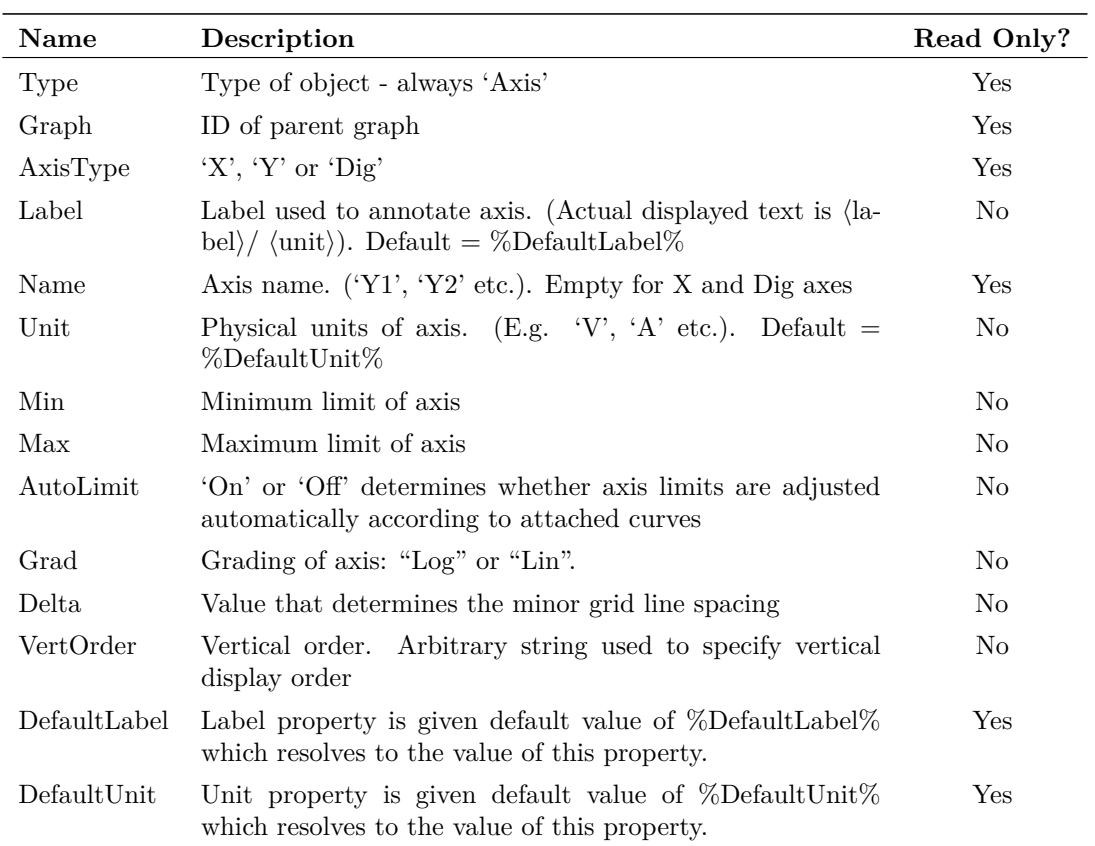

#### **Crosshair**

Object used to display cursor. Each graph cursor consists of a Crosshair and two CrosshairDimensions.

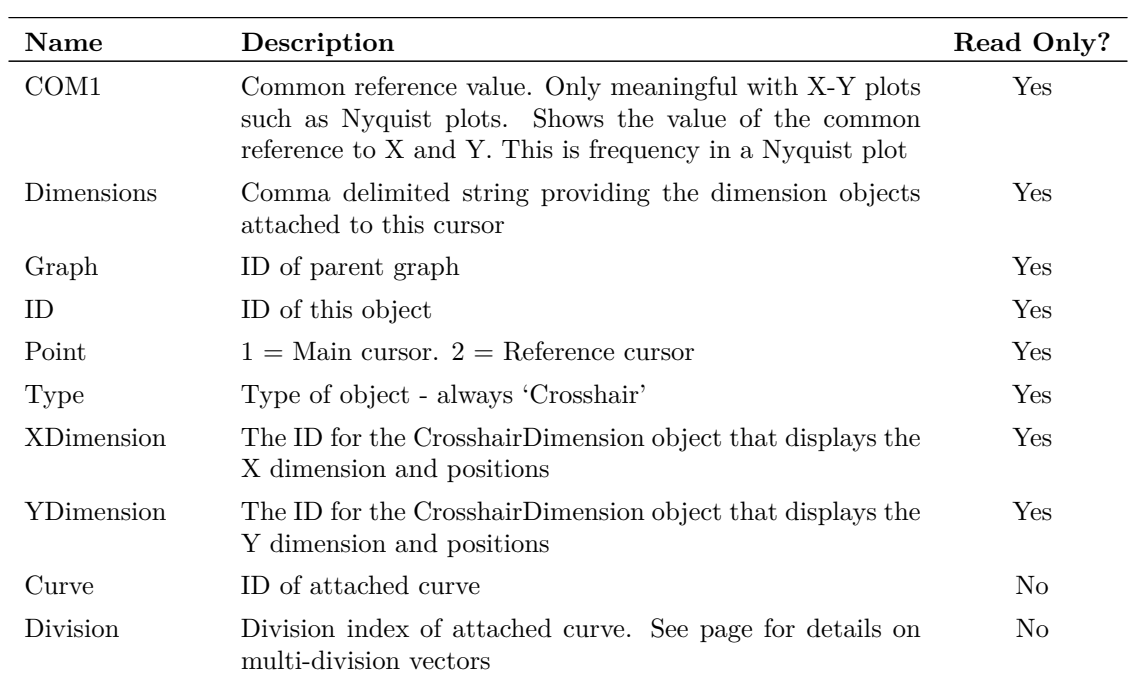

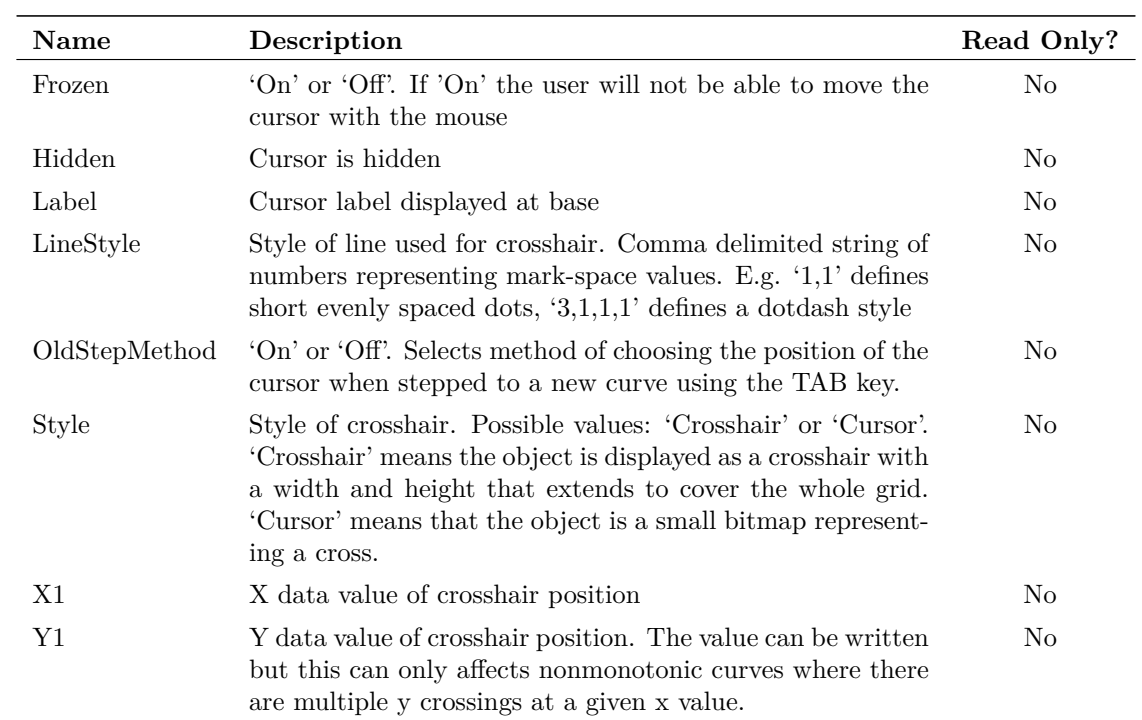

#### **CrosshairDimension**

Object used to display the dimensions and positions of cursors. There are two types, namely horizontal and vertical.

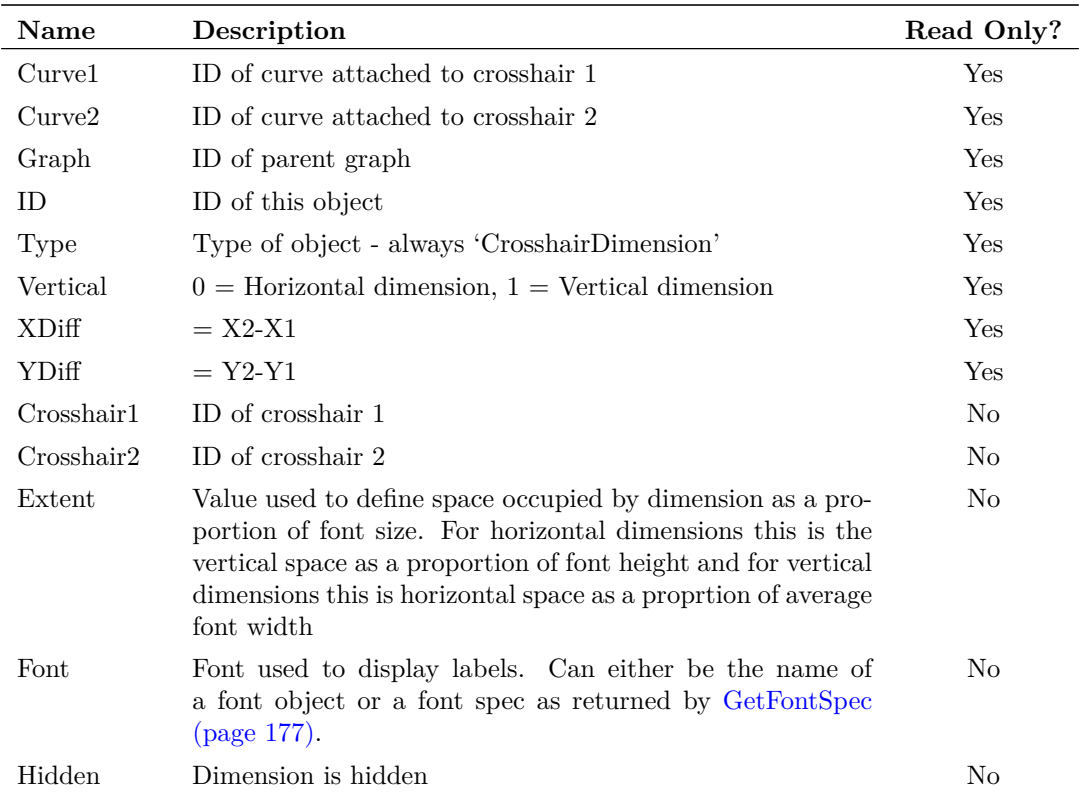

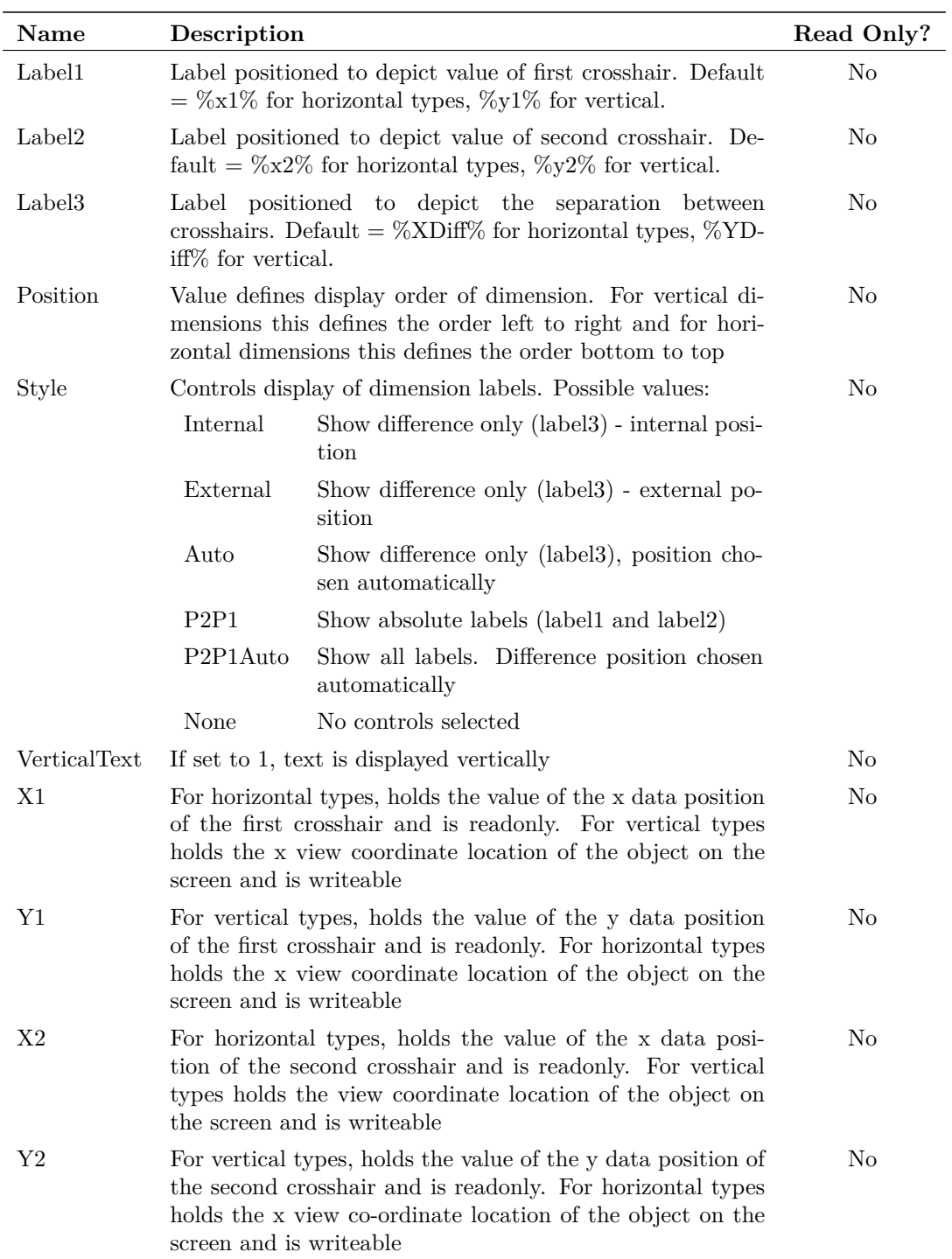

### **Curve**

Curve objects represent all graph curves.

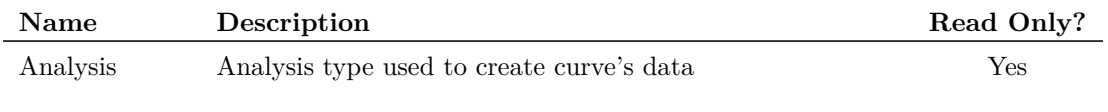

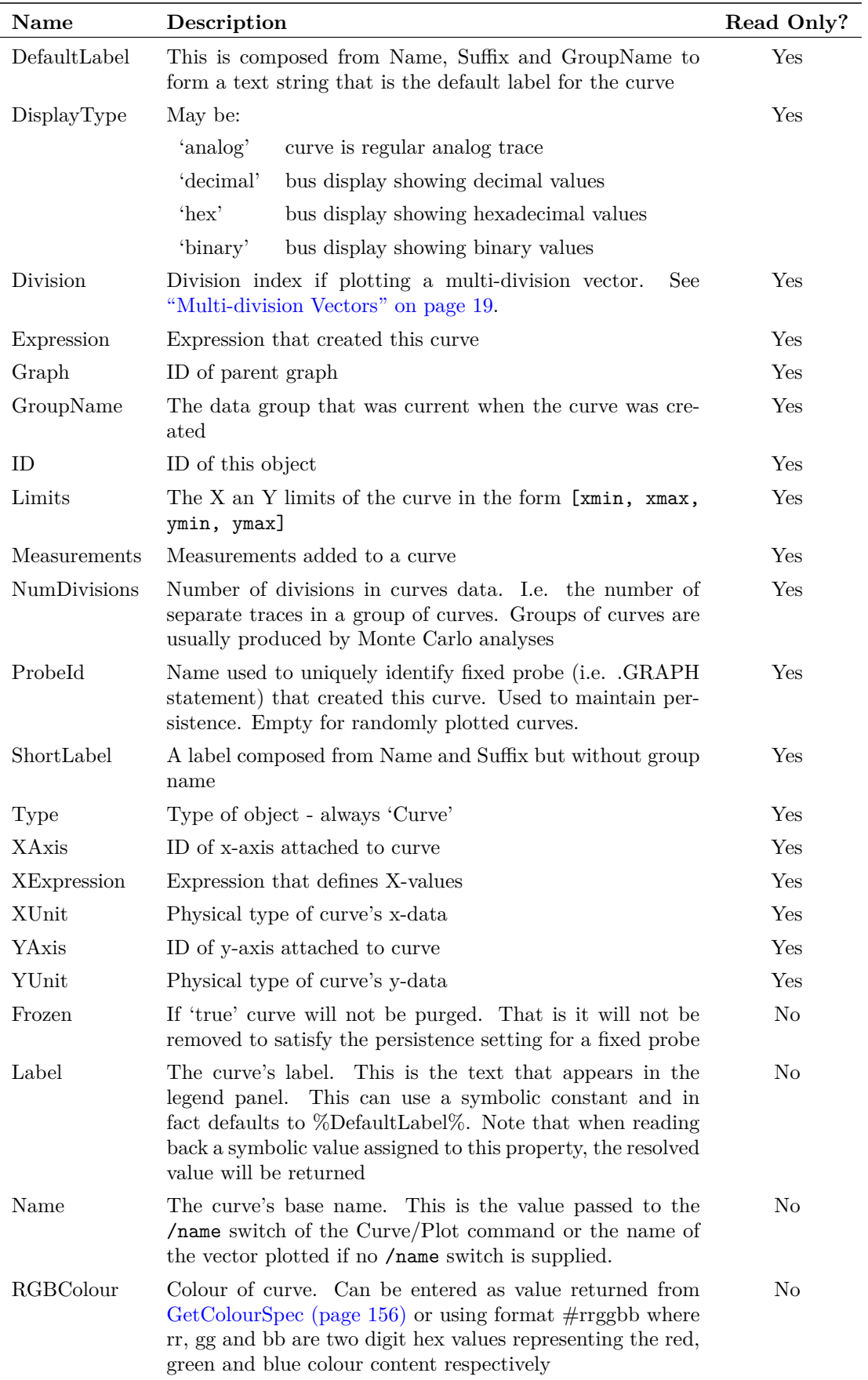

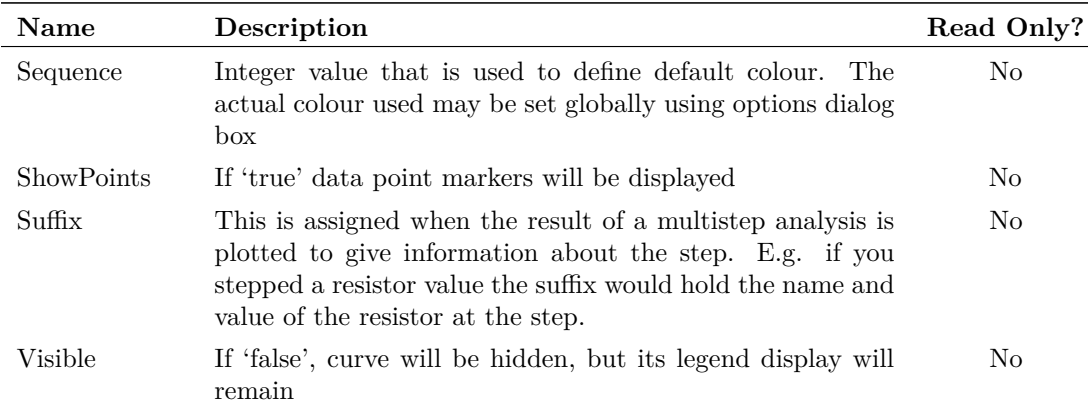

#### **CurveMarker**

An object used to title a curve or mark a feature.

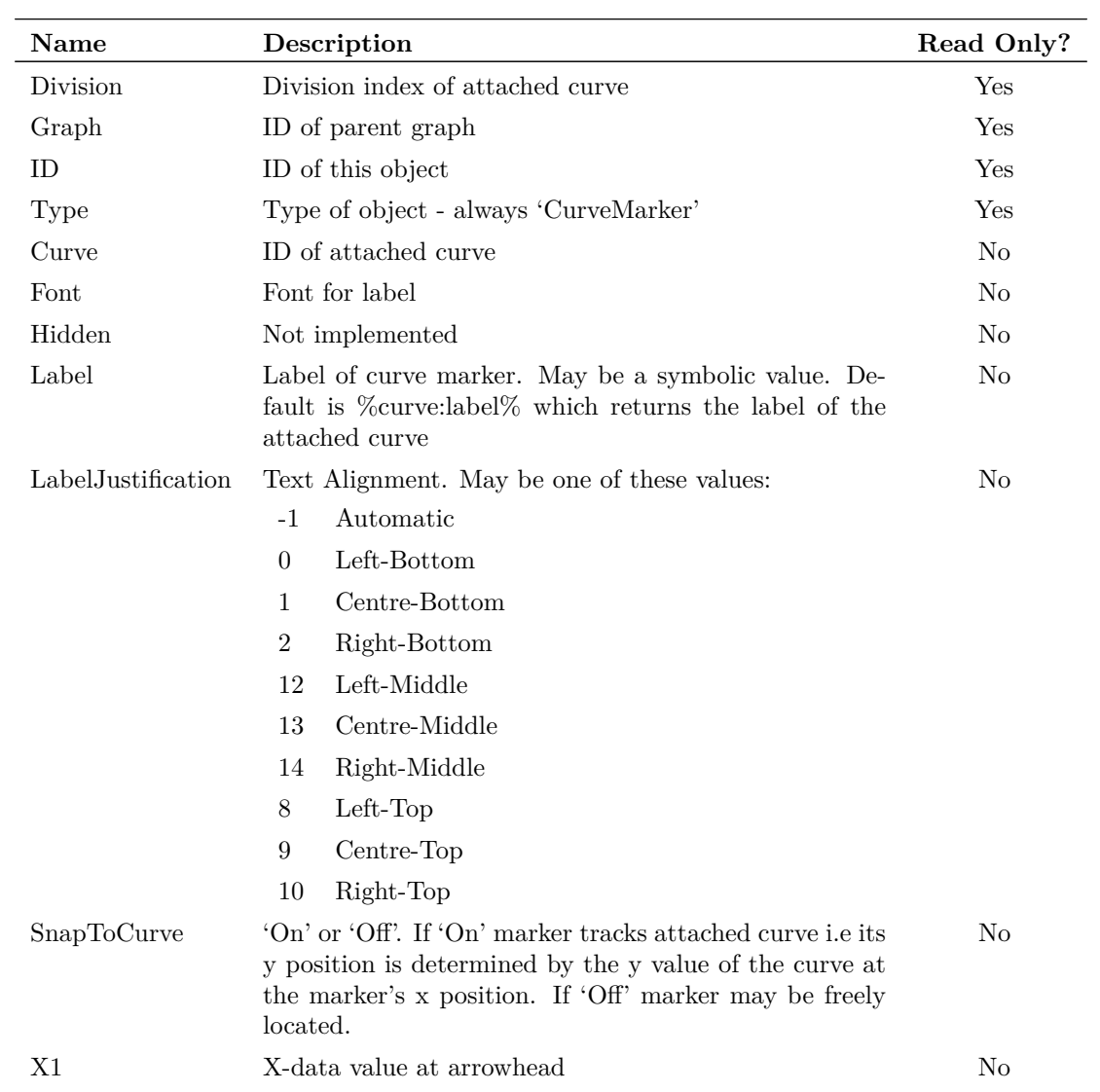

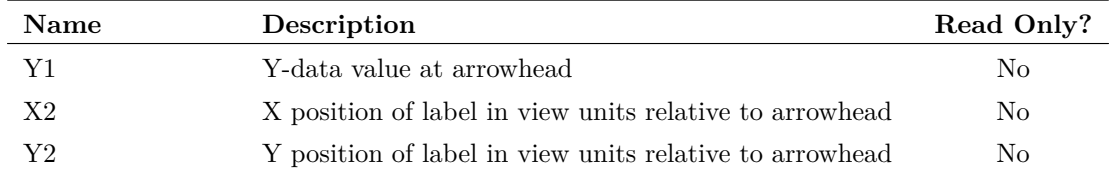

#### **FreeText**

Free text objects are items of text with no border or background that are not attached to any other object.

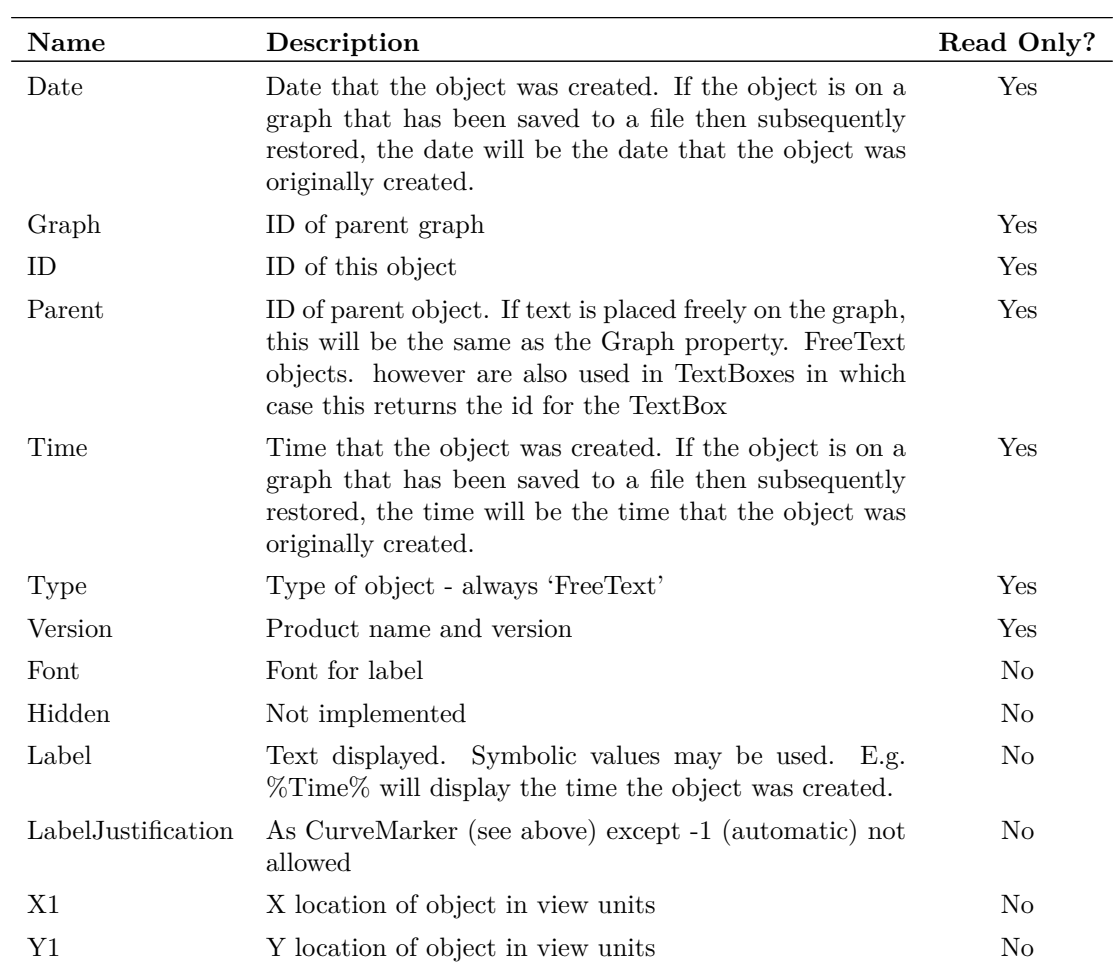

# **Graph**

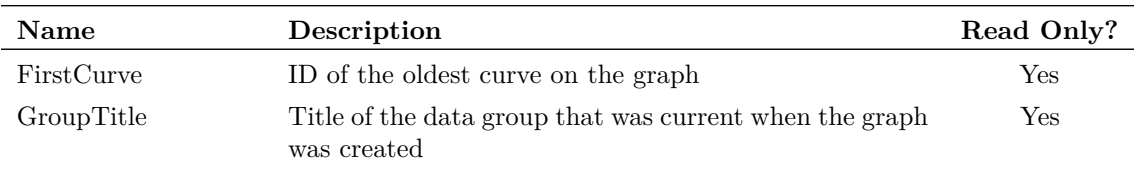

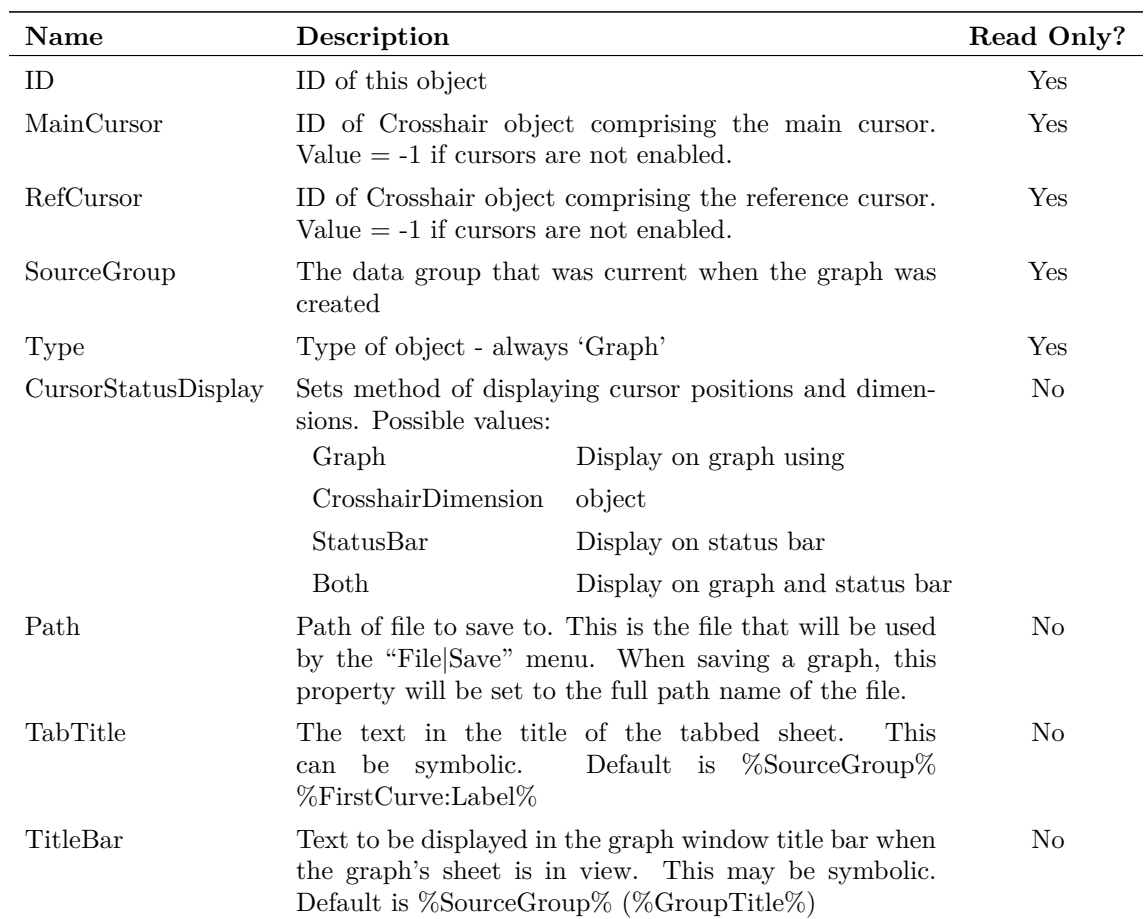

#### **LegendBox**

The LegendBox is used to display labels for every curve on the graph sheet. It consists of a box that is loaded with LegendText objects - one for each curve on the graph. The LegendText objects are automatically loaded when a curve is added to the graph and automatically deleted when a curve is deleted. LegendBox is very similar to the text box and shares the same properties with the following differences and additions:

- 1. Type property has the value 'LegendBox'
- 2. LegendBox has two additional properties as shown below

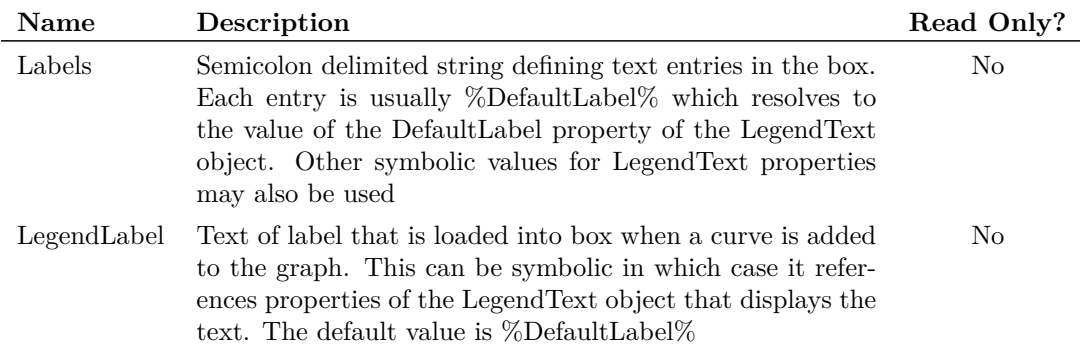

#### **LegendText**

LegendText objects are used to load legend boxes and cannot be instantiated independently. They are similar to FreeText objects and share the same properties with the following differences and additions:

- 1. Type property has the value 'LegendText'
- 2. The Label property is set to the value of the legend box's LegendLabel property when it is added to the box.
- 3. LegendBox has two additional properties as shown below

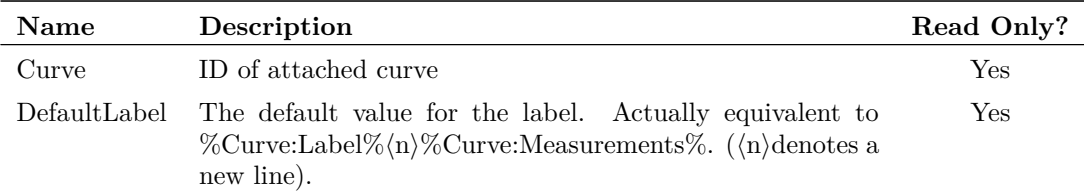

#### **TextBox**

A TextBox consists of a border with a definable background colour into which a FreeText object may be added. TextBox is also the basis of the LegendBox object.

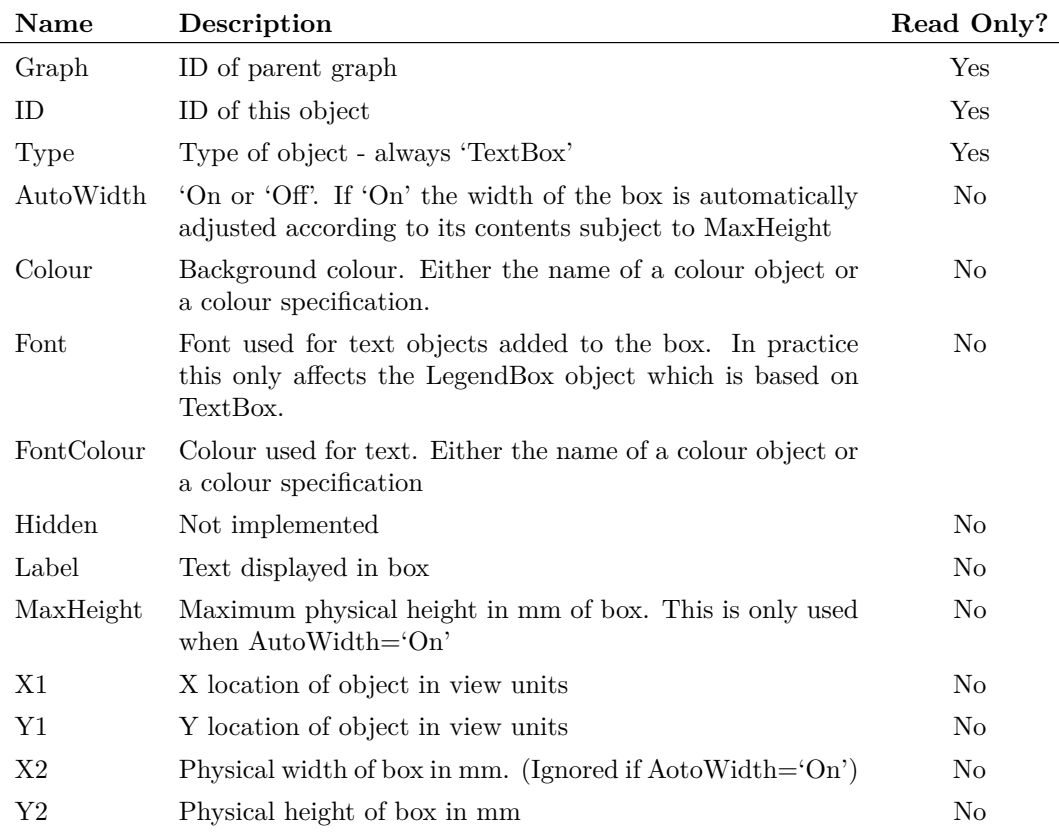

# **Graph Co-ordinate Systems**

Three different units of measure are used to define the location and dimensions of an object on a graph sheet. These are 'View units', 'Physical units' and 'Data units'. These are explained as follows:

'Physical Units' relate to the physical size of the displayed object and have units of millimetres. Physical units are only used for dimensions of some annotation objects and are not used for location. When objects are displayed on a screen an assumption is made for the number of pixels per inch. This depends on the display driver but is typically in the range 75 - 100.

'Data Units' relate to the units of the X and Y axes. Typically an object such as curve marker is located using data units so that it always points to the same point on a curve regardless of how the graph is zoomed or scrolled.

'View Units' relate to the current viewable area of the graph. View units use a coordinate system whereby the bottom left of the grid area is co-ordinate  $(0,0)$  and the top right corner of the grid is co-ordinate (1,1). View units are used to define the location of objects that need to be at a fixed location on the graph irrespective of zoom magnification.

# **Event Scripts**

There are three special scripts that are automatically called by the SIMetrix system in response to user events. These scripts are detailed in the following table:

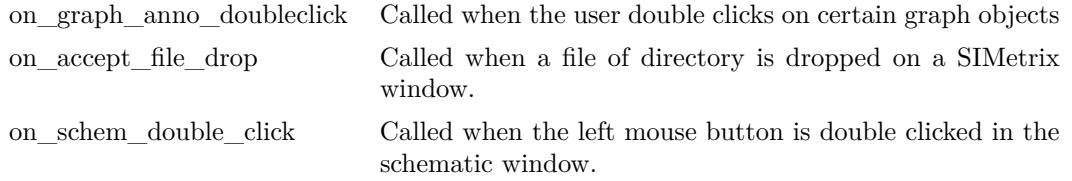

All three scripts are defined internally but can be customised if desired. (See ["Modifying Internal](#page-578-0) [Scripts" on page 557\)](#page-578-0). Details on these event scripts follow.

# **on\_graph\_anno\_doubleclick**

The script is called when some graph objects are double clicked.

The script is passed two arguments when it is called. The first is the object's ID and the second is specific to the object that is double clicked. Currently the second argument is only used by curves and is set to its division index.

### **on\_accept\_file\_drop**

This is called when an a file, folder or group or files and/or folders is dropped on the command shell or a schematic or graph window.

Two arguments are passed. The first identifies the window type. This may be one of:

Schematic Schematic window Graph Graph window

#### Shell Command shell

The second argument contains a list of full path names of the objects dropped. The items are separated by semi-colons.

### **on\_schem\_double\_click**

Script is called when the left mouse button is double clicked in the schematic window. Two arguments are supplied providing the x and y coordinates of the mouse at the time the double click event occurred.

IMPORTANT: This script is only called if the schematic double click mode is set to 'Edit Selected Component'. See options dialog box (menu File|Options|General...). In 'Classic' mode it is not called at all.

### **User Defined Script Based Functions**

### **Overview**

The SIMetrix script language provides a method of creating user defined functions that can be used in any front end expression. These expressions may be used in scripts, on the command line and even within a schematic template property.

User defined functions are used to define some of the goal functions designed for performance and histogram analysis. The scripts for these all begin "uf\_" and are registered using the script "reg\_user\_funcs". The source for these can be found on the installation CD.

### **Defining the Function**

User defined functions are defined as a script. The arguments to the function and the return value from the function are passed as the script's arguments. The script's first argument is passed by reference and is the return value while the remaining arguments are the arguments passed in the call to the function. The function may have up to seven arguments and they may be of any type. See example below.

### **Registering the Script**

For the expression evaluator to recognise the function name, the script and function name must be registered. This is done with the [RegisterUserFunction \(page 515\)](#page-536-0) command. The definition of this is:

RegisterUserFunction Function-Name Script-Name [min-num-args] [max-num-args]

For details see ["RegisterUserFunction" on page 515.](#page-536-0)

Note that function registration is not persistent. That is the registration only lasts for the current session. If you wish to make a permanent function definition, place the RegisterUserFunction command in the startup script.

### **Example**

Here is a trivial example. The following shows the steps to create a function that multiplies a number by 2. First the script

```
Arguments @rv arg1
Let rv = 2*arg1
```
Save this to a file called - say - times\_two.sxscr and place it in the script directory. Now, register the script as a function called "Times2". To do this, execute the command:

RegisterUserFunction Times2 times\_two 1 1

The definition is now complete. To test it type at the command line:

Show Times2(2)

You should see the result:

 $Times2(2) = 4$ 

# **User Defined Binary Functions**

### **Overview**

From version 5, it is possible to develop script functions written in 'C' or 'C++' and compile them into a DLL/shared library to be loaded into SIMetrix as a plugin.

This makes it possible to perform complex processing on data that would run too slowly using the interpreted script language.

### **Documentation**

Documentation and associated header and example files are provided on the install CD. See the directory CD/Script/user-function-interface.

### **Non-interactive and Customised Printing**

### **Overview**

The SIMetrix script language provides a number of functions and commands that allow *noninteractive printing*. That is printing without user intervention. This is useful for - say - running multiple simulations in the background and automatically printing the results when the simulation is complete. The same printing facilities may also be used to customise the layout of printed schematics and graphs. The user interface provides a method of printing a single graph and schematic on the same sheet, but other arrangements are possible using the underlying printing commands.

The available printing commands are:

```
"ClosePrinter" on page 447
```
["NewPrinterPage" on page 493](#page-514-0)

["OpenPrinter" on page 500](#page-521-0)

- ["PrintGraph" on page 508](#page-529-0)
- ["PrintSchematic" on page 509](#page-530-0)

The functions are:

["GenPrintDialog" on page 148](#page-169-0) (for interactive printing)

["GetPrinterInfo" on page 203](#page-224-0)

Each of these commands and functions is described in detail in its relevant section. Here we give a general overview for the printing procedure.

### **Procedure**

The sequence for a print job is:

- 1. Open printer. At this stage the printer to be used, page orientation, title and number of copies may be selected.
- 2. Print pages. The actual graphs/schematics to be printed along with scaling and margins are specified here. Any number of pages can be printed.
- 3. Close printer. This actually starts the physical printing. It is also possible to abort the print job.

### **Example**

Suppose we wish to create a PDF file using 'Acrobat Distiller' for the current graph. Of course you can readily do this by selecting File|Print... and making the appropriate selections using the dialog box. This is no good, however, if you want to create a PDF file for a graph created using an automated simulation, perhaps run overnight. The following script will do this without user intervention.

```
** Get info on system printers
Let printInfo = GetPrinterInfo()** Search for acrobat distiller. The printer list from GetPrinterInfo
** starts at index 2 so we subtract 2 to get the index
** needed by OpenPrinter
Let distillerIndex = Search(printInfo, 'Acrobat Distiller')-2
** If Acrobat distiller is not on the system
** Search will return -1
if distillerIndex<0 then
   Echo "Acrobat Distiller is not installed"
   exit script
endif
** Open Printer using distiller.
** Orientation will be landscape which is the default
** Number of copies = 1.
** The title will be used by distiller to compose the file name
** for the PDF file i.e. Graph1.PDF
OpenPrinter /title Graph1 /index {distillerIndex}
```

```
** Now print the graph
** Major axis on minor axis off. All margins 20mm.
PrintGraph /major on /minor off /margin 20 20 20 20 /caption
  "Test Print"
** Close Printer. This will actually start the print
ClosePrinter
```
You can of course replace 'Acrobat Distiller' with any printer that is on your system. You must use the printer's name as listed in the Printers section of the system control panel. You can also find a list of system printers from within SIMetrix by typing at the command line:

```
Show GetPrinterInfo()
```
The first two values are numbers but the remaining are the currently installed printers on your system.

If you omit /index switch for the [OpenPrinter \(page 500\)](#page-521-0) command, the application default printer (not the *system* default printer) will be used. The application default printer is the same as the system default printer when SIMetrix starts but will change whenever the user selects a different printer using the SIMetrix File|Print... dialog box.

# **Schematic Template Scripts**

# **Overview**

Schematic template scripts are a method of performing advanced netlist processing. The TEM-PLATE property can be used to customise the netlist entry for a device and it has a number of features that allow quite complex devices to be created. However, the template syntax is not as powerful as a full featured programming language and this makes more complex devices very difficult to implement.

To overcome this the template script feature was developed. With this method a script is called during the netlist generation phase for every instance that possesses a TEMPLATESCRIPT property. A script can then generate the netlist entry for that instance. With this method there is no limit to the complexity of generated devices.

# **Defining a Symbol for a Template Script**

To use the template script feature, the schematic symbol must specify the script to be called. This is done quite simply by adding a property with the name TEMPLATESCRIPT and giving it a value that defines the path of the script. If a full path isn't given (and we recommend that you don't use a full path), SIMetrix will search the directory where the netlist resides followed by the SCRIPT directory for the specified file. If the file is not found, no error message will be output and the device netlist line will be created as if no template script was defined.

To use the template script feature, the schematic symbol must specify the script to be called. This is done quite simply by adding a property with the name TEMPLATESCRIPT and giving it a value that defines the path of the script. If a full path isn $\tilde{A}Zt$  given (and we recommend that you donâĂŹt use a full path), SIMetrix will search the directory where the netlist resides followed by the SCRIPT directory for the specified file. If the file is not found, no error message will be output and the device netlist line will be created as if no template script was defined.

# **When is the Template Script Called?**

The template script is called for each instance just before its netlist entry is generated. The REF property of the instance is passed to the script as an argument along with the name of the property used for the template. The script controls the netlist output by calling the [TemplateSetValue](#page-562-0) [\(page 541\)](#page-562-0) command.

# **The Template Script**

The script is passed two string arguments. These are:

- 1. The value of the REF property of the instance being processed.
- 2. The name of the template property being used for that instance. This is usually 'TEM-PLATE' but for SIMPLIS netlists it is usually 'SIMPLIS\_TEMPLATE'. There is also a netlist option to change the name of the template property.

There are two functions and two commands that are designed specifically for template scripts and indeed they cannot be used anywhere else. The commands and functions are listed below.

The most important command is [TemplateSetValue \(page 541\).](#page-562-0) This is what you must use to define the netlist entry. The value supplied to this command defines the template that will be used to create the netlist entry. It can of course provide a completely literal netlist line, but more usually some template keywords would be used.

# **Template Commands and Functions**

This a brief summary. See the entries in the reference pages for more details.

#### **TemplateResolve(ref, template)**

Performs the same process that is usually done on a template property except that is uses the template that you supply as an argument not the device's template. *ref* is the REF property of device being processed.

#### **TemplateGetPropValue(ref, prop)**

Returns the value of the property *prop*. You should use this function not [PropValues \(page 309\)](#page-330-1) to get at property values. It is faster than PropValues() but won't work in regular scripts.

#### **TemplateEditProperty ref propname propvalue**

Edits a property's value. Like TemplateGetPropValue it is much faster than the regular commands but only works in a template script. Note that this command records an instruction to edit a property's value but the instruction will not be actioned until the netlist operation has completed.

#### **TemplateSetValue ref templatevalue**

Changes the value of the template used to create the netlist line currently being compiled. Does *not* change the template property itself.

# <span id="page-607-0"></span>**Creating and Modifying Toolbars**

From version 5, SIMetrix allows the complete customisation of toolbars. You can modify the definitions of existing toolbars and buttons, as well as create new toolbars and new tool buttons. This section explains how.

# <span id="page-607-1"></span>**Modifying Existing Toolbars and Buttons**

You can rearrange the button layout of existing toolbars by modifying the 'Set' option variables that define them. In the case of the schematic component buttons, this can be done via a simple GUI. See menu View|Configure Toolbar... .

For other toolbars use the command [Set \(page 531\)](#page-552-0) to reassign the buttons. The following table shows the name of the 'Set' variable to use for each one.

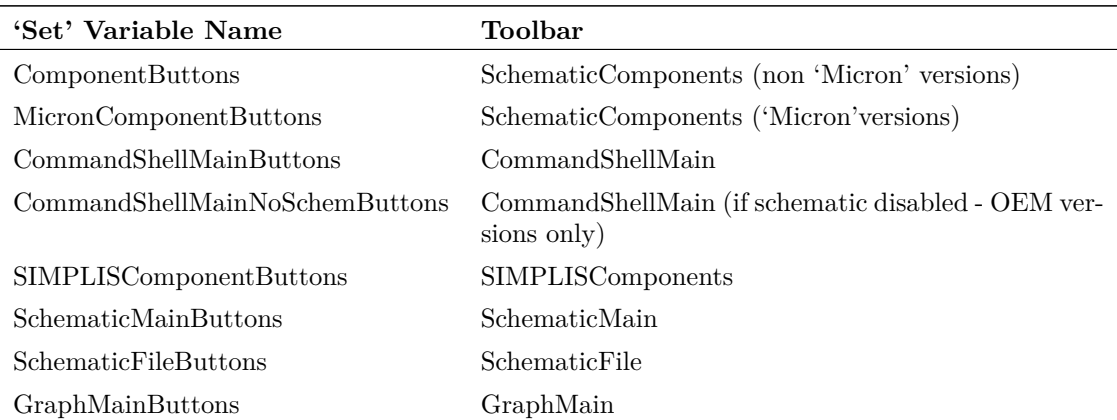

The 'Set' variable should be set to a value consisting of a semi-colon delimited list of valid button names. For a list of pre-defined buttons, see ["Pre-defined Buttons" on page 588.](#page-609-0)

For example, the following will add a 'New Schematic' button to the schematic file tool bar:

Set SchematicFileButtons="SchemNew;SchemOpen;SchemClose;SchemSave"

You can also use 'Unset' to restore a toolbar to its default setting. E.g.

Unset SchematicFileButtons

will restore the schematic file toolbar to just three buttons without the new schematic button.

To determine the current definition, use the [GetOption \(page 201\)](#page-222-0) function with the 'Set' variable name as described in the table above. For example:

Show GetOption('SchematicFileButtons')

will display in the message window the current definition for the SchematicFile tool bar.

# **Redefining Button Commands**

You can change the command executed when a button is pressed using the command [DefButton](#page-479-0) [\(page 458\).](#page-479-0) This is useful if you want to change the symbol placed for one of the component buttons. For example if you wanted to change one of the NMOS buttons, you could do something like:

DefButton NMOS4 "inst /ne my\_nmos"

redefines the four-terminal NMOS button to place a symbol with name my\_nmos.

You can redefine any of the pre-defined buttons. Se[e"Pre-defined Buttons" on page 588](#page-609-0) for a complete list.

### **Defining New Buttons and Editing Buttons**

You can define completely new buttons with your own graphic design and add them to an existing toolbar. The same method can also be used to redefine the graphics for existing buttons.

This is done using the command [CreateToolButton \(page 455\).](#page-476-0) These are the steps to take:

1. Create a graphical image for the button. This should be in a windows bitmap (.bmp), portable network graphic (.png) or JPEG (.jpg) format. You can use almost any paint application to do this. But, if you want to define a mask - that is you wish to define transparent areas - then you must use an editor capable of creating 'portable network graphics' (PNG) images. However, this is rarely necessary in practice and none of the built in graphics define a mask. This is because SIMetrix will automatically create one that makes the area outside the perimeter of the image transparent. The result is usually satisfactory.

You can make your graphic any size, but to be compatible with the built-in images, you should make them 16x16 pixels. The built-in graphics are all 16 colour, but you can use any colour depth supported by your system.

When you have created your image, you should save or copy it to the images directory. This is located at simetrix-root/support/images, where simetrix-root is the top level directory in the SIMetrix tree.

2. Execute the command [CreateToolButton \(page 455\).](#page-476-0) As with menu and key definitions, the definitions created by this command are not *persistent* that is they will be lost when SIMetrix exits. To make permanent definitions, you should place the commands in the start up script. See ["Startup Script" on page 26](#page-47-0) for more details.

CreateToolButton will not add the button to any toolbar nor does it assign a command to be executed when it is pressed. These operations are described in the following steps.

- 3. Define a command to be executed when this button is pressed. This is done using the command [DefButton \(page 458\).](#page-479-0) Again, this should be place in your startup script.
- 4. Add the button to a toolbar. See ["Modifying Existing Toolbars and Buttons" on page 586](#page-607-1) to find out how to add this to an existing toolbar. If you wish to create a new toolbar for the new button, see ["Creating New Toolbars" on page 588.](#page-609-1)

For example, suppose you created a symbol for a diffused resistor and wanted to assign this to a toolbar button that is distinct from the regular resistor button. These are the steps:

- 1. First you would create a graphical image called, for example, diffres.png. Copy this to the images directory as described above.
- 2. Execute (or place in startup script):

CreateToolButton /class component diffres diffres.png "Place Diffused Resistor"

(This must all be on one line)

This will create a button called 'diffres' that we will refer to in the following steps. The switch /class component identifies the button as one that places a component and so will be listed in the GUI based system to edit component toolbars. (See schematic menu View|Configure Toolbar...) . This will make adding the button to a component toolbar a simple operation.

3. Execute (or place in startup script):

DefButton diffres "inst /ne diffressym"

where diffressym is the name of the schematic symbol created for the diffused resistor.

4. To add to the button to a component toolbar, simply select schematic menu View|Configure Toolbar... You should see 'Place Diffused Resistor' on the left hand side. Select and press *Add* to add to the toolbar, then use the up down buttons to choose a suitable position.

Its a little harder to edit non-component toolbars as there is currently no GUI to perform the operation in step 4 above. For pre-defined toolbars you can obtain the current specification using the [GetOption \(page 201\)](#page-222-0) function and then add your new button to the resulting value at an appropriate location. Then use the Set command to redefine the toolbar. See ["Modifying Existing](#page-607-1) [Toolbars and Buttons" on page 586](#page-607-1) for more details.

# <span id="page-609-1"></span>**Creating New Toolbars**

To create a completely new toolbar, use the command [CreateToolBar \(page 454\).](#page-475-1) This will create an empty toolbar.

To add buttons to a new toolbar, you must use the command [DefineToolBar \(page 459\).](#page-480-0) You can add both pre-defined and user-defined buttons to a custom toolbar.

# <span id="page-609-0"></span>**Pre-defined Buttons**

The following table lists all the buttons that are pre-defined. All of these buttons may be redefined if required.

The bitmaps are embedded in the SIMetrix binary, but can also be found on the install CD in the directory script/images.

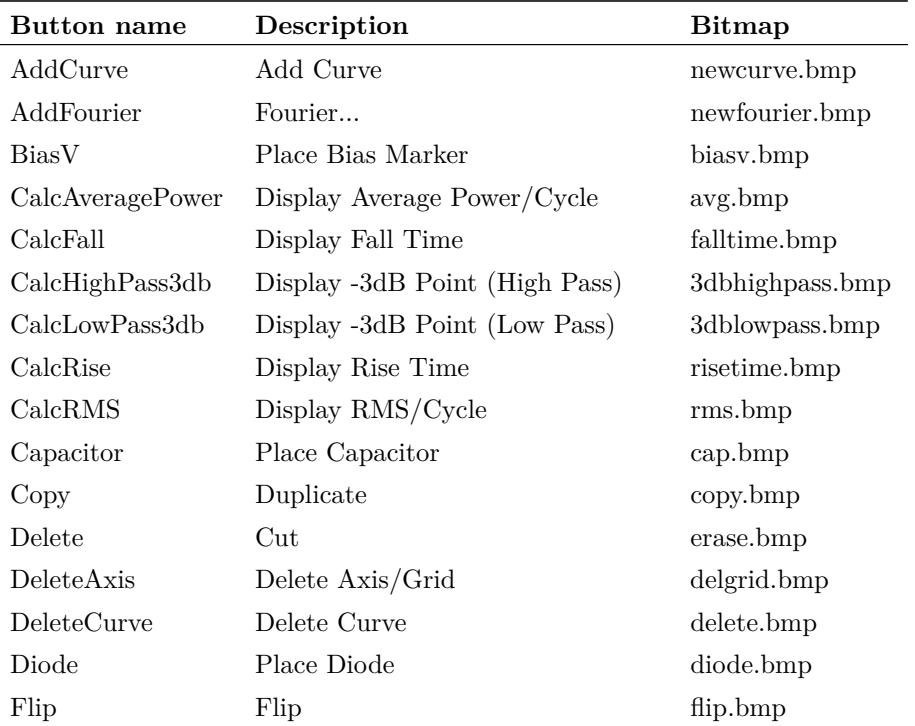

588

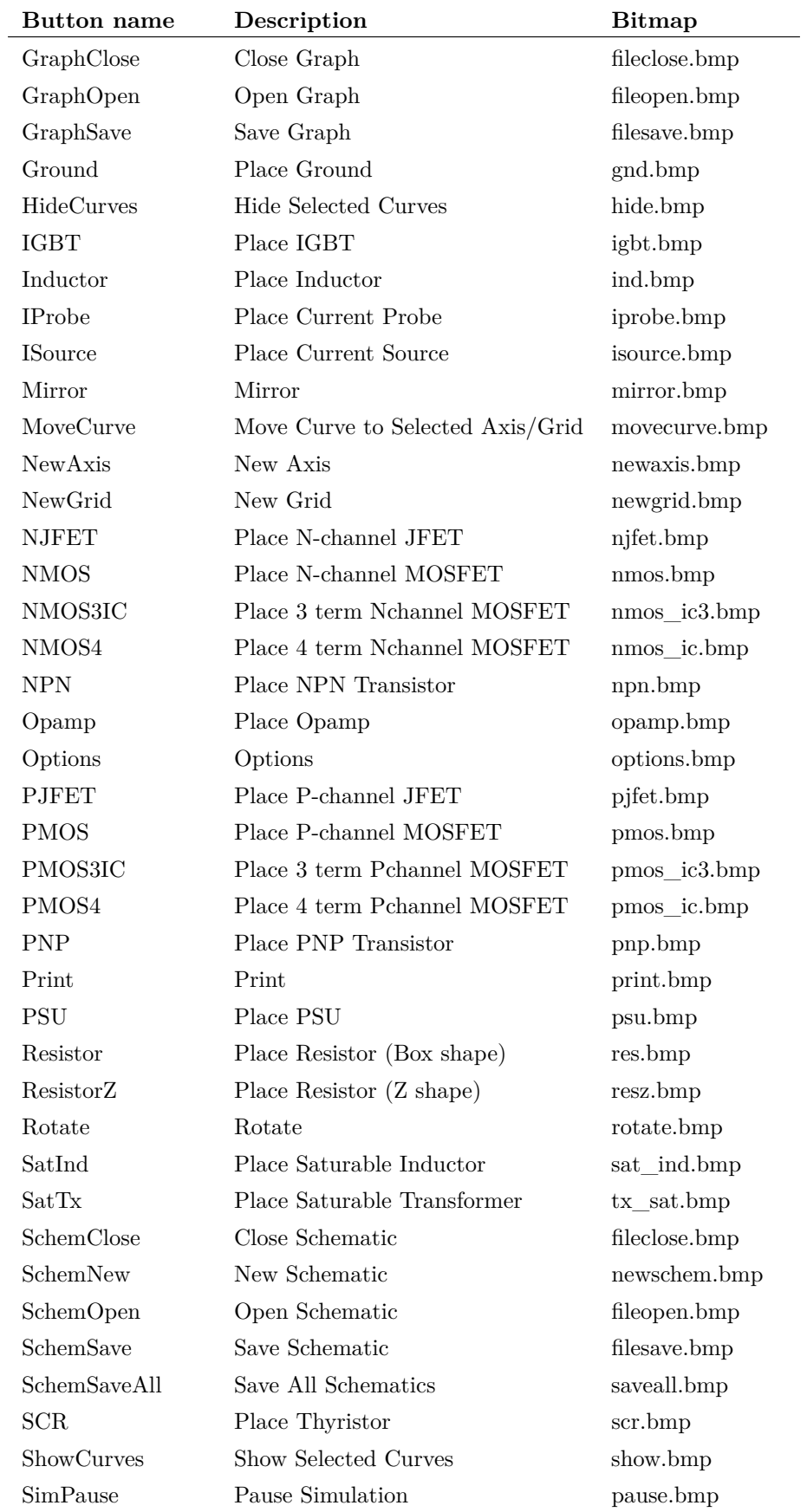

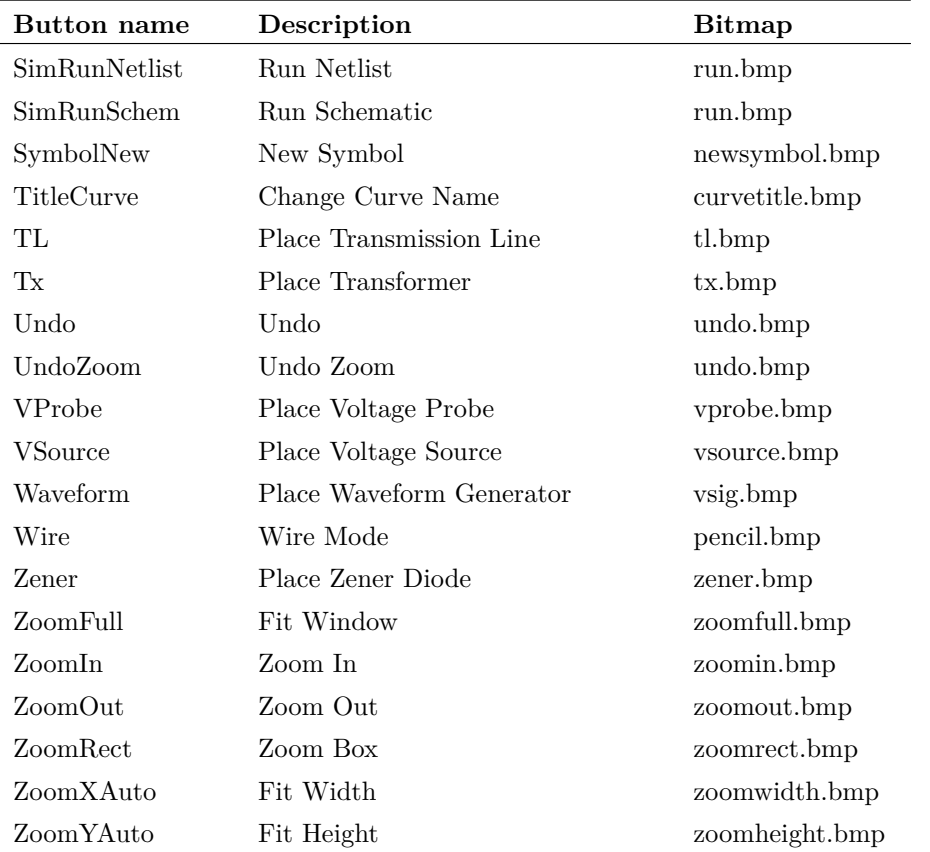

# **Custom Dialog Boxes**

### **Overview**

SIMetrix has a feature that permits the creation of custom dialog boxes without the need to write program code. This can be done using a special graphical tool called the "SIMetrix Dialog Designer" supplied with SIMetrix from version 5.3. SIMetrix Dialog Designer is derived from a commericial tool developed by Trolltech AS who supply us with the Qt library used for SIMetrix UI development. Trolltech have kindly given us permission to ship this tool with SIMetrix. Note that "SIMetrix Dialog Designer" is a stripped down version of the full commercial product.

Currently we supply only a Windows version of this tool, but the dialogs generated will work with Linux versions of SIMetrix.

# **Starting "SIMetrix Dialog Designer"**

The tool is installed with the rest of the SIMetrix binaries and is called "designer.exe". Use windows explorer to locate designer.exe in the "bin" folder under the SIMetrix root. The SIMetrix installer does not create a short cut to this but you may create one yourself if required.
# **Developing Dialogs**

The basic procedure is:

- 1. Start Designer
- 2. Select "Dialog" under "New File/Project"
- 3. Set the form's name property to the required name of the SIMetrix function.
- 4. Edit caption property as required
- 5. Add widgets as required. See next section for further details. See also ["Using Geometry](#page-615-0) [Management" on page 594.](#page-615-0)
- 6. Save result as an .sxdlg file to the directory support/dialogs under SIMetrix root (Windows) or /usr/local/share/dialogs (Linux). This is the default location for user dialogs. There is an option setting that allows them to be located elsewhere. See below for details.

The dialog is now designed. If SIMetrix is currently running, shut it down and restart it to register the new dialog function.

Note that you do not need to restart after editing the dialog - only when creating it for the first time or when changing the function name. SIMetrix registers the filename and function name on startup, but will reread it when the function is called. This means that you can make changes to your dialog without having to shut down and restart SIMetrix each time.

You can select a different location for user dialogs with the option setting UserDialogsDir. Type this at the command line:

#### Set UserDialogsDir=path

where path is the full path of the new dialogs location. You may use logical path symbols in the definition. For example "%SXAPPDATAPATH%/userdialogs" resolves to a directory under the application data path. Note that you must restart SIMetrix after changing the path.

## **The Widgets**

"Widgets" are the dialog elements such as edit boxes and push buttons that you use to enter data and choices. In Windows "Widgets" are sometimes called "Controls".

A range of special widgets is supplied that have some extra properties to define how they will be initialised when the dialog is opened and what they will return through the SIMetrix script function call mechanism. These widgets can be found under the "SIMetrix" group. Always use these for anything used for data entry. Other widgets that do not require initialisation nor output data may also be used. E.g. the items under âĂIJContainersâĂİ. Note that the "Radio Button" widget in the "Buttons" group can only be used inside a "RadioGroup" which you will find in the SIMetrix group.

In general data is transferred to the dialog widgets by the arguments of the SIMetrix script function. Each argument is an array of strings and each widget may specify through its properties the argument index and the array element index where the data is located. In every case the data is a single string. If multiple values are required for a widget, it will either have multiple properties to define them, or, in the case of lists of values, the items will be delimited by a pipe ('|') symbol.

Data is returned in a similar manner. But as there is only one return value, just a single array element is specified.

### **General Properties**

There are five user settable properties in use by the various widgets, but not all widgets use all of the properties. Some widgets may have aditional special purpose properties. These five general properties are:

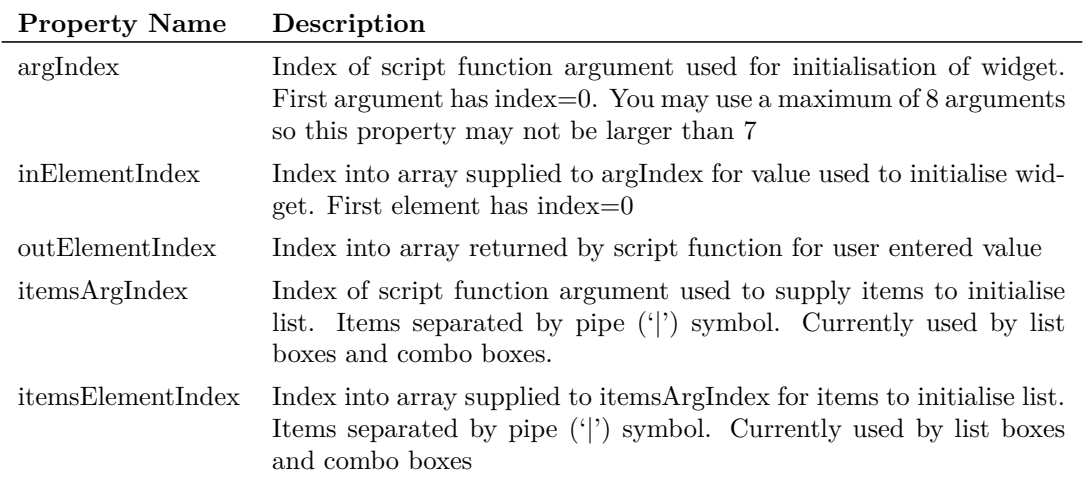

Full details and examples for each widget type follow.

### **EditBox**

The properties argIndex, inElementIndex and outElementIndex initialise and return the text value stored in a single line edit box.

### **TextEdit**

As EditBox but multi-line.

### **Spinner**

Used for entering numeric values. argIndex, inElementIndex and outElementIndex used to initialise and return. Note that box stores a numeric value, but the script arguments must still be strings. This widget has the following properties that govern its behaviour:

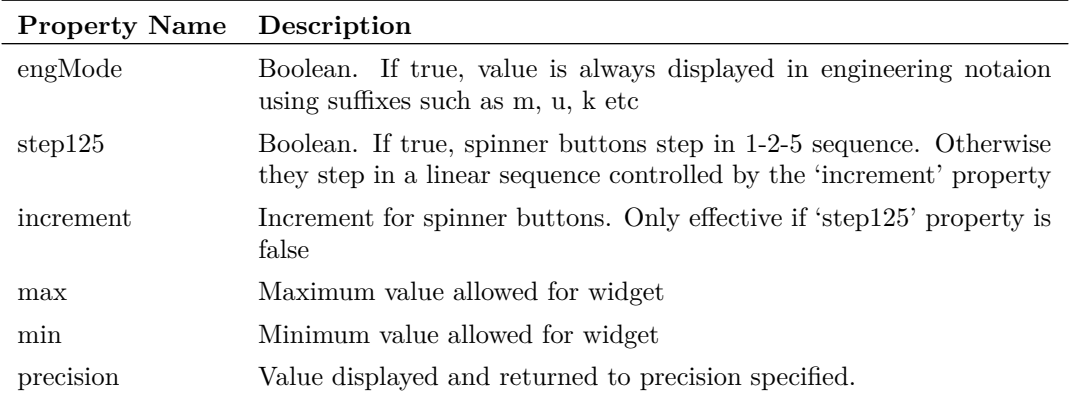

592

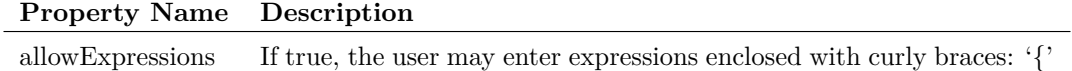

and '}'. If false, only numeric values will be allowed.

### **CheckBox**

A check box providing a simple on-off selection. argIndex, inElementIndex and outElementIndex used to define initial setting and return value in normal way. '1' indicates checked and '0' indicates unchecked. Label Static label. Can be set with static value in which case argIndex and inElementIndex should be -1. Alternatively can be initialised via function call using argIndex an inElementIndex. Does not return a value.

### **RadioGroup**

A container that should be filled with one or more Radio Buttons (these may be found under the "Buttons" group). Only one of the radio buttons in the group maybe checked at any time. The usual properties are used to initialise and the return values. '0' means check the top most button, '1' the second button, '2' the third etc.

### **PushButton**

A push button with two alternative modes of operation. If the property 'toggleButton' is false, then this may be used to close the dialog box. In this case the property 'action' must be set to either 'reject' or 'accept'. If 'reject' is set then the dialog box function will return an 'empty vector'. That is the array returned will have a length of zero. (You must test this with the script langauge's length() function). If set to 'accept' the normal data will be returned. The 'outElementIndex' property may be set in this case in which case the value returned will be 'clicked' if the button was clicked to close the box or 'notclicked'.

If 'toggleButton' is set to true then 'action' must be set to 'none' to be meaningful. In this case the button will toggle on or off. The return value controlled by outElementIndex will be either 'on' or 'off'. Currently there is no method to initialise the toggle state. This will be corrected in a later release.

### **CancelButton and OkButton**

These are identical to PushButton except for changes to default values of some properties. âĂIJ-Cancel ButtonâĂİ behaves as a button to cancel a dialog and will cause the calling function to return an empty vector. âĂIJOk ButtonâĂİ closes a dialog and accepts the userâĂŹs input.

### **ListBox**

A list box containing a list of values. The values themselves are defined using itemsArgIndex and itemsElementIndex properties and must be in the form of a single string containing a list of values separated by a pipe symbol.

The initial value selected is defined by argIndex and inElementIndex. This is the actual value not the index into the list. The item selected in the list is returned in outElementIndex.

### **ComboBox**

A drop down "combo box" otherwise the same as the ListBox.

### **ParameterView**

This is experimental and currently unsupported.

## <span id="page-615-0"></span>**Using Geometry Management**

SIMetrix Dialog Designer features an advanced system, known as geometry management, that automatically arranges widgets in the dialog. Geometry management controls the position and size of the widgets in a manner that maintains the layout in an aethestically pleasing form even if the dialog is resized.

These features are available via the "Layout" menu, via the toolbar and also with the context popup menu. The features available are:

- 1. Layout horizontally. Lays out selected widgets in a horizontal line
- 2. Layout vertically. Lays out selected widgets in a vertical line
- 3. Layout in a grid. Lays out widgets in a grid arrangement using their initial position as a guide
- 4. Layout vertically/horizontally in a splitter. Lays out two widgets with a splitter bar in between allowing the user to control their relative sizes

The geometry management actions work on either selected widgets or all the widgets in a selected container. If no widget or container is selected, the action will be applied to all the widgets in the form. A container is a widget that is designed to hold other widgets. The containers are the widgets in the containers group and also the RadioGroup widget in the SIMetrix group.

The best way to learn about geometry management is to experiment with various widgets and containers. You may need to use the "spacer" widget available from the toolbar to provide empty spaces. Some widgets (e.g. buttons) resize to fill the space available and this is not always desirable. Further documentation on the Designer tool can be found at the developer's web site:

http://doc.trolltech.com. The version currently in use is 3.3. See under "Tools", the SIMetrix dialog designer is based on "Qt Designer".

### **Examples**

A number of trivial examples are supplied that demonstrate each of the widgets. These are supplied in the examples directory under scripts/dialogs. To use them you must copy them to the support/dialogs folder (Windows) or /usr/local/share/dialogs folder (Linux). Here is a list:

### **EditDialog**

Simple dialog with an edit box and an Ok button. Type:

```
Show EditDialog(âĂŸInitial messageâĂŹ)
```
to see what it does.

### **TestCombo**

Demo of combo box, try this: Show TestCombo('bill', 'fred|bill|john')

### **TestFunction**

A spinner and a check box. Try: Show TestFunction([âĂŸ2.345âĂŹ, âĂŸ1âĂŹ])

### **ListBoxFunction**

A list box and a check box, Try this:

Show listboxfunction(['john','1'], 'fred|bill|john')

### **TextEditTest**

TextEdit and two push buttons, one of them with toggle action. Try this:

```
Show textedittest('A message')
```
### **JohnsModelDialog**

Bits and pieces. Try this:

```
Show johnsmodeldialog(['bill', '2.345', '4.567', '1'],
'fred|bill|john')
```
### **RadioTest**

A couple of radio buttons and a toggle button

Show radiotest('1')

### **ExecuteDialog Function**

The ExecuteDialog function executes a .sxdlg file directly using the dialog definitionâĂŹs full path name. The first argument to this function is the full path to the dialog .sxdlg file and subsequent arguments are the dialogâĂŹs arguments shifted one place. So argument 0 of the dialog function is argument 1 of ExecuteDialog. Note that the first argument must be a full path, but you may use logical path symbols.

ExecuteDialog does not require the .sxdlg file to present when SIMetrix starts up unlike the usual method of calling the dialog functions.

All script functions are limited to a maximum of 8 arguments and ExecuteDialog is not an exception. Because the first argument is reserved for the path name, this means that the maximum number of arguments that can be passed to the dialog is 7. If calling the dialog directly, the limit is 8.

# **Performance**

Complex dialog designs can take a noticeable time to open. This is because the definition file is read and parsed every time the dialog function is called.

# **Pre-defined Buttons**

This is a list of predefined buttons that can be used with [DefineToolBar \(page 459\)](#page-480-0) for creating custom toolbars.

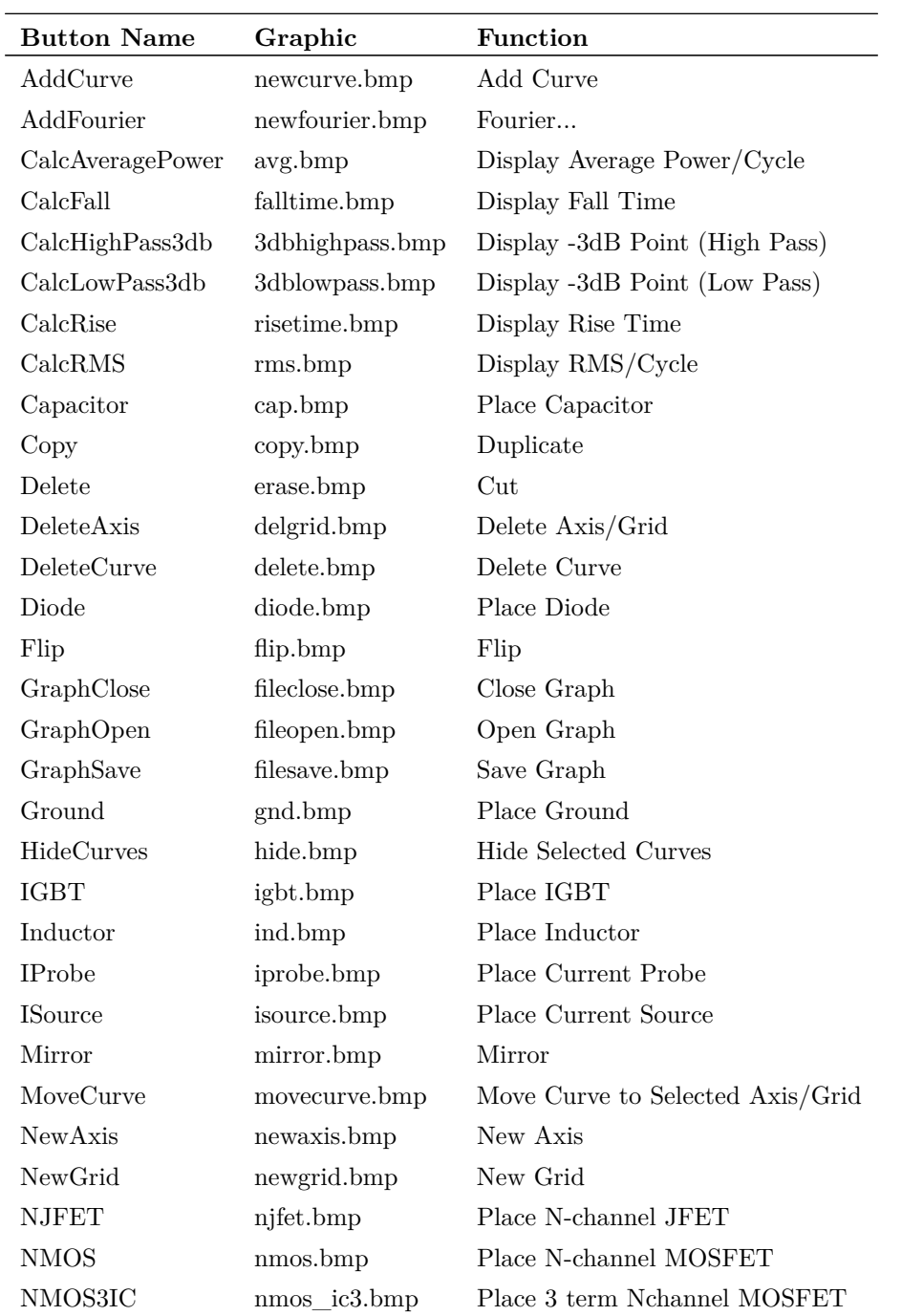

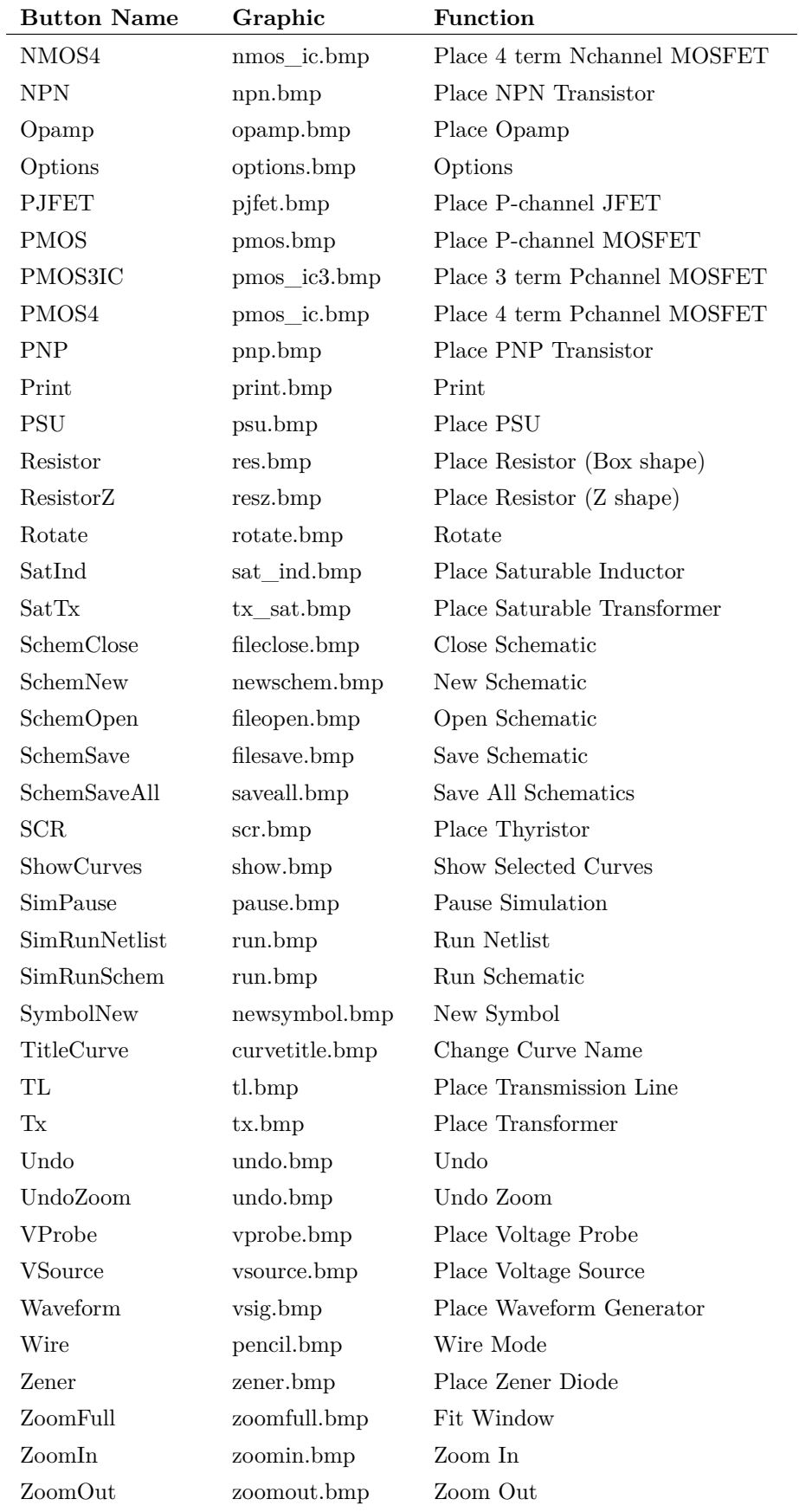

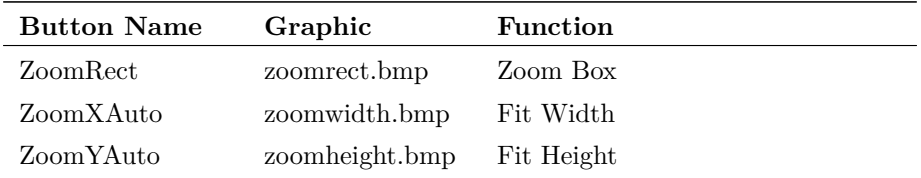

Copyright © SIMetrix Technologies Ltd. 1992-2015 Copyright © SIMPLIS Technologies Inc. 1992-2015 SIMetrix/SIMPLIS 8.0 Script Reference Manual